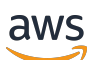

Guia do Desenvolvedor

# AWS Lake Formation

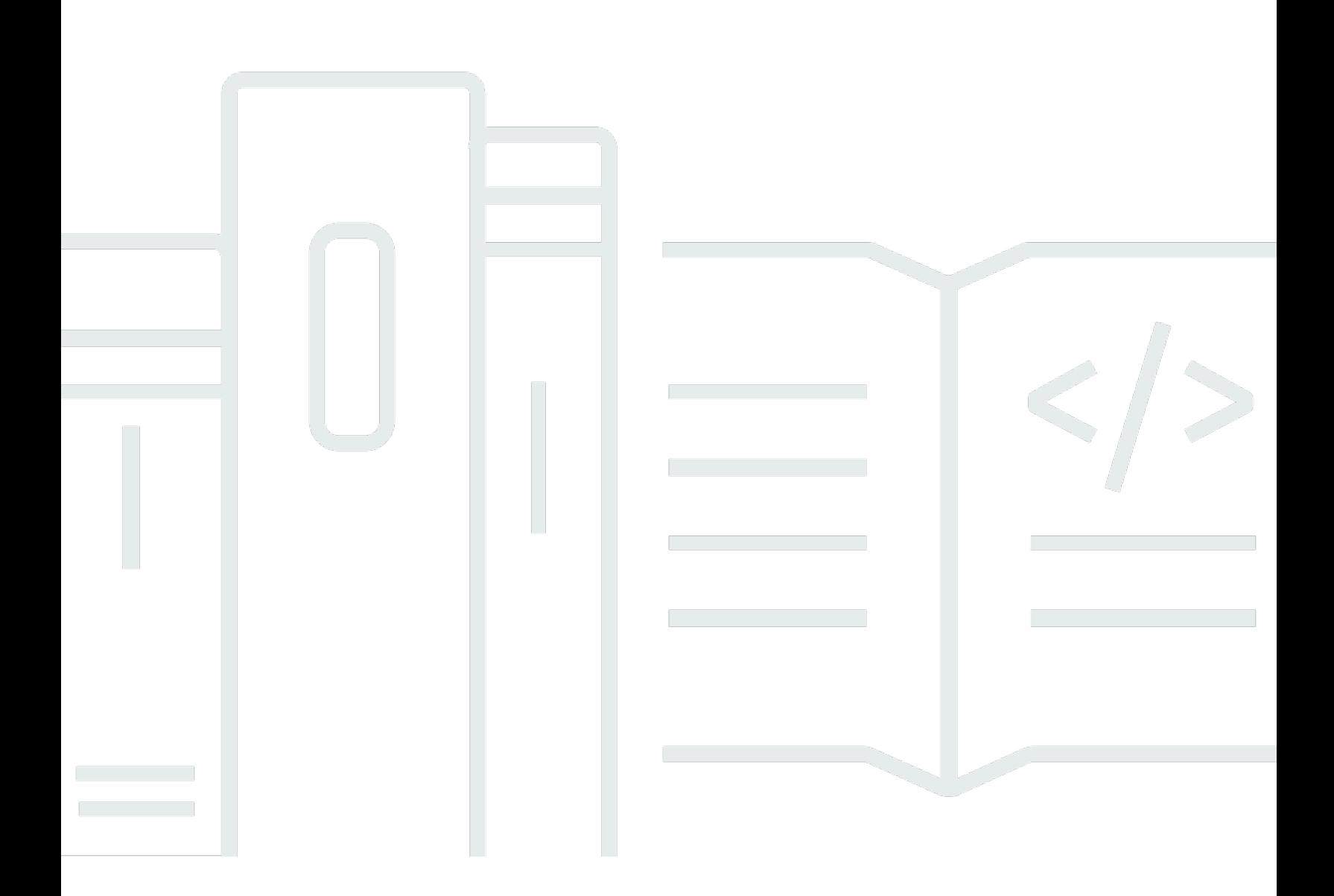

Copyright © 2024 Amazon Web Services, Inc. and/or its affiliates. All rights reserved.

## AWS Lake Formation: Guia do Desenvolvedor

Copyright © 2024 Amazon Web Services, Inc. and/or its affiliates. All rights reserved.

As marcas comerciais e imagens comerciais da Amazon não podem ser usadas no contexto de nenhum produto ou serviço que não seja da Amazon, nem de qualquer maneira que possa gerar confusão entre os clientes ou que deprecie ou desprestigie a Amazon. Todas as outras marcas comerciais que não são propriedade da Amazon pertencem aos respectivos proprietários, os quais podem ou não ser afiliados, estar conectados ou ser patrocinados pela Amazon.

# **Table of Contents**

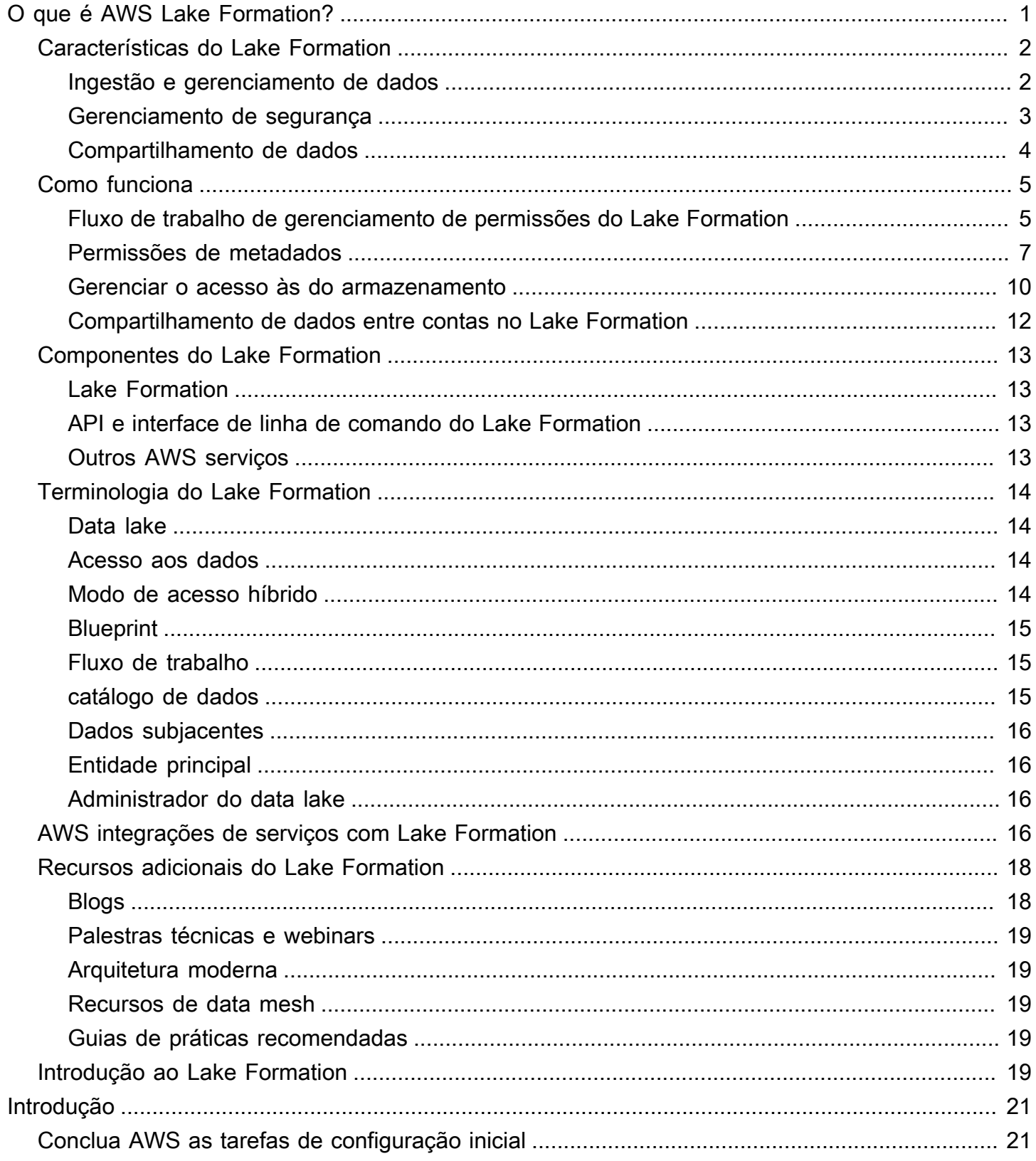

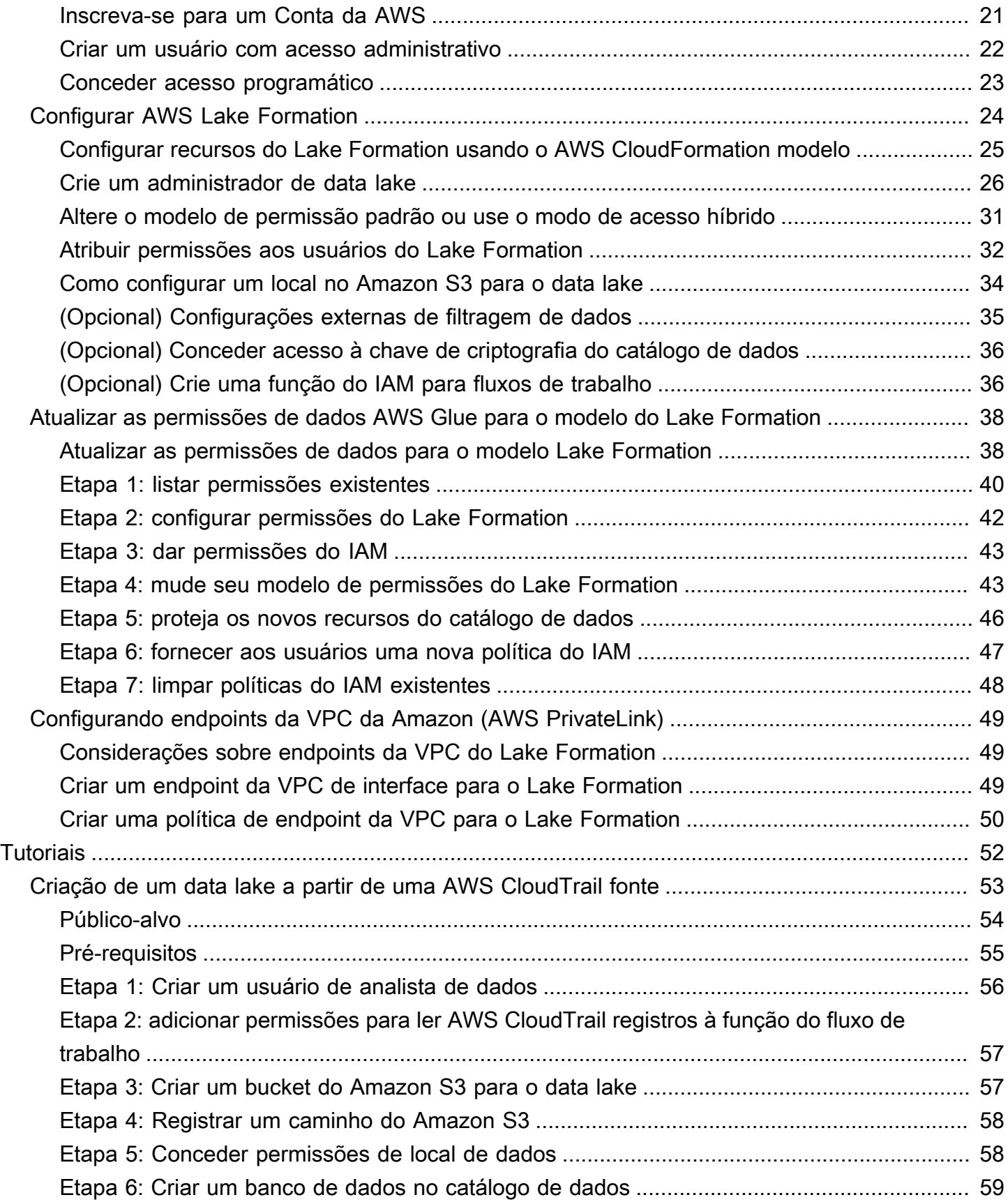

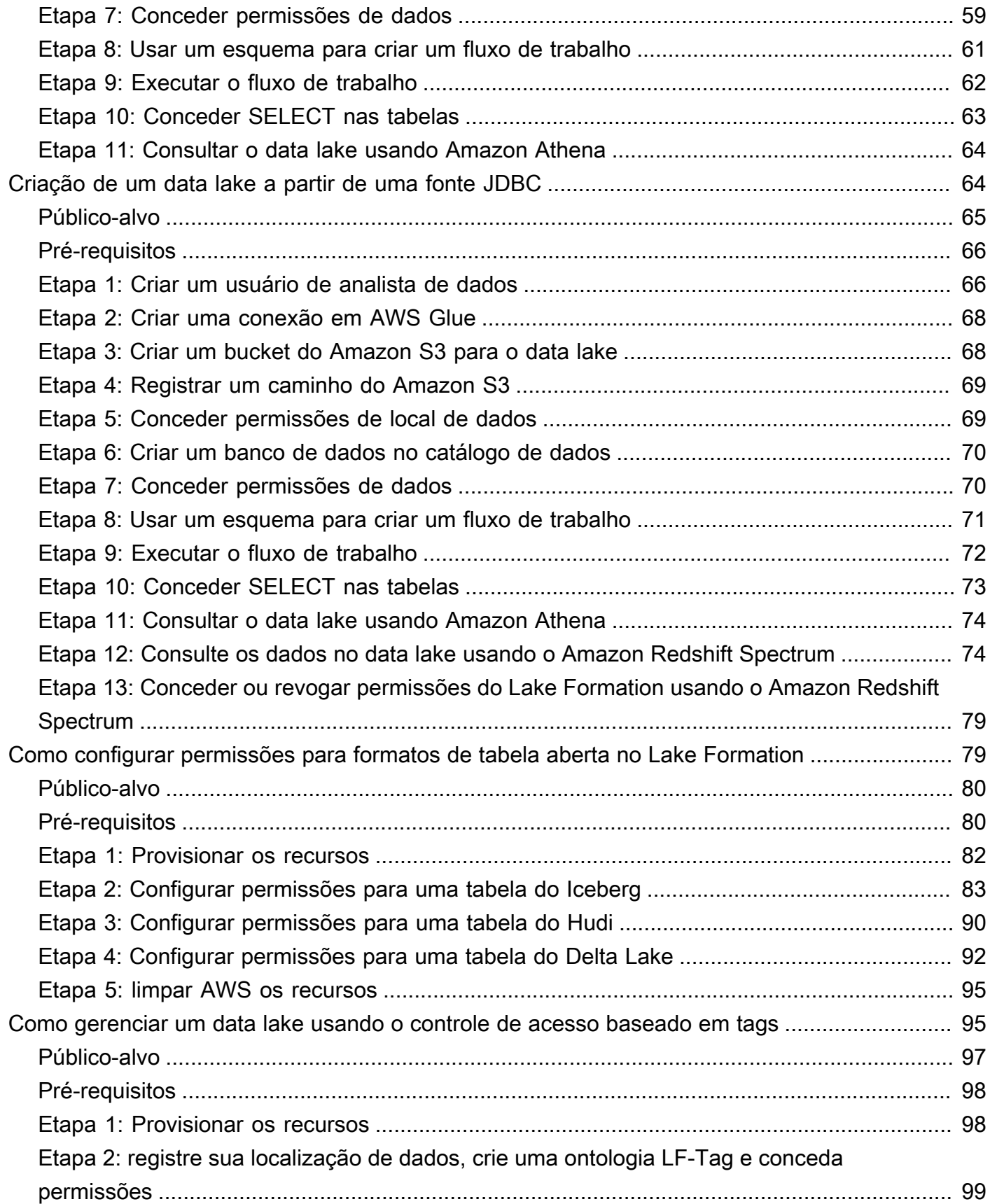

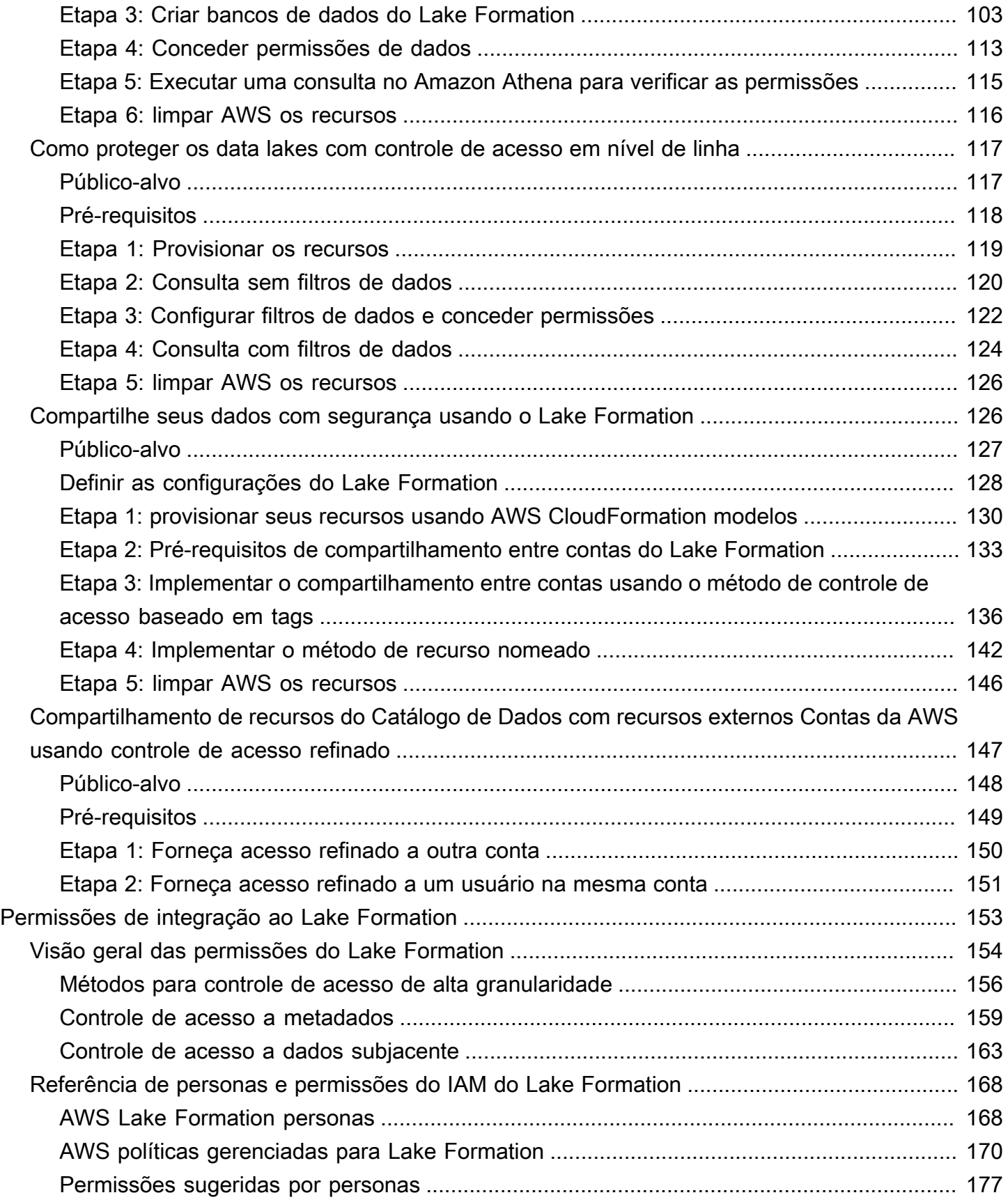

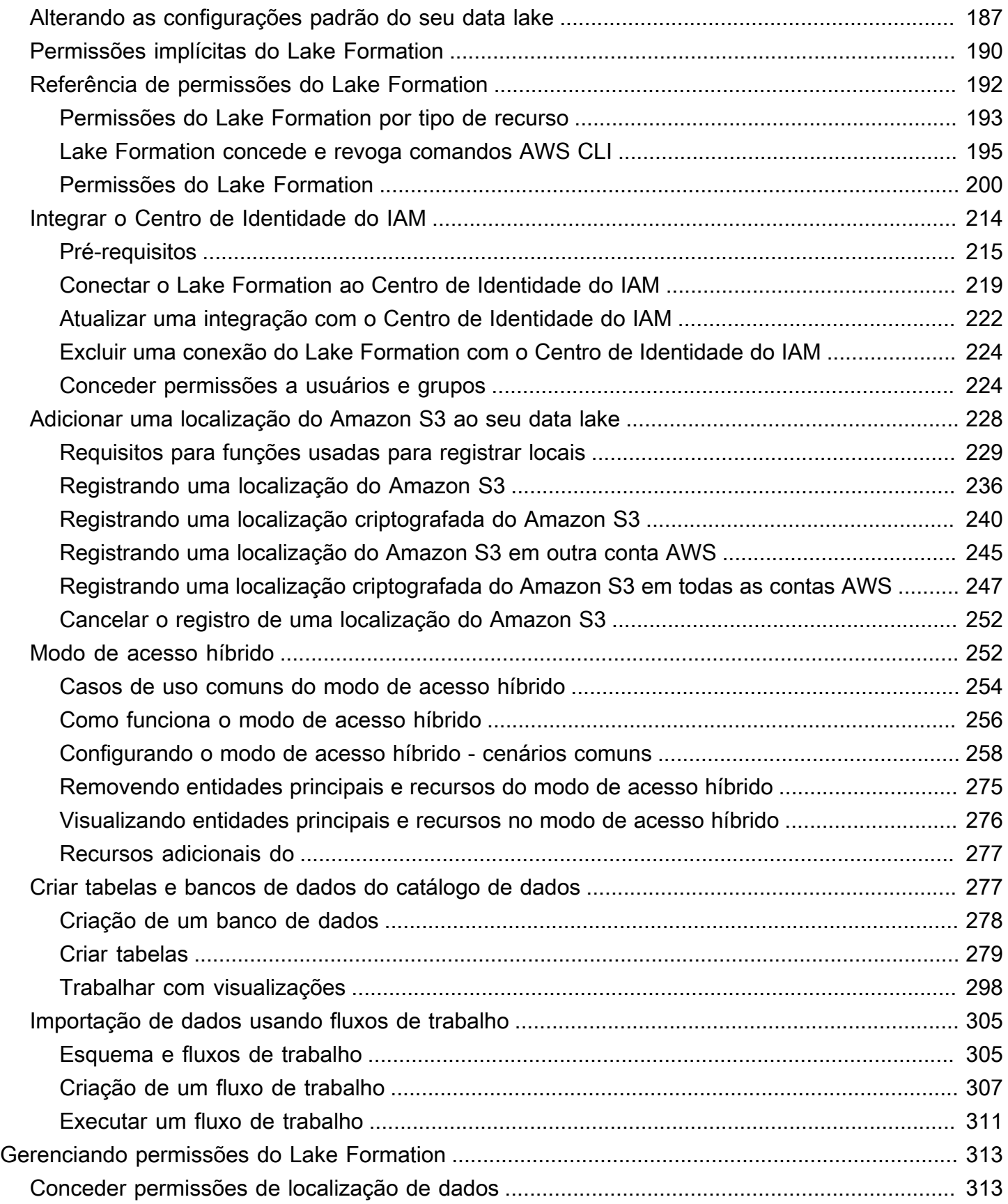

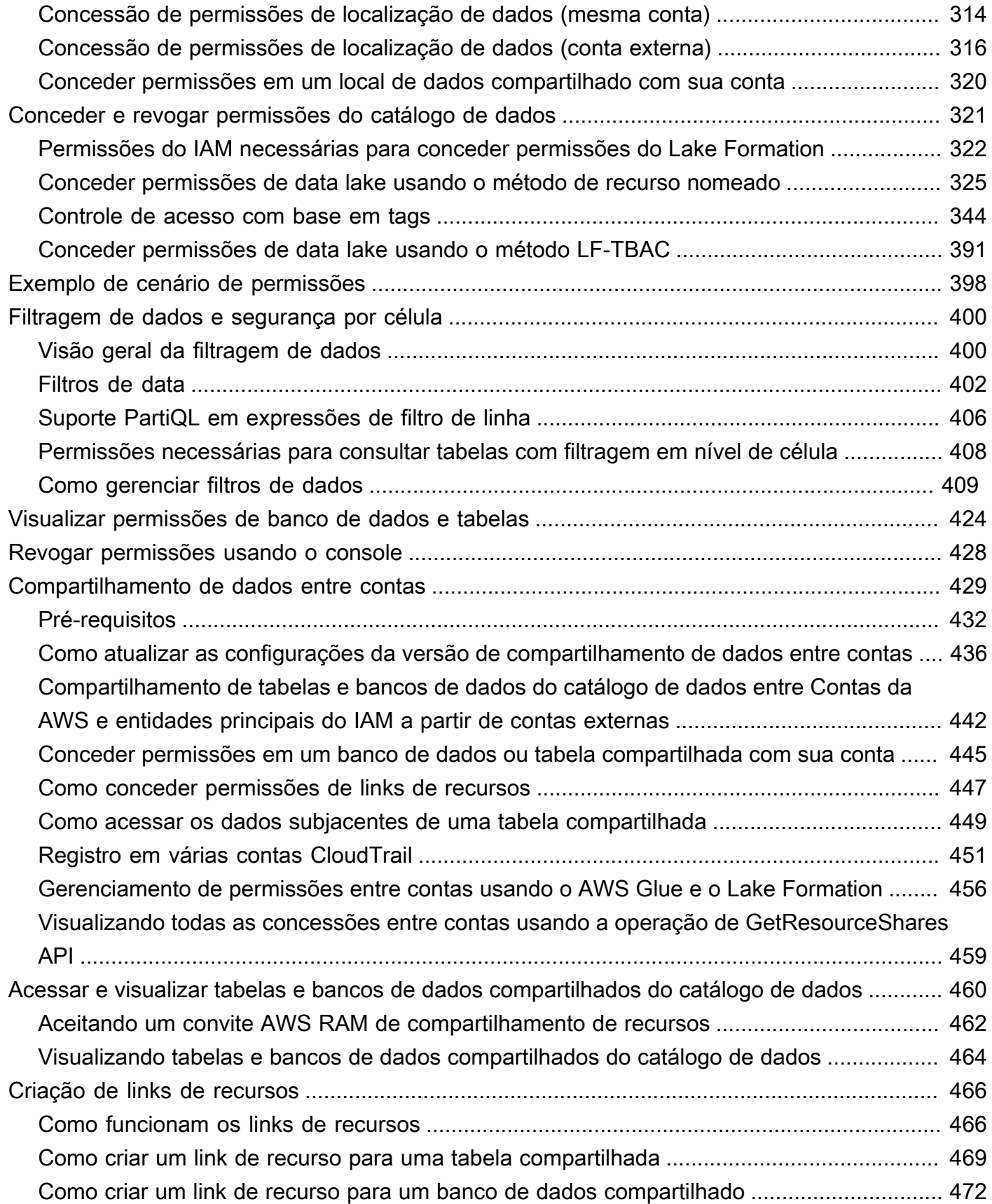

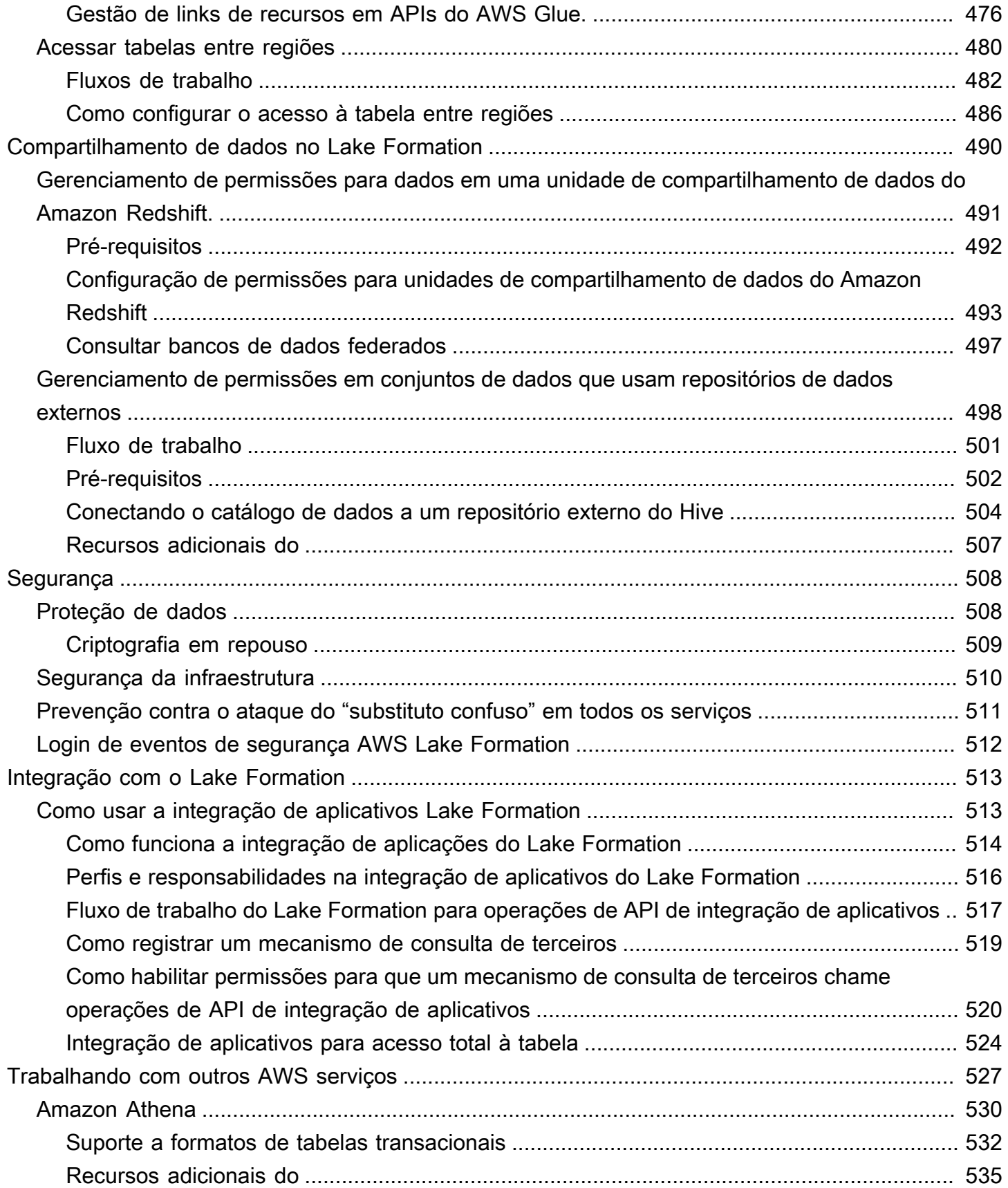

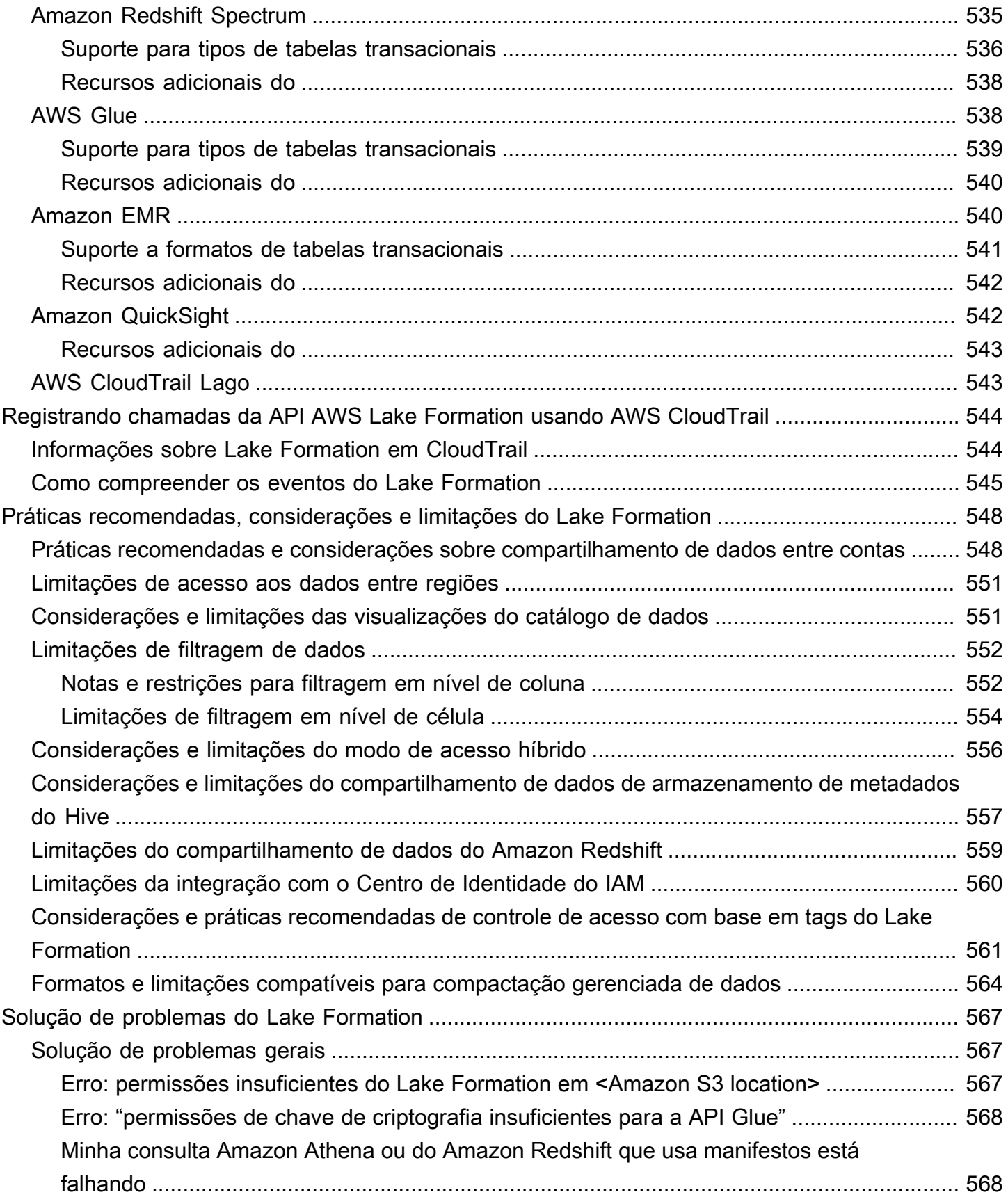

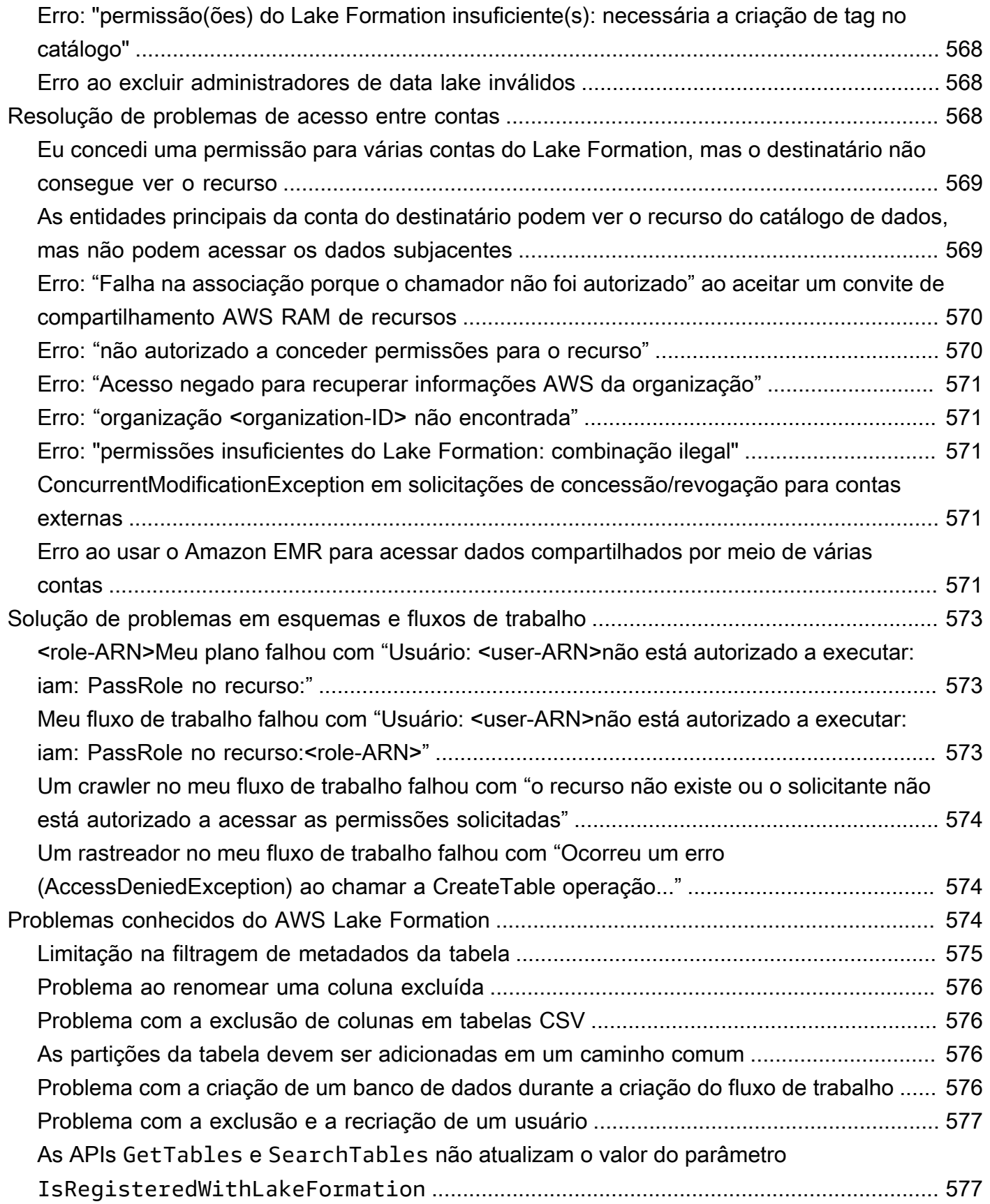

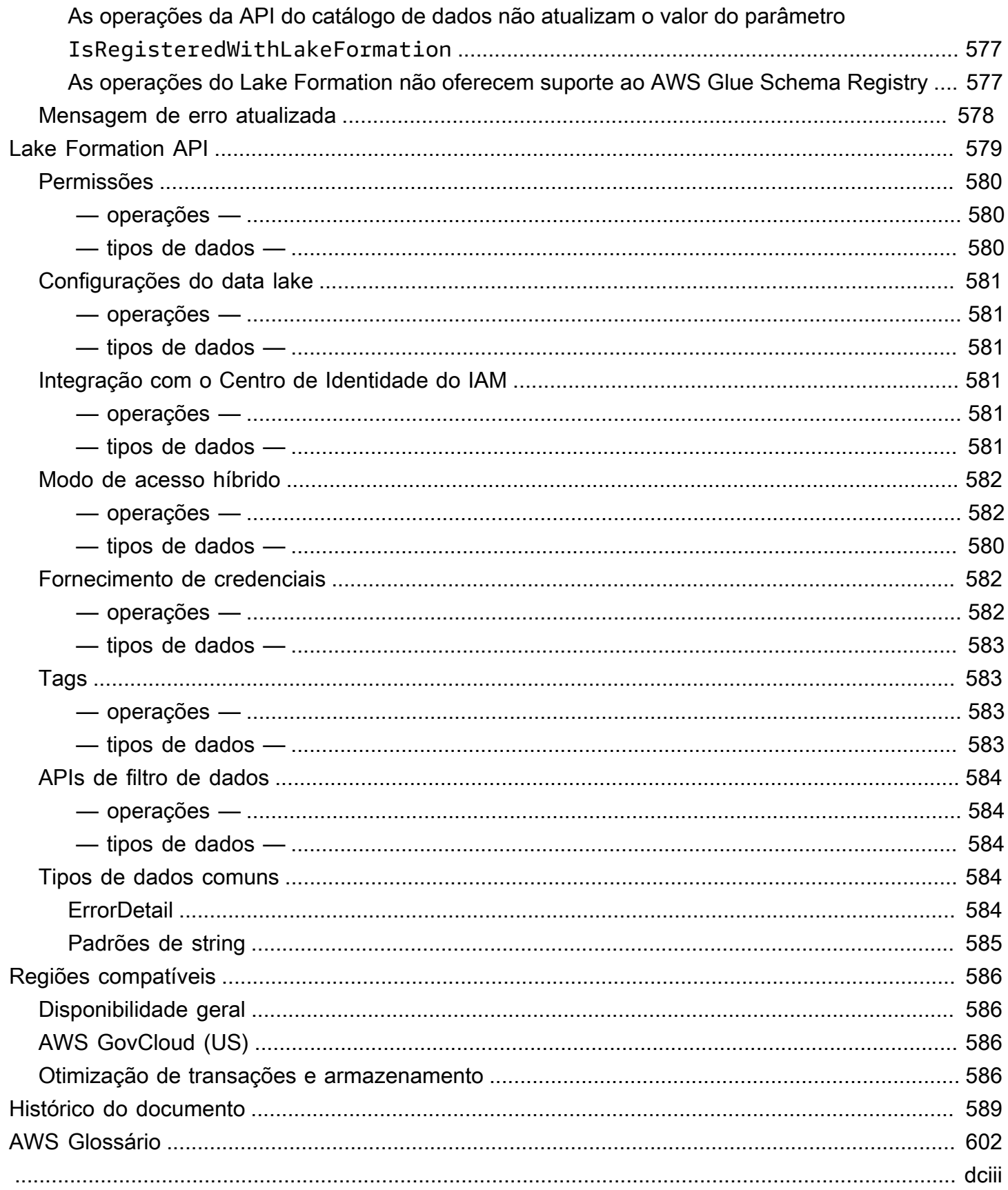

# <span id="page-12-0"></span>O que é AWS Lake Formation?

Bem-vindo ao Guia do AWS Lake Formation desenvolvedor.

AWS Lake Formation ajuda você a governar, proteger e compartilhar dados de forma centralizada e global para análise e aprendizado de máquina. Com o Lake Formation, você pode gerenciar um controle de acesso refinado para seus dados de data lake no Amazon Simple Storage Service (Amazon S3) e seus metadados no AWS Glue Data Catalog.

O Lake Formation fornece seu próprio modelo de permissões que amplia o modelo de permissões do IAM. O modelo de permissões do Lake Formation permite acesso refinado aos dados armazenados em data lakes por meio de um mecanismo simples de concessão ou revogação, muito parecido com um sistema de gerenciamento de banco de dados relacional (RDBMS). As permissões do Lake Formation são aplicadas usando controles granulares nos níveis de coluna, linha e célula em todos os serviços de AWS análise e aprendizado de máquina, incluindo Amazon Athena, Amazon Amazon QuickSight Redshift Spectrum, Amazon EMR e. AWS Glue

O modo de acesso híbrido Lake Formation AWS Glue Data Catalog permite que você proteja e acesse os dados catalogados usando as permissões do Lake Formation e as políticas de permissões do IAM para Amazon S3 AWS Glue e ações. Com o modo de acesso híbrido, os administradores de dados podem integrar as permissões do Lake Formation de forma seletiva e incremental, concentrando-se em um caso de uso do data lake por vez.

O Lake Formation também permite que você compartilhe dados interna e externamente em várias AWS organizações ou diretamente com os diretores do IAM em outra conta Contas da AWS, fornecendo acesso refinado aos metadados e aos dados subjacentes. AWS Glue Data Catalog

#### Tópicos

- [Características do Lake Formation](#page-13-0)
- [AWS Lake Formation: como funciona](#page-16-0)
- [Componentes do Lake Formation](#page-24-0)
- [Terminologia do Lake Formation](#page-25-0)
- [AWS integrações de serviços com Lake Formation](#page-27-3)
- [Recursos adicionais do Lake Formation](#page-29-0)
- [Introdução ao Lake Formation](#page-30-4)

## <span id="page-13-0"></span>Características do Lake Formation

O Lake Formation o ajuda a desfazer silos de dados e combinar diferentes tipos de dados estruturados e não estruturados em um repositório centralizado. Primeiro, identifique os armazenamentos de dados existentes no Amazon S3 ou nos bancos de dados relacionais e NoSQL e mova os dados para o seu data lake. Em seguida, rastreie, catalogue e prepare os dados para análise. Em seguida, forneça aos usuários acesso seguro de autoatendimento aos dados por meio de serviços de análise de sua escolha.

#### Tópicos

- [Ingestão e gerenciamento de dados](#page-13-1)
- [Gerenciamento de segurança](#page-14-0)
- [Compartilhamento de dados](#page-15-0)

### <span id="page-13-1"></span>Ingestão e gerenciamento de dados

#### Importe dados de bancos de dados já existentes AWS

Depois de especificar onde estão seus bancos de dados existentes e fornecer suas credenciais de acesso, o Lake Formation lê os dados e seus metadados (esquema) para entender o conteúdo da fonte de dados. Em seguida, ele importa os dados para seu novo data lake e registra os metadados em um catálogo central. Com o Lake Formation, você pode importar dados de bancos de dados MySQL, PostgreSQL, SQL Server, MariaDB e Oracle executados no Amazon RDS ou hospedados no Amazon EC2. Tanto o carregamento de dados em massa quanto o incremental são suportados.

#### Importar dados de outras fontes externas

Você pode usar o Lake Formation para mover dados de bancos de dados on-premises conectandose ao Java Database Connectivity (JDBC). Identifique suas fontes de destino e forneça credenciais de acesso no console, e o Lake Formation lê e carrega seus dados no data lake. Para importar dados de bancos de dados diferentes dos listados acima, você pode criar trabalhos ETL personalizados com o. AWS Glue

#### Catalogue e rotule seus dados

Você pode usar AWS Glue rastreadores para ler seus dados no Amazon S3, extrair o esquema do banco de dados e da tabela e armazenar esses dados em um ambiente pesquisável. AWS Glue Data

Catalog Em seguida, use o Lake Formation [Controle de acesso baseado em tags do Lake Formation](#page-355-0) (TBAC) para gerenciar as permissões em bancos de dados, tabelas e colunas. Para obter mais informações sobre como adicionar tabelas ao catálogo de dados, consulte [Criar tabelas e bancos de](#page-288-1)  [dados do catálogo de dados.](#page-288-1)

### <span id="page-14-0"></span>Gerenciamento de segurança

#### Defina e gerencie controles de acesso

O Lake Formation fornece um único local para gerenciar os controles de acesso aos dados em seu data lake. Você pode definir políticas de segurança que restrinjam o acesso aos dados nos níveis de banco de dados, tabela, coluna, linha e célula. Essas políticas se aplicam a usuários e funções do IAM e a usuários e grupos durante a federação por meio de um provedor de identidade externo. Você pode usar controles refinados para acessar dados protegidos pelo Lake Formation no Amazon Redshift Spectrum, AWS Glue Athena, ETL e Amazon EMR para Apache Spark. Sempre que você criar identidades do IAM, siga as práticas recomendadas do IAM. Para obter mais informações, consulte [Práticas recomendadas de segurança](https://docs.aws.amazon.com/IAM/latest/UserGuide/best-practices.html) no Guia do usuário do IAM.

### Modo de acesso híbrido

O modo de acesso híbrido do Lake Formation oferece a flexibilidade de habilitar seletivamente as permissões do Lake Formation para bancos de dados e tabelas no AWS Glue Data Catalog. Com o modo de acesso híbrido, agora você tem um caminho incremental que permite definir permissões do Lake Formation para um conjunto específico de usuários sem interromper as políticas de permissão de outros usuários ou workload existentes. Para ter mais informações, consulte [Modo de acesso](#page-263-1) [híbrido.](#page-263-1)

Implementar o registro em log de auditoria

O Lake Formation fornece registros de auditoria abrangentes CloudTrail para monitorar o acesso e mostrar a conformidade com políticas definidas centralmente. Você pode auditar o histórico de acesso aos dados em serviços de análise e machine learning que leem os dados em seu data lake por meio do Lake Formation. Isso permite que você veja quais usuários ou funções tentaram acessar quais dados, com quais serviços e quando. Você pode acessar os registros de auditoria da mesma forma que acessa qualquer outro CloudTrail registro usando as CloudTrail APIs e o console. Para obter mais informações sobre CloudTrail registros, consulte[Registrando chamadas da API AWS Lake](#page-555-0) [Formation usando AWS CloudTrail](#page-555-0).

### Segurança por linha e célula

O Lake Formation fornece filtros de dados que permitem restringir o acesso a uma combinação de colunas e linhas. Use a segurança por linha e célula para proteger dados confidenciais, como Informações de Identificação Pessoal (PII). Para obter mais informações sobre segurança por linha, consulte [Visão geral da filtragem de dados.](#page-411-1)

Controle de acesso com base em tags

Use o [controle de acesso baseado em tags](https://docs.aws.amazon.com/lake-formation/latest/dg/tag-based-access-control.html) do Lake Formation para gerenciar centenas ou até milhares de permissões de dados criando rótulos personalizados chamados LF-tags. Agora você pode definir tags LF e anexá-las a bancos de dados, tabelas ou colunas. Em seguida, compartilhe o acesso controlado por meio de serviços de análises, de machine learning (ML) e de extração, transformação e carregamento (ETL) para consumo. As tags LF garantem que a governança de dados possa ser escalada facilmente substituindo as definições de políticas de milhares de recursos por algumas tags lógicas. O Lake Formation fornece uma pesquisa baseada em texto sobre esses metadados, para que seus usuários possam encontrar rapidamente os dados que precisam analisar.

#### Acesso entre contas

Os recursos de gerenciamento de permissões do Lake Formation simplificam a proteção e o gerenciamento de lagos de dados distribuídos em várias AWS contas por meio de uma abordagem centralizada, fornecendo controle de acesso refinado ao catálogo de dados e aos locais do Amazon S3. Para ter mais informações, consulte [Compartilhamento de dados entre contas no Lake](#page-440-0) [Formation.](#page-440-0)

### <span id="page-15-0"></span>Compartilhamento de dados

O recurso de compartilhamento de dados permite configurar permissões em conjuntos de dados armazenados em diferentes fontes de dados, como o Amazon Redshift, sem migrar dados ou metadados para o Amazon S3 ou o AWS Glue Data Catalog. Você pode usar os seguintes métodos para compartilhar dados no Lake Formation:

Para obter mais informações, consulte [Compartilhamento de dados no Lake Formation.](https://docs.aws.amazon.com/lake-formation/latest/dg/data-sharing-overivew.html)

- Integração do Lake Formation com o compartilhamento de dados do Amazon Redshift Use o Lake Formation para gerenciar centralmente as permissões de acesso por banco de dados, tabela, coluna e linha das unidades de compartilhamento de dados do Amazon [Redshift e restringir o](https://docs.aws.amazon.com/redshift/index.html) [acesso dos usuários a objetos](https://docs.aws.amazon.com/redshift/index.html) em uma unidade de compartilhamento de dados.
- Conexão AWS Glue Data Catalog a metástores externos Conecte-se AWS Glue Data Catalog a metástores externos para gerenciar permissões de acesso em conjuntos de dados no Amazon

S3 usando o Lake Formation. Não é necessária a migração de metadados para AWS Glue Data Catalog o.

Para mais informações, consulte [Gerenciamento de permissões em conjuntos de dados que usam](#page-509-0)  [repositórios de dados externos](#page-509-0).

• Integrando o Lake Formation com o AWS Data Exchange — O Lake Formation oferece suporte ao licenciamento de acesso aos seus dados por meio de. AWS Data Exchange Se você estiver interessado em licenciar seus dados do Lake Formation, consulte [O que é o AWS Data Exchange](https://docs.aws.amazon.com/data-exchange/latest/userguide/what-is.html) no Guia do usuário do AWS Data Exchange .

# <span id="page-16-0"></span>AWS Lake Formation: como funciona

AWS Lake Formation fornece um modelo de permissões do sistema de gerenciamento de banco de dados relacional (RDBMS) para conceder ou revogar o acesso aos recursos do catálogo de dados, como bancos de dados, tabelas e colunas com dados subjacentes no Amazon S3. As permissões fáceis de gerenciar do Lake Formation substituem as políticas complexas de bucket do Amazon S3 e as políticas correspondentes do IAM.

No Lake Formation, você pode implementar permissões em dois níveis:

- Aplicação de permissões em nível de metadados nos recursos do catálogo de dados, como bancos de dados e tabelas
- Gerenciar permissões de acesso ao armazenamento nos dados subjacentes armazenados no Amazon S3 em nome de mecanismos integrados

## <span id="page-16-1"></span>Fluxo de trabalho de gerenciamento de permissões do Lake Formation

O Lake Formation se integra aos mecanismos analíticos para consultar armazenamentos de dados e objetos de metadados do Amazon S3 registrados no Lake Formation. O diagrama a seguir mostra como o gerenciamento de permissões funciona no Lake Formation.

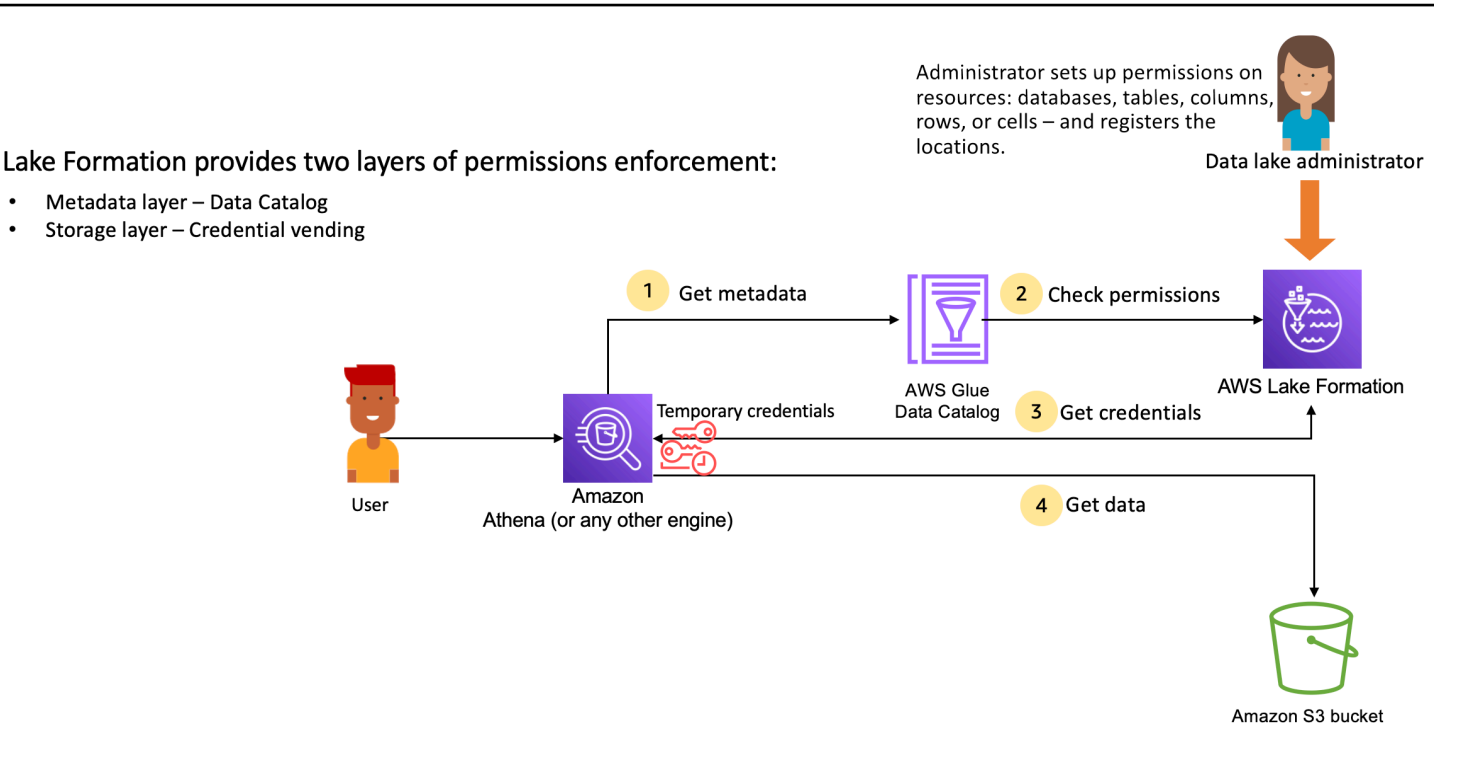

Etapas de alto nível do gerenciamento de permissões do Lake Formation

Antes que o Lake Formation possa fornecer controles de acesso aos dados em seu data lake, um [administrador de data lake](#page-37-0) ou um usuário com permissões administrativas configura políticas de usuário individuais da tabela do catálogo de dados para permitir ou negar acesso às tabelas do catálogo de dados usando as permissões do Lake Formation.

Em seguida, o administrador do data lake ou um usuário delegado pelo administrador concede permissões do Lake Formation aos usuários nos bancos de dados e tabelas do catálogo de dados e registra a localização da tabela no Amazon S3 no Lake Formation.

- 1. Obtenha metadados Um principal (usuário) envia uma consulta ou um script de ETL para um [mecanismo analítico integrado](#page-538-0), como Amazon Athena, Amazon EMR ou AWS Glue Amazon Redshift Spectrum. O mecanismo analítico integrado identifica a tabela que está sendo solicitada e envia uma solicitação de metadados para o catálogo de dados.
- 2. Verificar permissões O catálogo de dados verifica as permissões do usuário com o Lake Formation e, se o usuário estiver autorizado a acessar a tabela, retorna os metadados que o usuário tem permissão para ver para o mecanismo.
- 3. Obter credenciais O catálogo de dados permite que o mecanismo saiba se a tabela é gerenciada pelo Lake Formation ou não. Se os dados subjacentes forem registrados no Lake Formation, o mecanismo analítico solicitará que o Lake Formation forneça acesso aos dados concedendo acesso temporário.

4. Obter dados — Se o usuário estiver autorizado a acessar a tabela, o Lake Formation fornecerá acesso temporário ao mecanismo analítico integrado. Ao usar o acesso temporário, o mecanismo analítico busca os dados do Amazon S3 e executa a filtragem necessária, como filtragem por coluna, linha ou célula. Quando o mecanismo termina de executar o trabalho, ele retorna os resultados para o usuário. Esse processo chamado de [fornecimento de credenciais.](#page-524-1)

Se a tabela não for gerenciada pelo Lake Formation, a segunda chamada do mecanismo analítico será feita diretamente para o Amazon S3. A política de bucket do Amazon S3 e a política de usuário do IAM em questão são avaliadas quanto ao acesso aos dados.

Sempre que você usar as políticas do IAM, siga as práticas recomendadas do IAM. Para obter mais informações, consulte [Práticas recomendadas de segurança no IAM](https://docs.aws.amazon.com/IAM/latest/UserGuide/best-practices.html) no Guia do usuário do IAM.

### Tópicos

- [Permissões de metadados](#page-18-0)
- [Gerenciar o acesso às do armazenamento](#page-21-0)
- [Compartilhamento de dados entre contas no Lake Formation](#page-23-0)

## <span id="page-18-0"></span>Permissões de metadados

O Lake Formation fornece autorização e controle de acesso ao catálogo de dados. Quando um perfil do IAM faz uma chamada de API do catálogo de dados de qualquer sistema, o catálogo de dados verifica as permissões de dados do usuário e retorna somente os metadados que o usuário tem permissão para acessar. Por exemplo, se um perfil do IAM tiver acesso a somente uma tabela em um banco de dados e um serviço ou um usuário supondo que a função execute a operação GetTables, a resposta conterá somente uma tabela, independentemente do número de tabelas no banco de dados.

### Configurações padrão - permissões de grupo **IAMAllowedPrincipal**

AWS Lake Formation, por padrão, define permissões para todos os bancos de dados e tabelas para um grupo virtual chamado IAMAllowedPrincipal. Esse grupo é único e visível somente dentro do Lake Formation. O IAMAllowedPrincipal grupo inclui todos os diretores do IAM que têm acesso aos recursos do catálogo de dados por meio das políticas principais e políticas de AWS Glue recursos do IAM. Se essas permissões existirem em um banco de dados ou tabela, todas as entidades principais terão acesso ao banco de dados ou à tabela.

Se você quiser fornecer permissões mais granulares em um banco de dados ou tabela, remova a permissão IAMAllowedPrincipal e o Lake Formation aplicará todas as outras políticas associadas a esse banco de dados ou tabela. Por exemplo, se houver uma política que permita ao Usuário A acessar o Banco de Dados A com permissões DESCRIBE e IAMAllowedPrincipal existir com todas as permissões, o Usuário A continuará executando todas as outras ações até que a permissão IAMAllowedPrincipal seja revogada.

Além disso, por padrão, o grupo IAMAllowedPrincipal tem permissões em todos os novos bancos de dados e tabelas quando eles são criados. Há duas configurações que controlam esse comportamento. A primeira está no nível da conta e da região, que permite isso para bancos de dados recém-criados, e a segunda está no nível do banco de dados. Para modificar a configuração padrão, consulte [Altere o modelo de permissão padrão ou use o modo de acesso híbrido.](#page-42-0)

### Conceder permissões

Os administradores do data lake podem conceder permissões do catálogo de dados às entidades principais para que elas possam criar e gerenciar bancos de dados e tabelas e acessar os dados subjacentes.

Permissões em nível de banco de dados e tabela

Quando você concede permissões no Lake Formation, o concedente deve especificar a entidade principal à qual conceder permissões, os recursos para os quais conceder permissões e as ações que o beneficiário deve ter acesso para realizar. Para a maioria dos recursos do Lake Formation, a lista de entidades principais e os recursos para conceder permissões são semelhantes, mas as ações que um beneficiário pode realizar diferem com base no tipo de recurso. Por exemplo, as permissões SELECT estão disponíveis para que as tabelas leiam as tabelas, mas as permissões SELECT não são permitidas nos bancos de dados. A permissão CREATE\_TABLE é permitida em bancos de dados, mas não em tabelas.

Você pode conceder AWS Lake Formation permissões usando dois métodos:

- [Método de recurso nomeado](#page-336-0) Permite escolher nomes de banco de dados e tabelas enquanto concede permissões aos usuários.
- [Controle de acesso baseado em tags do LF \(LF-TBAC\)](#page-402-0)  Os usuários criam tags do LF, as associam aos recursos do catálogo de dados, concedem permissão Describe sobre tags do LF, associam permissões a usuários individuais e escrevem políticas de permissões do LF usando tags do LF para usuários diferentes. Essas políticas baseadas em tags do LF se aplicam a todos os recursos do catálogo de dados associados a esses valores de tags do LF.

#### **a** Note

As tags do LF são exclusivas do Lake Formation. Elas só são visíveis no Lake Formation e não devem ser confundidas com tags AWS de recursos.

O LF-TBAC é um recurso que permite aos usuários agrupar recursos em categorias definidas pelo usuário de tags do LF e aplicar permissões a esses grupos de recursos. Portanto, é a melhor maneira de escalar as permissões em um grande número de recursos do catálogo de dados.

Para ter mais informações, consulte [Controle de acesso baseado em tags do Lake Formation.](#page-355-0)

Quando você concede permissões a uma entidade principal, o Lake Formation avalia as permissões como uma união de todas as políticas desse usuário. Por exemplo, se você tiver duas políticas em uma tabela para uma entidade principal em que uma política concede permissões às colunas col1, col2 e col3 por meio do método de recurso nomeado, e a outra política concede permissões para a mesma tabela e principal para col5 e col6 por meio de tags do LF, as permissões efetivas serão uma união das permissões que seriam col1, col2, col3, col5 e col6. Isso também inclui filtros de dados e linhas.

#### Permissões de localização de dados

As permissões de localização de dados fornecem aos usuários não administrativos a capacidade de criar bancos de dados e tabelas em locais específicos do Amazon S3. Se um usuário tentar criar um banco de dados ou uma tabela em um local que não tenha permissão para criar, a tarefa de criação falhará. Isso evita que os usuários criem tabelas em locais arbitrários dentro do data lake e fornece controle sobre onde esses usuários podem ler e gravar dados. Há uma permissão implícita ao criar tabelas na localização do Amazon S3 dentro do banco de dados em que elas estão sendo criadas. Para ter mais informações, consulte [Conceder permissões de localização de dados](#page-324-1).

#### Crie permissões de tabela e banco de dados

Usuários não administrativos, por padrão, não têm permissões para criar bancos de dados ou tabelas em um banco de dados. A criação do banco de dados é controlada no nível da conta usando as configurações do Lake Formation para que somente entidades principais autorizadas possam criar bancos de dados. Para ter mais informações, consulte [Criação de um banco de dados.](#page-289-0) Para criar uma tabela, uma entidade principal requer CREATE\_TABLE permissão no banco de dados em que a tabela está sendo criada. Para ter mais informações, consulte [Criar tabelas](#page-290-0).

#### Permissões implícitas e explícitas

O Lake Formation fornece permissões implícitas, dependendo da persona e das ações que a persona realiza. Por exemplo, os administradores do data lake obtêm automaticamente permissões DESCRIBE para todos os recursos no catálogo de dados, permissões de localização de dados em todos os locais, permissões para criar bancos de dados e tabelas em todos os locais, bem como permissões Grant e Revoke em qualquer recurso. Os criadores de banco de dados obtêm automaticamente todas as permissões de banco de dados nos bancos de dados que eles criam, e os criadores de tabelas obtêm todas as permissões nas tabelas que eles criam. Para ter mais informações, consulte [Permissões implícitas do Lake Formation](#page-201-0).

#### Permissões concedidas

Os administradores do data lake têm a capacidade de delegar o gerenciamento de permissões a usuários não administrativos fornecendo permissões concedidas. Quando uma entidade principal recebe permissões concedidas sobre um recurso e um conjunto de permissões, essa entidade principal ganha a capacidade de conceder permissões a outras entidades principais nesse recurso.

### <span id="page-21-0"></span>Gerenciar o acesso às do armazenamento

O Lake Formation usa a funcionalidade de [fornecimento de credenciais](#page-524-1) para conceder acesso temporário aos dados do Amazon S3. O fornecimento de credenciais, ou fornecimento de tokens, é um padrão comum que disponibiliza credenciais temporárias a usuários, serviços ou alguma outra entidade com o objetivo de conceder acesso de curto prazo a um recurso.

A Lake Formation aproveita esse padrão para fornecer acesso de curto prazo a serviços de AWS análise, como o Athena, para acessar dados em nome do responsável pela chamada. Ao conceder permissões, os usuários não precisam atualizar suas políticas de bucket do Amazon S3 ou políticas do IAM e não precisam de acesso direto ao Amazon S3.

O diagrama a seguir mostra como o Lake Formation fornece acesso temporário aos locais registrados:

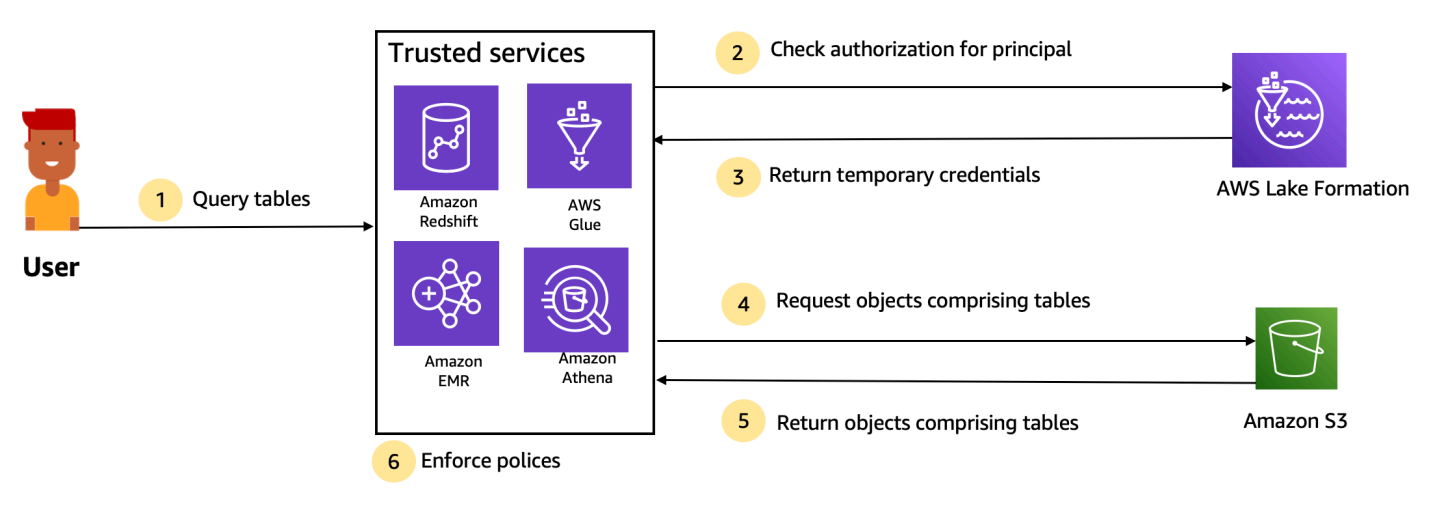

Trusted services enforce AWS Lake Formation policies (distributed enforcement with fail close).

- 1. Uma entidade principal (usuário) insere uma consulta ou solicitação de dados para uma tabela por meio de um serviço integrado confiável, como Athena, Amazon EMR, Redshift Spectrum ou o AWS Glue.
- 2. O serviço integrado verifica a autorização da Lake Formation para a tabela e as colunas solicitadas e determina a autorização. Se o usuário não estiver autorizado, o Lake Formation nega o acesso aos dados e a consulta falhará.
- 3. Depois que a autorização é bem-sucedida e a autorização de armazenamento é ativada para a tabela e o usuário, o serviço integrado recupera as credenciais temporárias do Lake Formation para acessar os dados.
- 4. O serviço integrado usa as credenciais temporárias do Lake Formation para solicitar objetos do Amazon S3.
- 5. O Amazon S3 fornece objetos do Amazon S3 para o serviço integrado. Os objetos do Amazon S3 contêm todos os dados da tabela.
- 6. O serviço integrado executa a aplicação necessária das políticas do Lake Formation, como filtragem em nível de coluna, nível de linha e/ou nível de célula. O serviço integrado processa as consultas e retorna os resultados ao usuário.

Habilite a aplicação de permissões em nível de armazenamento para tabelas do catálogo de dados

Por padrão, a imposição em nível de armazenamento não está habilitada para tabelas no catálogo de dados. Para permitir a fiscalização em nível de armazenamento, você deve registrar a localização dos seus dados de origem no Amazon S3 no Lake Formation e fornecer um perfil do IAM. As

permissões em nível de armazenamento serão habilitadas para todas as tabelas com o mesmo caminho de localização da tabela ou prefixo da localização do Amazon S3.

Quando um serviço integrado solicita acesso ao local de dados em nome de um usuário, o serviço Lake Formation assume essa função e retorna as credenciais ao serviço solicitado com permissões reduzidas ao recurso para que o acesso aos dados possa ser feito. A função registrada do IAM deve ter todo o acesso necessário à localização do Amazon S3, incluindo AWS KMS chaves.

Para ter mais informações, consulte [Registrando uma localização do Amazon S3.](#page-247-0)

#### AWS Serviços suportados

AWS serviços analíticos, como Athena, Redshift Spectrum, Amazon AWS Glue EMR,, Amazon QuickSight, e se Amazon SageMaker integram ao AWS Lake Formation usando as operações da API de venda automática de credenciais do Lake Formation. Para ver uma lista completa dos AWS serviços que se integram ao Lake Formation e o nível de granularidade e os formatos de tabela compatíveis com eles, consulte. [Trabalhando com outros AWS serviços](#page-538-0)

### <span id="page-23-0"></span>Compartilhamento de dados entre contas no Lake Formation

Com o Lake Formation, você pode compartilhar recursos do catálogo de dados (bancos de dados e tabelas) dentro de uma conta AWS e entre contas em uma configuração simples usando o método de recurso nomeado ou tags do LF. Você pode compartilhar um banco de dados inteiro ou selecionar tabelas de um banco de dados com qualquer entidade do IAM (funções e usuários do IAM) em uma conta, com outras AWS contas no nível da conta ou diretamente com entidades principais do IAM em outra conta.

Você também pode compartilhar tabelas do catálogo de dados com filtros de dados para restringir o acesso aos detalhes em nível de linha e de célula. Lake Formation usa AWS Resource Access Manager (AWS RAM) para facilitar a concessão de permissões entre contas. Quando um recurso é compartilhado entre duas contas, AWS RAM envia convites para a conta do destinatário. Quando um usuário aceita um convite de AWS RAM compartilhamento, AWS RAM fornece as permissões necessárias para que o Lake Formation tenha os recursos do Catálogo de Dados disponíveis, bem como habilite a imposição do nível de armazenamento. Para ter mais informações, consulte [Compartilhamento de dados entre contas no Lake Formation](#page-440-0).

Quando o administrador do data lake da conta do destinatário aceita o AWS RAM compartilhamento, os recursos compartilhados ficam disponíveis na conta do destinatário. O administrador do data lake concede mais permissões do Lake Formation no recurso compartilhado a outras entidades

principais do IAM na conta do destinatário, se o administrador tiver permissões GRANTABLE no recurso compartilhado.

No entanto, as entidades principais não podem consultar os recursos compartilhados usando o Athena ou o Redshift Spectrum sem um link de recurso. Um link de recurso é uma entidade no catálogo de dados e é semelhante ao conceito de Linux-Symlink.

O administrador do data lake da conta do destinatário cria um link no recurso compartilhado. O administrador concede permissões Describe no link do recurso com as permissões necessárias no recurso compartilhado original para outros usuários. Um usuário na conta do destinatário pode então usar o link para consultar o recurso compartilhado usando o Athena e o Redshift Spectrum. Para obter mais informações sobre links de recursos, consulte [Criação de links de recursos.](#page-477-0)

# <span id="page-24-0"></span>Componentes do Lake Formation

AWS Lake Formation depende da interação de vários componentes para criar e gerenciar seu data lake.

## <span id="page-24-1"></span>Lake Formation

Você usa o console do Lake Formation para definir e gerenciar seu data lake e conceder e revogar permissões do Lake Formation. Você pode usar esquemas no console para descobrir, limpar, transformar e ingerir dados. É possível habilitar ou desabilitar o acesso ao console para usuários individuais do Lake Formation.

## <span id="page-24-2"></span>API e interface de linha de comando do Lake Formation

Lake Formation fornece operações de API por meio de vários SDKs específicos de linguagem e do AWS Command Line Interface (AWS CLI). O Lake Formation API funciona em conjunto com a API do AWS Glue. A API Lake Formation se concentra principalmente no gerenciamento de permissões do Lake Formation, enquanto a API do AWS Glue fornece uma API do catálogo de dados e uma infraestrutura gerenciada para definir, programar e executar operações de ETL em seus dados.

Para obter informações sobre a API do AWS Glue, consulte o [Guia do desenvolvedor do AWS Glue.](https://docs.aws.amazon.com/glue/latest/dg/) Para obter informações sobre como usar o AWS CLI, consulte a [Referência de AWS CLI Comandos](https://docs.aws.amazon.com/cli/latest/reference/).

## <span id="page-24-3"></span>Outros AWS serviços

O Lake Formation usa os seguintes serviços:

- [AWS Glue](https://docs.aws.amazon.com/glue/latest/dg/) para orquestrar trabalhos e crawlers para transformar dados usando as transformações no AWS Glue.
- O [IAM](https://docs.aws.amazon.com/IAM/latest/UserGuide/) concederá políticas de permissões às entidades principais do Lake Formation. O modelo de permissão do Lake Formation aumenta o modelo de permissão do IAM para proteger seu data lake.

# <span id="page-25-0"></span>Terminologia do Lake Formation

A seguir estão alguns termos importantes que você encontrará neste guia.

## <span id="page-25-1"></span>Data lake

O data lake são seus dados persistentes que são armazenados no Amazon S3 e gerenciados pelo Lake Formation usando um catálogo de dados. Um data lake normalmente armazena o seguinte:

- Dados estruturados e não estruturados
- Dados brutos e dados transformados

Para que um caminho do Amazon S3 esteja dentro de um data lake, ele deve ser registrado com o Lake Formation.

## <span id="page-25-2"></span>Acesso aos dados

O Lake Formation fornece acesso seguro e granular aos dados por meio de um novo modelo de conceção/revogação de permissões que amplia AWS Identity and Access Management as políticas (IAM).

Analistas e cientistas de dados podem usar o portfólio completo de serviços AWS analíticos e de aprendizado de máquina, como o Amazon Athena, para acessar os dados. As políticas de segurança configuradas do Lake Formation ajudam a garantir que os usuários possam acessar somente os dados que estão autorizados a acessar.

## <span id="page-25-3"></span>Modo de acesso híbrido

O modo de acesso híbrido permite proteger e acessar os dados catalogados usando as permissões do Lake Formation e as permissões do IAM e do Amazon S3. O modo de acesso híbrido permite que os administradores de dados integrem as permissões do Lake Formation de forma seletiva e incremental, concentrando-se em um caso de uso do data lake por vez.

## <span id="page-26-0"></span>**Blueprint**

Um esquema é um modelo de gerenciamento de dados que permite a ingestão fácil de dados em um data lake. O Lake Formation fornece vários esquemas, cada um para um tipo de fonte predefinido, como um banco de dados relacional ou registros. AWS CloudTrail A partir de um esquema, você pode criar um fluxo de trabalho. Os fluxos de trabalho consistem em AWS Glue rastreadores, trabalhos e acionadores que são gerados para orquestrar o carregamento e a atualização dos dados. Os esquemas usam a fonte de dados, o destino dos dados e o cronograma como entrada para configurar o fluxo de trabalho.

## <span id="page-26-1"></span>Fluxo de trabalho

Um fluxo de trabalho é um contêiner de um conjunto de tarefas relacionadas do AWS Glue, crawlers e gatilhos. Você cria o fluxo de trabalho no Lake Formation e ele é executado no serviço do AWS Glue. O Lake Formation pode rastrear o status de um fluxo de trabalho como uma entidade única.

Ao definir um fluxo de trabalho, você seleciona o esquema no qual ele se baseia. Em seguida, você pode executar fluxos de trabalho sob demanda ou de acordo com um cronograma.

Os fluxos de trabalho que você cria no Lake Formation são visíveis no console do AWS Glue como um gráfico acíclico direcionado (DAG). Ao usar o DAG, você pode acompanhar o andamento do fluxo de trabalho e solucionar o problema.

## <span id="page-26-2"></span>catálogo de dados

O catálogo de dados é seu armazenamento de metadados persistente. É um serviço gerenciado que permite armazenar, anotar e compartilhar metadados na AWS nuvem da mesma forma que você faria em uma metastore do Apache Hive. Ele fornece um repositório uniforme onde sistemas diferentes podem armazenar e encontrar metadados para rastrear dados em silos de dados e, em seguida, usar esses metadados para consultar e transformar os dados. O Lake Formation usa o catálogo de dados do AWS Glue para armazenar metadados sobre data lakes, fontes de dados, transformações e destinos.

Os metadados sobre fontes e destinos de dados estão na forma de bancos de dados e tabelas. As tabelas armazenam informações de esquemas, localização e muito mais. Bancos de dados são coleções de tabelas. O Lake Formation fornece uma hierarquia de permissões para controlar o acesso a bancos de dados e tabelas no catálogo de dados.

Cada AWS conta tem um catálogo de dados por AWS região.

### <span id="page-27-0"></span>Dados subjacentes

Os dados subjacentes se referem aos dados de origem ou aos dados dentro dos data lakes para os quais as tabelas do catálogo de dados apontam.

## <span id="page-27-1"></span>Entidade principal

Um principal é um usuário ou uma função AWS Identity and Access Management (IAM) ou um usuário do Active Directory.

## <span id="page-27-2"></span>Administrador do data lake

Um administrador de data lake é uma entidade principal que pode conceder a qualquer entidade principal (inclusive a si mesmo) qualquer permissão em qualquer recurso ou local de dados do catálogo de dados. Designe um administrador de data lake como o primeiro usuário do catálogo de dados. Esse usuário pode, então, conceder permissões mais granulares de recursos a outras entidades principais.

### **a** Note

Os usuários administrativos do IAM — usuários com a política AdministratorAccess AWS gerenciada — não são automaticamente administradores de data lake. Por exemplo, eles não podem conceder permissões do Lake Formation em objetos do catálogo, a menos que tenham recebido permissão para fazer isso. No entanto, eles podem usar o console ou a API do Lake Formation para se designarem como administradores do data lake.

Para obter informações sobre os recursos de um administrador de data lake, consulte [Permissões](#page-201-0)  [implícitas do Lake Formation](#page-201-0). Para obter informações sobre como designar um usuário como administrador de data lake, consulte [Crie um administrador de data lake.](#page-37-0)

# <span id="page-27-3"></span>AWS integrações de serviços com Lake Formation

Você pode usar o Lake Formation para gerenciar as permissões de acesso no nível do banco de dados, da tabela e da coluna sobre os dados armazenados no Amazon S3. Depois que seus dados forem registrados no Lake Formation, você poderá usar serviços AWS analíticos como Amazon Athena AWS Glue, Amazon Redshift Spectrum e Amazon EMR para consultar os dados. Os AWS serviços a seguir se integram AWS Lake Formation e honram as permissões do Lake Formation.

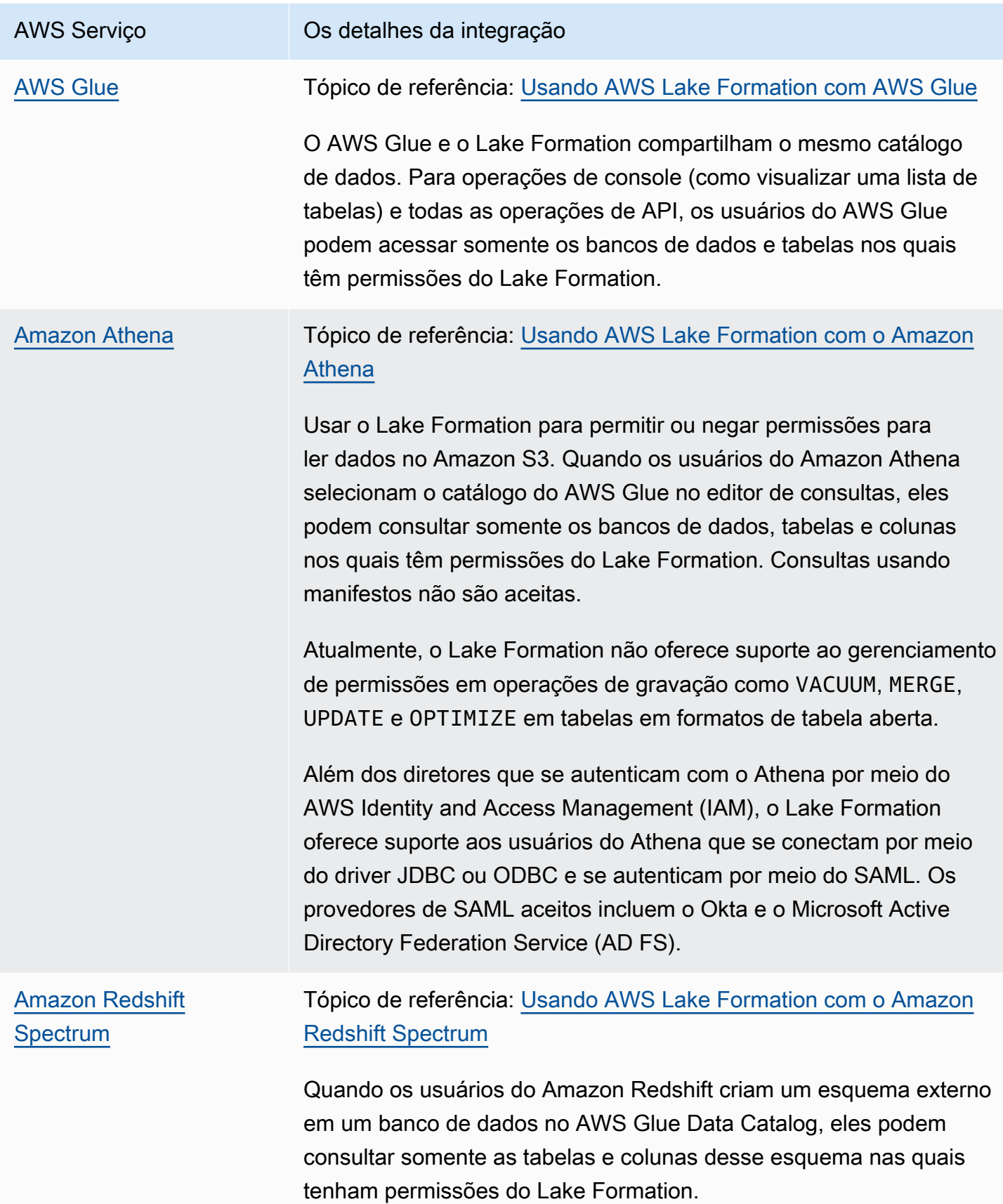

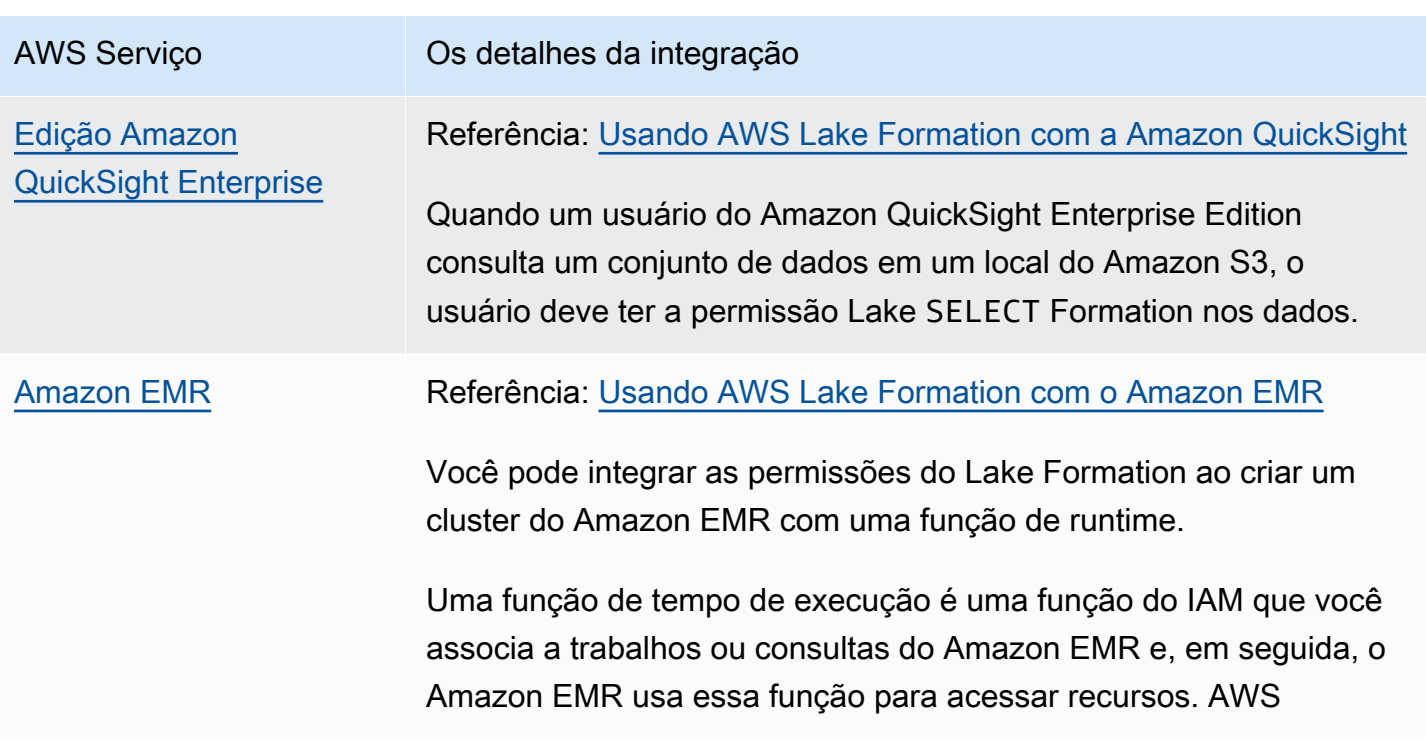

O Lake Formation também trabalha com o [AWS Key Management Service\(](https://docs.aws.amazon.com/kms/latest/developerguide/overview.html)AWS KMS) para permitir que você configure com mais facilidade esses serviços integrados para criptografar e descriptografar dados em locais do Amazon Simple Storage Service (Amazon S3).

# <span id="page-29-0"></span>Recursos adicionais do Lake Formation

### Tópicos

- [Blogs](#page-29-1)
- [Palestras técnicas e webinars](#page-30-0)
- [Arquitetura moderna](#page-30-1)
- [Recursos de data mesh](#page-30-2)
- [Guias de práticas recomendadas](#page-30-3)

## <span id="page-29-1"></span>Blogs

- [AWS Lake Formation Análise do ano de 2022](https://aws.amazon.com/blogs/big-data/aws-lake-formation-2022-year-in-review/)
- [Arquitetura de dados moderna e multirregional altamente resiliente](https://aws.amazon.com/blogs/big-data/build-a-multi-region-and-highly-resilient-modern-data-architecture-using-aws-glue-and-aws-lake-formation/)
- [Compartilhamento entre contas usando tags do LF para direcionar entidades principais do IAM](https://aws.amazon.com/blogs/big-data/enable-cross-account-sharing-with-direct-iam-principals-using-aws-lake-formation-tags/)
- [Painel de inventário de permissões do Lake Formation](https://aws.amazon.com/blogs/big-data/build-an-aws-lake-formation-permissions-inventory-dashboard-using-aws-glue-and-amazon-quicksight/)
- [Data mesh orientada por eventos](https://aws.amazon.com/blogs/big-data/use-an-event-driven-architecture-to-build-a-data-mesh-on-aws/)

### <span id="page-30-0"></span>Palestras técnicas e webinars

- re:Invent 2020 — [Lagos de dados: crie, proteja e compartilhe com facilidade AWS Lake Formation](https://www.youtube.com/watch?v=r5F0hvuq9kY)
- re:Invent 2022 — [Construindo e operando um datalake no Amazon S3](https://www.youtube.com/watch?v=YCNVdK5kPWk)
- AWS Summit SF 2022 [Entendendo e alcançando uma arquitetura de dados moderna](https://www.youtube.com/watch?v=rWQQDcqgcdw)
- AWS Summit ATL 2022 — [Lagos de dados modernos com AWS Lake Formation Amazon Redshift](https://www.youtube.com/watch?v=7H15CYpJRRI) e AWS Glue
- AWS Summit ANZ 2022 — [Lagos de dados, casas lacustres e malha de dados: o que, por que e](https://www.youtube.com/watch?v=3354wJV3X58)  [como](https://www.youtube.com/watch?v=3354wJV3X58)?
- AWS Palestras técnicas on-line [Simplificando as permissões e a governança em seu data lake](https://www.youtube.com/watch?v=OybeggHYfRI)

### <span id="page-30-1"></span>Arquitetura moderna

• [Padrões de arquitetura moderna](https://docs.aws.amazon.com/wellarchitected/latest/analytics-lens/modern-data-architecture.html)

### <span id="page-30-2"></span>Recursos de data mesh

- [Crie uma arquitetura de dados moderna e um padrão de malha de dados em grande escala](https://aws.amazon.com/blogs/big-data/build-a-modern-data-architecture-and-data-mesh-pattern-at-scale-using-aws-lake-formation-tag-based-access-control/) [usando controle de acesso AWS Lake Formation baseado em tags](https://aws.amazon.com/blogs/big-data/build-a-modern-data-architecture-and-data-mesh-pattern-at-scale-using-aws-lake-formation-tag-based-access-control/)
- [Como o JPMorgan Chase construiu uma arquitetura de data mesh para gerar valor significativo e](https://aws.amazon.com/blogs/big-data/how-jpmorgan-chase-built-a-data-mesh-architecture-to-drive-significant-value-to-enhance-their-enterprise-data-platform/)  [aprimorar sua plataforma de dados corporativos](https://aws.amazon.com/blogs/big-data/how-jpmorgan-chase-built-a-data-mesh-architecture-to-drive-significant-value-to-enhance-their-enterprise-data-platform/)
- [Crie uma malha de dados em AWS](https://catalog.us-east-1.prod.workshops.aws/workshops/23e6326b-58ee-4ab0-9bc7-3c8d730eb851/en-US)

### <span id="page-30-3"></span>Guias de práticas recomendadas

• [AWS Lake Formation guias de melhores práticas](https://aws.github.io/aws-lakeformation-best-practices/)

## <span id="page-30-4"></span>Introdução ao Lake Formation

Recomendamos que você inicie por estas seções:

- [AWS Lake Formation: como funciona:](#page-16-0) aprenda sobre a terminologia essencial e como os vários componentes interagem.
- [Introdução ao Lake Formation:](#page-32-0) obtenha informações sobre os pré-requisitos e conclua tarefas importantes de configuração.
- [Tutoriais—](#page-63-0) Siga os step-by-step tutoriais para aprender a usar o Lake Formation.
- [Segurança em AWS Lake Formation](#page-519-0): entenda como você pode ajudar a proteger o acesso a dados no Lake Formation.

# <span id="page-32-0"></span>Introdução ao Lake Formation

Se você não se inscreveu AWS ou precisa de ajuda para começar, certifique-se de concluir as tarefas a seguir.

Tópicos

- [Conclua AWS as tarefas de configuração inicial](#page-32-1)
- [Configurar AWS Lake Formation](#page-35-0)
- [Atualizando as permissões AWS Glue de dados para o modelo AWS Lake Formation](#page-49-0)
- [AWS Lake Formation e endpoints VPC de interface \(\)AWS PrivateLink](#page-60-0)

## <span id="page-32-1"></span>Conclua AWS as tarefas de configuração inicial

Para usar o AWS Lake Formation, antes é necessário concluir as seguintes tarefas:

Tópicos

- [Inscreva-se para um Conta da AWS](#page-32-2)
- [Criar um usuário com acesso administrativo](#page-33-0)
- [Conceder acesso programático](#page-34-0)

### <span id="page-32-2"></span>Inscreva-se para um Conta da AWS

Se você não tiver um Conta da AWS, conclua as etapas a seguir para criar um.

Para se inscrever em um Conta da AWS

- 1. Abra [https://portal.aws.amazon.com/billing/signup.](https://portal.aws.amazon.com/billing/signup)
- 2. Siga as instruções on-line.

Parte do procedimento de inscrição envolve receber uma chamada telefônica e digitar um código de verificação no teclado do telefone.

Quando você se inscreve em um Conta da AWS, um Usuário raiz da conta da AWSé criado. O usuário-raiz tem acesso a todos os Serviços da AWS e recursos na conta. Como uma prática recomendada de segurança, atribua o acesso administrativo para um usuário e use somente o usuário-raiz para executar [tarefas que requerem o acesso de usuário-raiz](https://docs.aws.amazon.com/accounts/latest/reference/root-user-tasks.html).

AWS envia um e-mail de confirmação após a conclusão do processo de inscrição. A qualquer momento, é possível visualizar as atividades da conta atual e gerenciar sua conta acessando [https://](https://aws.amazon.com/) [aws.amazon.com/](https://aws.amazon.com/) e selecionando Minha conta.

### <span id="page-33-0"></span>Criar um usuário com acesso administrativo

Depois de se inscrever em um Conta da AWS, proteja seu Usuário raiz da conta da AWS AWS IAM Identity Center, habilite e crie um usuário administrativo para que você não use o usuário root nas tarefas diárias.

Proteja seu Usuário raiz da conta da AWS

1. Faça login [AWS Management Consolec](https://console.aws.amazon.com/)omo proprietário da conta escolhendo Usuário raiz e inserindo seu endereço de Conta da AWS e-mail. Na próxima página, digite sua senha.

Para obter ajuda ao fazer login usando o usuário-raiz, consulte [Signing in as the root user](https://docs.aws.amazon.com/signin/latest/userguide/console-sign-in-tutorials.html#introduction-to-root-user-sign-in-tutorial) (Fazer login como usuário-raiz) no Guia do usuário do Início de Sessão da AWS .

2. Habilite a autenticação multifator (MFA) para o usuário-raiz.

Para obter instruções, consulte [Habilitar um dispositivo de MFA virtual para seu usuário Conta](https://docs.aws.amazon.com/IAM/latest/UserGuide/enable-virt-mfa-for-root.html)  [da AWS raiz \(console\) no Guia](https://docs.aws.amazon.com/IAM/latest/UserGuide/enable-virt-mfa-for-root.html) do usuário do IAM.

Criar um usuário com acesso administrativo

1. Habilitar o IAM Identity Center.

Para obter instruções, consulte [Habilitar AWS IAM Identity Center](https://docs.aws.amazon.com/singlesignon/latest/userguide/get-set-up-for-idc.html) no Guia do usuário do AWS IAM Identity Center .

2. No Centro de Identidade do IAM, conceda o acesso administrativo para um usuário.

Para ver um tutorial sobre como usar o Diretório do Centro de Identidade do IAM como fonte de identidade, consulte [Configurar o acesso do usuário com o padrão Diretório do Centro de](https://docs.aws.amazon.com/singlesignon/latest/userguide/quick-start-default-idc.html) [Identidade do IAM](https://docs.aws.amazon.com/singlesignon/latest/userguide/quick-start-default-idc.html) no Guia AWS IAM Identity Center do usuário.

Iniciar sessão como o usuário com acesso administrativo

• Para fazer login com seu usuário do Centro de Identidade do IAM, use a URL de login que foi enviada ao seu endereço de e-mail quando você criou o usuário do Centro do Usuário do IAM. Para obter ajuda para fazer login usando um usuário do IAM Identity Center, consulte Como [fazer login no portal de AWS acesso](https://docs.aws.amazon.com/signin/latest/userguide/iam-id-center-sign-in-tutorial.html) no Guia Início de Sessão da AWS do usuário.

Atribuir acesso para usuários adicionais

1. No Centro de Identidade do IAM, crie um conjunto de permissões que siga as práticas recomendadas de aplicação de permissões com privilégio mínimo.

Para obter instruções, consulte [Create a permission set](https://docs.aws.amazon.com/singlesignon/latest/userguide/get-started-create-a-permission-set.html) no Guia do usuário do AWS IAM Identity Center .

2. Atribua usuários a um grupo e, em seguida, atribua o acesso de autenticação única ao grupo.

Para obter instruções, consulte [Add groups](https://docs.aws.amazon.com/singlesignon/latest/userguide/addgroups.html) no Guia do usuário do AWS IAM Identity Center .

### <span id="page-34-0"></span>Conceder acesso programático

Os usuários precisam de acesso programático se quiserem interagir com pessoas AWS fora do AWS Management Console. A forma de conceder acesso programático depende do tipo de usuário que está acessando AWS.

Para conceder acesso programático aos usuários, selecione uma das seguintes opções:

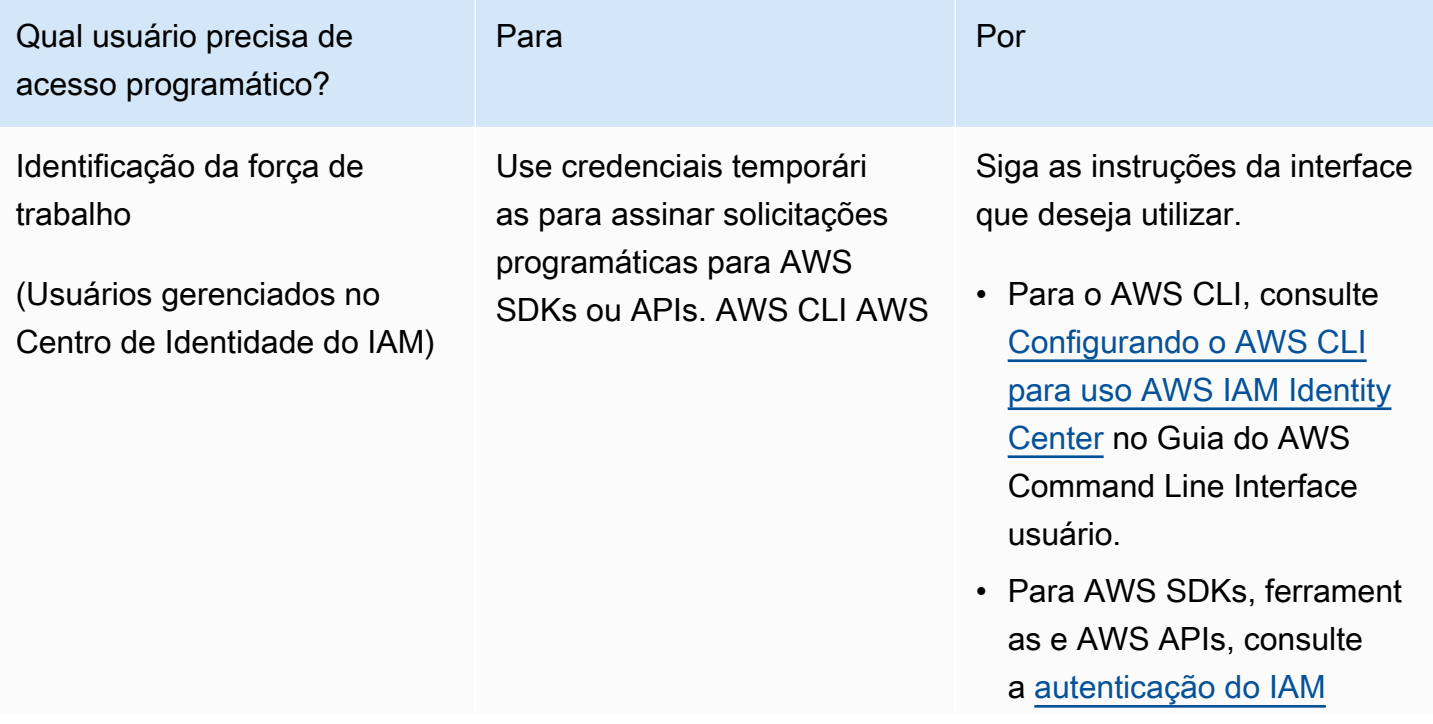

AWS Lake Formation Guia do Desenvolvedor

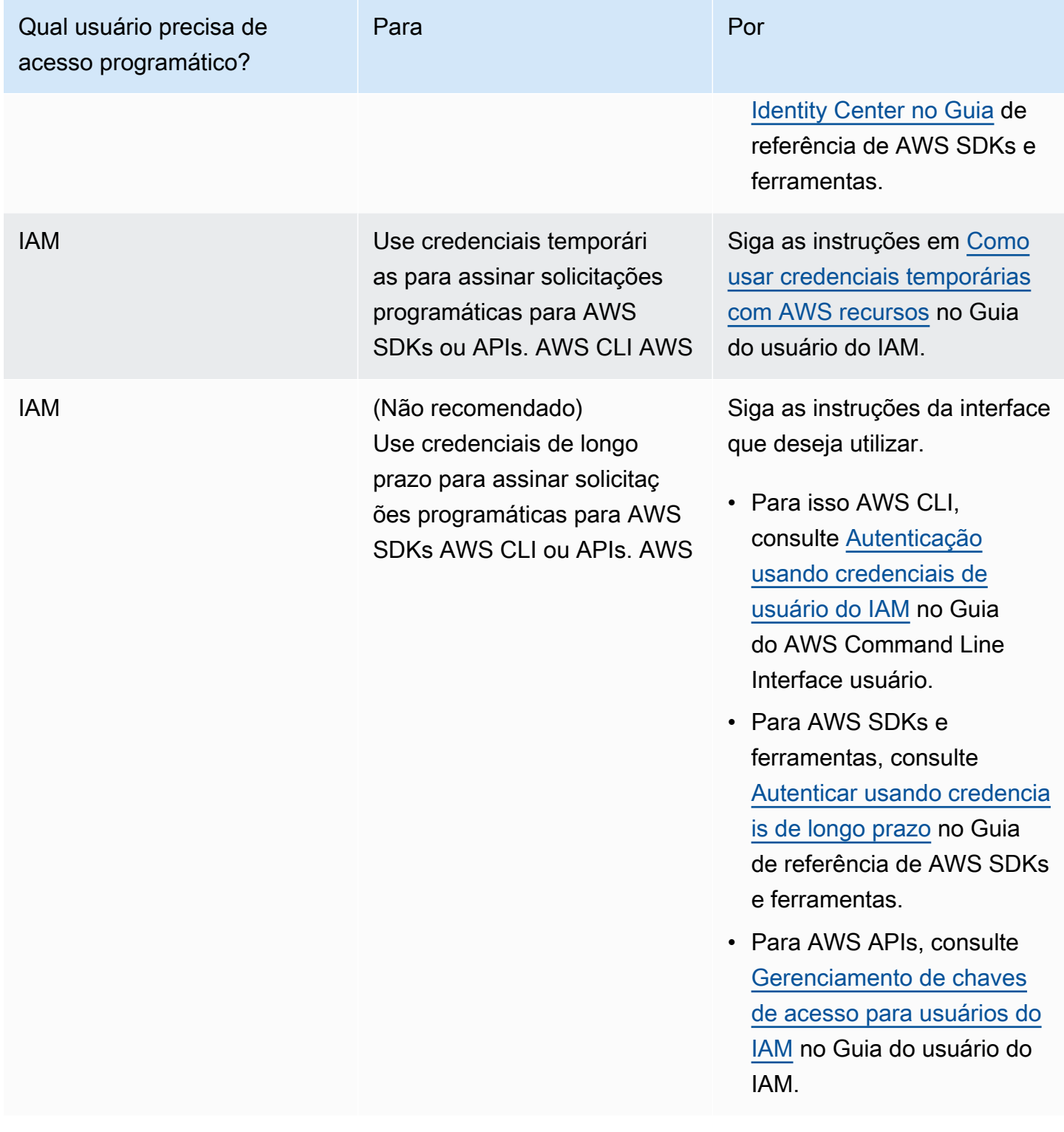

# <span id="page-35-0"></span>Configurar AWS Lake Formation

As seções a seguir fornecem informações sobre a configuração do Lake Formation pela primeira vez. Nem todos os tópicos desta seção são necessários para começar a usar o Lake Formation. Você
pode usar as instruções para configurar o modelo de permissões do Lake Formation para gerenciar seus AWS Glue Data Catalog objetos e locais de dados existentes no Amazon Simple Storage Service (Amazon S3).

- 1. [Crie um administrador de data lake](#page-37-0)
- 2. [Altere o modelo de permissão padrão ou use o modo de acesso híbrido](#page-42-0)
- 3. [the section called "Como configurar um local no Amazon S3 para o data lake"](#page-45-0)
- 4. [the section called "Atribuir permissões aos usuários do Lake Formation"](#page-43-0)
- 5. [the section called "Integrar o Centro de Identidade do IAM"](#page-225-0)
- 6. [the section called "\(Opcional\) Configurações externas de filtragem de dados"](#page-46-0)
- 7. [the section called "\(Opcional\) Conceder acesso à chave de criptografia do catálogo de dados"](#page-47-0)
- 8. [\(Opcional\) Crie uma função do IAM para fluxos de trabalho](#page-47-1)

Esta seção mostra como configurar os recursos do Lake Formation de duas maneiras diferentes:

- Usando um AWS CloudFormation modelo
- Como usar o console Lake Formation

Para configurar o Lake Formation usando o AWS console, acess[eCrie um administrador de data](#page-37-0)  [lake](#page-37-0).

Configurar recursos do Lake Formation usando o AWS CloudFormation modelo

#### **a** Note

A AWS CloudFormation pilha executa as etapas 1 a 6 acima, exceto as etapas 2 e 5. Execute [Altere o modelo de permissão padrão ou use o modo de acesso híbrido](#page-42-0) e [the](#page-225-0) [section called "Integrar o Centro de Identidade do IAM"](#page-225-0) manualmente a partir do console Lake Formation.

- 1. Faça login no AWS CloudFormation console em [https://console.aws.amazon.com/cloudformation](https://console.aws.amazon.com/cloudformation/) como administrador do IAM na região Leste dos EUA (Norte da Virgínia).
- 2. Selecione [Iniciar Pilha.](https://us-east-1.console.aws.amazon.com/cloudformation/home?region=us-east-1#/stacks/new?templateURL=https://lf-public.s3.amazonaws.com/cfn/SettingUpLf.yaml)
- 3. Na página Criar pilha, selecione Avançar.
- 4. Digite um Nome de pilha.
- 5. Para DatalakeAdminNamee DatalakeAdminPassword, insira seu nome de usuário e senha para o usuário administrador do data lake.
- 6. Para DatalakeUser1Name e DatalakeUser1Password, digite seu nome de usuário e senha para o usuário do data lake analyst.
- 7. Para DataLakeBucketName, insira o nome do novo bucket que será criado.
- 8. Selecione Avançar.
- 9. Na página seguinte, selecione Avançar.
- 10. Analise os detalhes na página final e selecione Eu reconheço que isso AWS CloudFormation pode criar recursos do IAM.
- 11. Selecione Criar.

A criação da pilha pode levar até dois minutos.

#### Limpar recursos

Se você quiser limpar os recursos da AWS CloudFormation pilha:

- 1. Cancele o registro do bucket do Amazon S3 que sua pilha criou e registrou como um local de data lake.
- 2. Exclua a AWS CloudFormation pilha. Isso excluirá todos os recursos criados pela pilha.

### <span id="page-37-0"></span>Crie um administrador de data lake

Inicialmente, os administradores do Data Lake são os únicos usuários ou funções AWS Identity and Access Management (IAM) que podem conceder permissões do Lake Formation sobre locais de dados e recursos do Catálogo de Dados a qualquer diretor (inclusive a si mesmo). Para obter mais informações sobre os recursos do administrador de data lake, consulte [Permissões implícitas do](#page-201-0)  [Lake Formation](#page-201-0). Por padrão, o Lake Formation permite criar até 30 administradores de data lake.

Você pode criar um administrador de data lake usando o console do Lake Formation ou a operação PutDataLakeSettings da API do Lake Formation.

As permissões a seguir são necessárias para criar um administrador de data lake. O usuário Administrator tem essas permissões implicitamente.

- lakeformation:PutDataLakeSettings
- lakeformation:GetDataLakeSettings

Se você conceder a política AWSLakeFormationDataAdmin a um usuário, esse usuário não poderá criar usuários administradores adicionais do Lake Formation.

Como criar um administrador de data lake (console)

1. Se o usuário que será administrador do data lake ainda não existir, use o console do IAM para criá-lo. Caso contrário, selecione um usuário existente que será o administrador do data lake.

#### **a** Note

Recomendamos que você não selecione um usuário administrativo do IAM (usuário com a política AdministratorAccess AWS gerenciada) para ser o administrador do data lake.

Anexe as seguintes políticas AWS gerenciadas ao usuário:

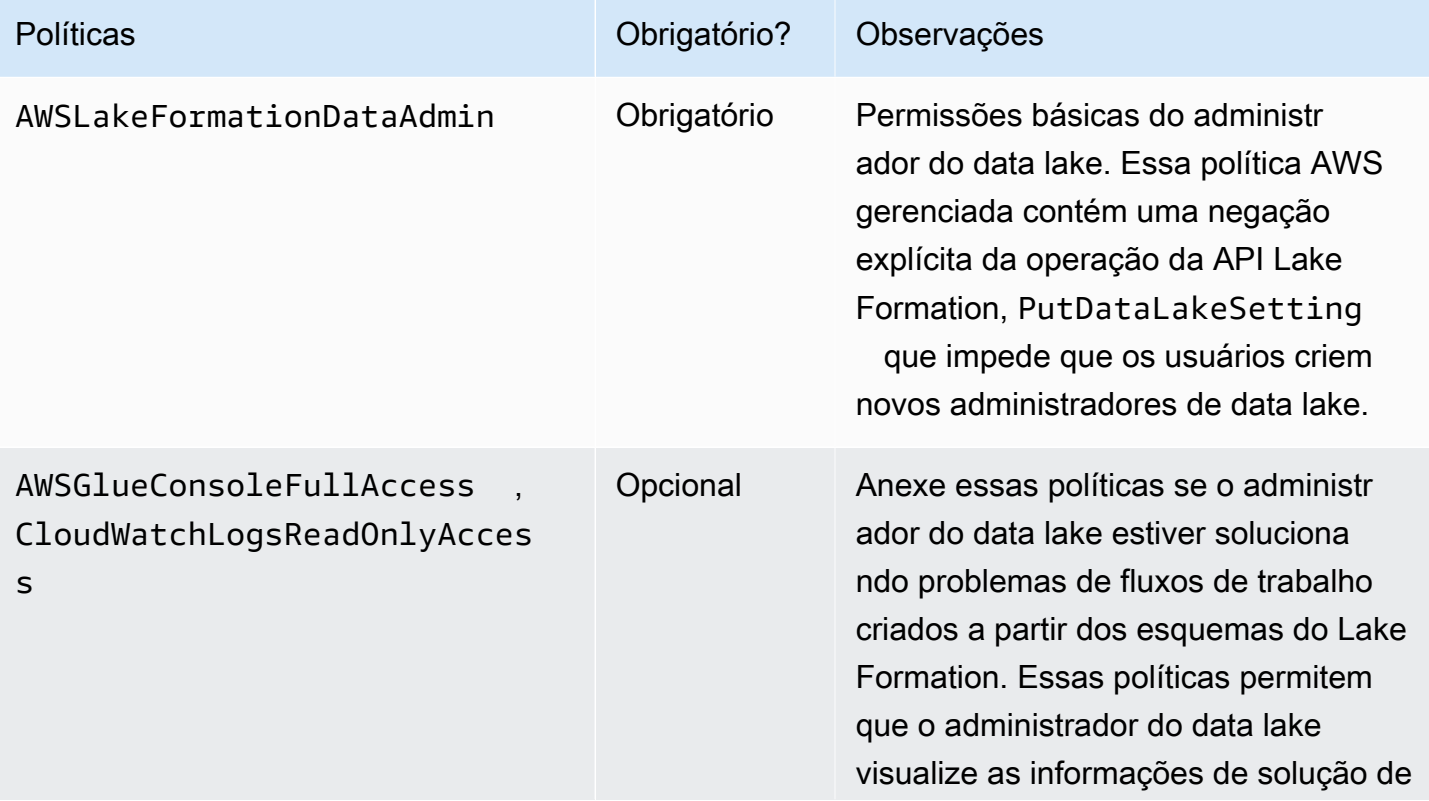

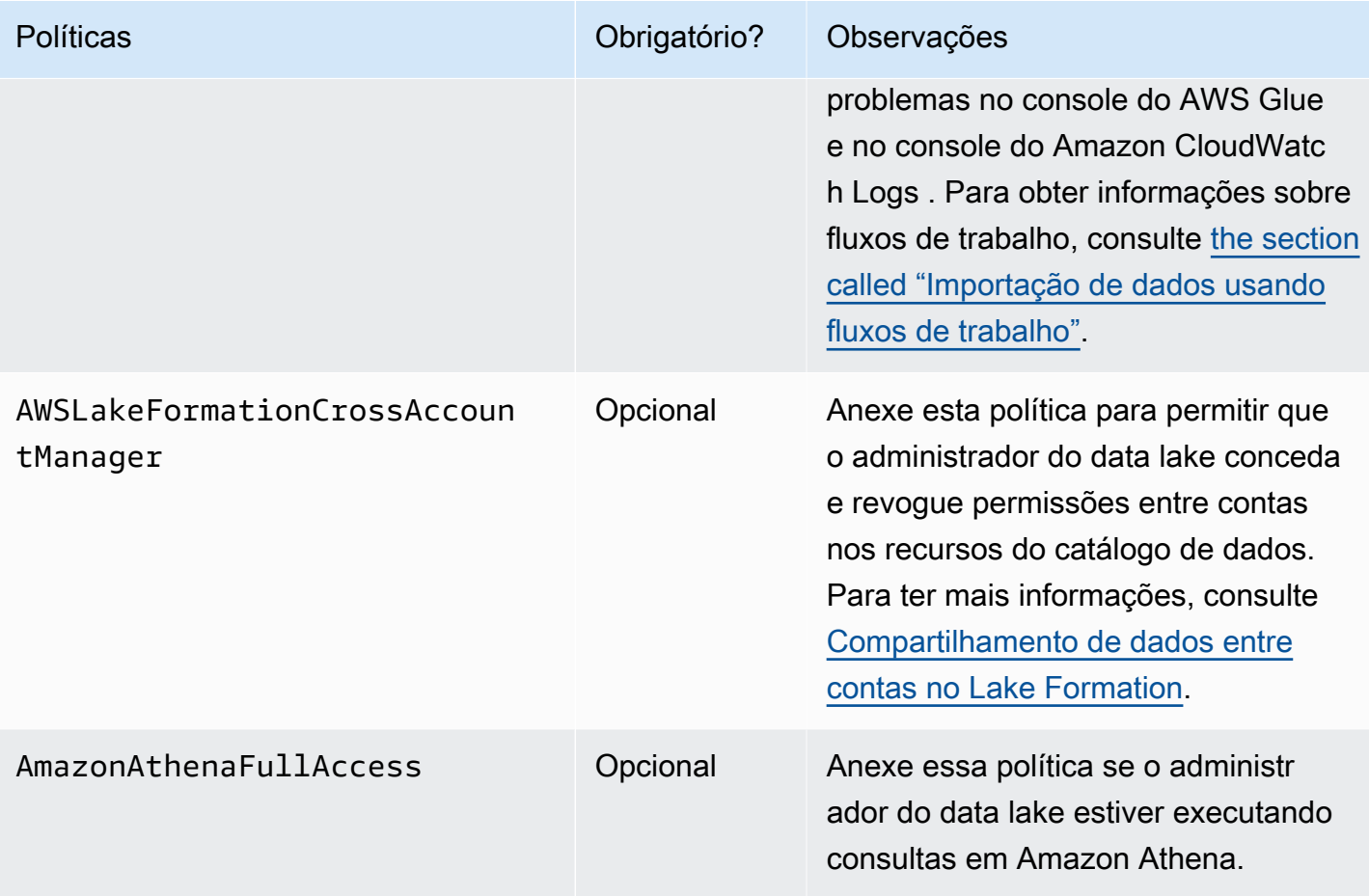

2. Anexe a seguinte política em linha, que concede ao administrador do data lake permissão para criar o perfil vinculado ao serviço do Lake Formation. O nome sugerido para a política é LakeFormationSLR.

O perfil vinculado ao serviço permite que o administrador do data lake registre com mais facilidade o local do Amazon S3 no Lake Formation. Para obter mais informações sobre o perfil vinculado ao serviço Lake Formation, consulte [the section called "Usar funções vinculadas a](#page-241-0)  [serviços"](#page-241-0).

#### **A** Important

Em todas as políticas a seguir, <account-id>substitua por um número de AWS conta válido.

```
 "Version": "2012-10-17", 
 "Statement": [
```
{

```
 { 
             "Effect": "Allow", 
             "Action": "iam:CreateServiceLinkedRole", 
             "Resource": "*", 
             "Condition": { 
                 "StringEquals": { 
                      "iam:AWSServiceName": "lakeformation.amazonaws.com" 
 } 
 } 
         }, 
         { 
             "Effect": "Allow", 
             "Action": [ 
                 "iam:PutRolePolicy" 
             ], 
             "Resource": "arn:aws:iam::<account-id>:role/aws-service-role/
lakeformation.amazonaws.com/AWSServiceRoleForLakeFormationDataAccess" 
         } 
     ]
}
```
3. (Opcional) Anexe a seguinte política em linha ao usuário PassRole. Essa política permite que o administrador do data lake crie e execute fluxos de trabalho. A permissão iam:PassRole permite que o fluxo de trabalho assuma o perfil LakeFormationWorkflowRole para criar crawlers e trabalhos, e anexe o perfil aos crawlers e trabalhos criados. O nome sugerido para a política é UserPassRole.

```
A Important
   <account-id>Substitua por um número de AWS conta válido.
```

```
{ 
     "Version": "2012-10-17", 
     "Statement": [ 
          { 
               "Sid": "PassRolePermissions", 
               "Effect": "Allow", 
               "Action": [ 
                    "iam:PassRole" 
               ], 
               "Resource": [
```
"arn:aws:iam::*<account-id>*:role/LakeFormationWorkflowRole"

```
 ] 
         } 
    \mathbf{I}}
```
4. (Opcional) Anexe essa política adicional em linha se sua conta estiver concedendo ou recebendo permissões entre contas do Lake Formation. Essa política permite que o administrador do data lake visualize e aceite AWS Resource Access Manager (AWS RAM) convites de compartilhamento de recursos. Além disso, para administradores de data lake na conta AWS Organizations de gerenciamento, a política inclui uma permissão para permitir concessões entre contas para organizações. Para ter mais informações, consulte [Compartilhamento de dados entre contas no Lake Formation](#page-440-0).

O nome sugerido para a política é RAMAccess.

```
{ 
     "Version": "2012-10-17", 
     "Statement": [ 
          { 
              "Effect": "Allow", 
              "Action": [ 
                   "ram:AcceptResourceShareInvitation", 
                   "ram:RejectResourceShareInvitation", 
                   "ec2:DescribeAvailabilityZones", 
                   "ram:EnableSharingWithAwsOrganization" 
              ], 
              "Resource": "*" 
          } 
     ]
}
```
- 5. Abra o AWS Lake Formation console em <https://console.aws.amazon.com/lakeformation/> e faça login como o usuário administrador que você criou [Criar um usuário com acesso administrativo](#page-33-0) ou como um usuário com política AWS gerenciada pelo AdministratorAccess usuário.
- 6. Se a janela de Boas-vindas ao Lake Formation for exibida, escolha o usuário do IAM que você criou ou selecionou na Etapa 1 e, em seguida, escolha Começa.
- 7. Se você não vir a janela de Boas-vindas ao Lake Formation, execute as etapas a seguir para configurar um administrador do Lake Formation.
- a. No painel de navegação, em Administradores, selecione Perfis e tarefas administrativas. Na seção Administradores do Data Lake da página do console, selecione Adicionar.
- b. Na caixa de diálogo Adicionar administradores, em Tipo de Acesso, selecione Administrador do Data Lake.
- c. Para Usuários e perfis do IAM, selecione o usuário do IAM que você criou ou selecionou na Etapa 1 e, em seguida, selecione Salvar.

### <span id="page-42-0"></span>Altere o modelo de permissão padrão ou use o modo de acesso híbrido

O Lake Formation começa com as configurações "Use only IAM access control" ativadas para compatibilidade com o AWS Glue Data Catalog comportamento existente. Essas configurações permitem que você gerencie o acesso aos seus dados no data lake e seus metadados por meio de políticas do IAM e políticas de bucket do Amazon S3.

Para facilitar a transição das permissões do data lake de um modelo do IAM e do Amazon S3 para as permissões do Lake Formation, recomendamos que você use o modo de acesso híbrido para o catálogo de dados. Com o modo de acesso híbrido, você tem um caminho incremental em que pode habilitar as permissões do Lake Formation para um conjunto específico de usuários sem interromper outros usuários ou workloads existentes.

Para ter mais informações, consulte [Modo de acesso híbrido.](#page-263-0)

Desative as configurações padrão para mover todos os usuários existentes de uma tabela para o Lake Formation em uma única etapa.

#### **A** Important

Se você tiver bancos de dados AWS Glue Data Catalog e tabelas existentes, não siga as instruções descritas nesta seção. Em vez disso, siga as instruções em [the section called](#page-49-0)  ["Atualizar as permissões de dados AWS Glue para o modelo do Lake Formation".](#page-49-0)

#### **A** Warning

Se você tiver uma automação que cria bancos de dados e tabelas no catálogo de dados, as etapas a seguir podem fazer com que as tarefas de automação e extração, transformação e carregamento (ETL) posteriores falhem. Prossiga somente depois de modificar seus

processos existentes ou conceder permissões explícitas do Lake Formation às entidades principais necessárias. Para obter informações sobre as permissões do Lake Formation, consulte [the section called "Referência de permissões do Lake Formation".](#page-203-0)

Para alterar as configurações padrão do catálogo de dados

- 1. Continue no console do Lake Formation em [https://console.aws.amazon.com/lakeformation/.](https://console.aws.amazon.com/lakeformation/) Certifique-se de estar conectado como o usuário administrador que você criou [Criar um usuário](#page-33-0)  [com acesso administrativo](#page-33-0) ou como um usuário com a política AdministratorAccess AWS gerenciada.
- 2. Modificar as configurações do catálogo de dados:
	- a. No painel de navegação, em Administração, selecione Configurações do catálogo de dados.
	- b. Desmarque as duas caixas de seleção e selecione Salvar.

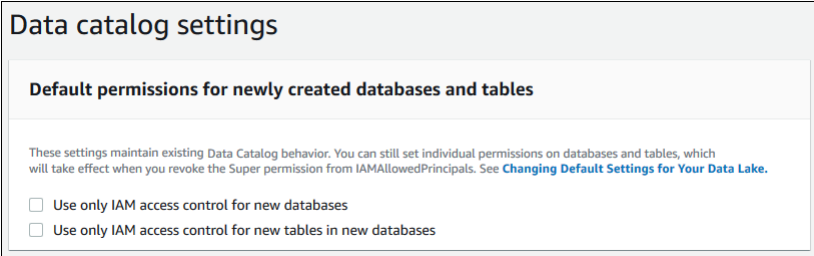

- 3. Revogar a permissão IAMAllowedPrincipals para criadores de banco de dados.
	- a. No painel de navegação, em Administração, selecione Perfis e tarefas administrativas.
	- b. Na página do console de Perfis e tarefas administrativas, na seção Criadores de banco de dados, selecione o grupo IAMAllowedPrincipals, e selecione Revogar.

A caixa de diálogo Revogar permissões é exibida, mostrando que IAMAllowedPrincipals tem a permissão para Criar banco de dados.

c. Selecione Revogar.

### <span id="page-43-0"></span>Atribuir permissões aos usuários do Lake Formation

Crie um usuário para ter acesso ao data lake em AWS Lake Formation. Esse usuário tem as permissões de privilégio mínimo para consultar o data lake.

Atribuir permissões aos usuários do Lake Formation 32

Para obter mais informações sobre a criação de usuários ou grupos, consulte [Identidades do IAM](https://docs.aws.amazon.com/IAM/latest/UserGuide/id.html) no Guia do usuário do IAM.

Como anexar permissões a um usuário não administrador para acessar os dados do Lake Formation

- 1. Abra o console do IAM em <https://console.aws.amazon.com/iam> e faça login como um usuário administrador que você criou [Criar um usuário com acesso administrativo](#page-33-0) ou como um usuário com a política AdministratorAccess AWS gerenciada.
- 2. Selecione Usuários ou Grupos de usuários.
- 3. Na lista, selecione o nome do usuário ou do grupo ao qual deseja incorporar uma política.

Selecione Permissões.

- 4. Selecione Adicionar permissões e selecione Anexar políticas diretamente. Digite Athena no campo de texto Políticas de filtro. Na lista de resultados, marque a caixa de seleção AmazonAthenaFullAccess.
- 5. Selecione o botão Criar política. Na página Criar política, selecione a guia JSON. Copie e cole o código a seguir no editor de políticas.

```
{ 
     "Version": "2012-10-17", 
     "Statement": [ 
          { 
              "Effect": "Allow", 
              "Action": [ 
                   "lakeformation:GetDataAccess", 
                   "glue:GetTable", 
                   "glue:GetTables", 
                   "glue:SearchTables", 
                   "glue:GetDatabase", 
                   "glue:GetDatabases", 
                   "glue:GetPartitions", 
                   "lakeformation:GetResourceLFTags", 
                   "lakeformation:ListLFTags", 
                   "lakeformation:GetLFTag", 
                   "lakeformation:SearchTablesByLFTags", 
                   "lakeformation:SearchDatabasesByLFTags" 
              ], 
              "Resource": "*" 
          } 
     ]
```
}

6. Selecione o botão Avançar na parte inferior até ver a página Revisar política. Digite um nome para a política, por exemplo, DatalakeUserBasic. Selecione Criar política e feche a guia Políticas ou a janela do navegador.

## <span id="page-45-0"></span>Como configurar um local no Amazon S3 para o data lake

Para usar o Lake Formation para gerenciar e proteger os dados em seu data lake, você deve primeiro registrar um local no Amazon S3. Quando você registra um local, esse caminho do Amazon S3 e todas as pastas sob esse caminho são registradas, o que permite que o Lake Formation aplique permissões de nível de armazenamento. Quando o usuário solicita dados de um mecanismo integrado como o Amazon Athena, o Lake Formation fornece acesso aos dados em vez de usar as permissões do usuário.

Ao registrar um local, você especifica um perfil do IAM que concede permissões de leitura/gravação nesse local. O Lake Formation assume essa função ao fornecer credenciais temporárias para AWS serviços integrados que solicitam acesso aos dados no local registrado do Amazon S3. É possível especificar o perfil vinculado ao serviço (SLR) do Lake Formation ou criar seu próprio perfil.

Use um perfil personalizado nas seguintes situações:

- Você planeja publicar métricas no Amazon CloudWatch Logs. A função definida pelo usuário deve incluir uma política para adicionar registros em CloudWatch registros e publicar métricas, além das permissões de SLR. Para obter um exemplo de política em linha que concede CloudWatch as permissões necessárias, consult[eRequisitos para funções usadas para registrar locais](#page-240-0).
- O local do Amazon S3 existe em uma conta diferente. Para obter detalhes, consulte [the section](#page-256-0) [called "Registrando uma localização do Amazon S3 em outra conta AWS".](#page-256-0)
- O local do Amazon S3 contém dados criptografados com uma Chave gerenciada pela AWS. Para obter mais detalhes, consulte [Registrando uma localização criptografada do Amazon S3](#page-251-0) e [Registrando uma localização criptografada do Amazon S3 em todas as contas AWS](#page-258-0).
- Você planeja acessar o local do Amazon S3 usando o Amazon EMR. Para obter mais informações sobre os requisitos de perfil, consulte [Perfis do IAM para o Lake Formation](https://docs.aws.amazon.com/emr/latest/ManagementGuide/emr-lf-iam-role.html) no Guia de Gerenciamento do Amazon EMR.

O perfil que você escolher deve ter as permissões necessárias, conforme descrito em [Requisitos](#page-240-0) [para funções usadas para registrar locais](#page-240-0). Para obter instruções sobre como registrar um local no Amazon S3, consulte [Adicionar uma localização do Amazon S3 ao seu data lake](#page-239-0).

### <span id="page-46-0"></span>(Opcional) Configurações externas de filtragem de dados

Se você pretende analisar e processar dados em seu data lake usando mecanismos de consulta de terceiros, você deve optar por permitir que mecanismos externos acessem dados gerenciados pelo Lake Formation. Se você não optar por participar, mecanismos externos não poderão acessar dados em locais do Amazon S3 registrados no Lake Formation.

O Lake Formation oferece suporte a permissões em nível de coluna para restringir o acesso a colunas específicas em uma tabela. Serviços analíticos integrados Amazon Athena, como Amazon Redshift Spectrum e Amazon EMR, recuperam metadados de tabela não filtrados do. AWS Glue Data Catalog A filtragem real das colunas nas respostas da consulta é de responsabilidade do serviço integrado. É responsabilidade dos administradores terceirizados lidar adequadamente com as permissões para evitar o acesso não autorizado aos dados.

Para optar por permitir que mecanismos de terceiros acessem e filtrem dados (console)

- 1. Continue no console do Lake Formation em [https://console.aws.amazon.com/lakeformation/.](https://console.aws.amazon.com/lakeformation/) Certifique-se de estar conectado como entidade principal com a permissão do IAM na operação da API PutDataLakeSettings do Lake Formation. O usuário administrador do IAM que você criou em [Inscreva-se para um Conta da AWS](#page-32-0) tem essa permissão.
- 2. No painel de navegação, em Administração, selecione Configurações de integração de aplicativos.
- 3. Na página Configurações de integração de aplicativos, faça o seguinte:
	- a. Marque a caixa Permitir que mecanismos externos filtrem dados em locais do Amazon S3 registrados no Lake Formation.
	- b. Digite os Valores da tag de sessão definidos para mecanismos de terceiros.
	- c. Em IDs de conta da AWS , digite os IDs de conta de onde mecanismos de terceiros têm permissão para acessar locais registrados com o Lake Formation. Pressione Enter após cada ID da conta.
	- d. Selecione Salvar.

Para permitir que mecanismos externos acessem dados sem a validação da tag de sessão, consulte [Integração de aplicativos para acesso total à tabela](#page-535-0)

# <span id="page-47-0"></span>(Opcional) Conceder acesso à chave de criptografia do catálogo de dados

Se o AWS Glue Data Catalog for criptografado, conceda permissões AWS Identity and Access Management (IAM) na AWS KMS chave a todos os diretores que precisem conceder permissões do Lake Formation nos bancos de dados e tabelas do Data Catalog.

Para mais informações, consulte o Guia do desenvolvedor do AWS Key Management Service .

# <span id="page-47-1"></span>(Opcional) Crie uma função do IAM para fluxos de trabalho

Com AWS Lake Formation, você pode importar seus dados usando fluxos de trabalho executados por AWS Glue rastreadores. Um fluxo de trabalho define a fonte de dados e o cronograma para importar dados para o seu data lake. Você pode definir facilmente fluxos de trabalho usando os esquemas ou modelos fornecidos pelo Lake Formation.

Ao criar um fluxo de trabalho, você deve atribuir a ele uma função AWS Identity and Access Management (IAM) que conceda ao Lake Formation as permissões necessárias para ingerir os dados.

O procedimento a seguir requer familiaridade com o IAM.

Para criar um perfil do IAM para fluxos de trabalho

- 1. Abra o console do IAM em <https://console.aws.amazon.com/iam> e faça login como o usuário administrador que você criou [Criar um usuário com acesso administrativo](#page-33-0) ou como usuário com a política AdministratorAccess AWS gerenciada.
- 2. No painel de navegação, selecione Perfis e depois Criar perfil.
- 3. Na página Criar perfil, selecione Serviço da AWS e, em seguida, selecione Glue. Selecione Avançar.
- 4. Na página Adicionar permissões, pesquise a política AWSGlueServiceRolegerenciada e marque a caixa de seleção ao lado do nome da política na lista. Em seguida, conclua o assistente de Criação de perfil, nomeando o perfilLFWorkflowRole. Para finalizar, selecione Criar perfil.
- 5. Na página Perfis, procure seu perfil por LFflowRole e selecione o perfil.
- 6. Na página Resumo do perfil, na guia Permissões, selecione Adicionar política em linha. Na tela Criar política, navegue até a guia JSON e adicione a seguinte política em linha. O nome sugerido para a política é LakeFormationWorkflow.

#### **A** Important

Na política a seguir, substitua *<account-id>* por um número Conta da AWS válido.

```
{ 
      "Version": "2012-10-17", 
      "Statement": [ 
         \mathcal{L} "Effect": "Allow", 
               "Action": [ 
                     "lakeformation:GetDataAccess", 
                     "lakeformation:GrantPermissions" 
                ], 
               "Resource": "*" 
          }, 
          { 
               "Effect": "Allow", 
               "Action": ["iam:PassRole"], 
               "Resource": [ 
                    "arn:aws:iam::<account-id>:role/LakeFormationWorkflowRole" 
              \mathbf{I} } 
      ]
}
```
Seguem breves descrições das permissões nesta política:

- lakeformation:GetDataAccess permite que trabalhos criados pelo fluxo de trabalho sejam gravados no local de destino.
- lakeformation:GrantPermissions permite que o fluxo de trabalho conceda a SELECT permissão nas tabelas de destino.
- iam:PassRole permite que o serviço assuma o perfil de LakeFormationWorkflowRole para criar crawlers e trabalhos (instâncias de fluxos de trabalho) e anexe o perfil aos crawlers e trabalhos criados.
- 7. Verifique se o perfil LakeFormationWorkflowRole tem duas políticas anexadas.
- 8. Se você estiver ingerindo dados fora do local do data lake, adicione uma política em linha que conceda permissões para ler os dados de origem.

# <span id="page-49-0"></span>Atualizando as permissões AWS Glue de dados para o modelo AWS Lake Formation

AWS Lake Formation as permissões permitem um controle de acesso refinado para dados em seu data lake. Você pode usar o modelo de permissões do Lake Formation para gerenciar seus AWS Glue Data Catalog objetos e locais de dados existentes no Amazon Simple Storage Service (Amazon S3).

O modelo de permissões do Lake Formation usa permissões granulares AWS Identity and Access Management (IAM) para acesso ao serviço de API. Ele restringe os dados que seus usuários e esses serviços podem acessar pela funcionalidade do Lake Formation. Em comparação, o modelo do AWS Glue concede acesso aos dados por meio de permissões IAM de [controle de acesso refinadas](https://docs.aws.amazon.com/glue/latest/dg/using-identity-based-policies.html#glue-identity-based-policy-limitations.html). Para fazer a troca, siga as etapas deste guia.

Para ter mais informações, consulte [Visão geral das permissões do Lake Formation .](#page-165-0)

#### Tópicos

- [Atualizar as permissões de dados para o modelo Lake Formation](#page-49-1)
- [Etapa 1: listar as permissões existentes dos usuários e das funções](#page-51-0)
- [Etapa 2: configurar permissões equivalentes do Lake Formation](#page-53-0)
- [Etapa 3: conceder aos usuários permissões do IAM para usar o Lake Formation](#page-54-0)
- [Etapa 4: mude seus armazenamentos de dados para o modelo de permissões do Lake Formation](#page-54-1)
- [Etapa 5: proteja os novos recursos do catálogo de dados](#page-57-0)
- [Etapa 6: fornecer aos usuários uma nova política do IAM para acesso futuro ao data lake](#page-58-0)
- [Etapa 7: limpar políticas do IAM existentes](#page-59-0)

## <span id="page-49-1"></span>Atualizar as permissões de dados para o modelo Lake Formation

Para manter a compatibilidade com versões anterioresAWS Glue, por padrão, AWS Lake Formation concede a Super permissão ao IAMAllowedPrincipals grupo em todos os recursos existentes do Catálogo de AWS Glue Dados e concede a Super permissão em novos recursos do Catálogo de Dados se as configurações de controle de acesso Use only IAM estiverem ativadas. Isso efetivamente faz com que o acesso aos recursos do catálogo de dados e aos locais do Amazon S3 seja controlado exclusivamente pelas políticas do AWS Identity and Access Management (IAM). O grupo IAMAllowedPrincipals inclui todos os usuários e funções do IAM que têm permissão para acessar seus objetos do catálogo de dados por meio de suas políticas do IAM. A permissão Super possibilita que uma entidade principal execute todas as operações suportadas do Lake Formation no banco de dados ou na tabela em que ela foi concedida.

Você pode começar a usar o Lake Formation para gerenciar o acesso aos seus dados registrando os locais dos recursos existentes do catálogo de dados no Lake Formation ou usando o modo de acesso híbrido. Ao registrar a localização do Amazon S3 no modo de acesso híbrido, você pode habilitar as permissões do Lake Formation optando por entidades principais para bancos de dados e tabelas nesse local.

Para facilitar a transição das permissões do data lake de um modelo do IAM e do Amazon S3 para as permissões do Lake Formation, recomendamos que você use o modo de acesso híbrido para o catálogo de dados. Com o modo de acesso híbrido, você tem um caminho incremental em que pode habilitar as permissões do Lake Formation para um conjunto específico de usuários sem interromper outros usuários ou workloads existentes.

Para ter mais informações, consulte [Modo de acesso híbrido.](#page-263-0)

Desative as configurações padrão do catálogo de dados para transferir todos os usuários existentes de uma tabela para o Lake Formation em uma única etapa.

Para começar a usar as permissões do Lake Formation com bancos de dados e tabelas do catálogo de dados do AWS Glue existentes, você deve fazer o seguinte:

- 1. Determine as permissões do IAM existentes dos seus usuários para cada banco de dados e tabela.
- 2. Replique essas permissões no Lake Formation.
- 3. Para cada local do Amazon S3 que contém dados:
	- a. Revogue a permissão Super do grupo IAMAllowedPrincipals em cada recurso do catálogo de dados que faça referência a esse local.
	- b. Registre o local com o Lake Formation.
- 4. Limpe as políticas do IAM de controle de acesso fino existentes.

#### **A** Important

Para adicionar novos usuários durante o processo de transição do seu catálogo de dados, você deve configurar permissões granulares do AWS Glue no IAM como antes. Você também deve replicar essas permissões no Lake Formation conforme descrito nesta seção.

Se os novos usuários tiverem as políticas gerais do IAM descritas neste guia, eles poderão listar quaisquer bancos de dados ou tabelas que tenham a permissão Super concedida para IAMAllowedPrincipals. Eles também podem visualizar os metadados desses recursos.

Siga as etapas desta seção para atualizar para o modelo de permissões do Lake Formation. Comece com [the section called "Etapa 1: listar permissões existentes"](#page-51-0).

### <span id="page-51-0"></span>Etapa 1: listar as permissões existentes dos usuários e das funções

Para começar a usar AWS Lake Formation permissões com seus AWS Glue bancos de dados e tabelas existentes, você deve primeiro determinar as permissões existentes dos seus usuários.

#### **A** Important

Antes de começar, realize as seguintes tarefas em [Introdução](#page-32-1).

#### Tópicos

- [Usar a operação da API](#page-51-1)
- [Usando o AWS Management Console](#page-52-0)
- [Usando AWS CloudTrail](#page-53-1)

#### <span id="page-51-1"></span>Usar a operação da API

Use a operação da [ListPoliciesGrantingServiceAccess](https://docs.aws.amazon.com/IAM/latest/APIReference/API_ListPoliciesGrantingServiceAccess.html)API AWS Identity and Access Management (IAM) para determinar as políticas do IAM anexadas a cada principal (usuário ou função). A partir das políticas retornadas nos resultados, você pode determinar as permissões do IAM que são concedidas à entidade principal. Você deve invocar a API para cada entidade principal separadamente.

#### Example

O AWS CLI exemplo a seguir retorna as políticas anexadas ao usuárioglue\_user1.

```
aws iam list-policies-granting-service-access --arn arn:aws:iam::111122223333:user/
glue_user1 --service-namespaces glue
```
O comando retorna resultados semelhantes ao seguinte.

```
{ 
     "PoliciesGrantingServiceAccess": [ 
         { 
             "ServiceNamespace": "glue", 
             "Policies": [ 
\overline{a} "PolicyType": "INLINE", 
                     "PolicyName": "GlueUserBasic", 
                     "EntityName": "glue_user1", 
                     "EntityType": "USER" 
                 }, 
\overline{a} "PolicyType": "MANAGED", 
                     "PolicyArn": "arn:aws:iam::aws:policy/AmazonAthenaFullAccess", 
                     "PolicyName": "AmazonAthenaFullAccess" 
 } 
 ] 
         } 
     ], 
     "IsTruncated": false
}
```
#### <span id="page-52-0"></span>Usando o AWS Management Console

Você também pode ver essas informações no console AWS Identity and Access Management (IAM), na guia Access Advisor na página de resumo do usuário ou da função:

- 1. Abra o console IAM em [https://console.aws.amazon.com/iam/.](https://console.aws.amazon.com/iam/)
- 2. No painel de navegação, selecione Usuários ou Funções.
- 3. Escolha um nome na lista para abrir a página Resumo e escolha a guia Supervisor de Acesso.
- 4. Inspecione cada uma das políticas para determinar a combinação de bancos de dados, tabelas e ações para as quais cada usuário tem permissões.

Lembre-se de inspecionar as funções, além dos usuários, durante esse processo, pois seus trabalhos de processamento de dados podem estar assumindo funções para acessar os dados.

#### <span id="page-53-1"></span>Usando AWS CloudTrail

Outra forma de determinar suas permissões existentes é procurar chamadas de AWS Glue API em AWS CloudTrail que o additionaleventdata campo dos registros contenha uma insufficientLakeFormationPermissions entrada. Essa entrada lista o banco de dados e a tabela nos quais o usuário precisa das permissões do Lake Formation para realizar a mesma ação.

Esses são logs de acesso a dados, portanto, não é garantido que produzam uma lista abrangente de usuários e suas permissões. Recomendamos escolher um intervalo de tempo amplo para capturar a maioria dos padrões de acesso aos dados de seus usuários, por exemplo, várias semanas ou meses.

Para obter mais informações, consulte [Visualização de CloudTrail eventos com histórico](https://docs.aws.amazon.com/awscloudtrail/latest/userguide/view-cloudtrail-events.html) de eventos no Guia AWS CloudTrail do usuário.

Em seguida, você pode configurar as permissões do Lake Formation de acordo com as permissões do AWS Glue. Consulte [Etapa 2: configurar permissões equivalentes do Lake Formation.](#page-53-0)

### <span id="page-53-0"></span>Etapa 2: configurar permissões equivalentes do Lake Formation

Usando as informações coletadas em[Etapa 1: listar as permissões existentes dos usuários e das](#page-51-0)  [funções](#page-51-0), conceda AWS Lake Formation permissões que correspondam às AWS Glue permissões. Use qualquer um dos métodos a seguir para realizar as concessões:

• Você pode usar o console do Lake Formation ou a AWS CLI.

Consulte [the section called "Conceder e revogar permissões do catálogo de dados"](#page-332-0).

• Use as operações da API GrantPermissions ou BatchGrantPermissions.

Consulte [APIs de permissões](#page-591-0).

Para ter mais informações, consulte [Visão geral das permissões do Lake Formation .](#page-165-0)

Depois de configurar as permissões do Lake Formation, siga para a [Etapa 3: conceder aos usuários](#page-54-0)  [permissões do IAM para usar o Lake Formation](#page-54-0).

# <span id="page-54-0"></span>Etapa 3: conceder aos usuários permissões do IAM para usar o Lake Formation

Para usar o modelo de AWS Lake Formation permissões, os diretores devem ter permissões AWS Identity and Access Management (IAM) nas APIs do Lake Formation.

Crie a política a seguir no IAM e a anexe a todos os usuários que precisam acessar seu data lake. Atribua o nome LakeFormationDataAccess à política.

```
{ 
     "Version": "2012-10-17", 
     "Statement": [ 
          { 
               "Sid": "LakeFormationDataAccess", 
               "Effect": "Allow", 
               "Action": [ 
                    "lakeformation:GetDataAccess" 
               ], 
               "Resource": "*" 
          } 
     ]
}
```
Em seguida, atualize para as permissões do Lake Formation, um local de dados por vez. Consulte [Etapa 4: mude seus armazenamentos de dados para o modelo de permissões do Lake Formation](#page-54-1).

# <span id="page-54-1"></span>Etapa 4: mude seus armazenamentos de dados para o modelo de permissões do Lake Formation

Atualize para as permissões do Lake Formation, um local de dados por vez. Para isso, repita essa seção inteira até ter registrado todos os caminhos do Amazon Simple Storage Service (Amazon S3) referenciados pelo catálogo de dados.

Tópicos

- [Verifique permissões do Lake Formation](#page-55-0)
- [Proteja os recursos existentes do catálogo de dados](#page-56-0)
- [Ative as permissões do Lake Formation para sua localização no Amazon S3](#page-57-1)

#### <span id="page-55-0"></span>Verifique permissões do Lake Formation

Antes de registrar um local, execute uma etapa de verificação para garantir que as entidades principais corretas tenham as permissões necessárias para o Lake Formation e que nenhuma permissão para o Lake Formation seja concedida às entidades principais que não deveriam tê-las. Ao usar a operação da API GetEffectivePermissionsForPath do Lake Formation, identifique os recursos do catálogo de dados que fazem referência à localização do Amazon S3, junto com as entidades principais que têm permissões sobre esses recursos.

O AWS CLI exemplo a seguir retorna os bancos de dados e tabelas do catálogo de dados que fazem referência ao bucket do Amazon S3. products

```
aws lakeformation get-effective-permissions-for-path --resource-arn 
  arn:aws:s3:::products --profile datalake_admin
```
Observe a opção profile. Recomendamos que você execute o comando como administrador do data lake.

A seguir está um trecho dos resultados retornados.

```
{ 
          "PermissionsWithGrantOption": [ 
              "SELECT" 
          ], 
          "Resource": { 
              "TableWithColumns": { 
                   "Name": "inventory_product", 
                   "ColumnWildcard": {}, 
                  "DatabaseName": "inventory" 
 } 
          }, 
          "Permissions": [ 
              "SELECT" 
          ], 
          "Principal": { 
              "DataLakePrincipalIdentifier": "arn:aws:iam::111122223333:user/
datalake_user1", 
              "DataLakePrincipalType": "IAM_USER" 
          } 
  },...
```
#### **A** Important

Se o catálogo de dados do AWS Glue estiver criptografado, GetEffectivePermissionsForPath retornará somente bancos de dados e tabelas que foram criados ou modificados após a disponibilidade geral do Lake Formation.

#### <span id="page-56-0"></span>Proteja os recursos existentes do catálogo de dados

Em seguida, revogue a permissão Super de cada tabela e banco de dados IAMAllowedPrincipals que você identificou para o local.

#### **A** Warning

Se você tiver uma automação que cria bancos de dados e tabelas no catálogo de dados, as etapas a seguir podem fazer com que as tarefas de automação e extração, transformação e carregamento (ETL) posteriores falhem. Prossiga somente depois de modificar seus processos existentes ou conceder permissões explícitas do Lake Formation às entidades principais necessárias. Para obter informações sobre as permissões do Lake Formation, consulte [the section called "Referência de permissões do Lake Formation".](#page-203-0)

#### Para revogar **Super** de **IAMAllowedPrincipals** em uma tabela

- 1. Abra o AWS Lake Formation console em <https://console.aws.amazon.com/lakeformation/>. Faça login como administrador de data lake.
- 2. No painel de navegação, selecione Tabelas.
- 3. Na página Tabelas, selecione o botão de opção ao lado da tabela desejada.
- 4. No menu Ações, selecione Revogar.
- 5. Na caixa de diálogo Revogar permissões, na lista de usuários e funções do IAM, role para baixo até o título Grupo e escolha IAM AllowedPrincipals.
- 6. Em Permissões da tabela, verifique se a opção Super está selecionada e escolha Revogar.

#### Para revogar **Super** de **IAMAllowedPrincipals** em um banco de dados

1. Abra o AWS Lake Formation console em <https://console.aws.amazon.com/lakeformation/>. Faça login como administrador de data lake.

- 2. No painel de navegação, escolha Bancos de dados.
- 3. Na página Banco de dados, selecione o botão de opção ao lado do banco de dados desejado.
- 4. No menu Ações, escolha Editar.
- 5. Na página Editar banco de dados, desmarque Usar somente o controle de acesso do IAM para novas tabelas nesse banco de dados e escolha Salvar.
- 6. De volta à página Banco de dados, verifique se o banco de dados ainda está selecionado e, no menu Ações, escolha Revogar.
- 7. Na caixa de diálogo Revogar permissões, na lista de usuários e funções do IAM, role para baixo até o título Grupo e escolha IAM AllowedPrincipals.
- 8. Em Permissões de banco de dados, verifique se a opção Super está selecionada e escolha Revogar.

#### <span id="page-57-1"></span>Ative as permissões do Lake Formation para sua localização no Amazon S3

Em seguida, registre o local do Amazon S3 com o Lake Formation. Para isso, você pode usar o processo descrito em [Adicionar uma localização do Amazon S3 ao seu data lake.](#page-239-0) Ou utilize a operação da API RegisterResource, conforme descrito em [APIs de fornecimento de credenciais](#page-593-0).

#### **a** Note

Se o local pai estiver registrado, você não precisa registrar locais filho.

Depois de concluir essas etapas e testar se seus usuários podem acessar seus dados, você atualizou com sucesso para as permissões do Lake Formation. Continue na próxima etapa, [Etapa 5:](#page-57-0)  [proteja os novos recursos do catálogo de dados](#page-57-0).

### <span id="page-57-0"></span>Etapa 5: proteja os novos recursos do catálogo de dados

Em seguida, assegure todos os novos recursos do catálogo de dados alterando as configurações padrão do catálogo de dados. Desative as opções de usar somente o controle de acesso AWS Identity and Access Management (IAM) para novos bancos de dados e tabelas.

#### **A** Warning

Se você tiver uma automação que cria bancos de dados e tabelas no catálogo de dados, as etapas a seguir podem fazer com que as tarefas de automação e extração, transformação

e carregamento (ETL) posteriores falhem. Prossiga somente depois de modificar seus processos existentes ou conceder permissões explícitas do Lake Formation às entidades principais necessárias. Para obter informações sobre as permissões do Lake Formation, consulte [the section called "Referência de permissões do Lake Formation".](#page-203-0)

Para alterar as configurações padrão do catálogo de dados

- 1. Abra o AWS Lake Formation console em <https://console.aws.amazon.com/lakeformation/>. Faça login como usuário administrativo do IAM (o usuário Administrator ou outro usuário com a política AdministratorAccess AWS gerenciada).
- 2. No painel de navegação, selecione Configurações.
- 3. Na página Configurações do catálogo de dados, desmarque as duas caixas de seleção e escolha Salvar.

A próxima etapa é conceder aos usuários acesso a bancos de dados ou tabelas adicionais no futuro. Consulte [Etapa 6: fornecer aos usuários uma nova política do IAM para acesso futuro ao data lake.](#page-58-0)

# <span id="page-58-0"></span>Etapa 6: fornecer aos usuários uma nova política do IAM para acesso futuro ao data lake

Para conceder aos seus usuários acesso a bancos de dados ou tabelas adicionais do Data Catalog no futuro, você deve fornecer a eles a política embutida de granularidade geral AWS Identity and Access Management (IAM) que segue. Atribua o nome GlueFullReadAccess à política.

#### **A** Important

{

Se você anexar essa política a um usuário antes da revogação de Super de IAMAllowedPrincipals em cada banco de dados e tabela em seu catálogo de dados, esse usuário poderá visualizar todos os metadados de qualquer recurso ao qual Super tenha sido concedido a IAMAllowedPrincipals.

```
 "Version": "2012-10-17", 
 "Statement": [
```

```
 { 
               "Sid": "GlueFullReadAccess", 
               "Effect": "Allow", 
               "Action": [ 
                    "lakeformation:GetDataAccess", 
                    "glue:GetTable", 
                    "glue:GetTables", 
                    "glue:SearchTables", 
                    "glue:GetDatabase", 
                    "glue:GetDatabases", 
                    "glue:GetPartitions" 
               ], 
               "Resource": "*" 
          } 
     \mathbf{I}}
```
#### **a** Note

As políticas em linha designadas nesta etapa e nas etapas anteriores contêm permissões mínimas do IAM. Para políticas sugeridas para administradores de data lake, analistas de dados e outras pessoas, consulte [the section called "Referência de personas e permissões](#page-179-0) [do IAM do Lake Formation"](#page-179-0).

<span id="page-59-0"></span>Em seguida, prossiga para a [Etapa 7: limpar políticas do IAM existentes.](#page-59-0)

### Etapa 7: limpar políticas do IAM existentes

Depois de configurar as AWS Lake Formation permissões e criar e anexar as políticas gerais de controle de acesso AWS Identity and Access Management (IAM), conclua a seguinte etapa final:

• Remova dos usuários, grupos e funções que as antigas políticas de [controle de acesso refinado](https://docs.aws.amazon.com/glue/latest/dg/using-identity-based-policies.html#glue-identity-based-policy-limitations.html) do IAM que você replicou no Lake Formation.

Ao fazer isso, você garante que essas entidades principais não tenham mais acesso direto aos dados no Amazon Simple Storage Service (Amazon S3). Em seguida, você pode gerenciar o acesso dessas entidades principais ao data lake inteiramente por meio do Lake Formation.

# AWS Lake Formation e endpoints VPC de interface ()AWS **PrivateLink**

O Amazon VPC é um AWS serviço que você pode usar para lançar AWS recursos em uma rede virtual que você define. Com a VPC, você tem controle sobre as configurações de rede, como o intervalo de endereços IP, sub-redes, tabelas de rotas e gateways de rede.

Se você usa a Amazon Virtual Private Cloud (Amazon VPC) para hospedar seus AWS recursos, você pode estabelecer uma conexão privada entre sua VPC e a Lake Formation. Você usa essa conexão para que o Lake Formation possa se comunicar com os recursos em sua VPC sem passar pela Internet pública.

Você pode estabelecer uma conexão privada entre sua VPC e criar uma AWS Lake Formation interface VPC endpoint. Os endpoints de interface são alimentados pelo [AWS PrivateLink,](https://aws.amazon.com/privatelink) uma tecnologia que permite acessar APIs do Lake Formation de forma privada sem um gateway da internet, dispositivo NAT, conexão VPN ou conexão do AWS Direct Connect . As instâncias na sua VPC não precisam de endereços IP públicos para se comunicar com as APIs do Lake Formation. O tráfego entre sua VPC e Lake Formation não sai da rede Amazon.

Cada endpoint de interface é representado por uma ou mais [Interfaces de Rede Elástica](https://docs.aws.amazon.com/AWSEC2/latest/UserGuide/using-eni.html) nas subredes.

Para obter mais informações, consulte [Endpoints da VPC da interface \(AWS PrivateLink\)](https://docs.aws.amazon.com/vpc/latest/userguide/vpce-interface.html) no Manual do Usuário do Amazon VPC.

# Considerações sobre endpoints da VPC do Lake Formation

Antes de configurar um endpoint da VPC de interface para o Lake Formation, revise [Propriedades e](https://docs.aws.amazon.com/vpc/latest/userguide/vpce-interface.html#vpce-interface-limitations) [limitações do endpoint de interface](https://docs.aws.amazon.com/vpc/latest/userguide/vpce-interface.html#vpce-interface-limitations) no Guia do usuário da Amazon VPC.

O Lake Formation oferece suporte para fazer chamadas para todas as ações de API de sua VPC. Você pode usar o Lake Formation com VPC endpoints em tudo Regiões da AWS que ofereça suporte aos endpoints Lake Formation e Amazon VPC.

# Criar um endpoint da VPC de interface para o Lake Formation

Você pode criar um VPC endpoint para o serviço Lake Formation usando o console Amazon VPC ou o (). AWS Command Line Interface AWS CLI Para mais informações, consulte [Criar um endpoint de](https://docs.aws.amazon.com/vpc/latest/userguide/vpce-interface.html#create-interface-endpoint)  [interface](https://docs.aws.amazon.com/vpc/latest/userguide/vpce-interface.html#create-interface-endpoint) no Guia do usuário da Amazon VPC.

Crie um endpoint da VPC para o Lake Formation usando o seguinte nome de serviço:

• com.amazonaws.*region*.lakeformation

Se você habilitar o DNS privado para o endpoint, poderá fazer solicitações de API para Lake Formation usando seu nome DNS padrão para a região, por exemplo, lakeformation.useast-1.amazonaws.com.

Para mais informações, consulte [Acessar um serviço por um endpoint de interface](https://docs.aws.amazon.com/vpc/latest/userguide/vpce-interface.html#access-service-though-endpoint) no Guia do usuário da Amazon VPC.

### Criar uma política de endpoint da VPC para o Lake Formation

O Lake Formation oferece suporte a políticas de endpoint da VPC. Uma política de VPC endpoint é uma política de recursos AWS Identity and Access Management (IAM) que você anexa a um endpoint ao criar ou modificar o endpoint.

Você pode anexar uma política de endpoint ao endpoint da VPC que controla o acesso ao Lake Formation. Essa política especifica as seguintes informações:

- A entidade principal que pode executar ações.
- As ações que podem ser executadas.
- Os recursos sobre os quais as ações podem ser realizadas.

Para mais informações, consulte [Controlar o acesso a serviços com VPC endpoints](https://docs.aws.amazon.com/vpc/latest/userguide/vpc-endpoints-access.html) no Guia do usuário da Amazon VPC.

Exemplo: política de endpoint da VPC para ações do Lake Formation

O exemplo a seguir da política de endpoints da VPC para o Lake Formation permite o fornecimento de credenciais usando as permissões do Lake Formation. Você pode usar essa política para executar consultas usando as permissões do Lake Formation de um cluster do Amazon Redshift ou de Amazon EMR um cluster localizado em uma sub-rede privada.

```
{ 
     "Statement": [ 
          { 
               "Effect": "Allow", 
               "Action": "lakeformation:GetDataAccess",
```

```
 "Resource": "*", 
           "Principal": "*" 
     } 
 ]
```
**a** Note

}

Se você não anexar uma política ao criar um endpoint, uma política padrão que permite acesso total ao serviço será anexada.

Para obter mais informações, consulte estes tópicos na documentação da Amazon VPC:

- [O que é Amazon VPC?](https://docs.aws.amazon.com/vpc/latest/userguide/what-is-amazon-vpc.html)
- [Criar um endpoint de interface](https://docs.aws.amazon.com/vpc/latest/privatelink/vpce-interface.html#create-interface-endpoint)
- [Usar políticas de endpoint da VPC](https://docs.aws.amazon.com/vpc/latest/privatelink/vpc-endpoints-access.html#vpc-endpoint-policies)

# **Tutoriais**

Os tutoriais a seguir estão organizados em três faixas e fornecem step-by-step instruções sobre como criar um data lake, ingerir dados, compartilhar e proteger data lakes usando: AWS Lake **Formation** 

1. Criar um data lake e ingerir dados: aprenda a criar um data lake e use esquemas para mover, armazenar, catalogar, limpar e organizar seus dados. Você também aprenderá a configurar tabelas controladas. Uma tabela controlada é um novo tipo de tabela do Amazon S3 que suporta transações atômicas, consistentes, isoladas e duráveis (ACID).

Antes de começar, certifique-se de ter concluído as etapas em [Introdução ao Lake Formation](#page-32-1).

• [Criação de um data lake a partir de uma AWS CloudTrail fonte](#page-64-0)

Crie e carregue seu primeiro data lake usando seus próprios CloudTrail registros como fonte de dados.

• [Criação de um data lake a partir de uma fonte JDBC no Lake Formation](#page-75-0)

Crie um data lake usando um dos seus armazenamentos de dados acessíveis por JDBC, como um banco de dados relacional, como fonte de dados.

- 2. Proteger data lakes: aprenda a usar controles de acesso baseados em tags e em nível de linha para proteger e gerenciar com eficácia o acesso aos seus data lakes.
	- [Como configurar permissões para formatos de armazenamento de tabelas abertas no Lake](#page-90-0)  **[Formation](#page-90-0)**

Este tutorial demonstra como configurar permissões para formatos de tabela transacional de código aberto (tabelas do Apache Iceberg, Apache Hudi e Linux Foundation Delta Lake) no Lake Formation.

• [Como gerenciar um data lake usando o controle de acesso baseado em tags do Lake Formation](#page-106-0)

Aprenda a gerenciar o acesso aos dados em um data lake usando o controle de acesso baseado em tags no Lake Formation.

• [Como proteger os data lakes com controle de acesso em nível de linha](#page-128-0)

Aprenda a configurar permissões em nível de linha que permitem restringir o acesso a linhas específicas com base nas políticas de conformidade e governança de dados no Lake Formation.

- 3. Compartilhar dados: aprenda a compartilhar seus dados com segurança Contas da AWS usando o controle de acesso baseado em tags (TBAC) e gerencie permissões granulares em conjuntos de dados compartilhados entre eles. Contas da AWS
	- [Compartilhamento de um Data Lake usando controle de acesso baseado em tags do Lake](#page-137-0) [Formation e recursos nomeados](#page-137-0)

Neste tutorial, você aprenderá como compartilhar seus dados com segurança Contas da AWS usando o Lake Formation.

• [Como compartilhar um data lake usando o controle de acesso refinado do Lake Formation](#page-158-0)

Neste tutorial, você aprende como compartilhar conjuntos de dados de forma rápida e fácil usando o Lake Formation ao gerenciar vários Contas da AWS com AWS Organizations.

#### Tópicos

- [Criação de um data lake a partir de uma AWS CloudTrail fonte](#page-64-0)
- [Criação de um data lake a partir de uma fonte JDBC no Lake Formation](#page-75-0)
- [Como configurar permissões para formatos de armazenamento de tabelas abertas no Lake](#page-90-0) **[Formation](#page-90-0)**
- [Como gerenciar um data lake usando o controle de acesso baseado em tags do Lake Formation](#page-106-0)
- [Como proteger os data lakes com controle de acesso em nível de linha](#page-128-0)
- [Compartilhamento de um Data Lake usando controle de acesso baseado em tags do Lake](#page-137-0)  [Formation e recursos nomeados](#page-137-0)
- [Como compartilhar um data lake usando o controle de acesso refinado do Lake Formation](#page-158-0)

# <span id="page-64-0"></span>Criação de um data lake a partir de uma AWS CloudTrail fonte

Este tutorial orienta você pelas ações a serem tomadas no console do Lake Formation para criar e carregar seu primeiro data lake a partir de uma AWS CloudTrail fonte.

Etapas de alto nível parra criar um data lake

- 1. Registre um caminho do Amazon Simple Storage Service (Amazon S3) como um data lake.
- 2. Conceda permissões do Lake Formation para gravar no catálogo de dados e nos locais do Amazon S3 no data lake.
- 3. Crie um banco de dados para organizar as tabelas de metadados no catálogo de dados.
- 4. Use um esquema para criar um fluxo de trabalho. Execute o fluxo de trabalho para ingerir dados de uma fonte de dados.
- 5. Configure suas permissões do Lake Formation para permitir que outras pessoas gerenciem dados no catálogo de dados e no Data Lake.
- 6. Configure o Amazon Athena para consultar os dados que você importou no seu data lake do Amazon S3.
- 7. Para alguns tipos de armazenamento de dados, configure o Amazon Redshift Spectrum para consultar os dados que você importou para o seu data lake do Amazon S3.

#### Tópicos

- [Público-alvo](#page-65-0)
- [Pré-requisitos](#page-66-0)
- [Etapa 1: Criar um usuário de analista de dados](#page-67-0)
- [Etapa 2: adicionar permissões para ler AWS CloudTrail registros à função do fluxo de trabalho](#page-68-0)
- [Etapa 3: Criar um bucket do Amazon S3 para o data lake](#page-68-1)
- [Etapa 4: Registrar um caminho do Amazon S3](#page-69-0)
- [Etapa 5: Conceder permissões de local de dados](#page-69-1)
- [Etapa 6: Criar um banco de dados no catálogo de dados](#page-70-0)
- [Etapa 7: Conceder permissões de dados](#page-70-1)
- [Etapa 8: Usar um esquema para criar um fluxo de trabalho](#page-72-0)
- [Etapa 9: Executar o fluxo de trabalho](#page-73-0)
- [Etapa 10: Conceder SELECT nas tabelas](#page-74-0)
- [Etapa 11: Consultar o data lake usando Amazon Athena](#page-75-1)

## <span id="page-65-0"></span>Público-alvo

A tabela a seguir lista as perfis usadas neste tutorial para criar um data lake.

#### Público-alvo

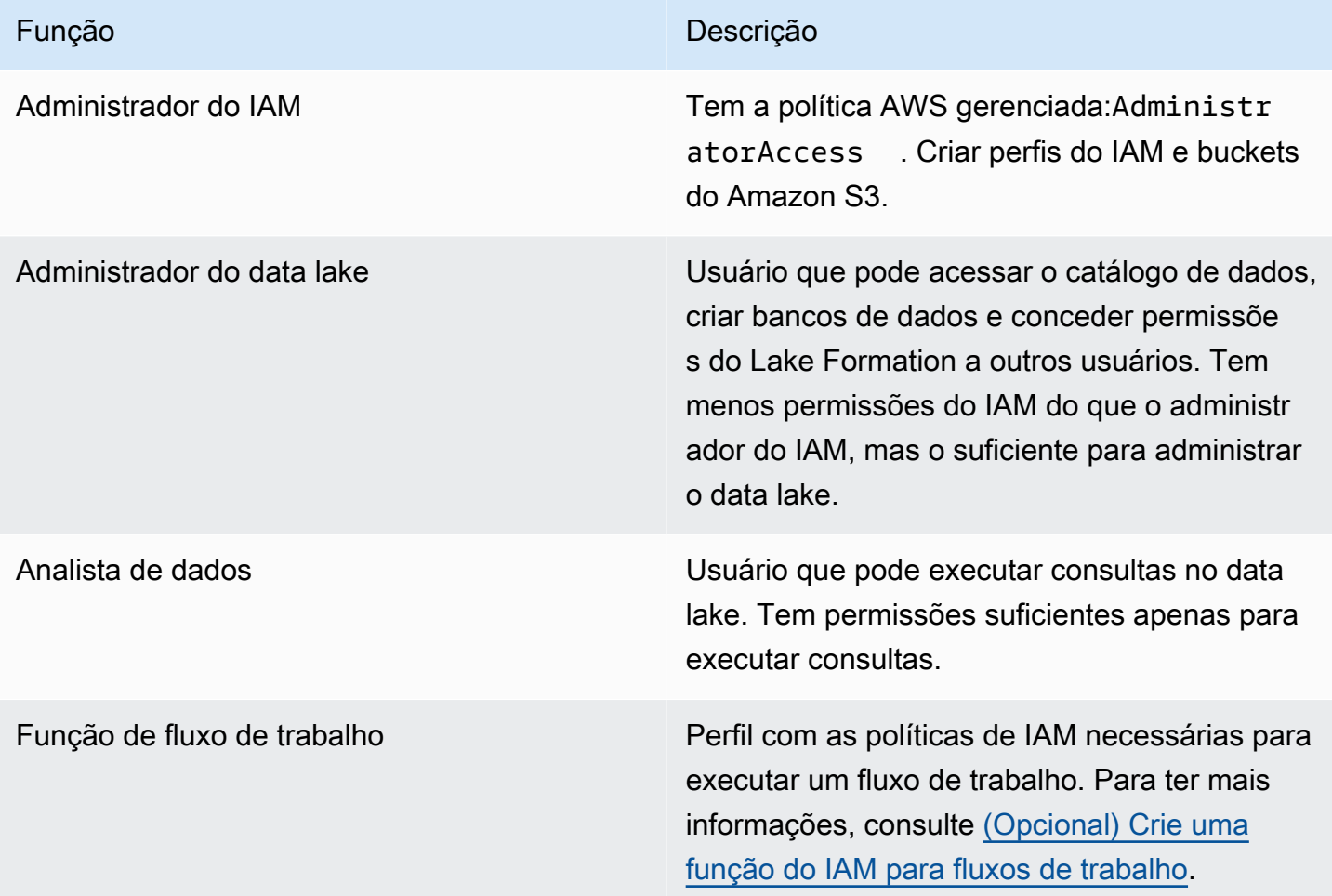

# <span id="page-66-0"></span>Pré-requisitos

Antes de começar

- Verifique se você concluiu as tarefas no [Configurar AWS Lake Formation.](#page-35-0)
- Conheça a localização dos seus CloudTrail registros.
- O Athena exige que a pessoa do analista de dados crie um bucket do Amazon S3 para armazenar os resultados da consulta antes de usar o Athena.

Presume-se familiaridade com AWS Identity and Access Management (IAM). Para obter informações sobre o IAM, consulte o [Guia do usuário do IAM](https://docs.aws.amazon.com/IAM/latest/UserGuide/introduction.html).

### <span id="page-67-0"></span>Etapa 1: Criar um usuário de analista de dados

Esse usuário tem as permissões de privilégio mínimo para consultar o data lake.

- 1. Abra o console do IAM em <https://console.aws.amazon.com/iam>. Entre como o usuário administrador que você criou [Criar um usuário com acesso administrativo](#page-33-0) ou como um usuário com a política AdministratorAccess AWS gerenciada.
- 2. Crie um usuário chamado datalake\_user com as seguintes configurações:
	- Habilite AWS Management Console o acesso.
	- Defina uma senha e não solicite redefinição de senha.
	- Anexe a política AmazonAthenaFullAccess AWS gerenciada.
	- Anexe a seguinte política em linha. Atribua o nome DatalakeUserBasic à política.

```
{ 
     "Version": "2012-10-17", 
     "Statement": [ 
          { 
              "Effect": "Allow", 
              "Action": [ 
                   "lakeformation:GetDataAccess", 
                   "glue:GetTable", 
                   "glue:GetTables", 
                   "glue:SearchTables", 
                   "glue:GetDatabase", 
                   "glue:GetDatabases", 
                   "glue:GetPartitions", 
                   "lakeformation:GetResourceLFTags", 
                   "lakeformation:ListLFTags", 
                   "lakeformation:GetLFTag", 
                   "lakeformation:SearchTablesByLFTags", 
                   "lakeformation:SearchDatabasesByLFTags" 
             ], 
              "Resource": "*" 
          } 
     ]
}
```
# <span id="page-68-0"></span>Etapa 2: adicionar permissões para ler AWS CloudTrail registros à função do fluxo de trabalho

1. Anexe a política em linha a seguir ao perfil LakeFormationWorkflowRole. A política concede permissão para ler seus AWS CloudTrail registros. Atribua o nome DatalakeGetCloudTrail à política.

Para criar a função LakeFormationWorkflowRole, consulte [\(Opcional\) Crie uma função do](#page-47-1)  [IAM para fluxos de trabalho.](#page-47-1)

#### **A** Important

<your-s3-cloudtrail-bucket>Substitua pela localização dos seus CloudTrail dados no Amazon S3.

```
{ 
     "Version": "2012-10-17", 
     "Statement": [ 
          { 
               "Effect": "Allow", 
              "Action": "s3:GetObject", 
              "Resource": ["arn:aws:s3:::<your-s3-cloudtrail-bucket>/*"] 
          } 
     ]
}
```
2. Verifique se há três políticas vinculadas ao perfil.

## <span id="page-68-1"></span>Etapa 3: Criar um bucket do Amazon S3 para o data lake

Crie o bucket do Amazon S3 que será o local raiz do seu data lake.

- 1. Abra o console do Amazon S3 em<https://console.aws.amazon.com/s3/>e entre como o usuário administrador que você criou no [Criar um usuário com acesso administrativo](#page-33-0).
- 2. Escolha Criar bucket e acesse o assistente para criar um bucket nomeado como *<yourName>* datalake-cloudtrail, onde *<yourName>* está seu primeiro nome e sobrenome. Por exemplo: jdoe-datalake-cloudtrail.

Para obter instruções detalhadas sobre como criar um bucket do Amazon S3, consulte [Como](https://docs.aws.amazon.com/AmazonS3/latest/user-guide/create-bucket.html)  [criar um bucket.](https://docs.aws.amazon.com/AmazonS3/latest/user-guide/create-bucket.html)

### <span id="page-69-0"></span>Etapa 4: Registrar um caminho do Amazon S3

Registre um caminho do Amazon S3 como o local raiz do seu data lake.

- 1. Abra o console do Lake Formation em <https://console.aws.amazon.com/lakeformation/>. Faça login como administrador de data lake.
- 2. No painel de navegação, em Registrar e ingerir, escolha Locais do data lake.
- 3. Selecione Registrar local e, em seguida, Navegar.
- 4. Selecione o bucket do *<yourName>*-datalake-cloudtrail que você criou anteriormente, aceite o perfil padrão do IAM AWSServiceRoleForLakeFormationDataAccess e selecione Registrar local.

Para obter mais informações sobre o registro de locais, consulte [Adicionar uma localização do](#page-239-0) [Amazon S3 ao seu data lake](#page-239-0).

### <span id="page-69-1"></span>Etapa 5: Conceder permissões de local de dados

As entidades principais devem ter permissões de local de dados em um local de data lake para criar tabelas ou bancos de dados do catálogo de dados que apontem para esse local. Você deve conceder permissões de local de dados ao perfil do IAM para fluxos de trabalho para que o fluxo de trabalho possa gravar no destino da ingestão de dados.

- 1. No painel de navegação, em Permissões, selecione Locais de dados.
- 2. Selecione Conceder e, na caixa de diálogo Conceder permissões, faça estas seleções:
	- a. Em Usuários e perfis do IAM, escolha LakeFormationWorkflowRole.
	- b. Para locais de armazenamento, escolha seu bucket *<yourName>*-datalakecloudtrail.
- 3. Selecione Conceder.

Para obter mais informações sobre permissões de local de dados, consulte [Underlying data access](#page-174-0)  [control](#page-174-0).

## <span id="page-70-0"></span>Etapa 6: Criar um banco de dados no catálogo de dados

As tabelas de metadados no catálogo de dados do Lake Formation são armazenadas em um banco de dados.

- 1. No painel de navegação, em catálogo de dados, escolha Bancos de dados.
- 2. selecione Criar banco de dados e, em Informações do banco de dados, digite o nome lakeformation\_cloudtrail.
- 3. Deixe os outros campos em branco e escolha Criar banco de dados.

## <span id="page-70-1"></span>Etapa 7: Conceder permissões de dados

Você deve conceder permissões para criar tabelas de metadados no catálogo de dados. Como o fluxo de trabalho será executado com o perfil de LakeFormationWorkflowRole, você deve conceder essas permissões ao perfil.

- 1. No console do Lake Formation, no painel de navegação, em catálogo de dados, selecione Bancos de dados.
- 2. Selecione o banco de dados lakeformation\_cloudtrail, e na lista suspensa Ações, selecione Conceder sob o título Permissões.
- 3. Na caixa de diálogo Conceder permissões de dados, faça estas seleções:
	- a. Em Entidades principais, em Usuário e perfis do IAM, escolha LakeFormationWorkflowRole.
	- b. Em Tags do LF ou recursos de catálogo, escolha Recursos do catálogo de dados nomeados.
	- c. Para Bancos de dados, você deve ver que o banco de dados lakeformation\_cloudtrail já foi adicionado.
	- d. Em Permissões do banco de dados, selecione Criar tabela, Alterar e Eliminar e desmarque Super se estiver selecionado.

Sua caixa de diálogo Conceder permissões de dados agora deve ter a aparência desta captura de tela.

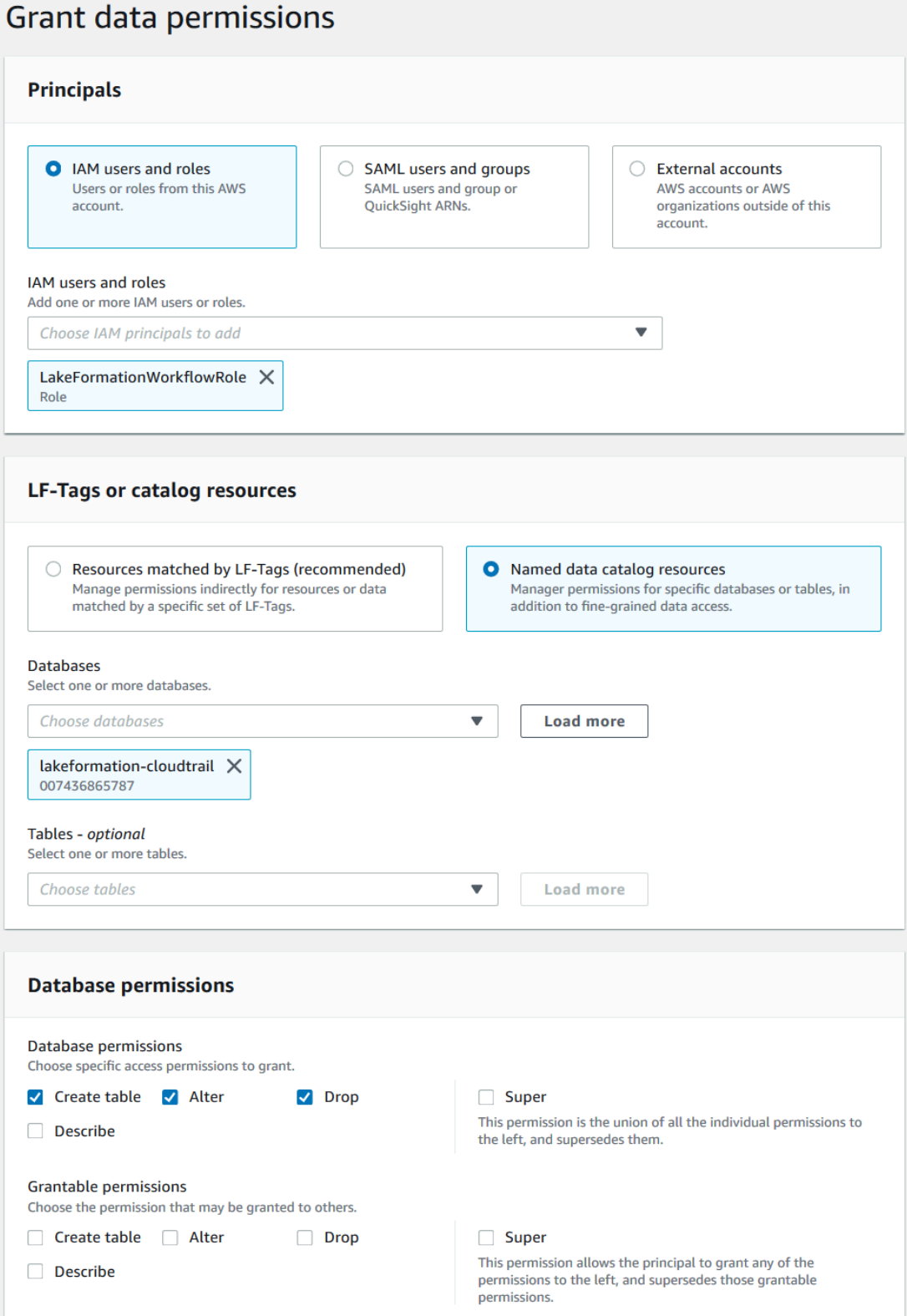

4. Selecione Conceder.
Para obter mais informações sobre como conceder permissões ao Lake Formation, consulte [Gerenciando permissões do Lake Formation.](#page-324-0)

## Etapa 8: Usar um esquema para criar um fluxo de trabalho

Para ler os CloudTrail registros, entender sua estrutura e criar as tabelas apropriadas no Catálogo de Dados, precisamos configurar um fluxo de trabalho que consiste em AWS Glue rastreadores, trabalhos, acionadores e fluxos de trabalho. Os esquemas do Lake Formation simplificam esse processo.

O fluxo de trabalho gera trabalhos, crawlers e gatilhos que descobrem e ingerem dados em seu data lake. Crie um fluxo de trabalho com base em um dos esquemas predefinidos do Lake Formation.

- 1. No console do Lake Formation, no painel de navegação, selecione Esquemas e, em seguida, selecione Usar um esquema.
- 2. Na página Usar um blueprint, em Tipo de blueprint, escolha. AWS CloudTrail
- 3. Em Importar fonte, escolha uma CloudTrail fonte e uma data de início.
- 4. Em Destino de importação, especifique estes parâmetros:

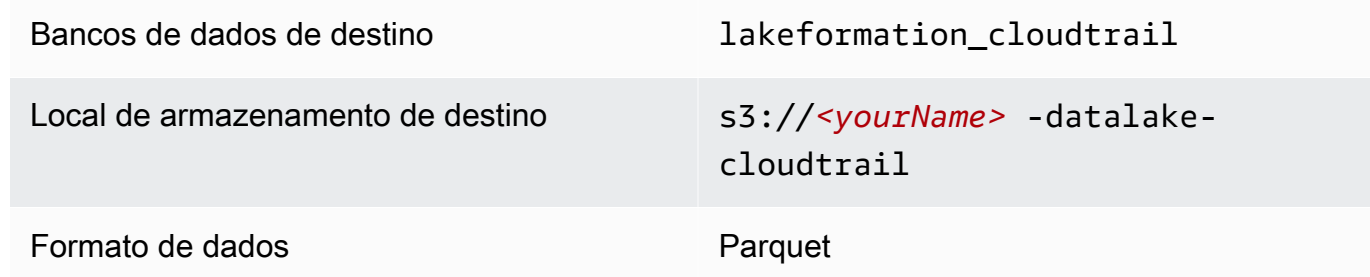

- 5. Para frequência de importação, selecione Executar sob demanda.
- 6. Em Opções de importação, especifique estes parâmetros:

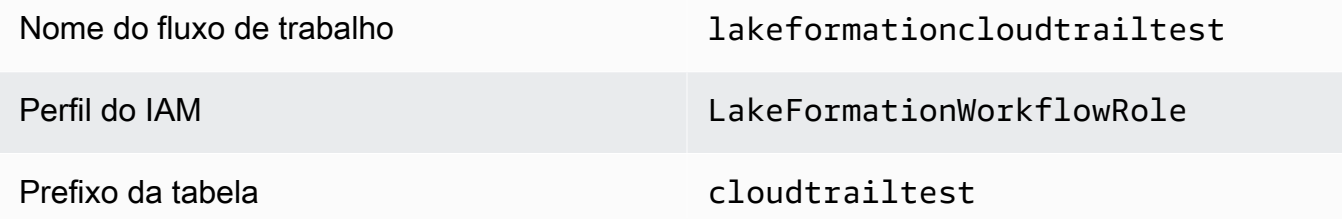

**a** Note

Deve estar em letras minúsculas.

7. Escolha Criar e aguarde até que o console informe que o fluxo de trabalho foi criado com sucesso.

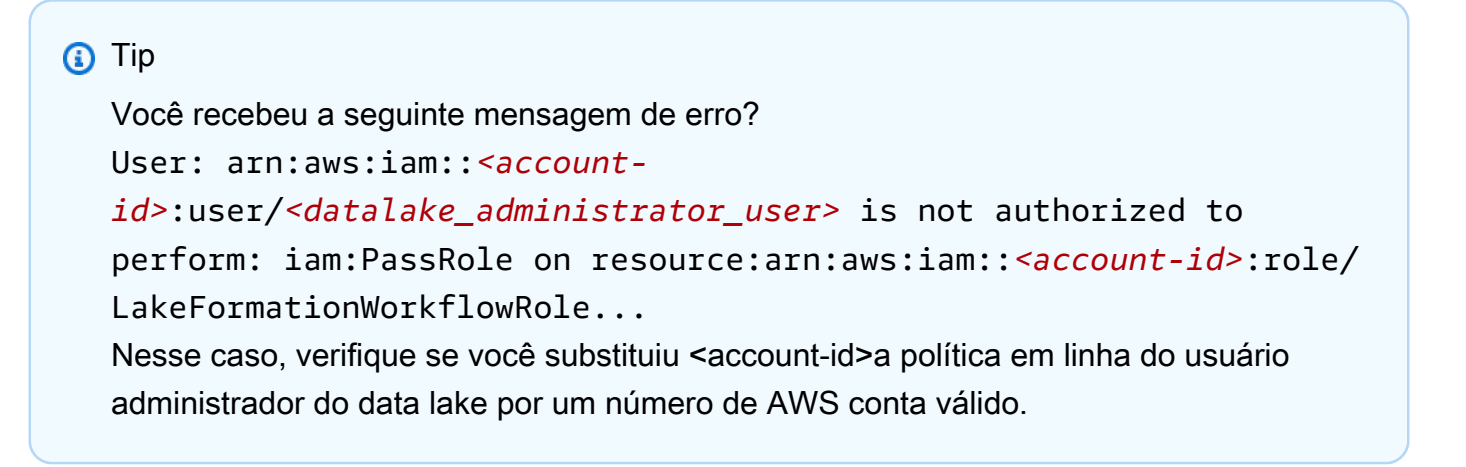

## Etapa 9: Executar o fluxo de trabalho

Como você especificou que o fluxo de trabalho é run-on-demand, você deve iniciar manualmente o fluxo de trabalho.

• Na página Esquemas, selecione o fluxo de trabalho lakeformationcloudtrailtest e, no menu Ações, selecione Iniciar.

À medida que o fluxo de trabalho é executado, você pode ver seu progresso na coluna de Status da última execução. Escolha o botão de atualização ocasionalmente.

O status vai de EM EXECUÇÃO, para Descoberta, para Importação, e CONCLUÍDO.

Quando o fluxo de trabalho for concluído:

- O catálogo de dados terá novas tabelas de metadados.
- Seus CloudTrail registros serão ingeridos no data lake.

Se o fluxo de trabalho falhar, faça o seguinte:

a. Selecione o fluxo de trabalho e, no menu Ações, selecione Exibir gráfico.

O fluxo de trabalho é aberto no console do AWS Glue.

- b. Certifique-se de que o fluxo de trabalho esteja selecionado e acesse a guia Histórico.
- c. Em Histórico, selecione a execução mais recente e selecione Exibir informações da execução.
- d. Selecione um trabalho ou crawler com falha no gráfico dinâmico (runtime) e revise a mensagem de erro. Os nós com falha são vermelhos ou amarelos.

## Etapa 10: Conceder SELECT nas tabelas

Você deve conceder a permissão SELECT nas novas tabelas do catálogo de dados para que o analista de dados possa consultar os dados para os quais as tabelas apontam.

#### **a** Note

Um fluxo de trabalho concede automaticamente a permissão SELECT nas tabelas que ele cria ao usuário que o executou. Como o administrador do data lake executou esse fluxo de trabalho, você deve conceder SELECT ao analista de dados.

- 1. No console do Lake Formation, no painel de navegação, em catálogo de dados, selecione Bancos de dados.
- 2. Selecione o banco de dados lakeformation\_cloudtrail, e na lista suspensa Ações, selecione Conceder sob o título Permissões.
- 3. Na caixa de diálogo Conceder permissões de dados, faça estas seleções:
	- a. Em Entidades principais, em Usuário e perfis do IAM, escolha datalake\_user.
	- b. Em Tags do LF ou recursos de catálogo, escolha Recursos do catálogo de dados nomeados.
	- c. Para Bancos de dados, o banco de dados lakeformation\_cloudtrail já deve estar selecionado.
	- d. Para Tabelas, selecione cloudtrailtest-cloudtrail.
	- e. Em Permissões de tabela e coluna, clique em Selecionar.
- 4. Selecione Conceder.

A próxima etapa é executada como analista de dados.

## Etapa 11: Consultar o data lake usando Amazon Athena

Use o Amazon Athena console para consultar os CloudTrail dados em seu data lake.

- 1. Abra o console do Athena em [https://console.aws.amazon.com/athena/](https://console.aws.amazon.com/athena/home) e faça login como analista de dados, usuário datalake\_user.
- 2. Se necessário, selecione Começar para continuar com o editor de consultas do Athena.
- 3. Em Data source (Fonte de dados), selecione AwsDataCatalog.
- 4. Para o Banco de dados, selecione lakeformation\_cloudtrail.

A lista de Tabelas é preenchida.

5. No menu flutuante (3 pontos horizontais) ao lado da tabela cloudtrailtest-cloudtrail, selecione Exibir tabela e selecione Executar.

A consulta é executada e exibe 10 linhas de dados.

Se você nunca usou o Athena antes, primeiro deve configurar um local do Amazon S3 no console do Athena para armazenar os resultados da consulta. O datalake\_user deve ter as permissões exigidas para acessar o bucket do Amazon S3 escolhido.

#### **a** Note

Agora que você concluiu o tutorial, conceda permissões de dados e permissões de local de dados às entidades principais da sua organização.

# <span id="page-75-0"></span>Criação de um data lake a partir de uma fonte JDBC no Lake Formation

Este tutorial orienta você pelas etapas a serem seguidas no AWS Lake Formation console para criar e carregar seu primeiro data lake a partir de uma fonte JDBC usando o Lake Formation.

#### Tópicos

- [Público-alvo](#page-76-0)
- [Pré-requisitos do tutorial JDBC](#page-77-0)
- [Etapa 1: Criar um usuário de analista de dados](#page-77-1)
- [Etapa 2: Criar uma conexão em AWS Glue](#page-79-0)
- [Etapa 3: Criar um bucket do Amazon S3 para o data lake](#page-79-1)
- [Etapa 4: Registrar um caminho do Amazon S3](#page-80-0)
- [Etapa 5: Conceder permissões de local de dados](#page-80-1)
- [Etapa 6: Criar um banco de dados no catálogo de dados](#page-81-0)
- [Etapa 7: Conceder permissões de dados](#page-81-1)
- [Etapa 8: Usar um esquema para criar um fluxo de trabalho](#page-82-0)
- [Etapa 9: Executar o fluxo de trabalho](#page-83-0)
- [Etapa 10: Conceder SELECT nas tabelas](#page-84-0)
- [Etapa 11: Consultar o data lake usando Amazon Athena](#page-85-0)
- [Etapa 12: Consulte os dados no data lake usando o Amazon Redshift Spectrum](#page-85-1)
- [Etapa 13: Conceder ou revogar permissões do Lake Formation usando o Amazon Redshift](#page-90-0)  [Spectrum](#page-90-0)

## <span id="page-76-0"></span>Público-alvo

A tabela a seguir lista as funções que são usadas neste tutorial do [JDBC AWS Lake Formation.](#page-75-0)

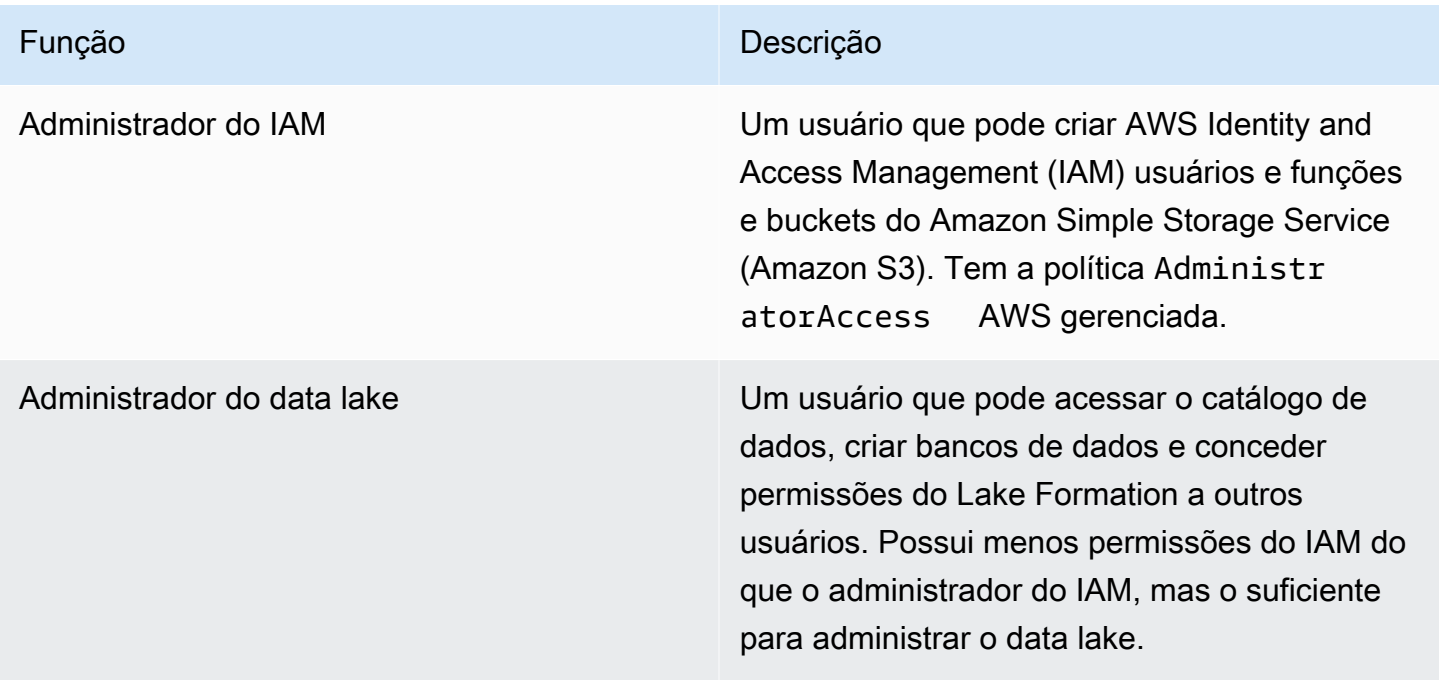

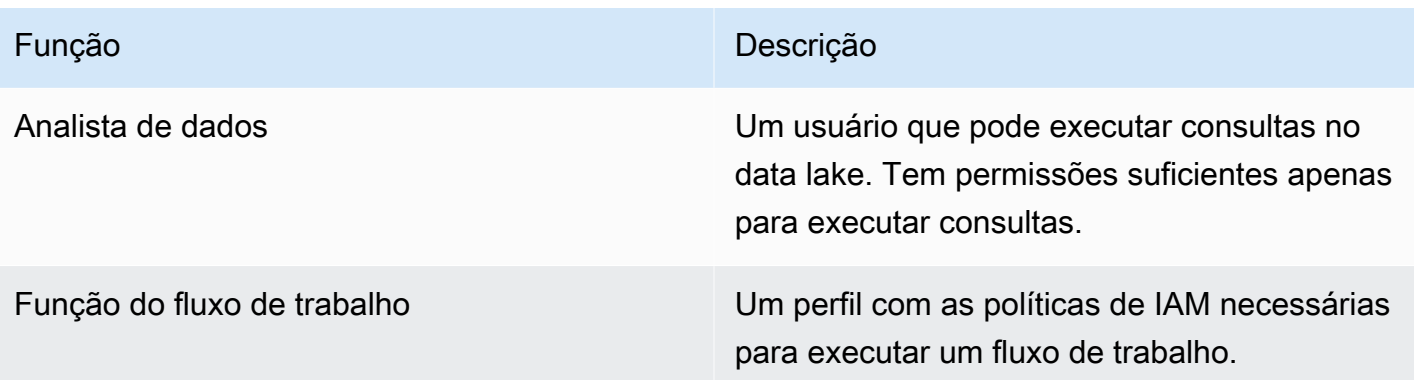

Para obter informações sobre os pré-requisitos para concluir o tutorial, consulte [Pré-requisitos do](#page-77-0)  [tutorial JDBC.](#page-77-0)

## <span id="page-77-0"></span>Pré-requisitos do tutorial JDBC

Antes de começar o [tutorial do AWS Lake Formation JDBC,](#page-75-0) certifique-se de ter feito o seguinte:

- Conclua as tarefas em [Introdução ao Lake Formation](#page-32-0).
- Escolha um armazenamento de dados acessível por JDBC que você deseja usar para o tutorial.
- Reúna as informações necessárias para criar uma conexão AWS Glue do tipo JDBC. Esse objeto do catálogo de dados inclui o URL do armazenamento de dados, as credenciais de login e, se o armazenamento de dados foi criado em uma Amazon Virtual Private Cloud (Amazon VPC), informações adicionais de configuração específicas da VPC. Para obter mais informações, consulte [Definir conexões no catálogo de dados AWS Glue](https://docs.aws.amazon.com/glue/latest/dg/populate-add-connection.html) no Guia do desenvolvedor do AWS Glue .

O tutorial pressupõe que você esteja familiarizado com AWS Identity and Access Management (IAM). Para obter informações sobre o IAM, consulte o [Guia do usuário do IAM](https://docs.aws.amazon.com/IAM/latest/UserGuide/introduction.html).

<span id="page-77-1"></span>Para começar, vá para [the section called "Etapa 1: Criar um usuário de analista de dados"](#page-77-1).

## Etapa 1: Criar um usuário de analista de dados

Nesta etapa, você cria um usuário AWS Identity and Access Management (IAM) para ser o analista de dados do seu data lake em AWS Lake Formation.

Esse usuário tem o conjunto mínimo de permissões para consultar o data lake.

- 1. Abra o console do IAM em <https://console.aws.amazon.com/iam>. Entre como o usuário administrador que você criou [Criar um usuário com acesso administrativo](#page-33-0) ou como um usuário com a política AdministratorAccess AWS gerenciada.
- 2. Crie um usuário chamado datalake\_user com as seguintes configurações:
	- Habilite AWS Management Console o acesso.
	- Defina uma senha e não solicite redefinição de senha.
	- Anexe a política AmazonAthenaFullAccess AWS gerenciada.
	- Anexe a seguinte política em linha. Atribua o nome DatalakeUserBasic à política.

```
{ 
     "Version": "2012-10-17", 
     "Statement": [ 
          { 
              "Effect": "Allow", 
              "Action": [ 
                   "lakeformation:GetDataAccess", 
                   "glue:GetTable", 
                   "glue:GetTables", 
                   "glue:SearchTables", 
                   "glue:GetDatabase", 
                   "glue:GetDatabases", 
                   "glue:GetPartitions", 
                   "lakeformation:GetResourceLFTags", 
                   "lakeformation:ListLFTags", 
                   "lakeformation:GetLFTag", 
                   "lakeformation:SearchTablesByLFTags", 
                   "lakeformation:SearchDatabasesByLFTags" 
             ], 
              "Resource": "*" 
          } 
     ]
}
```
# <span id="page-79-0"></span>Etapa 2: Criar uma conexão em AWS Glue

#### **a** Note

Ignore esta etapa se você já tiver uma conexão AWS Glue com sua fonte de dados JDBC.

AWS Lake Formation acessa fontes de dados JDBC por meio de uma conexão. AWS Glue Uma conexão é um objeto do catálogo de dados que contém todas as informações necessárias para se conectar à fonte de dados. Você pode criar uma conexão usando o console do AWS Glue.

Como criar uma conexão

- 1. Abra o console do AWS Glue em<https://console.aws.amazon.com/glue/>e entre como o usuário administrador que você criou em [Criar um usuário com acesso administrativo.](#page-33-0)
- 2. No painel de navegação, em Data catalog (catálogo de dados), selecione Connections (Conexões).
- 3. Na página Connectors (Conectores) escolha Create custom connector (Criar um conector personalizado).
- 4. Na página Propriedades do conector, insira **datalake-tutorial** o nome da conexão e escolha JDBC como o tipo de conexão. Em seguida, escolha Próximo.
- 5. Continue através do assistente de conexão e salve a conexão.

Para obter informações sobre como criar uma conexão, consulte [Propriedades da conexão](https://docs.aws.amazon.com/glue/latest/dg/connection-properties.html#connection-properties-jdbc) [JDBC do AWS Glue](https://docs.aws.amazon.com/glue/latest/dg/connection-properties.html#connection-properties-jdbc) no Guia do desenvolvedor do AWS Glue .

## <span id="page-79-1"></span>Etapa 3: Criar um bucket do Amazon S3 para o data lake

Nesta etapa, você criará o bucket do Amazon Simple Storage Service (Amazon S3) que será a localização raiz do data lake.

- 1. Abra o console do Amazon S3 em<https://console.aws.amazon.com/s3/>e faça login como o usuário administrador que você criou em [Criar um usuário com acesso administrativo](#page-33-0).
- 2. Escolha Criar bucket e acesse o assistente para criar um bucket nomeado como *<yourName>* datalake-tutorial, onde *<yourName>* está seu primeiro nome e sobrenome. Por exemplo: jdoe-datalake-tutorial.

Para obter instruções detalhadas sobre como criar um bucket do Amazon S3, consulte [Como](https://docs.aws.amazon.com/AmazonS3/latest/user-guide/create-bucket.html)  [criar um bucket do S3?](https://docs.aws.amazon.com/AmazonS3/latest/user-guide/create-bucket.html) no Guia do usuário do Amazon Simple Storage Service.

## <span id="page-80-0"></span>Etapa 4: Registrar um caminho do Amazon S3

Nesta etapa, você registra um caminho do Amazon Simple Storage Service (Amazon S3) como a localização raiz do data lake.

- 1. Abra o console do Lake Formation em <https://console.aws.amazon.com/lakeformation/>. Faça login como administrador de data lake.
- 2. No painel de navegação, em Registrar e ingerir, escolha Locais do data lake.
- 3. Escolha Registrar localização e, em seguida, escolha Procurar.
- 4. Selecione o bucket *<yourName>*-datalake-tutorial que você criou anteriormente, aceite o perfil padrão do IAM AWSServiceRoleForLakeFormationDataAccess e escolha Registrar localização.

Para obter mais informações sobre o registro de locais, consulte [Adicionar uma localização do](#page-239-0) [Amazon S3 ao seu data lake](#page-239-0).

#### <span id="page-80-1"></span>Etapa 5: Conceder permissões de local de dados

As entidades principais devem ter permissões de local de dados em um local de data lake para criar tabelas ou bancos de dados do catálogo de dados que apontem para esse local. Você deve conceder permissões de local de dados ao perfil do IAM para fluxos de trabalho para que o fluxo de trabalho possa gravar no destino da ingestão de dados.

- 1. No console do Lake Formation, no painel de navegação, em Permissões, escolha Localizações de dados.
- 2. Escolha Conceder e, na caixa de diálogo Conceder permissões, faça o seguinte:
	- a. Em Usuários e perfis do IAM, escolha LakeFormationWorkflowRole.
	- b. Para locais de armazenamento, escolha seu bucket *<yourName>*-datalake-tutorial.
- 3. Selecione Conceder.

Para obter mais informações sobre permissões de local de dados, consulte [Underlying data access](#page-174-0)  [control](#page-174-0).

#### <span id="page-81-0"></span>Etapa 6: Criar um banco de dados no catálogo de dados

As tabelas de metadados no catálogo de dados do Lake Formation são armazenadas em um banco de dados.

- 1. No console do Lake Formation, no painel de navegação, em catálogo de dados, escolha Bancos de dados.
- 2. Escolha Criar banco de dados e, em Detalhes do banco de dados, insira o nome lakeformation\_tutorial.
- 3. Deixe os outros campos em branco e escolha Criar banco de dados.

## <span id="page-81-1"></span>Etapa 7: Conceder permissões de dados

Você deve conceder permissões para criar tabelas de metadados no catálogo de dados. Como o fluxo de trabalho é executado com a função LakeFormationWorkflowRole, você deve conceder essas permissões à função.

- 1. No console do Lake Formation, no painel de navegação, em Permissões, escolha Permissões do data lake.
- 2. Escolha Conceder e, na caixa de diálogo Conceder permissões de dados, faça o seguinte:
	- a. Em Entidades principais, em Usuário e perfis do IAM, escolha LakeFormationWorkflowRole.
	- b. Em Tags do LF ou recursos de catálogo, escolha Recursos do catálogo de dados nomeados.
	- c. Em Bancos de dados, escolha o banco de dados que você criou anteriormente, lakeformation tutorial.
	- d. Em Permissões do banco de dados, selecione Criar tabela, Alterar e Eliminar, e desmarque Super se estiver selecionado.
- 3. Selecione Conceder.

Para obter mais informações sobre como conceder permissões ao Lake Formation, consulte [Visão](#page-165-0)  [geral das permissões do Lake Formation .](#page-165-0)

### <span id="page-82-0"></span>Etapa 8: Usar um esquema para criar um fluxo de trabalho

O AWS Lake Formation fluxo de trabalho gera AWS Glue trabalhos, rastreadores e gatilhos que descobrem e ingerem dados em seu data lake. Você cria um fluxo de trabalho com base em um dos esquemas predefinidos do Lake Formation.

- 1. No console do Lake Formation, no painel de navegação, escolha Esquemas e, em seguida, escolha Usar esquema.
- 2. Na página Usar um esquema, em Tipo de esquema, escolha Snapshot de banco de dados.
- 3. Em Fonte de importação, em Conexão de banco de dados, escolha a conexão que você acabou de criar, datalake-tutorial ou escolha uma conexão existente para sua fonte de dados.
- 4. Em Caminho de dados de origem, insira o caminho do qual ingerir dados, no formulário *<database>*/*<schema>*/*<table>*.

Você pode substituir o curinga percentual (%) por esquema ou tabela. Para bancos de dados que suportam esquemas, insira *<database>*/*<schema>*/% para corresponder todas as tabelas em *<schema>* dentro de *<database>*. Banco de dados Oracle e MySQL não suportam esquema no caminho; em vez disso, insira *<database>*/%. Para o Banco de dados Oracle, *<database>* é o identificador do sistema (SID).

Por exemplo, se um banco de dados Oracle tiver orc1 como SID, insira orc1/% para corresponder a todas as tabelas às quais o usuário especificado na conexão JDCB tem acesso.

#### **A** Important

Este campo diferencia letras maiúsculas de minúsculas.

5. Em Destino de importação, especifique estes parâmetros:

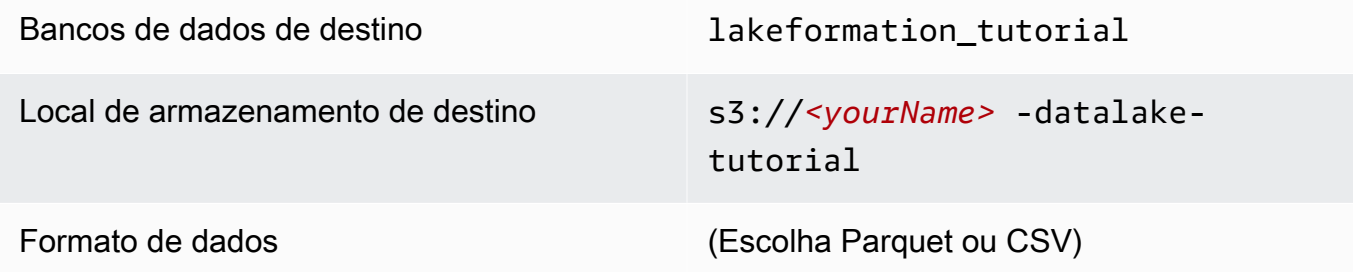

- 6. Para frequência de importação, escolha Executar sob demanda.
- 7. Em Opções de importação, especifique estes parâmetros:

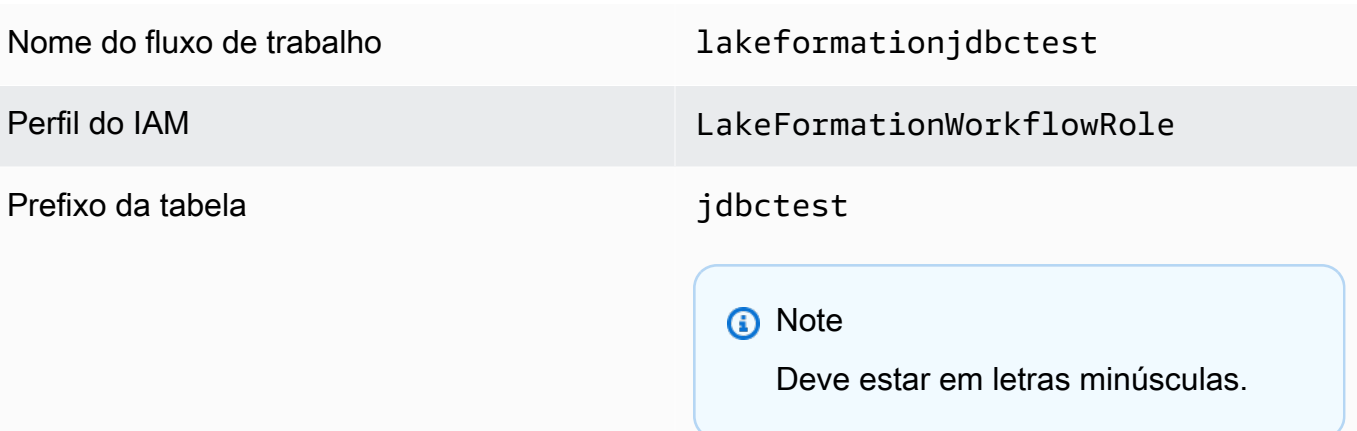

8. Escolha Criar e aguarde até que o console informe que o fluxo de trabalho foi criado com sucesso.

# **1** Tip Você recebeu a seguinte mensagem de erro? User: arn:aws:iam::*<accountid>*:user/*<datalake\_administrator\_user>* is not authorized to perform: iam:PassRole on resource:arn:aws:iam::*<account-id>*:role/ LakeFormationWorkflowRole... Nesse caso, verifique se você substituiu <account-id>a política em linha do usuário administrador do data lake por um número de AWS conta válido.

## <span id="page-83-0"></span>Etapa 9: Executar o fluxo de trabalho

Como você especificou que o fluxo de trabalho é run-on-demand, você deve iniciar manualmente o fluxo de trabalho em AWS Lake Formation.

- 1. No console do Lake Formation, na página Esquemas, selecione o fluxo de trabalho lakeformationjdbctest.
- 2. Escolha Ações e, em seguida, escolha Iniciar.
- 3. À medida que o fluxo de trabalho é executado, visualize seu progresso na coluna Status da última execução. Escolha o botão de atualização ocasionalmente.

O status vai de EM EXECUÇÃO para Descoberta, para Importação e para CONCLUÍDO.

Quando o fluxo de trabalho for concluído:

- O catálogo de dados tem novas tabelas de metadados.
- Seus dados são ingeridos no data lake.

Se o fluxo de trabalho falhar, faça o seguinte:

a. Selecione o fluxo de trabalho. Escolha Ações e Exibir gráfico.

O fluxo de trabalho é aberto no console do AWS Glue.

- b. Selecione o fluxo de trabalho e escolha a guia Histórico.
- c. Selecione a execução mais recente e escolha Exibir detalhes da execução.
- d. Selecione um trabalho ou crawler com falha no gráfico dinâmico (runtime) e revise a mensagem de erro. Os nós com falha são vermelhos ou amarelos.

#### <span id="page-84-0"></span>Etapa 10: Conceder SELECT nas tabelas

Você deve conceder a SELECT permissão nas novas tabelas do Catálogo de Dados AWS Lake Formation para que o analista de dados possa consultar os dados para os quais as tabelas apontam.

#### **a** Note

Um fluxo de trabalho concede automaticamente a permissão SELECT nas tabelas que ele cria ao usuário que o executou. Como o administrador do data lake executou esse fluxo de trabalho, você deve conceder SELECT ao analista de dados.

- 1. No console do Lake Formation, no painel de navegação, em Permissões, escolha Permissões do data lake.
- 2. Escolha Conceder e, na caixa de diálogo Conceder permissões de dados, faça o seguinte:
	- a. Em Entidades principais, em Usuário e perfis do IAM, escolha datalake\_user.
	- b. Em Tags do LF ou recursos de catálogo, escolha Recursos do catálogo de dados nomeados.
	- c. Para Bancos de dados, escolha lakeformation\_tutorial.

A lista de Tabelas é preenchida.

- d. Para Tabelas, selecione uma ou mais tabelas da fonte de dados.
- e. Em Permissões de tabela e coluna, escolha Selecionar.
- 3. Selecione Conceder.

<span id="page-85-0"></span>A próxima etapa é executada como analista de dados.

#### Etapa 11: Consultar o data lake usando Amazon Athena

Use o Amazon Athena console para consultar os dados em seu data lake.

- 1. Abra o console do Athena em [https://console.aws.amazon.com/athena/](https://console.aws.amazon.com/athena/home) e faça login como analista de dados, usuário datalake\_user.
- 2. Se necessário, escolha Começar para continuar com o editor de consultas do Athena.
- 3. Em Data source (Fonte de dados), selecione AwsDataCatalog.
- 4. Para o Banco de dados, selecione lakeformation\_tutorial.

A lista Tabelas é preenchida.

5. No menu pop-up ao lado de uma das tabelas, escolha Visualizar tabela.

A consulta é executada e exibe 10 linhas de dados.

# <span id="page-85-1"></span>Etapa 12: Consulte os dados no data lake usando o Amazon Redshift Spectrum

Você pode configurar o Amazon Redshift Spectrum para consultar os dados importados para o data lake do Amazon Simple Storage Service (Amazon S3). Primeiro, crie uma função AWS Identity and Access Management (IAM) que seja usada para iniciar o cluster Amazon Redshift e consultar os dados do Amazon S3. Em seguida, conceda a essa função as permissões Select nas tabelas que você deseja consultar. Em seguida, conceder permissões do usuário para usar o Editor de consultas do Amazon Redshift. Por fim, crie um cluster do Amazon Redshift e execute consultas.

Você cria o cluster como administrador e consulta o cluster como analista de dados.

Para obter mais informações sobre o Amazon Redshift Spectrum, consulte [Usar o Amazon Redshift](https://docs.aws.amazon.com/redshift/latest/dg/c-using-spectrum.html)  [Spectrum para consultar dados externos](https://docs.aws.amazon.com/redshift/latest/dg/c-using-spectrum.html) no Guia do desenvolvedor de banco de dados do Amazon Redshift.

Para configurar permissões para executar consultas do Amazon Redshift

- 1. Abra o console IAM em [https://console.aws.amazon.com/iam/.](https://console.aws.amazon.com/iam/) Entre como o usuário administrador que você criou [Criar um usuário com acesso administrativo](#page-33-0) (nome de usuárioAdministrator) ou como um usuário com a política AdministratorAccess AWS gerenciada.
- 2. No painel de navegação, escolha Policies.

Se essa for a primeira vez que você escolhe Políticas, a página Bem-vindo às políticas gerenciadas será exibida. Escolha Começar.

- 3. Escolha Criar política.
- 4. Escolha a guia JSON.
- 5. Cole no seguinte documento de política JSON.

```
{ 
     "Version": "2012-10-17", 
     "Statement": [ 
          { 
              "Effect": "Allow", 
              "Action": [ 
                   "lakeformation:GetDataAccess", 
                   "glue:GetTable", 
                   "glue:GetTables", 
                   "glue:SearchTables", 
                   "glue:GetDatabase", 
                   "glue:GetDatabases", 
                   "glue:GetPartitions", 
                   "lakeformation:GetResourceLFTags", 
                   "lakeformation:ListLFTags", 
                   "lakeformation:GetLFTag", 
                   "lakeformation:SearchTablesByLFTags", 
                   "lakeformation:SearchDatabasesByLFTags" 
             ], 
              "Resource": "*" 
          } 
     ]
```
}

- 6. Ao terminar, escolha Review (Revisar) para revisar a política. O validador de política indica se há qualquer erro de sintaxe.
- 7. Na página Revisar política, insira o Nome como **RedshiftLakeFormationPolicy** na política que você está criando. Insira uma Description (Descrição) (opcional). Revise o Resumo da política para ver as permissões que são concedidas pela política. Em seguida, escolha Criar política para salvar seu trabalho.
- 8. No painel de navegação do console do IAM, escolha Roles (Perfis) e, em seguida, Create role (Criar perfil).
- 9. Em Select trusted entity (Selecionar entidade confiável), escolha AWS Service (Serviço).
- 10. Escolha o serviço do Amazon Redshift para assumir essa função.
- 11. Escolha o caso de uso Redshift Customizable (Personalizável pelo Redshift) para o serviço. Então, escolha Próximo: Permissões.
- 12. Procure a política de permissões que você criou, RedshiftLakeFormationPolicy e marque a caixa de seleção ao lado do nome da política na lista.
- 13. Escolha Próximo: etiquetas.
- 14. Selecione Next: Review (Próximo: revisar).
- 15. Em Role name (Nome da função), insira o nome **RedshiftLakeFormationRole**.
- 16. (Opcional) Em Descrição da função, insira uma descrição para o novo perfil.
- 17. Reveja a função e escolha Criar função.

Para conceder permissões **Select** na tabela a ser consultada no banco de dados do Lake **Formation** 

- 1. Abra o console do Lake Formation em <https://console.aws.amazon.com/lakeformation/>. Faça login como administrador de data lake.
- 2. No painel de navegação, em Permissões, escolha Permissões do Data Lake e, em seguida, escolha Conceder.
- 3. Forneça as informações a seguir:
	- Para usuários e funções do IAM, selecione o perfil do IAM criado, RedshiftLakeFormationRole. Ao executar o editor de consulta do Amazon Redshift, ele usa esse perfil do IAM para conceder permissão aos dados.

• Para o Banco de dados, selecione lakeformation tutorial.

A lista de tabelas é preenchida.

- Em Tabela, escolha uma tabela na fonte de dados a ser consultada.
- Escolha a permissão Selecionar tabela.
- 4. Selecione Conceder.

Para configurar o Amazon Redshift Spectrum e executar consultas

- 1. Abra o console do Amazon Redshift em <https://console.aws.amazon.com/redshift>. Faça login como usuário Administrator.
- 2. Selecione Criar cluster.
- 3. Na página Criar cluster, insira redshift-lakeformation-demo o Identificador do cluster.
- 4. Para o Tipo de nó, selecione dc2.large.
- 5. Role para baixo e, em Configurações do banco de dados, insira ou aceite estes parâmetros:
	- Nome de usuário administrador: awsuser
	- Senha do usuário administrador: (*Choose a password*)
- 6. Expanda as permissões do cluster e, em Funções do IAM disponíveis, escolha RedshiftLakeFormationRole. Depois, escolha Add IAM role (Adicionar perfil do IAM).
- 7. Se você precisar usar uma porta diferente do valor padrão de 5439, ao lado de Configurações adicionais, desative a opção Usar padrões. Expanda a seção Configurações do banco de dados e, em seguida, insira um novo número de Porta do banco de dados.
- 8. Selecione Criar cluster.

A página Clusters é carregada.

- 9. Espere até que o status do cluster se torne Disponível. Escolha o ícone de atualização periodicamente.
- 10. Conceda permissão ao analista de dados para executar consultas no cluster. Para fazer isso, execute as etapas a seguir:
	- a. Abra o console do IAM em <https://console.aws.amazon.com/iam/>e faça login como usuário Administrator.
	- b. No painel de navegação, escolha Usuários e anexe as seguintes políticas gerenciadas ao usuário datalake\_user.
- AmazonRedshiftQueryEditor
- AmazonRedshiftReadOnlyAccess
- 11. Saia do console do Amazon Redshift e entre novamente como usuário datalake\_user.
- 12. Na barra de ferramentas vertical esquerda, escolha o ícone EDITOR para abrir o editor de consultas e conectar-se ao cluster. Se a caixa de diálogo Conectar ao banco de dados for exibida, escolha o nome do cluster redshift-lakeformation-demo e insira o nome do banco de dados **dev**, o nome do usuário **awsuser** e a senha que você criou. Então escolha Connect to database (Conectar-se ao banco de dados).

#### **a** Note

Se os parâmetros de conexão não forem solicitados e outro cluster já estiver selecionado no editor de consultas, escolha Alterar conexão para abrir a caixa de diálogo Conectar ao banco de dados.

13. Na caixa de texto Nova consulta 1, insira e execute a seguinte instrução para mapear o banco de dados lakeformation\_tutorial no Lake Formation para o nome do esquema Amazon Redshift redshift\_jdbc:

#### **A** Important

<account-id>Substitua por um número de AWS conta válido e <region>por um nome de AWS região válido (por exemplo,us-east-1).

```
create external schema if not exists redshift_jdbc from DATA CATALOG 
 database 'lakeformation_tutorial' iam_role 'arn:aws:iam::<account-id>:role/
RedshiftLakeFormationRole' region '<region>';
```
14. Na lista de esquemas, em Selecionar esquema, escolha redshift\_jdbc.

A lista de tabelas é preenchida. O editor de consultas mostra somente as tabelas nas quais você recebeu permissões de data lake do Lake Formation.

15. No menu pop-up ao lado do nome da tabela, escolha Visualizar dados.

O Amazon Redshift retorna as 10 primeiras linhas.

Agora você pode executar consultas nas tabelas e colunas para as quais você tem permissões.

# <span id="page-90-0"></span>Etapa 13: Conceder ou revogar permissões do Lake Formation usando o Amazon Redshift Spectrum

O Amazon Redshift oferece suporte à capacidade de conceder e revogar permissões do Lake Formation em bancos de dados e tabelas usando instruções SQL modificadas. Essas declarações são semelhantes às declarações existentes do Amazon Redshift. Para obter mais informações, consulte [CONCEDER](https://docs.aws.amazon.com/redshift/latest/dg/r_GRANT.html) e [REVOGAR](https://docs.aws.amazon.com/redshift/latest/dg/r_REVOKE.html) no Guia do desenvolvedor de banco de dados do Amazon Redshift.

# Como configurar permissões para formatos de armazenamento de tabelas abertas no Lake Formation

AWS Lake Formation [suporta o gerenciamento de permissões de acesso para Open Table Formats](https://delta.io/) [\(OTFs\), como](https://delta.io/) [Apache Iceber](https://iceberg.apache.org/)[g, A](https://delta.io/)[pache Hudi](https://hudi.incubator.apache.org/) [e Linux Foundation Delta Lake.](https://delta.io/) Neste tutorial, você aprenderá como criar Iceberg, Hudi e Delta Lake com tabelas de [manifesto](https://docs.delta.io/latest/presto-integration.html) de links simbólicos AWS Glue Data Catalog usando AWS Glue, configurar permissões refinadas usando o Lake Formation e consultar dados usando o Amazon Athena.

#### **a** Note

AWS os serviços de análise não oferecem suporte a todos os formatos de tabela transacional. Para ter mais informações, consulte [Trabalhando com outros AWS serviços.](#page-538-0) Este tutorial aborda manualmente a criação de um novo banco de dados e uma tabela no Catálogo de Dados usando somente AWS Glue trabalhos.

Este tutorial inclui um AWS CloudFormation modelo para configuração rápida. É possível revisá-lo e personalizá-lo para atender às suas necessidades.

Tópicos

- [Público-alvo](#page-91-0)
- [Pré-requisitos](#page-91-1)
- [Etapa 1: Provisionar os recursos](#page-93-0)
- [Etapa 2: Configurar permissões para uma tabela do Iceberg](#page-94-0)
- [Etapa 3: Configurar permissões para uma tabela do Hudi](#page-101-0)
- [Etapa 4: Configurar permissões para uma tabela do Delta Lake](#page-103-0)
- [Etapa 5: limpar AWS os recursos](#page-106-0)

## <span id="page-91-0"></span>Público-alvo

Este tutorial é destinado a administradores de IAM, administradores de data lake e analistas de negócios. A tabela a seguir lista os perfis usados neste tutorial para criar uma tabela controlada usando o Lake Formation.

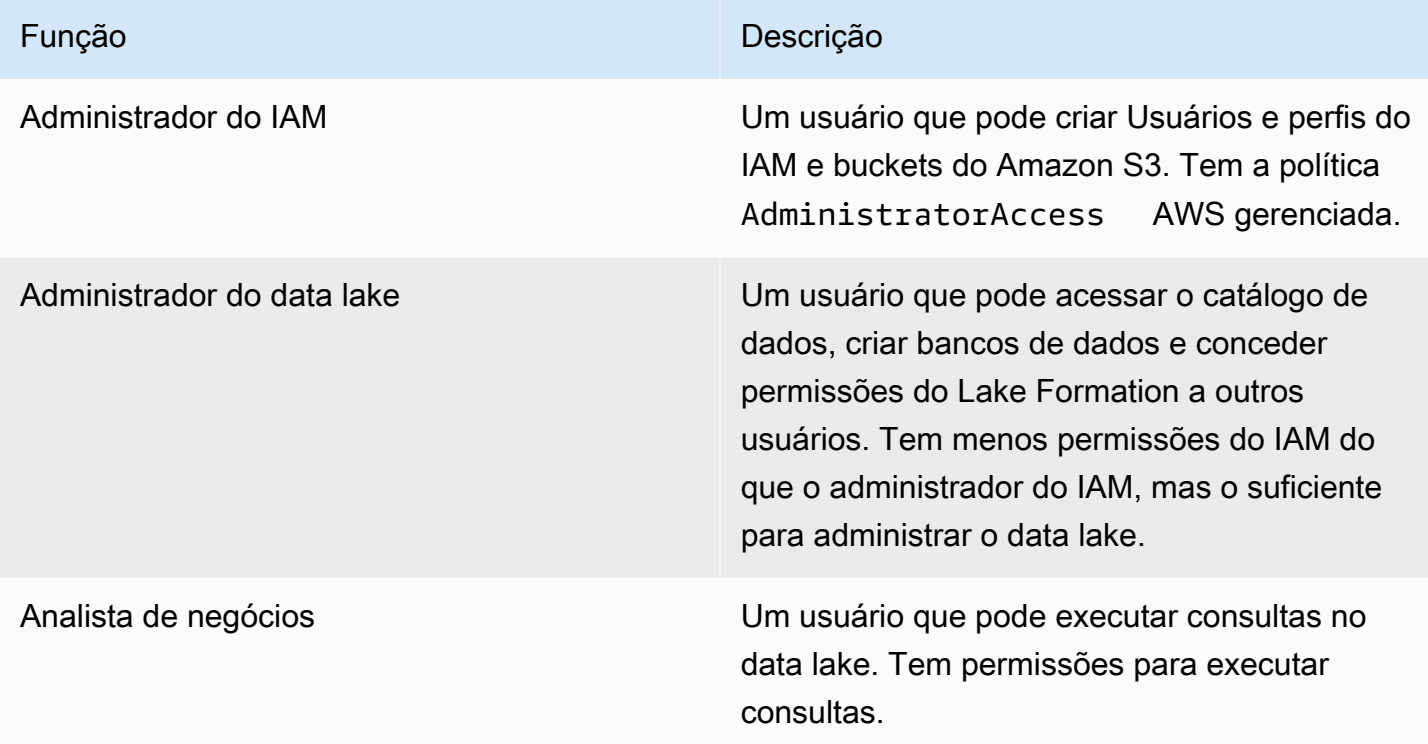

## <span id="page-91-1"></span>Pré-requisitos

Antes de começar este tutorial, você deve ter um Conta da AWS que possa fazer login como usuário com as permissões corretas. Para obter mais informações, consulte [Inscreva-se para um Conta da](#page-32-1)  [AWS](#page-32-1) e [Criar um usuário com acesso administrativo.](#page-33-0)

O tutorial pressupõe que você esteja familiarizado com os perfis e políticas do IAM. Para obter informações sobre o IAM, consulte o [Guia do usuário do IAM.](https://docs.aws.amazon.com/IAM/latest/UserGuide/introduction.html)

Você precisa configurar os seguintes AWS recursos para concluir este tutorial:

- Usuário administrador do data lake
- Configurações do data lake Formation
- Versão 3 do mecanismo Amazon Athena

Como criar um administrador de data lake

- 1. Faça login no console do Lake Formation em<https://console.aws.amazon.com/lakeformation/> como usuário administrador. Você criará recursos na região Leste dos EUA (Norte da Virgínia) para este tutorial.
- 2. No console do Lake Formation, no painel de navegação, em Permissões, selecione Perfis e tarefas administrativas.
- 3. Selecione Escolher administradores em Administradores de data lake.
- 4. Na janela Gerenciar administradores do data lake, em Usuários e perfis do IAM, selecione Usuário Administrador do IAM.
- 5. Escolha Salvar.

Como ativar as configurações do data lake

- 1. Abra o console do Lake Formation em <https://console.aws.amazon.com/lakeformation/>. No painel de navegação, em catálogo de dados, selecione Configurações. Desmarque o seguinte:
	- Use somente o controle de acesso do IAM para novos bancos de dados.
	- Use somente o controle de acesso do IAM para novas tabelas em novos bancos de dados.
- 2. Em Configurações da versão entre contas, selecione Versão 3 como a versão entre contas.
- 3. Escolha Salvar.

Como atualizar o mecanismo Amazon Athena para a versão 3

- 1. Abra o console do Athena em [https://console.aws.amazon.com/athena/.](https://console.aws.amazon.com/athena/home)
- 2. Selecione o Grupo de trabalho e selecione o grupo de trabalho principal.
- 3. Certifique-se de que o grupo de trabalho tenha pelo menos a versão 3. Se não estiver, edite o grupo de trabalho, selecione Manual for Atualizar o mecanismo de consulta e selecione a versão 3.

4. Selecione Salvar alterações.

#### <span id="page-93-0"></span>Etapa 1: Provisionar os recursos

Esta seção mostra como configurar os AWS recursos usando um AWS CloudFormation modelo.

Para criar seus recursos usando o AWS CloudFormation modelo

- 1. Faça login no AWS CloudFormation console em [https://console.aws.amazon.com/cloudformation](https://console.aws.amazon.com/cloudformation/) como administrador do IAM na região Leste dos EUA (Norte da Virgínia).
- 2. Selecione [Iniciar Pilha.](https://us-east-1.console.aws.amazon.com/cloudformation/home?region=us-east-1#/stacks/new?templateURL=https://lf-public.s3.amazonaws.com/cfn/lfotfsetup.template)
- 3. Na página Criar pilha, selecione Avançar.
- 4. Digite um Nome de pilha.
- 5. Selecione Avançar.
- 6. Na página seguinte, selecione Avançar.
- 7. Analise os detalhes na página final e selecione Eu reconheço que isso AWS CloudFormation pode criar recursos do IAM.
- 8. Selecione Criar.

A criação da pilha pode levar até dois minutos.

Ao iniciar a pilha de Cloud Formation, os seguintes recursos são criados:

• lf-otf-datalake-123456789012 — Bucket Amazon S3 para armazenar dados

#### **a** Note

O ID da conta anexado ao nome do bucket do Amazon S3 é substituído pelo ID da sua conta.

- lf-otf-tutorial-123456789012 Bucket Amazon S3 para armazenar resultados de consultas e scripts de trabalho AWS Glue
- lficebergdb Banco de dados Iceberg AWS Glue
- lfhudidb Banco de dados Hudi AWS Glue
- lfdeltadb Banco de dados Delta AWS Glue
- native-iceberg-create AWS Glue trabalho que cria uma tabela Iceberg no Catálogo de Dados
- native-hudi-create AWS Glue trabalho que cria uma tabela Hudi no Catálogo de Dados
- native-delta-create AWS Glue trabalho que cria uma tabela Delta no catálogo de dados
- LF-OTF- GlueServiceRole Função do IAM para a qual você passa AWS Glue para executar os trabalhos. Essa perfil tem as políticas necessárias anexadas para acessar os recursos, como o catálogo de dados, o bucket do Amazon S3, etc.
- LF-OTF- RegisterRole Função do IAM para registrar a localização do Amazon S3 no Lake Formation. Esse perfil tem o LF-Data-Lake-Storage-Policy anexado ao perfil.
- lf-consumer-analystuser Usuário do IAM para consultar os dados usando o Athena
- lf-consumer-analystuser-credentials Senha para o usuário analista de dados armazenada em AWS Secrets Manager

Depois que as criações da pilha forem concluídas, navegue até a guia de saída e anote os valores para:

- AthenaQueryResultLocation Localização do Amazon S3 para saída de consulta do Athena
- BusinessAnalystUserCredentials Senha para o usuário analista de dados

Como recuperar o valor da senha:

- 1. Selecione o valor lf-consumer-analystuser-credentials navegando até o console do Secrets Manager.
- 2. Na seção Valor secreto, selecione Recuperar valor secreto.
- 3. Anote o valor secreto da senha.

## <span id="page-94-0"></span>Etapa 2: Configurar permissões para uma tabela do Iceberg

Nesta seção, você aprenderá como criar uma tabela Iceberg no AWS Glue Data Catalog, configurar permissões de dados e consultar dados usando o Amazon Athena. AWS Lake Formation

Como criar uma tabela no Iceberg

Nesta etapa, você executará um AWS Glue trabalho que cria uma tabela transacional Iceberg no Catálogo de Dados.

1. Abra o console do AWS Glue em<https://console.aws.amazon.com/glue/>na região Leste dos EUA (Norte da Virgínia) como usuário administrador do data lake.

- 2. Selecione trabalhos no painel de navegação esquerdo.
- 3. Selecione native-iceberg-create.

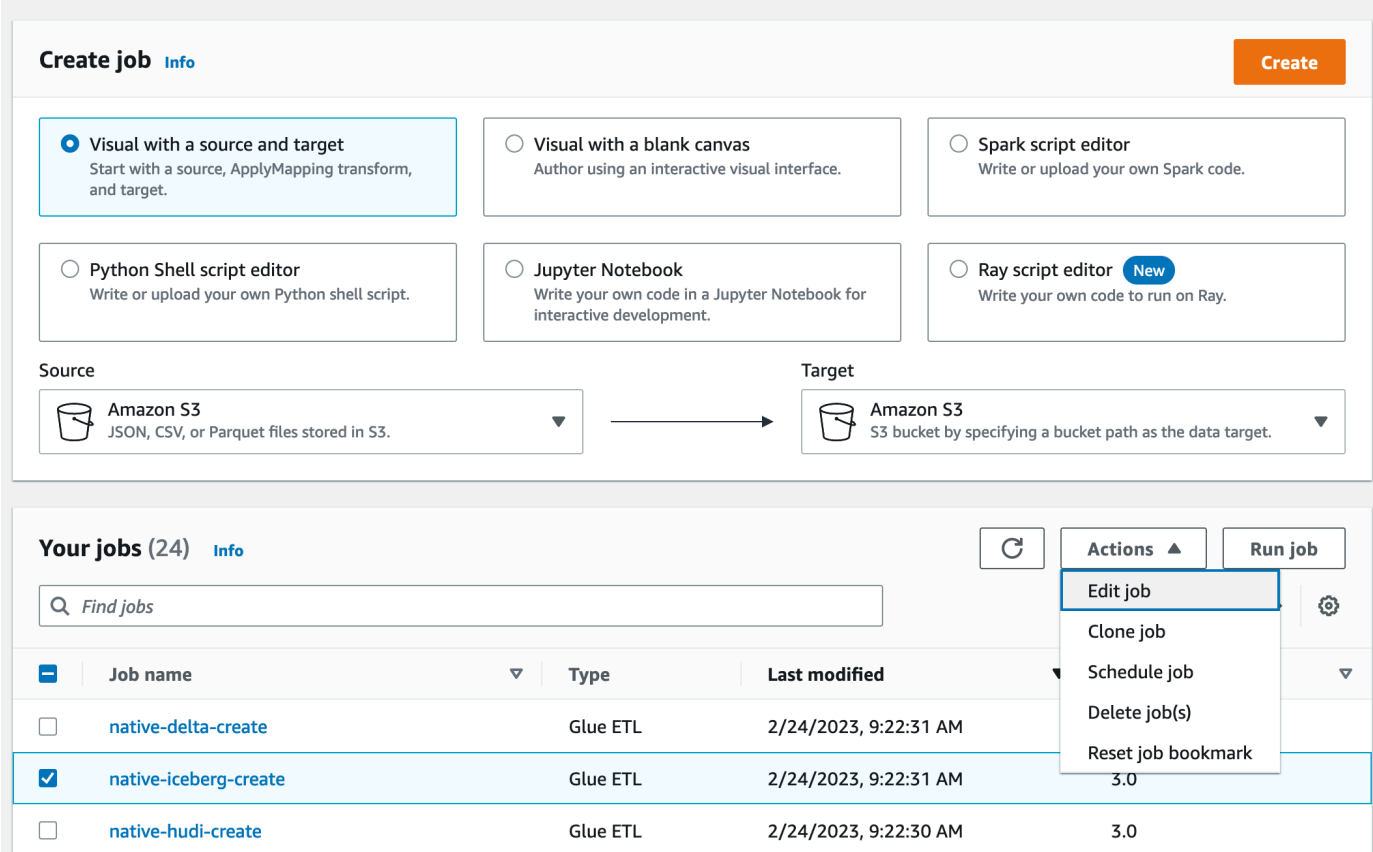

- 4. Em Ações, selecione Editar trabalho.
- 5. Em Detalhes do trabalho, expanda Propriedades avançadas e marque a caixa ao lado de Usar AWS Glue Data Catalog como metastore do Hive para adicionar os metadados da tabela no. AWS Glue Data Catalog Isso especifica AWS Glue Data Catalog como metastore os recursos do Catálogo de Dados usados no trabalho e permite que as permissões do Lake Formation sejam aplicadas posteriormente nos recursos do catálogo.
- 6. Escolha Salvar.
- 7. Escolha Executar. Você pode exibir o status da tarefa durante sua execução.

Para obter mais informações sobre AWS Glue trabalhos, consulte Como [trabalhar com trabalhos](https://docs.aws.amazon.com/glue/latest/dg/console-jobs.html)  [no AWS Glue console](https://docs.aws.amazon.com/glue/latest/dg/console-jobs.html) no Guia do AWS Glue desenvolvedor.

Esse trabalho cria uma tabela no Iceberg nomeada como product banco de dados lficebergdb. Verifique a tabela de produtos no console do Lake Formation.

Como registrar o local dos dados com Lake Formation

Em seguida, registre o caminho do Amazon S3 como o local do seu data lake.

- 1. Abra o console do Lake Formation em <https://console.aws.amazon.com/lakeformation/> com o usuário administrador do data lake.
- 2. No painel de navegação, em Registrar e ingerir, selecione Local dos dados.
- 3. No canto superior direito do console, selecione Registrar local.
- 4. Na página Registrar local, digite o seguinte:
	- Caminho do Amazon S3 selecione Navegar e selecione lf-otfdatalake-123456789012. Clique na seta direita (>) ao lado do local raiz do Amazon S3 para navegar até o local s3/buckets/lf-otf-datalake-123456789012/ transactionaldata/native-iceberg.
	- Perfil do IAM selecione LF-OTF-RegisterRole como perfil do IAM.
	- Selecione Registrar local.

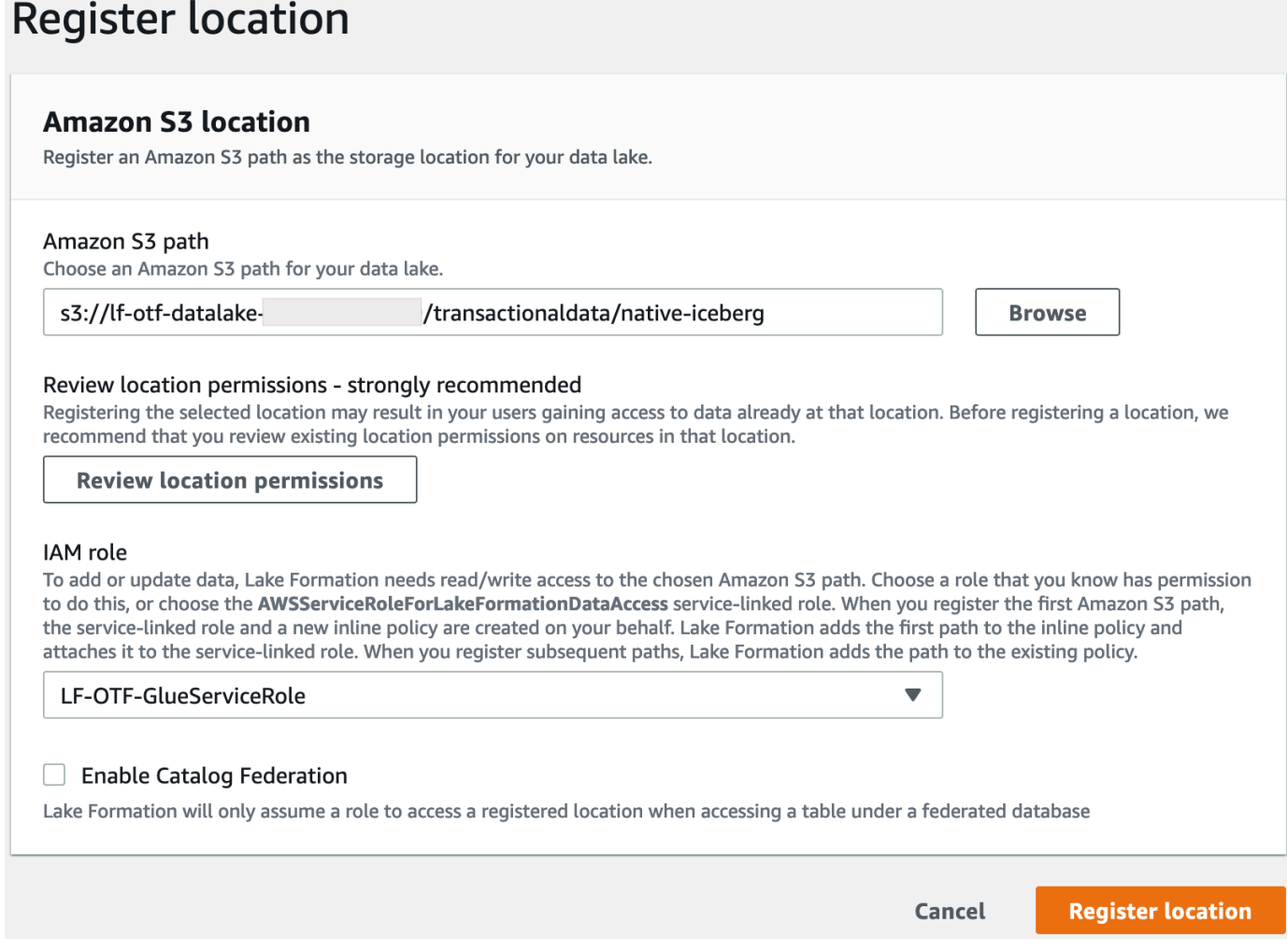

Para obter mais informações sobre como registrar um local de dados no Lake Formation, consulte [Adicionar uma localização do Amazon S3 ao seu data lake.](#page-239-0)

Como conceder permissões do Lake Formation na tabela do Iceberg

Nesta etapa, concederemos permissões de data lake ao usuário do analista de negócios.

- 1. Em Permissões do Data Lake, selecione Conceder.
- 2. Na tela Conceder permissões de dados, selecione Usuários e perfis do IAM.
- 3. Selecione lf-consumer-analystuser no menu suspenso.

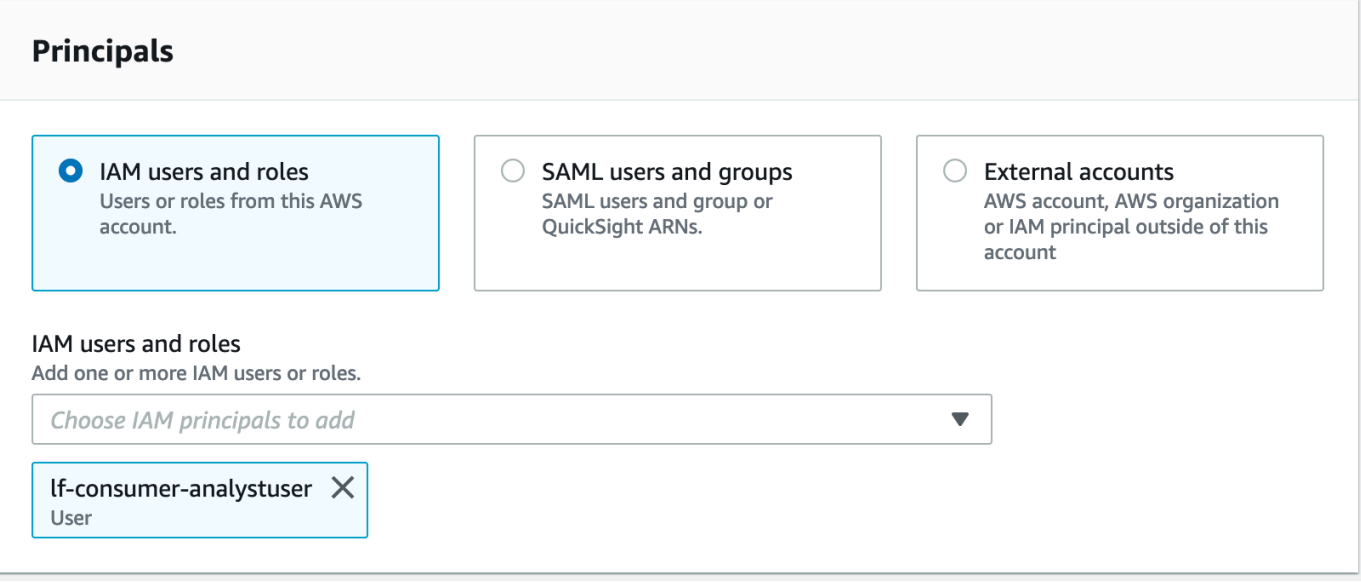

- 4. Selecione Recurso nomeado de catálogo de dados.
- 5. Para o Banco de dados, selecione lficebergdb.
- 6. Para Tabelas, selecione product.

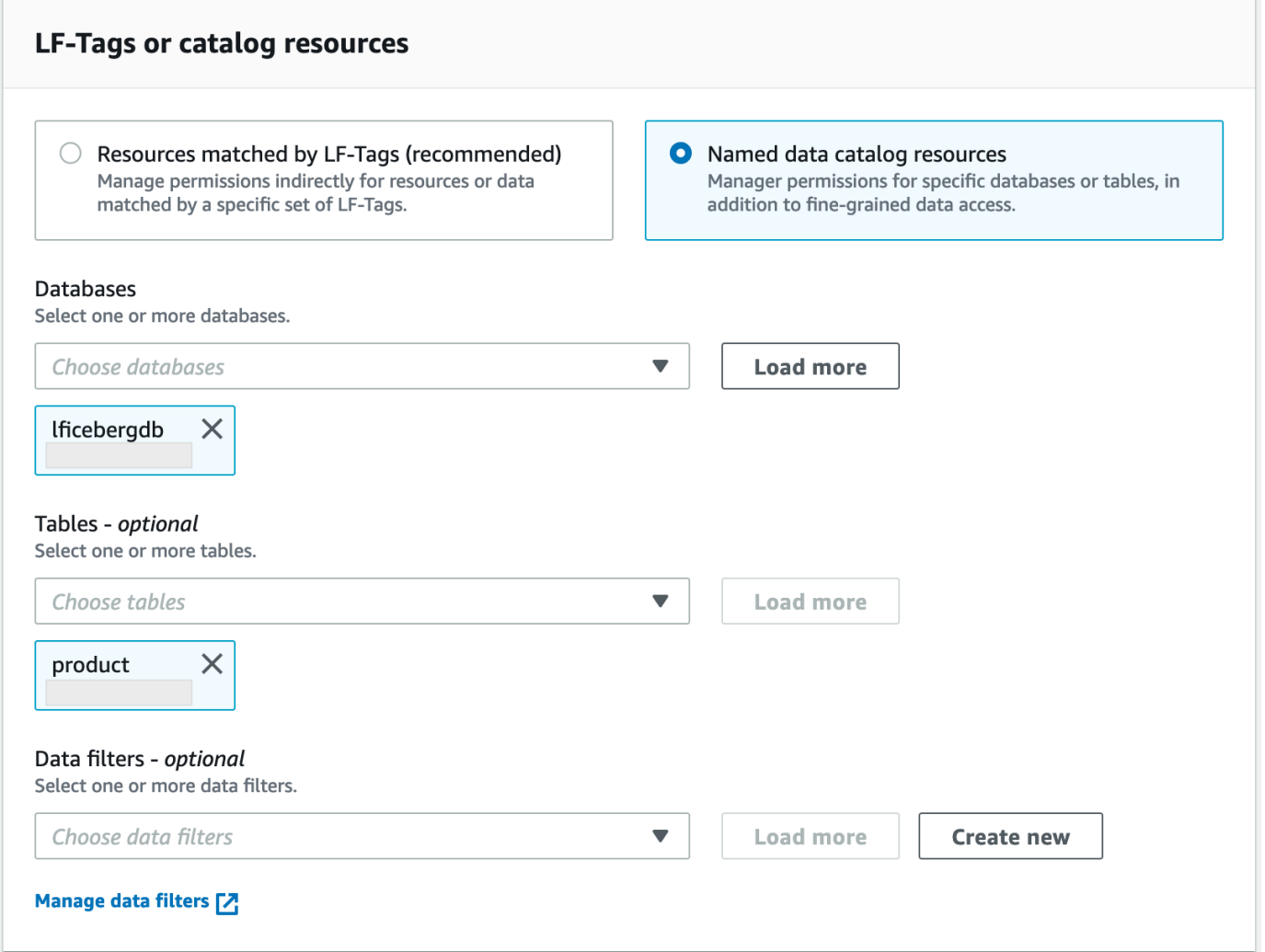

- 7. Em seguida, você pode conceder acesso baseado em colunas especificando colunas.
	- a. Em Permissões de tabela, clique em Selecionar.
	- b. Em Permissões de dados, selecione Acesso baseado em colunas, selecione Incluir colunas.
	- c. Selecione as colunas product\_name, price e category.
	- d. Selecione Conceder.

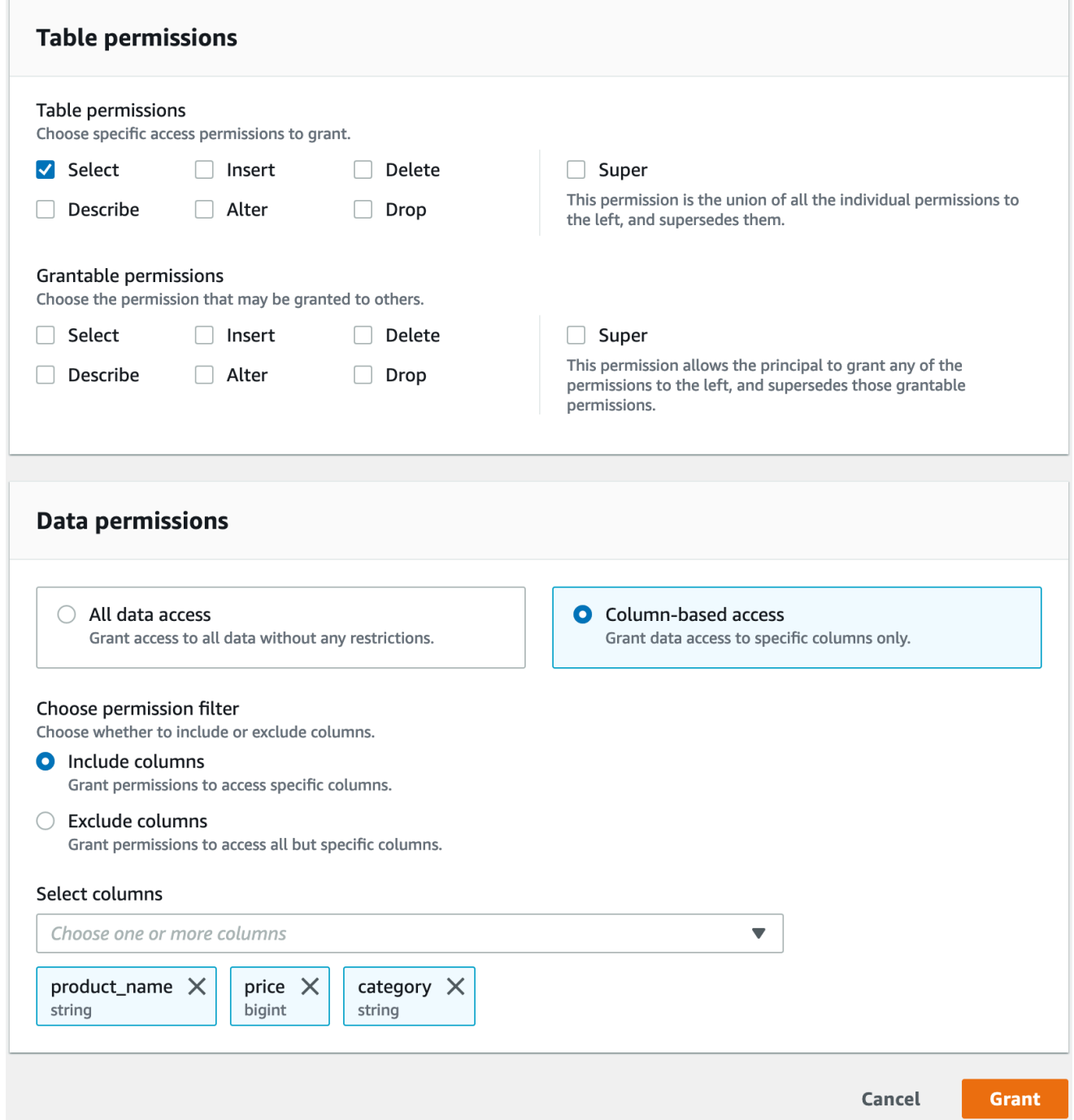

Para consultar a tabela do Iceberg usando o Athena

Agora você pode começar a consultar a tabela do Iceberg que você criou usando o Athena. Se for a primeira vez que você executa consultas no Athena, você precisará configurar a localização do resultado da consulta. Para obter mais informações, acesse [Especificação de um local de resultado](https://docs.aws.amazon.com/athena/latest/ug/querying.html#query-results-specify-location)  [de consulta](https://docs.aws.amazon.com/athena/latest/ug/querying.html#query-results-specify-location).

- 1. Saia como usuário administrador do data lake e faça login como lf-consumer-analystuser na região Leste dos EUA (Norte da Virgínia) usando a senha anotada anteriormente na AWS CloudFormation saída.
- 2. Abra o console do Athena em [https://console.aws.amazon.com/athena/.](https://console.aws.amazon.com/athena/home)
- 3. Selecione Configurações e selecione Gerenciar.
- 4. Na caixa Localização do resultado da consulta, insira o caminho para o bucket que você criou nas AWS CloudFormation saídas. Copie o valor de **AthenaQueryResultLocation** (s3://lf-otftutorial-123456789012/athena-results/) e escolha Salvar.
- 5. Execute a consulta a seguir para exibir 10 registros armazenados na tabela do Iceberg:

select \* from lficebergdb.product limit 10;

Para obter mais informações sobre como consultar tabelas do Iceberg usando o Athena, consulte [Como consultar tabelas do Iceberg](https://docs.aws.amazon.com/athena/latest/ug/querying-iceberg-table-data.html) no Guia do usuário do Amazon Athena.

#### <span id="page-101-0"></span>Etapa 3: Configurar permissões para uma tabela do Hudi

Nesta seção, você aprenderá como criar uma tabela Hudi no AWS Glue Data Catalog, configurar permissões de dados e consultar dados usando o Amazon Athena. AWS Lake Formation

Como criar uma tabela Hudi

Nesta etapa, você executará um AWS Glue trabalho que cria uma tabela transacional Hudi no Catálogo de Dados.

1. Faça login no AWS Glue console em<https://console.aws.amazon.com/glue/>na região Leste dos EUA (Norte da Virgínia)

como o usuário administrador do data lake.

- 2. Selecione trabalhos no painel de navegação esquerdo.
- 3. Selecione native-hudi-create.
- 4. Em Ações, selecione Editar trabalho.
- 5. Em Detalhes do trabalho, expanda Propriedades avançadas e marque a caixa ao lado de Usar AWS Glue Data Catalog como metastore do Hive para adicionar os metadados da tabela no. AWS Glue Data Catalog Isso especifica AWS Glue Data Catalog como metastore os recursos do

Catálogo de Dados usados no trabalho e permite que as permissões do Lake Formation sejam aplicadas posteriormente nos recursos do catálogo.

- 6. Escolha Salvar.
- 7. Escolha Executar. Você pode exibir o status da tarefa durante sua execução.

Para obter mais informações sobre AWS Glue trabalhos, consulte Como [trabalhar com trabalhos](https://docs.aws.amazon.com/glue/latest/dg/console-jobs.html)  [no AWS Glue console](https://docs.aws.amazon.com/glue/latest/dg/console-jobs.html) no Guia do AWS Glue desenvolvedor.

Esse trabalho cria uma tabela do Hudi (COW) no banco de dados: lfhudidb. Verifique a tabela no console product do Lake Formation.

Como registrar o local dos dados com Lake Formation

Em seguida, registre um caminho do Amazon S3 como o local raiz do data lake.

- 1. Faça login no console do Lake Formation em<https://console.aws.amazon.com/lakeformation/> como usuário administrador do data lake.
- 2. No painel de navegação, em Registrar e ingerir, selecione Local dos dados.
- 3. No canto superior direito do console, selecione Registrar local.
- 4. Na página Registrar local, digite o seguinte:
	- Caminho do Amazon S3 selecione Navegar e selecione lf-otfdatalake-123456789012. Clique na seta direita (>) ao lado do local raiz do Amazon S3 para navegar até o local s3/buckets/lf-otf-datalake-123456789012/ transactionaldata/native-hudi.
	- Perfil do IAM selecione LF-OTF-RegisterRole como perfil do IAM.
	- Selecione Registrar local.

Como conceder permissões de data lake na tabela do Hudi

Nesta etapa, concederemos permissões de data lake ao usuário do analista de negócios.

- 1. Em Permissões do Data Lake, selecione Conceder.
- 2. Na tela Conceder permissões de dados, selecione Usuários e perfis do IAM.
- 3. lf-consumer-analystuser do menu suspenso.
- 4. Selecione Recurso nomeado de catálogo de dados.
- 5. Para o Banco de dados, selecione lfhudidb.
- 6. Para Tabelas, selecione product.
- 7. Em seguida, você pode conceder acesso baseado em colunas especificando colunas.
	- a. Em Permissões de tabela, clique em Selecionar.
	- b. Em Permissões de dados, selecione Acesso baseado em colunas, selecione Incluir colunas.
	- c. Selecione as colunas product\_name, price e category.
	- d. Selecione Conceder.

Como consultar a tabela do Hudi usando o Athena

Agora comece a consultar a tabela do Hudi que você criou usando o Athena. Se for a primeira vez que você executa consultas no Athena, você precisará configurar a localização do resultado da consulta. Para obter mais informações, acesse [Especificação de um local de resultado de consulta](https://docs.aws.amazon.com/athena/latest/ug/querying.html#query-results-specify-location).

- 1. Saia como usuário administrador do data lake e faça login como lf-consumer-analystuser na região Leste dos EUA (Norte da Virgínia) usando a senha anotada anteriormente na AWS CloudFormation saída.
- 2. Abra o console do Athena em [https://console.aws.amazon.com/athena/.](https://console.aws.amazon.com/athena/home)
- 3. Selecione Configurações e selecione Gerenciar.
- 4. Na caixa Localização do resultado da consulta, insira o caminho para o bucket que você criou nas AWS CloudFormation saídas. Copie o valor de **AthenaQueryResultLocation** (s3://lf-otftutorial-123456789012/athena-results/) e salve.
- 5. Execute a consulta a seguir para exibir 10 registros armazenados na tabela do Hudi:

```
select * from lfhudidb.product limit 10;
```
Para obter mais informações sobre como consultar tabelas do Hudi usando o Athena, consulte [Como consultar tabelas do Hudi](https://docs.aws.amazon.com/athena/latest/ug/querying-hudi.html) no Guia do usuário do Amazon Athena.

#### <span id="page-103-0"></span>Etapa 4: Configurar permissões para uma tabela do Delta Lake

Nesta seção, você aprenderá como criar uma tabela Delta Lake com arquivo de manifesto de link simbólico no AWS Glue Data Catalog, configurar permissões de dados AWS Lake Formation e consultar dados usando o Amazon Athena.

Como criar uma tabela do Delta Lake

Nesta etapa, você executará um AWS Glue trabalho que cria uma tabela transacional do Delta Lake no Catálogo de Dados.

1. Faça login no AWS Glue console em<https://console.aws.amazon.com/glue/>na região Leste dos EUA (Norte da Virgínia)

como o usuário administrador do data lake.

- 2. Selecione trabalhos no painel de navegação esquerdo.
- 3. Selecione native-delta-create.
- 4. Em Ações, selecione Editar trabalho.
- 5. Em Detalhes do trabalho, expanda Propriedades avançadas e marque a caixa ao lado de Usar AWS Glue Data Catalog como metastore do Hive para adicionar os metadados da tabela no. AWS Glue Data Catalog Isso especifica AWS Glue Data Catalog como metastore os recursos do Catálogo de Dados usados no trabalho e permite que as permissões do Lake Formation sejam aplicadas posteriormente nos recursos do catálogo.
- 6. Escolha Salvar.
- 7. Selecione Executar em Ações.

Esse trabalho cria uma tabela no Delta Lake nomeada como product banco de dados lfdeltadb. Verifique a tabela no console product do Lake Formation.

Como registrar o local dos dados com Lake Formation

Em seguida, registre o caminho do Amazon S3 como o local raiz do data lake.

- 1. Abra o console do Lake Formation em <https://console.aws.amazon.com/lakeformation/> com o usuário administrador do data lake.
- 2. No painel de navegação, em Registrar e ingerir, selecione Local dos dados.
- 3. No canto superior direito do console, selecione Registrar local.
- 4. Na página Registrar local, digite o seguinte:
	- Caminho do Amazon S3 selecione Navegar e selecione lf-otfdatalake-123456789012. Clique na seta direita (>) ao lado do local raiz do Amazon S3 para navegar até o local s3/buckets/lf-otf-datalake-123456789012/ transactionaldata/native-delta.
- Perfil do IAM selecione LF-OTF-RegisterRole como perfil do IAM.
- Selecione Registrar local.

Como conceder permissões de data lake na tabela do Delta Lake

Nesta etapa, concederemos permissões de data lake ao usuário do analista de negócios.

- 1. Em Permissões do Data Lake, selecione Conceder.
- 2. Na tela Conceder permissões de dados, selecione Usuários e perfis do IAM.
- 3. lf-consumer-analystuser do menu suspenso.
- 4. Selecione Recurso nomeado de catálogo de dados.
- 5. Para o Banco de dados, selecione lfdeltadb.
- 6. Para Tabelas, selecione product.
- 7. Em seguida, você pode conceder acesso baseado em colunas especificando colunas.
	- a. Em Permissões de tabela, clique em Selecionar.
	- b. Em Permissões de dados, selecione Acesso baseado em colunas, selecione Incluir colunas.
	- c. Selecione as colunas product\_name, price e category.
	- d. Selecione Conceder.

Como consultar a tabela do Delta Lake usando o Athena

Agora comece a consultar a tabela do Delta Lake que você criou usando o Athena. Se for a primeira vez que você executa consultas no Athena, você precisará configurar a localização do resultado da consulta. Para obter mais informações, acesse [Especificação de um local de resultado de consulta](https://docs.aws.amazon.com/athena/latest/ug/querying.html#query-results-specify-location).

- 1. Saia como usuário administrador do data lake e faça login como BusinessAnalystUser na região Leste dos EUA (Norte da Virgínia) usando a senha anotada anteriormente na AWS CloudFormation saída.
- 2. Abra o console do Athena em [https://console.aws.amazon.com/athena/.](https://console.aws.amazon.com/athena/home)
- 3. Selecione Configurações e selecione Gerenciar.
- 4. Na caixa Localização do resultado da consulta, insira o caminho para o bucket que você criou nas AWS CloudFormation saídas. Copie o valor de **AthenaQueryResultLocation** (s3://lf-otftutorial-123456789012/athena-results/) e salve.
- 5. Execute a consulta a seguir para exibir 10 registros armazenados na tabela do Delta Lake:

select \* from lfdeltadb.product limit 10;

Para obter mais informações sobre como consultar tabelas do Delta Lake usando o Athena, consulte [Como consultar tabelas do Delta Lake](https://docs.aws.amazon.com/athena/latest/ug/delta-lake-tables.html) no Guia do usuário do Amazon Athena.

#### <span id="page-106-0"></span>Etapa 5: limpar AWS os recursos

Como limpar recursos

Para evitar cobranças indesejadas Conta da AWS, exclua AWS os recursos que você usou neste tutorial.

- 1. Faça login no AWS CloudFormation console em [https://console.aws.amazon.com/cloudformation](https://console.aws.amazon.com/cloudformation/) como administrador do IAM.
- 2. [Exclua a pilha do Cloud Formation](https://docs.aws.amazon.com/AWSCloudFormation/latest/UserGuide/cfn-console-delete-stack.html). As tabelas que você criou são excluídas automaticamente com a pilha.

# Como gerenciar um data lake usando o controle de acesso baseado em tags do Lake Formation

Milhares de clientes estão criando lagos de dados em escala de petabytes. AWS Muitos desses clientes usam AWS Lake Formation para criar e compartilhar facilmente seus lagos de dados em toda a organização. À medida que o número de tabelas e usuários aumenta, administradores de dados procuram maneiras de gerenciar facilmente as permissões em data lakes em grande escala. O controle de acesso baseado em Lake Formation tags (LF-TBAC) resolve essa questão, permitindo que administradores de dados criem tags do LF (com base em sua classificação e ontologia de dados) que podem ser anexadas aos recursos.

O LF-TBAC é uma estratégia de autorização que define permissões com base em atributos. No Lake Formation, esses atributos são chamados de tags do LF. Você pode anexar tags do LF aos recursos do catálogo de dados e às entidades principais do Lake Formation. Administradores do Data Lake podem atribuir e revogar permissões nos recursos do Lake Formation usando tags do LF. Para obter mais informações, consulte [Controle de acesso baseado em tags do Lake Formation.](#page-355-0)

Este tutorial demonstra como criar uma política de controle de acesso baseada em tags do Lake Formation usando um conjunto de dados AWS público. Além disso, mostra como consultar tabelas,

bancos de dados e colunas que têm políticas de acesso baseadas em tags do Lake Formation associadas a eles.

Você pode usar o LF-TBAC para os seguintes casos:

- Você tem um grande número de tabelas e entidades principais às quais o administrador do data lake precisa conceder acesso
- Você deseja classificar seus dados com base em uma ontologia e conceder permissões com base na classificação
- O administrador do data lake deseja atribuir permissões dinamicamente, com acoplamento fraco

A seguir estão as etapas de alto nível para configurar as permissões usando o LF-TBAC:

- 1. O administrador de dados define a ontologia da tag com duas tags do LF: Confidential e Sensitive. Os dados com Confidential=True têm controles de acesso mais rígidos. Os dados com Sensitive=True requerem uma análise específica do analista.
- 2. O administrador de dados atribui diferentes níveis de permissão ao engenheiro de dados para criar tabelas com diferentes tags do LF.
- 3. O engenheiro de dados cria dois bancos de dados: tag\_database e col\_tag\_database. Todas as tabelas em tag\_database são configuradas com Confidential=True. Todas as tabelas do col\_tag\_database são configuradas com Confidential=False. Algumas colunas da tabela col\_tag\_database estão marcadas com Sensitive=True para necessidades específicas de análise.
- 4. O engenheiro de dados concede permissão de leitura ao analista para tabelas com condições de expressão específicas Confidential=True e Confidential=False, Sensitive=True.
- 5. Com essa configuração, o analista de dados pode se concentrar em realizar análises com os dados certos.

#### Tópicos

- [Público-alvo](#page-108-0)
- [Pré-requisitos](#page-109-0)
- [Etapa 1: Provisionar os recursos](#page-109-1)
- [Etapa 2: registre sua localização de dados, crie uma ontologia LF-Tag e conceda permissões](#page-110-0)
- [Etapa 3: Criar bancos de dados do Lake Formation](#page-114-0)
- [Etapa 4: Conceder permissões de dados](#page-124-0)
- [Etapa 5: Executar uma consulta no Amazon Athena para verificar as permissões](#page-126-0)
- [Etapa 6: limpar AWS os recursos](#page-127-0)

## <span id="page-108-0"></span>Público-alvo

Este tutorial é destinado a administradores de dados, engenheiros de dados e analistas de dados. Quando se trata de gerenciar AWS Glue Data Catalog e administrar permissões no Lake Formation, os administradores de dados nas contas produtoras têm propriedade funcional com base nas funções que suportam e podem conceder acesso a vários consumidores, organizações externas e contas.

A tabela a seguir lista os perfis usados neste tutorial:

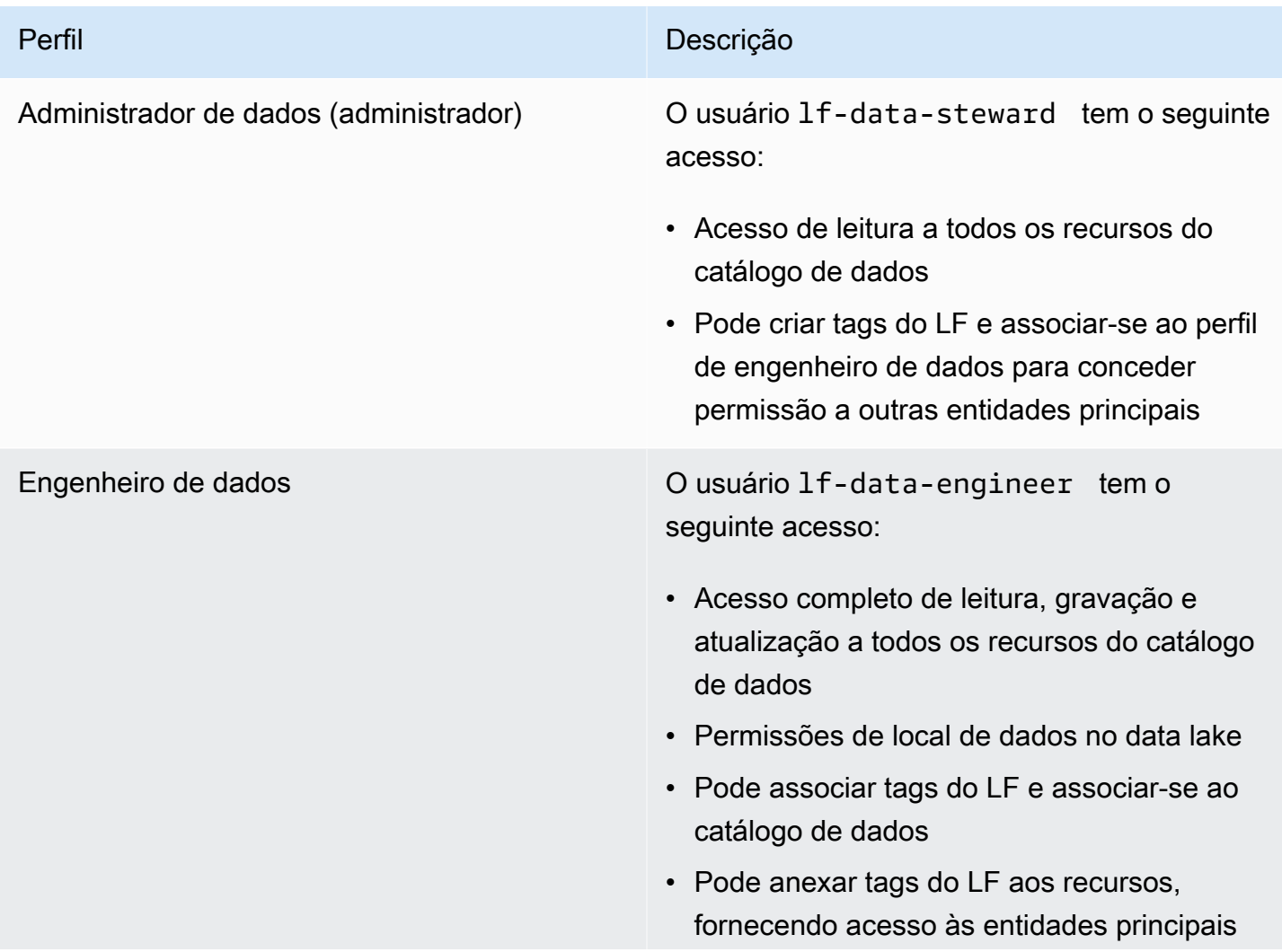

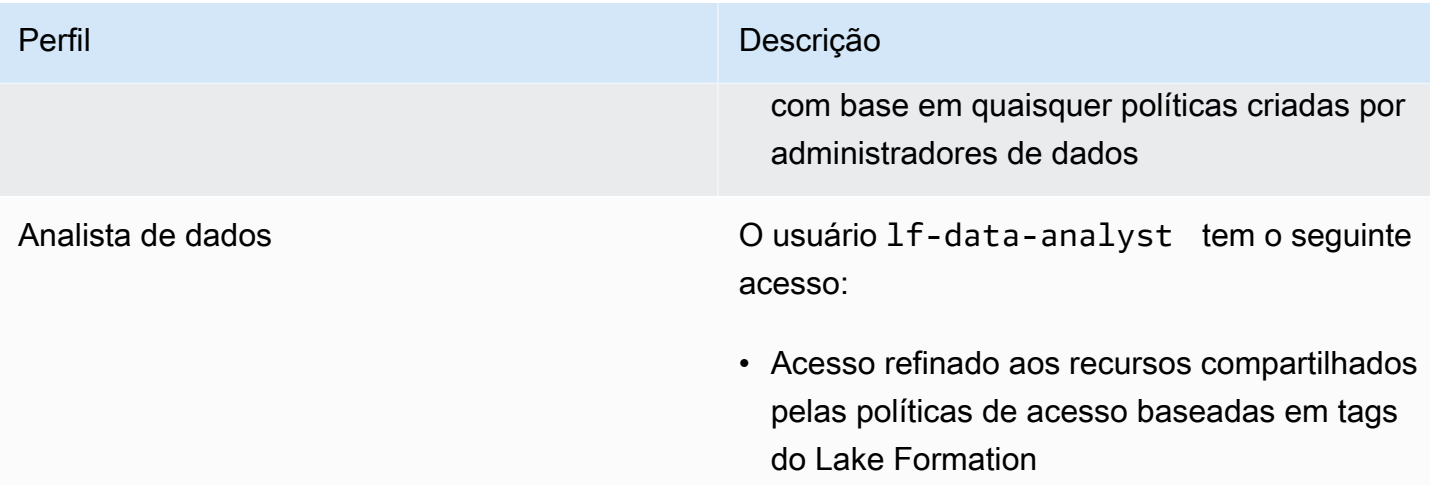

# Pré-requisitos

Antes de começar este tutorial, você deve ter um Conta da AWS que possa ser usado para entrar como usuário administrativo com as permissões corretas. Para ter mais informações, consulte [Conclua AWS as tarefas de configuração inicial.](#page-32-0)

O tutorial pressupõe que você esteja familiarizado com o IAM. Para obter informações sobre o IAM, consulte o [Guia do usuário do IAM.](https://docs.aws.amazon.com/IAM/latest/UserGuide/introduction.html)

## Etapa 1: Provisionar os recursos

Este tutorial inclui um AWS CloudFormation modelo para uma configuração rápida. É possível revisá-lo e personalizá-lo para atender às suas necessidades. O modelo cria três funções diferentes (listadas em[Público-alvo\)](#page-108-0) para realizar esse exercício e copia o nyc-taxi-data conjunto de dados para seu bucket local do Amazon S3.

- Um bucket do Amazon S3
- Configurações apropriadas do Lake Formation
- Recursos apropriados do Amazon EC2
- Três perfis do IAM com credenciais

### Criar seus recursos

1. Faça login no AWS CloudFormation console em [https://console.aws.amazon.com/cloudformation](https://console.aws.amazon.com/cloudformation/) na região Leste dos EUA (Norte da Virgínia).

- 2. Selecione [Iniciar Pilha.](https://console.aws.amazon.com/cloudformation/home?region=us-east-1#/stacks/new?templateURL=https://aws-bigdata-blog.s3.amazonaws.com/artifacts/lakeformationtbac/cfn/tbac_permission.json)
- 3. Selecione Avançar.
- 4. Na seção Configuração do usuário, digite a senha para três perfis: DataStewardUserPassword, DataEngineerUserPassword e DataAnalystUserPassword.
- 5. Analise os detalhes na página final e selecione Eu reconheço que isso AWS CloudFormation pode criar recursos do IAM.
- 6. Selecione Criar.

A criação da pilha pode levar até cinco minutos.

#### **a** Note

Depois de concluir o tutorial, talvez você queira excluir a pilha AWS CloudFormation para evitar que continuem incorrendo em cobranças. Verifique se os recursos foram excluídos com sucesso no status de eventos da pilha.

# Etapa 2: registre sua localização de dados, crie uma ontologia LF-Tag e conceda permissões

Nesta etapa, o usuário administrador de dados define a ontologia de tags com duas tags LF: Confidential eSensitive, e fornece aos diretores específicos do IAM a capacidade de anexar tags LF recém-criadas aos recursos.

Registre uma localização de dados e defina a ontologia LF-Tag

- 1. Execute a primeira etapa como usuário administrador de dados (lf-data-steward) para verificar os dados no Amazon S3 e no catálogo de dados no Lake Formation.
	- a. Faça login no console do Lake Formation em [https://console.aws.amazon.com/](https://console.aws.amazon.com/lakeformation/)  [lakeformation/](https://console.aws.amazon.com/lakeformation/) lf-data-steward com a senha usada ao implantar a AWS CloudFormation pilha.
	- b. No painel de navegação, em Permissões, selecione Perfis e tarefas administrativas.
	- c. Escolha Adicionar na seção Administradores do Data Lake.
- d. Na página Adicionar administrador, para usuários e funções do IAM, escolha o usuáriolfdata-steward.
- e. selecione Salvar para adicionar lf-data-steward como administrador do Lake Formation.
- 2. Em seguida, atualize as configurações do catálogo de dados para usar a permissão do Lake Formation para controlar os recursos do catálogo em vez do controle de acesso baseado no IAM.
	- a. No painel de navegação, em Administração, selecione Configurações do catálogo de dados.
	- b. Desmarque Usar somente o controle de acesso do IAM para novos bancos de dados.
	- c. Desmarque Usar somente o controle de acesso do IAM para novas tabelas em novos bancos de dados.
	- d. Clique em Salvar.
- 3. Em seguida, registre o local dos dados para o data lake.
	- a. No painel de navegação, em Administração em Locais de data lake.
	- b. Selecione Registrar local.
	- c. Na página Registrar localização, para o caminho do Amazon S3, insira. s3://lftagbased-demo-*Account-ID*
	- d. Para o Perfil do IAM, deixe o valor padrão AWSServiceRoleForLakeFormationDataAccess como está.
	- e. Escolha Lake Formation como modo de permissão.
	- f. Selecione Registrar local.
- 4. Em seguida, crie a ontologia definindo uma tag do LF.
	- a. Em Permissões no painel de navegação, escolha LF-Tags e permissões. .
	- b. Selecione Adicionar tag do LF.
	- c. Em Chave, digite Confidential.
	- d. Para Valores, adicione True e False.
	- e. Selecione Adicionar tag do LF.
	- f. Repita as etapas para criar a etiqueta LF Sensitive com o valor. True

#### Conceda permissões a usuários do IAM

- 1. Em seguida, forneça às entidades principais específicas do IAM a capacidade de anexar tags do LF recém-criadas aos recursos.
	- a. Em Permissões no painel de navegação, escolha LF-Tags e permissões.
	- b. Na seção Permissões do LF-Tag, escolha Conceder permissões.
	- c. Em Tipo de permissão, escolha permissões do par chave-valor da tag LF.
	- d. Selecione Usuários e perfis do IAM.
	- e. Para Usuários e perfis do IAM, pesquise e selecione o perfil lf-data-engineer.
	- f. Na seção LF-Tags, adicione a chave Confidential com valores True eFalse, e a key Sensitive com valor. True
	- g. Em Permissões, selecione Descrever e associar para permissões e permissões concedidas.
	- h. Selecione Conceder.
- 2. Em seguida, conceda permissões lf-data-engineer para criar bancos de dados em nosso catálogo de dados e no bucket subjacente do Amazon S3 criado por. AWS CloudFormation
	- a. Em Administração no painel de navegação, escolha Funções e tarefas administrativas.
	- b. Na seção Criadores de banco de dados, selecione Conceder.
	- c. Para Usuários e perfis do IAM, selecione o perfil lf-data-engineer.
	- d. Para Permissões de catálogo, selecione Criar banco de dados.
	- e. Selecione Conceder.
- 3. Em seguida, conceda permissões no bucket do Amazon S3 do (s3://lf-tagbaseddemo-*Account-ID*) ao usuário lf-data-engineer.
	- a. No painel de navegação, em Permissões, selecione Locais de dados.
	- b. Selecione Conceder.
	- c. Selecione Minha conta.
	- d. Para Usuários e perfis do IAM, selecione o perfil lf-data-engineer.
	- e. Para locais de armazenamento, insira o bucket do Amazon S3 criado pelo AWS CloudFormation modelo. (s3://lf-tagbased-demo-*Account-ID*)
	- f. Selecione Conceder.

### 4. Em seguida, lf-data-engineer conceda permissões concedidas aos recursos associados à Etapa 2: registre sua localização de dados, crie uma ortologia LFTag e conceda permissões 101

- a. No painel de navegação, em Permissões, escolha Permissões do data lake.
- b. Selecione Conceder.
- c. Selecione Usuários e perfis do IAM.
- d. Selecione o perfil de lf-data-engineer.
- e. Na seção LF-Tags ou recursos do catálogo, selecione Recursos correspondentes às LF-Tags.
- f. Escolha Adicionar par de valores-chave da etiqueta LF.
- g. Adicione a chave Confidential com os valores True.
- h. Na seção Permissões do banco de dados, selecione Descrever em Permissões de banco de dados e Permissões concedíveis.
- i. Na seção Permissões de tabela, selecione Descrever, Selecionar e Alterar para permissões de tabela e permissões concedidas.
- j. Selecione Conceder.
- 5. Em seguida, lf-data-engineer conceda permissões concedidas aos recursos associados à expressão LF-tag. Confidential=False
	- a. No painel de navegação, em Permissões, escolha Permissões do data lake.
	- b. Selecione Conceder.
	- c. Selecione Usuários e perfis do IAM.
	- d. Selecione o perfil de lf-data-engineer.
	- e. Selecione Recursos correspondentes às tags do LF.
	- f. Selecione Adicionar tag do LF.
	- g. Adicione a chave Confidential com o valor False.
	- h. Na seção Permissões do banco de dados, selecione Descrever em Permissões de banco de dados e Permissões concedíveis.
	- i. Na seção Permissões de tabela e coluna, não selecione nada.
	- j. Selecione Conceder.
- 6. Em seguida, lf-data-engineer concedemos permissões concedidas aos recursos associados aos pares de valores-chave da tag LF e. Confidential=False Sensitive=True
	- a. No painel de navegação, em Permissões, escolha Permissões de dados.
	- Selecione Conceder.
- c. Selecione Usuários e perfis do IAM.
- d. Selecione o perfil de lf-data-engineer.
- e. Na seção LF-Tags ou recursos do catálogo, selecione Recursos correspondentes às LF-Tags.
- f. Selecione Adicionar tag do LF.
- g. Adicione a chave Confidential com o valor False.
- h. Escolha Adicionar par de valores-chave da etiqueta LF.
- i. Adicione a chave Sensitive com o valor True.
- j. Na seção Permissões do banco de dados, selecione Descrever em Permissões de banco de dados e Permissões concedíveis.
- k. Na seção Permissões de tabela, selecione Descrever, Selecionar e Alterar para permissões de tabela e permissões concedidas.
- l. Selecione Conceder.

## Etapa 3: Criar bancos de dados do Lake Formation

Nesta etapa, você cria dois bancos de dados e anexa tags LF aos bancos de dados e colunas específicas para fins de teste.

Crie seus bancos de dados e sua tabela para acesso em nível de banco de dados

- 1. Primeiro, crie o banco de dadostag\_database, a tabela source\_data e anexe as tags LF apropriadas.
	- a. No console do Lake Formation (<https://console.aws.amazon.com/lakeformation/>), em Catálogo de dados, escolha Bancos de dados.
	- b. Selecione Criar banco de dados.
	- c. Em Nome, digite tag\_database.
	- d. Em Localização, insira a localização do Amazon S3 criada pelo AWS CloudFormation modelo. (s3://lf-tagbased-demo-*Account-ID*/tag\_database/)
	- e. Desmarque Usar somente controle de acesso do IAM para novas tabelas nesse banco de dados.
	- f. Selecione Criar banco de dados.
- 2. LEm seguida, crie uma nova tabela dentro dela com tag\_database.<br>Etapa 3: Criar bancos de dados do Lake Formation
- a. Na página Bancos de dados, selecione o banco de dados tag\_database.
- b. Selecione Exibir tabelas e clique em Criar tabela.
- c. Em Nome, digite source\_data.
- d. Em Banco de dados, selecione o banco de dados tag\_database.
- e. Em Formato de tabela, escolha AWS Glue Tabela padrão.
- f. Em Dados localizados em, selecione Caminho especificado em minha conta.
- g. Em Incluir caminho, insira o caminho a ser tag\_database criado pelo AWS CloudFormation modelo(s3://lf-tagbased-demo*Account-ID*/tag\_database/).
- h. Em Formato de dados, selecione CSV.
- i. Em Esquema de upload, digite a seguinte matriz JSON da estrutura da coluna para criar um esquema:

```
\Gamma\overline{a} "Name": "vendorid", 
                    "Type": "string" 
               }, 
\overline{a} "Name": "lpep_pickup_datetime", 
                    "Type": "string" 
               }, 
\overline{a} "Name": "lpep_dropoff_datetime", 
                    "Type": "string" 
               }, 
\{ "Name": "store_and_fwd_flag", 
                    "Type": "string" 
               }, 
\{ "Name": "ratecodeid", 
                    "Type": "string" 
               }, 
\{ "Name": "pulocationid", 
                    "Type": "string"
```

```
 }, 
\overline{a} "Name": "dolocationid", 
                   "Type": "string" 
               }, 
\{ "Name": "passenger_count", 
                   "Type": "string" 
               }, 
\overline{a} "Name": "trip_distance", 
                   "Type": "string" 
               }, 
\{ "Name": "fare_amount", 
                   "Type": "string" 
               }, 
\overline{a} "Name": "extra", 
                   "Type": "string" 
               }, 
\{ "Name": "mta_tax", 
                   "Type": "string" 
               }, 
\overline{a} "Name": "tip_amount", 
                   "Type": "string" 
              }, 
\{ "Name": "tolls_amount", 
                   "Type": "string" 
               }, 
\overline{a} "Name": "ehail_fee", 
                   "Type": "string"
```

```
 }, 
\overline{a} "Name": "improvement_surcharge", 
                    "Type": "string" 
               }, 
\overline{a} "Name": "total_amount", 
                    "Type": "string" 
               }, 
\overline{a} "Name": "payment_type", 
                    "Type": "string" 
 } 
 ]
```
j. Selecione Carregar. Após fazer o upload do esquema, o esquema da tabela deve ter a aparência da seguinte captura de tela:

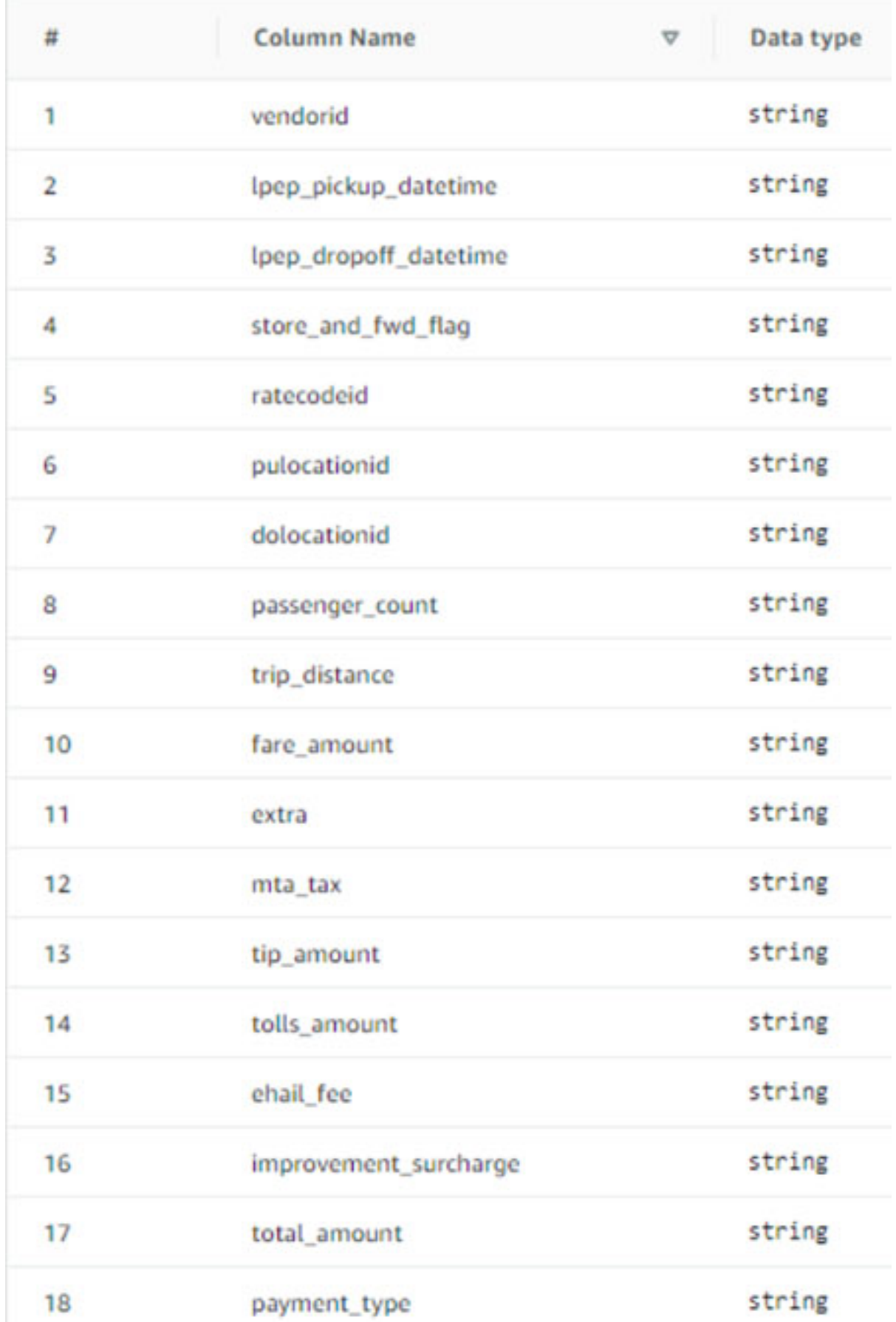

Etapa 3: Criar bancos de dados do Lake Formation **107** também en 107 a 107 millones de 107 millones de 107 millones

- k. Selecione Enviar.
- 3. Em seguida, anexe tags LF no nível do banco de dados.
	- a. Na página Bancos de dados, localize e selecione tag\_database.
	- b. No menu Ações, escolha Editar tags LF.
	- c. Escolha Atribuir nova tag do LF.
	- d. Para Chaves atribuídas, escolha a Confidential etiqueta LF que você criou anteriormente.
	- e. Em Valores, selecione True.
	- f. Selecione Salvar.

Isso conclui a atribuição da tag LF ao banco de dados tag\_database.

Crie seu banco de dados e tabela para acesso em nível de coluna

Repita as etapas a seguir para criar o banco de dados col\_tag\_database e a tabela source\_data\_col\_lvl e anexar tags LF no nível da coluna.

- 1. Na página Bancos de dados, selecione Criar banco de dados.
- 2. Em Nome, digite col\_tag\_database.
- 3. Em Localização, insira a localização do Amazon S3 criada pelo AWS CloudFormation modelo. (s3://lf-tagbased-demo-*Account-ID*/col\_tag\_database/)
- 4. Desmarque Usar somente controle de acesso do IAM para novas tabelas nesse banco de dados.
- 5. Selecione Criar banco de dados.
- 6. Na página Bancos de dados, selecione seu novo banco de dados (col\_tag\_database).
- 7. Escolha Exibir tabelas e clique em Criar tabela.
- 8. Em Nome, digite source\_data\_col\_lvl.
- 9. Em Banco de dados, selecione seu novo banco de dados (col\_tag\_database).
- 10. Em Formato de tabela, escolha AWS Glue Tabela padrão.
- 11. Em Dados localizados em, selecione Caminho especificado em minha conta.
- 12. Digite o caminho do Amazon S3 para col\_tag\_database (s3://lf-tagbaseddemo-*Account-ID*/col\_tag\_database/).

13. Em Formato de dados, selecione CSV.

14. Em Upload schema, digite o seguinte esquema JSON:

```
\overline{L}\overline{a} "Name": "vendorid", 
                    "Type": "string" 
               }, 
\overline{a} "Name": "lpep_pickup_datetime", 
                    "Type": "string" 
               }, 
\overline{a} "Name": "lpep_dropoff_datetime", 
                    "Type": "string" 
               }, 
\{ "Name": "store_and_fwd_flag", 
                    "Type": "string" 
               }, 
\{ "Name": "ratecodeid", 
                    "Type": "string" 
               }, 
\{ "Name": "pulocationid", 
                    "Type": "string" 
               }, 
               { 
                    "Name": "dolocationid", 
                    "Type": "string"
```

```
 }, 
\{ "Name": "passenger_count", 
                   "Type": "string" 
              }, 
\overline{a} "Name": "trip_distance", 
                   "Type": "string" 
              }, 
\{ "Name": "fare_amount", 
                   "Type": "string" 
              }, 
\overline{a} "Name": "extra", 
                   "Type": "string" 
              }, 
\{ "Name": "mta_tax", 
                   "Type": "string" 
              }, 
\overline{a} "Name": "tip_amount", 
                   "Type": "string" 
              }, 
\{ "Name": "tolls_amount", 
                   "Type": "string"
```

```
 }, 
                { 
                     "Name": "ehail_fee", 
                     "Type": "string" 
                }, 
\overline{a} "Name": "improvement_surcharge", 
                     "Type": "string" 
                }, 
\overline{a} "Name": "total_amount", 
                     "Type": "string" 
                }, 
\overline{a} "Name": "payment_type", 
                     "Type": "string" 
 }
]
```
15. Selecione Upload. Após fazer o upload do esquema, o esquema da tabela deve ter a aparência da seguinte captura de tela.

**The Company** 

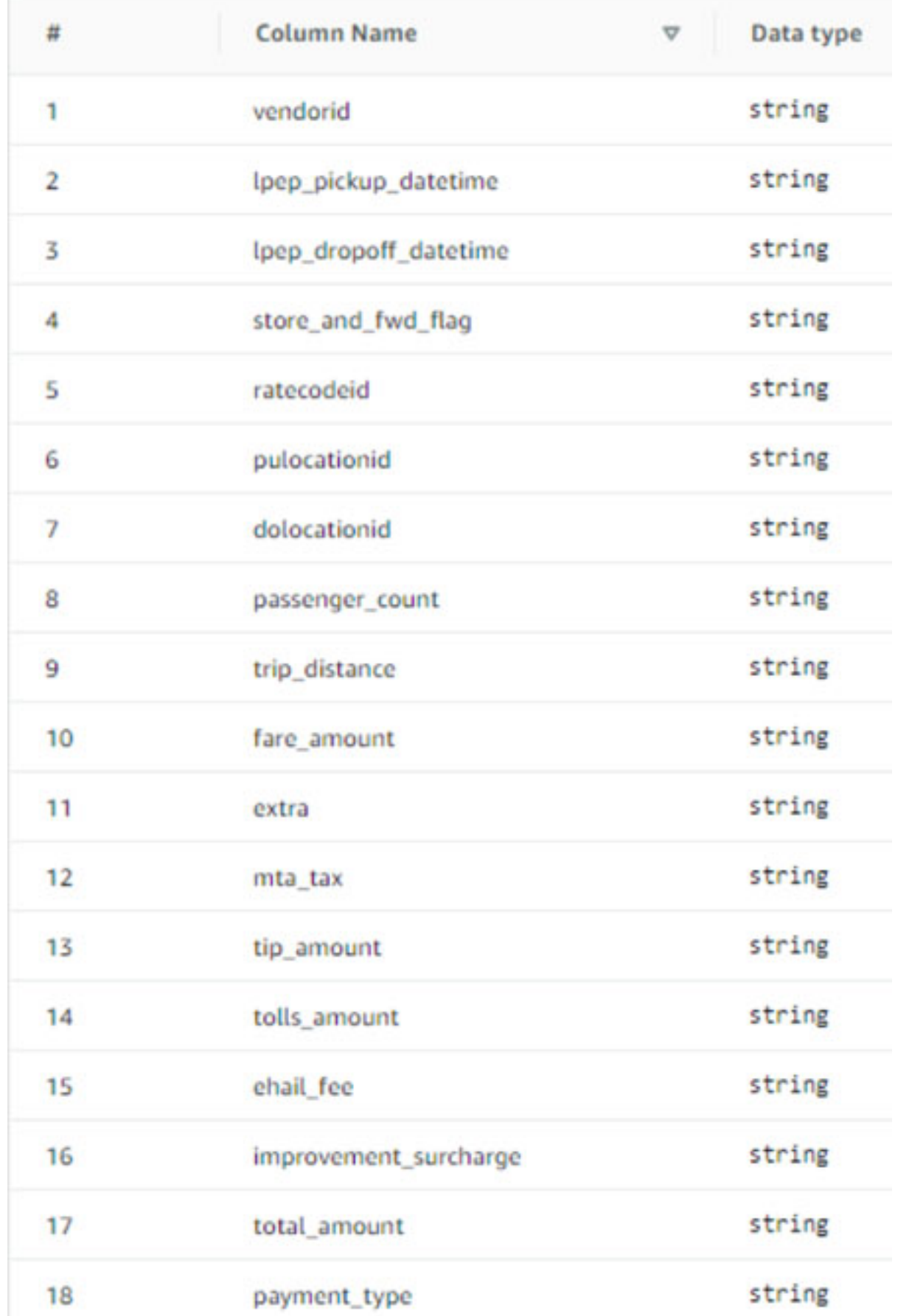

Etapa 3: Criar bancos de dados do Lake Formation **112** and 112

- 16. Selecione Enviar para concluir a criação da tabela.
- 17. Agora, associe a Sensitive=True tag LF às colunas e. vendorid fare\_amount
	- a. Na página Tabelas, selecione a tabela que você criou (source\_data\_col\_lvl).
	- b. No menu Ações, escolha Esquema.
	- c. Selecione a coluna vendorid e escolha Editar tags LF.
	- d. Em Chaves atribuídas, selecione Sensível.
	- e. Em Valores, selecione True.
	- f. Escolha Salvar.
- 18. Em seguida, associe a Confidential=False etiqueta LF a. col\_tag\_database Isso é necessário lf-data-analyst para poder descrever o banco de dados col\_tag\_database quando conectado. Amazon Athena
	- a. Na página Bancos de dados, localize e selecione col\_tag\_database.
	- b. No menu Ações, escolha Editar tags LF.
	- c. Escolha Atribuir nova tag do LF.
	- d. Em Chaves atribuídas, escolha a Confidential etiqueta LF que você criou anteriormente.
	- e. Em Valores, selecione False.
	- f. Selecione Salvar.

## <span id="page-124-0"></span>Etapa 4: Conceder permissões de dados

Conceda permissões aos analistas de dados para o consumo dos bancos de dados tag\_database e da tabela col\_tag\_database usando as tags do LF Confidential e Sensitive.

- 1. Siga estas etapas para conceder permissões ao lf-data-analyst usuário nos objetos associados à tag LF Confidential=True (Database:tag\_database) para ter Describe o banco de dados e a permissão nas tabelas. Select
	- a. Faça login no console do Lake Formation em [https://console.aws.amazon.com/](https://console.aws.amazon.com/lakeformation/)  [lakeformation/](https://console.aws.amazon.com/lakeformation/) comolf-data-engineer.
	- b. Em Permissões, selecione Permissões do Data Lake.
	- c. Selecione Conceder.
	- d. Em Entidades principais, selecione Usuários e perfis do IAM.
- e. Para Usuários e perfis do IAM, selecione lf-data-analyst.
- f. Em Etiquetas LF ou recursos do catálogo, selecione Recursos correspondentes às etiquetas LF.
- g. Selecione Adicionar tag do LF.
- h. Para Chave, selecione Confidential.
- i. Em Valores, selecione True.
- j. Para Permissões de banco de dados, selecione Describe.
- k. Para Permissões de tabela, clique em Selecionar e Descrever.
- l. Selecione Conceder.
- 2. Em seguida, repita as etapas para conceder permissões aos analistas de dados para a expressão LF-Tag for. Confidential=False Essa tag do LF é usada para descrever o col\_tag\_database e a tabela source\_data\_col\_lvl quando conectada como lf-dataanalyst no Amazon Athena.
	- a. Faça login no console do Lake Formation em [https://console.aws.amazon.com/](https://console.aws.amazon.com/lakeformation/)  [lakeformation/](https://console.aws.amazon.com/lakeformation/) comolf-data-engineer.
	- b. Na página Bancos de dados, selecione o banco de dados col\_tag\_database.
	- c. Selecione Ações e Concessão.
	- d. Em Entidades principais, selecione Usuários e perfis do IAM.
	- e. Para Usuários e perfis do IAM, selecione lf-data-analyst.
	- f. Selecione Recursos correspondentes às etiquetas LF.
	- g. Selecione Adicionar tag do LF.
	- h. Para Chave, selecione Confidential.
	- i. Para Valores, selecione False.
	- j. Para Permissões de banco de dados, selecione Describe.
	- k. Para Permissões de tabela, não selecione nada.
	- l. Selecione Conceder.
- 3. Em seguida, repita as etapas para conceder permissões aos analistas de dados para a expressão da tag LF para e. Confidential=False Sensitive=True Essa tag do LF é usada para descrever o col tag database e a tabela source data col lvl (em nível de coluna) quando conectada como lf-data-analyst no Amazon Athena.
- a. Entre no console do Lake Formation em <https://console.aws.amazon.com/lakeformation/> como lf-data-engineer.
- b. Na página Bancos de dados, selecione o banco de dados col\_tag\_database.
- c. Selecione Ações e Concessão.
- d. Em Entidades principais, selecione Usuários e perfis do IAM.
- e. Para Usuários e perfis do IAM, selecione lf-data-analyst.
- f. Selecione Recursos correspondentes às etiquetas LF.
- g. Selecione Adicionar tag do LF.
- h. Para Chave, selecione Confidential.
- i. Para Valores, selecione False.
- j. Selecione Adicionar tag do LF.
- k. Para Chave, selecione Sensitive.
- l. Para Valores, selecione True.
- m. Para Permissões de banco de dados, selecione Describe.
- n. Para Permissões de tabela, selecione Select e Describe.
- o. Selecione Conceder.

# <span id="page-126-0"></span>Etapa 5: Executar uma consulta no Amazon Athena para verificar as permissões

Para essa etapa, use o Amazon Athena para executar consultas SELECT nas duas tabelas (source\_data and source\_data\_col\_lvl). Use o caminho do Amazon S3 como o local do resultado da consulta (s3://lf-tagbased-demo-*Account-ID*/athena-results/).

- 1. Faça login no console do Athena em [https://console.aws.amazon.com/athena/](https://console.aws.amazon.com/athena/home) como lf-dataanalyst.
- 2. No editor de consultas do Athena, selecione tag\_database no painel esquerdo.
- 3. Selecione o ícone de opções de menu adicionais (três pontos verticais) ao lado de source\_data e selecione Exibir tabela.
- 4. Selecione Executar consulta.

A consulta deve levar alguns minutos para ser executada. A consulta exibe todas as colunas na saída porque a tag do LF está associada no nível do banco de dados e a tabela source\_data a herdou automaticamente LF-tag do banco de dados tag\_database.

5. Execute outra consulta usando col\_tag\_database e source\_data\_col\_lvl.

A segunda consulta retorna as duas colunas que foram marcadas como Non-Confidential e Sensitive.

6. Você também pode verificar o comportamento da política de acesso baseada em tags do Lake Formation em colunas para as quais você não tem concessões de políticas. Quando uma coluna não marcada é selecionada na tabela source data col lvl, o Athena retorna um erro. Por exemplo, você pode executar a seguinte consulta para escolher colunas não marcadas geolocationid:

SELECT geolocationid FROM "col\_tag\_database"."source\_data\_col\_lvl" limit 10;

## <span id="page-127-0"></span>Etapa 6: limpar AWS os recursos

Para evitar cobranças indesejadas Conta da AWS, você pode excluir os AWS recursos usados neste tutorial.

- 1. Faça login no console do Lake Formation como lf-data-engineer e exclua os bancos de dados tag\_database e col\_tag\_database.
- 2. Em seguida, faça login como lf-data-steward e limpe todas as permissões de tags do LF, Permissões de dados e Permissões de localização de dados que foram concedidas acima e que foram concedidas a lf-data-engineer e lf-data-analyst..
- 3. Faça login no console do Amazon S3 como proprietário da conta usando as credenciais do IAM que você usou para implantar a pilha. AWS CloudFormation
- 4. Exclua os seguintes buckets:
	- lf-tagbased-demo-accesslogs- ID da *conta*
	- lf-tagbased-demo- ID da *conta*
- 5. Faça login no AWS CloudFormation console em [https://console.aws.amazon.com/](https://console.aws.amazon.com/cloudformation/) [cloudformation](https://console.aws.amazon.com/cloudformation/) e exclua a pilha que você criou. Aguarde até que o status da pilha mude para DELETE\_COMPLETE.

# Como proteger os data lakes com controle de acesso em nível de linha

AWS Lake Formation as permissões em nível de linha permitem que você forneça acesso a linhas específicas em uma tabela com base nas políticas de governança e conformidade de dados. Se você tem tabelas grandes armazenando bilhões de registros, você precisa de uma forma de permitir que diferentes usuários e equipes acessem somente os dados que eles têm permissão para ver. O controle de acesso em nível de linha é uma maneira simples e eficaz de proteger os dados e, ao mesmo tempo, dar aos usuários acesso aos dados de que precisam para realizar seu trabalho. O Lake Formation fornece relatórios centralizados de auditoria e conformidade, identificando quais entidades principais acessaram quais dados, quando, e por meio de quais serviços.

Neste tutorial, você aprenderá como os controles de acesso em nível de linha funcionam no Lake Formation e como configurá-los.

Este tutorial inclui um AWS CloudFormation modelo para configurar rapidamente os recursos necessários. É possível revisá-lo e personalizá-lo para atender às suas necessidades.

Tópicos

- [Público-alvo](#page-128-0)
- [Pré-requisitos](#page-129-0)
- [Etapa 1: Provisionar os recursos](#page-130-0)
- [Etapa 2: Consulta sem filtros de dados](#page-131-0)
- [Etapa 3: Configurar filtros de dados e conceder permissões](#page-133-0)
- [Etapa 4: Consulta com filtros de dados](#page-135-0)
- [Etapa 5: limpar AWS os recursos](#page-137-0)

## <span id="page-128-0"></span>Público-alvo

Este tutorial é destinado a administradores de dados, engenheiros de dados e analistas de dados. A tabela a seguir lista perfis e responsabilidades de um proprietário e um consumidor de dados.

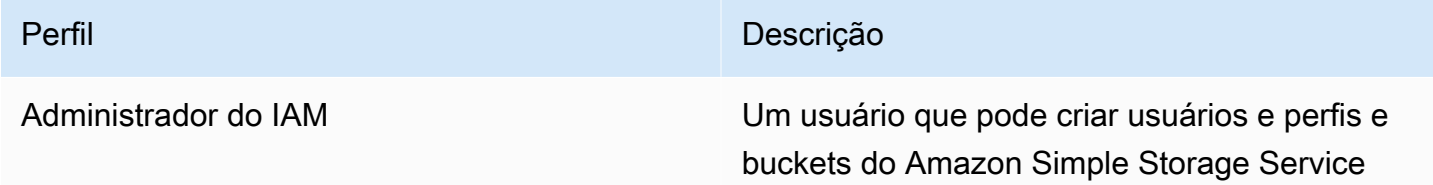

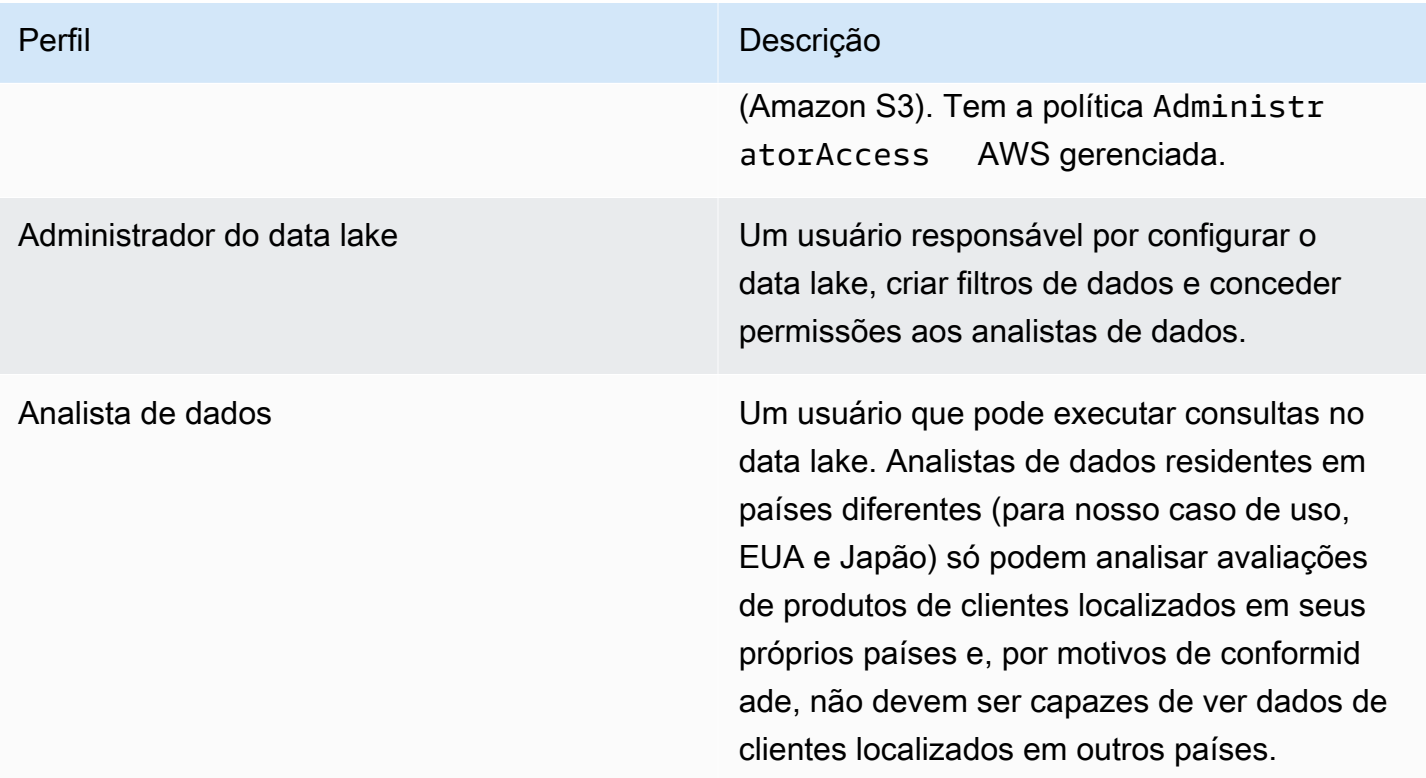

# <span id="page-129-0"></span>Pré-requisitos

Antes de começar este tutorial, você deve ter um Conta da AWS que possa ser usado para entrar como usuário administrativo com as permissões corretas. Para ter mais informações, consulte [Conclua AWS as tarefas de configuração inicial.](#page-32-0)

O tutorial pressupõe que você esteja familiarizado com o IAM. Para obter informações sobre o IAM, consulte o [Guia do usuário do IAM.](https://docs.aws.amazon.com/IAM/latest/UserGuide/introduction.html)

Alterar as configurações do Lake Formation

**A** Important

Antes de iniciar o AWS CloudFormation modelo, desative a opção Usar somente o controle de acesso do IAM para novos bancos de dados/tabelas no Lake Formation seguindo as etapas abaixo:

1. Fazer login no console do Lake Formation em<https://console.aws.amazon.com/lakeformation/> na região Leste dos EUA (Norte da Virgínia) ou Oeste dos EUA (Oregon).

- 2. Em catálogo de dados, selecione Configurações.
- 3. Desmarque Usar somente controle de acesso IAM para novos bancos de dados e Usar somente controle de acesso IAM para novas tabelas em novos bancos de dados.
- 4. Escolha Salvar.

## <span id="page-130-0"></span>Etapa 1: Provisionar os recursos

Este tutorial inclui um AWS CloudFormation modelo para uma configuração rápida. É possível revisálo e personalizá-lo para atender às suas necessidades. O AWS CloudFormation modelo gera os seguintes recursos:

- Usuários e políticas para:
	- DataLakeAdmin
	- DataAnalystEUA
	- DataAnalystJP
- Configurações e permissões do data lake do Lake Formation
- Uma função Lambda (para recursos AWS CloudFormation personalizados apoiados pelo Lambda) usada para copiar arquivos de dados de amostra do bucket público do Amazon S3 para o seu bucket do Amazon S3
- Um bucket do Amazon S3 para servir como Data Lake.
- Um AWS Glue Data Catalog banco de dados, tabela e partição

#### Criar seus recursos

Siga estas etapas para criar seus recursos usando o AWS CloudFormation modelo.

- 1. Faça login no AWS CloudFormation console em [https://console.aws.amazon.com/cloudformation](https://console.aws.amazon.com/cloudformation/) na região Leste dos EUA (Norte da Virgínia).
- 2. Selecione [Iniciar Pilha.](https://console.aws.amazon.com/cloudformation/home?region=us-east-1#/stacks/create?templateURL=https://aws-bigdata-blog.s3.amazonaws.com/artifacts/lakeformation_row_security/lakeformation_tutorial_row_security.yaml)
- 3. Na página Criar pilha, selecione Avançar.
- 4. Digite um Nome de pilha.
- 5. Para DatalakeAdminUserNamee DatalakeAdminUserPassword, insira seu nome de usuário e senha do IAM para o usuário administrador do data lake.
- 6. Para DataAnalystUsUserNamee DataAnalystUsUserPassword, insira o nome de usuário e a senha do nome de usuário e senha que você deseja para o usuário analista de dados responsável pelo mercado dos EUA.
- 7. DataAnalystJpUserPasswordEm DataAnalystJpUserNamee, insira o nome de usuário e a senha do nome de usuário e senha que você deseja para o usuário analista de dados responsável pelo mercado japonês.
- 8. Para DataLakeBucketName, insira o nome do seu repositório de dados.
- 9. Para DatabaseName, e TableNamedeixe como padrão.
- 10. Selecione Avançar.
- 11. Na página seguinte, selecione Avançar.
- 12. Analise os detalhes na página final e selecione Eu reconheço que isso AWS CloudFormation pode criar recursos do IAM.
- 13. Escolha Criar.

A criação da pilha pode levar um minuto para ser concluída.

## <span id="page-131-0"></span>Etapa 2: Consulta sem filtros de dados

Depois que você configurar o ambiente, poderá consultar a tabela de avaliações de produtos. Primeiro, consulte a tabela sem controles de acesso em nível de linha para garantir que você possa ver os dados. Se você estiver executando consultas no Amazon Athena pela primeira vez, precisará configurar a localização do resultado da consulta.

Consulte a tabela sem controle de acesso em nível de linha

1. Faça login no console do Athenaem [https://console.aws.amazon.com/athena/](https://console.aws.amazon.com/athena/home) como usuárioDatalakeAdmin e execute a seguinte consulta:

```
SELECT * 
FROM lakeformation_tutorial_row_security.amazon_reviews
LIMIT 10
```
A captura de tela a seguir mostra o resultado da consulta. Essa tabela tem apenas uma partição, product\_category=Video, portanto, cada registro é um comentário de avaliação de um produto de vídeo.

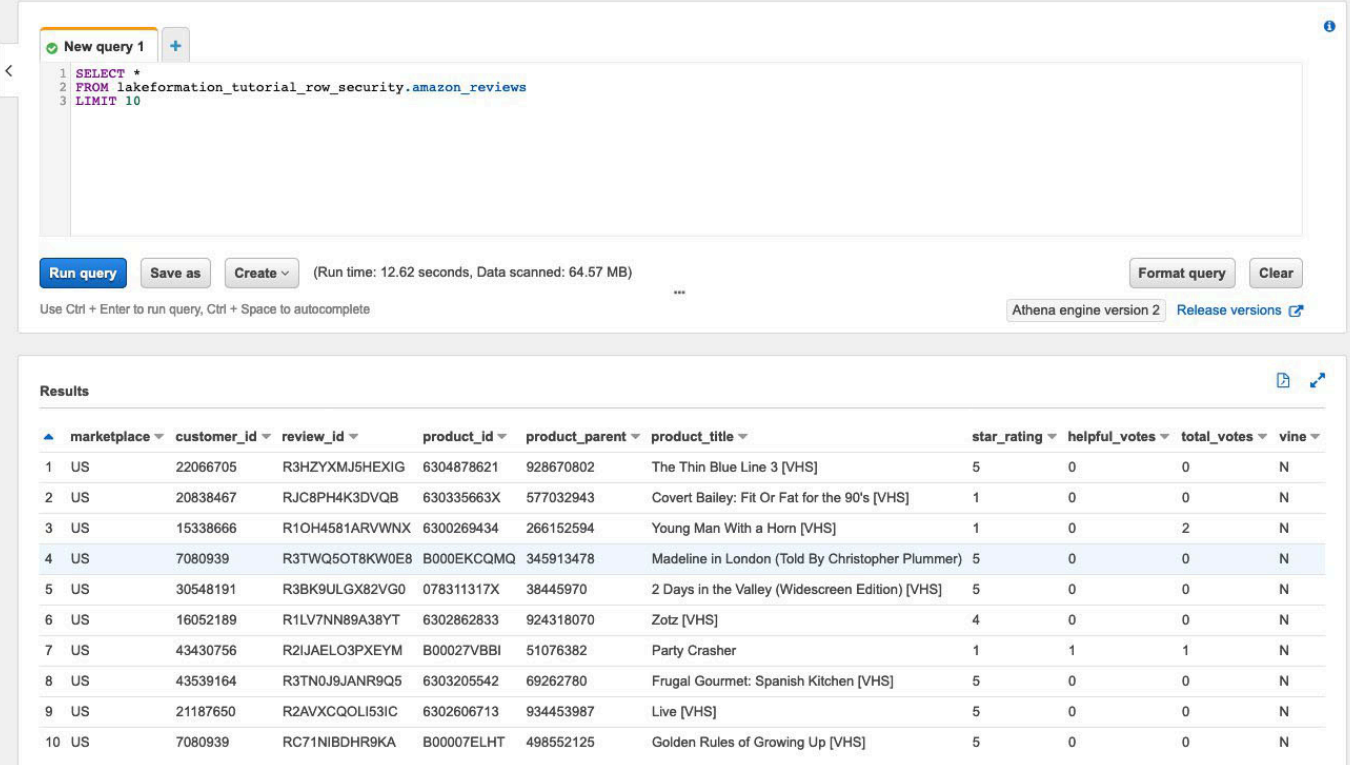

2. Em seguida, execute uma consulta de agregação para recuperar o número total de registros por marketplace.

```
SELECT marketplace, count(*) as total_count
FROM lakeformation_tutorial_row_security.amazon_reviews
GROUP BY marketplace
```
A captura de tela a seguir mostra o resultado da consulta. A coluna marketplace tem cinco valores diferentes. Nas etapas subsequentes, você configurará filtros baseados em linhas usando a coluna marketplace.

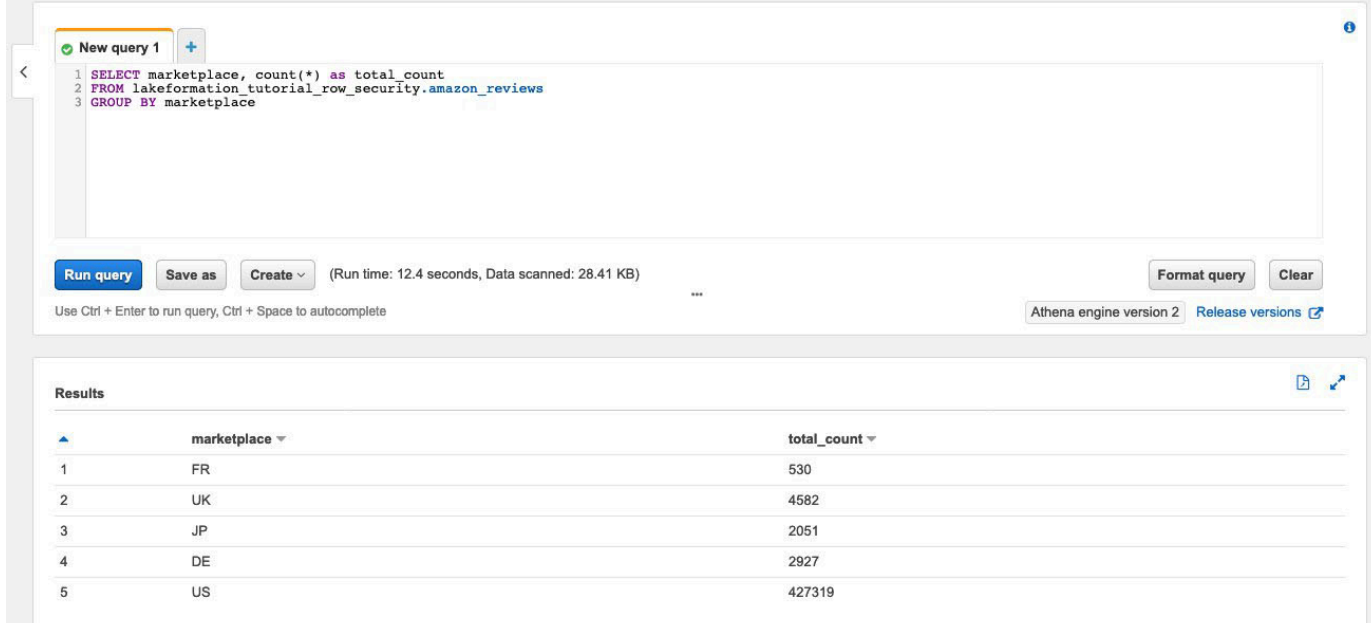

## <span id="page-133-0"></span>Etapa 3: Configurar filtros de dados e conceder permissões

Este tutorial usa dois analistas de dados: um responsável pelo mercado dos EUA e outro pelo mercado japonês. Cada analista usa o Athena para analisar avaliações de clientes somente para seu mercado específico. Crie dois filtros de dados diferentes, um para o analista responsável pelo mercado dos EUA e outro para o responsável pelo mercado japonês. Em seguida, conceda aos analistas suas respectivas permissões.

Crie filtros de dados e conceda permissões

- 1. Crie um filtro para restringir o acesso aos dados do marketplace dos US.
	- a. Faça login no console do Lake Formation em [https://console.aws.amazon.com/](https://console.aws.amazon.com/lakeformation/)  [lakeformation/](https://console.aws.amazon.com/lakeformation/) na região Leste dos EUA (Norte da Virgínia) como usuário DatalakeAdmin.
	- b. Selecione Filtros de dados.
	- c. Selecione Criar novo filtro.
	- d. Em Nome do filtro de dados, digite amazon\_reviews\_US.
	- e. Em Banco de dados de destino, selecione o banco de dados lakeformation\_tutorial\_row\_security.
	- f. Em Tabela de destino, selecione a tabela amazon\_reviews.
	- g. Para acesso em nível de coluna, deixe como padrão.
- h. Em Expressão de filtro de linha, digite marketplace='US'.
- i. Selecione Criar filtro.
- 2. Crie um filtro para restringir o acesso aos dados japoneses do marketplace.
	- a. Na página Filtros de dados, selecione Criar novo filtro.
	- b. Em Nome do filtro de dados, digite amazon\_reviews\_JP.
	- c. Em Banco de dados de destino, selecione o banco de dados lakeformation\_tutorial\_row\_security.
	- d. Em Tabela de destino, selecione o table amazon\_reviews.
	- e. Para acesso em nível de coluna, deixe como padrão.
	- f. Em Expressão de filtro de linha, digite marketplace='JP'.
	- g. Selecione Criar filtro.
- 3. Em seguida, conceda permissões aos analistas de dados usando esses filtros de dados. Siga estas etapas para conceder permissões ao analista de dados dos EUA (DataAnalystUS):
	- a. Em Permissões, escolha Permissões do Data lake.
	- b. Em Permissão de dados, selecione Conceder.
	- c. Para Entidades principais, selecione Usuários e perfis do IAM e selecione o perfil DataAnalystUS.
	- d. Em Tags do LF ou recursos de catálogo, selecione Recursos nomeados de catálogo de dados.
	- e. Para o Banco de dados, selecione lakeformation\_tutorial\_row\_security.
	- f. Para Tabelas opcionais, selecione amazon\_reviews.
	- g. Para Filtros de dados opcional, selecione amazon\_reviews\_US.
	- h. Para Permissões de filtro de dados, marque Selecionar.
	- i. Selecione Conceder.
- 4. Siga estas etapas para conceder permissões ao analista de dados japonês (DataAnalystJP):
	- a. Em Permissões, escolha Permissões do Data lake.
	- b. Em Permissão de dados, selecione Conceder.
	- c. Para Entidades principais, selecione Usuários e perfis do IAM e selecione o perfil DataAnalystJP.
- d. Em Tags do LF ou recursos de catálogo, selecione Recursos nomeados de catálogo de dados.
- e. Para o Banco de dados, selecione lakeformation\_tutorial\_row\_security.
- f. Para Tabelas opcionais, selecione amazon\_reviews.
- g. Para Filtros de dados opcional, selecione amazon\_reviews\_JP.
- h. Para Permissões de filtro de dados, marque Selecionar.
- i. Selecione Conceder.

## <span id="page-135-0"></span>Etapa 4: Consulta com filtros de dados

Com os filtros de dados anexados à tabela de avaliações de produtos, faça algumas consultas e veja como as permissões são aplicadas pelo Lake Formation.

- 1. Faça login no console do Athena em [https://console.aws.amazon.com/athena/](https://console.aws.amazon.com/athena/home) como o usuário DataAnalystUS.
- 2. Execute a consulta a seguir para recuperar alguns registros, que são filtrados com base nas permissões em nível de linha que definimos:

```
SELECT * 
FROM lakeformation_tutorial_row_security.amazon_reviews
LIMIT 10
```
A captura de tela a seguir mostra o resultado da consulta.

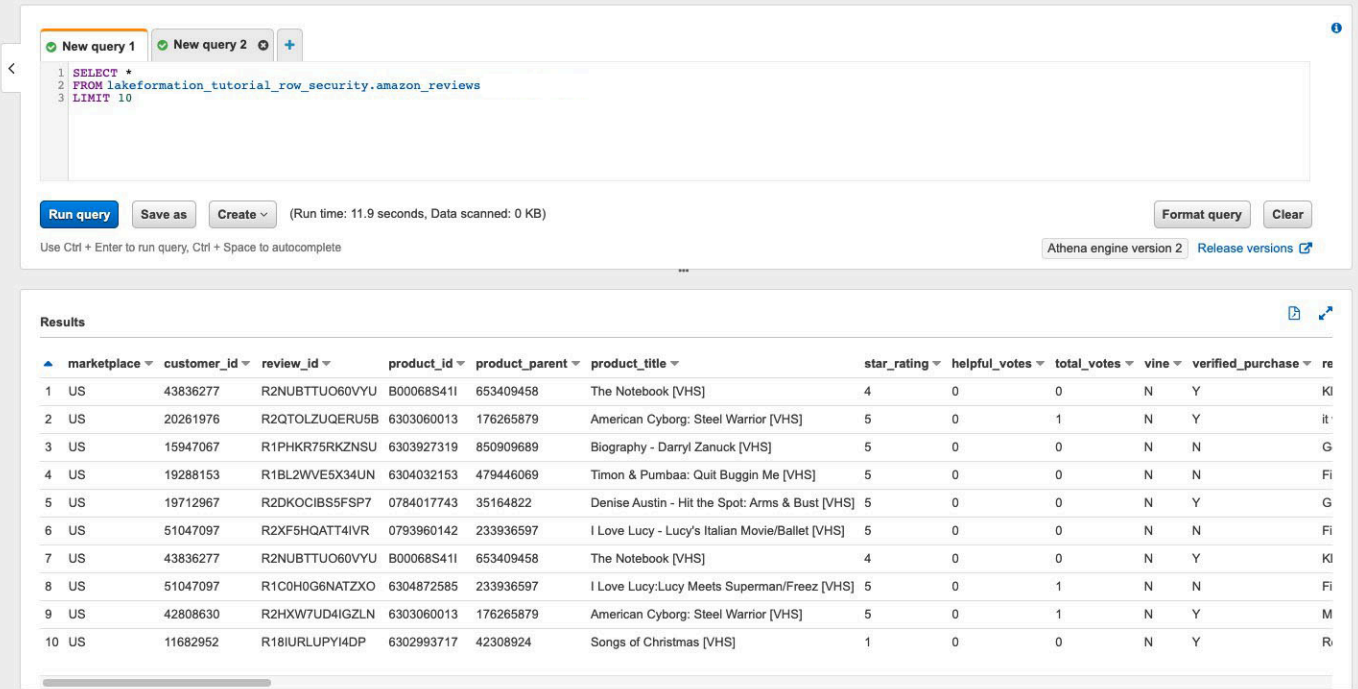

3. Da mesma forma, execute uma consulta para contar o número total de registros por loja.

```
SELECT marketplace , count ( * ) as total_count
FROM lakeformation_tutorial_row_security .amazon_reviews
GROUP BY marketplace
```
O resultado da consulta mostra apenas o US dos marketplace nos resultados. Isso ocorre porque o usuário só pode ver as linhas em que o valor da coluna marketplace é igual a US.

4. Mude para o usuário DataAnalystJP e execute a mesma consulta.

```
SELECT * 
FROM lakeformation_tutorial_row_security.amazon_reviews
LIMIT 10
```
O resultado da consulta mostra apenas os registros que pertencem ao domínio JP marketplace.

5. Execute a consulta para contar o número total de registros por marketplace.

```
SELECT marketplace, count(*) as total_count
FROM lakeformation_tutorial_row_security.amazon_reviews
GROUP BY marketplace
```
O resultado da consulta mostra apenas a linha pertencente ao domínio JP marketplace.

## <span id="page-137-0"></span>Etapa 5: limpar AWS os recursos

Limpar recursos

Para evitar cobranças indesejadas Conta da AWS, você pode excluir os AWS recursos usados neste tutorial.

• [Exclua a pilha do Cloud Formation](https://docs.aws.amazon.com/AWSCloudFormation/latest/UserGuide/cfn-console-delete-stack.html).

# Compartilhamento de um Data Lake usando controle de acesso baseado em tags do Lake Formation e recursos nomeados

Este tutorial demonstra como você pode configurar AWS Lake Formation para compartilhar com segurança os dados armazenados em um data lake com várias empresas, organizações ou unidades de negócios, sem precisar copiar o banco de dados inteiro. Há duas opções para compartilhar seus bancos de dados e tabelas com outra pessoa Conta da AWS usando o controle de acesso entre contas do Lake Formation:

• Controle de acesso baseado em tags do Lake Formation (LF-TBAC) (recomendado)

O controle de acesso baseado em tags do Lake Formation é uma estratégia de autorização que define permissões com base em atributos. No Lake Formation, esses atributos são chamados de tags do LF. Para obter mais detalhes, consulte [Como gerenciar um data lake usando o controle de](#page-106-0)  [acesso baseado em tags do Lake Formation.](#page-106-0)

• Recursos nomeados do Lake Formation

O método de recurso chamado Lake Formation é uma estratégia de autorização que define permissões para recursos. Os recursos incluem bancos de dados, tabelas e colunas. Os administradores do Data Lake podem atribuir e revogar permissões em recursos do Lake Formation. Para obter mais detalhes, consulte [Compartilhamento de dados entre contas no Lake](#page-440-0)  [Formation.](#page-440-0)

Recomendamos usar recursos nomeados se o administrador do Data Lake preferir conceder permissões explicitamente a recursos individuais. Quando você usa o método de recurso nomeado para conceder permissões do Lake Formation em um recurso do Catálogo de Dados para

uma conta externa, o Lake Formation usa AWS Resource Access Manager (AWS RAM) para compartilhar o recurso.

### Tópicos

- [Público-alvo](#page-138-0)
- [Definir as configurações do catálogo de dados do Lake Formation na conta do produtor](#page-139-0)
- [Etapa 1: provisionar seus recursos usando AWS CloudFormation modelos](#page-141-0)
- [Etapa 2: Pré-requisitos de compartilhamento entre contas do Lake Formation](#page-144-0)
- [Etapa 3: Implementar o compartilhamento entre contas usando o método de controle de acesso](#page-147-0) [baseado em tags](#page-147-0)
- [Etapa 4: Implementar o método de recurso nomeado](#page-153-0)
- [Etapa 5: limpar AWS os recursos](#page-157-0)

# <span id="page-138-0"></span>Público-alvo

Este tutorial é destinado a administradores de dados, engenheiros de dados e analistas de dados. Quando se trata de compartilhar tabelas do Catálogo de Dados AWS Glue e administrar permissões no Lake Formation, os administradores de dados nas contas produtoras têm propriedade funcional com base nas funções que suportam e podem conceder acesso a vários consumidores, organizações externas e contas. A tabela a seguir lista os perfis usados neste tutorial:

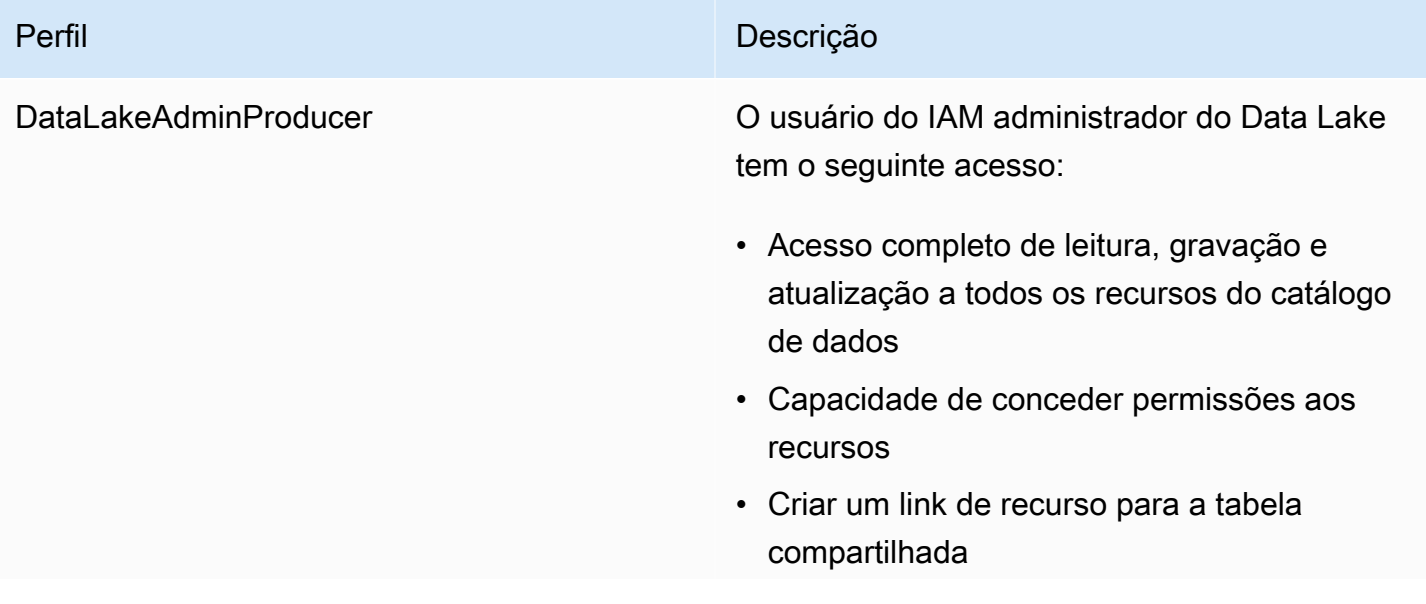

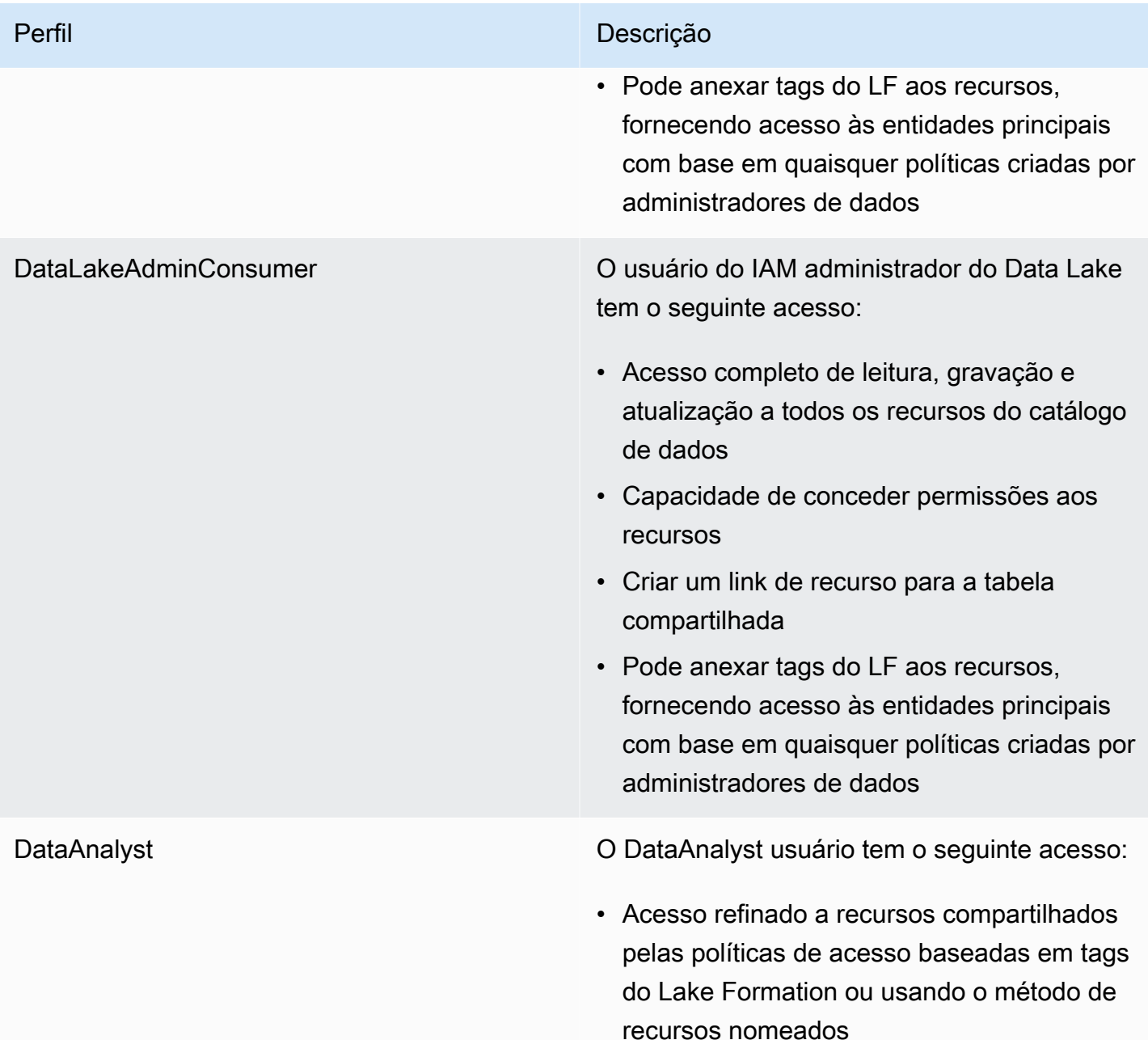

# <span id="page-139-0"></span>Definir as configurações do catálogo de dados do Lake Formation na conta do produtor

Antes de começar este tutorial, você deve ter um Conta da AWS que possa ser usado para entrar como usuário administrativo com as permissões corretas. Para ter mais informações, consulte [Conclua AWS as tarefas de configuração inicial.](#page-32-0)

O tutorial pressupõe que você esteja familiarizado com o IAM. Para obter informações sobre o IAM, consulte o [Guia do usuário do IAM.](https://docs.aws.amazon.com/IAM/latest/UserGuide/introduction.html)

Definir as configurações do catálogo de dados do Lake Formation na conta do produtor

### **a** Note

Neste tutorial, a conta que tem a tabela de origem é chamada de conta do produtor, e a conta que precisa acessar a tabela de origem é chamada de conta do consumidor.

O Lake Formation fornece seu próprio modelo de gerenciamento de permissões. Para manter a compatibilidade com versões anteriores do modelo de permissão do IAM, a Super permissão é concedida ao grupo IAMAllowedPrincipals em todos os AWS Glue Data Catalog recursos existentes por padrão. Além disso, a opção Usar somente as configurações de controle de acesso do IAM estão habilitadas para novos recursos do catálogo de dados. Este tutorial usa controle de acesso refinado usando permissões do Lake Formation e usa políticas do IAM para controle de acesso de único fator. Para mais detalhes, consulte [Métodos para controle de acesso de alta](#page-167-0) [granularidade](#page-167-0). Portanto, antes de usar um AWS CloudFormation modelo para uma configuração rápida, você precisa alterar as configurações do Lake Formation Data Catalog na conta do produtor.

#### **A** Important

Essa configuração afeta todos os bancos de dados e tabelas recém-criados, portanto, é altamente recomendável concluir este tutorial em uma conta que não seja de produção ou em uma nova conta. Além disso, se você estiver usando uma conta compartilhada (como a conta de desenvolvimento da sua empresa), certifique-se de que ela não afete outros recursos. Se você preferir manter as configurações de segurança padrão, conclua uma etapa adicional ao compartilhar recursos com outras contas, na qual você revoga a Super permissão padrão do banco de dados ou da tabela do IAMAllowedPrincipals. Entraremos em detalhes mais adiante neste tutorial.

Para definir as configurações do catálogo de dados do Lake Formation na conta do produtor, conclua as etapas a seguir:

1. Faça login AWS Management Console usando a conta do produtor como usuário administrador ou como usuário com permissão da PutDataLakeSettings API Lake Formation.

- 2. No console do Lake Formation, no painel de navegação, em catálogo de dados, selecione Configurações.
- 3. Desmarque Usar somente controle de acesso IAM para novos bancos de dados e Usar somente controle de acesso IAM para novas tabelas em novos bancos de dados

#### Selecione Salvar.

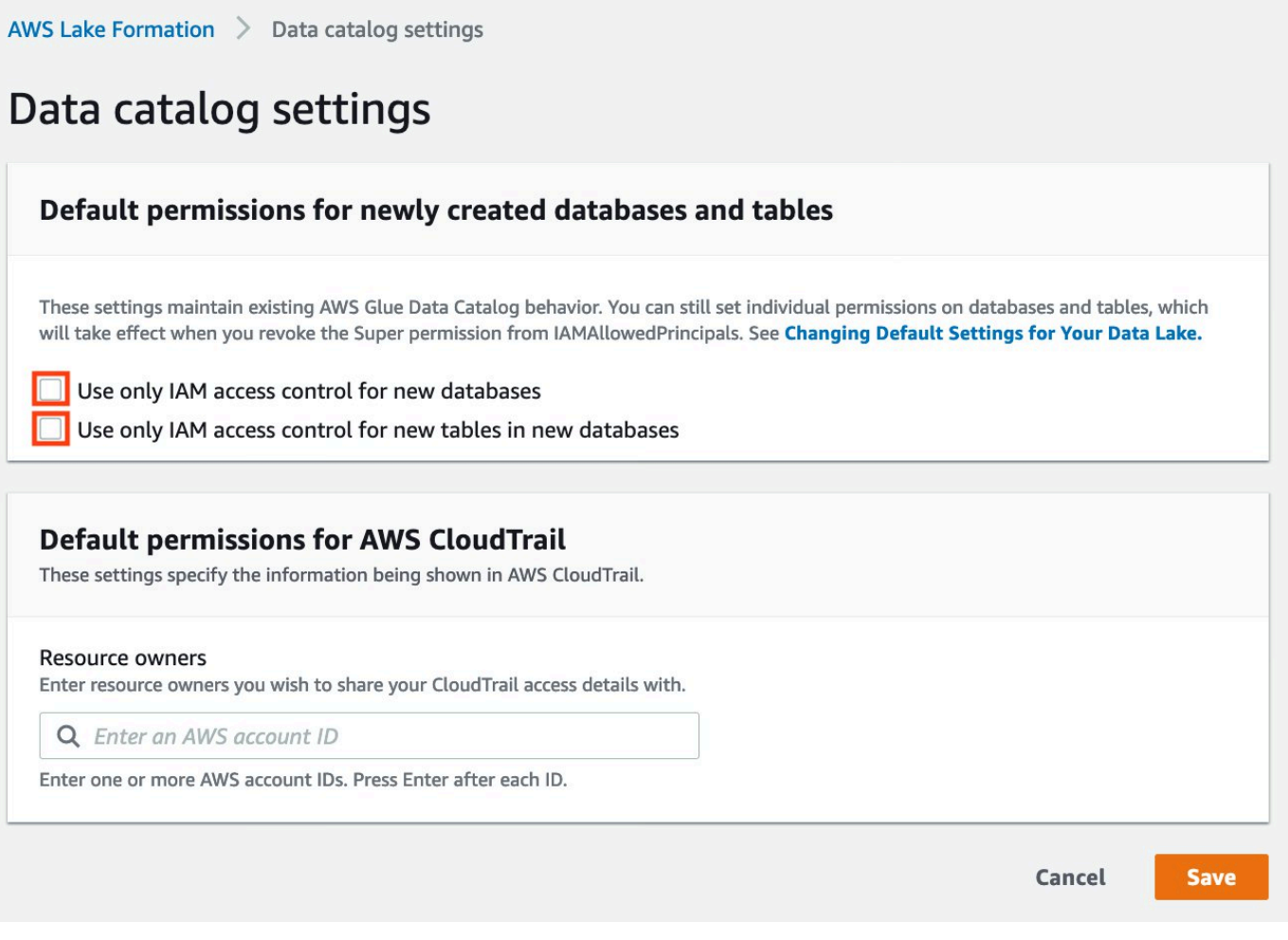

Além disso, você pode remover as permissões de CREATE\_DATABASE para IAMAllowedPrincipals em Perfis e tarefas administrativas, Criadores de banco de dados. Só então, você pode determinar quem pode criar um novo banco de dados por meio das permissões do Lake Formation.

## <span id="page-141-0"></span>Etapa 1: provisionar seus recursos usando AWS CloudFormation modelos

O CloudFormation modelo da conta do produtor gera os seguintes recursos:

- Um bucket do Amazon S3 para servir como Data Lake.
- Uma função Lambda (para recursos personalizados apoiados pelo Lambda AWS CloudFormation ). Usamos a função para copiar exemplos de arquivos de dados do bucket público do Amazon S3 para o bucket do Amazon S3.
- Usuários e políticas do IAM: DataLakeAdminProducer.
- As configurações e permissões apropriadas do Lake Formation, incluindo:
	- Definir o administrador do data lake do Lake Formation na conta do produtor
	- Registrar um bucket do Amazon S3 como local do Data Lake do Lake Formation (conta do produtor)
- Um AWS Glue Data Catalog banco de dados, tabela e partição. Como há duas opções para compartilhar recursos Contas da AWS, esse modelo cria dois conjuntos separados de banco de dados e tabela.

O AWS CloudFormation modelo da conta do consumidor gera os seguintes recursos:

- Usuários e políticas do IAM:
	- DataLakeAdminConsumer
	- DataAnalyst
- Um AWS Glue Data Catalog banco de dados. Esse banco de dados serve para criar links de recursos para recursos compartilhados.

Crie seus recursos na conta do produtor

- 1. Faça login no AWS CloudFormation console em [https://console.aws.amazon.com/cloudformation](https://console.aws.amazon.com/cloudformation/) na região Leste dos EUA (Norte da Virgínia).
- 2. Selecione [Iniciar Pilha.](https://aws-bigdata-blog.s3.amazonaws.com/artifacts/Securely_sharing_data_across_AWS_accounts_using_AWS_Lake_Formation/lakeformation_tutorial_cross_account_producer.yaml)
- 3. Selecione Avançar.
- 4. Em Nome da pilha, digite um nome de pilha, como stack-producer.
- 5. Na seção Configuração do usuário, insira o nome de usuário e a senha para ProducerDatalakeAdminUserName e ProducerDatalakeAdminUserPassword.
- 6. Para DataLakeBucketName, insira o nome do seu bucket do data lake. Esse nome precisa ser globalmente exclusivo.
- 7. Para DatabaseNamee TableName, deixe os valores padrão.
- 8. Selecione Avançar.
- 9. Na página seguinte, selecione Avançar.
- 10. Analise os detalhes na página final e selecione Eu reconheço que isso AWS CloudFormation pode criar recursos do IAM.
- 11. Selecione Criar.

A criação da pilha pode levar até um minuto.

Crie seus recursos na conta do consumidor

- 1. Faça login no AWS CloudFormation console em [https://console.aws.amazon.com/cloudformation](https://console.aws.amazon.com/cloudformation/) na região Leste dos EUA (Norte da Virgínia).
- 2. Selecione [Iniciar Pilha.](https://aws-bigdata-blog.s3.amazonaws.com/artifacts/Securely_sharing_data_across_AWS_accounts_using_AWS_Lake_Formation/lakeformation_tutorial_cross_account_consumer.yaml)
- 3. Selecione Avançar.
- 4. Em Nome da pilha, digite um nome de pilha, como stack-consumer.
- 5. Na seção Configuração do usuário, insira o nome de usuário e a senha para ConsumerDatalakeAdminUserName e ConsumerDatalakeAdminUserPassword.
- 6. Para DataAnalystUserName e DataAnalystUserPassword, insira o nome de usuário e a senha que você deseja para o usuário do IAM do analista de dados.
- 7. Para DataLakeBucketName, insira o nome do seu bucket do data lake. Esse nome precisa ser globalmente exclusivo.
- 8. Para DatabaseName, deixe os valores padrão.
- 9. Em AthenaQueryResultS3BucketName, insira o nome do bucket do Amazon S3 que armazena resultados da consulta do Amazon Athena. Se você não tiver um, [crie um bucket da](https://docs.aws.amazon.com/AmazonS3/latest/userguide/create-bucket-overview.html)  [Amazon S3.](https://docs.aws.amazon.com/AmazonS3/latest/userguide/create-bucket-overview.html)
- 10. Selecione Avançar.
- 11. Na página seguinte, selecione Avançar.
- 12. Analise os detalhes na página final e selecione Eu reconheço que isso AWS CloudFormation pode criar recursos do IAM.
- 13. Selecione Criar.

A criação da pilha pode levar até um minuto.

Etapa 1: provisionar seus recursos usando AWS CloudFormation modelos 132
#### **a** Note

Depois de concluir o tutorial, exclua a pilha AWS CloudFormation para evitar cobranças. Verifique se os recursos foram excluídos com sucesso no status de eventos da pilha.

# Etapa 2: Pré-requisitos de compartilhamento entre contas do Lake Formation

Antes de compartilhar recursos com o Lake Formation, há pré-requisitos tanto para o método de controle de acesso baseado em tags quanto para o método de recursos nomeados.

Controle de acesso completo com base em tags: pré-requisitos do para compartilhamento de dados do entre contas

• Para obter mais informações sobre os requisitos de compartilhamento de dados entre contas, consulte a seção [Pré-requisitos](#page-443-0) no capítulo Compartilhamento de dados entre contas.

Para compartilhar recursos do Catálogo de Dados com a versão 3 ou superior das configurações da versão Cross Account, o concedente precisa ter as permissões do IAM definidas na política AWS gerenciada AWSLakeFormationCrossAccountManager em sua conta.

Se você estiver usando a versão 1 ou a versão 2 das Configurações de versão entre contas, antes de usar o método de controle de acesso baseado em tags para conceder acesso entre contas aos recursos, você deve adicionar o seguinte objeto de permissões JSON à política de recursos do catálogo de dados na conta do produtor. Isso dá à conta do consumidor permissão para acessar o catálogo de dados quando glue:EvaluatedByLakeFormationTags é verdadeiro. Além disso, essa condição se torna verdadeira para recursos nos quais você concedeu permissão usando tags de permissão do Lake Formation para a conta do consumidor. Essa política é necessária Conta da AWS para todas as quais você está concedendo permissões.

A política a seguir deve estar dentro de um elementoStatement. Discutiremos a Política do IAM completa na próxima seção.

```
{ 
      "Effect": "Allow", 
      "Action": [ 
           "glue:*"
```

```
 ], 
     "Principal": { 
          "AWS": [ 
               "consumer-account-id" 
          ] 
     }, 
     "Resource": [ 
          "arn:aws:glue:region:account-id:table/*", 
          "arn:aws:glue:region:account-id:database/*", 
          "arn:aws:glue:region:account-id:catalog" 
     ], 
     "Condition": { 
          "Bool": { 
               "glue:EvaluatedByLakeFormationTags": true 
          } 
     }
}
```
Preencha os pré-requisitos de compartilhamento entre contas do método de recurso nomeado

1. Se não houver uma política de recursos do catálogo de dados em sua conta, as concessões entre contas do Lake Formation que você fizer procederão normalmente. No entanto, se existir uma política de recursos do catálogo de dados, você deverá adicionar a seguinte declaração a ela para permitir que suas concessões entre contas sejam bem-sucedidas se forem feitas com o método de recurso nomeado. Se você planeja usar somente o método de recurso nomeado ou somente o método de controle de acesso baseado em tag, você pode pular esta etapa. Neste tutorial, avaliamos os dois métodos e precisamos adicionar a política a seguir.

A política a seguir deve estar dentro de um elementoStatement. Discutiremos a Política do IAM completa na próxima seção.

```
{ 
             "Effect": "Allow", 
             "Action": [ 
             "glue:ShareResource" 
             ], 
             "Principal": { 
               "Service":"ram.amazonaws.com" 
             }, 
             "Resource": [
```
}

```
 "arn:aws:glue:region:account-id:table/*/*", 
     "arn:aws:glue:region:account-id:database/*", 
     "arn:aws:glue:region:account-id:catalog" 
 ]
```
2. Em seguida, adicione a política de AWS Glue Data Catalog recursos usando o AWS Command Line Interface (AWS CLI).

Se você conceder permissões entre contas usando o método de controle de acesso baseado em tags e o método de recurso nomeado, defina o argumento EnableHybrid como "true" ao adicionar as políticas anteriores. Como essa opção não é compatível com o console no momento, é necessário usar a API glue:PutResourcePolicy e a AWS CLI.

Primeiro, crie um documento de política (como policy.json) e adicione as duas políticas anteriores. *consumer-account-id*Substitua pelo *ID da conta* do Conta da AWS destinatário da concessão, a *região* pela região do catálogo de dados contendo os bancos *de dados e as tabelas para os quais você está concedendo permissões e o id da conta pelo ID* do produtor. Conta da AWS

```
{ 
     "Version": "2012-10-17", 
     "Statement": [ 
         \left\{ \right. "Effect": "Allow", 
              "Principal": { 
                   "Service": "ram.amazonaws.com" 
              }, 
              "Action": "glue:ShareResource", 
              "Resource": [ 
                   "arn:aws:glue:region:account-id:table/*/*", 
                   "arn:aws:glue:region:account-id:database/*", 
                   "arn:aws:glue:region:account-id:catalog" 
 ] 
          }, 
          { 
              "Effect": "Allow", 
              "Principal": { 
                   "AWS": "region:account-id" 
              }, 
              "Action": "glue:*",
```

```
 "Resource": [ 
                 "arn:aws:glue:region:account-id:table/*/*", 
                 "arn:aws:glue:region:account-id:database/*", 
                 "arn:aws:glue:region:account-id:catalog" 
             ], 
             "Condition": { 
                 "Bool": { 
                      "glue:EvaluatedByLakeFormationTags": "true" 
 } 
 } 
         } 
    \mathbf{I}}
```
Digite o AWS CLI comando a seguir. *glue-resource-policy*Substitua pelos valores corretos (como file: //policy.json).

aws glue put-resource-policy --policy-in-json *glue-resource-policy* --enable-hybrid **TRUE** 

Para obter mais informações, consulte [put-resource-policy.](https://docs.aws.amazon.com/cli/latest/reference/glue/put-resource-policy.html)

## <span id="page-147-0"></span>Etapa 3: Implementar o compartilhamento entre contas usando o método de controle de acesso baseado em tags

Nesta seção, orientamos sobre estas etapas de alto nível:

- 1. Defina uma tag do LF.
- 2. Atribua a tag do LF ao recurso de destino.
- 3. Conceda permissão da tag do LF à conta do consumidor.
- 4. Conceda permissão de dados à conta do consumidor.
- 5. Opcionalmente, revogue as permissões para IAMAllowedPrincipals no banco de dados, nas tabelas e nas colunas.
- 6. Crie um link de recurso para a tabela compartilhada.
- 7. Crie uma tag do LF e atribua-a ao banco de dados de destino.
- 8. Conceda permissão de dados da tag do LF à conta do consumidor.

#### Defina uma tag do LF

#### **a** Note

Se você estiver conectado à sua conta de produtor, saia antes de concluir as etapas a seguir.

- 1. Faça login na conta do produtor como administrador do Data Lake em https:// [console.aws.amazon.com/lakeformation/.](https://console.aws.amazon.com/lakeformation/) Use o número da conta do produtor, o nome de usuário do IAM (o padrão é DatalakeAdminProducer) e a senha que você especificou durante a criação da pilha do AWS CloudFormation .
- 2. No console do Lake Formation (<https://console.aws.amazon.com/lakeformation/>), no painel de navegação, em Permissões e em Perfis e tarefas administrativas, selecione tags do LF.
- 3. Selecione Adicionar tag do LF.

Atribua a tag do LF ao recurso de destino

Atribua a tag do LF ao recurso de destino e conceda permissões de dados para outra conta

Como administrador do Data Lake, você pode anexar tags aos recursos. Se você planeja usar uma função separada, talvez seja necessário conceder permissões, descrever e anexar ao perfil separado.

- 1. No painel de navegação, em catálogo de dados, selecione Bancos de Dados.
- 2. Selecione o banco de dados de destino

(lakeformation\_tutorial\_cross\_account\_database\_tbac) e, no menu Ações, selecione Editar tags do LF.

Neste tutorial, você atribui uma tag do LF a um banco de dados, mas também pode atribuir tags do LF a tabelas e colunas.

- 3. Escolha Atribuir nova tag do LF.
- 4. Adicione a chave Confidentiality e o valor public.
- 5. Selecione Salvar.

Conceda permissão da tag do LF à conta do consumidor.

Ainda na conta do produtor, conceda permissões à conta do consumidor para acessar a tag do LF.

- 1. No painel de navegação, em Permissões, Perfis e tarefas administrativas, Permissões da tag do LF, selecione Conceder.
- 2. Para Entidades principais, selecione Contas externas.
- 3. Insira o ID da Conta da AWS de destino.

Contas da AWS dentro da mesma organização aparecem automaticamente. Caso contrário, você precisará inserir manualmente o Conta da AWS ID. No momento em que este artigo foi escrito, o controle de acesso baseado em tags do Lake Formation não dava suporte à concessão de permissão a organizações ou unidades organizacionais.

- 4. Para tags do LF, selecione a chave e os valores da tag do LF que está sendo compartilhada com a conta do consumidor (chave Confidentiality e valor public).
- 5. Em Permissões, selecione Descrever para Permissões da tag do LF.

As permissões de tag do LF são permissões concedidas à conta do consumidor. Permissões concedidas são permissões que a conta do consumidor pode conceder a outras entidades principais.

6. Selecione Conceder.

Nesse ponto, o administrador do Data Lake do consumidor deve ser capaz de encontrar a tag de política que está sendo compartilhada por meio do console Lake Formation da conta do consumidor, em Permissões, Perfis e tarefas administrativas, tags do LF.

Conceda a permissão de dados à conta do consumidor.

Agora, forneceremos acesso aos dados da conta do consumidor especificando uma expressão de tag do LF, concedendo à conta do consumidor acesso a qualquer tabela ou banco de dados que corresponda à expressão.

- 1. No painel de navegação, em Permissões, Permissões do Data Lake, selecione Conceder.
- 2. Em Diretores, escolha Contas externas e insira a Conta da AWS ID de destino.
- 3. Em Tags do LF ou recursos de catálogo, escolha a chave e os valores da tag do LF que está sendo compartilhada com a conta do consumidor (chave Confidentiality e valor public).
- 4. Em Permissões, em Recursos combinados com tags do LF (recomendado), selecione Adicionar tag do LF.
- 5. Selecione a chave e o valor da tag que está sendo compartilhada com a conta do consumidor (chave Confidentiality e valor public).
- 6. Para permissões de banco de dados, selecione Descrever em Permissões de banco de dados para conceder permissões de acesso no nível do banco de dados.
- 7. O administrador do Data Lake do consumidor deve ser capaz de encontrar a tag de política que está sendo compartilhada por meio da conta do consumidor no console do Lake Formation em [https://console.aws.amazon.com/lakeformation/,](https://console.aws.amazon.com/lakeformation/) em Permissões, Perfis e tarefas administrativas, Tags do LF.
- 8. Selecione Descrever em Permissões concedíveis para que a conta do consumidor possa conceder permissões em nível de banco de dados a seus usuários.
- 9. Para Permissões de tabela e coluna, selecione Selecionar e Descrever em Permissões de tabela.
- 10. Selecione Selecionar e Descrever em Permissões concedíveis.
- 11. Selecione Conceder.

Revogue a permissão para **IAMAllowedPrincipals** no banco de dados, nas tabelas e nas colunas (opcional).

No início deste tutorial, você alterou as configurações do Lake Formation Data Catalog. Se você pulou essa parte, esta etapa é necessária. Se tiver alterado as configurações do catálogo de dados do Lake Formation, ignore esta etapa.

Nesta etapa, precisamos revogar a Super permissão padrão do banco de dados IAMAllowedPrincipals ou da tabela. Para mais detalhes, consulte [Etapa 4: mude seus](#page-54-0)  [armazenamentos de dados para o modelo de permissões do Lake Formation](#page-54-0).

Antes de revogar a permissão de IAMAllowedPrincipals, certifique-se de ter concedido às entidades principais existentes do IAM a permissão necessária por meio do Lake Formation. Isso inclui três etapas:

- 1. Adicione a permissão do IAM ao usuário ou perfil do IAM de destino com a ação GetDataAccess do Lake Formation (com a política do IAM).
- 2. Conceda ao usuário ou perfil de destino do IAM com permissões de dados do Lake Formation (alterar, selecionar e assim por diante).
- 3. Em seguida, revogue as permissões para IAMAllowedPrincipals. Caso contrário, depois de revogar as permissões para IAMAllowedPrincipals, as entidades principais existentes do IAM talvez não consigam mais acessar o banco de dados ou o catálogo de dados de destino.

A revogação da Super permissão para IAMAllowedPrincipals é necessária quando você deseja aplicar o modelo de permissão do Lake Formation (em vez do modelo de política do IAM) para gerenciar o acesso do usuário em uma única conta ou entre várias contas usando o modelo de permissão do Lake Formation. Você não precisa revogar a permissão de IAMAllowedPrincipals outras tabelas nas quais deseja manter o modelo de política tradicional do IAM.

Nesse ponto, o administrador do Data Lake da conta do consumidor deve ser capaz de encontrar o banco de dados e a tabela que estão sendo compartilhados por meio da conta do consumidor no console do Lake Formation em [https://console.aws.amazon.com/lakeformation/,](https://console.aws.amazon.com/lakeformation/) em catálogo de dados, bancos de dados. Caso contrário, confirme se o seguinte está configurado corretamente:

- 1. A tag e os valores de política corretos são atribuídos aos bancos de dados e tabelas de destino.
- 2. A permissão correta de tag e a permissão de dados são atribuídas à conta do consumidor.
- 3. Revogue a super permissão padrão do banco de dados IAMAllowedPrincipals ou da tabela.

Criar um link de recurso para a tabela compartilhada

Quando um recurso é compartilhado entre contas e os recursos compartilhados não são colocados no catálogo de dados das contas do consumidor. Para disponibilizá-los e consultar os dados subjacentes de uma tabela compartilhada usando serviços como o Athena, precisamos criar um link de recurso para a tabela compartilhada. Um link de recurso é um objeto do catálogo de dados que é um link para um banco de dados, ou uma tabela local ou compartilhada. Para obter detalhes, consulte [Criação de links de recursos](#page-477-0). Ao criar um link de recurso, você pode:

- Atribuir um nome diferente a um banco de dados ou tabela que esteja alinhado às políticas de nomenclatura de recursos do catálogo de dados.
- Usar serviços como Athena e Redshift Spectrum para consultar bancos de dados ou tabelas compartilhados.

Para criar um link de recurso, conclua as etapas a seguir:

1. Se você estiver conectado à sua conta de consumidor, saia.

- 2. Faça login como administrador do Data Lake da conta do consumidor. Use o ID da conta do consumidor, o nome de usuário do IAM (padrão DatalakeAdminConsumer) e a senha que você especificou durante a criação da AWS CloudFormation pilha.
- 3. No console do Lake Formation (<https://console.aws.amazon.com/lakeformation/>), no painel de navegação, em catálogo de dados, Bancos de Dados, selecione o banco de dados compartilhado lakeformation\_tutorial\_cross\_account\_database\_tbac.

Se você não vir o banco de dados, revise as etapas anteriores para ver se tudo está configurado corretamente.

- 4. Selecione Visualizar Tabelas.
- 5. Selecione a tabela compartilhada amazon\_reviews\_table\_tbac.
- 6. No menu Ações, selecione Criar link de recurso.
- 7. Em Nome do link do recurso, digite um nome (para este tutorial, amazon\_reviews\_table\_tbac\_resource\_link).
- 8. Em Banco de dados, selecione o banco de dados no qual o link do recurso foi criado (para esta postagem, a pilha AWS CloudFormation n criou o banco de dadoslakeformation\_tutorial\_cross\_account\_database\_consumer).
- 9. Selecione Criar.

O link do recurso aparece em catálogo de dados, Tabelas.

Crie uma tag do LF e atribua-a ao banco de dados de destino

As tags do Lake Formation residem no mesmo catálogo de dados dos recursos. Isso significa que as tags criadas na conta do produtor não estão disponíveis para uso ao conceder acesso aos links de recursos na conta do consumidor. Você precisa criar um conjunto separado de tags do LF na conta do consumidor para usar o controle de acesso baseado em tags do LF ao compartilhar os links de recursos na conta do consumidor.

- 1. Defina a tag do LF na conta do consumidor. Para este tutorial, usamos a chave Division e os valores sales, marketing e analyst.
- 2. Atribua a chave da tag do LF Division e o valor analyst ao banco de dados lakeformation\_tutorial\_cross\_account\_database\_consumer, onde o link de recurso é criado.

Etapa 3: Implementar o compartilhamento entre contas usando o método de controle de acesso baseado em tags

Conceda permissão de dados da tag do LF ao consumidor

Como etapa final, conceda permissão de dados da tag do LF ao consumidor.

- 1. No painel de navegação, em Permissões, Permissões do Data Lake, selecione Conceder.
- 2. Para Entidade principais, selecione Usuários e perfis do IAM e selecione o usuário DataAnalyst.
- 3. Em Recursos de tags do LF ou de catálogo, selecione Recursos correspondentes a tags do LF (recomendado).
- 4. Selecione Chave Divisão e analista de valor.
- 5. Para Permissões de banco de dados, selecione Descrever em Permissões de banco de dados.
- 6. Para Permissões de tabela e coluna, selecione Selecionar e Descrever em Permissões de tabela.
- 7. Selecione Conceder.
- 8. Repita essas etapas para o usuário DataAnalyst, onde a chave tag do LF é Confidentiality e o valor é public.

Nesse ponto, o usuário analista de dados na conta do consumidor deve ser capaz de encontrar o link do banco de dados e do recurso, e consultar a tabela compartilhada por meio do console do Athena em [https://console.aws.amazon.com/athena/.](https://console.aws.amazon.com/athena/home) Caso contrário, confirme se o seguinte está configurado corretamente:

- O link do recurso é criado para a tabela compartilhada
- Você concedeu ao usuário acesso à tag do LF compartilhada pela conta do produtor
- Você concedeu ao usuário acesso à tag do LF associada ao link do recurso e ao banco de dados no qual o link do recurso foi criado
- Verifique se você atribuiu a tag do LF correta ao link do recurso e ao banco de dados no qual o link do recurso foi criado

### Etapa 4: Implementar o método de recurso nomeado

Para usar o método de recurso nomeado, orientamos você nas seguintes etapas de alto nível:

- 1. Opcionalmente, revogue a permissão para IAMAllowedPrincipals no banco de dados, nas tabelas e nas colunas.
- 2. Conceda a permissão de dados à conta do consumidor.
- 3. Aceite um compartilhamento de recursos de AWS Resource Access Manager.
- 4. Crie um link de recurso para a tabela compartilhada.
- 5. Conceda permissão de dados para a tabela compartilhada ao consumidor.
- 6. Conceda permissão de dados para o link de recurso ao consumidor.

Revogue a permissão para **IAMAllowedPrincipals** no banco de dados, nas tabelas e nas colunas (opcional).

• No início deste tutorial, alteramos as configurações do Lake Formation Data Catalog. Se você pulou essa parte, esta etapa é necessária. Para obter instruções, consulte a etapa opcional na seção anterior.

Conceda a permissão de dados à conta do consumidor.

1.

#### **a** Note

Se você estiver conectado à conta do produtor como outro usuário, saia primeiro.

Faça login no console do Lake Formation em<https://console.aws.amazon.com/lakeformation/> usando o administrador do data lake da conta do produtor usando o Conta da AWS ID, o nome de usuário do IAM (o padrão éDatalakeAdminProducer) e a senha especificados durante a criação da AWS CloudFormation pilha.

- 2. Na página Permissões, em Permissões do Data Lake, selecione Conceder.
- 3. Em Diretores, escolha Contas externas e insira uma ou mais Conta da AWS IDs ou IDs de AWS organizações. Para obter mais informações, consulte: [Organizações AWS.](https://aws.amazon.com/organizations/)

As organizações às quais a conta do produtor pertence e Contas da AWS dentro da mesma organização aparecem automaticamente. Caso contrário, insira manualmente o ID da conta ou o ID da organização.

- 4. Em Tags do LF ou recursos de catálogo, selecione Named data catalog resources.
- 5. Em Bancos de dados, selecione o banco de dados lakeformation\_tutorial\_cross\_account\_database\_named\_resource.
- 6. Selecione Adicionar tag do LF.
- 7. Em Tabelas, selecione Todas as tabelas.
- 8. Para Permissões de coluna de tabela, selecione Selecionar e Descrever em Permissões de tabela.
- 9. Escolha Selecionar e Descrever em Permissões concedíveis.
- 10. Opcionalmente, para Permissões de dados, escolha Acesso simples baseado em coluna se for necessário o gerenciamento de permissões em nível de coluna.
- 11. Selecione Conceder.

Se você não revogou a permissão para IAMAllowedPrincipals, receberá um erro de falha na Concessão de permissões. Nesse ponto, você deve ver a tabela de destino sendo compartilhada AWS RAM com a conta do consumidor em Permissões, Permissões de dados.

Aceite um compartilhamento de recursos de AWS RAM

#### **a** Note

Essa etapa é necessária somente para o compartilhamento Conta da AWS baseado, não para o compartilhamento baseado na organização.

- 1. Faça login no AWS console em <https://console.aws.amazon.com/connect/> usando o administrador do data lake da conta do consumidor usando o nome de usuário do IAM (o padrão é DatalakeAdminConsumer) e a senha especificados durante a criação da AWS CloudFormation pilha.
- 2. No AWS RAM console, no painel de navegação, em Compartilhado comigo, Compartilhamentos de recursos, escolha o recurso compartilhado do Lake Formation. O status deve ser Pendente.
- 3. Selecione Ações e Concessão.
- 4. Confirme os detalhes do recurso e selecione Aceitar compartilhamento de recursos.

Nesse momento, o administrador do Data Lake da conta do consumidor deve conseguir encontrar o recurso compartilhado no console do Lake Formation [\(https://](https://console.aws.amazon.com/lakeformation/)  [console.aws.amazon.com/lakeformation/\)](https://console.aws.amazon.com/lakeformation/) em catálogo de dados, Bancos de dados.

Criar um link de recurso para a tabela compartilhada

• Siga as instruções em [Etapa 3: Implementar o compartilhamento entre contas](#page-147-0)  [usando o método de controle de acesso baseado em tags](#page-147-0) (etapa 6) para criar um link de recurso para uma tabela compartilhada. Dê um nome ao link do recurso amazon\_reviews\_table\_named\_resource\_resource\_link. Crie o link do recurso no banco de dados lakeformation\_tutorial\_cross\_account\_database\_consumer.

Conceda permissão de dados para a tabela compartilhada ao consumidor

Para conceder permissão de dados para a tabela compartilhada ao consumidor, conclua as etapas a seguir:

- 1. No console do Lake Formation (<https://console.aws.amazon.com/lakeformation/>), em Permissões, Permissões do data lake, selecione Conceder.
- 2. Para Entidade principais, selecione Usuários e perfis do IAM e selecione o usuário DataAnalyst.
- 3. Em Tags do LF ou recursos de catálogo, selecione Recursos de catálogo de dados nomeados.
- 4. Em Bancos de dados, selecione o banco de dados lakeformation\_tutorial\_cross\_account\_database\_named\_resource. Se você não encontrar o banco de dados na lista suspensa, selecione Carregar mais.
- 5. Em Tabelas, selecione a tabela amazon\_reviews\_table\_named\_resource.
- 6. Para Permissões de tabela e coluna, selecione Selecionar e Descrever em Permissões de tabela.
- 7. Selecione Conceder.

Conceda permissão de dados para o link de recurso ao consumidor

Além de conceder permissão ao usuário do Data Lake para acessar a tabela compartilhada, você também precisa conceder permissão ao usuário do Data Lake para acessar o link do recurso.

- 1. No console do Lake Formation (<https://console.aws.amazon.com/lakeformation/>), em Permissões, Permissões do data lake, selecione Conceder.
- 2. Para Entidade principais, selecione Usuários e perfis do IAM e selecione o usuário DataAnalyst.
- 3. Em Tags do LF ou recursos de catálogo, selecione Recursos de catálogo de dados nomeados.
- 4. Em Bancos de dados, selecione o banco de dados lakeformation\_tutorial\_cross\_account\_database\_consumer. Se você não encontrar o banco de dados na lista suspensa, selecione Carregar mais.
- 5. Em Tabelas, selecione a tabela amazon\_reviews\_table\_named\_resource\_resource\_link.
- 6. Para Permissões de links de recursos, selecione Descrever em Permissões de links de recursos.
- 7. Selecione Conceder.

Nesse ponto, o usuário analista de dados na conta do consumidor deve ser capaz de encontrar o banco de dados e o link do recurso e consultar a tabela compartilhada por meio do console do Athena.

Caso contrário, confirme se o seguinte está configurado corretamente:

- O link do recurso é criado para a tabela compartilhada
- Você concedeu ao usuário acesso à tabela compartilhada pela conta do produtor
- Você concedeu ao usuário acesso ao link de recurso e ao banco de dados para o qual o link de recurso foi criado

## Etapa 5: limpar AWS os recursos

Para evitar cobranças indesejadas Conta da AWS, você pode excluir os AWS recursos usados neste tutorial.

- 1. Faça login no console do Lake Formation em<https://console.aws.amazon.com/lakeformation/> usando a conta do produtor e exclua ou altere o seguinte:
	- AWS Resource Access Manager compartilhamento de recursos
	- Tags do Lake Formation
	- AWS CloudFormation pilha
	- Configurações do Lake Formation
	- AWS Glue Data Catalog
- 2. Faça login no console do Lake Formation em<https://console.aws.amazon.com/lakeformation/> usando a conta do consumidor e exclua ou altere o seguinte:
	- Tags do Lake Formation
	- AWS CloudFormation pilha

# Como compartilhar um data lake usando o controle de acesso refinado do Lake Formation

Este tutorial fornece step-by-step instruções sobre como você pode compartilhar conjuntos de dados de forma rápida e fácil usando o Lake Formation ao gerenciar vários Contas da AWS com AWS Organizations. Você define permissões específicas para controlar o acesso a dados confidenciais.

Os procedimentos a seguir também mostram como um administrador de data lake da Conta A pode fornecer acesso refinado à Conta B, e como um usuário na Conta B, atuando como administrador de dados, pode conceder acesso refinado à tabela compartilhada para outros usuários em suas contas. Os administradores de dados em cada conta podem delegar o acesso de forma independente a seus próprios usuários, dando autonomia a cada equipe ou linha de negócios (LOB).

O caso de uso pressupõe que você esteja usando AWS Organizations para gerenciar seu Contas da AWS. O usuário da Conta A em uma unidade organizacional (OU1) concede acesso aos usuários da Conta B na OU2. Você pode usar a mesma abordagem quando não estiver usando organizações, como quando você tem apenas algumas contas. O diagrama a seguir ilustra o controle de acesso refinado de conjuntos de dados em um data lake. O data lake está disponível na Conta A. O administrador do data lake da Conta A fornece acesso refinado à Conta B. O diagrama também mostra que um usuário da Conta B fornece acesso em nível de coluna à tabela de data lake da Conta A para outro usuário na Conta B.

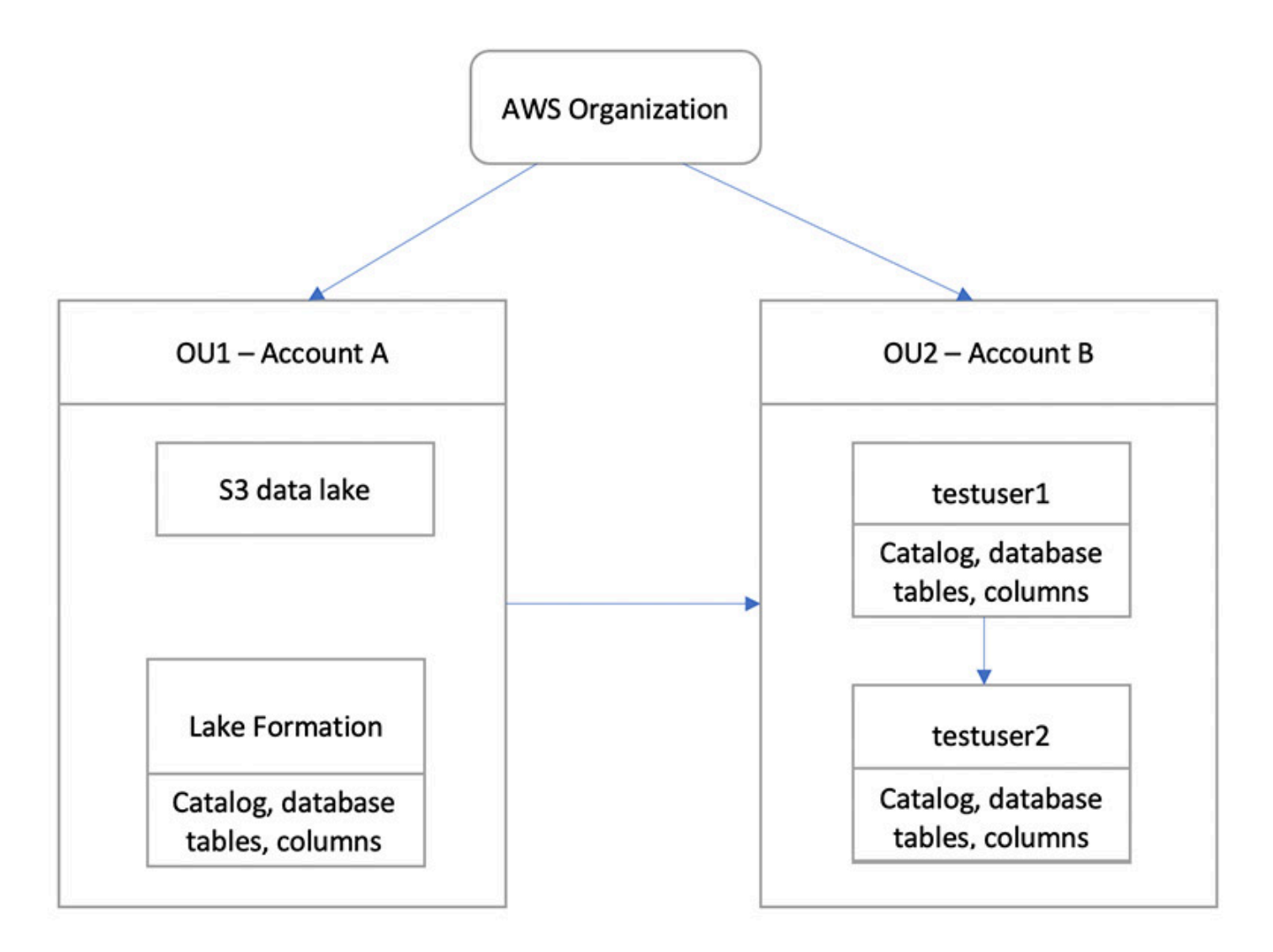

#### Tópicos

- [Público-alvo](#page-159-0)
- [Pré-requisitos](#page-160-0)
- [Etapa 1: Forneça acesso refinado a outra conta](#page-161-0)
- [Etapa 2: Forneça acesso refinado a um usuário na mesma conta](#page-162-0)

## <span id="page-159-0"></span>Público-alvo

Este tutorial é destinado a administradores de dados, engenheiros de dados e analistas de dados. A tabela a seguir lista os perfis usados neste tutorial:

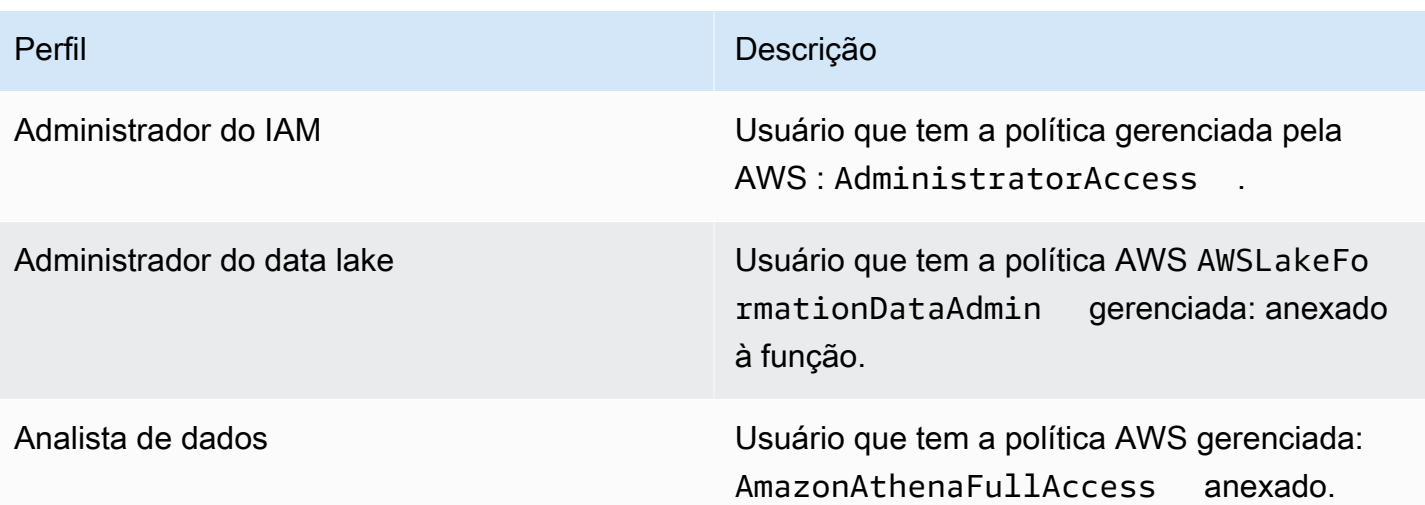

## <span id="page-160-0"></span>Pré-requisitos

Antes de começar este tutorial, você deve ter um Conta da AWS que possa ser usado para entrar como usuário administrativo com as permissões corretas. Para ter mais informações, consulte [Conclua AWS as tarefas de configuração inicial.](#page-32-0)

O tutorial pressupõe que você esteja familiarizado com o IAM. Para obter informações sobre o IAM, consulte o [Guia do usuário do IAM.](https://docs.aws.amazon.com/IAM/latest/UserGuide/introduction.html)

Você precisa dos seguintes recursos para este tutorial:

- Duas unidades organizacionais:
	- OU1 Contém a Conta A
	- OU2 Contém a Conta B
- Um local (bucket) do data lake do Amazon S3 na Conta A.
- Um usuário administrador de data lake na Conta A. Você pode criar um administrador de data lake usando o console do Lake Formation [\(https://console.aws.amazon.com/lakeformation/\)](https://console.aws.amazon.com/lakeformation/) ou a operação PutDataLakeSettings da API do Lake Formation.
- Lake Formation configurado na Conta A e o local do data lake do Amazon S3 registrada com o Lake Formation na Conta A.
- Dois usuários na Conta B com as seguintes políticas gerenciadas pelo IAM:
	- testuser1 tem as políticas AWS AWSLakeFormationDataAdmin gerenciadas anexadas.
	- testuser2 Tem a política AWS AmazonAthenaFullAccess gerenciada anexada.
- Um banco de dados testdb no banco de dados Lake Formation para a Conta B.

## <span id="page-161-0"></span>Etapa 1: Forneça acesso refinado a outra conta

Saiba como um administrador de data lake da Conta A fornece acesso refinado à Conta B.

Conceda acesso refinado a outra conta

- 1. Faça login AWS Management Console em <https://console.aws.amazon.com/connect/>na Conta A como administrador do data lake.
- 2. Abra o console Lake Formation ([https://console.aws.amazon.com/lakeformation/\)](https://console.aws.amazon.com/lakeformation/) e selecione Começar.
- 3. No painel de navegação, escolha Bancos de dados.
- 4. Selecione Criar banco de dados.
- 5. Na seção informações do Banco de dados, selecione Banco de dados.
- 6. Em Nome, digite um nome (para este tutorial, usamos sampledb01).
- 7. Certifique-se de que a opção Usar somente o controle de acesso do IAM para novas tabelas nesse banco de dados não esteja selecionada. Deixar essa opção desmarcada nos permite controlar o acesso a partir do Lake Formation.
- 8. Selecione Criar banco de dados.
- 9. Na página Bancos de dados, selecione seu banco de dados sampledb01.
- 10. No menu Ações, selecione Conceder.
- 11. Na seção Conceder permissões, selecione Conta externa.
- 12. Em Conta da AWS ID ou ID AWS da organização, insira o ID da conta B no OU2.
- 13. Em Tabela, selecione a tabela à qual você deseja que a Conta B tenha acesso (neste caso, usamos a tabela acc\_a\_area). Opcionalmente, você pode conceder acesso às colunas dentro da tabela, o que fazemos neste caso.
- 14. Em Incluir colunas, selecione as colunas às quais você deseja que a Conta B tenha acesso (para este caso, concedemos permissões para digitar, nomear e identificadores).
- 15. Em Colunas, selecione Incluir colunas.
- 16. Em Permissões de tabela, selecione Selecionar.
- 17. Para Permissões concedidas, marque Selecionar. As permissões concedidas são necessárias para que os usuários administradores na Conta B possam conceder permissões a outros usuários na Conta B.
- 18. Selecione Conceder.

19. No painel de navegação, selecione Tabelas.

20. Você pode ver uma conexão ativa na seção Contas da AWS e AWS organizações com acesso.

#### Crie um link de recurso

Serviços integrados, como o Amazon Athena, não podem acessar diretamente bancos de dados ou tabelas entre contas. Portanto, você precisa criar um link de recurso para que o Athena possa acessar links de recursos em sua conta para bancos de dados e tabelas em outras contas. Crie um link de recurso para a tabela (acc\_a\_area) para que os usuários da Conta B possam consultar seus dados com o Athena.

- 1. Faça login no AWS console em <https://console.aws.amazon.com/connect/> na Conta B comotestuser1.
- 2. No console do Lake Formation (<https://console.aws.amazon.com/lakeformation/>), no painel de navegação, selecione Tabelas. Você deve ver as tabelas às quais a Conta A forneceu acesso.
- 3. Selecione a tabela acc\_a\_area.
- 4. No menu Ações, selecione Criar link de recurso.
- 5. Em Nome do link do recurso, digite um nome (para este tutorial, acc\_a\_area\_rl).
- 6. Em Banco de dados, selecione o banco de dados (testdb).
- 7. Escolha Criar.
- 8. No painel de navegação, selecione Tabelas.
- 9. Selecione a tabela acc\_b\_area\_rl.
- 10. No menu Ações, selecione Exibir dados.

Você será redirecionado para o console do Athena, onde deverá ver o banco de dados e a tabela.

Agora você pode executar uma consulta na tabela para ver o valor da coluna para o qual o acesso foi fornecido ao testuser1 da Conta B.

### <span id="page-162-0"></span>Etapa 2: Forneça acesso refinado a um usuário na mesma conta

Esta seção mostra como um usuário na Conta B (testuser1), atuando como administrador de dados, fornece acesso refinado a outro usuário na mesma conta (testuser2) ao nome da coluna na tabela compartilhada aac\_b\_area\_rl.

#### Conceda acesso refinado a um usuário na mesma conta

- 1. Faça login no AWS console em <https://console.aws.amazon.com/connect/> na Conta B comotestuser1.
- 2. No console do Lake Formation, no painel de navegação, selecione Tabelas.

É possível conceder permissões em uma tabela por meio do link do recurso. Para fazer isso, na página Tabelas, selecione o link do recurso acc\_b\_area\_rl, e no menu Ações, selecione Conceder no destino.

- 3. Na seção Conceder permissões, selecione Minha conta.
- 4. Para Usuários e perfis do IAM, selecione o usuário testuser2.
- 5. Em Coluna, escolha o nome da coluna.
- 6. Em Permissões de tabela, selecione Selecionar.
- 7. Selecione Conceder.

Após criar um link de recurso, somente você poderá visualizá-lo e acessá-lo. Para permitir que outros usuários da sua conta acessem o link do recurso, você precisa conceder permissões no próprio link do recurso. Você precisa conceder as permissões Descrever ou Descartar. Na página Tabelas, selecione sua tabela novamente e, no menu Ações, selecione Conceder.

- 8. Na seção Conceder permissões, selecione Minha conta.
- 9. Para Usuários e perfis do IAM, selecione o usuário testuser2.
- 10. Para permissões de links de recursos, selecione Descrever.
- 11. Selecione Conceder.
- 12. Faça login no AWS console na Conta B comotestuser2.

No console do Athena [\(https://console.aws.amazon.com/athena/\)](https://console.aws.amazon.com/athena/home), você deve ver o banco de dados e a tabela acc\_b\_area\_rl. Agora você pode executar uma consulta na tabela para ver o valor da coluna que testuser2 tem acesso.

# Permissões de integração ao Lake Formation

AWS Lake Formation usa o AWS Glue Data Catalog para armazenar metadados para os dados do Amazon S3 na forma de bancos de dados e tabelas. As tabelas armazenam informações sobre os dados subjacentes, incluindo informações de esquema, informações de partição e localização dos dados. Bancos de dados são coleções de tabelas. O catálogo de dados também contém links de recursos, que são links para bancos de dados e tabelas compartilhados em contas externas e são usados para acesso entre contas aos dados no data lake. Cada AWS conta tem um catálogo de dados por AWS região.

O Lake Formation fornece um modelo de permissões do sistema de gerenciamento de banco de dados relacional (RDBMS) para conceder ou revogar o acesso a bancos de dados, tabelas e colunas no catálogo de dados com dados subjacentes no Amazon S3.

Antes de aprender sobre os detalhes do modelo de permissões do Lake Formation, é útil revisar as seguintes informações básicas:

- Data lakes gerenciados pelo Lake Formation residem em locais designados no Amazon Simple Storage Service (Amazon S3).
- O Lake Formation mantém um catálogo de dados que contém metadados sobre dados de origem a serem importados para seus data lakes, como dados em logs e bancos de dados relacionais, e sobre dados em seus data lakes no Amazon S3. Os metadados são organizados como bancos de dados e tabelas. As tabelas de metadados contêm esquema, localização, particionamento e outras informações sobre os dados que elas representam. Bancos de dados de metadados são coleções de tabelas.
- O catálogo de dados do Lake Formation é o mesmo catálogo de dados usado pelo AWS Glue. Você pode usar crawlers do AWS Glue para criar tabelas do catálogo de dados e pode usar tarefas de extração, transformação e carregamento (ETL) do AWS Glue para preencher os dados subjacentes em seus data lakes.
- Os bancos de dados e tabelas no catálogo de dados são chamados de recursos do catálogo de dados. As tabelas no catálogo de dados são chamadas de tabelas de metadados para diferenciálas das tabelas nas fontes de dados ou dos dados tabulares no Amazon S3. Os dados para os quais as tabelas de metadados apontam no Amazon S3 ou nas fontes de dados são chamados de dados subjacentes.
- Um principal é um usuário ou função, um usuário ou grupo da Amazon, um QuickSight usuário ou grupo que se autentica no Lake Formation por meio de um provedor SAML ou, para controle de acesso entre contas, um ID da AWS conta, ID da organização ou ID da unidade organizacional.
- AWS Glueos rastreadores criam tabelas de metadados, mas você também pode criar tabelas de metadados manualmente com o console do Lake Formation, a API ou o (). AWS Command Line Interface AWS CLI Ao criar uma tabela de metadados, você deve especificar uma localização. Quando você cria um banco de dados, o local é opcional. Os locais das tabelas podem ser locais do Amazon S3 ou locais de fonte de dados, como um banco de dados do Amazon Relational Database Service (Amazon RDS). Os locais do banco de dados são sempre locais do Amazon S3.
- Serviços que se integram ao Lake Formation, como Amazon Athena e Amazon Redshift, podem acessar o catálogo de dados para obter metadados e verificar a autorização para executar consultas. Para obter uma lista completa de serviços integrados, consulte [AWS integrações de](#page-27-0)  [serviços com Lake Formation.](#page-27-0)

#### Tópicos

- [Visão geral das permissões do Lake Formation](#page-165-0)
- [Referência de personas e permissões do IAM do Lake Formation](#page-179-0)
- [Alterando as configurações padrão do seu data lake](#page-198-0)
- [Permissões implícitas do Lake Formation](#page-201-0)
- [Referência de permissões do Lake Formation](#page-203-0)
- [Integrar o Centro de Identidade do IAM](#page-225-0)
- [Adicionar uma localização do Amazon S3 ao seu data lake](#page-239-0)
- [Modo de acesso híbrido](#page-263-0)
- [Criar tabelas e bancos de dados do catálogo de dados](#page-288-0)
- [Importação de dados usando fluxos de trabalho no Lake Formation](#page-316-0)

# <span id="page-165-0"></span>Visão geral das permissões do Lake Formation

Há dois tipos principais de permissões no AWS Lake Formation:

• Acesso aos metadados – Permissões nos recursos do catálogo de dados (Permissões do catálogo de dados).

Com essas permissões, as entidades principais podem criar, ler, atualizar e excluir bancos de dados e tabelas de metadados no catálogo de dados.

- Acesso aos dados subjacentes Permissões em locais no Amazon Simple Storage Service (Amazon S3) (permissões de acesso a dados e permissões de localização de dados).
	- As permissões do data lake possibilitam que as entidades principais leiam e gravem dados em locais subjacentes do Amazon S3 – dados apontados pelos recursos do catálogo de dados.
	- Com as permissões de localização de dados, as entidades principais podem criar e alterar bancos de dados e tabelas de metadados que apontam para os locais específicos do Amazon S3.

Para ambas as áreas, o Lake Formation usa uma combinação de permissões e permissões do Lake Formation AWS Identity and Access Management (IAM). O modelo de permissões do IAM consiste em políticas do IAM. O modelo de permissões do Lake Formation é implementado como comandos CONCEDER/REVOGAR no estilo DBMS, como Grant SELECT on *tableName* to *userName*.

Quando uma entidade principal faz uma solicitação para acessar os recursos do catálogo de dados ou os dados subjacentes, para que a solicitação seja bem-sucedida, ela deve passar pelas verificações de permissão do IAM e do Lake Formation.

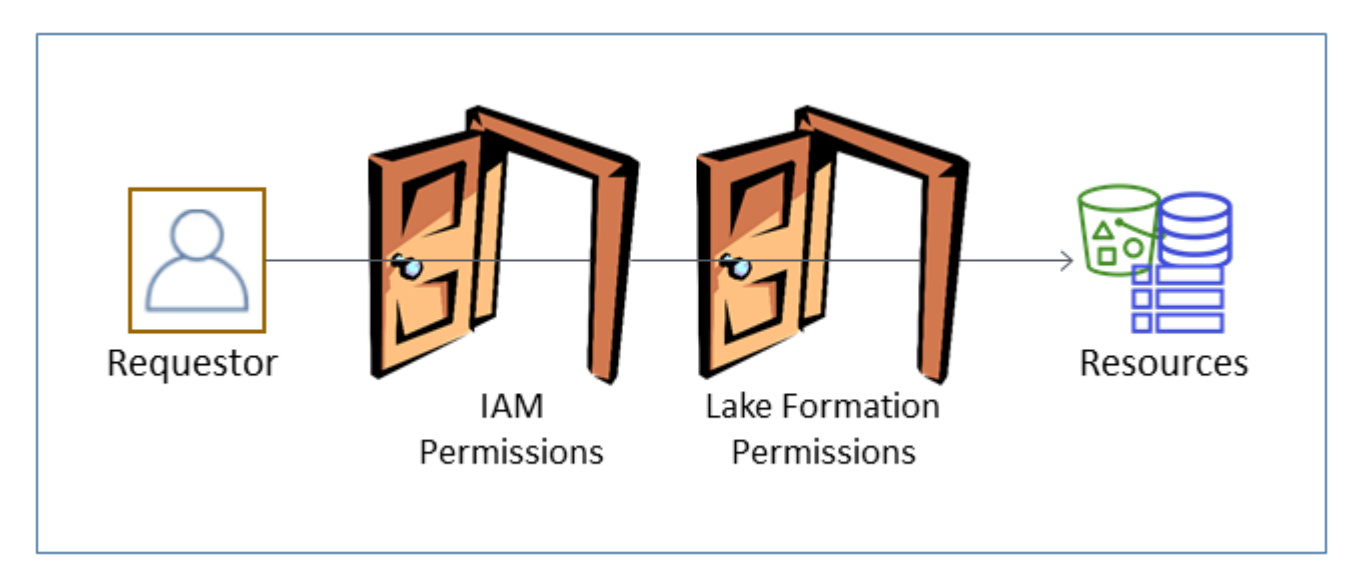

As permissões do Lake Formation controlam o acesso aos recursos do catálogo de dados, aos locais do Amazon S3 e aos dados subjacentes nesses locais. As permissões do IAM controlam o acesso ao Lake Formation, APIs AWS Glue e recursos. Portanto, embora você possa ter a permissão do Lake Formation para criar uma tabela de metadados no catálogo de dados (CREATE\_TABLE), sua

operação falhará se você não tiver a permissão do IAM na API glue:CreateTable. (Por que uma permissão do glue:? Porque o Lake Formation usa o catálogo de dados do AWS Glue.)

#### **a** Note

As permissões do Lake Formation se aplicam somente na região em que foram concedidas.

AWS Lake Formation exige que cada diretor (usuário ou função) seja autorizado a realizar ações nos recursos gerenciados pelo Lake Formation. Uma entidade principal recebe as autorizações necessárias do administrador do data lake ou de outra entidade principal com as permissões para conceder as permissões do Lake Formation.

Ao conceder uma permissão de Lake Formation a uma entidade principal, você pode, opcionalmente, conceder a capacidade de passar essa permissão para outra entidade principal.

Você pode usar a API do Lake Formation, a AWS Command Line Interface (AWS CLI) ou as páginas Permissões de dados e Localizações de dados do console do Lake Formation para conceder e revogar as permissões do Lake Formation.

## Métodos para controle de acesso de alta granularidade

Com um data lake, o objetivo é ter um controle de acesso de alta granularidade aos dados. No Lake Formation, isso significa controle de acesso de alta granularidade aos recursos do catálogo de dados e aos locais do Amazon S3. Você pode obter um controle de acesso de alta granularidade com um dos seguintes métodos.

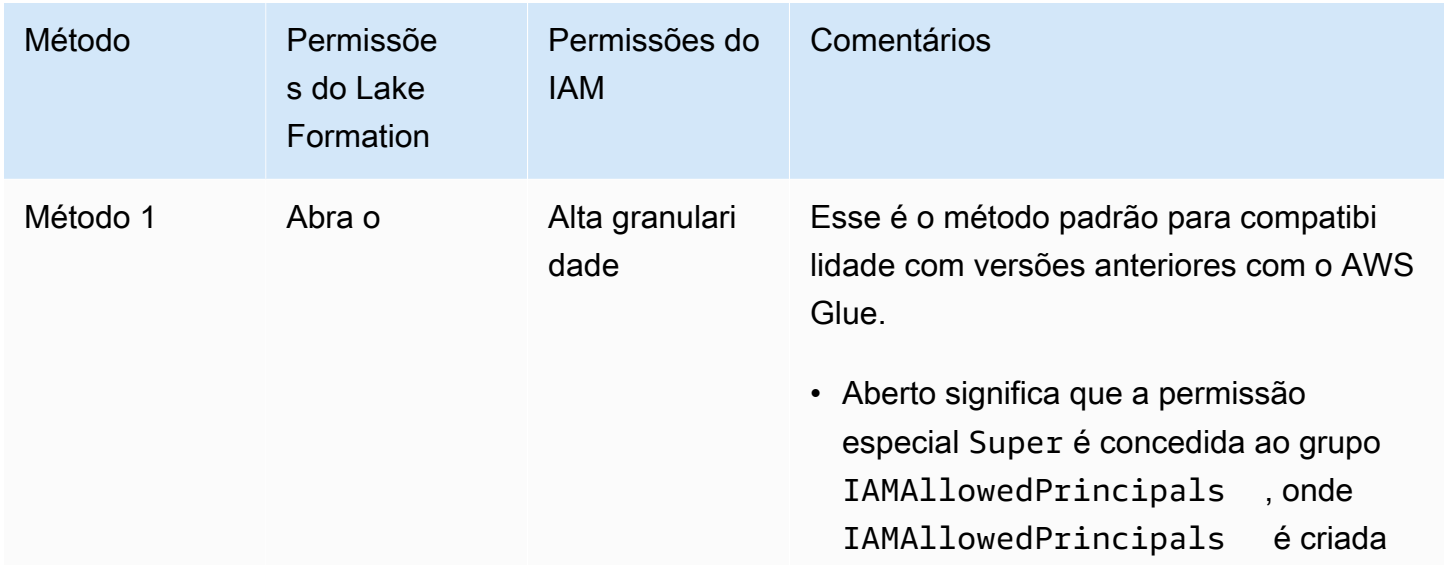

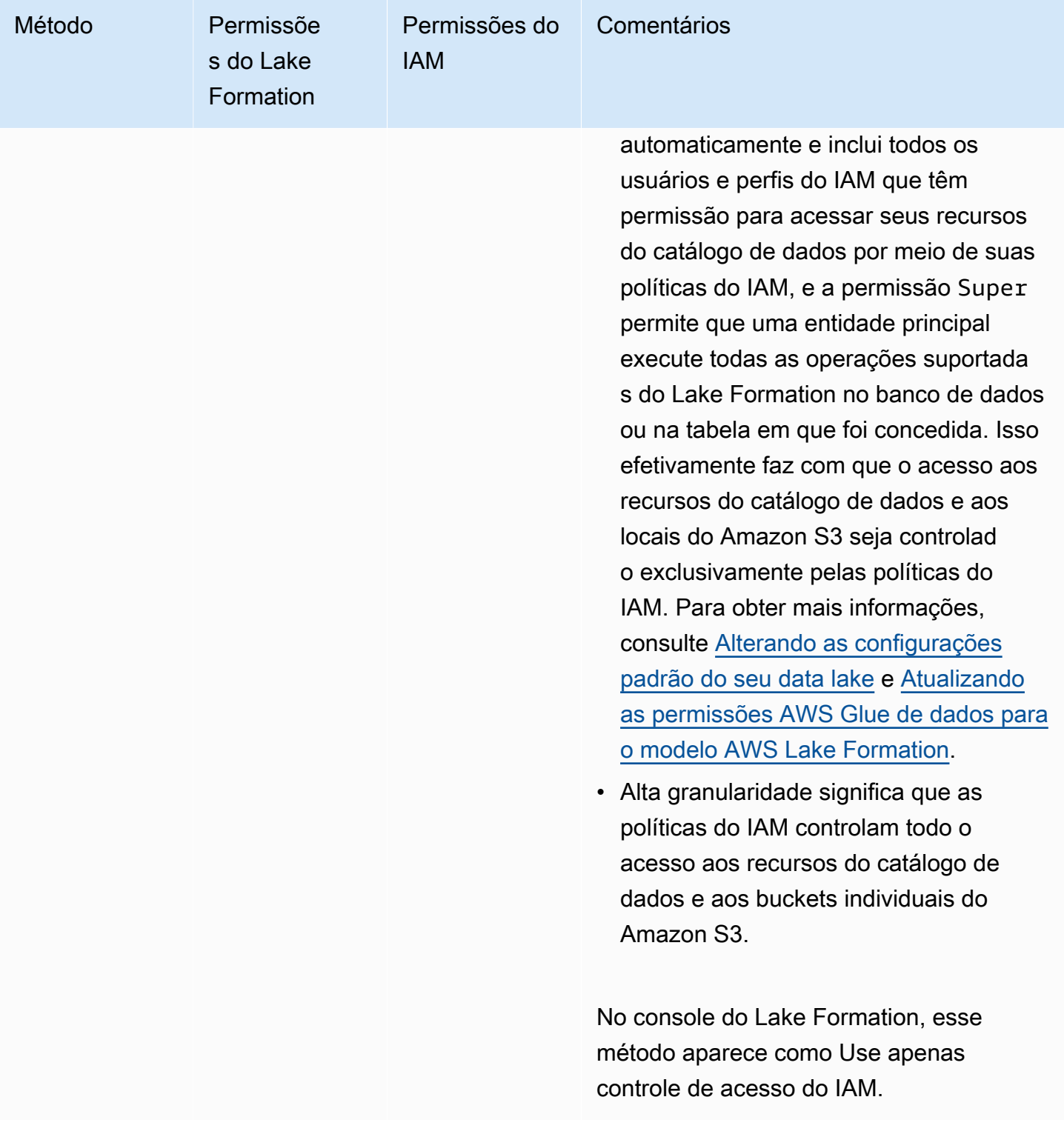

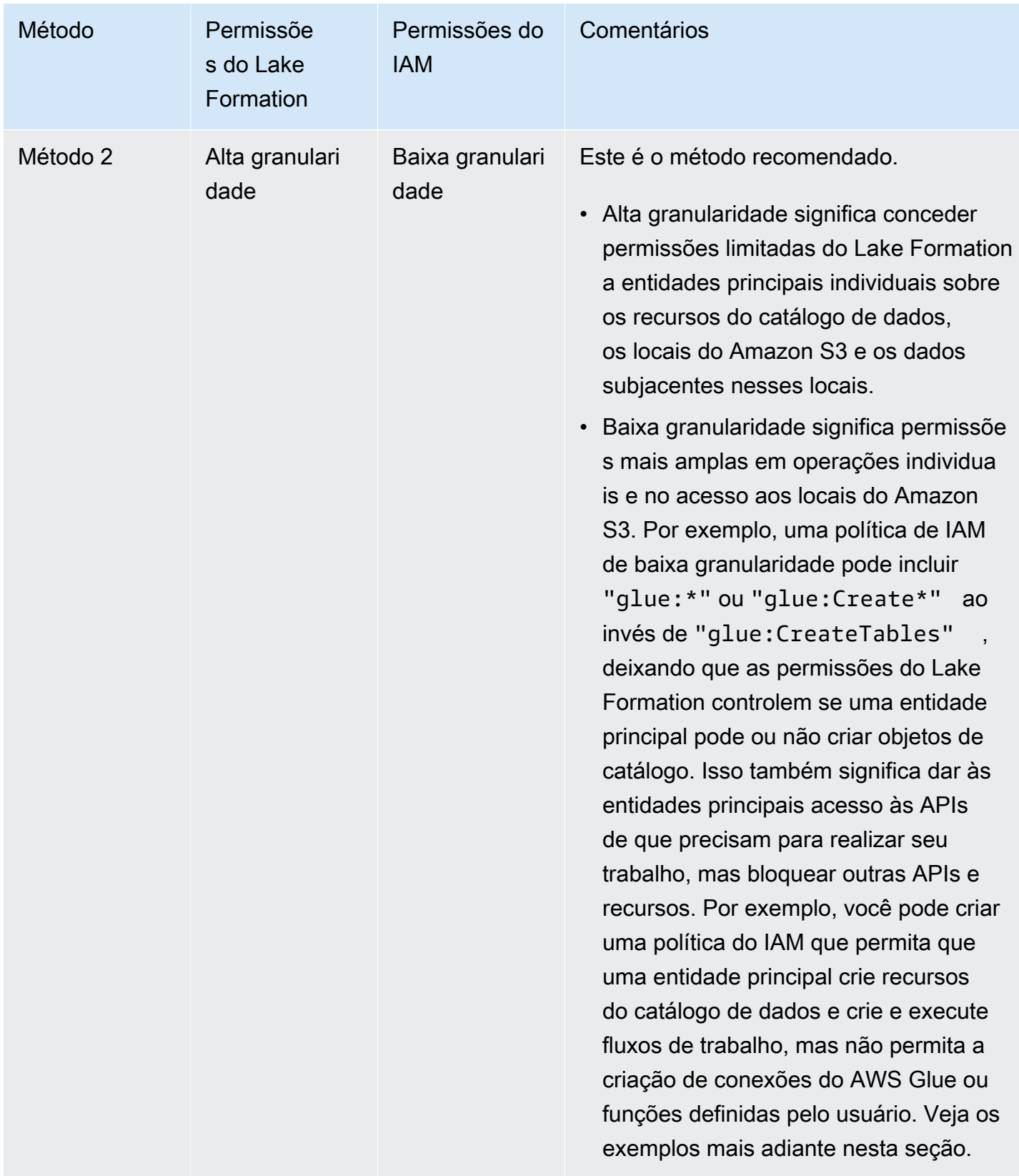

#### **A** Important

Esteja ciente do seguinte:

- Por padrão, o Lake Formation tem as configurações de Controle de acesso apenas para uso do IAM habilitadas para compatibilidade com o comportamento existente do catálogo de dados do AWS Glue. Recomendamos que você desative essas configurações após a transição para o uso das permissões do Lake Formation. Para ter mais informações, consulte [Alterando as configurações padrão do seu data lake](#page-198-0).
- Os administradores do Data Lake e os criadores de bancos de dados têm permissões implícitas do Lake Formation que você precisa entender. Para ter mais informações, consulte [Permissões implícitas do Lake Formation](#page-201-0).

## Controle de acesso a metadados

Para controle de acesso aos recursos do catálogo de dados, a discussão a seguir pressupõe controle de acesso de alta granularidade com permissões do Lake Formation e controle de acesso de baixa granularidade com políticas do IAM.

Há dois métodos distintos para conceder permissões do Lake Formation nos recursos do catálogo de dados:

• Controle de acesso a recursos nomeados – Com esse método, você concede permissões em bancos de dados ou tabelas específicos especificando nomes de bancos de dados ou tabelas. As concessões têm o seguinte formato:

Conceda Permissões a entidades principais sobre recursos [com opção de concessão].

Com a opção de concessão, você pode permitir que o beneficiário conceda as permissões a outras entidades principais.

• Controle de acesso baseado em tags – Com esse método, você atribui uma ou mais tags do LF aos bancos de dados, tabelas e colunas do catálogo de dados e concede permissões em uma ou mais tags do LF às entidades principais. Cada tag do LF é um par de chave-valor, como department=sales. Uma entidade principal que tenha tags do LF que correspondam às tags do LF em um recurso do catálogo de dados pode acessar esse recurso. Esse método é recomendado para data lakes com um grande número de bancos de dados e tabelas. Isso é explicado em detalhes em [Controle de acesso baseado em tags do Lake Formation.](#page-355-0)

As permissões que uma entidade principal tem sobre um recurso são a união das permissões concedidas pelos dois métodos.

A tabela a seguir resume as permissões disponíveis do Lake Formation nos recursos do catálogo de dados. Os títulos das colunas indicam o recurso no qual a permissão é concedida.

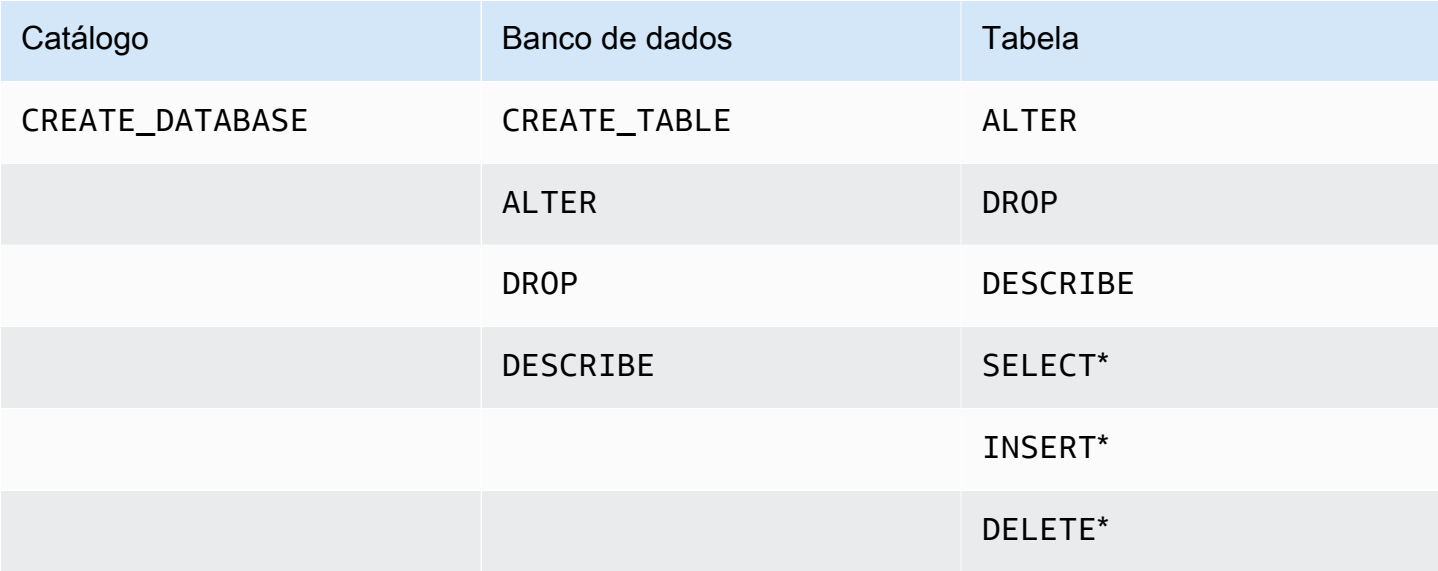

Por exemplo, a permissão CREATE\_TABLE é concedida em um banco de dados. Isso significa que a entidade principal tem permissão para criar tabelas nesse banco de dados.

As permissões com um asterisco (\*) são concedidas nos recursos do catálogo de dados, mas se aplicam aos dados subjacentes. Por exemplo, a permissão DROP em uma tabela de metadados permite que você remova a tabela do catálogo de dados. No entanto, a permissão DELETE concedida na mesma tabela permite que você exclua os dados subjacentes da tabela no Amazon S3, usando, por exemplo, uma instrução DELETE do SQL. Com essas permissões, você também pode visualizar a tabela no console do Lake Formation e recuperar informações sobre a tabela com a API do AWS Glue. Portanto, SELECT, INSERT e DELETE são permissões do catálogo de dados e permissões de acesso aos dados.

Ao conceder SELECT em uma tabela, você pode adicionar um filtro que inclua ou exclua uma ou mais colunas. Isso permite um controle de acesso de alta granularidade nas colunas da tabela de metadados, limitando as colunas que os usuários de serviços integrados podem ver ao executar consultas. Esse recurso não está disponível usando apenas as políticas do IAM.

Também há uma permissão especial chamada Super. A permissão Super permite que uma entidade principal execute todas as operações suportadas do Lake Formation no banco de dados ou na tabela em que ela foi concedida. Essa permissão pode coexistir com as outras permissões do Lake Formation. Por exemplo, você pode conceder Super, SELECT e INSERT em uma tabela de metadados. A entidade principal pode realizar todas as ações suportadas na tabela e, quando você revoga Super, as permissões SELECT e INSERT permanecem.

Para obter detalhes sobre cada permissão, consulte [Referência de permissões do Lake Formation](#page-203-0).

**A** Important

Para poder ver uma tabela do catálogo de dados criada por outro usuário, você deve ter pelo menos uma permissão do Lake Formation na tabela. Se você tiver pelo menos uma permissão na tabela, também poderá ver o banco de dados que contém a tabela.

Você pode conceder ou revogar as permissões do catálogo de dados usando o console do Lake Formation, a API ou o AWS Command Line Interface (AWS CLI). Veja a seguir um exemplo de um AWS CLI comando que concede ao usuário datalake\_user1 permissão para criar tabelas no retail banco de dados.

```
aws lakeformation grant-permissions --principal 
 DataLakePrincipalIdentifier=arn:aws:iam::111122223333:user/datalake_user1 
  --permissions "CREATE_TABLE" --resource '{ "Database": {"Name":"retail"}}'
```
Veja a seguir um exemplo de uma política do IAM de controle de acesso de baixa granularidade que complementa o controle de acesso de alta granularidade com as permissões do Lake Formation. Ele permite todas as operações em qualquer banco de dados ou tabela de metadados.

```
{ 
      "Version": "2012-10-17", 
      "Statement": [ 
           { 
                "Effect": "Allow", 
                "Action": [ 
                    "glue:*Database*", 
                    "glue:*Table*", 
                    "glue:*Partition*" 
               ], 
                "Resource": "*" 
           } 
      ]
```
}

O próximo exemplo também é de baixa granularidade, mas um pouco mais restritivo. Ele permite operações somente para leitura em todos os bancos de dados e tabelas de metadados no catálogo de dados na conta e região designadas.

```
{ 
     "Version": "2012-10-17", 
     "Statement": [ 
          { 
               "Effect": "Allow", 
               "Action": [ 
                    "glue:GetTables", 
                    "glue:SearchTables", 
                    "glue:GetTable", 
                    "glue:GetDatabase", 
                    "glue:GetDatabases" 
               ], 
               "Resource": "arn:aws:glue:us-east-1:111122223333:*" 
          } 
    \mathbf{I}}
```
Compare essas políticas com a política a seguir, que implementa o controle de acesso de alta granularidade baseado em IAM. Ele concede permissões somente em um subconjunto de tabelas no banco de dados de metadados de gerenciamento de relacionamento com o cliente (CRM) na conta e região designadas.

```
{ 
     "Version": "2012-10-17", 
     "Statement": [ 
\overline{\mathcal{L}} "Effect": "Allow", 
               "Action": [ 
                    "glue:GetTables", 
                    "glue:SearchTables", 
                    "glue:GetTable", 
                    "glue:GetDatabase", 
                    "glue:GetDatabases" 
               ], 
               "Resource": [ 
                    "arn:aws:glue:us-east-1:111122223333:catalog",
```

```
 "arn:aws:glue:us-east-1:111122223333:database/CRM", 
                  "arn:aws:glue:us-east-1:111122223333:table/CRM/P*" 
 ] 
         } 
    \mathbf{I}}
```
Para obter mais exemplos de políticas de controle de acesso de baixa granularidade, consulte [Referência de personas e permissões do IAM do Lake Formation.](#page-179-0)

## Controle de acesso a dados subjacente

Quando um AWS serviço integrado solicita acesso aos dados em um local do Amazon S3 que é controlado pelo acesso, o Lake AWS Lake Formation Formation fornece credenciais temporárias para acessar os dados.

Para permitir que o Lake Formation controle o acesso aos dados subjacentes em um local do Amazon S3, você registra esse local no Lake Formation.

Depois de registrar uma localização no Amazon S3, você pode começar a conceder as seguintes permissões do Lake Formation:

- Permissões de acesso aos dados (SELECT, INSERT e DELETE) nas tabelas do catálogo de dados que apontam para esse local.
- Permissões de localização de dados nesse local.

 As permissões de localização de dados do Lake Formation controlam a capacidade de criar recursos do catálogo de dados que apontam para locais específicos do Amazon S3. As permissões de localização de dados fornecem uma camada extra de segurança aos locais dentro do data lake. Ao conceder a permissão CREATE\_TABLE ou ALTER a uma entidade principal, você também concede permissões de localização de dados para limitar os locais para os quais a entidade principal pode criar ou alterar tabelas de metadados.

Os locais do Amazon S3 são buckets ou prefixos em um bucket, mas não objetos individuais do Amazon S3.

Você pode conceder permissões de localização de dados a uma entidade principal usando o console do Lake Formation, a API ou a AWS CLI. A forma geral de uma subvenção é a seguinte:

grant DATA\_LOCATION\_ACCESS to *principal* on *S3 location* [with grant option]

Se você incluir with grant option, o beneficiário poderá conceder as permissões a outras entidades principais.

Lembre-se de que as permissões do Lake Formation sempre funcionam em combinação com as permissões AWS Identity and Access Management (IAM) para um controle de acesso refinado. Para permissões de leitura/gravação em dados subjacentes do Amazon S3, as permissões do IAM são concedidas da seguinte forma:

Ao registrar um local, você especifica um perfil do IAM que concede permissões de leitura/gravação nesse local. A Lake Formation assume essa função ao fornecer credenciais temporárias para serviços integrados. AWS Uma função típica pode ter a seguinte política anexada, em que o local registrado é o bucket awsexamplebucket.

```
{ 
     "Version": "2012-10-17", 
     "Statement": [ 
         \{ "Effect": "Allow", 
               "Action": [ 
                   "s3:PutObject", 
                   "s3:GetObject", 
                   "s3:DeleteObject" 
               ], 
               "Resource": [ 
                   "arn:aws:s3:::awsexamplebucket/*" 
              ] 
          }, 
          { 
               "Effect": "Allow", 
               "Action": [ 
                   "s3:ListBucket" 
               ], 
               "Resource": [ 
                   "arn:aws:s3:::awsexamplebucket" 
 ] 
          } 
     ]
}
```
O Lake Formation fornece uma função vinculada ao serviço que você pode usar durante o registro para criar automaticamente políticas como essa. Para ter mais informações, consulte [Usar perfis](#page-241-0)  [vinculados ao serviço para o Lake Formation.](#page-241-0)

Portanto, registrar um local do Amazon S3 concede as permissões necessárias s3: do IAM nesse local, onde as permissões são especificadas pela função usada para registrar o local.

#### **A** Important

Evite registrar um bucket do Amazon S3 que tenha o Solicitante paga ativado. Para buckets registrados no Lake Formation, a função usada para registrar o bucket é sempre vista como solicitante. Se o bucket for acessado por outra AWS conta, o proprietário do bucket será cobrado pelo acesso aos dados se a função pertencer à mesma conta do proprietário do bucket.

Para acesso de leitura/gravação aos dados subjacentes, além das permissões do Lake Formation, as entidades principais também precisam da seguinte permissão do IAM:

lakeformation:GetDataAccess

Com essa permissão, o Lake Formation concede a solicitação de credenciais temporárias para acessar os dados.

#### **a** Note

O Amazon Athena exige que o usuário tenha a permissão lakeformation:GetDataAccess. Outros serviços integrados exigem que sua função de execução subjacente tenha a permissão lakeformation:GetDataAccess.

Essa permissão está incluída nas políticas sugeridas no [Referência de personas e permissões do](#page-179-0)  [IAM do Lake Formation.](#page-179-0)

Resumindo, para permitir que as entidades principais do Lake Formation leiam e gravem dados subjacentes com acesso controlado pelas permissões do Lake Formation:

- Registre os locais do Amazon S3 que contêm os dados com o Lake Formation.
- As entidades principais que criam tabelas do catálogo de dados que apontam para locais de dados subjacentes devem ter permissões de localização de dados.
- As entidades principais que leem e gravam dados subjacentes devem ter permissões de acesso aos dados do Lake Formation nas tabelas do catálogo de dados que apontam para os locais de dados subjacentes.

• As entidades principais que leem e gravam dados subjacentes devem ter a permissão lakeformation:GetDataAccess do IAM quando o local dos dados subjacentes é registrado no Lake Formation.

#### **a** Note

O modelo de permissões do Lake Formation não impede o acesso aos locais do Amazon S3 por meio da API ou do console do Amazon S3 se você tiver acesso a eles por meio de políticas do IAM ou do Amazon S3. Você pode anexar políticas do IAM às entidades principais para bloquear esse acesso.

Saiba mais sobre permissões de localização de dados

As permissões de localização de dados governam o resultado das operações de criação e atualização nos bancos de dados e tabelas do catálogo de dados. As regras são as seguintes:

- Uma entidade principal deve ter permissões de localização de dados explícitas ou implícitas em um local do Amazon S3 para criar ou atualizar um banco de dados ou tabela que especifique esse local.
- A permissão explícita DATA\_LOCATION\_ACCESS é concedida usando o console, a API ou AWS CLI.
- As permissões implícitas são concedidas quando um banco de dados tem uma propriedade de localização que aponta para um local registrado, a entidade principal tem a permissão CREATE\_TABLE no banco de dados e a entidade principal tenta criar uma tabela nesse local ou em um local secundário.
- Se uma entidade principal receber permissões de localização de dados em um local, a entidade principal terá permissões de localização de dados em todos os locais secundários.
- Uma entidade principal não precisa de permissões de localização de dados para realizar operações de leitura/gravação nos dados subjacentes. É suficiente ter as permissões de acesso aos dados SELECT ou INSERT. As permissões de localização de dados se aplicam somente à criação de recursos do catálogo de dados que apontam para o local.

Considere o cenário mostrado no diagrama a seguir.

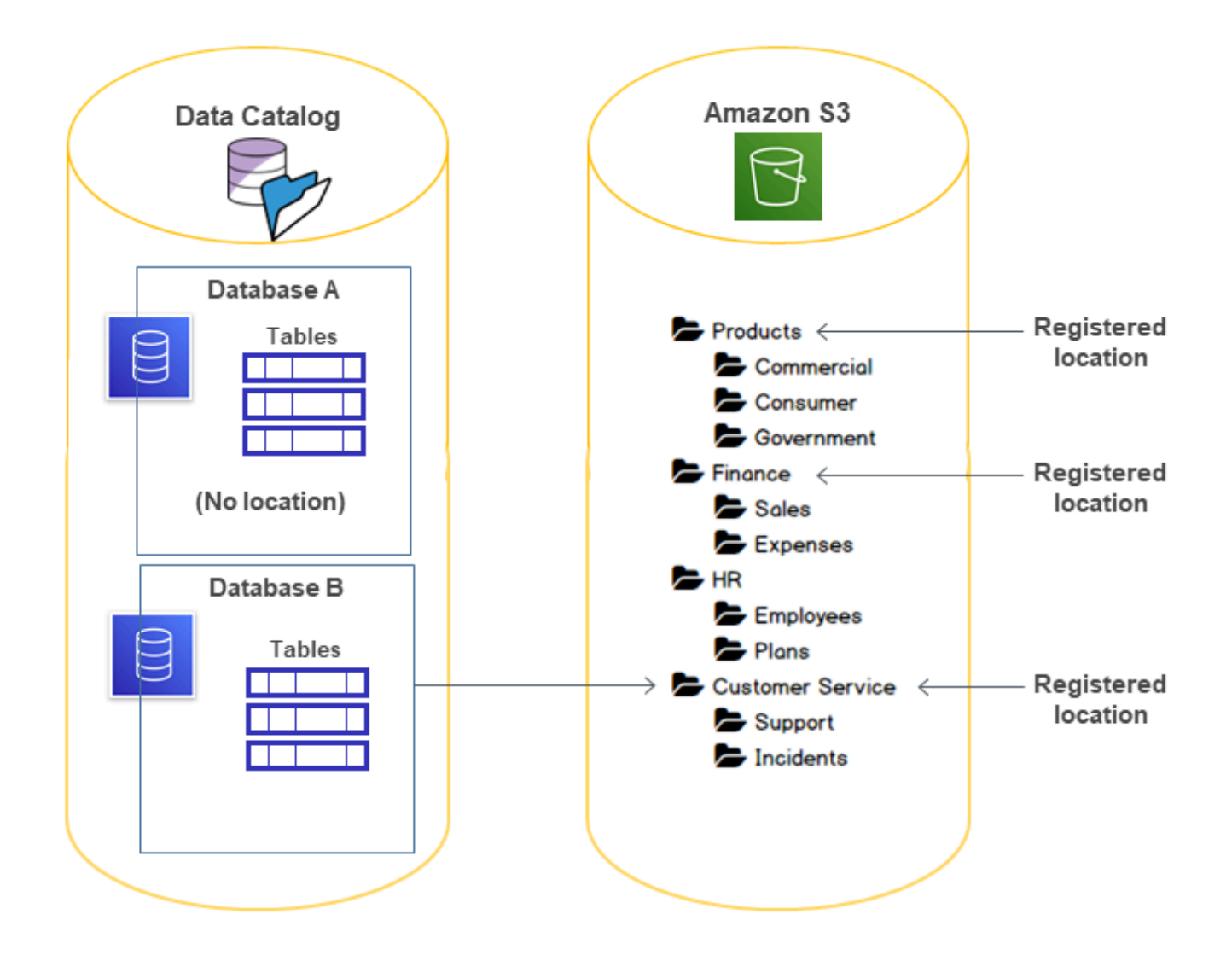

Neste diagrama:

- Os buckets do Amazon S3 Products, Finance e Customer Service estão registrados no Lake Formation.
- Database A não tem propriedade de localização e Database B tem uma propriedade de localização que aponta para o bucket Customer Service.
- O usuário datalake\_user tem CREATE\_TABLE nos dois bancos de dados.
- O usuário datalake\_user recebeu permissões de localização de dados somente no bucket Products.

A seguir estão os resultados quando o usuário datalake\_user tenta criar uma tabela de catálogo em um banco de dados específico em um determinado local.

Local onde **datalake\_user** tenta criar uma tabela

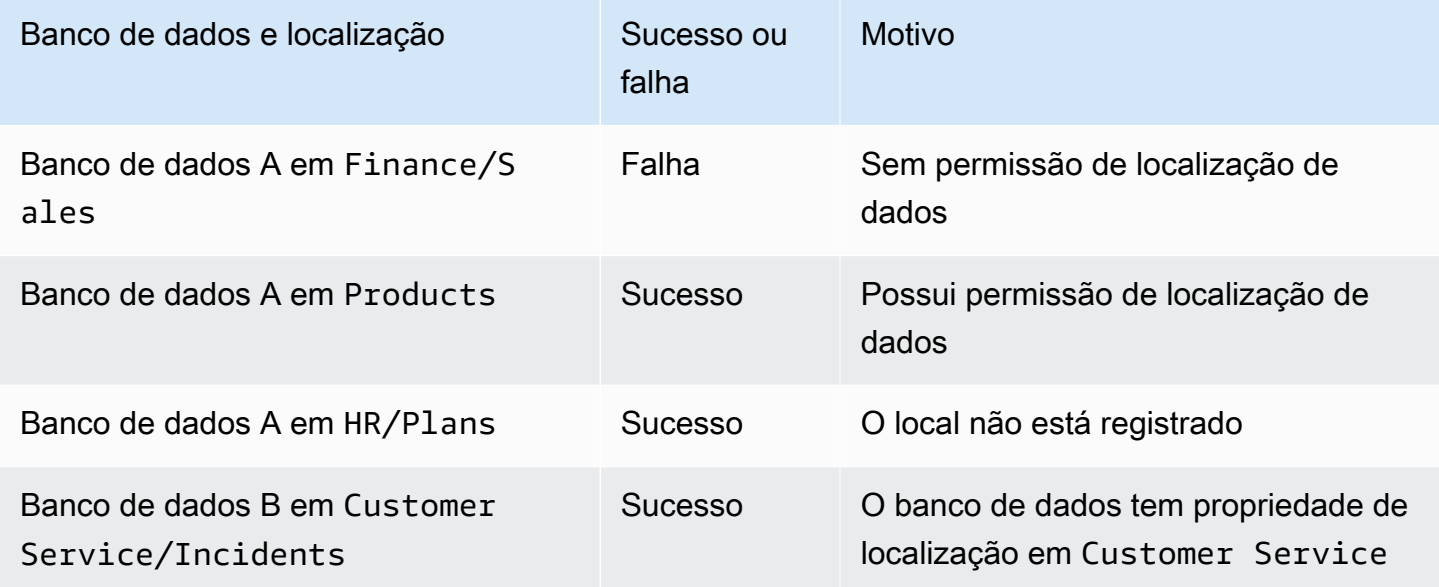

Para mais informações, consulte:

- [Adicionar uma localização do Amazon S3 ao seu data lake](#page-239-0)
- [Referência de permissões do Lake Formation](#page-203-0)
- [Referência de personas e permissões do IAM do Lake Formation](#page-179-0)

## <span id="page-179-0"></span>Referência de personas e permissões do IAM do Lake Formation

Esta seção lista algumas personas sugeridas de Lake Formation e suas permissões do AWS Identity and Access Management (IAM) sugeridas. Para obter informações sobre as permissões do Lake Formation, consulte [the section called "Referência de permissões do Lake Formation"](#page-203-0).

## AWS Lake Formation personas

A tabela a seguir lista as AWS Lake Formation personas sugeridas.
### Personas do Lake Formation

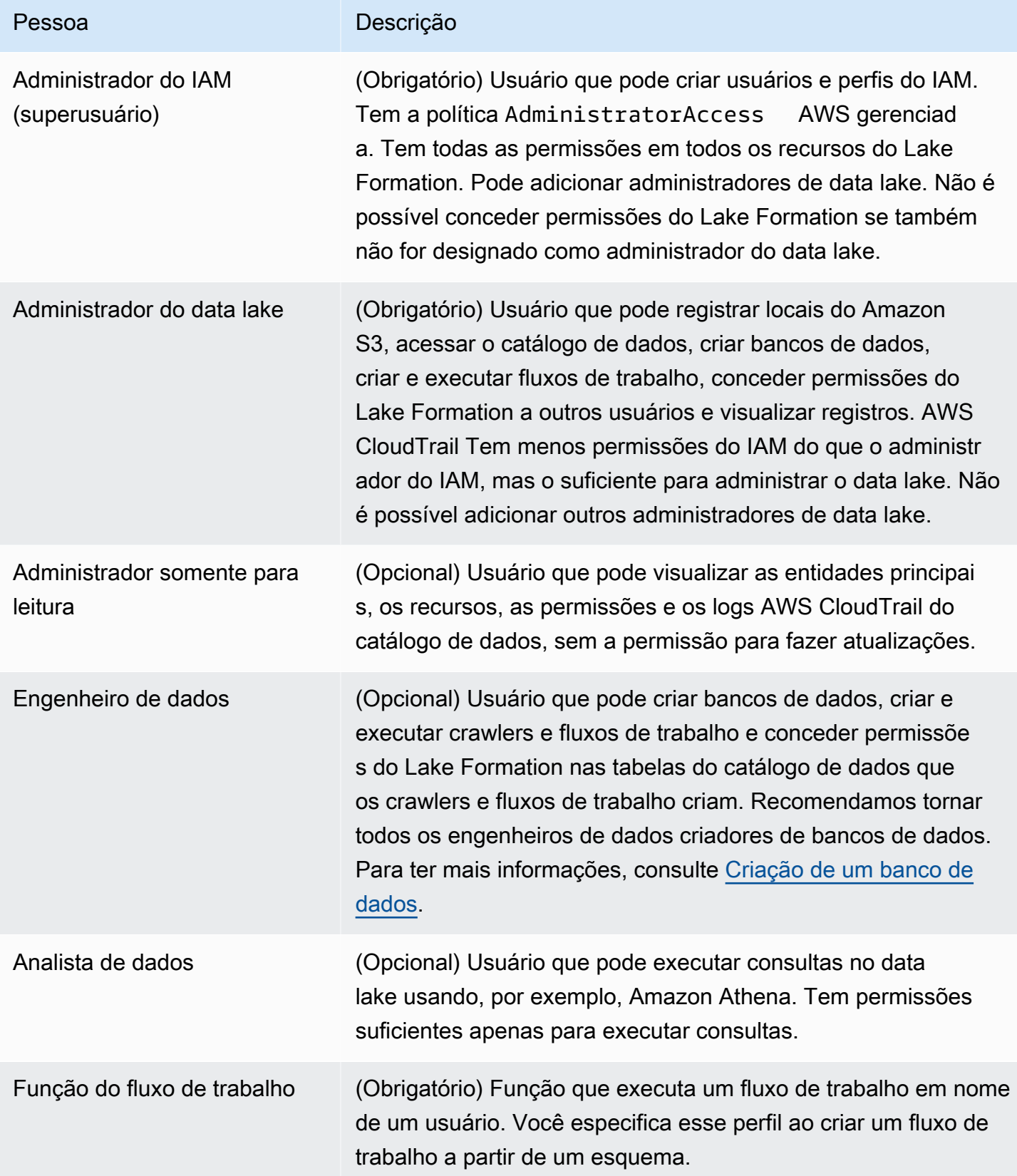

# AWS políticas gerenciadas para Lake Formation

Você pode conceder as permissões AWS Identity and Access Management (IAM) necessárias para trabalhar AWS Lake Formation usando políticas AWS gerenciadas e políticas em linha. As seguintes políticas AWS gerenciadas estão disponíveis para Lake Formation.

## AWS política gerenciada: AWSLakeFormationDataAdmin

[AWSLakeFormationDataAdmina](https://console.aws.amazon.com/iam/home#/policies/arn:aws:iam::aws:policy/AWSLakeFormationDataAdmin) política concede acesso administrativo AWS Lake Formation e serviços relacionados, como AWS Glue o gerenciamento de lagos de dados.

Você pode vincular a AWSLakeFormationDataAdmin aos seus usuários, grupos e perfis.

Detalhes da permissão

- CloudTrail— Permite que os diretores visualizem os AWS CloudTrail registros. Isso é necessário para analisar quaisquer erros na configuração do data lake.
- Glue Permite que as entidades principais visualizem, criem e atualizem tabelas de metadados e bancos de dados no catálogo de dados. Isso inclui operações de API que começam com Get, List, Create, Update, Delete e Search. Isso é necessário para gerenciar os metadados das tabelas do data lake.
- IAM Permite que as entidades principais recuperem informações sobre usuários, perfis e políticas do IAM vinculadas às funções. Isso é necessário para que o administrador de dados revise e liste os usuários e perfis do IAM para conceder permissões ao Lake Formation.
- Lake Formation Concede aos administradores do data lake as permissões necessárias do Lake Formation para gerenciar os data lakes.
- S3 Permite que as entidades principais recuperem informações sobre os buckets do Amazon S3 e suas localizações para configurar a localização dos dados para os data lakes.

```
"Statement": [ 
          { 
              "Sid": "AWSLakeFormationDataAdminAllow", 
              "Effect": "Allow", 
              "Action": [ 
                   "lakeformation:*", 
                   "cloudtrail:DescribeTrails", 
                   "cloudtrail:LookupEvents", 
                   "glue:GetDatabase", 
                   "glue:GetDatabases",
```

```
 "glue:CreateDatabase", 
                   "glue:UpdateDatabase", 
                   "glue:DeleteDatabase", 
                   "glue:GetConnections", 
                   "glue:SearchTables", 
                   "glue:GetTable", 
                   "glue:CreateTable", 
                   "glue:UpdateTable", 
                   "glue:DeleteTable", 
                   "glue:GetTableVersions", 
                   "glue:GetPartitions", 
                   "glue:GetTables", 
                   "glue:ListWorkflows", 
                   "glue:BatchGetWorkflows", 
                   "glue:DeleteWorkflow", 
                   "glue:GetWorkflowRuns", 
                   "glue:StartWorkflowRun", 
                   "glue:GetWorkflow", 
                   "s3:ListBucket", 
                   "s3:GetBucketLocation", 
                   "s3:ListAllMyBuckets", 
                   "s3:GetBucketAcl", 
                   "iam:ListUsers", 
                   "iam:ListRoles", 
                   "iam:GetRole", 
                   "iam:GetRolePolicy" 
              ], 
              "Resource": "*" 
          }, 
          { 
              "Sid": "AWSLakeFormationDataAdminDeny", 
              "Effect": "Deny", 
              "Action": [ 
                   "lakeformation:PutDataLakeSettings" 
              ], 
                   "Resource": "*" 
          } 
     ]
}
```
### **a** Note

A política AWSLakeFormationDataAdmin não concede todas as permissões necessárias para administradores de data lake. Permissões adicionais são necessárias para criar e executar fluxos de trabalho e registrar locais com a função AWSServiceRoleForLakeFormationDataAccess vinculada ao serviço. Para obter mais informações, consulte [Crie um administrador de data lake](#page-37-0) e [Usar perfis vinculados ao serviço](#page-241-0)  [para o Lake Formation.](#page-241-0)

## AWS política gerenciada: AWSLakeFormationCrossAccountManager

[AWSLakeFormationCrossAccountManager](https://console.aws.amazon.com/iam/home#/policies/arn:aws:iam::aws:policy/AWSLakeFormationCrossAccountManager)a política fornece acesso entre contas a AWS Glue recursos por meio do Lake Formation e concede acesso de leitura a outros serviços necessários, como AWS Organizations AWS RAM e.

Você pode vincular a AWSLakeFormationCrossAccountManager aos seus usuários, grupos e perfis.

Detalhes da permissão

Esta política inclui as seguintes permissões:

- Glue Permite que as entidades principais definam ou excluam a política de recursos do catálogo de dados para controle de acesso.
- Organizations Permite que as entidades principais recuperem as informações da conta e da unidade organizacional (OU) de uma organização.
- ram:CreateResourceShare Permite que as entidades principais criem um compartilhamento de recursos.
- ram:UpdateResourceShare Permite que as entidades principais modifiquem algumas propriedades do compartilhamento de recursos especificado.
- ram:DeleteResourceShare Permite que as entidades principais excluam o compartilhamento de recursos especificado.
- ram:AssociateResourceShare Permite que as entidades principais adicionem a lista especificada de entidades principais e a lista de recursos a um compartilhamento de recursos.
- ram:DisassociateResourceShare Permite que as entidades principais removam as entidades principais ou recursos especificados da participação no compartilhamento de recursos especificado.
- ram:GetResourceShares Permite que as entidades principais recuperem detalhes sobre os compartilhamentos de recursos que você possui ou que são compartilhados com você.
- ram:RequestedResourceType Permite que as entidades principais recuperem o tipo de recurso (banco de dados, tabela ou catálogo).
- AssociateResourceSharePermission— Permite que os diretores adicionem ou substituam a AWS RAM permissão de um tipo de recurso incluído em um compartilhamento de recursos. Você pode ter exatamente uma permissão associada a cada tipo de recurso no compartilhamento de recursos.

```
{ 
      "Version": "2012-10-17", 
      "Statement": [{ 
                  "Sid": "AllowCreateResourceShare", 
                  "Effect": "Allow", 
                  "Action": [ 
                        "ram:CreateResourceShare" 
                  ], 
                  "Resource": "*", 
                  "Condition": { 
                        "StringLikeIfExists": { 
                              "ram:RequestedResourceType": [ 
                                    "glue:Table", 
                                    "glue:Database", 
                                    "glue:Catalog" 
\sim 100 \sim 100 \sim 100 \sim 100 \sim 100 \sim 100 \sim 100 \sim 100 \sim 100 \sim 100 \sim 100 \sim 100 \sim 100 \sim 100 \sim 100 \sim 100 \sim 100 \sim 100 \sim 100 \sim 100 \sim 100 \sim 100 \sim 100 \sim 100 \sim 
 } 
 } 
            }, 
            { 
                  "Sid": "AllowManageResourceShare", 
                  "Effect": "Allow", 
                  "Action": [ 
                        "ram:UpdateResourceShare", 
                        "ram:DeleteResourceShare", 
                        "ram:AssociateResourceShare", 
                        "ram:DisassociateResourceShare", 
                        "ram:GetResourceShares"
```

```
 ], 
                   "Resource": "*", 
                   "Condition": { 
                         "StringLike": { 
                               "ram:ResourceShareName": [ 
                                      "LakeFormation*" 
\sim 100 \sim 100 \sim 100 \sim 100 \sim 100 \sim 100 \sim 100 \sim 100 \sim 100 \sim 100 \sim 100 \sim 100 \sim 100 \sim 100 \sim 100 \sim 100 \sim 100 \sim 100 \sim 100 \sim 100 \sim 100 \sim 100 \sim 100 \sim 100 \sim 
 } 
 } 
             }, 
             { 
                   "Sid": "AllowManageResourceSharePermissions", 
                   "Effect": "Allow", 
                   "Action": [ 
                         "ram:AssociateResourceSharePermission" 
                   ], 
                   "Resource": "*", 
                   "Condition": { 
                         "StringLike": { 
                               "ram:PermissionArn": [ 
                                      "arn:aws:ram::aws:permission/AWSRAMLFEnabled*" 
\sim 100 \sim 100 \sim 100 \sim 100 \sim 100 \sim 100 \sim 100 \sim 100 \sim 100 \sim 100 \sim 100 \sim 100 \sim 100 \sim 100 \sim 100 \sim 100 \sim 100 \sim 100 \sim 100 \sim 100 \sim 100 \sim 100 \sim 100 \sim 100 \sim 
 } 
 } 
             }, 
             { 
                   "Sid": "AllowXAcctManagerPermissions", 
                   "Effect": "Allow", 
                   "Action": [ 
                         "glue:PutResourcePolicy", 
                         "glue:DeleteResourcePolicy", 
                         "organizations:DescribeOrganization", 
                         "organizations:DescribeAccount", 
                         "ram:Get*", 
                         "ram:List*" 
                   ], 
                   "Resource": "*" 
             }, 
             { 
                   "Sid": "AllowOrganizationsPermissions", 
                   "Effect": "Allow", 
                   "Action": [ 
                         "organizations:ListRoots", 
                         "organizations:ListAccountsForParent",
```

```
 "organizations:ListOrganizationalUnitsForParent" 
                ], 
                "Resource": "*" 
           } 
     \mathbf{I}}
```
## AWS política gerenciada: AWSGlueConsoleFullAccess

[AWSGlueConsoleFullAccessa](https://console.aws.amazon.com/iam/home#policies/arn:aws:iam::aws:policy/AWSGlueConsoleFullAccess) política concede acesso total aos AWS Glue recursos quando uma identidade à qual a política está anexada usa AWS Management Console o. Se você seguir a convenção de nomenclatura para os recursos especificados nesta política, os usuários poderão acessar todos os recursos do console. Essa política geralmente é anexada aos usuários do AWS Glue console.

Além disso, AWS Glue a Lake Formation assume a função de serviço AWSGlueServiceRole para permitir o acesso a serviços relacionados, incluindo Amazon Elastic Compute Cloud (Amazon EC2), Amazon Simple Storage Service (Amazon S3) e Amazon. CloudWatch

## AWS managed policy:LakeFormationDataAccessServiceRolePolicy

Essa política é anexada a uma função vinculada ao serviço chamada ServiceRoleForLakeFormationDataAccess que permite que o serviço execute ações nos recursos conforme sua solicitação. Você não pode anexar essa política às suas identidades do IAM.

Essa política permite que os AWS serviços integrados do Lake Formation, como Amazon Athena o Amazon Redshift, usem a função vinculada ao serviço para descobrir os recursos do Amazon S3.

Para obter mais informações, consulte, [Usar perfis vinculados ao serviço para o Lake Formation](#page-241-0).

Detalhes de permissões

Essa política inclui a seguinte permissão.

• s3:ListAllMyBuckets— Retorna uma lista de todos os buckets pertencentes ao remetente autenticado da solicitação.

```
{ 
  "Version": "2012-10-17", 
  "Statement": [
```

```
 { 
    "Sid": "LakeFormationDataAccessServiceRolePolicy", 
    "Effect": "Allow", 
    "Action": [ 
     "s3:ListAllMyBuckets" 
    ], 
    "Resource": [ 
     "arn:aws:s3:::*" 
    ] 
   } 
  ]
}
```
Atualizações do Lake Formation nas políticas AWS gerenciadas

Veja detalhes sobre as atualizações das políticas AWS gerenciadas do Lake Formation desde que esse serviço começou a rastrear essas mudanças.

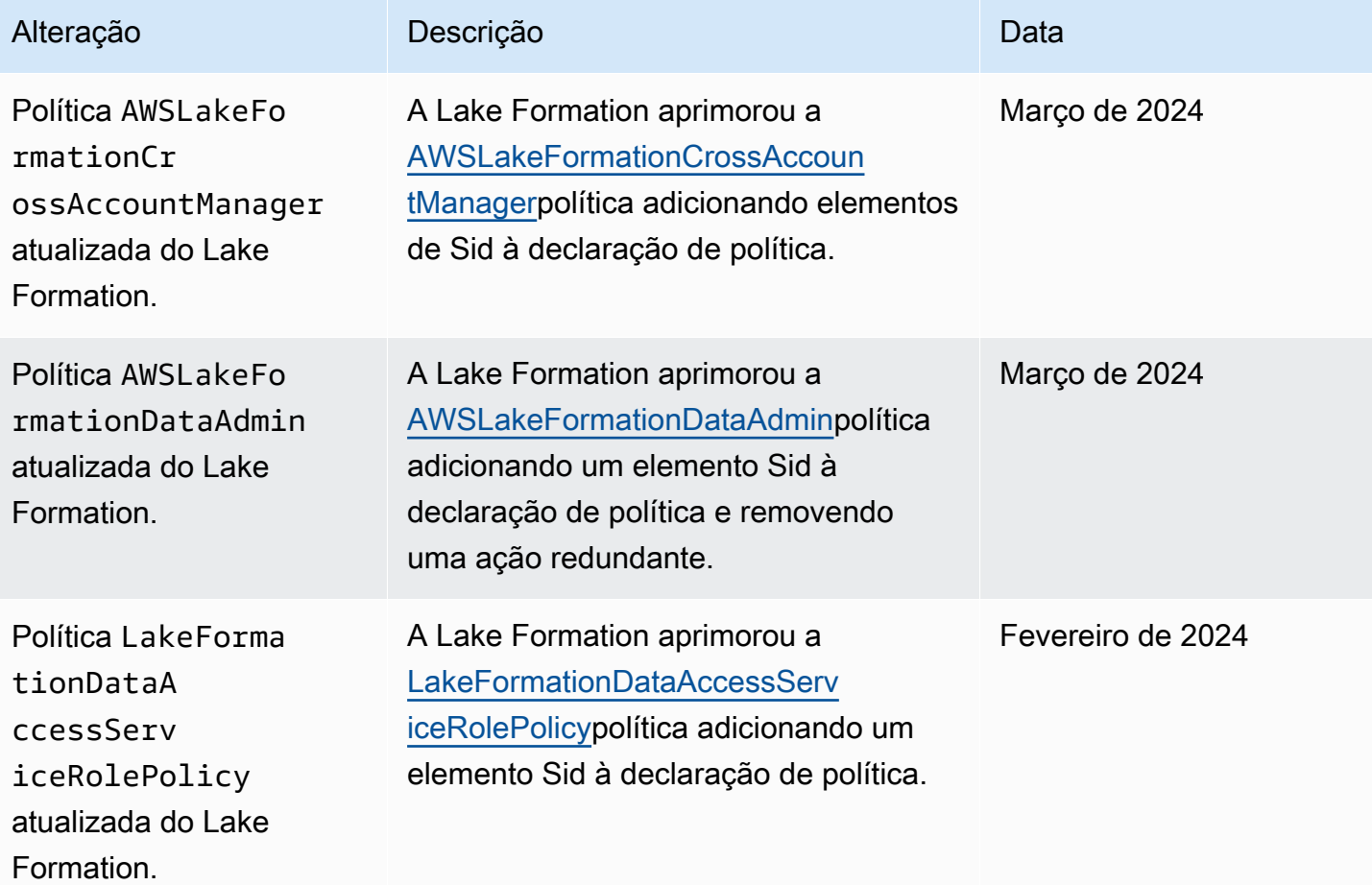

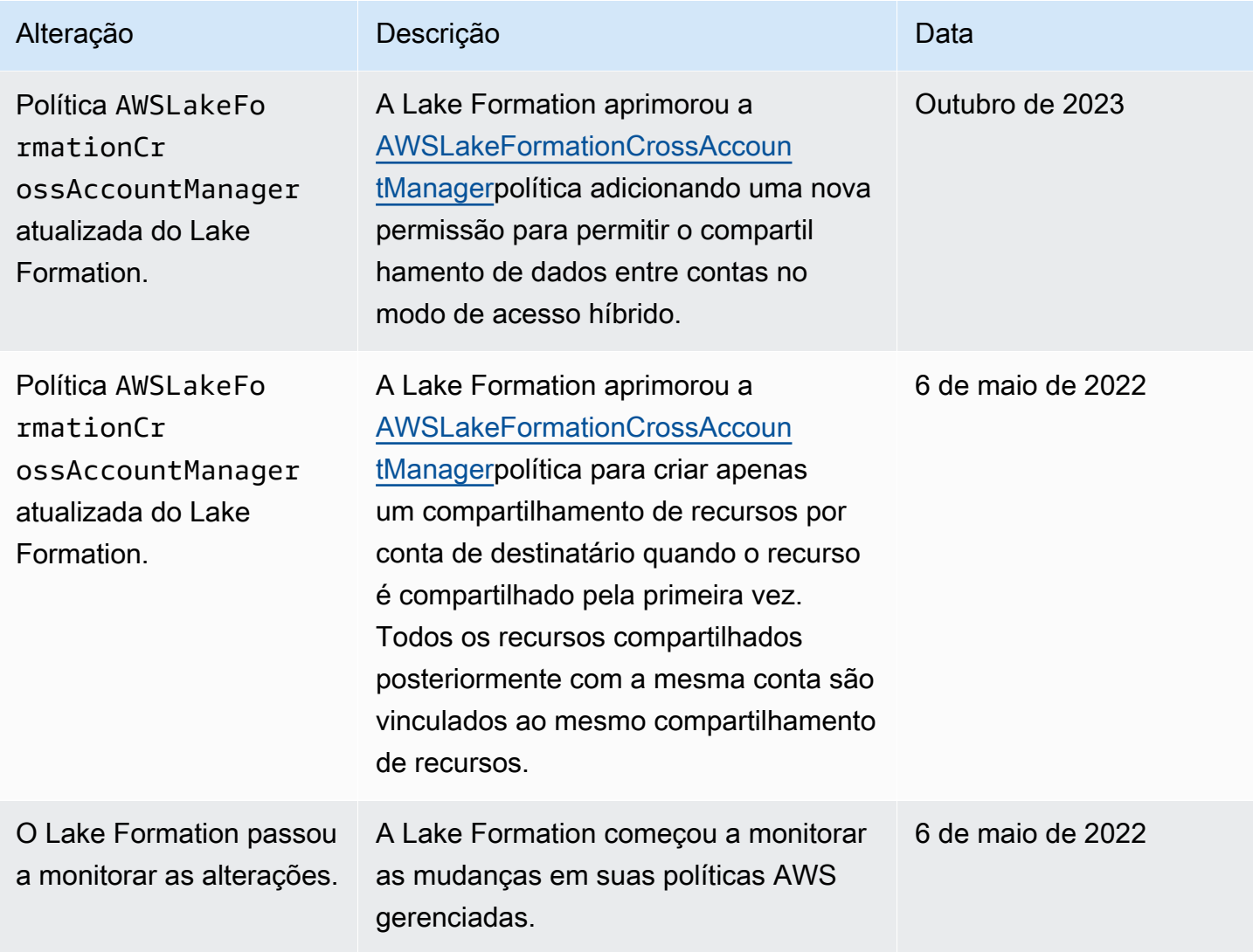

# Permissões sugeridas por personas

A seguir estão as permissões sugeridas para cada persona. O administrador do IAM não está incluído porque esse usuário tem todas as permissões em todos os recursos.

### Tópicos

- [Permissões de administrador do data lake](#page-189-0)
- [Permissões de administrador somente para leitura](#page-191-0)
- [Permissões de engenheiro de dados](#page-193-0)
- [Permissões de analista de dados](#page-196-0)
- [Permissões da função de fluxo de trabalho](#page-197-0)

# <span id="page-189-0"></span>Permissões de administrador do data lake

## **A** Important

Nas políticas a seguir, <account-id>substitua por um número de AWS conta válido e <workflow\_role>substitua pelo nome de uma função que tenha permissões para executar um fluxo de trabalho, conforme definido em[Permissões da função de fluxo de trabalho.](#page-197-0)

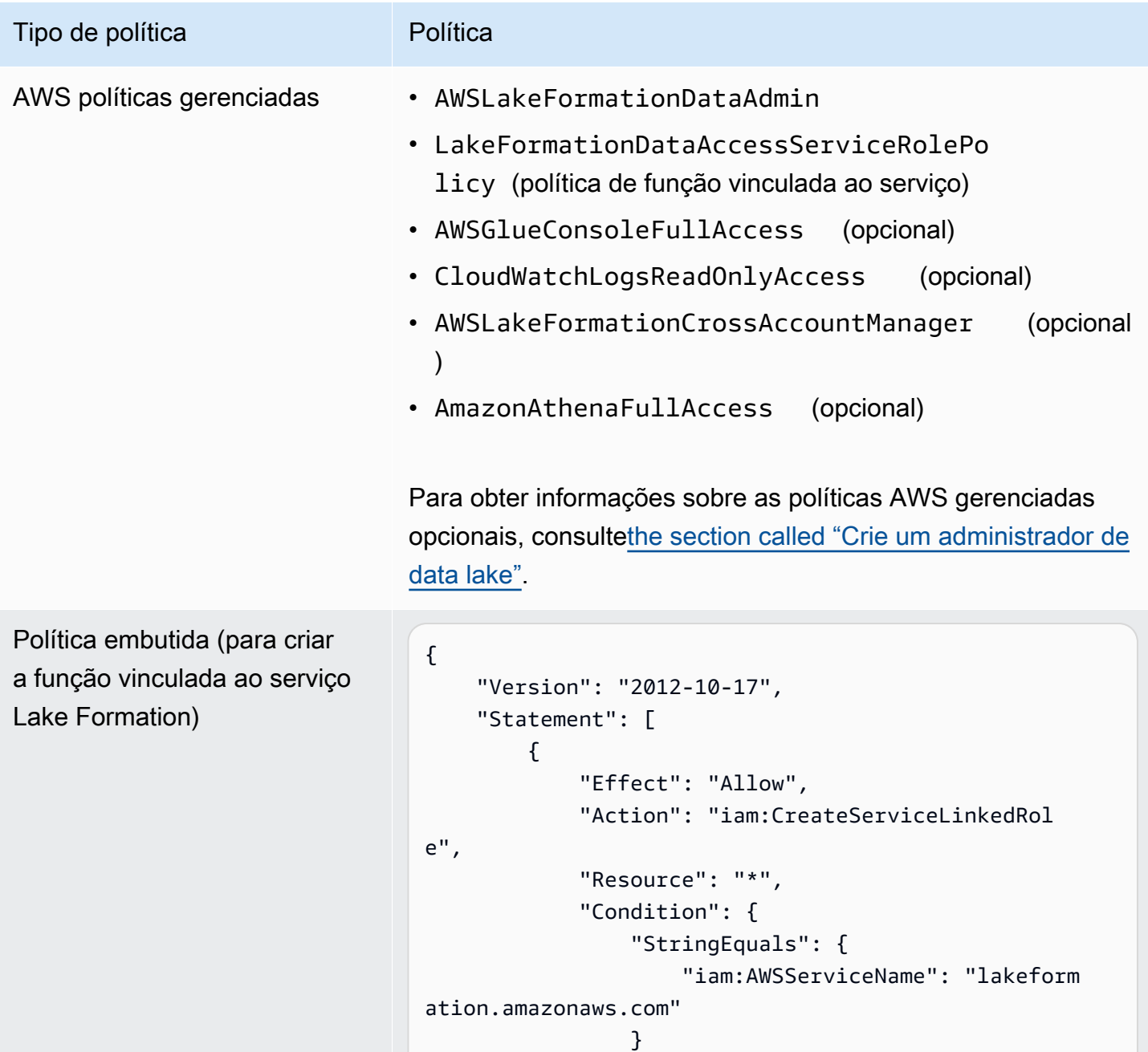

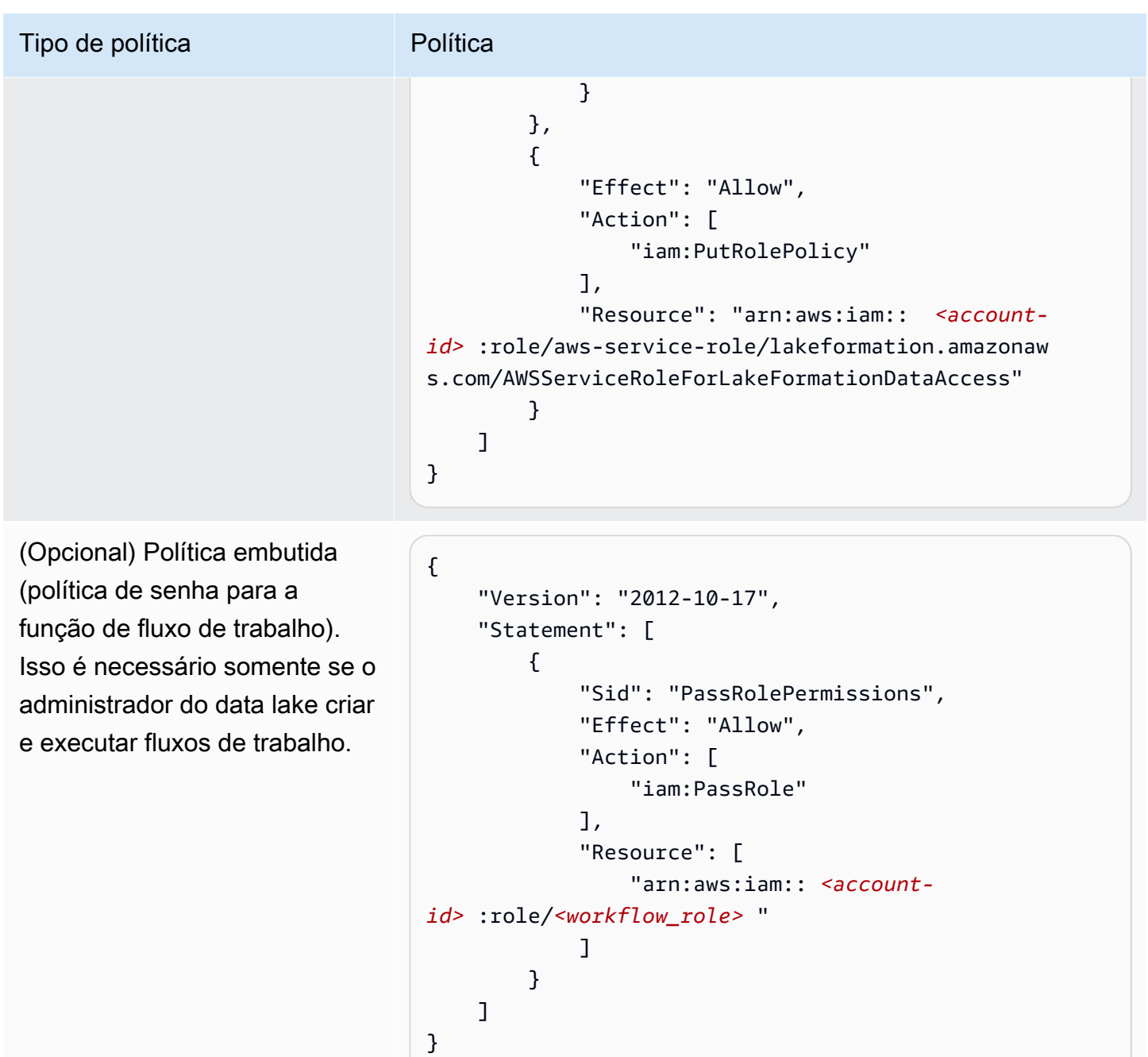

#### AWS Lake Formation Guia do Desenvolvedor

### Tipo de política en Política

(Opcional) Política embutida (se sua conta estiver concedendo ou recebendo permissões entre contas do Lake Formation). Essa política serve para aceitar ou rejeitar convites de compartilhamento de AWS RAM recursos e para permitir a concessão de permissões entre contas às organizações. ram:Enabl eSharingWithAwsOrg anization é necessário somente para administradores de data lake na conta de AWS Organizations gerenciamento.

```
{ 
     "Version": "2012-10-17", 
     "Statement": [ 
          { 
               "Effect": "Allow", 
               "Action": [ 
                    "ram:AcceptResourceShareInv 
itation", 
                    "ram:RejectResourceShareInv 
itation", 
                   "ec2:DescribeAvailabilityZones", 
                   "ram:EnableSharingWithAwsOr 
ganization" 
               ], 
               "Resource": "*" 
          } 
     ]
}
```
## <span id="page-191-0"></span>Permissões de administrador somente para leitura

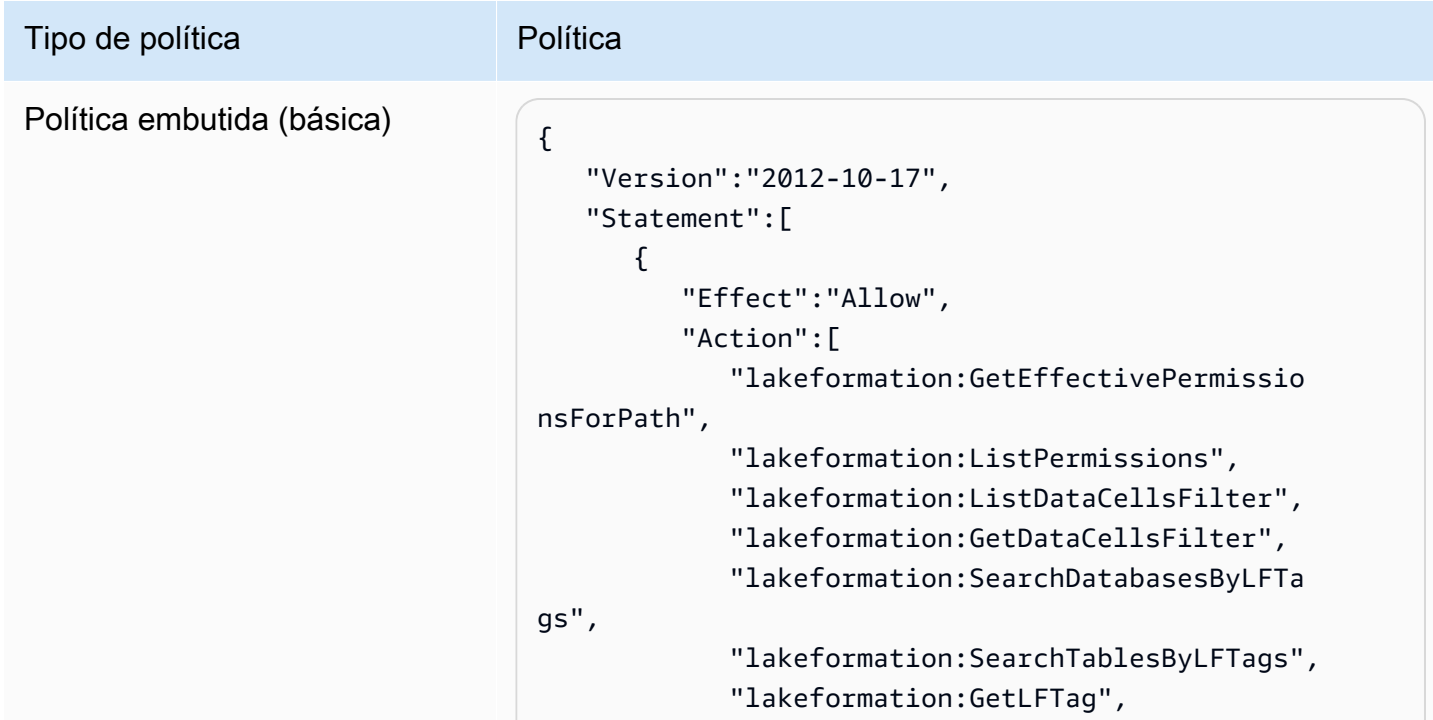

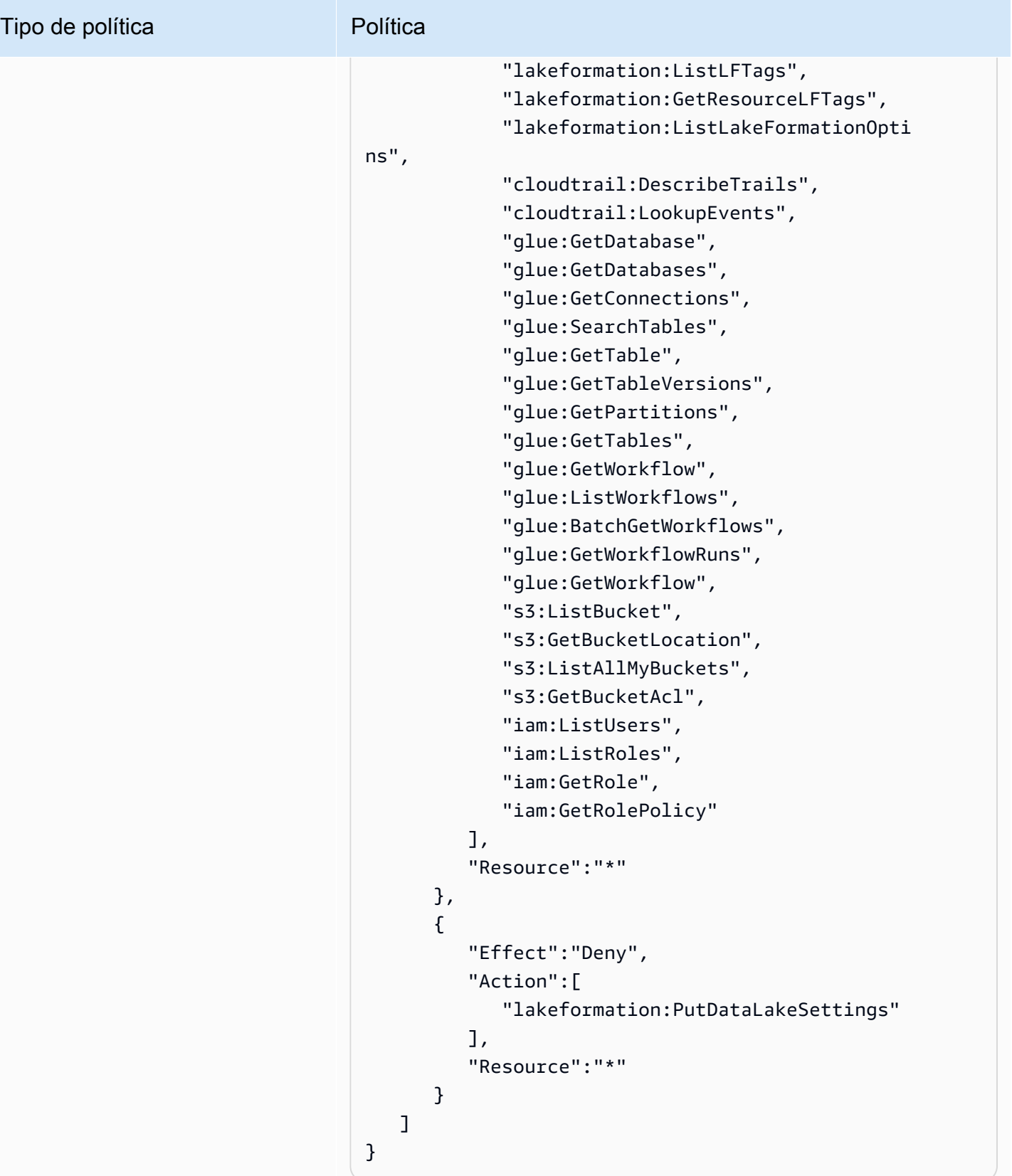

# <span id="page-193-0"></span>Permissões de engenheiro de dados

## **A** Important

Nas políticas a seguir, <account-id>substitua por um número de AWS conta válido e <workflow\_role>substitua pelo nome da função do fluxo de trabalho.

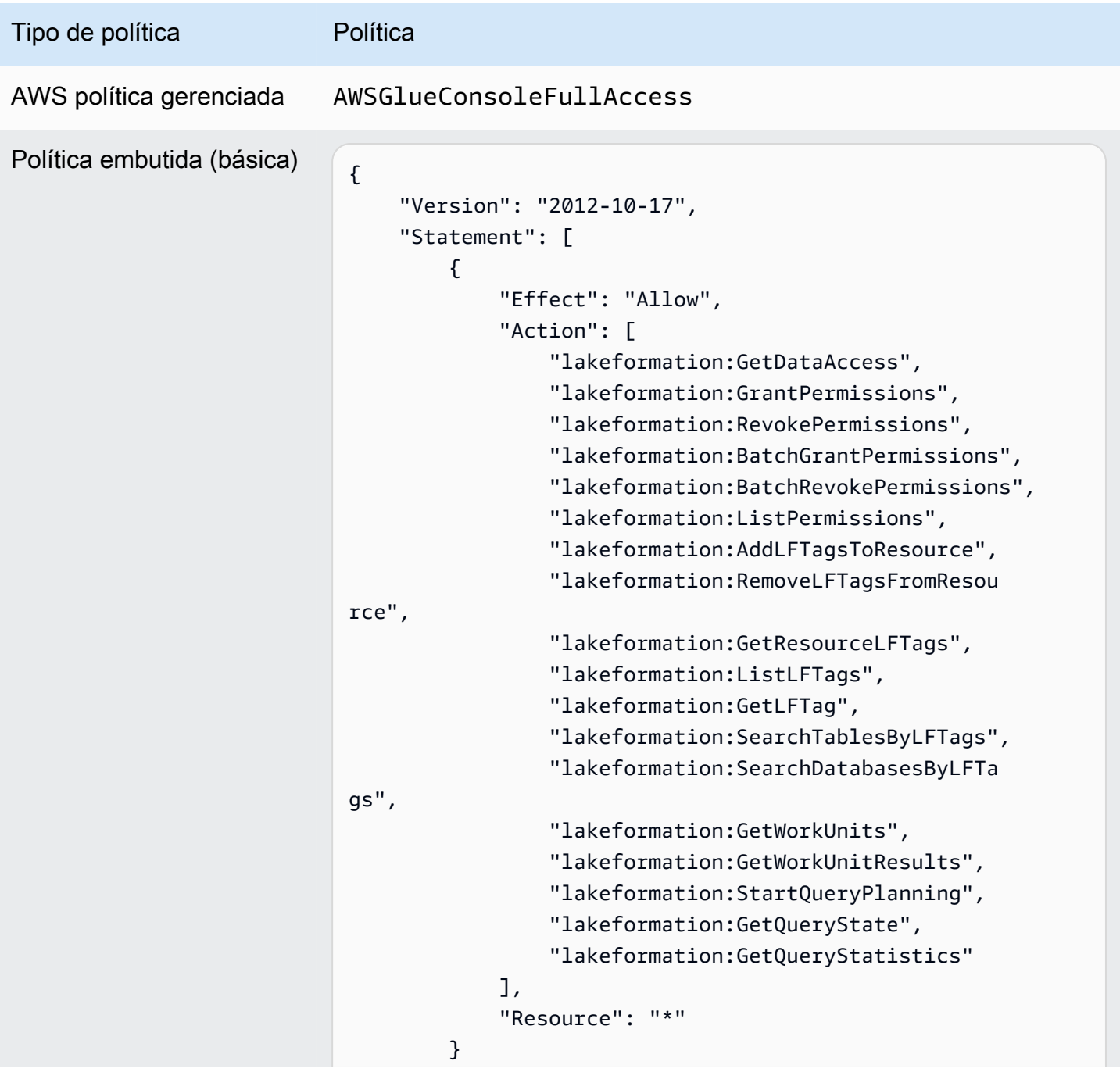

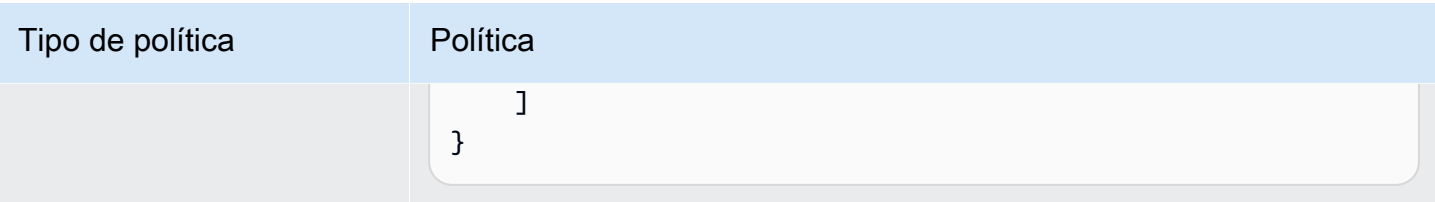

{

}

Política embutida (para operações em tabelas controladas, incluindo operações dentro de transações)

```
 "Version": "2012-10-17", 
 "Statement": [ 
     { 
          "Effect": "Allow", 
          "Action": [ 
              "lakeformation:StartTransaction", 
              "lakeformation:CommitTransaction", 
              "lakeformation:CancelTransaction", 
              "lakeformation:ExtendTransaction", 
              "lakeformation:DescribeTransaction", 
              "lakeformation:ListTransactions", 
              "lakeformation:GetTableObjects", 
              "lakeformation:UpdateTableObjects", 
              "lakeformation:DeleteObjectsOnCancel" 
          ], 
          "Resource": "*" 
     } 
 ]
```
#### AWS Lake Formation Guia do Desenvolvedor

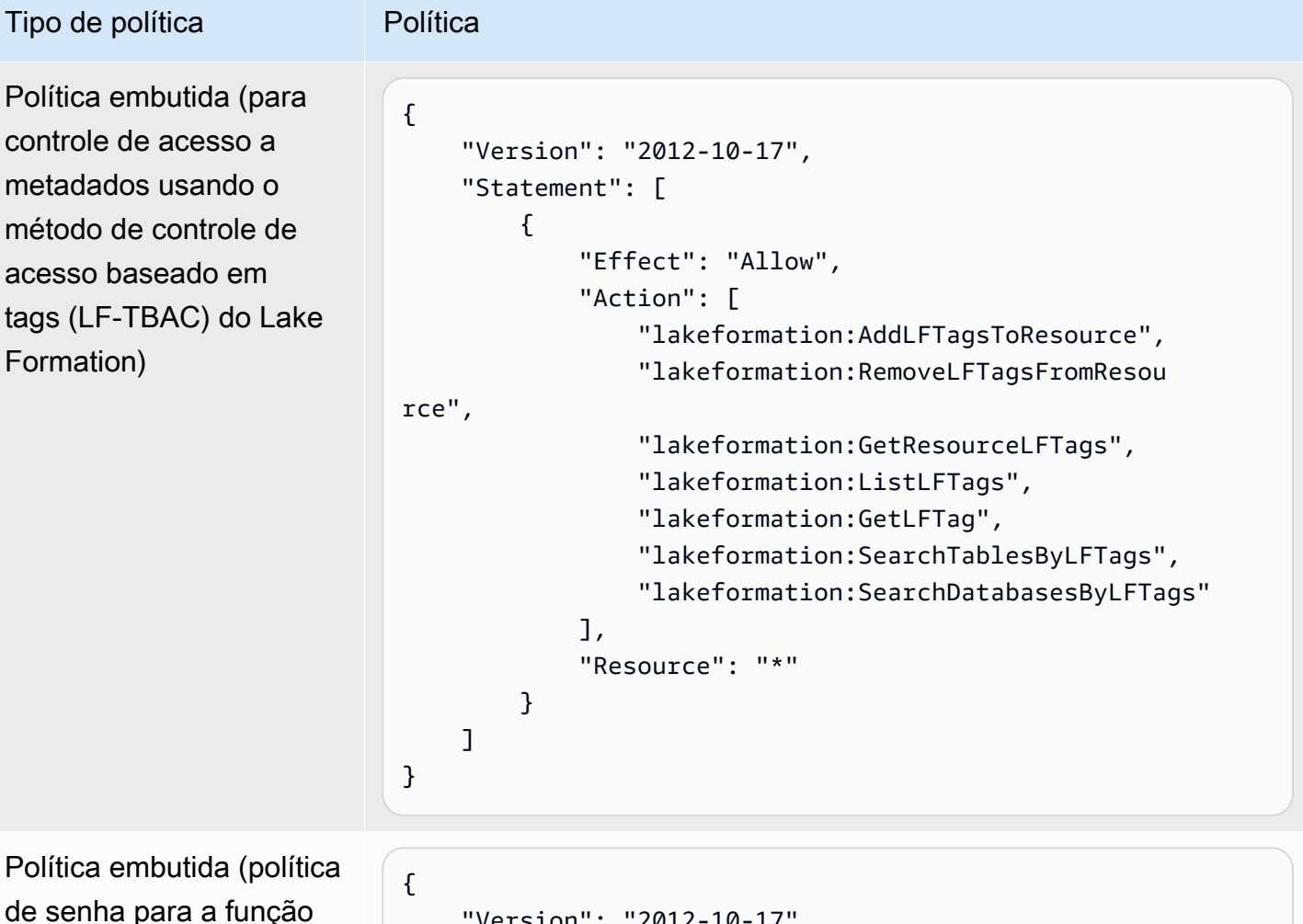

de fluxo de trabalho)

```
 "Version": "2012-10-17", 
     "Statement": [ 
         { 
              "Sid": "PassRolePermissions", 
              "Effect": "Allow", 
              "Action": [ 
                  "iam:PassRole" 
              ], 
              "Resource": [ 
                  "arn:aws:iam:: <account-id> :role/<workflow 
_role> " 
 ] 
         } 
     ]
}
```
# <span id="page-196-0"></span>Permissões de analista de dados

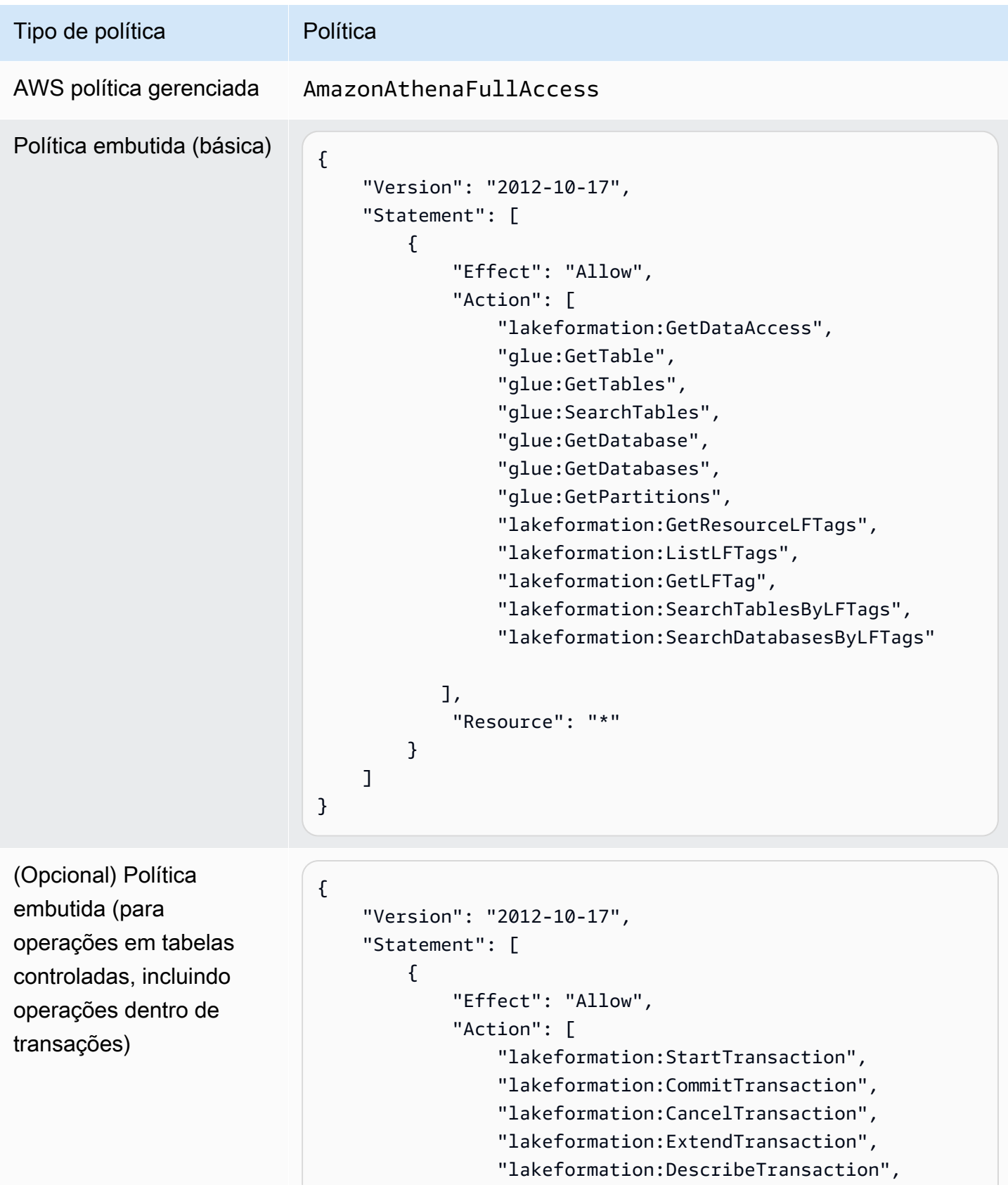

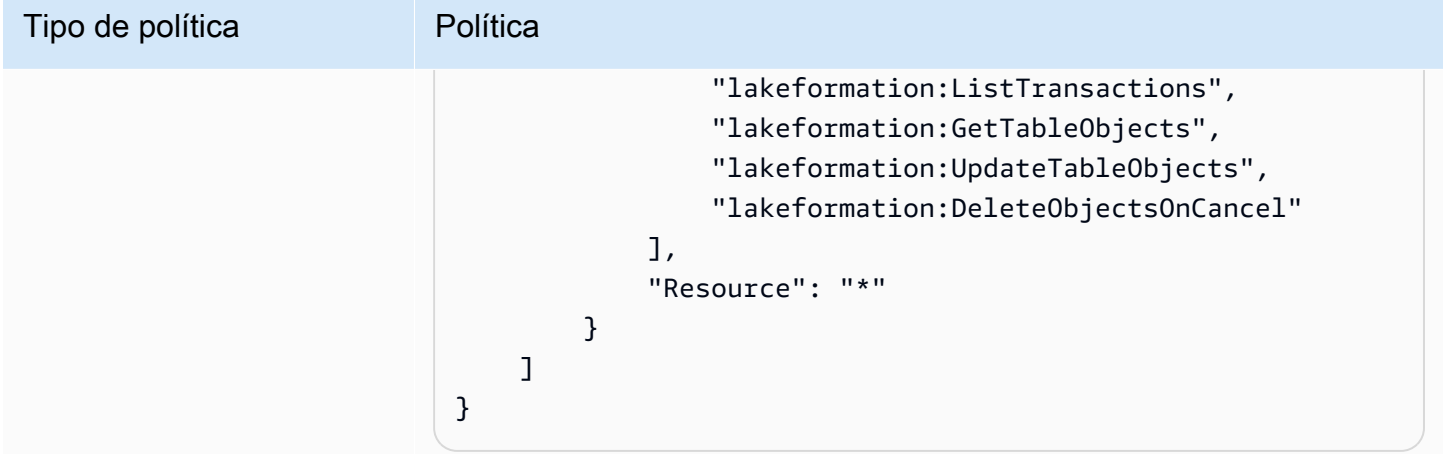

## <span id="page-197-0"></span>Permissões da função de fluxo de trabalho

Essa função tem as permissões necessárias para executar um fluxo de trabalho. Você especifica uma função com essas permissões ao criar um fluxo de trabalho.

### **A** Important

Nas políticas a seguir, <region>substitua por um identificador de AWS região válido (por exemplous-east-1), por <account-id>um número de AWS conta válido, <workflow\_role>pelo nome da função do fluxo de trabalho e pelo <your-s3-cloudtrailbucket>caminho do Amazon S3 para seus AWS CloudTrail registros.

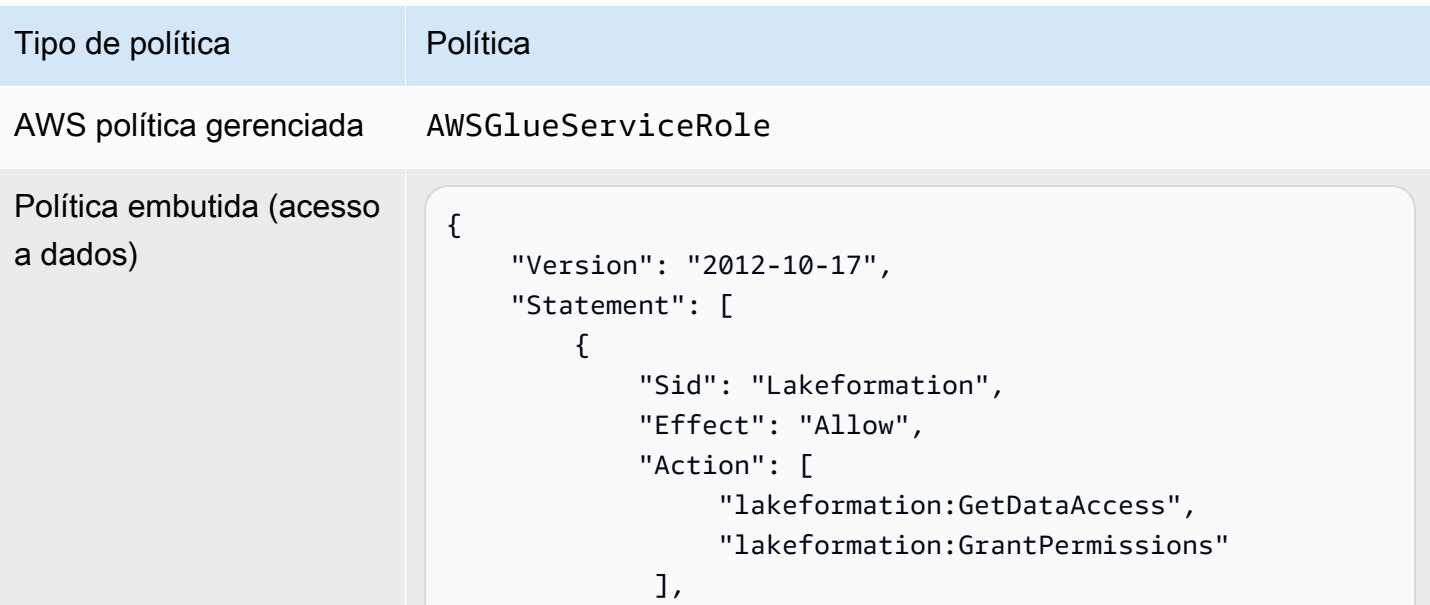

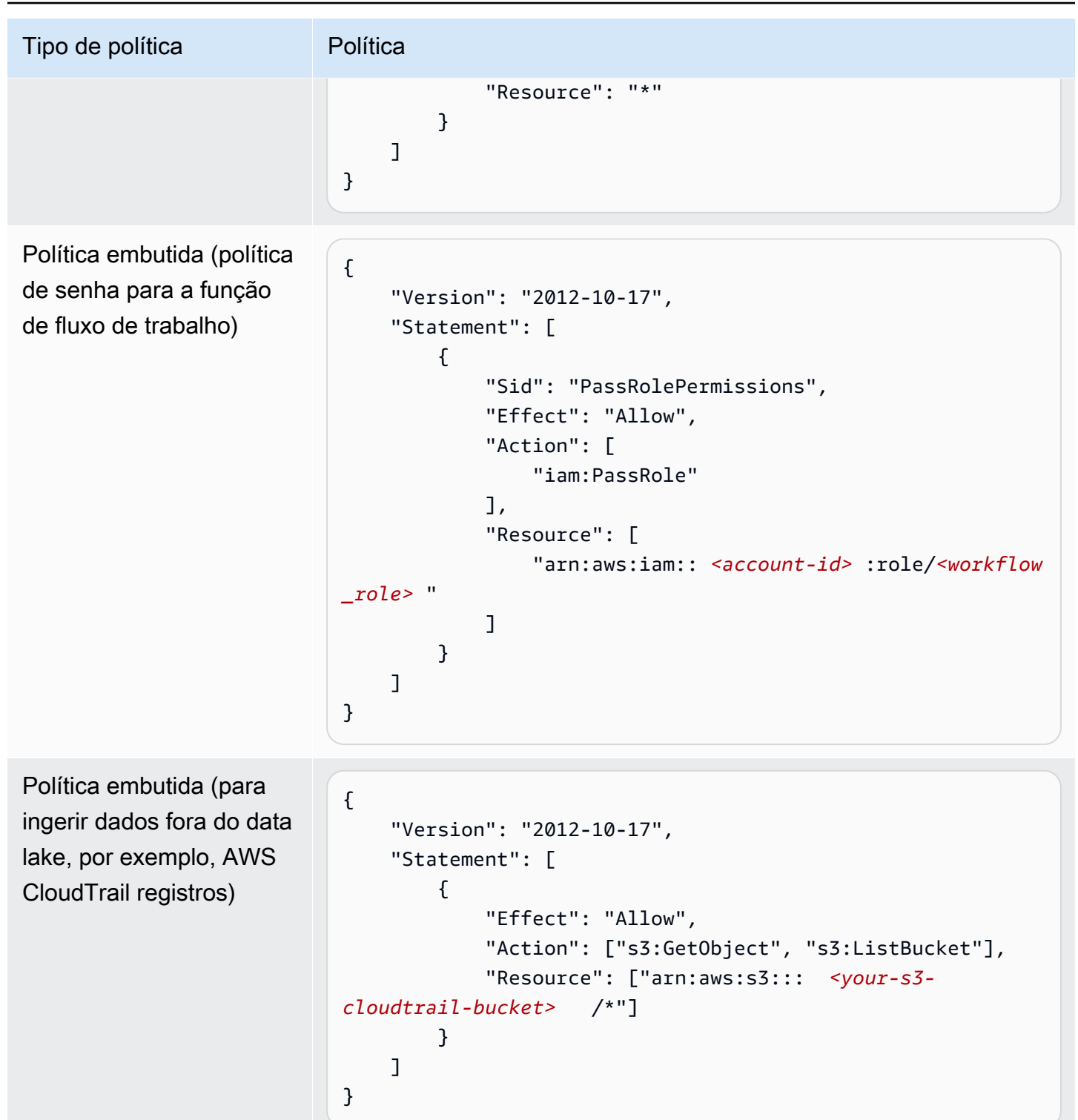

# Alterando as configurações padrão do seu data lake

Para manter a compatibilidade com versões anterioresAWS Glue, AWS Lake Formation tem as seguintes configurações iniciais de segurança:

- A permissão Super é concedida ao grupo IAMAllowedPrincipals em todos os recursos existentes do catálogo de dados do AWS Glue.
- As configurações "Usar somente o controle de acesso ao IAM" estão habilitadas para novos recursos do catálogo de dados.

Essas configurações efetivamente fazem com que o acesso aos recursos do catálogo de dados e aos locais do Amazon S3 seja controlado exclusivamente por políticas AWS Identity and Access Management (IAM). As permissões individuais do Lake Formation não estão em vigor.

O grupo IAMAllowedPrincipals inclui todos os usuários e perfis do IAM que possuem permissão para acessar os recursos do seu catálogo de dados por meio de suas políticas do IAM. A permissão Super possibilita que uma entidade principal execute todas as operações suportadas do Lake Formation no banco de dados ou na tabela em que ela foi concedida.

Para alterar as configurações de segurança para que o acesso aos recursos do catálogo de dados (bancos de dados e tabelas) seja gerenciado pelas permissões do Lake Formation, faça o seguinte:

- 1. Altere as configurações de segurança padrão para novos recursos. Para obter instruções, consulte [Altere o modelo de permissão padrão ou use o modo de acesso híbrido](#page-42-0).
- 2. Altere as configurações dos recursos existentes do catálogo de dados. Para obter instruções, consulte [Atualizando as permissões AWS Glue de dados para o modelo AWS Lake Formation.](#page-49-0)

Alterando as configurações de segurança padrão usando a operação da API do Lake Formation **PutDataLakeSettings**

Você também pode alterar as configurações de segurança padrão usando a operação da [PutDataLakeSettingsA](https://docs.aws.amazon.com/lake-formation/latest/APIReference/API_PutDataLakeSettings.html)PI Lake Formation. Essa ação usa como argumentos um ID de catálogo opcional e uma [DataLakeSettings](https://docs.aws.amazon.com/lake-formation/latest/APIReference/API_DataLakeSettings.html)estrutura.

Para impor metadados e controle de acesso aos dados subjacentes pelo Lake Formation em novos bancos de dados e tabelas, codifique a estrutura DataLakeSettings da seguinte forma.

### **a** Note

<AccountID>Substitua por um ID de AWS conta válido e <Username>por um nome de usuário do IAM válido. Você pode especificar mais de um usuário como administrador de data lake.

```
{ 
     "DataLakeSettings": { 
         "DataLakeAdmins": [ 
\{\hspace{.1cm} \} "DataLakePrincipalIdentifier": 
  "arn:aws:iam::<AccountId>:user/<Username>" 
 } 
         ], 
         "CreateDatabaseDefaultPermissions": [], 
         "CreateTableDefaultPermissions": [] 
     }
}
```
Você também pode codificar a estrutura da seguinte maneira. Omitir o parâmetro CreateDatabaseDefaultPermissions ou CreateTableDefaultPermissions é equivalente a passar uma lista vazia.

```
{ 
     "DataLakeSettings": { 
         "DataLakeAdmins": [ 
\{\hspace{.1cm} \} "DataLakePrincipalIdentifier": 
  "arn:aws:iam::<AccountId>:user/<Username>" 
 } 
         ] 
     }
}
```
Essa ação revoga efetivamente todas as permissões do grupo IAMAllowedPrincipals Lake Formation em novos bancos de dados e tabelas. Ao criar um banco de dados, você pode substituir essa configuração.

Para aplicar metadados e controle de acesso aos dados subjacentes somente pelo IAM em novos bancos de dados e tabelas, codifique a estrutura DataLakeSettings da seguinte forma.

```
{ 
     "DataLakeSettings": { 
          "DataLakeAdmins": [ 
\{\hspace{.1cm} \} "DataLakePrincipalIdentifier": 
  "arn:aws:iam::<AccountId>:user/<Username>"
```

```
 } 
        ], 
        "CreateDatabaseDefaultPermissions": [ 
\{\hspace{.1cm} \} "Principal": { 
                    "DataLakePrincipalIdentifier": "IAM_ALLOWED_PRINCIPALS" 
                }, 
                "Permissions": [ 
                    "ALL" 
 ] 
 } 
        ], 
        "CreateTableDefaultPermissions": [ 
\{\hspace{.1cm} \} "Principal": { 
                    "DataLakePrincipalIdentifier": "IAM_ALLOWED_PRINCIPALS" 
                }, 
                "Permissions": [ 
                    "ALL" 
 ] 
 } 
        ] 
    }
}
```
Isso concede ao Lake Formation Super permissão para o grupo IAMAllowedPrincipals em novos bancos de dados e tabelas. Ao criar um banco de dados, você pode substituir essa configuração.

### **a** Note

Na estrutura DataLakeSettings anterior, o único valor permitido para DataLakePrincipalIdentifier é IAM\_ALLOWED\_PRINCIPALS e o único valor permitido para Permissions é ALL.

# Permissões implícitas do Lake Formation

AWS Lake Formation concede as seguintes permissões implícitas aos administradores do data lake, criadores de banco de dados e criadores de tabelas.

#### Administradores de data lake

- Tenha acesso Describe a todos os recursos do catálogo de dados, exceto aos recursos compartilhados de outra conta diretamente com uma entidade principal diferente. Esse acesso não pode ser revogado por um administrador.
- Tenha permissões de localização de dados em todos os lugares no data lake.
- Pode conceder ou revogar o acesso a quaisquer recursos no catálogo de dados a qualquer entidade principal (inclusive a si mesmo). Esse acesso não pode ser revogado por um administrador.
- Pode criar bancos de dados no catálogo de dados.
- Pode conceder permissão para criar um banco de dados para outro usuário.

### **a** Note

Os administradores do data lake podem registrar locais do Amazon S3 somente se tiverem permissões do IAM para fazer isso. As políticas de administrador de data lake sugeridas neste guia concedem essas permissões. Além disso, os administradores do data lake não têm permissões implícitas para eliminar bancos de dados ou alterar/eliminar tabelas criadas por outras pessoas. No entanto, eles podem conceder a si mesmos permissões para fazer isso.

Para obter mais informações sobre administradores de data lake, consulte [Crie um administrador](#page-37-0)  [de data lake](#page-37-0).

Criadores de banco de dados

• Tenha todas as permissões de banco de dados nos bancos de dados que eles criam, tenham permissões nas tabelas que eles criam no banco de dados e possam conceder a outros diretores da mesma AWS conta permissão para criar tabelas no banco de dados. Um criador de banco de dados que também tenha a política AWSLakeFormationCrossAccountManager AWS gerenciada pode conceder permissões no banco de dados para outras AWS contas ou organizações.

Os administradores do data lake podem usar o console ou a API do Lake Formation para designar criadores de banco de dados.

### **a** Note

Os criadores de banco de dados não possui permissões implícitas em tabelas que outras pessoas criam no banco de dados.

Para ter mais informações, consulte [Criação de um banco de dados](#page-289-0).

Criadores de tabelas

- Tenha todas as permissões nas tabelas que eles criam.
- Podem conceder permissões em todas as tabelas que eles criam para entidades principais na mesma conta da AWS .
- Podem conceder permissões em todas as tabelas que eles criam para outras AWS contas ou organizações se tiverem a política AWSLakeFormationCrossAccountManager AWS gerenciada.
- Pode visualizar os bancos de dados que contêm as tabelas que eles criam.

# Referência de permissões do Lake Formation

Para realizar AWS Lake Formation operações, os diretores precisam tanto das permissões do Lake Formation quanto das permissões AWS Identity and Access Management (IAM). Normalmente, você concede permissões do IAM usando políticas de controle de acesso de baixa granularidade, conforme descrito em [the section called "Visão geral das permissões do Lake Formation ".](#page-165-0) Você pode conceder permissões ao Lake Formation usando o console, a API ou o AWS Command Line Interface (AWS CLI).

Para saber como conceder ou revogar permissões do Lake Formation, consulte [the section called](#page-332-0)  ["Conceder e revogar permissões do catálogo de dados"](#page-332-0) e [the section called "Conceder permissões](#page-324-0)  [de localização de dados".](#page-324-0)

### **a** Note

Os exemplos nesta seção mostram como conceder permissões às entidades principais na mesma conta da AWS . Para obter exemplos de concessões entre contas, consulte [the](#page-440-0)  [section called "Compartilhamento de dados entre contas".](#page-440-0)

# Permissões do Lake Formation por tipo de recurso

A seguir estão as permissões válidas do Lake Formation disponíveis para cada tipo de recurso:

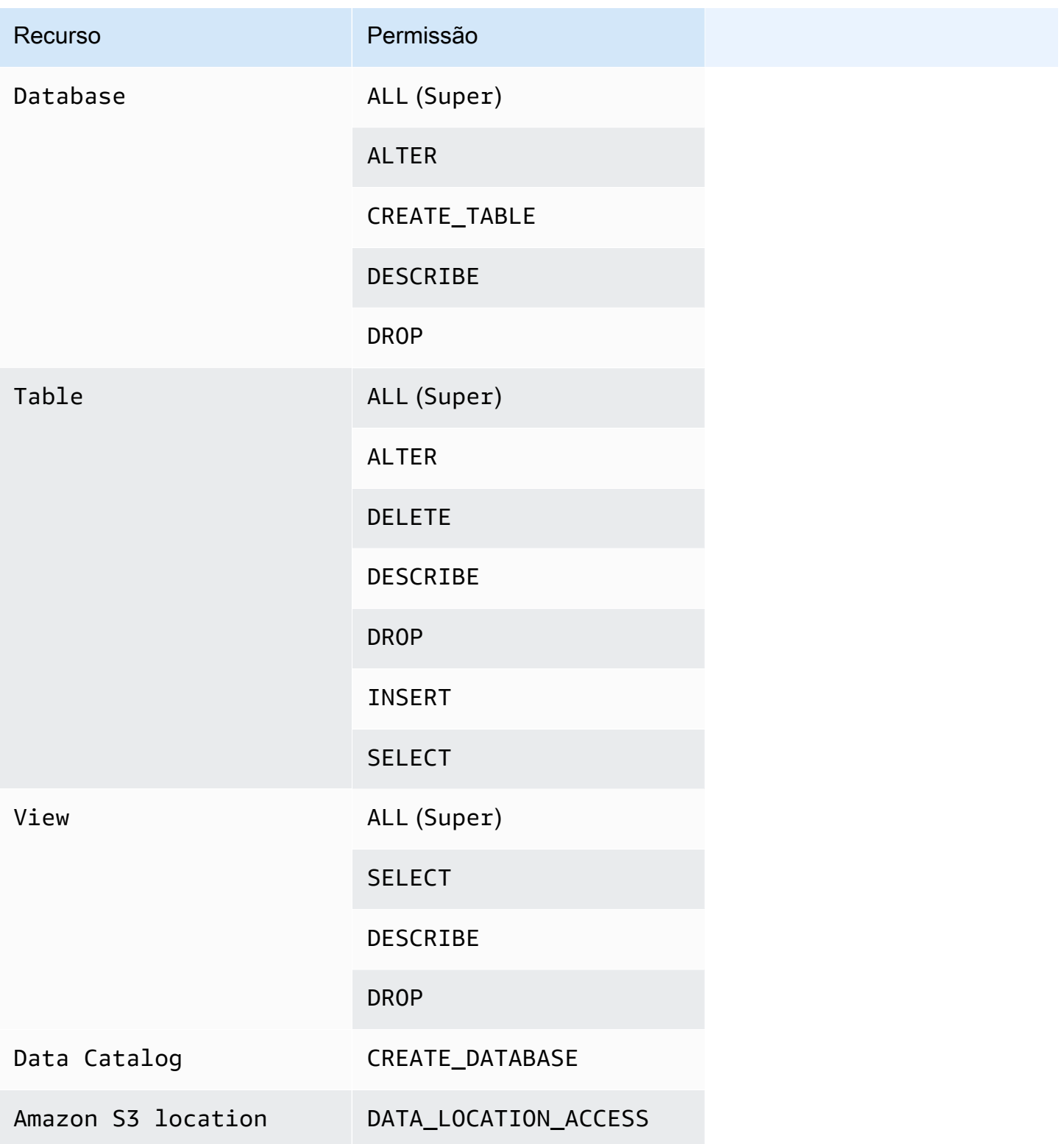

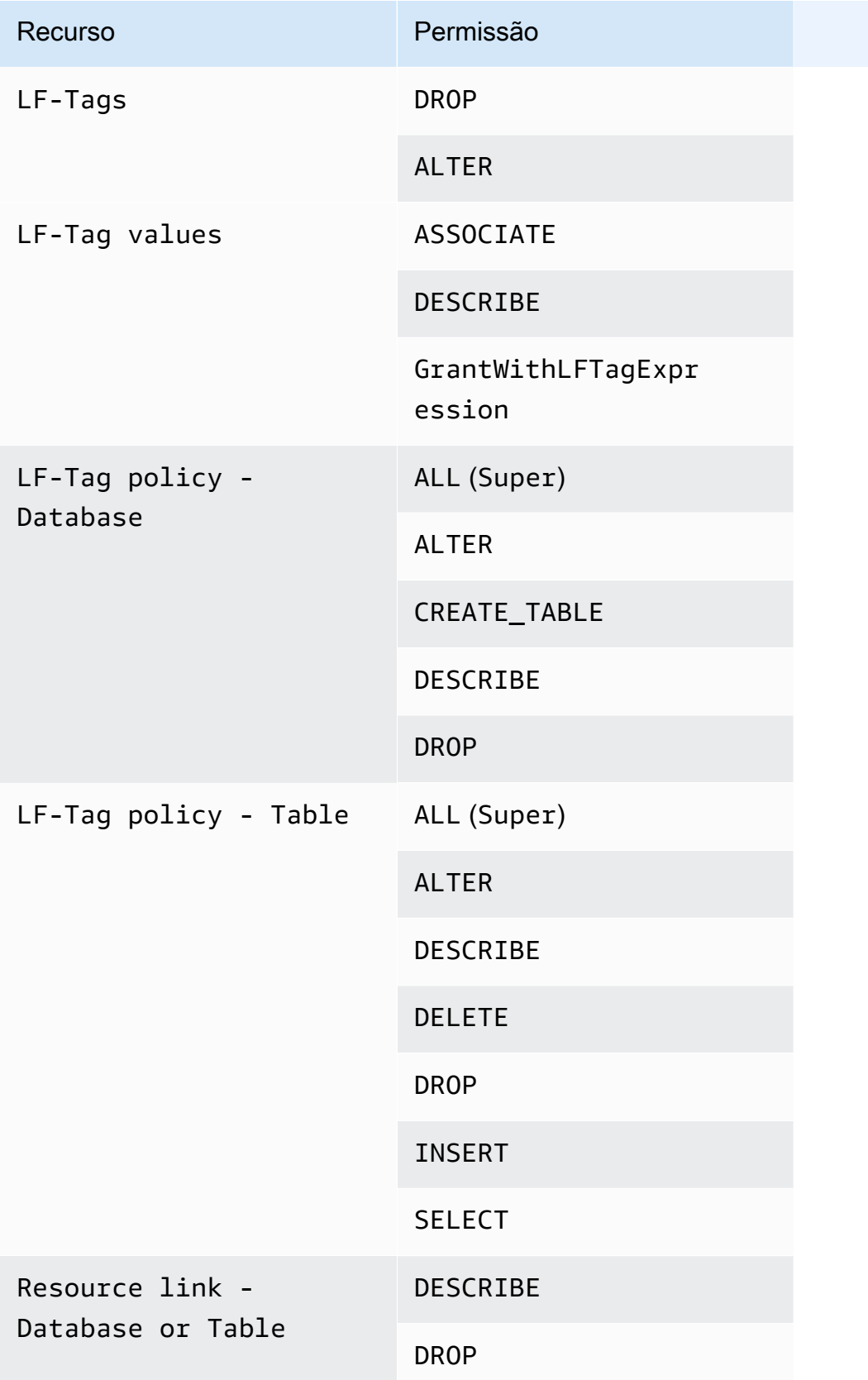

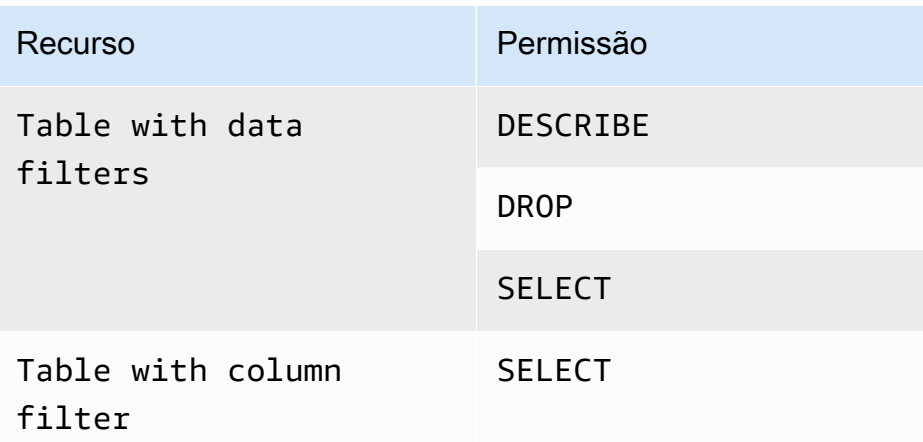

Tópicos

- [Lake Formation concede e revoga comandos AWS CLI](#page-206-0)
- [Permissões do Lake Formation](#page-211-0)

# <span id="page-206-0"></span>Lake Formation concede e revoga comandos AWS CLI

Cada descrição de permissão nesta seção inclui exemplos de como conceder a permissão usando um AWS CLI comando. A seguir estão as sinopses da Lake Formation e dos comandos. grantpermissions revoke-permissions AWS CLI

```
grant-permissions
[--catalog-id <value>]
--principal <value>
--resource <value>
--permissions <value>
[--permissions-with-grant-option <value>]
[--cli-input-json <value>]
[--generate-cli-skeleton <value>]
```

```
revoke-permissions
[--catalog-id <value>]
--principal <value>
--resource <value>
--permissions <value>
[--permissions-with-grant-option <value>]
[--cli-input-json <value>]
[--generate-cli-skeleton <value>]
```
Para obter descrições detalhadas desses comandos, consulte [grant-permissions](https://docs.aws.amazon.com/cli/latest/reference/lakeformation/grant-permissions.html) e [revoke](https://docs.aws.amazon.com/cli/latest/reference/lakeformation/revoke-permissions.html)[permissions](https://docs.aws.amazon.com/cli/latest/reference/lakeformation/revoke-permissions.html) na Referência de comandos da AWS CLI . Esta seção fornece informações adicionais sobre a opção --principal.

O valor da opção --principal é um dos seguintes:

- Nome de recurso da Amazon (ARN) para um usuário ou função AWS Identity and Access Management (IAM)
- ARN para um usuário ou grupo que se autentica por meio de um provedor SAML, como o Microsoft Active Directory Federation Service (AD FS)
- ARN para um QuickSight usuário ou grupo da Amazon
- Para permissões entre contas, uma ID AWS da conta, uma ID da organização ou uma ID da unidade organizacional

Veja a seguir a sintaxe e exemplos para todos os tipos --principal.

Entidade principal é um usuário do IAM

Sintaxe:

--principal DataLakePrincipalIdentifier=arn:aws:iam::*<account-id>*:user/*<user-name>*

### Exemplo:

```
--principal DataLakePrincipalIdentifier=arn:aws:iam::111122223333:user/
datalake_user1
```
Entidade principal é um perfil do IAM

Sintaxe:

```
--principal DataLakePrincipalIdentifier=arn:aws:iam::<account-id>:role/<role-name>
```
### Exemplo:

--principal DataLakePrincipalIdentifier=arn:aws:iam::111122223333:role/workflowrole

Entidade principal é um usuário que se autentica por meio de um provedor SAML

Sintaxe:

```
--principal DataLakePrincipalIdentifier=arn:aws:iam::<account-id>:saml-
provider/<SAMLproviderName>:user/<user-name>
```
Exemplos:

```
--principal DataLakePrincipalIdentifier=arn:aws:iam::111122223333:saml-provider/
idp1:user/datalake_user1
```

```
--principal DataLakePrincipalIdentifier=arn:aws:iam::111122223333:saml-provider/
AthenaLakeFormationOkta:user/athena-user@example.com
```
Entidade principal é um grupo que se autentica por meio de um provedor SAML

Sintaxe:

```
--principal DataLakePrincipalIdentifier=arn:aws:iam::<account-id>:saml-
provider/<SAMLproviderName>:group/<group-name>
```
Exemplos:

```
--principal DataLakePrincipalIdentifier=arn:aws:iam::111122223333:saml-provider/
idp1:group/data-scientists
```

```
--principal DataLakePrincipalIdentifier=arn:aws:iam::111122223333:saml-provider/
AthenaLakeFormationOkta:group/my-group
```
Principal é usuário da Amazon QuickSight Enterprise Edition

Sintaxe:

```
--principal DataLakePrincipalIdentifier=arn:aws:quicksight:<region>:<account-
id>:user/<namespace>/<user-name>
```
**a** Note

Para <namespace>, você deve especificar default.

#### Exemplo:

```
--principal DataLakePrincipalIdentifier=arn:aws:quicksight:us-
east-1:111122223333:user/default/bi_user1
```
Principal é um grupo da Amazon QuickSight Enterprise Edition

#### Sintaxe:

```
--principal DataLakePrincipalIdentifier=arn:aws:quicksight:<region>:<account-
id>:group/<namespace>/<group-name>
```
### **a** Note

Para <namespace>, você deve especificar default.

#### Exemplo:

```
--principal DataLakePrincipalIdentifier=arn:aws:quicksight:us-
east-1:111122223333:group/default/data_scientists
```
#### Principal é uma AWS conta

Sintaxe:

--principal DataLakePrincipalIdentifier=*<account-id>*

Exemplo:

--principal DataLakePrincipalIdentifier=111122223333

#### Entidade principal é uma organização

Sintaxe:

```
--principal DataLakePrincipalIdentifier=arn:aws:organizations::<account-
id>:organization/<organization-id>
```
### Exemplo:

```
--principal 
  DataLakePrincipalIdentifier=arn:aws:organizations::111122223333:organization/o-
abcdefghijkl
```
Entidade principal é uma unidade organizacional

### Sintaxe:

```
--principal DataLakePrincipalIdentifier=arn:aws:organizations::<account-
id>:ou/<organization-id>/<organizational-unit-id>
```
### Exemplo:

```
--principal DataLakePrincipalIdentifier=arn:aws:organizations::111122223333:ou/o-
abcdefghijkl/ou-ab00-cdefghij
```
Principal é um usuário ou grupo de identidade do IAM Identity Center

### Exemplo: Usuário

--principal DataLakePrincipalIdentifier=arn:aws:identitystore:::user/*<UserID>*

Exemplo: Grupo:

```
--principal DataLakePrincipalIdentifier=arn:aws:identitystore:::group/<GroupID>
```
### O diretor é um grupo do IAM - **IAMAllowedPrincipals**

O Lake Formation define a Super permissão em todos os bancos de dados e tabelas no Catálogo de Dados para um grupo chamado IAMAllowedPrincipals por padrão. Se essa permissão de grupo existir em um banco de dados ou em uma tabela, todos os diretores da sua conta terão acesso ao recurso por meio das políticas principais do IAM para AWS Glue. Ele fornece compatibilidade com versões anteriores quando você começa a usar as permissões do Lake Formation para proteger os recursos do catálogo de dados que antes eram protegidos pelas políticas do IAM para AWS Glue.

Ao usar o Lake Formation para gerenciar permissões para seus recursos do Catálogo de Dados, você precisa primeiro revogar a IAMAllowedPrincipals permissão dos recursos ou optar pelo modo de acesso híbrido dos diretores e dos recursos para que as permissões do Lake Formation funcionem.

### Exemplo:

--principal DataLakePrincipalIdentifier=IAM\_Allowed\_Principals

### O diretor é um grupo do IAM - **ALLIAMPrincipals**

Quando você concede permissões para ALLIAMPrincipals agrupar em um recurso do Catálogo de Dados, cada diretor da conta tem acesso ao recurso do Catálogo de Dados usando as permissões do Lake Formation e as permissões do IAM.

Exemplo:

--principal DataLakePrincipalIdentifier=*123456789012*:IAMPrincipals

# <span id="page-211-0"></span>Permissões do Lake Formation

Esta seção contém as permissões disponíveis do Lake Formation que você pode conceder às entidades principais.

### **ALTER**

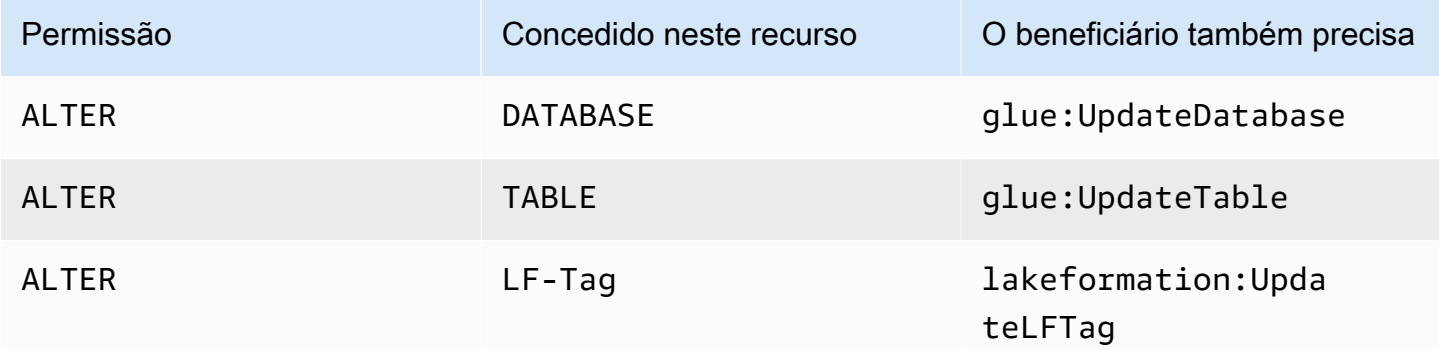

Uma entidade principal com essa permissão pode alterar os metadados de um banco de dados ou tabela no catálogo de dados. Para tabelas, você pode alterar o esquema da coluna e adicionar parâmetros da coluna. Você não pode alterar as colunas nos dados subjacentes para os quais uma tabela de metadados aponta.

Se a propriedade que está sendo alterada for um local registrado do Amazon Simple Storage Service (Amazon S3), a entidade principal deverá ter permissões de localização de dados no novo local.

### Example

O exemplo a seguir concede a ALTER permissão ao usuário datalake\_user1 no banco de dados retail na AWS conta 1111-2222-3333.

```
aws lakeformation grant-permissions --principal 
  DataLakePrincipalIdentifier=arn:aws:iam::111122223333:user/datalake_user1 --
permissions "ALTER" --resource '{ "Database": {"Name":"retail"}}'
```
### Example

O exemplo a seguir concede ALTER ao usuário datalake\_user1 na tabela inventory no banco de dados retail.

```
aws lakeformation grant-permissions --principal 
 DataLakePrincipalIdentifier=arn:aws:iam::111122223333:user/datalake_user1 
  --permissions "ALTER" --resource '{ "Table": {"DatabaseName":"retail", 
  "Name":"inventory"}}'
```
## **CREATE\_DATABASE**

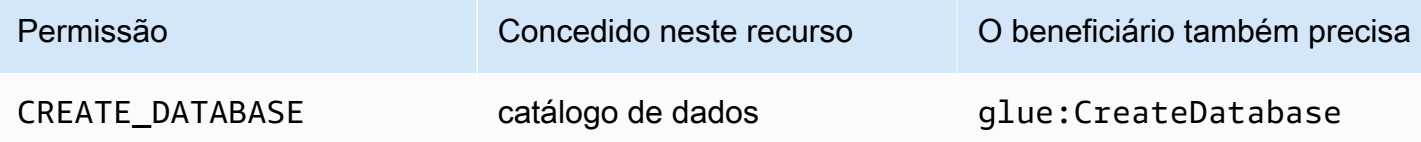

Uma entidade principal com essa permissão pode criar um banco de dados de metadados ou um link de recurso no catálogo de dados. A entidade principal também pode criar tabelas no banco de dados.

### Example

O exemplo a seguir concede CREATE\_DATABASE ao usuário datalake\_user1 na AWS conta 1111-2222-3333.

```
aws lakeformation grant-permissions --principal 
  DataLakePrincipalIdentifier=arn:aws:iam::111122223333:user/datalake_user1 --
permissions "CREATE_DATABASE" --resource '{ "Catalog": {}}'
```
Quando uma entidade principal cria um banco de dados no catálogo de dados, nenhuma permissão para os dados subjacentes é concedida. As seguintes permissões adicionais de metadados são concedidas (junto com a capacidade de conceder essas permissões a outras pessoas):

- CREATE TABLE no banco de dados
- Banco de dados da ALTER
- Banco de dados da DROP

Ao criar um banco de dados, a entidade principal pode opcionalmente especificar um local do Amazon S3. Dependendo se a entidade principal tem permissões de localização de dados, a permissão CREATE\_DATABASE pode não ser suficiente para criar bancos de dados em todos os casos. É importante ter em mente os três casos a seguir.

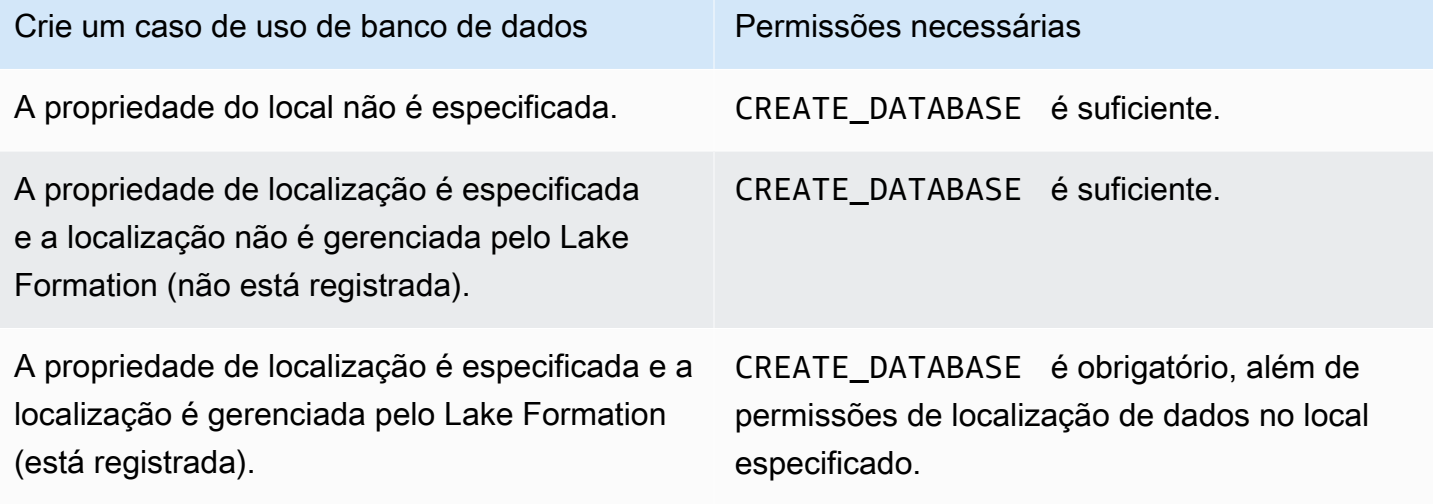

## **CREATE\_TABLE**

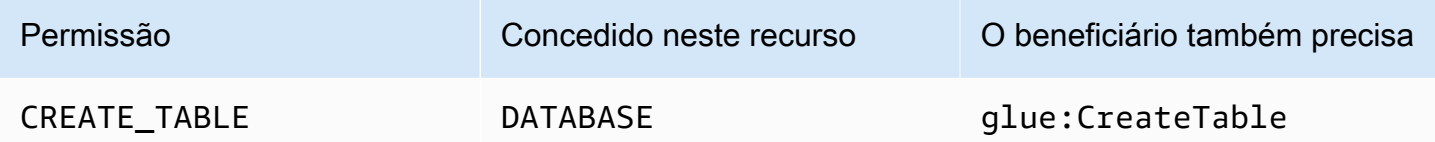

Uma entidade principal com essa permissão pode criar uma tabela de metadados ou um link de recurso no catálogo de dados dentro do banco de dados especificado.

#### Example

O exemplo a seguir concede ao usuário datalake\_user1 permissão para criar tabelas no retail banco de dados na AWS conta 1111-2222-3333.

```
aws lakeformation grant-permissions --principal 
 DataLakePrincipalIdentifier=arn:aws:iam::111122223333:user/datalake_user1 
  --permissions "CREATE_TABLE" --resource '{ "Database": {"Name":"retail"}}'
```
Quando uma entidade principal cria uma tabela no catálogo de dados, todas as permissões do Lake Formation na tabela são concedidas à entidade principal, com a capacidade de conceder essas permissões a outras pessoas.

### Subsídios entre contas

Se uma conta do proprietário do banco de dados conceder CREATE\_TABLE a uma conta do destinatário e um usuário na conta do destinatário criar com êxito uma tabela no banco de dados da conta do proprietário, as seguintes regras se aplicam:

- O usuário e os administradores do data lake na conta do destinatário têm todas as permissões do Lake Formation disponíveis. Eles podem conceder permissões na tabela a outras entidades principais de suas contas. Eles não podem conceder permissões às entidades principais na conta do proprietário ou em qualquer outra conta.
- Os administradores do data lake na conta do proprietário podem conceder permissões na tabela a outras entidades principais da conta.

Permissões de localização de dados

Quando você tenta criar uma tabela que aponta para um local do Amazon S3, dependendo se você tem permissões de localização de dados, a permissão CREATE\_TABLE pode não ser suficiente para criar uma tabela. É importante ter em mente os três casos a seguir.

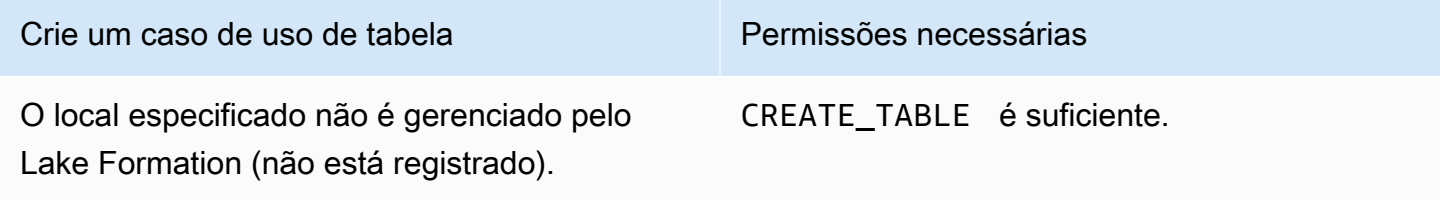

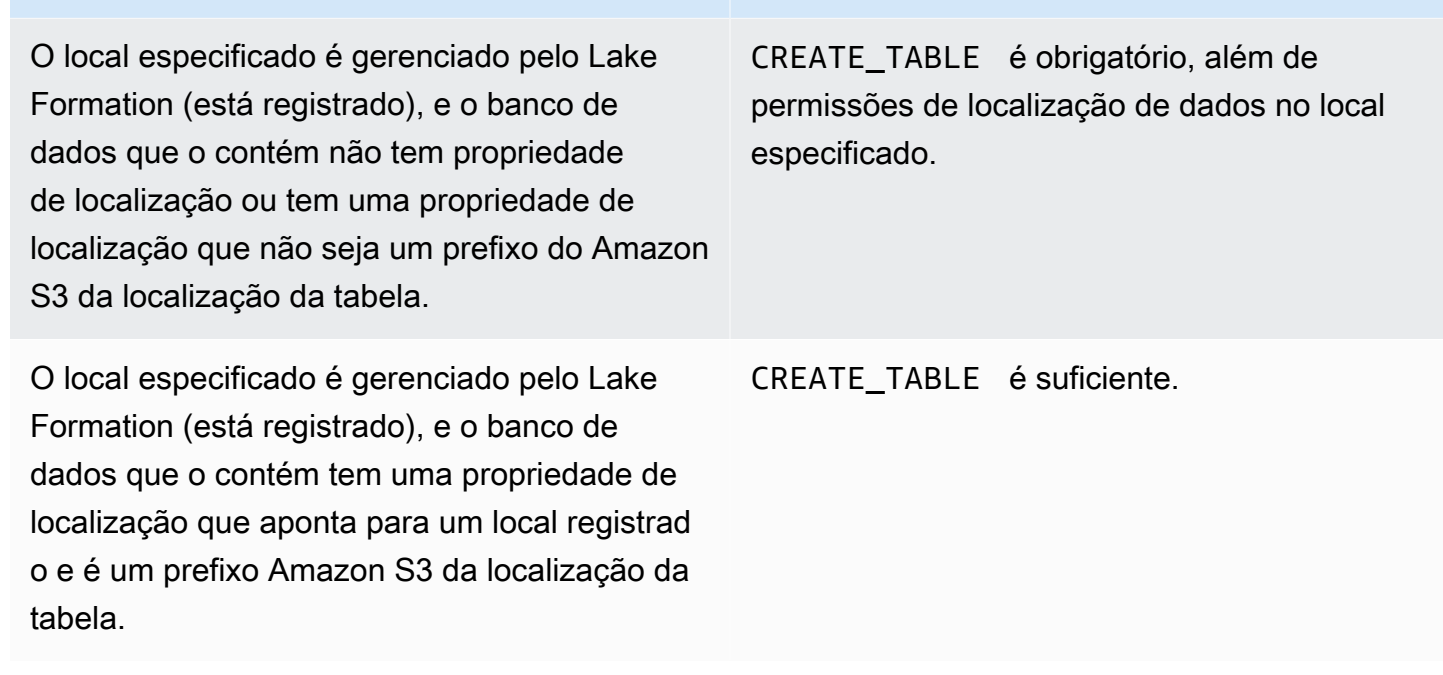

Crie um caso de uso de tabela Permissões necessárias

# **DATA\_LOCATION\_ACCESS**

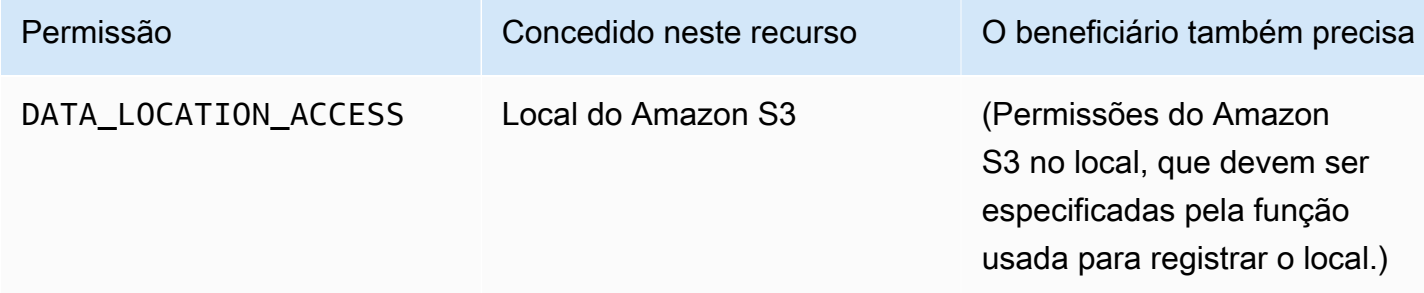

Essa é a única permissão de localização de dados. Uma entidade principal com essa permissão pode criar um banco de dados ou tabela de metadados que aponte para a localização especificada do Amazon S3. O local deve ser registrado. Uma entidade principal que tem permissões de localização de dados em um local também tem permissões de localização em locais secundários.

Example

O exemplo a seguir concede permissões de localização de dados de s3://products/retail ao usuário datalake\_user1 na conta AWS 1111-2222-3333.

```
aws lakeformation grant-permissions --principal 
  DataLakePrincipalIdentifier=arn:aws:iam::111122223333:user/datalake_user1
```
```
 --permissions "DATA_LOCATION_ACCESS" --resource '{ "DataLocation": 
 {"ResourceArn":"arn:aws:s3:::products/retail"}}'
```
DATA\_LOCATION\_ACCESS não é necessário consultar ou atualizar dados subjacentes. Essa permissão se aplica somente à criação de recursos do catálogo de dados.

Para obter mais informações sobre permissões de local de dados, consulte [Underlying data access](#page-174-0)  [control](#page-174-0).

# **DELETE**

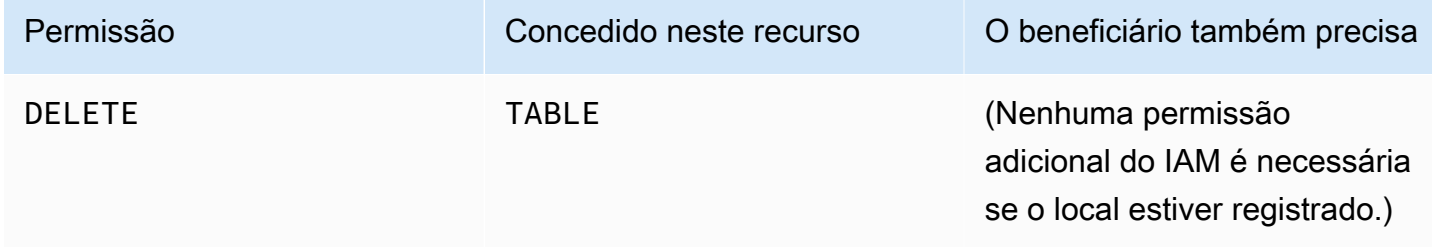

Uma entidade principal com essa permissão pode excluir dados subjacentes no local do Amazon S3 especificado pela tabela. A entidade principal também pode visualizar a tabela no console do Lake Formation e recuperar informações sobre a tabela com a API do AWS Glue.

#### Example

O exemplo a seguir concede a DELETE permissão ao usuário datalake\_user1 na tabela do banco de dados inventory retail na AWS conta 1111-2222-3333.

```
aws lakeformation grant-permissions --principal 
 DataLakePrincipalIdentifier=arn:aws:iam::111122223333:user/datalake_user1 
  --permissions "DELETE" --resource '{ "Table": {"DatabaseName":"retail", 
  "Name":"inventory"}}'
```
Essa permissão se aplica somente aos dados no Amazon S3 e não aos dados de outros armazenamentos de dados, como o Amazon Relational Database Service (Amazon RDS).

# **DESCRIBE**

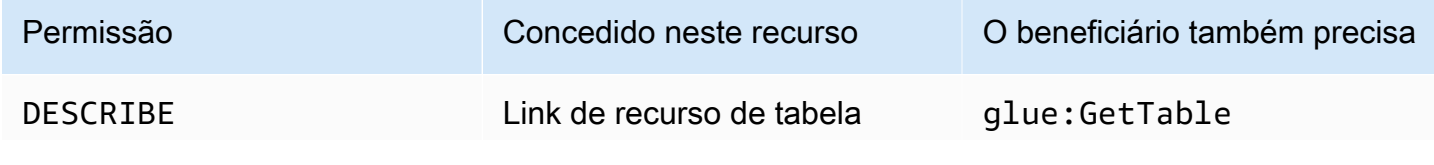

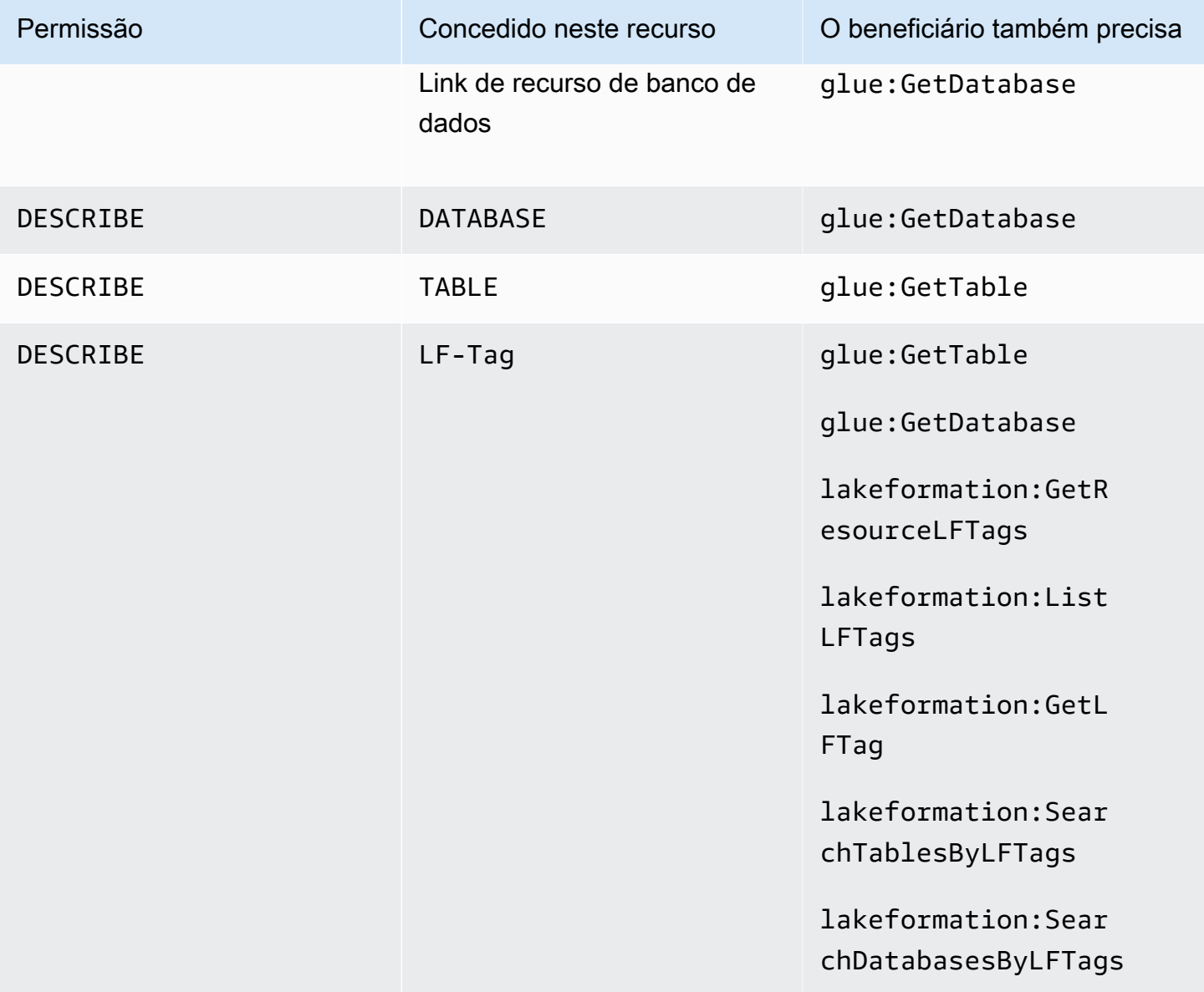

Uma entidade principal com essa permissão pode visualizar o banco de dados, a tabela ou o link do recurso especificado. Nenhuma outra permissão do catálogo de dados é concedida implicitamente e nenhuma permissão de acesso aos dados é concedida implicitamente. Bancos de dados e tabelas aparecem nos editores de consultas dos serviços integrados, mas nenhuma consulta pode ser feita neles, a menos que outras permissões do Lake Formation (por exemplo, SELECT) sejam concedidas.

Por exemplo, um usuário que tem DESCRIBE em um banco de dados pode ver o banco de dados e todos os metadados do banco de dados (descrição, localização e assim por diante). No entanto, o usuário não consegue descobrir quais tabelas o banco de dados contém e não pode descartar, alterar ou criar tabelas no banco de dados. Da mesma forma, um usuário que tem DESCRIBE em

uma tabela pode ver a tabela e os metadados da tabela (descrição, esquema, localização e assim por diante), mas não pode descartar, alterar ou executar consultas na tabela.

A seguir estão algumas regras adicionais para DESCRIBE:

- Se um usuário tiver outras permissões do Lake Formation em um banco de dados, tabela ou link de recurso, DESCRIBE será concedida implicitamente.
- Se um usuário tiver SELECT em apenas um subconjunto de colunas para uma tabela (parcial SELECT), o usuário estará restrito a ver apenas essas colunas.
- Você não pode conceder DESCRIBE a um usuário que tenha seleção parcial em uma tabela. Por outro lado, você não pode especificar listas de inclusão ou exclusão de colunas para tabelas concedidas a DESCRIBE.

#### Example

O exemplo a seguir concede a DESCRIBE permissão ao usuário datalake\_user1 no link do recurso de tabela no banco de dados inventory-link retail na AWS conta 1111-2222-3333.

```
aws lakeformation grant-permissions --principal 
 DataLakePrincipalIdentifier=arn:aws:iam::111122223333:user/datalake_user1 
 --permissions "DESCRIBE" --resource '{ "Table": {"DatabaseName":"retail", 
  "Name":"inventory-link"}}'
```
# **DROP**

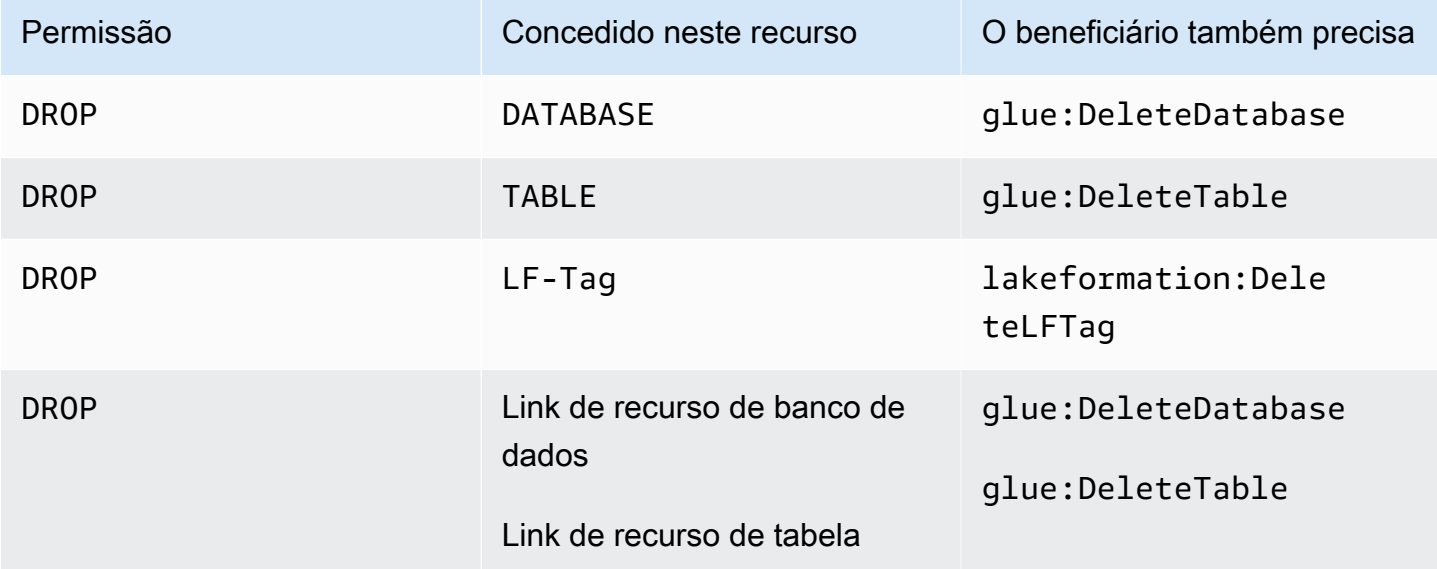

Uma entidade principal com essa permissão pode colocar um link de banco de dados, tabela ou recurso no catálogo de dados. Você não pode conceder DROP em um banco de dados a uma conta ou organização externa.

# **A** Warning

Eliminar um banco de dados elimina todas as tabelas no banco de dados.

# Example

O exemplo a seguir concede a DROP permissão ao usuário no banco de dados datalake\_user1 retail na AWS conta 1111-2222-3333.

```
aws lakeformation grant-permissions --principal 
  DataLakePrincipalIdentifier=arn:aws:iam::111122223333:user/datalake_user1 --
permissions "DROP" --resource '{ "Database": {"Name":"retail"}}'
```
# Example

O exemplo a seguir concede DROP ao usuário datalake\_user1 na tabela inventory do banco de dados retail.

```
aws lakeformation grant-permissions --principal 
 DataLakePrincipalIdentifier=arn:aws:iam::111122223333:user/datalake_user1 
  --permissions "DROP" --resource '{ "Table": {"DatabaseName":"retail", 
  "Name":"inventory"}}'
```
# Example

O exemplo a seguir concede DROP ao usuário datalake\_user1 na tabela o link do recurso inventory-link no banco de dados retail.

```
aws lakeformation grant-permissions --principal 
 DataLakePrincipalIdentifier=arn:aws:iam::111122223333:user/datalake_user1 --
permissions "DROP" --resource '{ "Table": {"DatabaseName":"retail", "Name":"inventory-
link"}}'
```
# **INSERT**

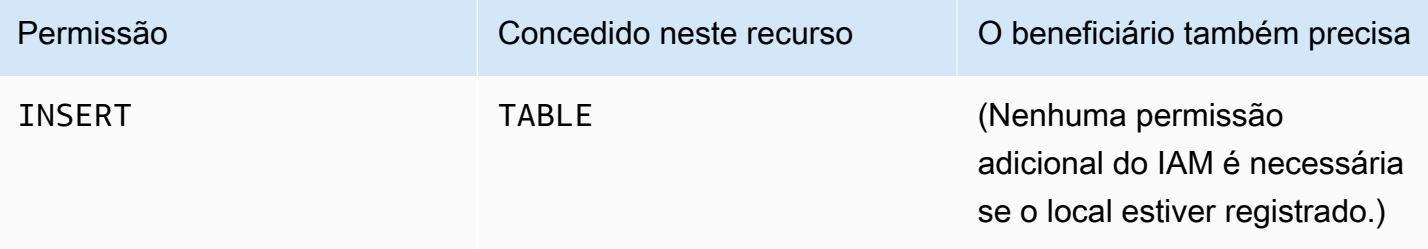

Uma entidade principal com essa permissão pode inserir, atualizar e ler dados subjacentes no local do Amazon S3 especificado pela tabela. A entidade principal também pode visualizar a tabela no console do Lake Formation e recuperar informações sobre a tabela com a API do AWS Glue.

# Example

O exemplo a seguir concede a INSERT permissão ao usuário datalake\_user1 na tabela do banco de dados inventory retail na AWS conta 1111-2222-3333.

```
aws lakeformation grant-permissions --principal 
  DataLakePrincipalIdentifier=arn:aws:iam::111122223333:user/datalake_user1 
  --permissions "INSERT" --resource '{ "Table": {"DatabaseName":"retail", 
  "Name":"inventory"}}'
```
Essa permissão se aplica somente aos dados no Amazon S3 e não aos dados em outros armazenamentos de dados, como o Amazon RDS.

# **SELECT**

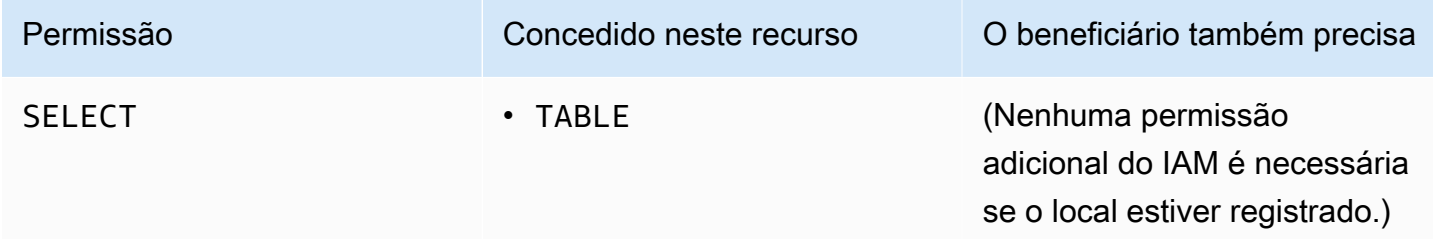

Uma entidade principal com essa permissão pode visualizar uma tabela no catálogo de dados e consultar os dados subjacentes no Amazon S3 no local especificado pela tabela. A entidade principal pode visualizar a tabela no console do Lake Formation e recuperar informações sobre a tabela com a API do AWS Glue. Se a filtragem de colunas foi aplicada quando essa permissão foi concedida, a

entidade principal poderá visualizar os metadados somente das colunas incluídas e poderá consultar dados somente das colunas incluídas.

### **a** Note

É responsabilidade do serviço de análise integrada aplicar a filtragem de colunas ao processar uma consulta.

### Example

O exemplo a seguir concede a SELECT permissão ao usuário datalake\_user1 na tabela do banco de dados inventory retail na AWS conta 1111-2222-3333.

```
aws lakeformation grant-permissions --principal 
 DataLakePrincipalIdentifier=arn:aws:iam::111122223333:user/datalake_user1 
  --permissions "SELECT" --resource '{ "Table": {"DatabaseName":"retail", 
  "Name":"inventory"}}'
```
Essa permissão se aplica somente aos dados no Amazon S3 e não aos dados em outros armazenamentos de dados, como o Amazon RDS.

Você pode filtrar (restringir o acesso a) colunas específicas com uma lista de inclusão opcional ou uma lista de exclusão. Uma lista de inclusão especifica as colunas que podem ser acessadas. Uma lista de exclusão especifica as colunas que não podem ser acessadas. Na ausência de uma lista de inclusão ou exclusão, todas as colunas da tabela estão acessíveis.

Os resultados de glue:GetTable retornam somente as colunas que o autor da chamada tem permissão para visualizar. Serviços integrados, como Amazon Athena e Amazon Redshift, honram as listas de inclusão e exclusão de colunas.

#### Example

O exemplo a seguir concede SELECT ao usuário datalake\_user1 na tabela inventory usando uma lista de inclusão.

```
aws lakeformation grant-permissions --principal 
 DataLakePrincipalIdentifier=arn:aws:iam::111122223333:user/datalake_user1 --
permissions "SELECT" --resource '{ "TableWithColumns": {"DatabaseName":"retail", 
  "Name":"inventory", "ColumnNames": ["prodcode","location","period","withdrawals"]}}'
```
#### Example

O próximo exemplo concede SELECT na tabela inventory usando uma lista de exclusão.

```
aws lakeformation grant-permissions --principal 
  DataLakePrincipalIdentifier=arn:aws:iam::111122223333:user/datalake_user1 --
permissions "SELECT" --resource '{ "TableWithColumns": {"DatabaseName":"retail", 
  "Name":"inventory", "ColumnWildcard": {"ExcludedColumnNames": ["intkey", 
  "prodcode"]}}}'
```
As seguintes restrições se aplicam à permissão SELECT:

- Ao conceder SELECT, você não poderá incluir a opção de concessão se a filtragem de colunas for aplicada.
- Você não pode restringir o controle de acesso em colunas que são chaves de partição.
- Uma entidade principal com a permissão SELECT em um subconjunto de colunas em uma tabela não pode receber a permissão ALTER, DROP, DELETE ou INSERT nessa tabela. Da mesma forma, uma entidade principal com a permissão ALTER, DROP, DELETE ou INSERT ou em uma tabela não pode receber a permissão SELECT com a filtragem de colunas.

A permissão SELECT sempre aparece na página Permissões de dados do console do Lake Formation como uma linha separada. A imagem a seguir mostra que SELECT é concedida aos usuários datalake\_user2 e datalake\_user3 em todas as colunas da tabela inventory.

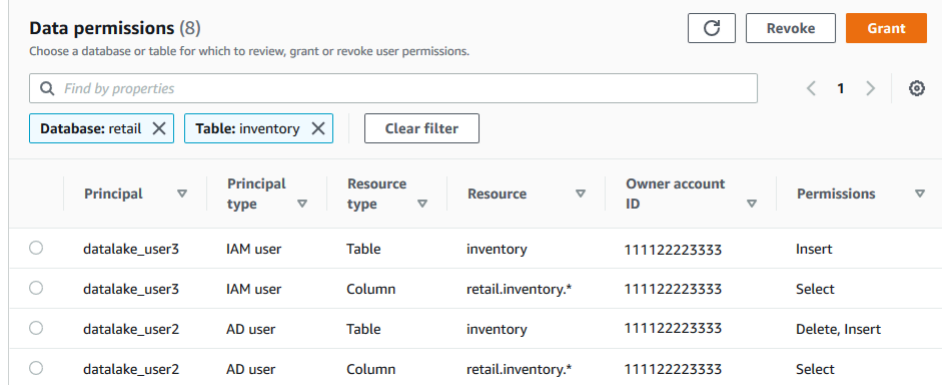

# **Super**

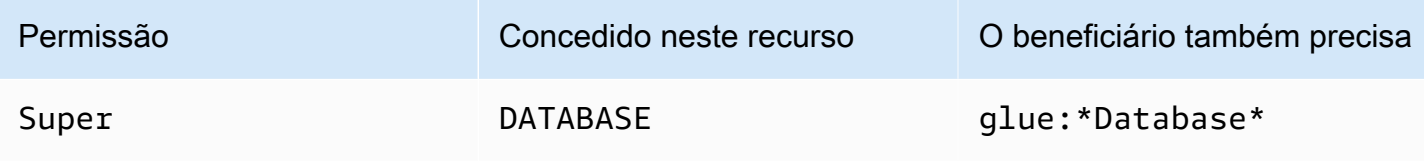

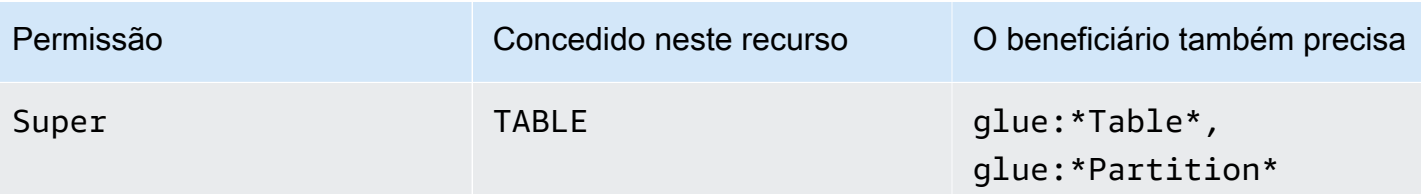

Essa permissão permite que uma entidade principal execute todas as operações suportadas do Lake Formation no banco de dados ou na tabela. Você não pode conceder Super em um banco de dados para uma conta externa.

Essa permissão pode coexistir com as outras permissões do Lake Formation. Por exemplo, você pode conceder as permissões Super, SELECT e INSERT e em uma tabela de metadados. A entidade principal pode então executar todas as operações suportadas na tabela. Quando você revoga Super, as permissões SELECT e INSERT permanecem, e a entidade principal só pode realizar operações de seleção e inserção.

Em vez de conceder Super a uma entidade principal individual, você pode concedê-la ao grupo IAMAllowedPrincipals. O grupo IAMAllowedPrincipals é criado automaticamente e inclui todos os usuários e perfis do IAM que têm acesso permitido aos recursos do seu catálogo de dados por meio de suas políticas do IAM. Quando Super é concedido a IAMAllowedPrincipals para um recurso do Catálogo de sados, o acesso ao recurso é efetivamente controlado somente pelas políticas do IAM.

Você pode ter a Super permissão de receber IAMAllowedPrincipals automaticamente novos recursos do catálogo aproveitando as opções na página Configurações do console do Lake Formation.

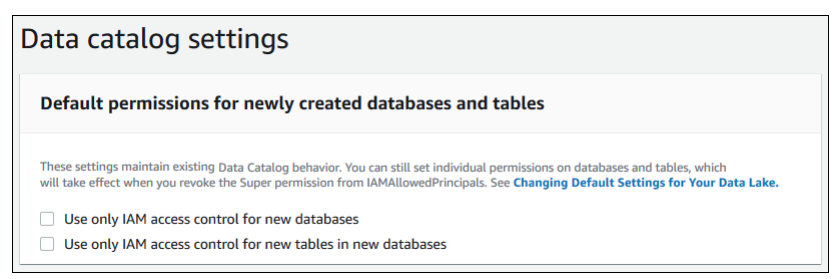

- Para conceder Super a IAMAllowedPrincipals para todos os novos bancos de dados, selecione Usar somente o controle de acesso do IAM para novos bancos de dados.
- Para conceder Super a IAMAllowedPrincipals para todas as novas tabelas em novos bancos de dados, selecione Usar somente o controle de acesso do IAM para novas tabelas em novos bancos de dados.

# **a** Note

Essa opção faz com que a caixa de seleção Usar somente o controle de acesso do IAM para novas tabelas nesse banco de dados na caixa de diálogo Criar banco de dados seja selecionada por padrão. Não faz nada mais do que isso. É a caixa de seleção na caixa de diálogo Criar banco de dados que permite a concessão de Super a IAMAllowedPrincipals.

Essas opções da página Configurações estão habilitadas por padrão. Para mais informações, consulte:

- [the section called "Alterando as configurações padrão do seu data lake"](#page-198-0)
- [the section called "Atualizar as permissões de dados AWS Glue para o modelo do Lake Formation"](#page-49-0)

# **ASSOCIATE**

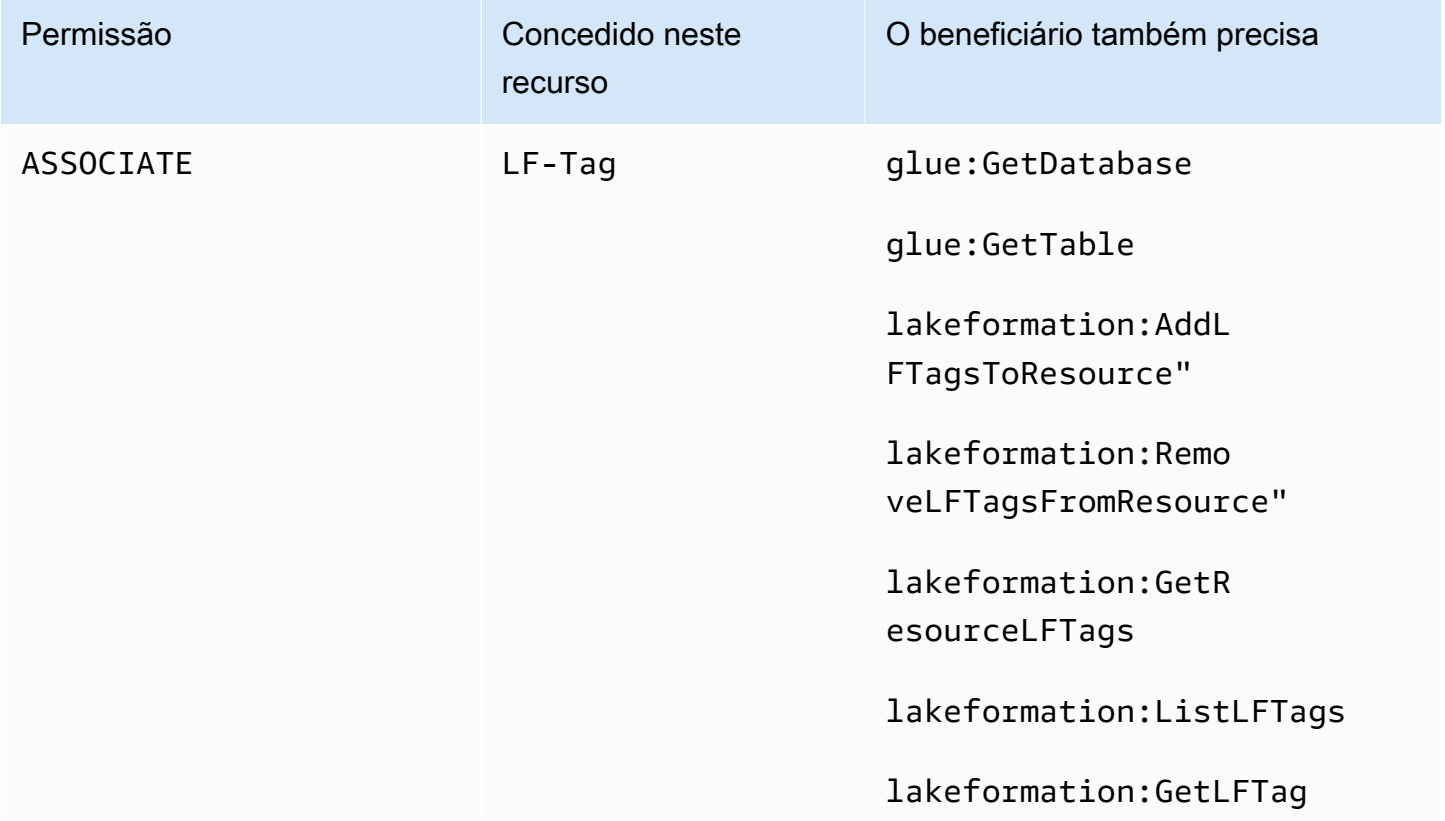

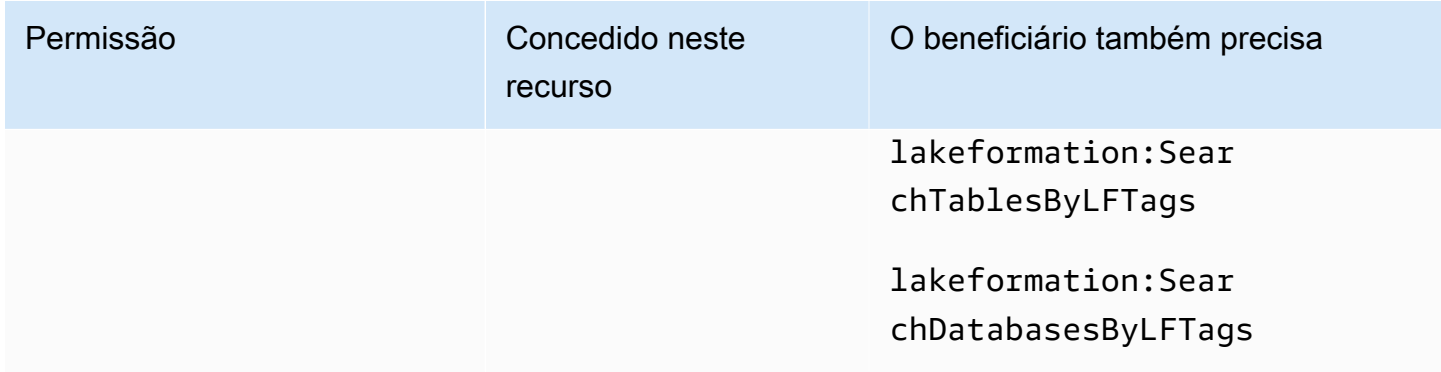

Uma entidade principal com essa permissão em uma tag do LF pode atribuir a tag do LF a um recurso do catálogo de dados. Concessão ASSOCIATE de concessões DESCRIBE implicitamente.

Example

Este exemplo concede ao usuário datalake\_user1 a permissão ASSOCIATE na tag do LF com a chave module. Ele concede permissões para visualizar e atribuir todos os valores dessa chave, conforme indicado pelo asterisco (\*).

```
aws lakeformation grant-permissions --principal 
  DataLakePrincipalIdentifier=arn:aws:iam::111122223333:user/
datalake_user1 --permissions "ASSOCIATE" --resource '{ "LFTag": 
  {"CatalogId":"111122223333","TagKey":"module","TagValues":["*"]}}'
```
# Integrar o Centro de Identidade do IAM

Com AWS IAM Identity Center, você pode se conectar a provedores de identidade (IdPs) e gerenciar centralmente o acesso de usuários e grupos em todos os serviços de AWS análise. É possível integrar provedores de identidade, como Okta, Ping e Microsoft Entra ID (antigo Azure Active Directory), ao Centro de Identidade do IAM para que os usuários da organização acessem dados usando uma experiência de login único. O Centro de Identidade do IAM também aceita a conexão de outros provedores de identidade terceiros.

Para obter mais informações, consulte [Provedores de identidade compatíveis](https://docs.aws.amazon.com/singlesignon/latest/userguide/supported-idps.html) no Guia AWS IAM Identity Center do usuário.

Você pode configurar AWS Lake Formation como um aplicativo habilitado no IAM Identity Center, e os administradores do data lake podem conceder permissões refinadas a usuários e grupos autorizados sobre recursos. AWS Glue Data Catalog

Os usuários da organização podem entrar em qualquer aplicação habilitada para o Centro de Identidade usando o provedor de identidade da organização e consultar conjuntos de dados aplicando as permissões do Lake Formation. Com essa integração, você pode gerenciar o acesso aos AWS serviços sem criar várias funções do IAM.

### **a** Note

A propagação confiável de identidade permite que os membros existentes de usuários e grupos acessem dados em todos os AWS serviços de análise. Com a propagação de identidade confiável, um usuário pode entrar em um aplicativo e o aplicativo pode transmitir a identidade do usuário em solicitações para acessar dados em AWS serviços. Você não precisa realizar nenhuma configuração de provedor de identidade específica do serviço ou configuração de função do IAM. Para obter mais informações, consulte [Propagação confiável](https://docs.aws.amazon.com/singlesignon/latest/userguide/trustedidentitypropagation.html)  [de identidade entre aplicativos](https://docs.aws.amazon.com/singlesignon/latest/userguide/trustedidentitypropagation.html) no Guia do AWS IAM Identity Center usuário.

Para conhecer as limitações, consulte [Limitações da integração com o Centro de Identidade do IAM](#page-571-0).

# Tópicos

- [Pré-requisitos](#page-226-0)
- [Conectar o Lake Formation ao Centro de Identidade do IAM](#page-230-0)
- [Atualizar uma integração com o Centro de Identidade do IAM](#page-233-0)
- [Excluir uma conexão do Lake Formation com o Centro de Identidade do IAM](#page-235-0)
- [Conceder permissões a usuários e grupos](#page-235-1)

# <span id="page-226-0"></span>Pré-requisitos

Veja a seguir os pré-requisitos para integrar o Centro de Identidade do IAM ao Lake Formation.

- 1. Habilitar o Centro de Identidade do IAM: habilitar o Centro de Identidade do IAM é um prérequisito para oferecer compatibilidade com a autenticação e a propagação de identidade.
- 2. Selecionar a fonte de identidade: depois de habilitar o Centro de Identidade do IAM, é necessário ter um provedor de identificação para gerenciar usuários e grupos. É possível usar o diretório

incorporado do Centro de Identidade como fonte de identidade ou usar IdP externo, como Microsoft Entra ID ou Okta.

Para obter mais informações, consulte [Gerenciar sua fonte de identidade](https://docs.aws.amazon.com/singlesignon/latest/userguide/manage-your-identity-source.html) e [Conectar-se a um](https://docs.aws.amazon.com/singlesignon/latest/userguide/manage-your-identity-source-idp.html)  [provedor de identidade externo](https://docs.aws.amazon.com/singlesignon/latest/userguide/manage-your-identity-source-idp.html) no Guia AWS IAM Identity Center do usuário.

3. Crie um perfil do IAM: a função que cria a conexão do Centro de Identidade do IAM exige permissões para criar e modificar a configuração da aplicação no Lake Formation e no Centro de Identidade do IAM, conforme a política incorporada a seguir.

É necessário adicionar permissões de acordo com as práticas recomendadas do IAM. As permissões específicas são detalhadas nos procedimentos a seguir. Para obter mais informações, consulte [Getting Started with IAM Identity Center.](https://docs.aws.amazon.com/singlesignon/latest/userguide/get-started-enable-identity-center.html)

```
{ 
     "Version": "2012-10-17", 
     "Statement": [ 
          { 
              "Effect": "Allow", 
              "Action": [ 
                  "lakeformation:CreateLakeFormationIdentityCenterConfiguration", 
                  "sso:CreateApplication", 
                  "sso:PutApplicationAssignmentConfiguration", 
                  "sso:PutApplicationAuthenticationMethod", 
                  "sso:PutApplicationGrant", 
                  "sso:PutApplicationAccessScope", 
              ], 
              "Resource": [ 
\mathbf{u} \star \mathbf{u} ] 
         } 
     ]
}
```
Se você estiver compartilhando recursos do Catálogo de Dados com organizações externas Contas da AWS ou externas, deverá ter as permissões AWS Resource Access Manager (AWS RAM) para criar compartilhamentos de recursos. Para obter mais informações sobre as permissões necessárias para compartilhar recursos, consulte [Pré-requisitos de compartilhamento](#page-443-0) [de dados entre contas](#page-443-0).

As políticas incorporadas a seguir contêm permissões específicas necessárias para visualizar, atualizar e excluir propriedades da integração do Lake Formation com o Centro de Identidade do IAM.

• Use a política incorporada a seguir para que um perfil do IAM visualize uma integração do Lake Formation ao Centro de Identidade do IAM.

```
{ 
     "Version": "2012-10-17", 
     "Statement": [ 
          { 
              "Effect": "Allow", 
              "Action": [ 
                   "lakeformation:DescribeLakeFormationIdentityCenterConfiguration", 
                   "sso:DescribeApplication" 
              ], 
              "Resource": [ 
\mathbf{u} \star \mathbf{u} ] 
          } 
     ]
}
```
• Use a política incorporada a seguir para que um perfil do IAM atualize uma integração do Lake Formation ao Centro de Identidade do IAM. A política também inclui permissões opcionais necessárias para compartilhar recursos com contas externas.

```
{ 
     "Version": "2012-10-17", 
     "Statement": [ 
         { 
              "Effect": "Allow", 
              "Action": [ 
                  "lakeformation:UpdateLakeFormationIdentityCenterConfiguration", 
                  "lakeformation:DescribeLakeFormationIdentityCenterConfiguration", 
                  "sso:DescribeApplication", 
                  "sso:UpdateApplication", 
              ], 
              "Resource": [ 
\mathbf{u} \star \mathbf{u} ] 
         }
```
 ] }

• Use a política incorporada a seguir para que um perfil do IAM exclua uma integração do Lake Formation ao Centro de Identidade do IAM.

```
{ 
     "Version": "2012-10-17", 
     "Statement": [ 
          { 
               "Effect": "Allow", 
              "Action": [ 
                   "lakeformation:DeleteLakeFormationIdentityCenterConfiguration", 
                   "sso:DeleteApplication", 
              ], 
              "Resource": [ 
\mathbf{u} \star \mathbf{u} ] 
          } 
     ]
}
```
• Para conhecer as permissões do IAM necessárias para conceder ou revogar permissões de data lake para usuários e grupos do Centro de Identidade do IAM, consulte [Permissões do IAM](#page-333-0)  [necessárias para conceder ou revogar as permissões do Lake Formation.](#page-333-0)

Descrição das permissões

- lakeformation:CreateLakeFormationIdentityCenterConfiguration: cria a configuração do Lake Formation IdC.
- lakeformation:DescribeLakeFormationIdentityCenterConfiguration: descreve uma configuração existente do IdC.
- lakeformation:DeleteLakeFormationIdentityCenterConfiguration: permite excluir uma configuração existente do Lake Formation IdC.
- lakeformation:UpdateLakeFormationIdentityCenterConfiguration: usado para alterar uma configuração existente do Lake Formation.
- sso:CreateApplication: usado para criar uma aplicação IAM Identity Center.
- sso:DeleteApplication: usado para excluir uma aplicação IAM Identity Center.
- sso:UpdateApplication: usado para atualizar uma aplicação IAM Identity Center.
- sso:PutApplicationGrant: usado para alterar as informações do emissor de tokens confiáveis.
- sso:PutApplicationAuthenticationMethod: concede acesso para autenticação no Lake Formation.
- sso:GetApplicationGrant: usado para listar as informações do emissor de tokens confiáveis.
- sso:DeleteApplicationGrant: exclui as informações do emissor de tokens confiáveis.
- sso:PutApplicationAccessScope: adiciona ou atualiza a lista de alvos autorizados para um escopo de acesso ao Centro de Identidade do IAM para uma aplicação.
- sso:PutApplicationAssignmentConfiguration: usado para configurar como os usuários obtêm acesso a uma aplicação.

# <span id="page-230-0"></span>Conectar o Lake Formation ao Centro de Identidade do IAM

Antes de usar o Centro de Identidade do IAM para gerenciar identidades e conceder acesso aos recursos do catálogo de dados usando o Lake Formation, siga as etapas abaixo. É possível criar a integração do Centro de Identidade do IAM usando o console do Lake Formation ou a AWS CLI.

# AWS Management Console

Como conectar o Lake Formation ao Centro de Identidade do IAM

- 1. Faça login no AWS Management Console e abra o console do Lake Formation em [https://](https://console.aws.amazon.com/lakeformation/)  [console.aws.amazon.com/lakeformation/.](https://console.aws.amazon.com/lakeformation/)
- 2. No painel de navegação esquerdo, selecione Integração com o Centro de Identidade do IAM.

# **Create IAM Identity Center Integration**

Enable IAM Identify Center and then create Lake Formation - IAM Identity Center integration to manage identities from IAM Identity Center (external IdPs like Azure AD or Okta Universal Directory). Learn more [7]

#### ▼ How it works

**Enable IAM Identity Center** Enable IAM Identity Center for your account or organization and select an identity provider.

#### **Create Lake Formation** integration Integrate Lake Formation with IAM Identity Center to permit Lake Formation to access users from your selected identity provider.

#### **Grant permissions**

Grant permissions to users on Data Catalog databases and tables using fine-grained Lake Formation permissions.

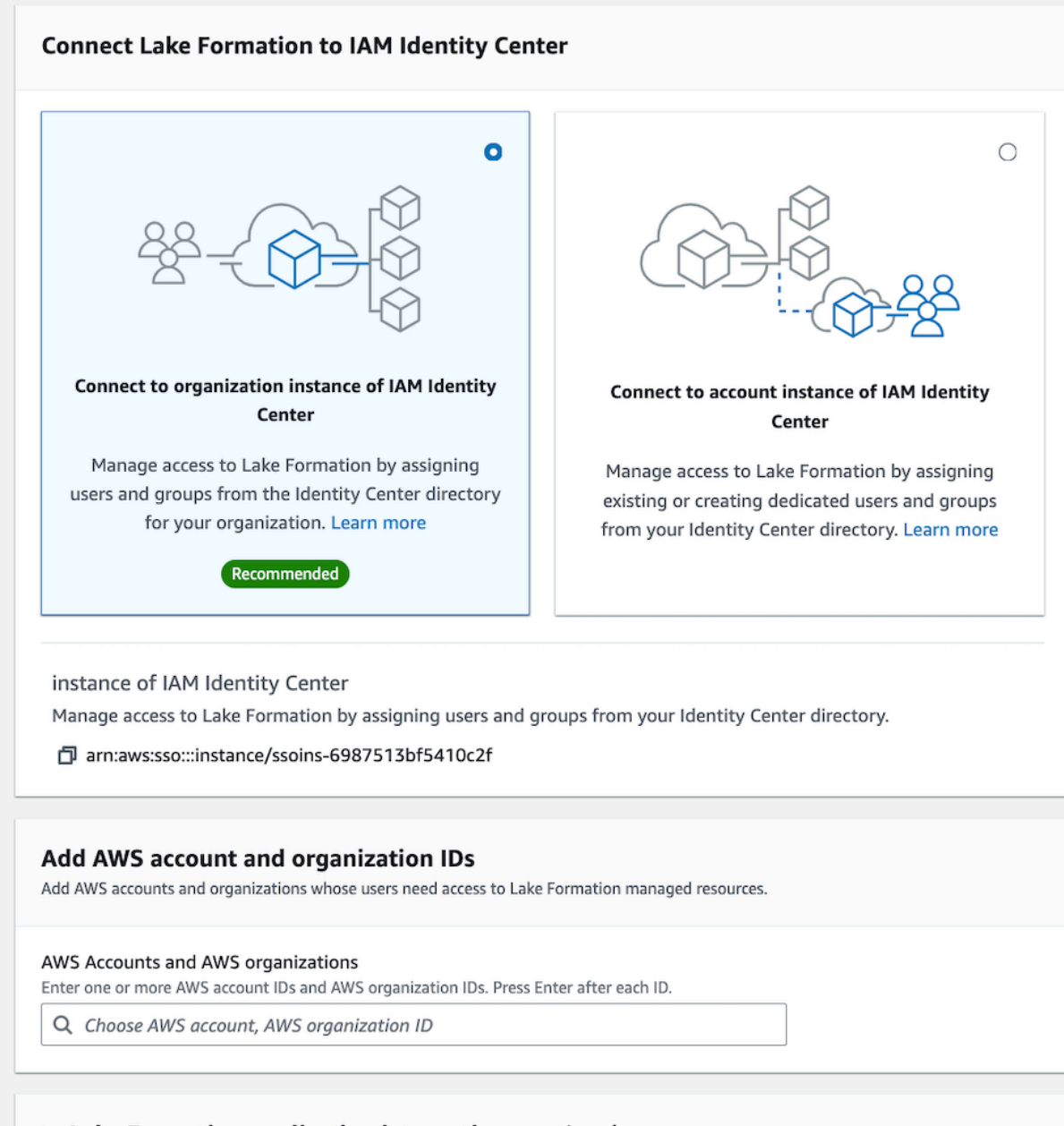

#### Lake Formation application integration - optional

Conectar o Lake Formation purcha tenturo director dentisiands and Mocations registered with Lake Formation on behalf of the user. 220

(i) After this step, you can't edit the connection. You can edit AWS accounts, organizations, and applications. If you want to modify the connection, delete it and create a new connection

3. (Opcional) Insira uma ou mais Conta da AWS IDs válidas, IDs de organização e/ou IDs de unidade organizacional para permitir que contas externas acessem os recursos do Catálogo de Dados. Quando usuários ou grupos do IAM Identity Center tentam acessar os recursos do catálogo de dados gerenciado do Lake Formation, o Lake Formation assume uma função do IAM para autorizar o acesso aos metadados. Se a função do IAM pertencer a uma conta externa que não tem uma política de AWS Glue recursos e um compartilhamento de AWS RAM recursos, os usuários e grupos do IAM Identity Center não poderão acessar o recurso, mesmo que tenham permissões do Lake Formation.

Lake Formation usa o serviço AWS Resource Access Manager (AWS RAM) para compartilhar o recurso com contas e organizações externas. AWS RAM envia um convite para a conta do beneficiário para aceitar ou rejeitar o compartilhamento de recursos.

Para ter mais informações, consulte [Aceitando um convite de compartilhamento de recursos](#page-473-0)  [do AWS RAM.](#page-473-0)

# **a** Note

O Lake Formation permite que as funções do IAM de contas externas atuem como funções de operadora em nome dos usuários e grupos do IAM Identity Center para acessar os recursos do Catálogo de Dados, mas as permissões só podem ser concedidas aos recursos do Catálogo de Dados dentro da conta proprietária. Se você tentar conceder permissões aos usuários e grupos do IAM Identity Center sobre os recursos do Catálogo de Dados em uma conta externa, o Lake Formation gerará o seguinte erro: "As concessões entre contas não são suportadas pelo diretor".

- 4. (Opcional) Na tela Criar integração com o Lake Formation, especifique os ARNs de aplicações de terceiros que podem acessar dados em locais do Amazon S3 registrados no Lake Formation. A Lake Formation vende credenciais temporárias com escopo reduzido na forma de tokens para locais AWS STS registrados do Amazon S3 com base nas permissões efetivas, para que aplicativos autorizados possam acessar dados em nome dos usuários.
- 5. Selecione Submit (Enviar).

Depois que o administrador do Lake Formation concluir as etapas e criar a integração, as propriedades do Centro de Identidade do IAM aparecerão no console do Lake Formation. A conclusão dessas tarefas torna o Lake Formation uma aplicação habilitada para o Centro de Identidade do IAM. As propriedades no console incluem o status da integração. O status de

integração indica Success quando está concluída. Esse status indica se a configuração do Centro de Identidade do IAM foi concluída.

AWS CLI

• O exemplo a seguir mostra como criar a integração do Lake Formation ao Centro de Identidade do IAM. Também é possível especificar o Status (ENABLED, DISABLED) das aplicações.

```
aws lakeformation create-lake-formation-identity-center-configuration \setminus --catalog-id <123456789012> \ 
     --instance-arn <arn:aws:sso:::instance/ssoins-112111f12ca1122p> \ 
     --share-recipients '[{"DataLakePrincipalIdentifier": "<123456789012>"}, 
                          {"DataLakePrincipalIdentifier": "<555555555555>"}]' \ 
     --external-filtering '{"AuthorizedTargets": ["<app arn1>", "<app arn2>"], 
  "Status": "ENABLED"}'
```
• O exemplo a seguir mostra como visualizar a integração do Lake Formation ao Centro de Identidade do IAM.

aws lakeformation describe-lake-formation-identity-center-configuration --catalog-id *<123456789012>*

# <span id="page-233-0"></span>Atualizar uma integração com o Centro de Identidade do IAM

Depois de criar a conexão, é possível adicionar aplicações de terceiros para a integração com o Centro de Identidade do IAM a fim de integrá-las ao Lake Formation e obter acesso aos dados do Amazon S3 em nome dos usuários. Também é possível remover aplicações existentes da integração com o Centro de Identidade do IAM. Você pode adicionar ou remover aplicativos usando o console Lake Formation e usando [UpdateLakeFormationIdentityCenterConfiguration](https://docs.aws.amazon.com/lake-formation/latest/APIReference/API_UpdateLakeFormationIdentityCenterConfiguration.html)a operação. AWS CLI

**a** Note

Depois de criar a integração com o Centro de Identidade do IAM, não é possível atualizar o ARN da instância.

#### AWS Management Console

Como atualizar uma conexão existente do Centro de Identidade do IAM com o Lake Formation

- 1. Faça login no AWS Management Console e abra o console do Lake Formation em https:// [console.aws.amazon.com/lakeformation/.](https://console.aws.amazon.com/lakeformation/)
- 2. No painel de navegação esquerdo, selecione Integração com o Centro de Identidade do IAM.
- 3. Selecione Adicionar na página Integração com o Centro de Identidade do IAM.
- 4. Insira uma ou mais Conta da AWS IDs válidas, IDs de organização e/ou IDs de unidade organizacional para permitir que contas externas acessem os recursos do Catálogo de Dados.
- 5. Na tela Adicionar aplicações, insira os IDs das aplicações de terceiros que você deseja integrar ao Lake Formation.
- 6. Selecione Adicionar.

### AWS CLI

Você pode adicionar ou remover aplicativos de terceiros para a integração do IAM Identity Center executando o AWS CLI comando a seguir. Ao definir o status de filtragem externa como ENABLED, ele permite que o Centro de Identidade do IAM forneça gerenciamento de identidade para aplicações de terceiros acessarem dados gerenciados pelo Lake Formation. Também é possível habilitar ou desabilitar a integração com o Centro de Identidade do IAM definindo o status da aplicação.

```
aws lakeformation update-lake-formation-identity-center-configuration \ 
  --external-filtering '{"AuthorizedTargets": ["<app arn1>", "<app arn2>"], "Status": 
  "ENABLED"}'\ 
  --share-recipients '[{"DataLakePrincipalIdentifier": "<444455556666>"} 
                       {"DataLakePrincipalIdentifier": "<777788889999>"}]' \ 
  --application-status ENABLED
```
# <span id="page-235-0"></span>Excluir uma conexão do Lake Formation com o Centro de Identidade do IAM

Se quiser excluir uma integração existente do IAM Identity Center, você pode fazer isso usando o console ou a [DeleteLakeFormationIdentityCenterConfiguration](https://docs.aws.amazon.com/lake-formation/latest/APIReference/API_DeleteLakeFormationIdentityCenterConfiguration.html)operação do Lake Formation. AWS CLI

# AWS Management Console

Como excluir uma conexão existente do Centro de Identidade do IAM com o Lake Formation

- 1. Faça login no AWS Management Console e abra o console do Lake Formation em [https://](https://console.aws.amazon.com/lakeformation/)  [console.aws.amazon.com/lakeformation/.](https://console.aws.amazon.com/lakeformation/)
- 2. No painel de navegação esquerdo, selecione Integração com o Centro de Identidade do IAM.
- 3. Selecione Excluir na página Integração com o Centro de Identidade do IAM.
- 4. Na tela Confirmar integração, confirme a ação e selecione Excluir.

# AWS CLI

Você pode excluir a integração do IAM Identity Center executando o AWS CLI comando a seguir.

```
 aws lakeformation delete-lake-formation-identity-center-configuration \ 
     --catalog-id <123456789012>
```
# <span id="page-235-1"></span>Conceder permissões a usuários e grupos

O administrador do data lake pode conceder permissões a usuários e grupos do Centro de Identidade do IAM nos recursos do catálogo de dados (bancos de dados, tabelas e visualizações) para facilitar o acesso aos dados. Para conceder ou revogar as permissões do data lake, o concessor exige permissões para as ações a seguir do Centro de Identidade do IAM.

- [DescribeUser](https://docs.aws.amazon.com/singlesignon/latest/IdentityStoreAPIReference/API_DescribeUser.html)
- **[DescribeGroup](https://docs.aws.amazon.com/singlesignon/latest/IdentityStoreAPIReference/API_DescribeGroup.html)**
- **[DescribeInstance](https://docs.aws.amazon.com/singlesignon/latest/APIReference/API_DescribeInstance.html)**

É possível conceder permissões usando o console do Lake Formation, a API ou a AWS CLI.

Para obter mais informações sobre a concessão de permissões, consulte [the section called](#page-332-0)  ["Conceder e revogar permissões do catálogo de dados"](#page-332-0)

# **a** Note

Só é possível conceder permissões em recursos em sua conta. Para distribuir permissões em cascata para usuários e grupos em recursos compartilhados com você, você deve usar compartilhamentos de AWS RAM recursos.

### AWS Management Console

Como conceder permissões a usuários e grupos

- 1. Faça login no AWS Management Console e abra o console do Lake Formation em [https://](https://console.aws.amazon.com/lakeformation/)  [console.aws.amazon.com/lakeformation/.](https://console.aws.amazon.com/lakeformation/)
- 2. Selecione Permissões do data lake em Permissões no console do Lake Formation.
- 3. Selecione Conceder.
- 4. Na página Conceder permissões de data lake, selecione usuários e grupos do SSM.
- 5. Selecione Adicionar para escolher os usuários e os grupos aos quais conceder permissões.

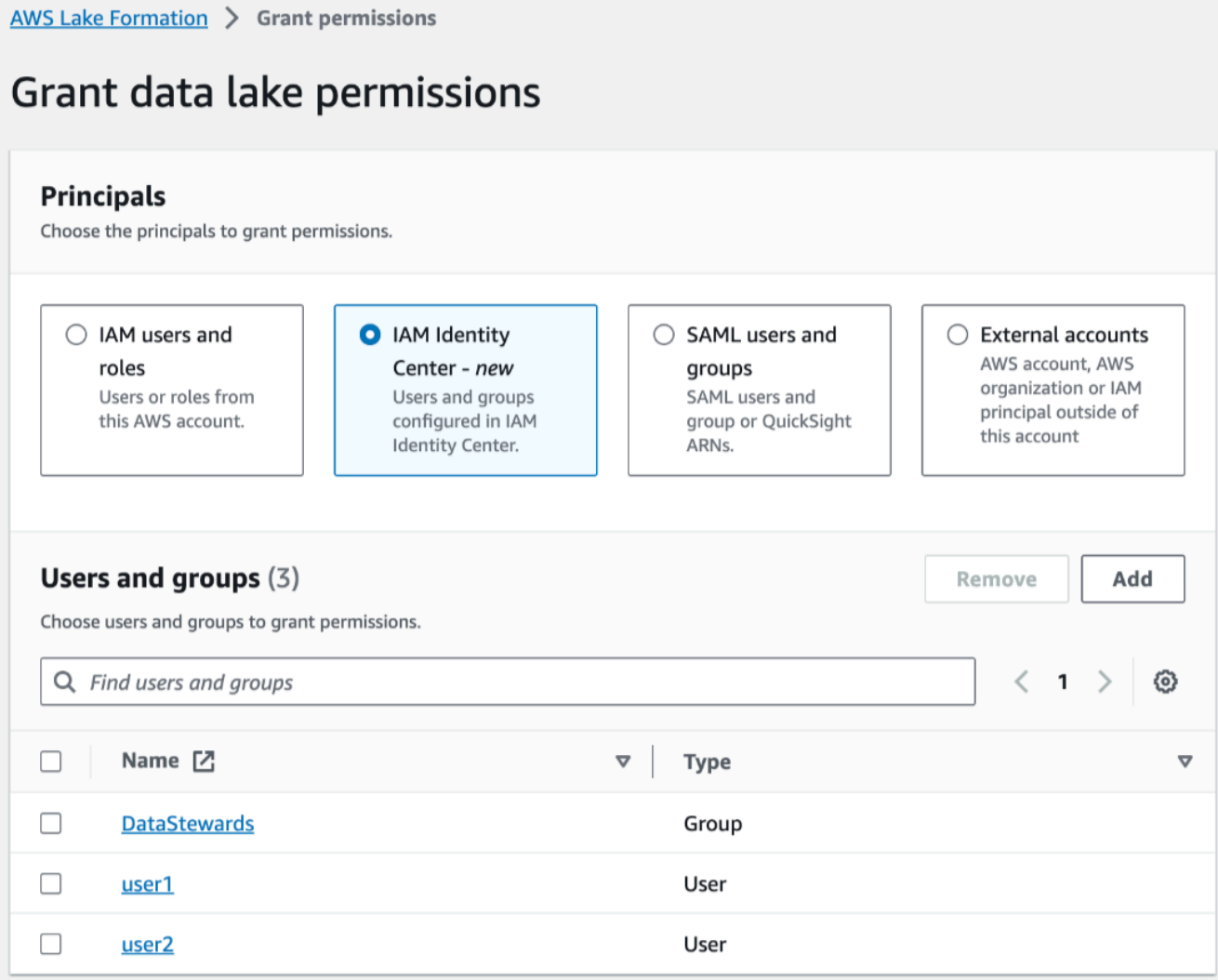

6. Na tela Atribuir usuários e grupos, selecione os usuários e/ou os grupos aos quais conceder permissões.

Selecione Atribuir.

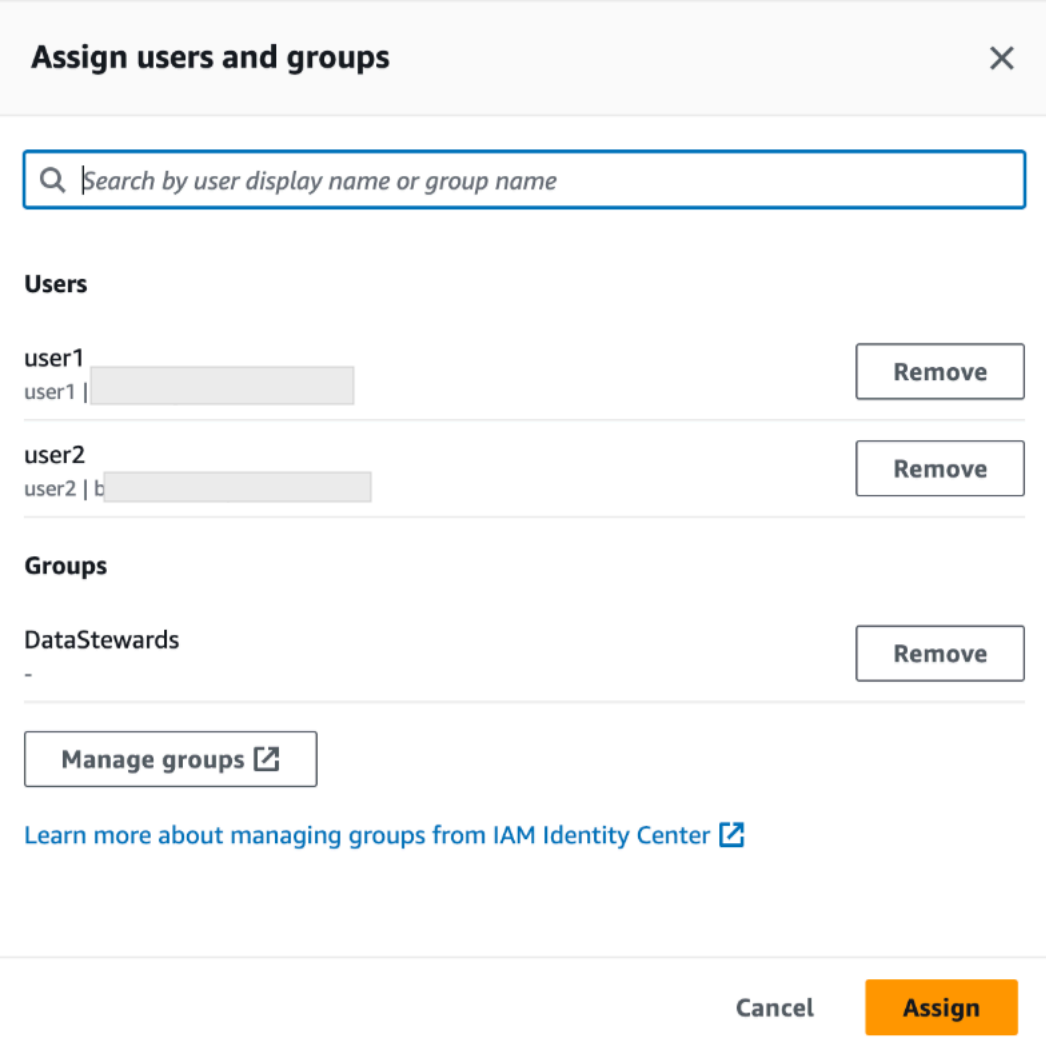

7. Depois, escolha o método para conceder permissões.

Para obter instruções sobre como conceder permissões usando o método de recursos nomeados, consulte [Conceder permissões de data lake usando o método de recurso](#page-336-0) [nomeado](#page-336-0).

Para obter instruções sobre como conceder permissão usando tags do LF, consulte [Conceder permissões de data lake usando o método LF-TBAC.](#page-402-0)

- 8. Selecione os recursos do catálogo de dados nos quais deseja conceder as permissões.
- 9. Selecione as permissões do catálogo de dados a serem concedidas.
- 10. Selecione Conceder.

### AWS CLI

O exemplo a seguir mostra como conceder a permissão SELECT ao usuário do Centro de Identidade do IAM em uma tabela.

```
aws lakeformation grant-permissions \
--principal DataLakePrincipalIdentifier=arn:aws:identitystore:::user/<UserId> \
--permissions "SELECT" \
--resource '{ "Table": { "DatabaseName": "retail", "TableWildcard": {} } }'
```
Para recuperar UserId do IAM Identity Center, consulte a [GetUserId](https://docs.aws.amazon.com/singlesignon/latest/IdentityStoreAPIReference/API_GetUserId.html)operação na Referência da API do IAM Identity Center.

# Adicionar uma localização do Amazon S3 ao seu data lake

Para adicionar um local do Amazon Simple Storage Service (Amazon S3) como armazenamento em seu data lake, você registra o local com. AWS Lake Formation Em seguida, você pode usar as permissões do Lake Formation para um controle de acesso refinado aos AWS Glue Data Catalog objetos que apontam para esse local e aos dados subjacentes no local.

O Lake Formation também permite registrar uma localização de dados no modo de acesso híbrido e fornece a flexibilidade de habilitar seletivamente as permissões do Lake Formation para bancos de dados e tabelas em seu catálogo de dados. Com o modo de acesso híbrido, você tem um caminho incremental que permite definir permissões do Lake Formation para um conjunto específico de usuários sem interromper as políticas de permissão de outros usuários ou cargas de trabalho existentes.

Para obter mais informações sobre como configurar o modo de acesso híbrido, consulte [Modo de](#page-263-0)  [acesso híbrido](#page-263-0)

Quando você registra um local, esse caminho do Amazon S3 e todas as pastas sob esse caminho são registrados.

Por exemplo, digamos que você tenha uma organização de caminhos do Amazon S3 como a seguinte:

```
/mybucket/accounting/sales/
```
Se você se registrar S3://mybucket/accounting, a pasta sales também será registrada e sob o gerenciamento do Lake Formation.

Para obter mais informações sobre o registro de locais, consulte [Underlying data access control](#page-174-1).

### **a** Note

As permissões do Lake Formation são recomendadas para dados estruturados (organizados em tabelas com linhas e colunas). Se os dados contiverem dados não estruturados baseados em objetos, pense em usar a permissão do IAM para o Amazon S3 gerenciar o acesso aos dados.

### Tópicos

- [Requisitos para funções usadas para registrar locais](#page-240-0)
- [Registrando uma localização do Amazon S3](#page-247-0)
- [Registrando uma localização criptografada do Amazon S3](#page-251-0)
- [Registrando uma localização do Amazon S3 em outra conta AWS](#page-256-0)
- [Registrando uma localização criptografada do Amazon S3 em todas as contas AWS](#page-258-0)
- [Cancelar o registro de uma localização do Amazon S3](#page-263-1)

# <span id="page-240-0"></span>Requisitos para funções usadas para registrar locais

Você deve especificar uma função AWS Identity and Access Management (IAM) ao registrar uma localização do Amazon Simple Storage Service (Amazon S3). AWS Lake Formation assume essa função ao acessar os dados nesse local.

Você pode usar um dos seguintes tipos de perfil para registrar um local:

- A função vinculada ao serviço do Lake Formation. Esse perfil concede as permissões necessárias no local. O uso desse perfil é a maneira mais simples de registrar o local. Para ter mais informações, consulte [Usar perfis vinculados ao serviço para o Lake Formation.](#page-241-0)
- Um perfil definido pelo usuário. Use um perfil definido pelo usuário quando precisar conceder mais permissões do que o perfil vinculado ao serviço fornece.

Você deve usar um perfil definido pelo usuário nas seguintes circunstâncias:

• Ao registrar um local em outra conta.

Para obter mais informações, consulte [the section called "Registrando uma localização](#page-256-0)  [do Amazon S3 em outra conta AWS"](#page-256-0) e [the section called "Registrando uma localização](#page-258-0)  [criptografada do Amazon S3 em todas as contas AWS".](#page-258-0)

• Se você usou uma CMK AWS gerenciada (aws/s3) para criptografar a localização do Amazon S3.

Para ter mais informações, consulte [Registrando uma localização criptografada do Amazon S3.](#page-251-0)

• Se você planeja acessar o local usando o Amazon EMR.

Se você já registrou um local com o perfil vinculado ao serviço e deseja começar a acessar o local com o Amazon EMR, você deve cancelar o registro do local e registrá-lo novamente com um perfil definido pelo usuário. Para ter mais informações, consulte [the section called "Cancelar](#page-263-1) [o registro de uma localização do Amazon S3".](#page-263-1)

# <span id="page-241-0"></span>Usar perfis vinculados ao serviço para o Lake Formation

AWS Lake Formation usa uma função vinculada ao serviço AWS Identity and Access Management (IAM). Um perfil vinculado ao serviço é um tipo exclusivo de perfil do IAM vinculado diretamente ao Lake Formation. A função vinculada ao serviço é predefinida pelo Lake Formation e inclui todas as permissões que o serviço exige para chamar outros AWS serviços em seu nome.

Um perfil vinculado ao serviço facilita a configuração do Lake Formation porque você não precisa criar um perfil e adicionar manualmente as permissões necessárias. O Lake Formation define as permissões de seu perfil vinculado ao serviço e, a menos que definido de outra forma, apenas o Lake Formation pode assumir suas funções. As permissões definidas incluem a política de confiança e a política de permissões, e essa política de permissões não pode ser anexada a nenhuma outra entidade do IAM.

Este perfil vinculado ao serviço confia nos seguintes serviços para assumir a função:

• lakeformation.amazonaws.com

Quando você usa uma função vinculada ao serviço na conta A para registrar um local do Amazon S3 que é de propriedade da conta B, a política de bucket do Amazon S3 (uma política baseada em recursos) na conta B deve conceder permissões de acesso à função vinculada ao serviço na conta A.

**G** Note

As políticas de controle de serviços (SCPs) não afetam as funções vinculadas ao serviço. Para obter mais informações, consulte [Políticas de controle de serviços \(SCPs\)](https://docs.aws.amazon.com/organizations/latest/userguide/orgs_manage_policies_scps.html) no guia do AWS Organizations usuário.

Permissões de perfil vinculado ao serviço para o Lake Formation

### O Lake Formation usa o perfil vinculado ao serviço chamado

AWSServiceRoleForLakeFormationDataAccess. Essa função fornece um conjunto de permissões do Amazon Simple Storage Service (Amazon S3) que permitem que o serviço integrado Lake Formation ( Amazon Athena como) acesse locais registrados. Ao registrar um local de data lake, você deve fornecer um perfil que tenha as permissões de leitura/gravação necessárias do Amazon S3 nesse local. Em vez de criar um perfil com as permissões necessárias para o Amazon S3, você pode usar esse perfil vinculado ao serviço.

Na primeira vez que você nomeia o perfil vinculado ao serviço como o perfil com o qual registrar um caminho, o perfil vinculado ao serviço e uma nova política do IAM são criadas em seu nome. O Lake Formation adiciona o caminho à política embutida e o anexa ao perfil vinculado ao serviço. Quando você registra caminhos subsequentes com o perfil vinculado ao serviço, o Lake Formation adiciona o caminho à política existente.

Enquanto estiver conectado como administrador do data lake, registre um local do data lake. Em seguida, no console do IAM, pesquise o perfil AWSServiceRoleForLakeFormationDataAccess e visualize as políticas anexadas.

Por exemplo, depois de registrar o local s3://my-kinesis-test/logs, o Lake Formation cria a seguinte política embutida e a anexa a AWSServiceRoleForLakeFormationDataAccess.

```
{ 
     "Version": "2012-10-17", 
     "Statement": [ 
          { 
              "Sid": "LakeFormationDataAccessPermissionsForS3", 
               "Effect": "Allow", 
              "Action": [ 
                   "s3:PutObject", 
                   "s3:GetObject",
```

```
 "s3:DeleteObject", 
                  "s3:AbortMultipartUpload", 
                  "s3:ListMultipartUploadParts" 
              ], 
              "Resource": [ 
                  "arn:aws:s3:::my-kinesis-test/logs/*" 
 ] 
         }, 
         { 
              "Sid": "LakeFormationDataAccessPermissionsForS3ListBucket", 
              "Effect": "Allow", 
              "Action": [ 
                  "s3:ListBucket", 
                  "s3:ListBucketMultipartUploads" 
              ], 
              "Resource": [ 
                  "arn:aws:s3:::my-kinesis-test" 
 ] 
         } 
    \mathbf{I}}
```
Criação de uma função vinculada a serviços para Lake Formation

Não é necessário criar manualmente uma função vinculada a serviço. Quando você registra um local do Amazon S3 com o Lake Formation na AWS Management Console, na ou na AWS API AWS CLI, o Lake Formation cria a função vinculada ao serviço para você.

# **A** Important

Esse perfil vinculado ao serviço pode aparecer em sua conta se você concluiu uma ação em outro serviço que usa os atributos compatíveis com esse perfil. Para saber mais, consulte [Uma Nova Função Apareceu na minha Conta do IAM.](https://docs.aws.amazon.com/IAM/latest/UserGuide/troubleshoot_roles.html#troubleshoot_roles_new-role-appeared)

Se excluir essa função vinculada ao serviço e precisar criá-la novamente, você pode usar esse mesmo processo para recriar a função na sua conta. Quando você registra um local do Amazon S3 no Lake Formation, o Lake Formation cria a função vinculada ao serviço para você novamente.

Você também pode usar o console do IAM para criar uma função vinculada ao serviço com o caso de uso do Lake Formation. Na AWS CLI ou na AWS API, crie uma função vinculada ao serviço com o nome do lakeformation.amazonaws.com serviço. Para obter mais informações, consulte [Criar](https://docs.aws.amazon.com/IAM/latest/UserGuide/using-service-linked-roles.html#create-service-linked-role) [uma função vinculada ao serviço](https://docs.aws.amazon.com/IAM/latest/UserGuide/using-service-linked-roles.html#create-service-linked-role) no Guia do usuário do IAM. Se você excluir essa função vinculada ao serviço, será possível usar esse mesmo processo para criar a função novamente.

Editando uma função vinculada a serviços para Lake Formation

O Lake Formation não permite que você edite a função

AWSServiceRoleForLakeFormationDataAccess vinculada ao serviço. Depois que criar um perfil vinculado ao serviço, você não poderá alterar o nome do perfil, pois várias entidades podem fazer referência a ele. No entanto, será possível editar a descrição do perfil usando o IAM. Para obter mais informações, consulte [Editar uma função vinculada a serviço](https://docs.aws.amazon.com/IAM/latest/UserGuide/using-service-linked-roles.html#edit-service-linked-role) no Guia do usuário do IAM.

Excluindo uma função vinculada ao serviço para Lake Formation

Se você não precisar mais usar um recurso ou serviço que requer um perfil vinculado ao serviço, é recomendável excluí-lo. Dessa forma, você não tem uma entidade não utilizada que não seja monitorada ativamente ou mantida. No entanto, você deve limpar os recursos de sua função vinculada ao serviço antes de excluí-la manualmente.

#### **a** Note

Se o serviço Lake Formation estiver usando a função quando você tentar excluir os recursos, a exclusão poderá falhar. Se isso acontecer, espere alguns minutos e tente a operação novamente.

Para excluir os recursos do Lake Formation usados pelo Lake Formation

• Se você usou a função vinculada ao serviço para registrar locais do Amazon S3 no Lake Formation, antes de excluir a função vinculada ao serviço, você precisa cancelar o registro do local e registrá-lo novamente usando uma função personalizada.

Como excluir manualmente a função vinculada a serviço usando o IAM

Use o console do IAM AWS CLI, o ou a AWS API para excluir a função AWSServiceRoleForLakeFormationDataAccess vinculada ao serviço. Para mais informações, consulte [Excluir um perfil vinculado ao serviço](https://docs.aws.amazon.com/IAM/latest/UserGuide/using-service-linked-roles.html#delete-service-linked-role) no Guia do usuário do IAM.

A seguir estão os requisitos para um perfil definido pelo usuário:

• Ao criar o novo perfil, na página Criar perfil do console do IAM, escolha Serviço da AWS e, em seguida, em Escolha um caso de uso, escolha Lake Formation.

Se você criar o perfil usando um caminho diferente, certifique-se de que o perfil tenha uma relação de confiança com lakeformation.amazonaws.com. Para obter mais informações, consulte [Modificando uma política de confiança de função \(console\).](https://docs.aws.amazon.com/IAM/latest/UserGuide/roles-managingrole-editing-console.html#roles-managingrole_edit-trust-policy)

- A função deve ter relações de confiança com as seguintes entidades:
	- glue.amazonaws.com
	- lakeformation.amazonaws.com

Para obter mais informações, consulte [Modificando uma política de confiança de função \(console\).](https://docs.aws.amazon.com/IAM/latest/UserGuide/roles-managingrole-editing-console.html#roles-managingrole_edit-trust-policy)

• A função deve ter uma política em linha que conceda ao Amazon S3 permissões de leitura/ gravação no local. A seguir está uma política típica.

```
{ 
     "Version": "2012-10-17", 
     "Statement": [ 
          { 
               "Effect": "Allow", 
              "Action": [ 
                   "s3:PutObject", 
                   "s3:GetObject", 
                   "s3:DeleteObject" 
              ], 
               "Resource": [ 
                   "arn:aws:s3:::awsexamplebucket/*" 
 ] 
          }, 
         \mathcal{L} "Effect": "Allow", 
               "Action": [ 
                   "s3:ListBucket" 
              ], 
              "Resource": [ 
                   "arn:aws:s3:::awsexamplebucket" 
 ] 
          } 
     ]
}
```
• Adicione a seguinte política de confiança à função do IAM para permitir que o serviço Lake Formation assuma a função e forneça credenciais temporárias aos mecanismos analíticos integrados.

```
{ 
     "Version": "2012-10-17", 
     "Statement": [ 
          { 
              "Sid": "DataCatalogViewDefinerAssumeRole1", 
              "Effect": "Allow", 
              "Principal": { 
                  "Service": [ 
                       "glue.amazonaws.com", 
                       "lakeformation.amazonaws.com" 
 ] 
              }, 
              "Action": [ 
                   "sts:AssumeRole" 
             \mathbf{1} } 
     ]
}
```
• O administrador do data lake que registra o local deve ter a permissão iam:PassRole sobre o perfil.

A seguir está uma política embutida que concede essa permissão. <account-id>Substitua por um número de AWS conta válido e <role-name>substitua pelo nome da função.

```
{ 
     "Version": "2012-10-17", 
     "Statement": [ 
          { 
               "Sid": "PassRolePermissions", 
               "Effect": "Allow", 
               "Action": [ 
                    "iam:PassRole" 
               ], 
               "Resource": [ 
                    "arn:aws:iam::<account-id>:role/<role-name>" 
               ] 
          }
```
]

}

• Para permitir que o Lake Formation adicione CloudWatch registros em Logs e publique métricas, adicione a seguinte política em linha.

**a** Note

A gravação no CloudWatch Logs incorre em uma cobrança.

```
{ 
     "Version": "2012-10-17", 
     "Statement": [ 
        \{ "Sid": "Sid1", 
              "Effect": "Allow", 
              "Action": [ 
                  "logs:CreateLogStream", 
                  "logs:CreateLogGroup", 
                  "logs:PutLogEvents" 
             ], 
              "Resource": [ 
                   "arn:aws:logs:<region>:<account-id>:log-group:/aws-lakeformation-
acceleration/*", 
                   "arn:aws:logs:<region>:<account-id>:log-group:/aws-lakeformation-
acceleration/*:log-stream:*" 
 ] 
         } 
     ]
}
```
# <span id="page-247-0"></span>Registrando uma localização do Amazon S3

Você deve especificar uma função AWS Identity and Access Management (IAM) ao registrar uma localização do Amazon Simple Storage Service (Amazon S3). O Lake Formation assume essa função quando concede credenciais temporárias a AWS serviços integrados que acessam os dados naquele local.

# **A** Important

Evite registrar um bucket do Amazon S3 que tenha o Solicitante paga ativado. Para buckets registrados no Lake Formation, a função usada para registrar o bucket é sempre vista como solicitante. Se o bucket for acessado por outra AWS conta, o proprietário do bucket será cobrado pelo acesso aos dados se a função pertencer à mesma conta do proprietário do bucket.

Você pode usar o AWS Lake Formation console, a API Lake Formation ou AWS Command Line Interface (AWS CLI) para registrar uma localização no Amazon S3.

#### Antes de começar

Analise os [requisitos da função usada para registrar o local.](#page-240-0)

Para registrar uma localização (console)

**A** Important

Os procedimentos a seguir pressupõem que a localização do Amazon S3 esteja na mesma AWS conta do Catálogo de Dados e que os dados na localização não estejam criptografados. Outras seções deste capítulo abrangem o registro de várias contas e o registro de locais criptografados.

- 1. Abra o AWS Lake Formation console em <https://console.aws.amazon.com/lakeformation/>. Faça login como administrador do data lake ou como usuário com a permissão lakeformation:RegisterResource do IAM.
- 2. No painel de navegação, em Administração, selecione Locais do Data Lake.
- 3. Escolha Registrar localização e, em seguida, escolha Procurar para selecionar um caminho do Amazon Simple Storage Service (Amazon S3).
- 4. (Opcional, mas altamente recomendado) Selecione Revisar permissões de local para ver uma lista de todos os recursos existentes no local selecionado do Amazon S3 e as permissões.

Registrar o local selecionado pode fazer com que seus usuários do Lake Formation tenham acesso aos dados que já estão nesse local. A visualização dessa lista ajuda a garantir que os dados existentes permaneçam seguros.

5. Para o perfil do IAM, escolha a função AWSServiceRoleForLakeFormationDataAccess vinculada ao serviço (a padrão) ou um perfil personalizado do IAM que atenda aos requisitos em [the section called "Requisitos para funções usadas para registrar locais"](#page-240-0).

É possível atualizar um local registrado ou outros detalhes somente ao registrá-lo usando um perfil personalizado do IAM. Para editar um local registrado usando um perfil vinculado ao serviço, é necessário cancelar o registro do local e registrá-lo novamente.

- 6. Escolha a opção Ativar Federação do Catálogo de Dados para permitir que o Lake Formation assuma uma função e forneça credenciais temporárias aos AWS serviços integrados para acessar tabelas em bancos de dados federados. Se um local estiver registrado no Lake Formation e você quiser usar o mesmo local para uma tabela em um banco de dados federado, será necessário registrar o mesmo local com a opção Habilitar federação do catálogo de dados.
- 7. Escolha o Modo de acesso híbrido para não ativar as permissões do Lake Formation por padrão. Ao registrar o local do Amazon S3 no modo de acesso híbrido, você pode habilitar as permissões do Lake Formation optando por entidades principais para bancos de dados e tabelas nesse local.

Para obter mais informações sobre como configurar o modo de acesso híbrido, consulte [Modo](#page-263-0)  [de acesso híbrido.](#page-263-0)

8. Selecione Registrar local.

Para registrar um local (AWS CLI)

1. Registrar o novo local no Lake Formation

Este exemplo usa um perfil vinculado ao serviço para registrar o local. Em vez disso, você pode usar o argumento --role-arn para fornecer sua própria função.

<s3-path>Substitua por um caminho válido do Amazon S3, o número da conta por uma AWS conta válida e por <s3-access-role>uma função do IAM que tenha permissões para registrar um local de dados.

# **a** Note

Não será possível editar propriedades de um local registrado se ele estiver registrado usando um perfil vinculado ao serviço.

```
aws lakeformation register-resource \ 
  --resource-arn arn:aws:s3:::<s3-path> \ 
  --use-service-linked-role
```
O exemplo a seguir usa um perfil personalizado para registrar o local.

```
aws lakeformation register-resource \ 
  --resource-arn arn:aws:s3:::<s3-path> \ 
  --role-arn arn:aws:iam::<123456789012>:role/<s3-access-role>
```
2. Como atualizar o local registrado no Lake Formation

Será possível editar um local registrado somente se ele estiver registrado usando um perfil personalizado do IAM. Para um local registrado com um perfil vinculado ao serviço, é necessário cancelar o registro do local e registrá-lo novamente. Para ter mais informações, consulte [the](#page-263-1)  [section called "Cancelar o registro de uma localização do Amazon S3"](#page-263-1).

```
aws lakeformation update-resource \ 
  --role-arn arn:aws:iam::<123456789012>:role/<s3-access-role>\ 
  --resource-arn arn:aws:s3:::<s3-path>
```

```
aws lakeformation update-resource \ 
  --resource-arn arn:aws:s3:::<s3-path> \ 
  --use-service-linked-role
```
3. Registrar um local de dados no modo de acesso híbrido com federação

```
aws lakeformation register-resource \ 
  --resource-arn arn:aws:s3:::<s3-path> \ 
  --role-arn arn:aws:iam::<123456789012>:role/<s3-access-role> \ 
  --hybrid-access-enabled
```

```
aws lakeformation register-resource \ 
  --resource-arn arn:aws:s3:::<s3-path> \ 
  --role-arn arn:aws:iam::<123456789012>:role/<s3-access-role> \ 
  --with-federation
```

```
aws lakeformation update-resource \ 
  --resource-arn arn:aws:s3:::<s3-path> \ 
  --role-arn arn:aws:iam::<123456789012>:role/<s3-access-role> \ 
  --hybrid-access-enabled
```
Para obter mais informações, consulte Operação [RegisterResourced](https://docs.aws.amazon.com/lake-formation/latest/APIReference/API_RegisterResource.html)a API.

**a** Note

Depois de registrar uma localização no Amazon S3, qualquer AWS Glue tabela apontando para a localização (ou qualquer uma de suas localizações secundárias) retornará o valor do IsRegisteredWithLakeFormation parâmetro como true na GetTable chamada. Há uma limitação conhecida de que as operações da API do catálogo de dados, como GetTables e SearchTables, não atualizam o valor do parâmetro IsRegisteredWithLakeFormation e retornam o padrão, que é falso. É recomendável usar a API GetTable para visualizar o valor correto do parâmetro IsRegisteredWithLakeFormation.

# <span id="page-251-0"></span>Registrando uma localização criptografada do Amazon S3

O Lake Formation se integra com [AWS Key Management Service](https://docs.aws.amazon.com/kms/latest/developerguide/overview.html) (AWS KMS) para permitir que você configure com mais facilidade outros serviços integrados para criptografar e descriptografar dados em locais do Amazon Simple Storage Service (Amazon S3).

Tanto o cliente é gerenciado AWS KMS keys Chaves gerenciadas pela AWS quanto o suporte. Atualmente, a criptografia/descriptografia do lado do cliente é suportada somente com o Athena.

Você deve especificar uma função AWS Identity and Access Management (IAM) ao registrar uma localização no Amazon S3. Para locais criptografados do Amazon S3, a função deve ter permissão para criptografar e descriptografar dados com o. Ou a política de chaves do AWS KMS key KMS deve conceder permissões sobre a chave da função.

#### **A** Important

Evite registrar um bucket do Amazon S3 que tenha o Solicitante paga ativado. Para buckets registrados no Lake Formation, a função usada para registrar o bucket é sempre vista como
solicitante. Se o bucket for acessado por outra AWS conta, o proprietário do bucket será cobrado pelo acesso aos dados se a função pertencer à mesma conta do proprietário do bucket.

A maneira mais simples de registrar a localização é usar a função vinculada ao serviço Lake Formation. Essa função concede as permissões de leitura/gravação necessárias no local. Você também pode usar uma função personalizada para registrar o local, desde que ele atenda aos requisitos do [the section called "Requisitos para funções usadas para registrar locais".](#page-240-0)

## **A** Important

Se você usou um Chave gerenciada pela AWS para criptografar a localização do Amazon S3, você não pode usar a função vinculada ao serviço Lake Formation. Você deve usar um papel personalizado e adicionar permissões do IAM na chave do perfil. Os detalhes são fornecidos posteriormente nesta seção.

Os procedimentos a seguir explicam como registrar um local do Amazon S3 criptografado com uma chave gerenciada pelo cliente ou uma Chave gerenciada pela AWS.

- [Registrar um local criptografado com uma chave gerenciada pelo cliente](#page-252-0)
- [Registrando um local criptografado com um Chave gerenciada pela AWS](#page-254-0)

## Antes de começar

Analise os [requisitos da função usada para registrar o local.](#page-240-0)

<span id="page-252-0"></span>Para registrar uma localização do Amazon S3 criptografada com uma chave gerenciada pelo cliente

### **a** Note

Se a chave KMS ou a localização do Amazon S3 não estiverem na AWS mesma conta do catálogo de dados, siga as instruções [the section called "Registrando uma localização](#page-258-0)  [criptografada do Amazon S3 em todas as contas AWS"](#page-258-0) em vez disso.

- 1. Abra o AWS KMS console em<https://console.aws.amazon.com/kms>e faça login como um usuário administrativo AWS Identity and Access Management (IAM) ou como um usuário que pode modificar a política de chaves da chave KMS usada para criptografar o local.
- 2. No painel de navegação, selecione Chaves gerenciadas pelo cliente e selecione o nome da chave do KMS desejada.
- 3. Na página de detalhes da chave KMS, escolha a guia Política de chaves e, em seguida, faça o seguinte para adicionar sua função personalizada ou a função vinculada ao serviço Lake Formation como usuário da chave KMS:
	- Se a visualização padrão estiver sendo exibida (com as seções Administradores de chaves, Exclusão de chaves, Usuários de chaves e Outras AWS contas), na seção Usuários principais, adicione sua função personalizada ou a função vinculada ao serviço Lake Formation. AWSServiceRoleForLakeFormationDataAccess
	- Se a política de chaves (JSON) estiver sendo exibida edite a política para adicionar sua função personalizada ou a função AWSServiceRoleForLakeFormationDataAccess vinculada ao serviço Lake Formation ao objeto "Permitir o uso da chave", conforme mostrado no exemplo a seguir.

## **a** Note

Se esse objeto estiver ausente, adicione-o com as permissões mostradas no exemplo. O exemplo usa a função vinculada ao serviço.

```
 ... 
         { 
             "Sid": "Allow use of the key", 
             "Effect": "Allow", 
             "Principal": { 
                  "AWS": [ 
                      "arn:aws:iam::111122223333:role/aws-service-role/
lakeformation.amazonaws.com/AWSServiceRoleForLakeFormationDataAccess",
                      "arn:aws:iam::111122223333:user/keyuser" 
 ] 
             }, 
             "Action": [ 
                  "kms:Encrypt", 
                  "kms:Decrypt", 
                  "kms:ReEncrypt*",
```

```
 "kms:GenerateDataKey*", 
           "kms:DescribeKey" 
      ], 
      "Resource": "*" 
 }, 
 ...
```
- 4. Abra o AWS Lake Formation console em <https://console.aws.amazon.com/lakeformation/>. Faça login como administrador do data lake ou como usuário com a permissão lakeformation:RegisterResource do IAM.
- 5. No painel de navegação, em Administração em Locais de data lake.
- 6. Escolha Registrar localização e, em seguida, escolha Procurar para selecionar um caminho do Amazon Simple Storage Service (Amazon S3).
- 7. (Opcional, mas altamente recomendado) Escolha Revisar permissões de localização para ver uma lista de todos os recursos existentes no local selecionado do Amazon S3 e suas permissões.

Registrar o local selecionado pode fazer com que seus usuários do Lake Formation tenham acesso aos dados que já estão nesse local. A visualização dessa lista ajuda a garantir que os dados existentes permaneçam seguros.

- 8. Para o perfil do IAM, escolha a função AWSServiceRoleForLakeFormationDataAccess vinculada ao serviço (a padrão) ou sua função personalizada que atenda a [the section called](#page-240-0) ["Requisitos para funções usadas para registrar locais"](#page-240-0).
- 9. Escolha Registrar local.

Para obter mais informações sobre a função vinculada ao serviço, consulte [Permissões de perfil](#page-242-0) [vinculado ao serviço para o Lake Formation.](#page-242-0)

<span id="page-254-0"></span>Para registrar uma localização do Amazon S3 criptografada com um Chave gerenciada pela AWS

**A** Important

Se a localização do Amazon S3 não estiver na mesma AWS conta do catálogo de dados, siga as instruções em [the section called "Registrando uma localização criptografada do](#page-258-0) [Amazon S3 em todas as contas AWS"](#page-258-0) vez disso.

- 1. Crie um perfil do IAM para usar para registrar o local. Certifique-se de que ele atenda aos requisitos listados em [the section called "Requisitos para funções usadas para registrar locais".](#page-240-0)
- 2. Adicione a seguinte política em linha à função. Ele concede permissões sobre a chave da função. A especificação Resource deve designar o nome do recurso da Amazon (ARN) da Chave gerenciada pela AWS. Você pode obter o ARN no AWS KMS console. Para obter o ARN correto, certifique-se de fazer login no AWS KMS console com a mesma AWS conta e região Chave gerenciada pela AWS que foram usadas para criptografar o local.

```
{ 
   "Version": "2012-10-17", 
   "Statement": [ 
     { 
        "Effect": "Allow", 
        "Action": [ 
          "kms:Encrypt", 
          "kms:Decrypt", 
          "kms:ReEncrypt*", 
          "kms:GenerateDataKey*", 
          "kms:DescribeKey" 
        ], 
        "Resource": "<Chave gerenciada pela AWS ARN>" 
     } 
  \mathbf 1}
```
- 3. Abra o AWS Lake Formation console em <https://console.aws.amazon.com/lakeformation/>. Faça login como administrador do data lake ou como usuário com a permissão lakeformation:RegisterResource do IAM.
- 4. No painel de navegação, em Administração em Locais de data lake.
- 5. Escolha Registrar localização e, em seguida, escolha Procurar para selecionar um caminho do Amazon S3.
- 6. (Opcional, mas altamente recomendado) Escolha Revisar permissões de localização para ver uma lista de todos os recursos existentes no local selecionado do Amazon S3 e suas permissões.

Registrar o local selecionado pode fazer com que seus usuários do Lake Formation tenham acesso aos dados que já estão nesse local. A visualização dessa lista ajuda a garantir que os dados existentes permaneçam seguros.

7. Em Perfil do IAM, escolha a função que você criou na Etapa 1.

### 8. Escolha Registrar local.

# Registrando uma localização do Amazon S3 em outra conta AWS

AWS Lake Formation permite que você registre localizações do Amazon Simple Storage Service (Amazon S3) em todas as contas. AWS Por exemplo, se AWS Glue Data Catalog estiver na conta A, um usuário na conta A poderá registrar um bucket do Amazon S3 na conta B.

Registrar um bucket do Amazon S3 AWS na conta B usando AWS Identity and Access Management uma função (IAM) AWS na conta A requer as seguintes permissões:

- O papel na conta A deve conceder permissões no bucket na conta B.
- A política de bucket na conta B deve conceder permissões de acesso à função na conta A.

## **A** Important

Evite registrar um bucket do Amazon S3 que tenha o Solicitante paga ativado. Para buckets registrados no Lake Formation, a função usada para registrar o bucket é sempre vista como solicitante. Se o bucket for acessado por outra AWS conta, o proprietário do bucket será cobrado pelo acesso aos dados se a função pertencer à mesma conta do proprietário do bucket.

Você não pode usar a função vinculada ao serviço Lake Formation para registrar um local em outra conta. Em vez disso, é necessário usar uma função definida pelo usuário. A função deve atender aos requisitos do [the section called "Requisitos para funções usadas para](#page-240-0) [registrar locais".](#page-240-0) Para obter mais informações sobre a função vinculada ao serviço, consulte [Permissões de perfil vinculado ao serviço para o Lake Formation.](#page-242-0)

## Antes de começar

Analise os [requisitos da função usada para registrar o local.](#page-240-0)

## Para registrar um local em outra AWS conta

## **a** Note

Se o local estiver criptografado, siga as instruções em [the section called "Registrando uma](#page-258-0)  [localização criptografada do Amazon S3 em todas as contas AWS"](#page-258-0) vez disso.

O procedimento a seguir pressupõe que uma entidade principal na conta 1111-2222-3333, que contém o catálogo de dados, queira registrar o bucket awsexamplebucket1 do Amazon S3, que está na conta 1234-5678-9012.

- 1. Na conta 1111-2222-3333, faça login AWS Management Console e abra o console do IAM em. <https://console.aws.amazon.com/iam/>
- 2. Crie uma nova função ou visualize uma função existente que atenda aos requisitos de [the](#page-240-0)  [section called "Requisitos para funções usadas para registrar locais"](#page-240-0). Certifique-se de que a função concede permissões do Amazon S3 em awsexamplebucket1.
- 3. Abra o console do Amazon S3 em [https://console.aws.amazon.com/s3/.](https://console.aws.amazon.com/s3/) Faça login com a conta 1234-5678-9012.
- 4. Na lista Nome do bucket, escolha o nome do bucket, awsexamplebucket1.
- 5. Escolha Permissões.
- 6. Na página Permissões, escolha Política de bucket.
- 7. No Editor de políticas do bucket, cole a política a seguir. Substitua *<role-name>* pelo nome da sua função.

```
{ 
     "Version": "2012-10-17", 
     "Statement": [ 
          { 
              "Effect":"Allow", 
              "Principal": { 
                   "AWS":"arn:aws:iam::111122223333:role/<role-name>" 
              }, 
              "Action":"s3:ListBucket", 
              "Resource":"arn:aws:s3:::awsexamplebucket1" 
          }, 
          { 
              "Effect":"Allow",
```

```
 "Principal": { 
                    "AWS":"arn:aws:iam::111122223333:role/<role-name>" 
               }, 
               "Action": [ 
                    "s3:DeleteObject", 
                    "s3:GetObject", 
                    "s3:PutObject" 
               ], 
               "Resource":"arn:aws:s3:::awsexamplebucket1/*" 
          } 
    \mathbf{I}}
```
- 8. Selecione Save (Salvar).
- 9. Abra o AWS Lake Formation console em <https://console.aws.amazon.com/lakeformation/>. Faça login na conta 1111-2222-3333 como administrador do data lake ou como usuário com permissões suficientes para registrar locais.
- 10. No painel de navegação, em Administração em Locais de data lake.
- 11. Na página Locais de data lake, selecione Registrar local.
- 12. Na página Registrar localização, para o caminho do Amazon S3, insira o nome s3:// awsexamplebucket1 do bucket.

## **a** Note

Você deve digitar o nome do bucket porque os buckets de várias contas não aparecem na lista quando você escolhe Procurar.

- 13. Para o perfil do IAM, escolha seu perfil.
- 14. Escolha Registrar local.

# <span id="page-258-0"></span>Registrando uma localização criptografada do Amazon S3 em todas as contas AWS

AWS Lake Formation se integra com [AWS Key Management Service](https://docs.aws.amazon.com/kms/latest/developerguide/overview.html)(AWS KMS) para permitir que você configure com mais facilidade outros serviços integrados para criptografar e descriptografar dados em locais do Amazon Simple Storage Service (Amazon S3).

Tanto as chaves gerenciadas pelo cliente quanto Chaves gerenciadas pela AWS as são suportadas. A criptografia/descriptografia do lado do cliente não é suportada.

## **A** Important

Evite registrar um bucket do Amazon S3 que tenha o Solicitante paga ativado. Para buckets registrados no Lake Formation, a função usada para registrar o bucket é sempre vista como solicitante. Se o bucket for acessado por outra AWS conta, o proprietário do bucket será cobrado pelo acesso aos dados se a função pertencer à mesma conta do proprietário do bucket.

Esta seção explica como registrar uma localização do Amazon S3 nas seguintes circunstâncias:

- Os dados no local do Amazon S3 são criptografados com uma chave KMS criada no AWS KMS.
- A localização do Amazon S3 não está na mesma AWS conta do. AWS Glue Data Catalog
- A chave KMS está ou não na mesma AWS conta do Catálogo de Dados.

O registro de um bucket do Amazon S3 AWS KMS criptografado AWS na conta B usando AWS Identity and Access Management uma função (IAM) AWS na conta A requer as seguintes permissões:

- O papel na conta A deve conceder permissões no bucket na conta B.
- A política de bucket na conta B deve conceder permissões de acesso à função na conta A.
- Se a chave KMS estiver na conta B, a política de chaves deverá conceder acesso à função na conta A, e a função na conta A deverá conceder permissões na chave KMS.

No procedimento a seguir, você cria uma função na AWS conta que contém o Catálogo de Dados (conta A na discussão anterior). Em seguida, você usa essa função para registrar o local. O Lake Formation assume essa função ao acessar dados subjacentes no Amazon S3. A função assumida tem as permissões necessárias na chave do KMS. Como resultado, você não precisa conceder permissões na chave KMS às entidades principais que acessam dados subjacentes com trabalhos de ETL ou com serviços integrados, como o Amazon Athena.

## **A** Important

Você não pode usar a função vinculada ao serviço Lake Formation para registrar um local em outra conta. Em vez disso, é necessário usar uma função definida pelo usuário. A função deve atender aos requisitos do [the section called "Requisitos para funções usadas para](#page-240-0) [registrar locais".](#page-240-0) Para obter mais informações sobre a função vinculada ao serviço, consulte [Permissões de perfil vinculado ao serviço para o Lake Formation.](#page-242-0)

## Antes de começar

Analise os [requisitos da função usada para registrar o local.](#page-240-0)

Para registrar uma localização criptografada do Amazon S3 em todas as contas AWS

- 1. Na mesma AWS conta do Catálogo de dados, faça login AWS Management Console e abra o console do IAM em[https://console.aws.amazon.com/iam/.](https://console.aws.amazon.com/iam/)
- 2. Crie uma nova função ou visualize uma função existente que atenda aos requisitos de [the](#page-240-0)  [section called "Requisitos para funções usadas para registrar locais"](#page-240-0). Certifique-se de que a função inclua uma política que concede permissões do Amazon S3 no local.
- 3. Se a chave KMS não estiver na mesma conta do Catálogo deDados, adicione à função uma política em linha que conceda as permissões necessárias na chave KMS. Veja abaixo um exemplo de política . Substitua <cmk-region>e *< cmk-account-id >* pela região e pelo número da conta da chave KMS. Substitua *<key-id>* pelo ID da chave.

```
{ 
     "Version": "2012-10-17", 
     "Statement": [ 
          { 
          "Effect": "Allow", 
          "Action": [ 
              "kms:Encrypt", 
              "kms:Decrypt", 
              "kms:ReEncrypt*", 
              "kms:GenerateDataKey*", 
              "kms:DescribeKey" 
           ], 
          "Resource": "arn:aws:kms:<cmk-region>:<cmk-account-id>:key/<key-id>" 
 } 
    \mathbf 1
```
}

4. No console do Amazon S3, adicione uma política de bucket concedendo as permissões do Amazon S3 necessárias para a função. A seguir há um exemplo de política de bucket. Substitua *< catalog-account-id >* pelo número da AWS conta do Catálogo <role-name>de Dados, pelo nome da sua função e <bucket-name>pelo nome do bucket.

```
{ 
     "Version": "2012-10-17", 
     "Statement": [ 
          { 
              "Effect":"Allow", 
              "Principal": { 
                   "AWS":"arn:aws:iam::<catalog-account-id>:role/<role-name>" 
              }, 
               "Action":"s3:ListBucket", 
              "Resource":"arn:aws:s3:::<bucket-name>" 
          }, 
          { 
              "Effect":"Allow", 
              "Principal": { 
                   "AWS":"arn:aws:iam::<catalog-account-id>:role/<role-name>" 
              }, 
               "Action": [ 
                   "s3:DeleteObject", 
                   "s3:GetObject", 
                   "s3:PutObject" 
              ], 
               "Resource":"arn:aws:s3:::<bucket-name>/*" 
          } 
     ]
}
```
- 5. Em AWS KMS, adicione a função como usuário da chave KMS.
	- a. Abra o AWS KMS console em [https://console.aws.amazon.com/kms.](https://console.aws.amazon.com/kms) Em seguida, faça login como usuário administrador ou como usuário que pode modificar a política de chaves da chave KMS usada para criptografar o local.
	- b. No painel de navegação, selecione Chaves gerenciadas pelo cliente e selecione o nome da chave do KMS.
- c. Na página de detalhes da chave KMS, na guia Política de chaves, se a visualização JSON da política de chaves não estiver sendo exibida, escolha Alternar para visualização de política.
- d. Na seção Política de chaves, escolha Editar e adicione o nome do recurso da Amazon (ARN) da função ao objeto Allow use of the key, conforme mostrado no exemplo a seguir.

**a** Note

Se esse objeto estiver ausente, adicione-o com as permissões mostradas no exemplo.

```
 ... 
         { 
              "Sid": "Allow use of the key", 
              "Effect": "Allow", 
              "Principal": { 
                  "AWS": [ 
                       "arn:aws:iam::<catalog-account-id>:role/<role-name>"
 ] 
              }, 
              "Action": [ 
                  "kms:Encrypt", 
                  "kms:Decrypt", 
                  "kms:ReEncrypt*", 
                  "kms:GenerateDataKey*", 
                  "kms:DescribeKey" 
              ], 
              "Resource": "*" 
         }, 
          ...
```
Para obter mais informações, consulte [Permitir que usuários de outras contas usem uma](https://docs.amazonaws.cn/en_us/kms/latest/developerguide/key-policy-modifying-external-accounts.html)  [chave KMS](https://docs.amazonaws.cn/en_us/kms/latest/developerguide/key-policy-modifying-external-accounts.html) no Guia do desenvolvedor do AWS Key Management Service .

- 6. Abra o AWS Lake Formation console em <https://console.aws.amazon.com/lakeformation/>. Faça login na conta AWS do catálogo de dados como administrador do data lake.
- 7. No painel de navegação, em Administração em Locais de data lake.
- 8. Escolha Registrar local.
- 9. Na página Registrar localização, para caminho do Amazon S3, insira o caminho da localização como **s3://***<bucket>***/***<prefix>*. Substitua *<bucket>* pelo nome do bucket e*<prefix>* pelo restante do caminho do local.

## **a** Note

Você deve digitar o caminho porque os buckets entre contas não aparecem na lista quando você escolhe Procurar.

- 10. Para o perfil do IAM, escolha a função na Etapa 2.
- 11. Escolha Registrar local.

# Cancelar o registro de uma localização do Amazon S3

Você pode cancelar o registro de uma localização do Amazon Simple Storage Service (Amazon S3) se não quiser mais que ela seja gerenciada pelo Lake Formation. O cancelamento do registro de um local não afeta as permissões de localização de dados do Lake Formation concedidas nesse local. Você pode registrar novamente um local que você cancelou e as permissões de localização de dados permanecerão em vigor. Você pode usar uma função diferente para registrar novamente o local.

Para cancelar o registro de um local (console)

- 1. Abra o AWS Lake Formation console em <https://console.aws.amazon.com/lakeformation/>. Faça login como administrador do data lake ou como usuário com a permissão lakeformation:RegisterResource do IAM.
- 2. No painel de navegação, em Administração em Locais de data lake.
- 3. Selecione um local e, no menu Ações, escolha Remover.
- 4. Quando solicitada a confirmação, escolha Remover.

# Modo de acesso híbrido

AWS Lake Formation o modo de acesso híbrido oferece suporte a dois caminhos de permissão para os mesmos AWS Glue Data Catalog bancos de dados e tabelas.

No primeiro caminho, o Lake Formation permite que você selecione diretores específicos e conceda a eles permissões do Lake Formation para acessar bancos de dados e tabelas, optando por participar. O segundo caminho permite que todos os outros diretores acessem esses recursos por meio das políticas principais padrão do IAM para Amazon AWS Glue S3 e ações.

Ao registrar um local do Amazon S3 com o Lake Formation, você tem a opção de aplicar permissões do Lake Formation para todos os recursos desse local ou usar o modo de acesso híbrido. O modo de acesso híbrido impõe somente CREATE\_TABLE, CREATE\_PARTITION, UPDATE\_TABLE permissões por padrão. Quando um local do Amazon S3 está no modo híbrido, você pode habilitar as permissões do Lake Formation optando pelas entidades principais para bancos de dados e tabelas nesse local.

Assim, o modo de acesso híbrido fornece a flexibilidade de habilitar seletivamente o Lake Formation para bancos de dados e tabelas em seu catálogo de dados para um conjunto específico de usuários sem interromper o acesso de outros usuários ou workloads existentes.

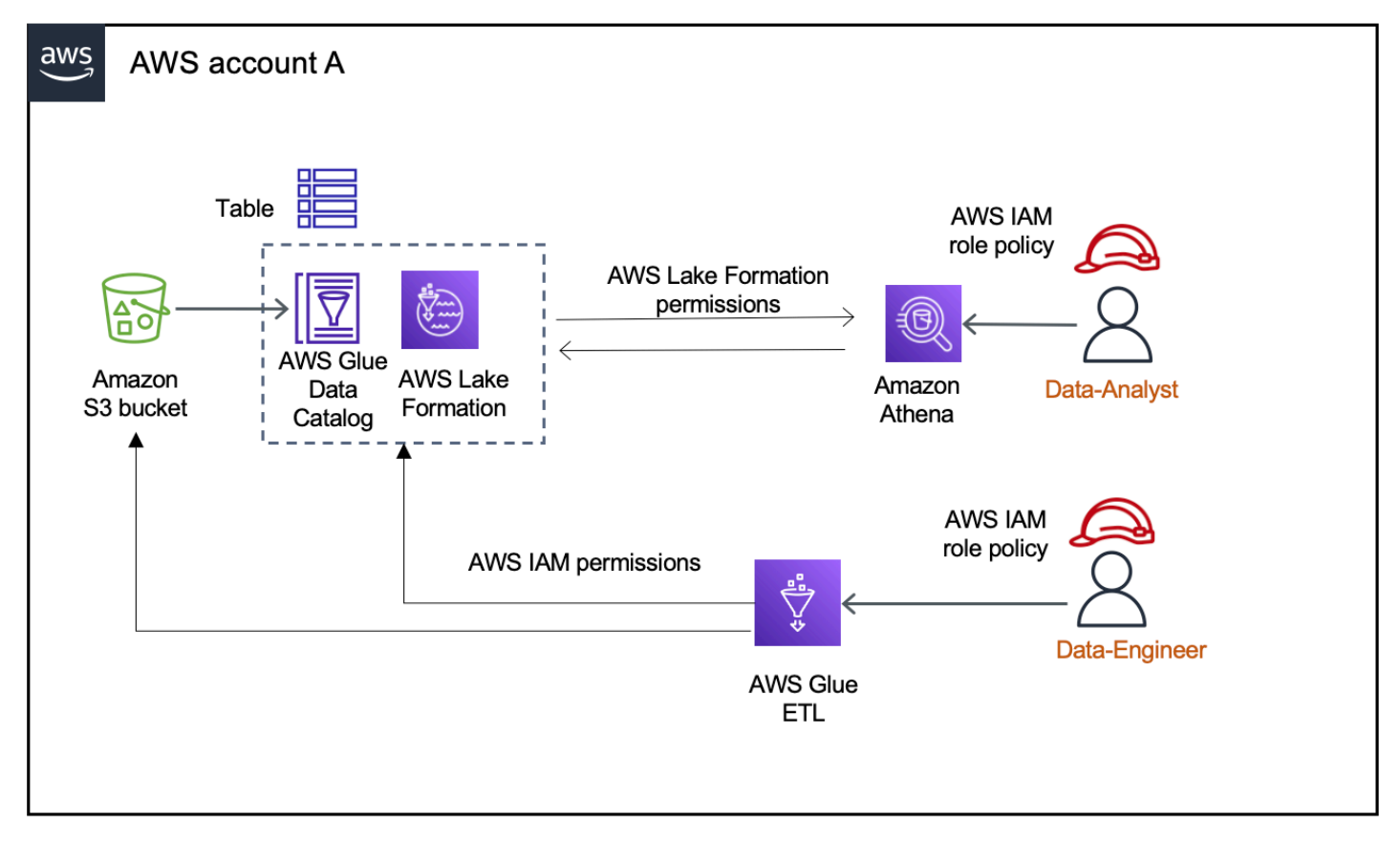

Para ver as considerações e as limitações, consulte [Considerações e limitações do modo de acesso](#page-567-0)  [híbrido .](#page-567-0)

## Termos e definições

Aqui estão as definições dos recursos do catálogo de dados com base em como você configura as permissões de acesso:

Recurso do Lake Formation

Um recurso registrado no Lake Formation. Os usuários precisam de permissões do Lake Formation para acessar o recurso.

## AWS Glue recurso

Um recurso registrado no Lake Formation. Os usuários precisam apenas de permissões do IAM para acessar o recurso porque ele tem permissões de grupo IAMAllowedPrincipals. As permissões do Lake Formation não são aplicadas.

Para obter mais informações sobre as permissões de grupo IAMAllowedPrincipals, consulte [Permissões de metadados](#page-18-0).

## Recurso híbrido

Um recurso registrado no modo de acesso híbrido. Com base nos usuários que acessam o recurso, ele alterna dinamicamente entre ser um recurso do Lake Formation ou um recurso do AWS Glue .

## Casos de uso comuns do modo de acesso híbrido

Você pode usar o modo de acesso híbrido para fornecer acesso em cenários de compartilhamento de dados com uma única conta e entre contas:

Cenários de conta única

- Converter um AWS Glue recurso em um recurso híbrido Nesse cenário, você não está usando o Lake Formation no momento, mas deseja adotar as permissões do Lake Formation para bancos de dados e tabelas do Catálogo de Dados. Ao registrar o local do Amazon S3 no modo de acesso híbrido, você pode conceder permissões do Lake Formation aos usuários que optam por bancos de dados e tabelas específicos que apontam para esse local.
- Converter um recurso do Lake Formation em um recurso híbrido Atualmente, você está usando as permissões do Lake Formation para controlar o acesso a um banco de dados do Data Catalog, mas deseja fornecer acesso a novos diretores usando as permissões do IAM para o Amazon S3 AWS Glue e sem interromper as permissões existentes do Lake Formation.

Quando você atualiza um registro de localização de dados para o modo de acesso híbrido, novas entidades principais podem acessar o banco de dados do catálogo de dados apontando a localização do Amazon S3 usando políticas de permissões do IAM sem interromper as permissões Lake Formation dos usuários existentes.

Antes de atualizar o registro de localização de dados para ativar o modo de acesso híbrido, você precisa primeiro optar pelas entidades principais que atualmente estão acessando o recurso com as permissões do Lake Formation.

Isso evita possíveis interrupções no fluxo de trabalho atual.

Você também precisa conceder permissão Super nas tabelas do banco de dados ao grupo IAMAllowedPrincipal.

Cenários de compartilhamento de dados entre contas

• Compartilhe AWS Glue recursos usando o modo de acesso híbrido — Nesse cenário, a conta do produtor tem tabelas em um banco de dados que atualmente são compartilhadas com uma conta de consumidor usando políticas de permissões do IAM para Amazon S3 e AWS Glue ações. A localização dos dados do banco de dados não está registrada no Lake Formation.

Antes de registrar a localização dos dados no modo de acesso híbrido, você precisa atualizar as Configurações da versão entre contas para a versão 4. A versão 4 fornece as novas políticas de AWS RAM permissão necessárias para o compartilhamento entre contas quando o IAMAllowedPrincipal grupo tem Super permissão sobre o recurso. Para esses recursos com permissões de grupo IAMAllowedPrincipal, você pode conceder permissões do Lake Formation para contas externas e permitir que eles usem as permissões do Lake Formation. O administrador do data lake na conta do destinatário pode conceder permissões do Lake Formation às entidades principais da conta e autorizá-las a aplicar as permissões do Lake Formation.

• Compartilhe recursos do Lake Formation usando o modo de acesso híbrido – Atualmente, a conta de produtor tem tabelas em um banco de dados que são compartilhadas com uma conta de consumidor que impõe as permissões do Lake Formation. A localização dos dados do banco de dados é registrada no Lake Formation.

Nesse caso, você pode atualizar o registro de localização do Amazon S3 para o modo de acesso híbrido e compartilhar os dados do Amazon S3 e os metadados do catálogo de dados usando as políticas de bucket do Amazon S3 e as políticas de recursos do catálogo de dados com as entidades principais na conta do consumidor. Você precisa conceder novamente as permissões existentes do Lake Formation e optar pelas entidades principais antes de atualizar o registro de

localização do Amazon S3. Além disso, você precisa conceder permissão Super nas tabelas do banco de dados ao grupo IAMAllowedPrincipals.

## Tópicos

- [Como funciona o modo de acesso híbrido](#page-267-0)
- [Configurando o modo de acesso híbrido cenários comuns](#page-269-0)
- [Removendo entidades principais e recursos do modo de acesso híbrido](#page-286-0)
- [Visualizando entidades principais e recursos no modo de acesso híbrido](#page-287-0)
- [Recursos adicionais do](#page-288-0)

# <span id="page-267-0"></span>Como funciona o modo de acesso híbrido

O diagrama a seguir mostra como a autorização do Lake Formation funciona no modo de acesso híbrido quando você consulta os recursos do catálogo de dados.

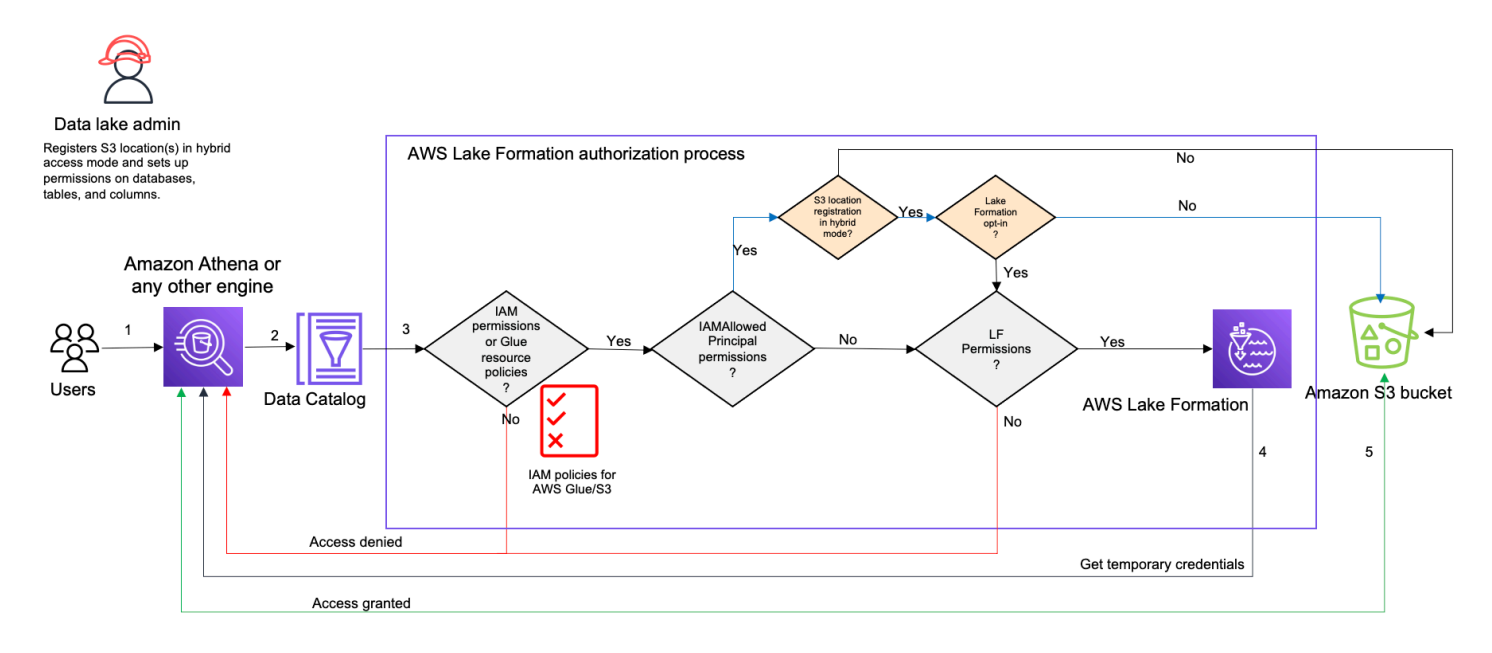

Antes de acessar os dados em seu data lake, um administrador de data lake ou um usuário com permissões administrativas configura políticas de usuário individuais da tabela do catálogo de dados para permitir ou negar o acesso às tabelas em seu catálogo de dados. Em seguida, uma entidade principal que tem as permissões para realizar a operação RegisterResource registra a localização da tabela no Amazon S3 com o Lake Formation no modo de acesso híbrido. O administrador concede permissões do Lake Formation a usuários específicos nos bancos de dados e tabelas do

catálogo de dados e os autoriza a usar as permissões do Lake Formation para esses bancos de dados e tabelas no modo de acesso híbrido.

- 1. Envia uma consulta Um principal envia uma consulta ou um script de ETL usando um serviço integrado, como Amazon Athena, Amazon EMR ou Amazon Redshift AWS Glue Spectrum.
- 2. Solicita dados O mecanismo analítico integrado identifica a tabela que está sendo solicitada e envia a solicitação de metadados para o catálogo de dados (GetTable, GetDatabase).
- 3. Verifica as permissões O catálogo de dados verifica as permissões de acesso da entidade principal consultora com o Lake Formation.
	- a. Se a tabela não tiver permissões de grupo IAMAllowedPrincipals anexadas, as permissões do Lake Formation serão aplicadas.
	- b. Se a entidade principal tiver optado por usar as permissões do Lake Formation no modo de acesso híbrido e a tabela tiver permissões do grupo IAMAllowedPrincipals anexadas, as permissões do Lake Formation serão aplicadas. O mecanismo de consulta aplica os filtros recebidos do Lake Formation e retorna os dados ao usuário.
	- c. Se a localização da tabela não estiver registrada no Lake Formation e a entidade principal não tiver optado por usar as permissões do Lake Formation no modo de acesso híbrido, o catálogo de dados verificará se a tabela tem permissões do grupo IAMAllowedPrincipals anexadas a ela. Se essa permissão existir na tabela, todas as entidades principais da conta receberão permissões Super ou All na tabela.
- 4. Obter credenciais O catálogo de dados verifica e informa ao mecanismo se a localização da tabela está registrada no Lake Formation ou não. Se os dados subjacentes estiverem registrados no Lake Formation, o mecanismo analítico solicitará ao Lake Formation credenciais temporárias para acessar os dados no bucket do Amazon S3.
- 5. Obter dados Se a entidade principal estiver autorizada a acessar os dados da tabela, o Lake Formation fornecerá acesso temporário ao mecanismo analítico integrado. Ao usar o acesso temporário, o mecanismo analítico busca os dados do Amazon S3 e executa a filtragem necessária, como filtragem por coluna, linha ou célula. Quando o mecanismo termina de executar o trabalho, ele retorna os resultados para o usuário. Esse processo chamado de fornecimento de credenciais. Para obter mais informações, consulte [Integração com o Lake Formation](#page-524-0).
- 6.

Se a localização dos dados da tabela não estiver registrada no Lake Formation, a segunda chamada do mecanismo analítico será feita diretamente para o Amazon S3. A política de bucket do Amazon S3 e a política de usuário do IAM em questão são avaliadas para acesso aos dados. Sempre que você usar as políticas do IAM, siga as práticas recomendadas do IAM. Para obter

mais informações, consulte [Práticas recomendadas de segurança no IAM no Guia do usuário do](https://docs.aws.amazon.com/IAM/latest/UserGuide/best-practices.html)  [IAM.](https://docs.aws.amazon.com/IAM/latest/UserGuide/best-practices.html)

## <span id="page-269-0"></span>Configurando o modo de acesso híbrido - cenários comuns

Assim como nas permissões do Lake Formation, você geralmente tem dois tipos de cenários nos quais pode usar o modo de acesso híbrido para gerenciar o acesso aos dados: fornecer acesso aos principais dentro de um Conta da AWS e fornecer acesso a um externo Conta da AWS ou principal.

Esta seção fornece instruções para configurar o modo de acesso híbrido nos seguintes cenários:

Gerencie permissões no modo de acesso híbrido em um Conta da AWS

- [Convertendo um AWS Glue recurso em um recurso híbrido —](#page-272-0) No momento, você está fornecendo acesso às tabelas em um banco de dados para todos os diretores da sua conta usando as permissões do IAM para o Amazon S3 AWS Glue , mas deseja adotar o Lake Formation para gerenciar as permissões de forma incremental.
- [Convertendo um recurso do Lake Formation em um recurso híbrido —](#page-279-0) No momento, você está usando o Lake Formation para gerenciar o acesso às tabelas em um banco de dados para todos os diretores da sua conta, mas deseja usar o Lake Formation somente para diretores específicos. Você deseja fornecer acesso a novos diretores usando as permissões do IAM para o Amazon S3 no mesmo banco de dados AWS Glue e tabelas.

Gerencie permissões no modo de acesso híbrido entre Conta da AWS s

- [Compartilhamento de um AWS Glue recurso usando o modo de acesso híbrido](#page-281-0) No momento, você não está usando o Lake Formation para gerenciar as permissões de uma tabela, mas deseja aplicar as permissões do Lake Formation para fornecer acesso aos diretores em outra conta.
- [Compartilhando um recurso do Lake Formation usando o modo de acesso híbrido](#page-283-0) Você está usando o Lake Formation para gerenciar o acesso a uma tabela, mas deseja fornecer acesso para diretores em outra conta usando permissões do IAM para o Amazon S3 no mesmo banco de dados AWS Glue e tabelas.

Configurando o modo de acesso híbrido – Etapas de alto nível

- 1. Registre a localização dos dados do Amazon S3 com o Lake Formation selecionando o Modo de acesso híbrido.
- 2. As entidades principais devem ter permissão DATA\_LOCATION em um local de data lake para criar tabelas ou bancos de dados do catálogo de dados que apontem para esse local.
- 3. Defina a Configuração da versão entre contas para a versão 4.
- 4. Conceda permissões refinadas a usuários ou perfis específicos do IAM em bancos de dados e tabelas. Ao mesmo tempo, certifique-se de definir permissões Super ou All para o grupo IAMAllowedPrincipals no banco de dados e para todas ou para as tabelas selecionadas no banco de dados.
- 5. Opte pelas entidades principais e recursos. Outros diretores da conta podem continuar acessando os bancos de dados e tabelas usando as políticas de permissão do IAM AWS Glue e as ações do Amazon S3.
- 6. Opcionalmente, limpe as políticas de permissão do IAM para o Amazon S3 para as entidades principais que optaram por usar as permissões do Lake Formation.

## Pré-requisitos para configurar o modo de acesso híbrido

A seguir estão os pré-requisitos para configurar o modo de acesso híbrido:

**a** Note

Recomendamos que um administrador do Lake Formation registre a localização do Amazon S3 no modo de acesso híbrido e opte por entidades principais e recursos.

- 1. Conceda permissão de localização de dados (DATA\_LOCATION\_ACCESS) para criar recursos do catálogo de dados que apontem para os locais do Amazon S3. As permissões de localização de dados controlam a capacidade de criar bancos de dados e tabelas do catálogo de dados que apontam para os locais específicos do Amazon S3.
- 2. Para compartilhar recursos do catálogo de dados com outra conta no modo de acesso híbrido (sem remover as permissões do grupo IAMAllowedPrincipals do recurso), você precisa atualizar as Configurações da versão entre contas para a versão 4. Para atualizar a versão usando o console do Lake Formation, escolha Versão 4 em Configurações de versão entre contas na página Configurações do catálogo de dados.

Você também pode usar o put-data-lake-settings AWS CLI comando para definir o CROSS\_ACCOUNT\_VERSION parâmetro para a versão 4:

```
aws lakeformation put-data-lake-settings --region us-east-1 --data-lake-settings 
 file://settings
\{"DataLakeAdmins": [ 
         {
"DataLakePrincipalIdentifier": "arn:aws:iam::<111122223333>:user/<user-name>" 
         } 
     ], 
     "CreateDatabaseDefaultPermissions": [], 
     "CreateTableDefaultPermissions": [], 
     "Parameters": {
"CROSS_ACCOUNT_VERSION": "4" 
     }
}
```
3.

Para conceder permissões entre contas no modo de acesso híbrido, o concedente deve ter as permissões necessárias do IAM e os AWS Glue serviços. AWS RAM A política AWS gerenciada AWSLakeFormationCrossAccountManager concede as permissões necessárias. Para permitir o compartilhamento de dados entre contas no modo de acesso híbrido, atualizamos a política gerenciada AWSLakeFormationCrossAccountManager adicionando duas novas permissões do IAM:

- RAM: ListResourceSharePermissions
- RAM: AssociateResourceSharePermission

## **a** Note

Se você não estiver usando a política AWS gerenciada para a função de concedente, adicione as políticas acima às suas políticas personalizadas.

## <span id="page-272-0"></span>Convertendo um AWS Glue recurso em um recurso híbrido

Siga estas etapas para registrar uma localização do Amazon S3 no modo de acesso híbrido e integrar novos usuários do Lake Formation sem interromper o acesso aos dados dos usuários existentes do catálogo de dados.

Descrição do cenário - O local dos dados não está registrado no Lake Formation, e o acesso dos usuários ao banco de dados e às tabelas do catálogo de dados é determinado pelas políticas de permissões do IAM para o Amazon S3 e ações do AWS Glue .

Por padrão, o grupo IAMAllowedPrincipals tem permissões Super em todas as tabelas do banco de dados.

Para ativar o modo de acesso híbrido para um local de dados que não está registrado no Lake Formation

1. Registre um local do Amazon S3 para ativar o modo de acesso híbrido.

## **Console**

- 1. Faça login no [console do Lake Formation](https://console.aws.amazon.com/lakeformation/) como administrador do data lake.
- 2. No painel de navegação, escolha Localizações do data lake em Administração.
- 3. Escolha Registrar localizações.

**Browse** 

# **Register location**

### **Amazon S3 location**

Register an Amazon S3 path as the storage location for your data lake.

#### Amazon S3 path

Choose an Amazon S3 path for your data lake.

e.g.: s3://bucket/prefix/

#### Review location permissions - strongly recommended

Registering the selected location may result in your users gaining access to data already at that location. Before registering a location, we recommend that you review existing location permissions on resources in that location.

**Review location permissions** 

#### IAM role

To add or update data, Lake Formation needs read/write access to the chosen Amazon S3 path. Choose a role that you know has permission to do this, or choose the AWSServiceRoleForLakeFormationDataAccess service-linked role. When you register the first Amazon S3 path, the service-linked role and a new inline policy are created on your behalf. Lake Formation adds the first path to the inline policy and attaches it to the service-linked role. When you register subsequent paths, Lake Formation adds the path to the existing policy.

AWSServiceRoleForLakeFormationDataAccess

A Do not select the service linked role if you plan to use EMR.

#### $\Box$  Enable Data Catalog Federation

Checking this box will allow Lake Formation to assume a role to access tables in a federated database.

#### **Permission mode**

Select the permission mode you want to use to manage access.

Hybrid access mode - new Lake Formation permissions can co-exist with IAM permission policies for AWS Glue and S3 actions to manage access. Learn more Z

 $\bigcirc$  Lake Formation

Only Lake Formation permissions are enforced.

Cancel

**Register location** 

- 4. Na janela Registrar localização, escolha o caminho do Amazon S3 que você deseja registrar no Lake Formation.
- 5. Para o perfil do IAM, escolha a função AWSServiceRoleForLakeFormationDataAccess vinculada ao serviço (a padrão)

ou um perfil personalizado do IAM que atenda aos requisitos em [Requisitos para funções](#page-240-0) [usadas para registrar locais.](#page-240-0)

6. Escolha o Modo de acesso híbrido para aplicar políticas refinadas de controle de acesso do Lake Formation às entidades principais e bancos de dados e tabelas do catálogo de dados que apontam para a localização registrada.

Escolha Lake Formation para permitir que o Lake Formation autorize solicitações de acesso ao local registrado.

7. Escolha Registrar local.

## AWS CLI

Veja a seguir um exemplo para registrar uma localização de dados no Lake Formation HybridAccessEnabled com:true/false. O valor padrão do parâmetro HybridAccessEnabled é falso. Substitua o caminho, o nome da função e o ID da AWS conta do Amazon S3 por valores válidos.

```
aws lakeformation register-resource --cli-input-json file:file path
json: 
     { 
         "ResourceArn": "arn:aws:s3:::s3-path", 
         "UseServiceLinkedRole": false, 
         "RoleArn": "arn:aws:iam::<123456789012>:role/<role-name>", 
         "HybridAccessEnabled": true 
     }
```
2. Conceda permissões e opte pelas entidades principais para usar as permissões do Lake Formation para recursos no modo de acesso híbrido

Antes de optar por entidades principais e recursos no modo de acesso híbrido, verifique se existem concessões Super ou permissões All para o grupo IAMAllowedPrincipals nos bancos de dados e tabelas que têm localização registrada no Lake Formation no modo de acesso híbrido.

## **a** Note

Você não pode conceder ao grupo IAMAllowedPrincipals permissão para All tables em um banco de dados. Você precisa selecionar cada tabela separadamente no menu suspenso e conceder permissões. Além disso, ao criar novas tabelas no banco

de dados, você pode optar por usá-las Use only IAM access control for new tables in new databases nas Configurações do Catálogo de Dados. Essa opção concede permissão Super ao grupo IAMAllowedPrincipals automaticamente quando você cria novas tabelas no banco de dados.

## Console

- 1. No console do Lake Formation, em catálogo de dados, escolha Bancos de dados ou Tabelas.
- 2. Selecione um banco de dados ou uma tabela na lista e escolha Conceder no menu Ações.
- 3. Escolha entidades principais para conceder permissões no banco de dados, tabelas e colunas usando o método de recurso nomeado ou tags do LF.

Como alternativa, escolha Permissões do data lake, selecione as entidades principais para conceder permissões na lista e escolha Conceder.

Para obter mais detalhes sobre a concessão de permissões de dados, consulte [Conceder](#page-332-0) [e revogar permissões nos recursos do catálogo de dados.](#page-332-0)

## **a** Note

Se você estiver concedendo a permissão Criar tabela a uma entidade principal, também precisará conceder permissões de localização de dados (DATA\_LOCATION\_ACCESS) à entidade principal. Essa permissão não é necessária para atualizar tabelas.

Para ter mais informações, consulte [Conceder permissões de localização de](#page-324-0)  [dados](#page-324-0).

4. Quando você usa o Método de recurso nomeado para conceder permissões, a opção de optar por entidades principais e recursos está disponível na seção inferior da página Conceder permissão de dados.

Escolha Tornar as permissões do Lake Formation efetivas imediatamente para habilitar as permissões do Lake Formation para as entidades principais e recursos.

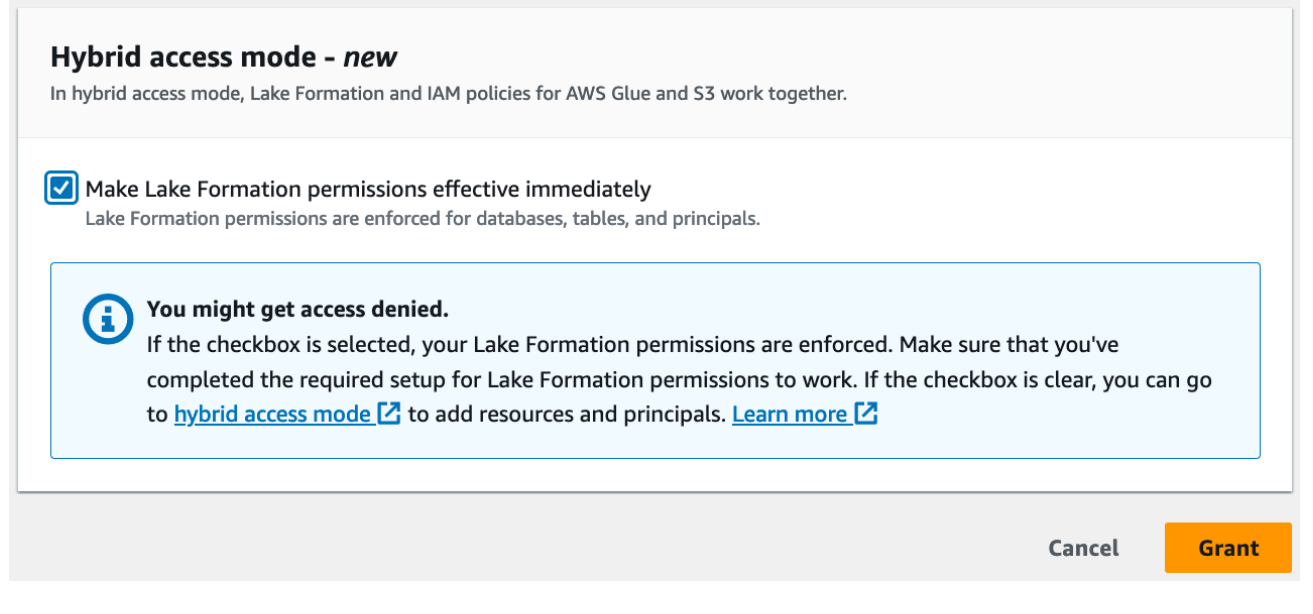

5. Selecione Conceder.

Quando você opta pela entidade principal A na tabela A que está apontando para um local de dados, ela permite que a entidade principal A tenha acesso ao local dessa tabela usando as permissões do Lake Formation se o local dos dados estiver registrado no modo híbrido.

## AWS CLI

A seguir está um exemplo de como optar por uma entidade principal e uma tabela no modo de acesso híbrido. Substitua o nome da função, o ID da conta da AWS , o nome do banco de dados e o nome da tabela por valores válidos.

```
aws lakeformation create-lake-formation-opt-in --cli-input-json file://file path
json: 
   { 
         "Principal": { 
             "DataLakePrincipalIdentifier": 
  "arn:aws:iam::<123456789012>:role/<hybrid-access-role>" 
         }, 
         "Resource": { 
             "Table": { 
                  "CatalogId": "<123456789012>", 
                  "DatabaseName": "<hybrid_test>", 
                  "Name": "<hybrid_test_table>" 
 }
```
}

}

- a. (Optional) Se você escolher tags do LF para conceder permissões, você pode optar por entidades principais para usar as permissões do Lake Formation em uma etapa separada. Você pode fazer isso escolhendo o Modo de acesso híbrido em Permissões na barra de navegação esquerda.
- b. Na seção inferior da página do Modo de acesso híbrido, escolha Adicionar para adicionar recursos e entidades principais ao modo de acesso híbrido.
- c. Na página Adicionar recursos e entidades principais, escolha os bancos de dados e tabelas registrados no modo de acesso híbrido. Escolha entidades principais para adotar o uso das permissões do Lake Formation no modo de acesso híbrido.

Você pode escolher All tables em um banco de dados para conceder acesso.

# Add resources and principals

Choose databases, tables, and principals to add in hybrid access mode. Lake Formation permissions will be enforced. Learn more  $\square$ 

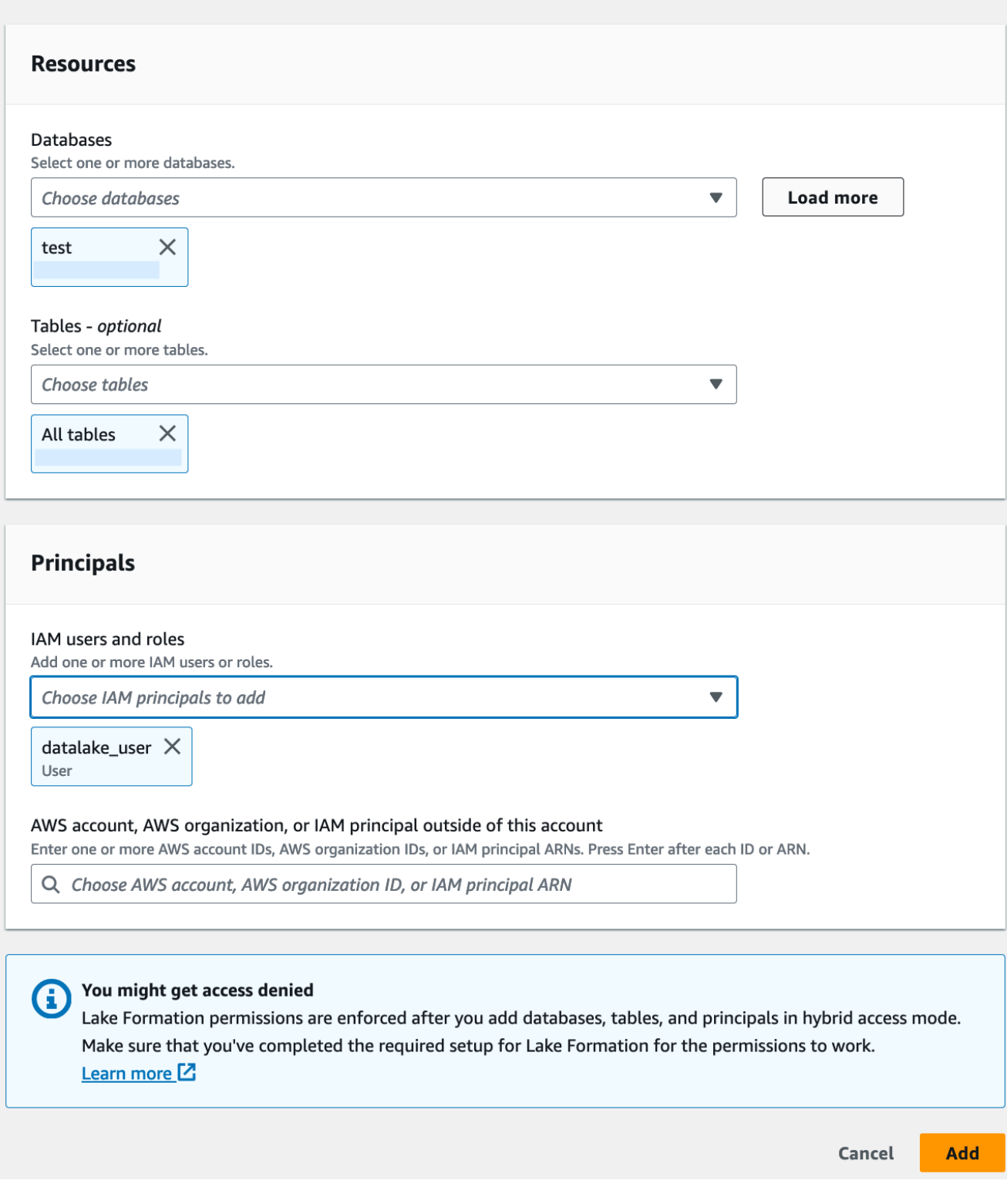

## <span id="page-279-0"></span>Convertendo um recurso do Lake Formation em um recurso híbrido

Nos casos em que você está usando atualmente as permissões do Lake Formation para seus bancos de dados e tabelas do catálogo de dados, você pode editar as propriedades de registro de localização para ativar o modo de acesso híbrido. Isso permite que você forneça aos novos diretores acesso aos mesmos recursos usando políticas de permissão do IAM para o Amazon S3 AWS Glue e ações sem interromper as permissões existentes do Lake Formation.

Descrição do cenário - As etapas a seguir pressupõem que você tenha um local de dados registrado no Lake Formation e tenha configurado permissões para entidades principais em bancos de dados, tabelas ou colunas que apontam para esse local. Se o local foi registrado com uma função vinculada ao serviço, você não poderá atualizar os parâmetros de localização e ativar o modo de acesso híbrido. Por padrão, o grupo IAMAllowedPrincipals tem permissões Super no banco de dados e em todas as suas tabelas.

## **A** Important

1.

Não atualize um registro de localização para o modo de acesso híbrido sem optar pelos diretores que estão acessando os dados nesse local.

Ativando o modo de acesso híbrido para um local de dados registrado no Lake Formation

## **A** Warning

Não recomendamos converter um local de dados gerenciado do Lake Formation para o modo de acesso híbrido para evitar a interrupção das políticas de permissão de outros usuários ou cargas de trabalho existentes.

Opte pelas entidades principais existentes que tenham permissões do Lake Formation.

- 1. Liste e analise as permissões que você concedeu às entidades principais em bancos de dados e tabelas. Para ter mais informações, consulte [Visualizar permissões de banco de](#page-435-0) [dados e tabelas no Lake Formation](#page-435-0).
- 2. Escolha o Modo de acesso híbrido em Permissões na barra de navegação esquerda e escolha Adicionar.
- 3. Na página Adicionar entidades principais e recursos, escolha os bancos de dados e tabelas do local de dados do Amazon S3 que você deseja usar no modo de acesso híbrido. Escolha as entidades principais que já possuem permissões do Lake Formation.
- 4. Escolha Adicionar para ativar as entidades principais para usar as permissões do Lake Formation no modo de acesso híbrido.
- 2. Atualize o registro de bucket/prefixo do Amazon S3 escolhendo a opção de Modo de acesso híbrido.

## Console

- 1. Faça login no console do Lake Formation como administrador do data lake.
- 2. No painel de navegação, em Registrar e ingerir, escolha Locais do data lake.
- 3. Selecione um local e, no menu Ações, escolha Editar.
- 4. Escolha o Modo de acesso híbrido.
- 5. Escolha Salvar.
- 6. Em catálogo de dados, selecione o banco de dados ou a tabela e conceda permissões Super ou All para o grupo virtual chamado IAMAllowedPrincipals.
- 7. Verifique se o acesso dos usuários existentes do Lake Formation não foi interrompido quando você atualizou as propriedades de registro de localização. Faça login no console do Athena como entidade principal do Lake Formation e execute um exemplo de consulta em uma tabela que está apontando para o local atualizado.

Da mesma forma, verifique o acesso dos AWS Glue usuários que estão usando as políticas de permissões do IAM para acessar o banco de dados e as tabelas.

## AWS CLI

Veja a seguir um exemplo para registrar uma localização de dados no Lake Formation HybridAccessEnabled com:true/false. O valor padrão do parâmetro HybridAccessEnabled é falso. Substitua o caminho, o nome da função e o ID da AWS conta do Amazon S3 por valores válidos.

```
aws lakeformation update-resource --cli-input-json file://file path
json:
{
```

```
 "ResourceArn": "arn:aws:s3:::<s3-path>",
```

```
 "RoleArn": "arn:aws:iam::<123456789012>:role/<test>", 
     "HybridAccessEnabled": true
}
```
<span id="page-281-0"></span>Compartilhamento de um AWS Glue recurso usando o modo de acesso híbrido

Compartilhe dados com outra pessoa Conta da AWS ou com um diretor de outra pessoa Conta da AWS aplicando as permissões do Lake Formation sem interromper o acesso baseado em IAM dos usuários existentes do Catálogo de Dados.

Descrição do cenário - A conta do produtor tem um banco de dados do catálogo de dados que tem acesso controlado usando as principais políticas do IAM para Amazon S3 e AWS Glue ações. A localização dos dados do banco de dados não está registrada no Lake Formation. O IAMAllowedPrincipals grupo, por padrão, tem Super permissões no banco de dados e em todas as suas tabelas.

Conceder permissões entre contas do Lake Formation no modo de acesso híbrido

- 1. Configuração da conta de produtor
	- 1. Faça login no console do Lake Formation usando uma função que tenha permissão do IAM lakeformation:PutDataLakeSettings.
	- 2. Acesse as Configurações do catálogo de dados e escolha Version 4 para as Configurações da versão entre contas.

Se você estiver usando a versão 1 ou 2, consulte as instruções [Como atualizar as](#page-447-0) [configurações da versão de compartilhamento de dados entre contas](#page-447-0) sobre como atualizar para a versão 3.

Não são necessárias alterações na política de permissão ao atualizar da versão 3 para a 4.

- 3. Registre a localização do Amazon S3 do banco de dados ou tabela que você planeja compartilhar no modo de acesso híbrido.
- 4. Verifique se a permissão Super para o grupo IAMAllowedPrincipals existe nos bancos de dados e tabelas nos quais você registrou a localização dos dados no modo de acesso híbrido na etapa acima.
- 5. Conceda permissões do Lake Formation para AWS organizações, unidades organizacionais (OUs) ou diretamente com um diretor do IAM em outra conta.

6. Se você estiver concedendo permissões diretamente a uma entidade principal do IAM, opte pela entidade principal da conta de consumidor para aplicar as permissões do Lake Formation no modo de acesso híbrido, ativando a opção Tornar as permissões do Lake Formation efetivas imediatamente.

Se você estiver concedendo permissões entre contas para outra AWS conta, ao optar pela conta, as permissões do Lake Formation serão aplicadas somente para os administradores dessa conta. O administrador do data lake da conta do destinatário precisa reduzir as permissões em cascata e optar pelas entidades principais da conta para aplicar as permissões do Lake Formation aos recursos compartilhados que estão no modo de acesso híbrido.

Se você escolher a opção Recursos correspondidos por tags do LF para conceder permissões entre contas, você precisa primeiro concluir a etapa de concessão de permissões. Você pode optar por incluir entidades principais e recursos no modo de acesso híbrido como uma etapa separada, escolhendo o Modo de acesso híbrido em Permissões na barra de navegação esquerda do console do Lake Formation. Em seguida, escolha Adicionar para adicionar os recursos e as entidades principais aos quais você deseja aplicar as permissões do Lake Formation.

- 2. Configuração de conta de consumidor
	- 1. Faça login no console do Lake Formation em <https://console.aws.amazon.com/lakeformation/> como administrador do data lake.
	- 2. Acesse [https://console.aws.amazon.com/ram](https://console.aws.amazon.com/ram/) e aceite o convite de compartilhamento de recursos. A guia Compartilhado comigo no AWS RAM console exibe o banco de dados e as tabelas compartilhadas com sua conta.
	- 3. Crie um link de recurso para o banco de dados e/ou tabela compartilhada no Lake Formation.
	- 4. Conceda a permissão Describe no link do recurso e a permissão Grant on target (no recurso compartilhado original) às entidades principais do IAM em sua conta (de consumidor).
	- 5. Conceda permissões do Lake Formation no banco de dados ou na tabela compartilhada com você às entidades principais da sua conta. Opte pelas entidades principais e recursos para aplicar as permissões do Lake Formation no modo de acesso híbrido, ativando a opção Tornar as permissões do Lake Formation efetivas imediatamente.
	- 6. Teste as permissões da entidade principal do Lake Formation executando exemplos de consultas do Athena. Teste o acesso existente de seus AWS Glue usuários com as principais políticas do IAM para Amazon S3 e AWS Glue ações.

(Opcional) Remova a política de bucket do Amazon S3 para acesso a dados e políticas de entidades principais do IAM para AWS Glue e acesso a dados do Amazon S3 para as entidades principais que você configurou para usar permissões do Lake Formation.

## <span id="page-283-0"></span>Compartilhando um recurso do Lake Formation usando o modo de acesso híbrido

Permita que novos usuários do catálogo de dados em uma conta externa acessem bancos de dados e tabelas do catálogo de dados usando políticas baseadas no IAM sem interromper as permissões de compartilhamento entre contas existentes do Lake Formation.

Descrição do cenário - A conta de produtor tem banco de dados e tabelas gerenciados pelo Lake Formation que são compartilhados com uma conta externa (consumidor) no nível da conta ou no nível de entidade principal do IAM. A localização dos dados do banco de dados é registrada no Lake Formation. O grupo IAMAllowedPrincipals não tem permissões Super no banco de dados e em suas tabelas.

Conceder acesso entre contas a novos usuários do catálogo de dados por meio de políticas baseadas em IAM sem interromper as permissões existentes do Lake Formation

- 1. Configuração da conta de produtor
	- 1. Faça login no console do Lake Formation usando uma função que lakeformation:PutDataLakeSettings.
	- 2. Em Configurações do catálogo de dados, escolha Version 4 para as Configurações da versão entre contas.

Se você estiver usando a versão 1 ou 2, consulte as instruções [Como atualizar as](#page-447-0) [configurações da versão de compartilhamento de dados entre contas](#page-447-0) sobre como atualizar para a versão 3.

Não são necessárias alterações na política de permissão para atualizar da versão 3 para a 4.

- 3. Liste as permissões que você concedeu às entidades principais em bancos de dados e tabelas. Para ter mais informações, consulte [Visualizar permissões de banco de dados e](#page-435-0) [tabelas no Lake Formation](#page-435-0).
- 4. Conceda novamente as permissões existentes entre contas do Lake Formation optando por entidades principais e recursos.

## **a** Note

Antes de atualizar um registro de localização de dados para o modo de acesso híbrido para conceder permissões entre contas, você precisa conceder novamente pelo menos um compartilhamento de dados entre contas por conta. Essa etapa é necessária para atualizar as permissões AWS RAM gerenciadas anexadas ao compartilhamento AWS RAM de recursos.

Em julho de 2023, o Lake Formation atualizou as permissões AWS RAM gerenciadas usadas para compartilhar bancos de dados e tabelas:

- arn:aws:ram::aws:permission/ AWSRAMLFEnabledGlueAllTablesReadWriteForDatabase (política de compartilhamento em nível de banco de dados)
- arn:aws:ram::aws:permission/AWSRAMLFEnabledGlueTableReadWrite (política de compartilhamento em nível de tabela)

As concessões de permissão entre contas feitas antes de julho de 2023 não têm essas AWS RAM permissões atualizadas.

Se você concedeu permissões entre contas diretamente às entidades principais, precisará devolvê-las individualmente às entidades principais. Se você pular essa etapa, as entidades principais que acessam o recurso compartilhado podem receber um erro de combinação ilegal.

- 5. Acesse [https://console.aws.amazon.com/ram](https://console.aws.amazon.com/ram/).
- 6. A guia Compartilhado por mim no AWS RAM console exibe os nomes do banco de dados e da tabela que você compartilhou com uma conta externa ou principal.

Certifique-se de que as permissões anexadas ao recurso compartilhado tenham o ARN correto.

- 7. Verifique se os recursos no AWS RAM compartilhamento estão no Associated status. Se o status for exibido como Associating, espere até que eles entrem no status Associated. Se o status for Failed, pare e entre em contato com a equipe de serviço do Lake Formation.
- 8. Escolha o Modo de acesso híbrido em Permissões na barra de navegação esquerda e escolha Adicionar.
- 9. A página Adicionar entidades principais e recursos mostra os bancos de dados e/ou tabelas e as entidades principais que têm acesso. Você pode fazer as atualizações necessárias adicionando ou removendo entidades principais e recursos.
- 10. Escolha as entidades principais com permissões do Lake Formation para o banco de dados e as tabelas que você deseja alterar para o modo de acesso híbrido. Escolha os bancos de dados e tabelas.
- 11 Escolha Adicionar para optar pelas entidades principais para aplicar as permissões do Lake Formation no modo de acesso híbrido.
- 12.Conceda a permissão Super ao grupo virtual IAMAllowedPrincipals em seu banco de dados e nas tabelas selecionadas.
- 13.Edite o registro Lake Formation da localização do Amazon S3 para o modo de acesso híbrido.
- 14.Conceda permissões para os AWS Glue usuários na conta externa (consumidor) usando políticas de permissão do IAM para ações do Amazon S3 AWS Glue .
- 2. Configuração de conta de consumidor
	- 1. Faça login no console do Lake Formation em <https://console.aws.amazon.com/lakeformation/> como administrador do data lake.
	- 2. Acesse [https://console.aws.amazon.com/ram](https://console.aws.amazon.com/ram/) e aceite o convite de compartilhamento de recursos. A guia Recursos compartilhados comigo na AWS RAM página exibe os nomes do banco de dados e das tabelas que são compartilhados com sua conta.

Para o AWS RAM compartilhamento, certifique-se de que a permissão anexada tenha o ARN correto do convite compartilhado AWS RAM . Verifique se os recursos no AWS RAM compartilhamento estão no Associated status. Se o status for exibido como Associating, espere até que eles entrem no status Associated. Se o status for Failed, pare e entre em contato com a equipe de serviço do Lake Formation.

- 3. Crie um link de recurso para o banco de dados e/ou tabela compartilhada no Lake Formation.
- 4. Conceda a permissão Describe no link do recurso e a permissão Grant on target (no recurso compartilhado original) às entidades principais do IAM em sua conta (de consumidor).
- 5. Em seguida, configure as permissões do Lake Formation para as entidades principais da sua conta no banco de dados ou na tabela compartilhada.

Na barra de navegação esquerda, em Permissões, escolha Modo de acesso híbrido.

- 6. Escolha Adicionar na seção inferior da página do Modo de acesso híbrido para optar pelas entidades principais e pelo banco de dados ou tabela compartilhados com você na conta de produtor.
- 7. Conceda permissões para os AWS Glue usuários em sua conta usando políticas de permissão do IAM para ações do Amazon S3 AWS Glue .

8. Teste as permissões e AWS Glue permissões do Lake Formation dos usuários executando exemplos de consultas separadas na tabela usando o Athena

(Opcional) Limpe as políticas de permissão do IAM para o Amazon S3 para as entidades principais que estão no modo de acesso híbrido.

## <span id="page-286-0"></span>Removendo entidades principais e recursos do modo de acesso híbrido

Siga estas etapas para remover bancos de dados, tabelas e entidades principais do modo de acesso híbrido.

## Console

- 1. Faça login no console do Lake Formation em <https://console.aws.amazon.com/lakeformation/>.
- 2. Em Permissões, escolha o Modo de acesso híbrido.
- 3. Na página do Modo de acesso híbrido, marque a caixa de seleção ao lado do nome do banco de dados ou da tabela e escolha Remove.
- 4. Uma mensagem de aviso solicita que você confirme a ação. Escolha Remover.

O Lake Formation não impõe mais permissões para esses recursos, e o acesso a esse recurso será controlado usando IAM e AWS Glue permissões. Isso pode fazer com que o usuário não tenha mais acesso a esse recurso se não tiver as permissões apropriadas do IAM.

## AWS CLI

O exemplo a seguir mostra como remover um recurso do modo de acesso híbrido.

```
aws lakeformation delete-lake-formation-opt-in --cli-input-json file://file path
json:
{ 
     "Principal": { 
         "DataLakePrincipalIdentifier": "arn:aws:iam::<123456789012>:role/role name" 
     }, 
     "Resource": { 
         "Table": { 
              "CatalogId": "<123456789012>", 
              "DatabaseName": "<database name>", 
              "Name": "<table name>"
```
 } } }

## <span id="page-287-0"></span>Visualizando entidades principais e recursos no modo de acesso híbrido

Siga estas etapas para visualizar bancos de dados, tabelas e entidades principais no modo de acesso híbrido.

## Console

- 1. Faça login no console do Lake Formation em <https://console.aws.amazon.com/lakeformation/>.
- 2. Em Permissões, escolha o Modo de acesso híbrido.
- 3. A página do Modo de acesso híbrido mostra os recursos e entidades principais que estão atualmente no modo de acesso híbrido.

## AWS CLI

O exemplo a seguir mostra como listar todas as entidades principais e recursos opcionais que estão no modo de acesso híbrido.

```
aws lakeformation list-lake-formation-opt-ins
```
O exemplo a seguir mostra como listar o opt-in para um par específico de entidade principal e recurso.

```
aws lakeformation list-lake-formation-opt-ins --cli-input-json file://file path
json:
{ 
     "Principal": { 
         "DataLakePrincipalIdentifier": "arn:aws:iam::<account-id>:role/<role name>" 
     }, 
     "Resource": { 
         "Table": {
```
```
 "CatalogId": "<account-id>", 
               "DatabaseName": "<database name>", 
               "Name": "<table name>" 
            } 
     }
}
```
# Recursos adicionais do

Na postagem do blog a seguir, mostraremos as instruções para integrar as permissões do Lake Formation no modo de acesso híbrido para usuários selecionados, enquanto o banco de dados já está acessível a outros usuários por meio das permissões do IAM e do Amazon S3. Analisaremos as instruções para configurar o modo de acesso híbrido em uma AWS conta e entre duas contas.

• [Apresentando o modo de acesso híbrido AWS Glue Data Catalog para proteger o acesso usando](https://aws.amazon.com/blogs/big-data/introducing-hybrid-access-mode-for-aws-glue-data-catalog-to-secure-access-using-aws-lake-formation-and-iam-and-amazon-s3-policies/)  [as políticas do Lake Formation e do IAM e do Amazon S3.](https://aws.amazon.com/blogs/big-data/introducing-hybrid-access-mode-for-aws-glue-data-catalog-to-secure-access-using-aws-lake-formation-and-iam-and-amazon-s3-policies/)

# Criar tabelas e bancos de dados do catálogo de dados

AWS Lake Formation usa o Catálogo de AWS Glue Dados para armazenar metadados sobre lagos de dados, fontes de dados, transformações e destinos. Os metadados sobre fontes e destinos de dados estão na forma de bancos de dados e tabelas. As tabelas armazenam informações sobre os dados subjacentes, incluindo informações de esquema, informações de partição e localização dos dados. Bancos de dados são coleções de tabelas. O catálogo de dados também contém links de recursos, que são links para bancos de dados e tabelas compartilhados em contas externas e são usados para acesso entre contas aos dados no data lake.

Cada AWS conta tem um catálogo de dados por AWS região.

Tópicos

- [Criação de um banco de dados](#page-289-0)
- [Criar tabelas](#page-290-0)
- [Trabalhar com visualizações](#page-309-0)

## <span id="page-289-0"></span>Criação de um banco de dados

As tabelas de metadados no catálogo de dados são armazenadas nos bancos de dados. Você pode criar quantos bancos de dados precisar e conceder permissões diferentes do Lake Formation em cada banco de dados.

Os bancos de dados podem ter uma propriedade de localização opcional. Esse local geralmente está dentro de um local do Amazon Simple Storage Service (Amazon S3) registrado no Lake Formation. Quando você especifica um local, as entidades principais não precisam de permissões de localização de dados para criar tabelas do catálogo de dados que apontem para locais dentro do local do banco de dados. Para ter mais informações, consulte [Underlying data access control](#page-174-0).

Para criar um banco de dados usando o console do Lake Formation, você deve estar conectado como administrador do data lake ou criador do banco de dados. Um criador de banco de dados é uma entidade principal que recebeu a permissão CREATE\_DATABASE do Lake Formation. Você pode ver uma lista de criadores de banco de dados na página Funções e tarefas administrativas do console do Lake Formation. Para ver essa lista, você precisa ter a permissão lakeformation:ListPermissions do IAM e estar conectado como administrador do data lake ou como criador de banco de dados com a opção de concessão na permissão CREATE\_DATABASE.

Para criar um banco de dados

- 1. Abra o AWS Lake Formation console em <https://console.aws.amazon.com/lakeformation/> e faça login como administrador do data lake ou criador do banco de dados.
- 2. No painel de navegação, em catálogo de dados, escolha Bancos de dados.
- 3. Selecione Criar banco de dados.
- 4. Na caixa de diálogo Criar banco de dados, insira o nome do banco de dados, a localização opcional e a descrição opcional.
- 5. Opcionalmente, selecione Usar somente controle de acesso do IAM para novas tabelas nesse banco de dados.

Para obter mais informações sobre esta opção, consulte [the section called "Alterando as](#page-198-0)  [configurações padrão do seu data lake".](#page-198-0)

6. Selecione Criar banco de dados.

# <span id="page-290-0"></span>Criar tabelas

AWS Lake Formation as tabelas de metadados contêm informações sobre dados no data lake, incluindo informações de esquema, informações de partição e localização dos dados. Essas tabelas são armazenadas no catálogo de dados do AWS Glue. Você os usa para acessar dados subjacentes no data lake e gerenciar esses dados com as permissões do Lake Formation. As tabelas são armazenadas nos bancos de dados no catálogo de dados.

Há várias maneiras de criar tabelas do catálogo de dados:

- Execute um crawler no AWS Glue. Consulte [Definição de crawlers](https://docs.aws.amazon.com/glue/latest/dg/add-crawler.html) no Guia do desenvolvedor do AWS Glue .
- Crie e execute um fluxo de trabalho. Consulte [the section called "Importação de dados usando](#page-316-0)  [fluxos de trabalho".](#page-316-0)
- Crie uma tabela manualmente usando o console do Lake Formation, a API AWS Glue ou a AWS Command Line Interface (AWS CLI).
- Crie uma tabela usando Amazon Athena.
- Crie um link de recurso para uma tabela em uma conta externa. Consulte [the section called](#page-477-0)  ["Criação de links de recursos"](#page-477-0).

## Criar tabelas no Apache Iceberg

AWS Lake Formation suporta a criação de tabelas Apache Iceberg que usam o formato de dados Apache Parquet AWS Glue Data Catalog com dados residentes no Amazon S3. Uma tabela no catálogo de dados é a definição de metadados que representa os dados em um armazenamento de dados. Por padrão, o Lake Formation cria tabelas do Iceberg v2. Para saber a diferença entre as tabelas da v1 e v2, consulte [Alterações de versão do formato](https://iceberg.apache.org/spec/#appendix-e-format-version-changes) na documentação do Apache Iceberg.

[Apache Iceberg](https://iceberg.apache.org/) é um formato de tabela aberta para conjuntos de dados analíticos muito grandes. O Iceberg permite mudanças fáceis em seu esquema, também conhecido como evolução do esquema, o que significa que os usuários podem adicionar, renomear ou remover colunas de uma tabela de dados sem interromper os dados subjacentes. O Iceberg também fornece suporte para controle de versão de dados, o que permite que os usuários acompanhem as alterações nos dados ao longo do tempo. Isso ativa o atributo de viagem no tempo, que permite que os usuários acessem e consultem versões históricas dos dados e analisem as alterações nos dados entre atualizações e exclusões.

Você pode usar o console do Lake Formation ou a CreateTable operação na AWS Glue API para criar uma tabela Iceberg no Catálogo de Dados. Para obter mais informações, consulte [CreateTable](https://docs.aws.amazon.com/glue/latest/dg/aws-glue-api-catalog-tables.html#aws-glue-api-catalog-tables-CreateTable)  [action \(Python: create\\_table\)](https://docs.aws.amazon.com/glue/latest/dg/aws-glue-api-catalog-tables.html#aws-glue-api-catalog-tables-CreateTable).

Ao criar uma tabela do Iceberg no catálogo de dados, você deve especificar o formato da tabela e o caminho do arquivo de metadados no Amazon S3 para poder realizar leituras e gravações.

Você pode usar o Lake Formation para proteger sua tabela Iceberg usando permissões de controle de acesso refinadas ao registrar a localização de dados do Amazon S3 com. AWS Lake Formation Para dados de origem no Amazon S3 e metadados que não estão registrados no Lake Formation, o acesso é determinado pelas políticas de permissões do IAM para o Amazon S3 e ações. AWS Glue Para ter mais informações, consulte [Gerenciando permissões do Lake Formation](#page-324-0).

## **a** Note

O catálogo de dados não oferece suporte à criação de partições e à adição de propriedades da tabela do Iceberg.

## Tópicos

- [Pré-requisitos](#page-291-0)
- [Criar uma tabela no Iceberg](#page-292-0)

## <span id="page-291-0"></span>Pré-requisitos

Para criar tabelas Iceberg no catálogo de dados e configurar as permissões de acesso aos dados do Lake Formation, você precisa preencher os seguintes requisitos:

1. Permissões necessárias para criar tabelas do Iceberg sem os dados registrados no Lake Formation.

Além das permissões necessárias para criar uma tabela no catálogo de dados, o criador da tabela precisa as seguintes permissões:

- s3:PutObject no recurso arn:aws:s3:::{bucketName}
- s3:GetObject no recurso arn:aws:s3:::{bucketName}
- s3:DeleteObject no recurso arn:aws:s3:::{bucketName}

2. Permissões necessárias para criar tabelas do Iceberg com dados registrados no Lake Formation:

Para usar o Lake Formation para gerenciar e proteger os dados em seu data lake, registre sua localização no Amazon S3 que tenha os dados para tabelas com o Lake Formation. Isso é para que a Lake Formation possa fornecer credenciais para serviços AWS analíticos como Athena, Redshift Spectrum e Amazon EMR para acessar dados. Para obter mais informações sobre como registrar um local do Amazon S3, consulte [Adicionar uma localização do Amazon S3 ao](#page-239-0) [seu data lake](#page-239-0).

Uma entidade principal que lê e grava os dados subjacentes registrados no Lake Formation exige as seguintes permissões:

- lakeformation:GetDataAccess
- DATA\_LOCATION\_ACCESS

Uma entidade principal que tem permissões de localização de dados em um local também tem permissões de localização em todos os locais secundários.

Para obter mais informações sobre permissões de localização de dados, consulte [Controle de](#page-174-1)  [acesso a dados subjacente](#page-174-1).

Para permitir a compactação, o serviço precisa assumir um perfil do IAM que tenha permissões para atualizar tabelas no catálogo de dados. Para obter detalhes, consulte [Pré-requisitos de otimização](#page-295-0)  [de tabelas](#page-295-0)

### <span id="page-292-0"></span>Criar uma tabela no Iceberg

Você pode criar tabelas Iceberg v1 e v2 usando o console Lake Formation ou AWS Command Line Interface conforme documentado nesta página. Você também pode criar tabelas Iceberg usando o AWS Glue console ou Crawler do AWS Glue. Para obter mais informações, consulte [Catálogo de](https://docs.aws.amazon.com/glue/latest/dg/catalog-and-crawler.html) [dados e crawlers](https://docs.aws.amazon.com/glue/latest/dg/catalog-and-crawler.html) no Guia do desenvolvedor do AWS Glue .

Para criar uma tabela no Iceberg

### **Console**

1. Faça login no AWS Management Console e abra o console do Lake Formation em [https://](https://console.aws.amazon.com/lakeformation/) [console.aws.amazon.com/lakeformation/](https://console.aws.amazon.com/lakeformation/).

- 2. Em catálogo de dados, escolha Tabelas e use o botão Criar tabela para especificar os seguintes atributos:
	- Nome da tabela: insira um nome para a tabela. Se você estiver usando o Athena para acessar tabelas, use essas [dicas de nomenclatura](https://docs.aws.amazon.com/athena/latest/ug/tables-databases-columns-names.html) no Guia do usuário do Amazon Athena.
	- Banco de dados: escolha um banco de dados existente ou crie um novo.
	- Descrição: descrição da tabela. Você pode escrever uma descrição para ajudá-lo a entender o conteúdo da tabela.
	- Formato da tabela: para Formato da tabela, escolha Apache Iceberg.

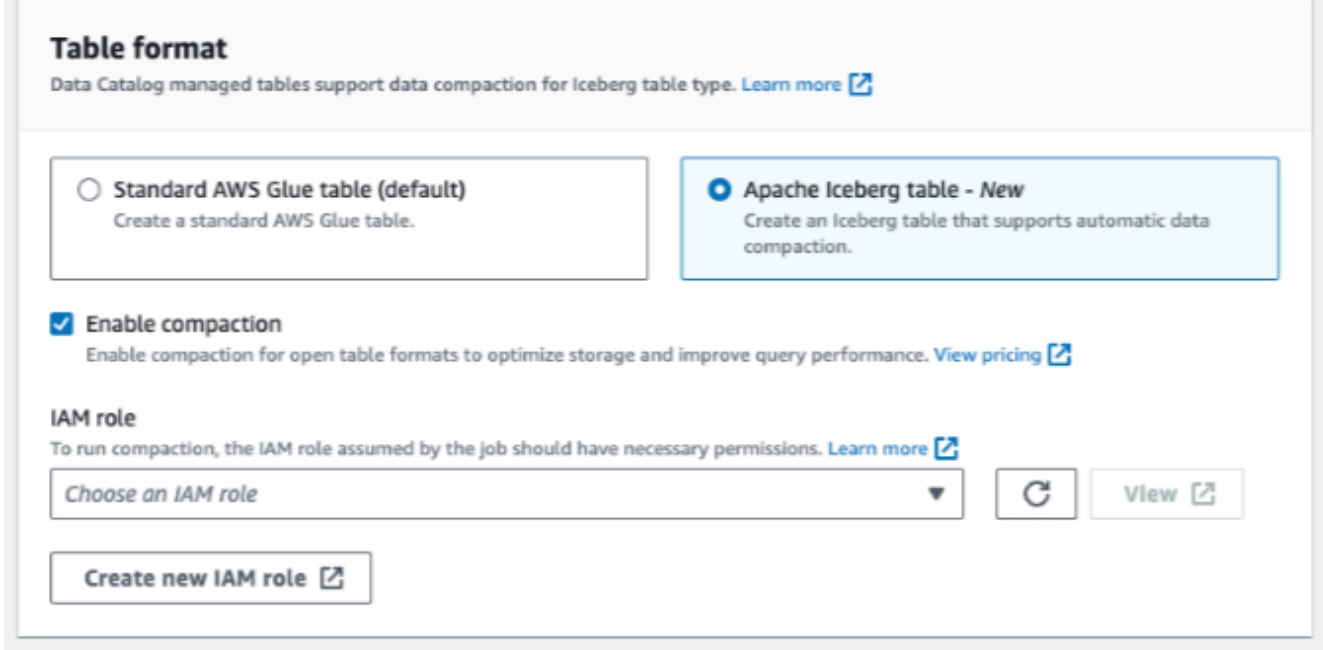

- Ativar compactação: escolha Ativar compactação para compactar objetos pequenos do Amazon S3 na tabela em objetos maiores.
- Perfil do IAM: para executar a compactação, o serviço assume um perfil do IAM em seu nome. Você pode escolher um perfil do IAM usando o menu suspenso. Certifique-se de que a função tenha as permissões necessárias para habilitar a compactação.

Para saber mais sobre as permissões necessárias, consulte [Pré-requisitos de otimização de](#page-295-0) [tabelas](#page-295-0) .

- Localização: especifique o caminho para a pasta no Amazon S3 que armazena a tabela de metadados. O Iceberg precisa de um arquivo de metadados e de um local no catálogo de dados para poder realizar leituras e gravações.
- Esquema: escolha Adicionar colunas para adicionar colunas e tipos de dados das colunas. Você tem a opção de criar uma tabela vazia e atualizar o esquema posteriormente.

O catálogo de dados oferece suporte aos tipos de dados do Hive. Para obter mais informações, consulte [Tipos de dados do Hive](https://cwiki.apache.org/confluence/plugins/servlet/mobile?contentId=27838462#content/view/27838462).

O Iceberg permite que você evolua o esquema e a partição depois de criar a tabela. Você pode usar as [consultas do Athena](https://docs.aws.amazon.com/athena/latest/ug/querying-iceberg-evolving-table-schema.html) para atualizar o esquema da tabela e as consultas do [Spark](https://iceberg.apache.org/docs/latest/spark-ddl/#alter-table-sql-extensions) para atualizar as partições.

## AWS CLI

```
aws glue create-table \ 
     --database-name iceberg-db \ 
     --region us-west-2 \ 
     --open-table-format-input '{ 
       "IcebergInput": { 
             "MetadataOperation": "CREATE", 
             "Version": "2" 
          } 
       }' \ 
     --table-input '{"Name":"test-iceberg-input-demo", 
              "TableType": "EXTERNAL_TABLE", 
              "StorageDescriptor":{ 
                 "Columns":[ 
                      {"Name":"col1", "Type":"int"}, 
                      {"Name":"col2", "Type":"int"}, 
                      {"Name":"col3", "Type":"string"} 
                  ], 
                 "Location":"s3://DOC_EXAMPLE_BUCKET_ICEBERG/" 
              } 
         }'
```
## Otimizar tabelas Iceberg

Os data lakes do Amazon S3 usando formatos de tabela aberta, como o Apache Iceberg, armazenam os dados como objetos do Amazon S3. Ter milhares de pequenos objetos Amazon S3 em uma tabela de data lake aumenta a sobrecarga de metadados nas tabelas Iceberg e afeta o desempenho de leitura. Para melhor desempenho de leitura por serviços de AWS análise, como Amazon EMR Amazon Athena e trabalhos de AWS Glue ETL, AWS Glue Data Catalog fornece compactação gerenciada (um processo que compacta pequenos objetos do Amazon S3 em objetos maiores) para tabelas Iceberg no catálogo de dados. Você pode usar o console, o console ou a AWS API AWS Glue do Lake Formation para ativar ou desativar a compactação de tabelas individuais do Iceberg que estão no Catálogo de Dados. AWS CLI

O otimizador de tabela monitora continuamente as partições da tabela e inicia o processo de compactação quando o limite é excedido para o número de arquivos e tamanhos de arquivo. Uma tabela Iceberg se qualifica para compactação se o tamanho do arquivo for especificado na gravação. target-file-size-bytes a propriedade está dentro da faixa de 128 MB a 512 MB. No Catálogo de Dados, o processo de compactação começa se a tabela tiver mais de cinco arquivos, cada um menor que 75% da gravação. target-file-size-bytes propriedade.

Por exemplo, você tem uma tabela com o limite de tamanho do arquivo definido como 512 MB na gravação. target-file-size-bytes propriedade (dentro do intervalo prescrito de 128 MB a 512 MB) e a tabela contém 10 arquivos. Se 6 dos 10 arquivos tiverem menos de 384 MB (0,75\*512) cada, o Catálogo de Dados acionará a compactação.

O catálogo de dados executa a compactação sem interferir nas consultas simultâneas. O catálogo de dados oferece suporte à compactação de dados somente para tabelas no formato Parquet.

Para conhecer tipos de dados, formatos de compactação e limitações compatíveis, consulte [Formatos e limitações compatíveis para compactação gerenciada de dados](#page-575-0) .

### Tópicos

- [Pré-requisitos de otimização de tabelas](#page-295-0)
- [Permitir compactação](#page-300-0)
- [Desabilitar compactação](#page-303-0)
- [Visualizar detalhes de compactação](#page-304-0)
- [Visualizando Amazon CloudWatch métricas](#page-306-0)
- [Excluindo um otimizador](#page-307-0)

### <span id="page-295-0"></span>Pré-requisitos de otimização de tabelas

O otimizador de tabela assume as permissões da função AWS Identity and Access Management (IAM) que você especifica ao ativar a compactação para uma tabela. O perfil do IAM deve ter as permissões para ler dados e atualizar metadados no catálogo de dados. Você pode criar um perfil do IAM e anexar as políticas em linha a seguir:

• Adicione a seguinte política em linha que concede ao Amazon S3 permissões de leitura/gravação no local para dados que não estão registrados no Lake Formation. Essa política também inclui

permissões para atualizar a tabela no Catálogo de Dados e permitir AWS Glue a adição de registros em Amazon CloudWatch registros e a publicação de métricas. Para dados de origem no Amazon S3 que não estão registrados no Lake Formation, o acesso é determinado pelas políticas de permissões do IAM para o Amazon S3 e ações AWS Glue .

Nas políticas em linha a seguir, substitua bucket-name pelo nome do bucket do Amazon S3, aws-account-id e region por um número de conta da AWS e por uma região do catálogo de dados válidos, database\_name pelo nome do seu banco de dados e table\_name pelo nome da tabela.

```
{ 
      "Version": "2012-10-17", 
     "Statement": [ 
         \{ "Effect": "Allow", 
               "Action": [ 
                    "s3:PutObject", 
                    "s3:GetObject", 
                    "s3:DeleteObject" 
               ], 
               "Resource": [ 
                    "arn:aws:s3:::<bucket-name>/*" 
               ] 
          }, 
          { 
               "Effect": "Allow", 
               "Action": [ 
                    "s3:ListBucket" 
               ], 
               "Resource": [ 
                    "arn:aws:s3:::<bucket-name>" 
               ] 
          }, 
          { 
               "Effect": "Allow", 
               "Action": [ 
                    "glue:UpdateTable", 
                    "glue:GetTable" 
               ], 
               "Resource": [ 
                    "arn:aws:glue:<region>:<aws-account-id>:table/<database-name>/<table-
name>",
```

```
 "arn:aws:glue:<region>:<aws-account-id>:database/<database-name>", 
                  "arn:aws:glue:<region>:<aws-account-id>:catalog" 
 ] 
         }, 
        \mathcal{L} "Effect": "Allow", 
              "Action": [ 
                  "logs:CreateLogGroup", 
                  "logs:CreateLogStream", 
                  "logs:PutLogEvents" 
              ], 
              "Resource": "arn:aws:logs:<region>:<aws-account-id>:log-group:/aws-glue/
iceberg-compaction/logs:*" 
         } 
     ]
}
```
• Use a política a seguir para habilitar a compactação de dados registrados no Lake Formation.

Se o perfil de compactação não tiver permissões de grupo IAM\_ALLOWED\_PRINCIPALS concedidas na tabela, o perfil exigirá as permissões ALTER, DESCRIBE, INSERT e DELETE do Lake Formation na tabela.

Para obter mais informações sobre o registro de um bucket do Amazon S3 no Lake Formation, consulte [Adicionar uma localização do Amazon S3 ao seu data lake.](#page-239-0)

```
\{ "Version": "2012-10-17", 
  "Statement": [ 
     { 
          "Effect": "Allow", 
          "Action": [ 
               "lakeformation:GetDataAccess" 
          ], 
           "Resource": "*" 
     }, 
     { 
          "Effect": "Allow", 
          "Action": [ 
           "glue:UpdateTable", 
           "glue:GetTable" 
          ],
```

```
 "Resource": [ 
              "arn:aws:glue:<region>:<aws-account-
id>:table/<databaseName>/<tableName>", 
              "arn:aws:glue:<region>:<aws-account-id>:database/<database-name>", 
              "arn:aws:glue:<region>:<aws-account-id>:catalog" 
         ] 
     }, 
     { 
          "Effect": "Allow", 
          "Action": [ 
              "logs:CreateLogGroup", 
              "logs:CreateLogStream", 
              "logs:PutLogEvents" 
          ], 
          "Resource": "arn:aws:logs:<region>:<aws-account-id>:log-group:/aws-glue/
iceberg-compaction/logs:*" 
         } 
     ] 
  }
```
• (Opcional) Para compactar tabelas Iceberg com dados em buckets do Amazon S3 criptografados [usando criptografia do lado do servidor](https://docs.aws.amazon.com/AmazonS3/latest/userguide/UsingKMSEncryption.html), a função de compactação exige permissões para descriptografar objetos do Amazon S3 e gerar uma nova chave de dados para gravar objetos nos buckets criptografados. Adicione a política a seguir à AWS KMS chave desejada. Oferecemos suporte somente à criptografia em nível de bucket.

```
{ 
     "Effect": "Allow", 
     "Principal": { 
          "AWS": "arn:aws:iam::<aws-account-id>:role/<compaction-role-name>" 
     }, 
     "Action": [ 
          "kms:Decrypt", 
          "kms:GenerateDataKey" 
     ], 
     "Resource": "*"
}
```
• (Opcional) Para a localização dos dados registrada no Lake Formation, a função usada para registrar a localização exige permissões para descriptografar objetos do Amazon S3 e gerar uma

nova chave de dados para gravar objetos nos buckets criptografados. Para ter mais informações, consulte [Registrando uma localização criptografada do Amazon S3](#page-251-0).

• (Opcional) Se a AWS KMS chave estiver armazenada em uma AWS conta diferente, você precisará incluir as seguintes permissões na função de compactação.

```
{ 
     "Version": "2012-10-17", 
     "Statement": [ 
          { 
               "Effect": "Allow", 
               "Action": [ 
                    "kms:Decrypt", 
                    "kms:GenerateDataKey" 
               ], 
               "Resource": ["arn:aws:kms:<REGION>:<KEY_OWNER_ACCOUNT_ID>:key/<KEY_ID>" ] 
          } 
     ] 
}
```
• A função que você usa para executar a compactação deve ter a permissão iam:PassRole da função.

```
{ 
      "Version": "2012-10-17", 
      "Statement": [ 
          { 
               "Effect": "Allow", 
               "Action": [ 
                    "iam:PassRole" 
               ], 
               "Resource": [ 
                    "arn:aws:iam::<account-id>:role/<compaction-role-name>" 
               ] 
          } 
     ] 
}
```
• Adicione a seguinte política de confiança à função para que o AWS Glue serviço assuma a função do IAM para executar o processo de compactação.

```
{ 
      "Version": "2012-10-17", 
     "Statement": [ 
          { 
                "Sid": "", 
                "Effect": "Allow", 
                "Principal": { 
                    "Service": "glue.amazonaws.com" 
               }, 
               "Action": "sts:AssumeRole" 
          } 
     ] 
  }
```
## <span id="page-300-0"></span>Permitir compactação

Você pode usar o console, o console ou a AWS API AWS Glue do Lake Formation para habilitar a compactação de suas tabelas do Apache Iceberg no Catálogo de Dados. AWS CLI Para novas tabelas, você pode escolher o Apache Iceberg como formato de tabela e ativar a compactação ao criar a tabela. A compactação está desabilitada por padrão para novas tabelas.

### Console

Para habilitar a compactação

- 1. Abra o console do Lake Formation em<https://console.aws.amazon.com/lakeformation/>e faça login como administrador do data lake, criador da tabela ou usuário que tenha recebido as permissões glue:UpdateTable e lakeformation:GetDataAccess na tabela.
- 2. No painel de navegação, em catálogo de dados, escolha Tabelas.
- 3. Na página Tabelas, escolha uma tabela em formato de tabela aberta para a qual você deseja habilitar a compactação e, em seguida, no menu Ações, escolha Habilitar compactação.
- 4. Você também pode ativar a compactação selecionando a tabela e abrindo a página de Detalhes da tabela. Escolha a guia Otimização de tabela na seção inferior da página e escolha Ativar compactação.

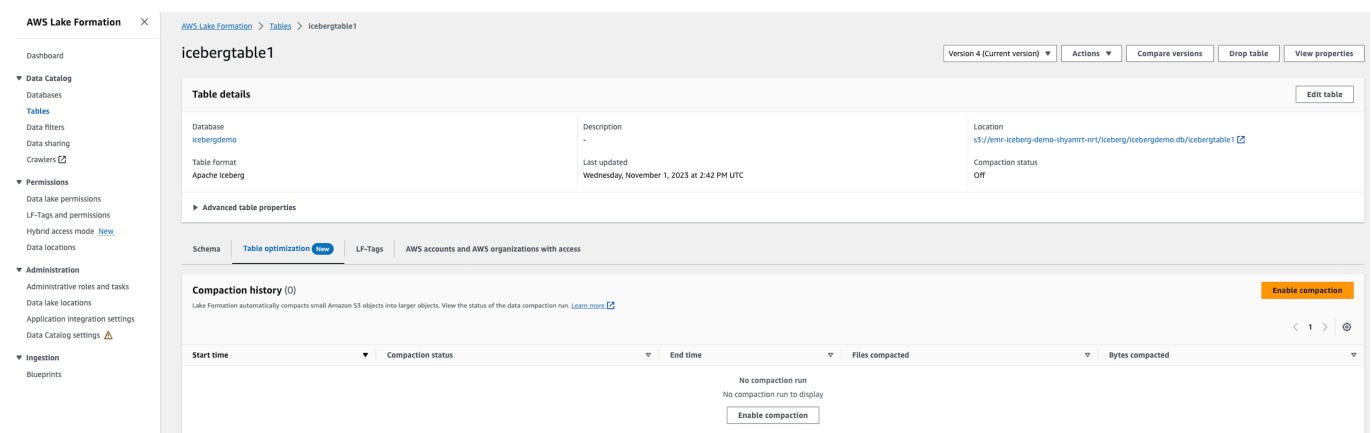

5. Em seguida, selecione um perfil do IAM existente no menu suspenso com as permissões mostradas na seção [Pré-requisitos de otimização de tabelas](#page-295-0) .

Quando você escolhe a opção Criar um novo perfil do IAM, o serviço cria uma função personalizada com as permissões necessárias para executar a compactação.

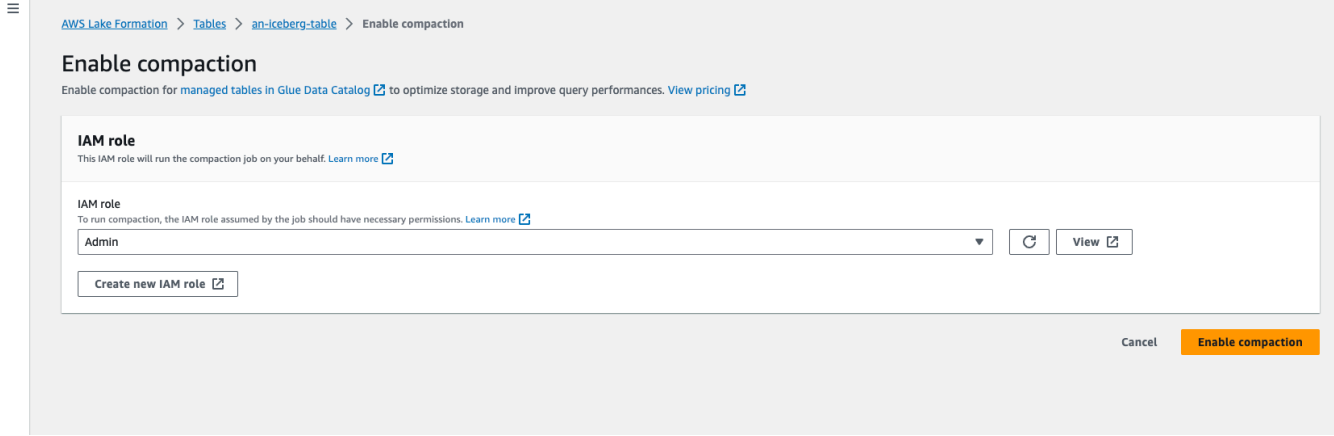

Siga as etapas abaixo para atualizar um perfil do IAM existente:

- a. Para atualizar a política de permissões para o perfil do IAM, no console do IAM, acesse a função do IAM que está sendo usada para executar a compactação.
- b. Na seção Adicionar permissões, escolha Criar política. Na janela recém-aberta do navegador, crie uma nova política para usar com sua função.
- c. Na página Criar política, escolha a guia JSON. Copie o código JSON mostrado nos Prérequisitos no campo do editor de políticas.

#### AWS CLI

O exemplo a seguir mostra como habilitar a compactação. Substitua o ID da conta por um ID de AWS conta válido. Substitua o nome do banco de dados e o nome da tabela pelo nome real da tabela do Iceberg e pelo nome do banco de dados. roleArnSubstitua o pelo nome do AWS recurso (ARN) da função do IAM e pelo nome da função do IAM que tem as permissões necessárias para executar a compactação.

```
aws glue create-table-optimizer \ 
   --catalog-id 123456789012 \ 
   --database-name iceberg_db \ 
   --table-name iceberg_table \ 
   --table-optimizer-configuration 
  '{"roleArn":"arn:aws:iam::123456789012:role/compaction_role", "enabled":'true'}' \ 
   --type compaction
```
#### AWS API

Chame a operação CreateTableOptimizer para ativar a compactação de uma tabela.

Depois de ativar a compactação, a guia Otimização de tabela mostra os seguintes detalhes da compactação (após aproximadamente 15 a 20 minutos):

#### Horário de início

A época em que o processo de compactação começou no Lake Formation. O valor é um timestamp no horário UTC.

#### Horário de término

A hora em que o processo de compactação terminou no catálogo de dados. O valor é um timestamp no horário UTC.

#### **Status**

O status de execução da compactação. Os valores são sucesso ou falha.

Arquivos compactados

Número total de arquivos compactados.

#### Bytes compactados

Número total de bytes compactados.

<span id="page-303-0"></span>Desabilitar compactação

Você pode desativar a compactação automática para uma tabela específica do Apache Iceberg usando o AWS Glue console ou. AWS CLI

Console

- 1. Escolha catálogo de dados e escolha Tabelas. Na lista de tabelas, escolha a tabela em formato de tabela aberta que você deseja desativar a compactação.
- 2. Você pode escolher uma tabela Iceberg e escolher Desativar compactação em Ações.

Você também pode desativar a compactação da tabela escolhendo Desativar compactação na seção inferior da página de Detalhes das tabelas.

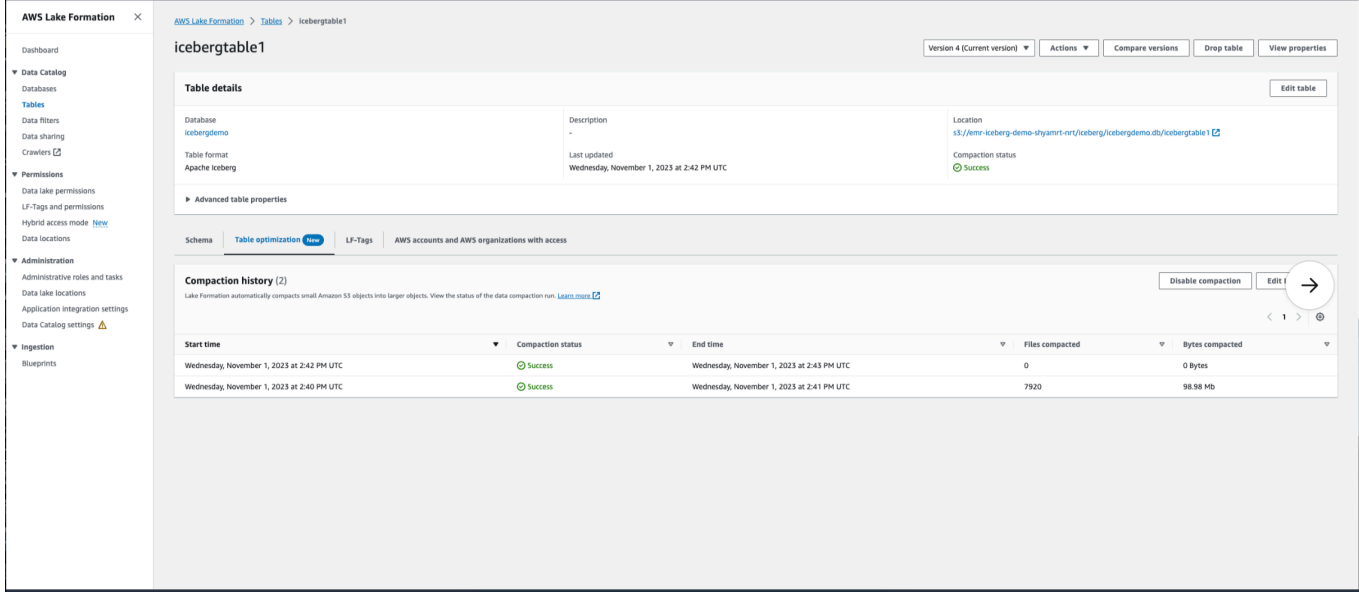

3. Escolha Desativar compactação na mensagem de confirmação. Você poderá reabilitar a compactação mais tarde.

Após a confirmação, a compactação é desativada e o status de compactação da tabela volta para Off.

#### AWS CLI

No exemplo a seguir, substitua o ID da conta por um ID de AWS conta válido. Substitua o nome do banco de dados e o nome da tabela pelo nome real da tabela do Iceberg e pelo nome do banco de dados. roleArnSubstitua o pelo nome do AWS recurso (ARN) da função do IAM e pelo nome real da função do IAM que tem as permissões necessárias para executar a compactação.

```
aws glue update-table-optimizer \ 
   --catalog-id 123456789012 \ 
   --database-name iceberg_db \ 
   --table-name iceberg_table \ 
   --table-optimizer-configuration 
  '{"roleArn":"arn:aws:iam::123456789012:role/compaction_role", "enabled":'false'}'\ 
   --type compaction
```
#### AWS API

Chame a UpdateTableOptimizer operação para desativar a compactação de uma tabela específica.

<span id="page-304-0"></span>Visualizar detalhes de compactação

Você pode visualizar o status de compactação do Apache Iceberg no console do Lake Formation ou usando AWS CLI AWS operações de API.

#### Console

Para visualizar o status de compactação das tabelas do Iceberg (console)

• Você pode visualizar o status de compactação das tabelas Iceberg no console do Lake Formation escolhendo Tabelas em catálogo de dados. O campo Status da compactação mostra o status da execução da compactação. Você pode exibir o formato da tabela e o status da compactação usando as preferências da tabela.

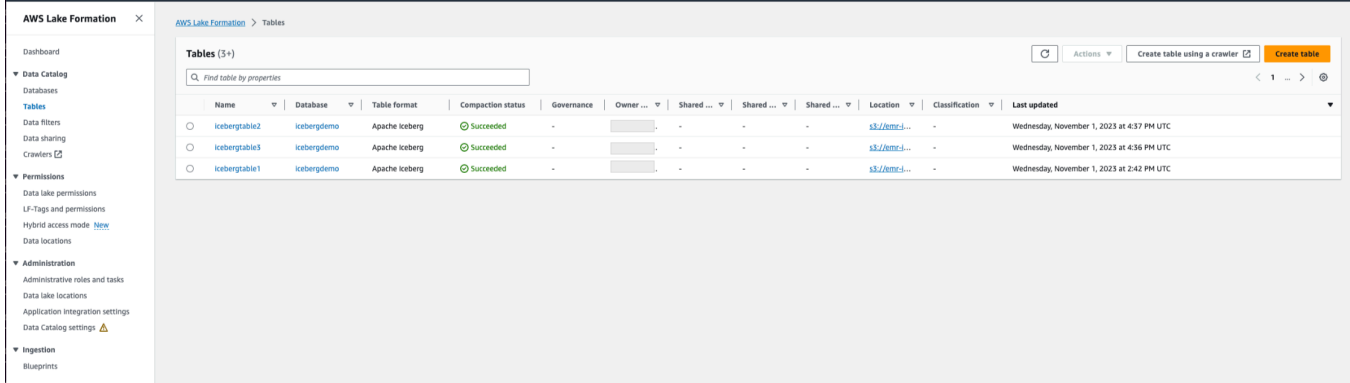

• Para ver o histórico de execução de compactação de uma tabela específica, escolha Tabelas abaixo AWS Glue Data Catalog e escolha uma tabela para ver os detalhes da tabela. A guia Otimização da tabela mostra o histórico de compactação da tabela.

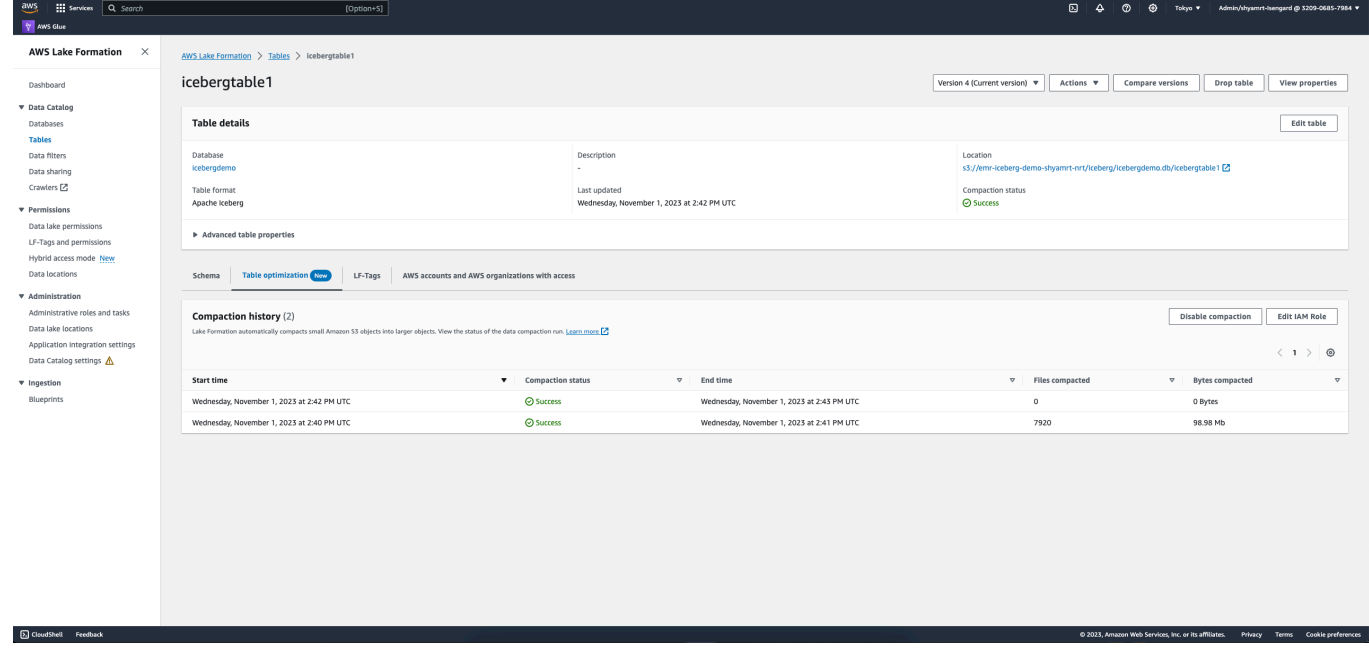

#### AWS CLI

Você pode ver os detalhes da compactação usando AWS CLI.

Nos exemplos a seguir, substitua o ID da conta por um ID de AWS conta válido, o nome do banco de dados e o nome da tabela pelo nome real da tabela Iceberg.

• Para obter os detalhes da última execução de compactação para uma tabela

```
aws get-table-optimizer \ 
   --catalog-id 123456789012 \
```

```
 --database-name iceberg_db \ 
 --table-name iceberg_table \ 
 --type compaction
```
• Use o exemplo a seguir para recuperar o histórico de um otimizador para uma tabela específica.

```
aws list-table-optimizer-runs \ 
   --catalog-id 123456789012 \ 
   --database-name iceberg_db \ 
   --table-name iceberg_table \ 
   --type compaction
```
• O exemplo a seguir mostra como recuperar a execução de compactação e os detalhes de configuração de vários otimizadores. Você pode especificar no máximo 20 otimizadores.

```
aws glue batch-get-table-optimizer \
--entries '[{"catalogId":"123456789012", "databaseName":"iceberg_db", 
  "tableName":"iceberg_table", "type":"compaction"}]'
```
#### AWS API

- Use a operação GetTableOptimizer para recuperar os detalhes da última execução de um otimizador.
- Use a operação ListTableOptimizerRuns para recuperar o histórico de um determinado otimizador em uma tabela específica. Você pode especificar 20 otimizadores em uma única chamada de API.
- Use a operação BatchGetTableOptimizer para recuperar detalhes de configuração de vários otimizadores em sua conta. Esta operação não oferece suporte a chamadas entre contas.

<span id="page-306-0"></span>Visualizando Amazon CloudWatch métricas

Depois de executar a compactação com sucesso, o serviço cria Amazon CloudWatch métricas sobre o desempenho do trabalho de compactação. Você pode acessar as CloudWatch Métricas e escolher

Métricas, Todas as métricas. Você pode filtrar métricas pelo namespace específico (por exemplo AWS Glue), nome da tabela ou nome do banco de dados.

Para obter mais informações, consulte [Visualizar métricas disponíveis](https://docs.aws.amazon.com/AmazonCloudWatch/latest/monitoring/viewing_metrics_with_cloudwatch.html) no Guia do usuário do Amazon CloudWatch .

- Número de bytes compactados
- Número de arquivos compactados
- Número de DPU alocado para o trabalho
- Duração do trabalho (horas)

<span id="page-307-0"></span>Excluindo um otimizador

Você pode excluir um otimizador e os metadados associados à tabela usando nossa operação AWS CLI de AWS API.

Execute o AWS CLI comando a seguir para excluir o histórico de compactação de uma tabela.

```
aws glue delete-table-optimizer \ 
   --catalog-id 123456789012 \ 
   --database-name iceberg_db \ 
   --table-name iceberg_table \ 
   --type compaction
```
Use a operação DeleteTableOptimizer para excluir um otimizador para uma tabela.

### Procurando por tabelas

Você pode usar o AWS Lake Formation console para pesquisar tabelas do Catálogo de Dados por nome, localização, banco de dados contendo e muito mais. Os resultados da pesquisa mostram somente as tabelas nas quais você tem permissões do Lake Formation.

Para procurar tabelas (console)

- 1. Faça login AWS Management Console e abra o console do Lake Formation em [https://](https://console.aws.amazon.com/lakeformation/) [console.aws.amazon.com/lakeformation/.](https://console.aws.amazon.com/lakeformation/)
- 2. No painel de navegação, selecione Tabelas.

3. Posicione o cursor no campo de pesquisa na parte superior da página. O campo tem o texto do espaço reservado Localizar tabela por propriedades.

O menu Propriedades é exibido, mostrando as várias propriedades da tabela pelas quais pesquisar.

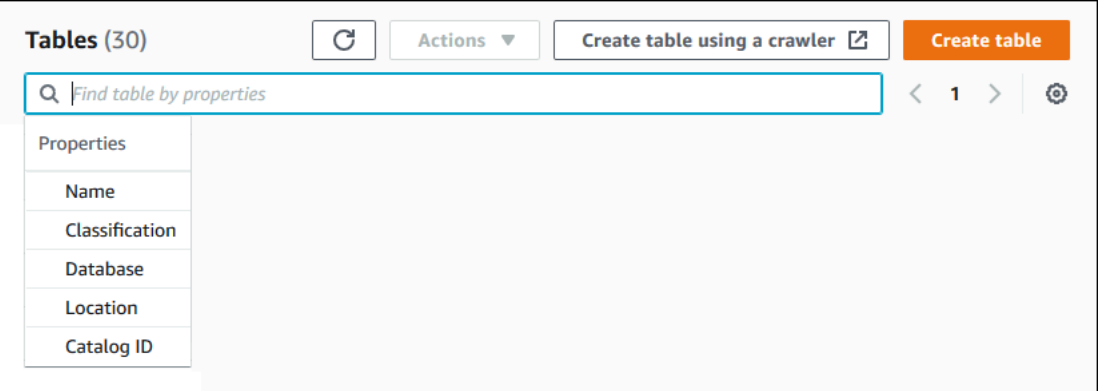

- 4. Execute um destes procedimentos:
	- Pesquise contendo banco de dados.
		- 1. Escolha Banco de dados no menu Propriedades e, em seguida, escolha um banco de dados no menu Bancos de dados exibido ou digite o nome do banco de dados e pressione Enter.

As tabelas nas quais você tem permissões no banco de dados são listadas.

2. (Opcional) Para restringir a lista a uma única tabela no banco de dados, posicione o cursor no campo de pesquisa novamente, escolha Nome no menu Propriedades e escolha um nome de tabela no menu Tabelas exibido ou digite um nome de tabela e pressione Enter.

A tabela única é listada e tanto o nome do banco de dados quanto o nome da tabela aparecem como blocos sob o campo de pesquisa.

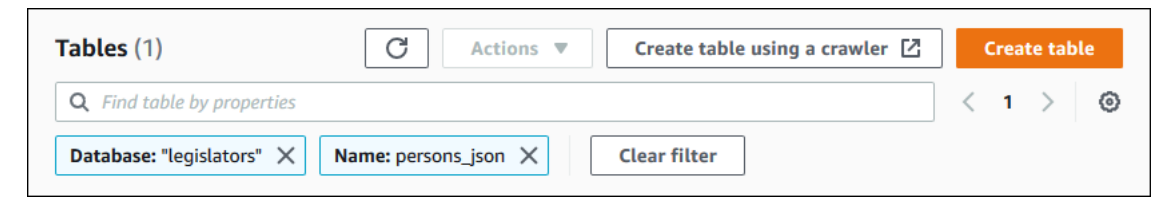

Para ajustar o filtro, feche um dos ladrilhos ou escolha Limpar filtro.

- Pesquise por outras propriedades.
	- 1. Escolha uma propriedade de pesquisa no menu Propriedades.

Para pesquisar por ID da AWS conta, escolha ID do catálogo no menu Propriedades, insira uma ID de AWS conta válida (por exemplo, 111122223333) e pressione Enter.

Para pesquisar por localização, escolha Localização no menu Propriedades e selecione uma localização no menu Localizações que aparece. Todas as tabelas na localização raiz da localização selecionada (por exemplo, Amazon S3) são retornadas.

# Compartilhamento de tabelas e bancos de dados do catálogo de dados entre contas AWS

Você pode compartilhar recursos do Catálogo de Dados (bancos de dados e tabelas) com AWS contas externas concedendo permissões do Lake Formation sobre os recursos às contas externas. Os usuários podem então executar consultas e trabalhos que unem e consultam tabelas em várias contas. Com algumas restrições, quando você compartilha um recurso do catálogo de dados com outra conta, as entidades principais dessa conta podem operar nesse recurso como se o recurso estivesse em seu catálogo de dados.

Você não compartilha recursos com diretores específicos em AWS contas externas — você compartilha os recursos com uma AWS conta ou organização. Ao compartilhar um recurso com uma organização da AWS , você está compartilhando o recurso com todas as contas em todos os níveis dessa organização. O administrador do data lake em cada conta externa deve então conceder permissões sobre os recursos compartilhados às entidades principais da conta.

Para obter mais informações, consulte [Compartilhamento de dados entre contas no Lake Formation](#page-440-0) e [Conceder e revogar permissões nos recursos do catálogo de dados.](#page-332-0)

## Consulte também:

- [Acessar e visualizar tabelas e bancos de dados compartilhados do catálogo de dados](#page-471-0)
- [Pré-requisitos](#page-443-0)

# <span id="page-309-0"></span>Trabalhar com visualizações

Esse recurso está em prévia de release e sujeito a alterações. Para obter mais informações, consulte a seção Beta e pré-visualizações no documento de [Termos de serviço da AWS](https://aws.amazon.com/service-terms/).

Em AWS Glue Data Catalog, uma exibição é uma tabela virtual na qual o conteúdo é definido por uma consulta que faz referência a uma ou mais tabelas. É possível criar uma visualização que faça referência a até dez tabelas usando editores SQL para Amazon Athena, Amazon Redshift ou Amazon EMR. As tabelas de referência subjacentes de uma visualização podem pertencer ao mesmo banco de dados ou a bancos de dados diferentes na mesma Conta da AWS.

SQL é uma linguagem de programação usada para consultar tabelas, e cada mecanismo AWS analítico usa sua própria variação de SQL ou dialeto SQL. O catálogo de dados aceita a criação de visualizações usando diferentes dialetos de SQL, desde que cada dialeto faça referência ao mesmo conjunto de tabelas, colunas e tipos de dados. Ao definir um esquema de visualização comum e um objeto de metadados que você pode consultar em vários mecanismos, as visualizações do catálogo de dados permitem usar visualizações uniformes em todo o data lake.

Ao gerenciar visualizações no Catálogo de Dados, você pode usar AWS Lake Formation para conceder permissões refinadas por meio do método de recurso nomeado ou usando tags LF e compartilhá-las entre AWS organizações e unidades Contas da AWS organizacionais. Também é possível compartilhar visualizações do catálogo de dados entre Regiões da AWS. Isso permite que os usuários forneçam acesso aos dados Regiões da AWS sem duplicar a fonte de dados.

Para obter mais informações sobre compartilhamento de dados entre contas e acesso a dados entre regiões, consulte:

- [Compartilhamento de dados entre contas no Lake Formation](#page-440-0)
- [Acessar tabelas entre regiões](#page-491-0)

É possível usar as visualizações do catálogo de dados para:

- Criar e gerenciar permissões em um único esquema de visualização. Isso ajuda a evitar o risco de permissões inconsistentes em visualizações duplicadas criadas em vários mecanismos.
- Conceda permissões aos usuários em uma visualização que faz referência a várias tabelas sem conceder permissões diretamente nas tabelas de referência subjacentes.

Para conhecer as limitações, consulte [Considerações e limitações das visualizações do catálogo de](#page-562-0) [dados.](#page-562-0)

### Tópicos

• [Pré-requisitos para criar visualizações](#page-311-0)

- [Criar visualizações](#page-313-0)
- [Conceder permissões nas visualizações do catálogo de dados](#page-316-1)

<span id="page-311-0"></span>Pré-requisitos para criar visualizações

• Para criar visualizações no catálogo de dados, é necessário registrar os locais de dados subjacentes do Amazon S3 das tabelas de referência no Lake Formation.

Para obter detalhes sobre o registro de dados no Lake Formation, consulte [Adicionar uma](#page-239-0)  [localização do Amazon S3 ao seu data lake.](#page-239-0)

- O programador de visualizações deve ser um perfil do IAM. Outras identidades do IAM não podem criar visualizações do catálogo de dados.
- O perfil do IAM que define a visualização deve ter as seguintes permissões:
	- Permissão SELECT completa do Lake Formation com a opção Grantable em todas as tabelas de referência.
	- Uma política de confiança para que a Lake Formation e AWS Glue os serviços assumam a função.

```
{ 
     "Version": "2012-10-17", 
     "Statement": [ 
        \{ "Sid": "DataCatalogViewDefinerAssumeRole1", 
              "Effect": "Allow", 
              "Principal": { 
                 "Service": [ 
                       "glue.amazonaws.com", 
                       "lakeformation.amazonaws.com" 
 ] 
              }, 
              "Action": "sts:AssumeRole" 
         } 
     ]
}
```
• O objetivo: PassRole permissão para AWS Glue e Lake Formation.

```
 "Version": "2012-10-17", 
     "Statement": [ 
         { 
             "Sid": "DataCatalogViewDefinerPassRole1", 
             "Action": [ 
                 "iam:PassRole" 
             ], 
             "Effect": "Allow", 
             "Resource": "*", 
             "Condition": { 
                 "StringEquals": { 
                     "iam:PassedToService": [ 
                         "glue.amazonaws.com", 
                         "lakeformation.amazonaws.com" 
\blacksquare } 
 } 
         } 
    ]
}
```
• AWS Glue e permissões do Lake Formation.

```
{ 
     "Version": "2012-10-17", 
                    "Statement": [ 
          { 
              "Effect": "Allow", 
              "Action": [ 
                   "Glue:GetDatabase", 
                   "Glue:GetDatabases", 
                   "Glue:CreateTable", 
                   "Glue:GetTable", 
                   "Glue:UpdateTable", 
                   "Glue:DeleteTable", 
                   "Glue:GetTables", 
                   "Glue:SearchTables", 
                   "Glue:BatchGetPartition", 
                   "Glue:GetPartitions", 
                   "Glue:GetPartition", 
                   "Glue:GetTableVersion", 
                   "Glue:GetTableVersions", 
                   "lakeFormation:GetDataAccess", 
                   "lakeFormation:GetTemporaryTableCredentials",
```

```
 "lakeFormation:GetTemporaryGlueTableCredentials", 
                    "lakeFormation:GetTemporaryUserCredentialsWithSAML" 
               ], 
               "Resource": "*" 
          } 
    \mathbf{I}}
```
• Não será possível criar visualizações se o banco de dados sob o qual a visualização está sendo criada tiver uma permissão Super ou ALL concedida ao grupo IAMAllowedPrincipals. Para revogar a permissão Super do grupo IAMAllowedPrincipals em um banco de dados, consulte [Etapa 4: mude seus armazenamentos de dados para o modelo de permissões do Lake Formation](#page-54-0).

Se as configurações de data lake existentes não permitirem a definição de um grupo CreateTableDefaultPermissions ou IAMAllowedPrincipals vazio, será possível criar um banco de dados e codificar a configuração do data lake usando a estrutura a seguir.

```
{ 
     "DataLakeSettings": { 
          "DataLakeAdmins": [ 
\{\hspace{.1cm} \} "DataLakePrincipalIdentifier": 
  "arn:aws:iam::<AccountId>:user/<Username>" 
 } 
         ], 
         CreateTableDefaultPermissions": [ 
\{\hspace{.1cm} \} "Principal": { 
                       "DataLakePrincipalIdentifier": "IAM_ALLOWED_PRINCIPALS" 
\mathbb{R}, \mathbb{R} "Permissions": [] 
              } 
         ] 
 }
```
## <span id="page-313-0"></span>Criar visualizações

É possível usar editores SQL para Athena, Amazon Redshift ou Amazon EMR para criar visualizações no AWS Glue Data Catalog.

Para obter mais informações sobre a sintaxe para criar e gerenciar visualizações do catálogo de dados, consulte:

- [Usando AWS Glue Data Catalog visualizações](https://docs.aws.amazon.com/athena/latest/ug/views-glue.html) no Guia do usuário do Amazon Athena.
- [Creating views in the AWS Glue Data Catalog](https://docs.aws.amazon.com/redshift/latest/dg/data-catalog-views-overview.html) no Guia do desenvolvedor do banco de dados do Amazon Redshift.
- [Trabalhando com AWS Glue Data Catalog visualizações](https://docs.aws.amazon.com/emr/latest/ManagementGuide/emr-glue-views.html) no Guia de gerenciamento do Amazon EMR.

Depois de criar uma visualização do catálogo de dados, os detalhes da visualização no console do Lake Formation.

- 1. Selecione Visualizações no catálogo de dados no console do Lake Formation.
- 2. Uma lista das visualizações disponíveis é exibida na página de visualizações.
- 3. Selecione uma visualização na lista e a página de detalhes mostrará os atributos da visualização.

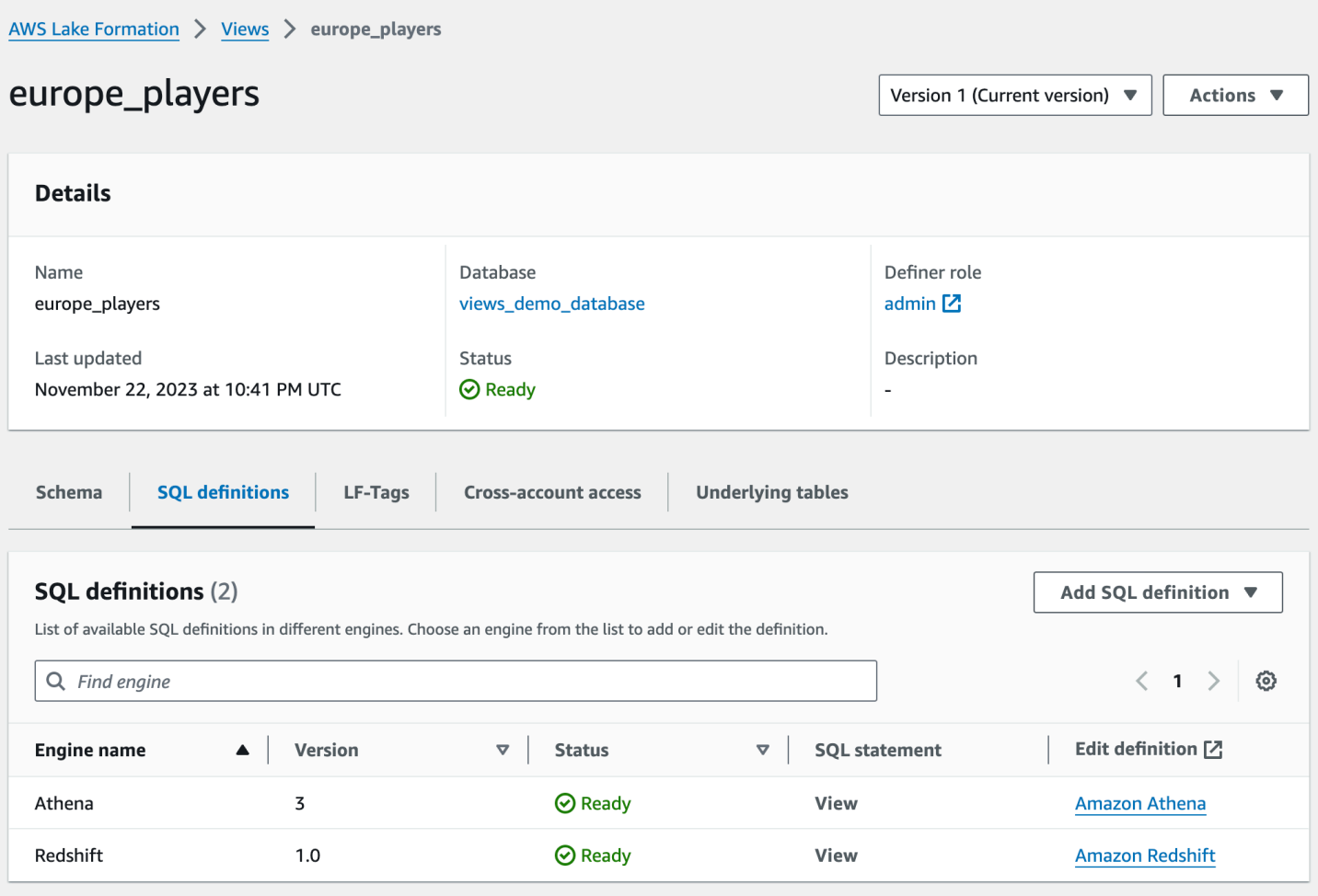

#### Schema

Selecione uma linha Column e selecione Editar tags do LF para atualizar os valores das tags ou atribuir novas tags do LF.

Definições de SQL

É possível ver uma lista das definições de SQL disponíveis. Selecione Adicionar definição de SQL e escolha um mecanismo de consulta para adicionar uma definição de SQL. Selecione um mecanismo de consulta (Athena ou Amazon Redshift) na coluna Edit definition para atualizar as definições de SQL.

Tags do LF

Selecione Editar tags do LF para editar valores para uma tag ou atribuir novas tags. É possível usar tags do LF para conceder permissões nas visualizações.

#### Acesso entre contas

Você pode ver uma lista de Contas da AWS organizações e unidades organizacionais (OUs) que você compartilhou na visualização do Catálogo de Dados.

#### Tabelas subjacentes

As tabelas subjacentes referenciadas na definição de SQL usada para criar a exibição são mostradas nessa guia.

## <span id="page-316-1"></span>Conceder permissões nas visualizações do catálogo de dados

Depois de criar visualizações, é possível conceder permissões de data lake em visualizações a entidades principais entre Contas da AWS, organizações e unidades organizacionais. Para obter mais informações sobre a concessão de permissões, consulte [Conceder permissões em](#page-352-0)  [visualizações usando o método de recurso nomeado](#page-352-0)

# <span id="page-316-0"></span>Importação de dados usando fluxos de trabalho no Lake Formation

Com AWS Lake Formation, você pode importar seus dados usando fluxos de trabalho. Um fluxo de trabalho define a fonte de dados e o cronograma para importar dados para o seu data lake. É um contêiner para crawlers do AWS Glue, trabalhos e acionadores usados para orquestrar os processos de carregamento e atualização do data lake.

### Tópicos

- [Esquemas e fluxos de trabalho no Lake Formation](#page-316-2)
- [Criação de um fluxo de trabalho](#page-318-0)
- [Executar um fluxo de trabalho](#page-322-0)

## <span id="page-316-2"></span>Esquemas e fluxos de trabalho no Lake Formation

Um fluxo de trabalho encapsula uma atividade complexa de vários trabalhos de extração, transformação e carregamento (ETL). Os fluxos de trabalho geram AWS Glue rastreadores, trabalhos e gatilhos para orquestrar o carregamento e a atualização dos dados. O Lake Formation executa e rastreia um fluxo de trabalho como uma entidade única. Você pode configurar um fluxo de trabalho para ser executado sob demanda ou de acordo com um cronograma.

Os fluxos de trabalho que você cria no Lake Formation são visíveis no console do AWS Glue como um gráfico acíclico direcionado (DAG). Cada nó do DAG é uma tarefa, um crawler ou um gatilho. Para monitorar o progresso e solucionar problemas, você pode acompanhar o status de cada nó no fluxo de trabalho.

Quando um fluxo de trabalho do Lake Formation é concluído, o usuário que executou o fluxo de trabalho recebe a permissão SELECT do Lake Formation nas tabelas do catálogo de dados que o fluxo de trabalho cria.

Você também pode criar fluxos de trabalho no AWS Glue. No entanto, como o Lake Formation permite que você crie um fluxo de trabalho a partir de um esquema, criar fluxos de trabalho é muito mais simples e automatizado no Lake Formation. Lake Formation fornece os seguintes tipos de esquemas:

- Instantâneo do banco de dados: carrega ou recarrega dados de todas as tabelas no data lake a partir de uma fonte JDBC. Você pode excluir alguns dados da fonte com base em um padrão de exclusão.
- Banco de dados incremental: carrega somente novos dados no data lake a partir de uma fonte JDBC, com base em marcadores previamente definidos. Você especifica as tabelas individuais no banco de dados de origem do JDBC a serem incluídas. Para cada tabela, você escolhe as colunas dos favoritos e a ordem de classificação dos favoritos para acompanhar os dados que foram carregados anteriormente. Na primeira vez que você executa um esquema de banco de dados incremental em um conjunto de tabelas, o fluxo de trabalho carrega todos os dados das tabelas e define marcadores para a próxima execução do esquema de banco de dados incremental. Portanto, você pode usar um esquema de banco de dados incremental em vez do esquema de instantâneo do banco de dados para carregar todos os dados, desde que você especifique cada tabela na fonte de dados como um parâmetro.
- Arquivo de log carrega dados em massa de fontes de arquivos de log AWS CloudTrail, incluindo registros do Elastic Load Balancing e registros do Application Load Balancer.

Use a tabela a seguir para ajudar a decidir se deve usar um snapshot de banco de dados ou um esquema de banco de dados incremental.

Use o instantâneo do banco de dados quando...

- A evolução do esquema é flexível. (As colunas são renomeadas, as colunas anteriores são excluídas e novas colunas são adicionadas em seu lugar.)
- É necessária uma consistência completa entre a origem e destino.

Use o banco de dados incremental quando...

- A evolução do esquema é incremental. (Há somente adição sucessiva de colunas.)
- Somente novas linhas são adicionadas; as linhas anteriores não são atualizadas.

#### **a** Note

Os usuários não podem editar plantas e fluxos de trabalho criados pelo Lake Formation.

## <span id="page-318-0"></span>Criação de um fluxo de trabalho

Antes de começar, verifique se você concedeu as permissões de dados e as permissões de localização de dados necessárias para a função LakeFormationWorkflowRole. Isso é para que o fluxo de trabalho possa criar tabelas de metadados no catálogo de dados e gravar dados em locais de destino no Amazon S3. Para obter mais informações, consulte [\(Opcional\) Crie uma função do IAM](#page-47-0)  [para fluxos de trabalho](#page-47-0) e [Visão geral das permissões do Lake Formation](#page-165-0) .

## **a** Note

O Lake Formation usa GetTemplateInstanceGetTemplateInstances, e InstantiateTemplate opera para criar fluxos de trabalho a partir de plantas. Essas operações não estão disponíveis publicamente e são usadas somente internamente para criar recursos em seu nome. Você recebe CloudTrail eventos para criar fluxos de trabalho.

Para criar um fluxo de trabalho a partir de um esquema

1. Abra o AWS Lake Formation console em <https://console.aws.amazon.com/lakeformation/>. Faça login como administrador do data lake ou como usuário com permissões de engenheiro de

dados. Para ter mais informações, consulte [Referência de personas e permissões do IAM do](#page-179-0)  [Lake Formation](#page-179-0).

- 2. No painel de navegação, selecione esquemas e escolha Usar esquema.
- 3. Na página Usar um esquema, escolha um quadro para selecionar o tipo de esquema.
- 4. Em Fonte de importação, especifique a fonte de dados.

Se você estiver importando de uma fonte JDBC, especifique o seguinte:

- Conexão de banco de dados: escolha uma conexão na lista. Crie conexões adicionais usando o console do AWS Glue. O nome de usuário JDBC e a senha na conexão determinam os objetos do banco de dados aos quais o fluxo de trabalho tem acesso.
- Caminho dos dados de origem: insira *<database>*/*<schema>*/*<table>* or *<database>*/*<table>*, dependendo do produto do banco de dados. Oracle Database e MySQL não oferecem suporte a esquema no caminho. Você pode substituir o caractere percentual (%) por *<esquema>* ou *<tabela>*. Por exemplo, para um banco de dados Oracle com um identificador de sistema (SID) orcl, informe orcl/% para importar todas as tabelas às quais o usuário nomeado na conexão tem acesso.

#### **A** Important

Este campo diferencia letras maiúsculas de minúsculas. O fluxo de trabalho falhará se houver uma incompatibilidade de maiúsculas e minúsculas em qualquer um dos componentes.

Se você especificar um banco de dados MySQL, o AWS Glue ETL usa o driver JDBC Mysql5 por padrão, portanto, o MySQL8 não é suportado nativamente. Você pode editar o script de trabalho ETL para usar um parâmetro customJdbcDriverS3Path conforme descrito em [Valores connectionType do JDBC](https://docs.aws.amazon.com/glue/latest/dg/aws-glue-programming-etl-connect.html#aws-glue-programming-etl-connect-jdbc) no Guia do desenvolvedor do AWS Glue para usar um driver JDBC diferente que suporte MySQL8.

Se você estiver importando de um arquivo de log, certifique-se de que a função especificada para o fluxo de trabalho (a "função do fluxo de trabalho") tenha as permissões necessárias do IAM para acessar a fonte de dados. Por exemplo, para importar AWS CloudTrail registros, o usuário deve ter as cloudtrail:LookupEvents permissões

cloudtrail:DescribeTrails e para ver a lista de CloudTrail registros ao criar o fluxo de trabalho, e a função do fluxo de trabalho deve ter permissões no CloudTrail local no Amazon S3.

- 5. Execute um destes procedimentos:
	- Para o tipo de esquema de instantâneo do banco de dados, identifique opcionalmente um subconjunto de dados a serem importados especificando um ou mais padrões de exclusão. Esses padrões de exclusão são padrões glob no estilo Unix. Elas são armazenadas como uma propriedade das tabelas criadas pelo fluxo de trabalho.

Para obter detalhes sobre os padrões de exclusão disponíveis, consulte [Incluir e excluir](https://docs.aws.amazon.com/glue/latest/dg/define-crawler.html#crawler-data-stores-exclude)  [padrões](https://docs.aws.amazon.com/glue/latest/dg/define-crawler.html#crawler-data-stores-exclude) no Guia do desenvolvedor do AWS Glue .

• Para o tipo de esquema de banco de dados incremental, especifique os seguintes campos. Adicione uma linha para cada tabela a ser importada.

#### Nome da tabela

Tabela a ser importada. Deve estar em letras minúsculas.

Teclas de marcadores

Lista delimitada por vírgula dos nomes das colunas que definem as teclas dos favoritos. Se estiver em branco, a chave primária será usada para determinar novos dados. As maiúsculas e minúsculas de cada coluna devem corresponder às maiúsculas e minúsculas, conforme definido na fonte de dados.

### **a** Note

A chave primária se qualifica como a chave de bookmark padrão apenas se estiver aumentando ou diminuindo sequencialmente (sem lacunas). Se você quiser usar a chave primária como chave de marcador e ela tiver lacunas, você deverá nomear a coluna da chave primária como chave de marcador.

### Pedido de favoritos

Quando você escolhe Ascendente, as linhas com valores maiores que os marcados são identificadas como novas. Quando você escolhe Descendente, as linhas com valores menores que os valores marcados são identificadas como novas.

#### Esquema de particionamento

(Opcional) Lista de colunas-chave de particionamento, delimitada por barras (/). Exemplo: year/month/day.

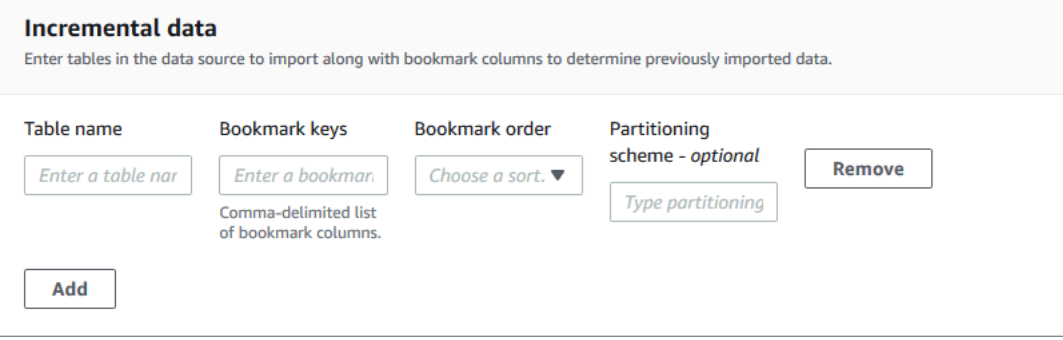

Para obter mais informações, consulte [Rastreamento de dados processados usando](https://docs.aws.amazon.com/glue/latest/dg/monitor-continuations.html) [marcadores de trabalho](https://docs.aws.amazon.com/glue/latest/dg/monitor-continuations.html) no Guia do desenvolvedor do AWS Glue .

6. Em Importar destino, especifique o banco de dados de destino, a localização de destino do Amazon S3 e o formato dos dados.

Certifique-se de que a função do fluxo de trabalho tenha as permissões necessárias do Lake Formation no banco de dados e no local de destino do Amazon S3.

**a** Note

Atualmente, os esquemas não oferecem suporte à criptografia de dados no destino.

7. Escolha uma frequência de importação.

Você pode especificar uma expressão cron com a opção Personalizada.

- 8. Em Opções de importação:
	- a. Insira um nome de fluxo de trabalho.
	- b. Para a função, escolha a função LakeFormationWorkflowRole, que você criou em [\(Opcional\) Crie uma função do IAM para fluxos de trabalho](#page-47-0).
	- c. Opcionalmente, especifique um prefixo de tabela. O prefixo é anexado aos nomes das tabelas do catálogo de dados que o fluxo de trabalho cria.
- 9. Selecione Criar e aguarde até que o console informe que o fluxo de trabalho foi criado com sucesso.

## **1** Tip

Você recebeu a seguinte mensagem de erro? User: arn:aws:iam::*<account-id>*:user/*<username>* is not authorized to perform: iam:PassRole on resource:arn:aws:iam::*<accountid>*:role/*<rolename>*...

Nesse caso, verifique se você <account-id>substituiu por um número de AWS conta válido em todas as políticas.

- Consulte também:
	- [Esquemas e fluxos de trabalho no Lake Formation](#page-316-2)

## <span id="page-322-0"></span>Executar um fluxo de trabalho

Você pode executar um fluxo de trabalho usando o console do Lake Formation, o console do AWS Glue, a interface de linha de comando (AWS CLI) do AWS Glue ou a API.

Para executar um fluxo de trabalho (console do Lake Formation)

- 1. Abra o AWS Lake Formation console em <https://console.aws.amazon.com/lakeformation/>. Faça login como administrador do data lake ou como usuário com permissões de engenheiro de dados. Para ter mais informações, consulte [Referência de personas e permissões do IAM do](#page-179-0)  [Lake Formation](#page-179-0).
- 2. No painel de navegação, escolha Esquemas.
- 3. Na página Esquemas, selecione o fluxo de trabalho. Em seguida, no menu Ações, escolha Iniciar.
- 4. À medida que o fluxo de trabalho é executado, você pode ver o progresso na coluna de Status da última execução. Escolha o botão de atualização ocasionalmente.

O status vai de EM EXECUÇÃO para Descoberta, para Importação e para CONCLUÍDO.

Quando o fluxo de trabalho for concluído:

• O catálogo de dados tem novas tabelas de metadados.

• Seus dados são ingeridos no data lake.

Se o fluxo de trabalho falhar, faça o seguinte:

a. Selecione o fluxo de trabalho. Escolha Ações e Exibir gráfico.

O fluxo de trabalho é aberto no console do AWS Glue.

- b. Certifique-se de que o fluxo de trabalho esteja selecionado e acesse a guia Histórico.
- c. Em Histórico, selecione a execução mais recente e selecione Exibir informações da execução.
- d. Selecione um trabalho ou crawler com falha no gráfico dinâmico (runtime) e revise a mensagem de erro. Os nós com falha são vermelhos ou amarelos.
- Consulte também:
	- [Esquemas e fluxos de trabalho no Lake Formation](#page-316-2)
# Gerenciando permissões do Lake Formation

O Lake Formation fornece controles de acesso central para dados em seu data lake. Você pode definir regras baseadas em políticas de segurança para seus usuários e aplicativos por função no Lake Formation, e a integração com AWS Identity and Access Management autentica esses usuários e funções. Depois que as regras são definidas, o Lake Formation aplica seus controles de acesso em granularidade em nível de tabela e coluna para usuários do Amazon Redshift Spectrum e do Amazon Athena.

Tópicos

- [Conceder permissões de localização de dados](#page-324-0)
- [Conceder e revogar permissões nos recursos do catálogo de dados](#page-332-0)
- [Exemplo de cenário de permissões](#page-409-0)
- [Filtragem de dados e segurança por célula no Lake Formation](#page-411-0)
- [Visualizar permissões de banco de dados e tabelas no Lake Formation](#page-435-0)
- [Revogando a permissão usando o console Lake Formation](#page-439-0)
- [Compartilhamento de dados entre contas no Lake Formation](#page-440-0)
- [Acessar e visualizar tabelas e bancos de dados compartilhados do catálogo de dados](#page-471-0)
- [Criação de links de recursos](#page-477-0)
- [Acessar tabelas entre regiões](#page-491-0)

# <span id="page-324-0"></span>Conceder permissões de localização de dados

As permissões de localização de dados AWS Lake Formation permitem que os diretores criem e alterem recursos do catálogo de dados que apontam para locais registrados designados do Amazon S3. As permissões de localização de dados funcionam em conjunto com as permissões de dados do Lake Formation para proteger as informações em seu data lake.

O Lake Formation não usa o serviço AWS Resource Access Manager (AWS RAM) para conceder permissões de localização de dados, então você não precisa aceitar convites de compartilhamento de recursos para obter permissões de localização de dados.

Você pode conceder permissões de localização de dados usando o console do Lake Formation, a API ou AWS Command Line Interface (AWS CLI).

Para que uma concessão seja bem-sucedida, você deve primeiro registrar a localização dos dados no Lake Formation.

Consulte também:

• [Underlying data access control](#page-174-0)

Tópicos

- [Concessão de permissões de localização de dados \(mesma conta\)](#page-325-0)
- [Concessão de permissões de localização de dados \(conta externa\)](#page-327-0)
- [Conceder permissões em um local de dados compartilhado com sua conta](#page-331-0)

# <span id="page-325-0"></span>Concessão de permissões de localização de dados (mesma conta)

Siga estas etapas para conceder permissões de localização de dados às entidades principais da sua conta da AWS . Você pode conceder permissões usando o console do Lake Formation, a API ou a AWS Command Line Interface (AWS CLI).

Para conceder permissões de localização de dados (mesma conta, console)

- 1. Abra o AWS Lake Formation console em <https://console.aws.amazon.com/lakeformation/>. Faça login como administrador do data lake ou como entidade principal que concedeu permissões no local de dados desejado.
- 2. No painel de navegação, em Permissões, selecione Locais de dados.
- 3. Selecione Conceder.
- 4. Na caixa de diálogo Conceder permissões, verifique se o quadro Minha conta está selecionado. Em seguida, forneça as seguintes informações:
	- Para usuários e funções do IAM, escolha um ou mais entidades principais.
	- Para QuickSight usuários e grupos do SAML e da Amazon, insira um ou mais nomes de recursos da Amazon (ARNs) para usuários ou grupos federados por meio de SAML ou ARNs para usuários ou grupos da Amazon. QuickSight

Insira um ARN por vez e pressione Enter após cada ARN. Para obter informações sobre como construir os ARNs, consulte [Lake Formation concede e revoga comandos AWS CLI.](#page-206-0)

- Para Locais de armazenamento, escolha Browse e escolha um local de armazenamento do Amazon Simple Storage Service (Amazon S3). O local deve ser registrado no Lake Formation. Escolha Procurar novamente para adicionar outro local. Você também pode digitar o local, mas certifique-se de preceder o local com s3://.
- Em Local da conta registrada, insira o ID da AWS conta em que o local está registrado. O padrão é o ID da sua conta. Em um cenário de várias contas, os administradores de data lake em uma conta de destinatário podem especificar a conta do proprietário aqui ao conceder a permissão de localização de dados a outras entidades principais na conta do destinatário.
- (Opcional) Para permitir que as entidades principais selecionadas concedam permissões de localização de dados no local selecionado, escolha Concedível.

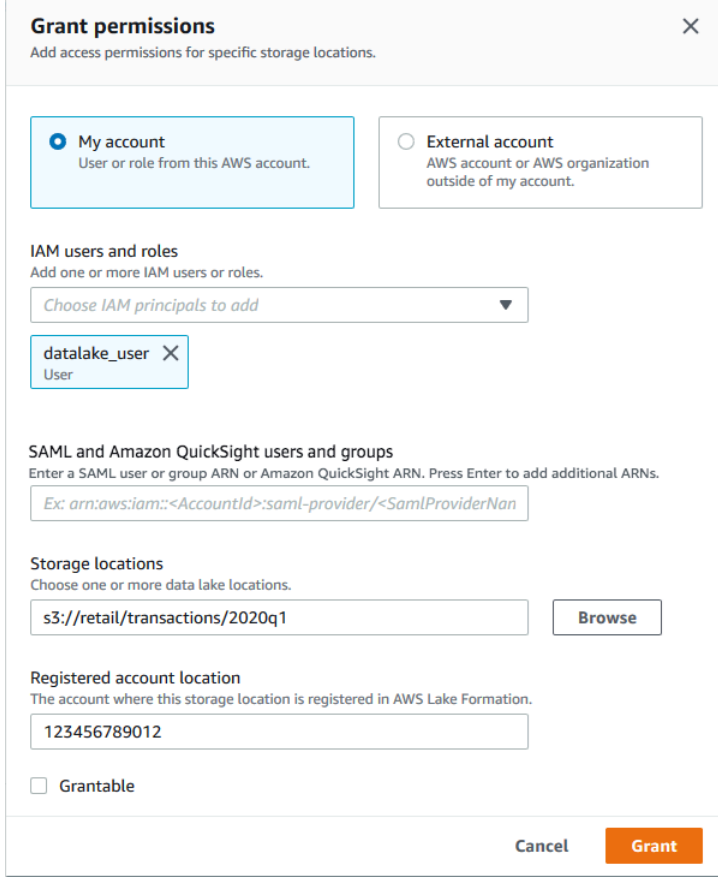

5. Selecione Conceder.

Para conceder permissões de localização de dados (mesma conta AWS CLI)

• Execute um comando grant-permissions e conceda DATA\_LOCATION\_ACCESS à entidade principal, especificando o caminho do Amazon S3 como o recurso.

Example

O exemplo a seguir concede permissões de localização de dados em s3://retail ao usuário datalake\_user1.

```
aws lakeformation grant-permissions --principal 
 DataLakePrincipalIdentifier=arn:aws:iam::<account-id>:user/datalake_user1 
  --permissions "DATA_LOCATION_ACCESS" --resource '{ "DataLocation": 
  {"ResourceArn":"arn:aws:s3:::retail"}}'
```
#### Example

O exemplo a seguir concede permissões de localização de dados em s3://retail ao grupo ALLIAMPrincipals.

```
aws lakeformation grant-permissions --principal 
 DataLakePrincipalIdentifier=111122223333:IAMPrincipals --
permissions "DATA_LOCATION_ACCESS" --resource '{ "DataLocation": 
  {"ResourceArn":"arn:aws:s3:::retail", "CatalogId": "111122223333"}}'
```
Consulte também:

• [Referência de permissões do Lake Formation](#page-203-0)

## <span id="page-327-0"></span>Concessão de permissões de localização de dados (conta externa)

Siga estas etapas para conceder permissões de localização de dados a uma AWS conta ou organização externa.

Você pode conceder permissões usando o console do Lake Formation, a API ou a AWS Command Line Interface (AWS CLI).

Antes de começar

Concessão de permissões de localização de dados (conta externa) 316

Certifique-se de que todos os pré-requisitos de acesso entre contas sejam atendidos. Para ter mais informações, consulte [Pré-requisitos.](#page-443-0)

Para conceder permissões de localização de dados (conta externa, console)

- 1. Abra o AWS Lake Formation console em <https://console.aws.amazon.com/lakeformation/>. Faça login como administrador de data lake.
- 2. No painel de navegação, em Permissões, escolha Locais de dados e escolha Conceder.
- 3. Na caixa de diálogo Conceder permissões, escolha o quadro Conta externa.
- 4. Forneça as informações a seguir:
	- Para ID AWS da conta ou ID AWS da organização, insira números de AWS conta válidos, IDs da organização ou IDs da unidade organizacional.

Pressione Enter após cada ID.

O ID da organização consiste em "o-" seguido por 10 a 32 letras minúsculas ou dígitos.

Um ID de unidade organizacional consiste em "ou-" seguido de 4 a 32 letras minúsculas ou dígitos (o ID da raiz que contém a OU). Essa string é seguida por um segundo "-" (hífen) e 8 a 32 letras minúsculas ou dígitos adicionais.

• Em Locais de armazenamento, escolha Procurar e escolha um local de armazenamento do Amazon Simple Storage Service (Amazon S3). O local deve ser registrado no Lake Formation.

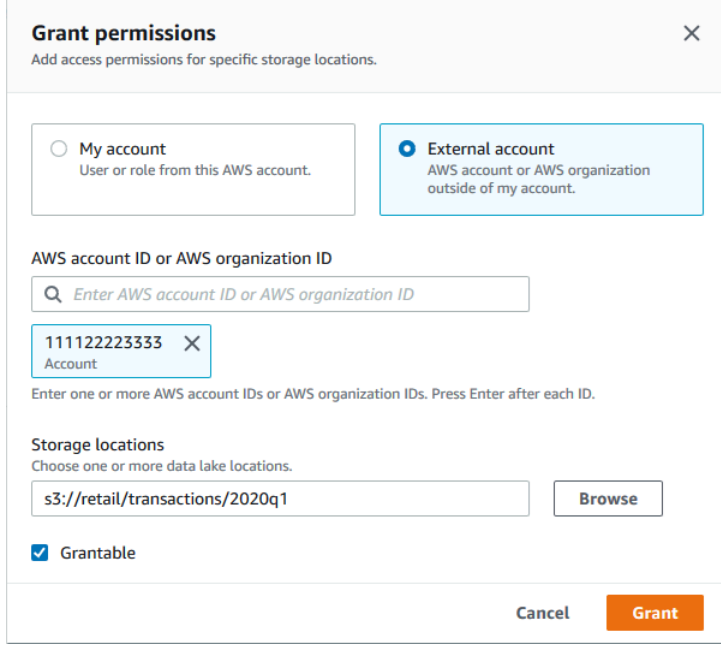

- 5. Selecione Concedível.
- 6. Selecione Conceder.

Para conceder permissões de localização de dados (conta externa AWS CLI)

• Para conceder permissões a uma AWS conta externa, digite um comando semelhante ao seguinte.

```
aws lakeformation grant-permissions --principal 
 DataLakePrincipalIdentifier=111122223333 --permissions "DATA_LOCATION_ACCESS" 
 --permissions-with-grant-option "DATA_LOCATION_ACCESS" --resource 
  '{ "DataLocation": {"CatalogId":"123456789012","ResourceArn":"arn:aws:s3::retail/
transactions/2020q1"}}'
```
Esse comando concede a DATA\_LOCATION\_ACCESS a opção de concessão à conta 1111-2222-3333 no local s3://retail/transactions/2020q1 do Amazon S3, que pertence à conta 1234-5678-9012.

Para conceder permissões a uma organização, digite um comando semelhante ao seguinte:

```
aws lakeformation grant-permissions --principal 
  DataLakePrincipalIdentifier=arn:aws:organizations::111122223333:organization/
```

```
o-abcdefghijkl --permissions "DATA_LOCATION_ACCESS" --permissions-
with-grant-option "DATA_LOCATION_ACCESS" --resource '{"DataLocation": 
  {"CatalogId":"123456789012","ResourceArn":"arn:aws:s3::retail/
transactions/2020q1"}}'
```
Este comando concede a DATA\_LOCATION\_ACCESS a opção de concessão à organização o-abcdefghijkl no local do Amazon S3 s3://retail/transactions/2020q1, que pertence à conta 1234-5678-9012.

Para conceder permissões a um principal em uma AWS conta externa, digite um comando semelhante ao seguinte.

```
aws lakeformation grant-permissions --principal 
 DataLakePrincipalIdentifier=arn:aws:iam::111122223333:user/datalake_user1 
  --permissions "DATA_LOCATION_ACCESS" --resource '{ "DataLocation": 
  {"ResourceArn":"arn:aws:s3::retail/transactions/2020q1", "CatalogId": 
  "123456789012"}}'
```
Esse comando é concedido DATA\_LOCATION\_ACCESS a uma entidade principal na conta 1111-2222-3333 na localização s3://retail/transactions/2020q1 do Amazon S3, que pertence à conta 1234-5678-9012.

Example

O exemplo a seguir concede permissões de localização de dados a s3://retail para um grupo ALLIAMPrincipals em uma conta externa.

```
aws lakeformation grant-permissions --principal 
 DataLakePrincipalIdentifier=111122223333:IAMPrincipals --
permissions "DATA_LOCATION_ACCESS" --resource '{ "DataLocation": 
  {"ResourceArn":"arn:aws:s3:::retail", "CatalogId": "123456789012"}}'
```
Consulte também:

• [Referência de permissões do Lake Formation](#page-203-0)

## <span id="page-331-0"></span>Conceder permissões em um local de dados compartilhado com sua conta

Depois que um recurso do Catálogo de Dados é compartilhado com sua AWS conta, como administrador do data lake, você pode conceder permissões sobre o recurso a outros diretores da sua conta. Se a permissão ALTER for concedida em uma tabela compartilhada e a tabela apontar para um local registrado no Amazon S3, você também deverá conceder permissões de localização de dados no local. Da mesma forma, se a permissão CREATE\_TABLE ou ALTER for concedida em um banco de dados compartilhado e o banco de dados tiver uma propriedade de localização que aponte para um local registrado, você também deverá conceder permissões de localização de dados no local.

Para conceder permissões de localização de dados em um local compartilhado a uma entidade principal em sua conta, sua conta deve ter recebido a permissão DATA\_LOCATION\_ACCESS no local com a opção de concessão. Ao conceder DATA\_LOCATION\_ACCESS a outro principal em sua conta, você deve incluir a ID do catálogo de dados (ID da AWS conta) da conta do proprietário. A conta do proprietário é a conta que registrou o local.

Você pode usar o AWS Lake Formation console, a API ou o AWS Command Line Interface ()AWS CLI para conceder permissões de localização de dados.

Para conceder permissões em um local de dados compartilhado com sua conta (console)

• Siga as etapas em [Concessão de permissões de localização de dados \(mesma conta\)](#page-325-0).

Para Locais de armazenamento, você deve digitar os locais. Em Localização da conta registrada, insira o AWS ID da conta do proprietário.

Para conceder permissões em um local de dados compartilhado com sua conta (AWS CLI)

• Digite um dos comandos a seguir para conceder permissões a um usuário ou a uma função.

aws lakeformation grant-permissions --principal DataLakePrincipalIdentifier=arn:aws:iam::*<account-id>*:user/*<user-name>* --permissions "DATA\_LOCATION\_ACCESS" --resource '{ "DataLocation": {"CatalogId":"*<owner-account-ID>*","ResourceArn":"arn:aws:s3:::*<s3-location>*"}}' aws lakeformation grant-permissions --principal DataLakePrincipalIdentifier=arn:aws:iam::*<account-id>*:role/*<role-name>* --permissions "DATA\_LOCATION\_ACCESS" --resource '{ "DataLocation": {"CatalogId":"*<owner-account-ID>*","ResourceArn":"arn:aws:s3:::*<s3-location>*"}}'

# <span id="page-332-0"></span>Conceder e revogar permissões nos recursos do catálogo de dados

Você pode conceder permissões de Data Lake aos diretores para que eles AWS Lake Formation possam criar e gerenciar recursos do Catálogo de Dados e acessar os dados subjacentes. É possível conceder Permissões de data lake em bancos de dados, tabelas e visualizações. Ao conceder permissões em tabelas, é possível limitar o acesso a colunas ou linhas específicas da tabela para um controle de acesso ainda mais refinado.

É possível conceder permissões em tabelas e visualizações individuais ou, com uma única operação de concessão, você pode conceder permissões em todas as tabelas e visualizações em um banco de dados. Se você conceder permissões em todas as tabelas em um banco de dados, estará concedendo implicitamente a permissão DESCRIBE no banco de dados. Em seguida, o banco de dados aparece na página Bancos de dados no console e é retornado pela operação da API GetDatabases.

Você pode conceder permissões usando o método de recurso nomeado ou o método de controle de acesso baseado em tags do Lake Formation (LF-TBAC).

Você pode conceder permissões aos diretores nas mesmas contas Conta da AWS ou organizações externas. Quando você concede para contas ou organizações externas, você está compartilhando recursos que possui com essas contas ou organizações. As entidades principais dessas contas ou organizações podem então acessar os recursos do catálogo de dados que você possui e os dados subjacentes.

#### **a** Note

Atualmente, o método LF-TBAC oferece suporte à concessão de permissões entre contas para diretores, Contas da AWS organizações e unidades organizacionais (OUs) do IAM.

Ao conceder permissões a contas ou organizações externas, você deve incluir a opção de concessão. Somente o administrador do data lake na conta externa pode acessar os recursos compartilhados até que o administrador conceda permissões sobre os recursos compartilhados a outras entidades principais na conta externa.

Você pode conceder permissões do Catálogo de Dados usando o AWS Lake Formation console, a API ou o AWS Command Line Interface (AWS CLI).

Ao excluir um recurso do catálogo de dados, todas as permissões associadas ao recurso se tornam inválidas. Recriar o mesmo recurso com o mesmo nome não recuperará as permissões do Lake Formation. Os usuários precisarão configurar novas permissões novamente.

#### Consulte também:

- [Compartilhamento de tabelas e bancos de dados do catálogo de dados entre contas AWS](#page-309-0)
- [Controle de acesso a metadados](#page-170-0)
- [Referência de permissões do Lake Formation](#page-203-0)

# Permissões do IAM necessárias para conceder ou revogar as permissões do Lake Formation

Todos os diretores, incluindo o administrador do data lake, precisam das seguintes permissões AWS Identity and Access Management (IAM) para conceder ou revogar as permissões do catálogo de AWS Lake Formation dados ou as permissões de localização de dados com a API Lake Formation ou com: AWS CLI

- lakeformation:GrantPermissions
- lakeformation:BatchGrantPermissions
- lakeformation:RevokePermissions
- lakeformation:BatchRevokePermissions
- glue:GetTable ou glue:GetDatabase para uma tabela ou um banco de dados para o qual você está concedendo permissões com o método de recurso nomeado.

#### **a** Note

Os administradores do data lake possuem permissões implícitas do Lake Formation para conceder e revogar permissões do Lake Formation. Mas eles ainda precisam das permissões do IAM nas operações de concessão e revogação da API do Lake Formation.

As funções do IAM com política AWSLakeFormationDataAdmin AWS gerenciada não podem adicionar novos administradores de data lake porque essa política contém uma negação explícita para a operação da API Lake Formation,. PutDataLakeSetting

A política do IAM a seguir é recomendada para entidades principais que não são administradores de data lake e que desejam conceder ou revogar permissões usando o console do Lake Formation.

```
{ 
     "Version": "2012-10-17", 
     "Statement": [ 
          { 
               "Effect": "Allow", 
               "Action": [ 
                   "lakeformation:ListPermissions", 
                   "lakeformation:GrantPermissions", 
                   "lakeformation:BatchGrantPermissions", 
                   "lakeformation:RevokePermissions", 
                   "lakeformation:BatchRevokePermissions", 
                   "glue:GetDatabases", 
                   "glue:SearchTables", 
                   "glue:GetTables", 
                   "glue:GetDatabase", 
                   "glue:GetTable", 
                   "iam:ListUsers", 
                   "iam:ListRoles", 
                   "sso-directory:DescribeUser", 
                   "sso-directory:DescribeGroup", 
                   "sso:DescribeInstance" 
              ], 
               "Resource": "*" 
          } 
    \mathbf{I}}
```
Todas glue: as iam: permissões desta política estão disponíveis na política AWS gerenciadaAWSGlueConsoleFullAccess.

Para conceder permissões usando o controle de acesso baseado em tags do Lake Formation (LF-TBAC), as entidades principais precisam de permissões adicionais do IAM. Para obter mais

informações, consulte [Considerações e práticas recomendadas de controle de acesso com base em](#page-572-0) [tags do Lake Formation](#page-572-0) e [Referência de personas e permissões do IAM do Lake Formation.](#page-179-0)

Permissões do entre contas

Os usuários que desejam conceder permissões entre contas do Lake Formation usando o método de recurso nomeado também devem ter as permissões na política AWSLakeFormationCrossAccountManager AWS gerenciada.

Os administradores do Data Lake precisam dessas mesmas permissões para conceder permissões entre contas, além da permissão AWS Resource Access Manager (AWS RAM) para permitir a concessão de permissões às organizações. Para ter mais informações, consulte [Permissões de](#page-189-0)  [administrador do data lake](#page-189-0).

O usuário administrador

Um diretor com permissões administrativas — por exemplo, com a política AdministratorAccess AWS gerenciada — tem permissões para conceder permissões do Lake Formation e criar administradores de data lake. Para negar a um usuário ou função o acesso às operações de administrador do Lake Formation, anexe ou adicione à política uma declaração Deny para as operações da API do administrador.

```
{ 
     "Version": "2012-10-17", 
     "Statement": [ 
         { 
              "Action": [ 
                  "lakeformation:GetDataLakeSettings", 
                  "lakeformation:PutDataLakeSettings" 
             ], 
              "Effect": "Deny", 
              "Resource": [ 
 "*" 
 ] 
         } 
    \mathbf{I}}
```
### **A** Important

Para evitar que os usuários se adicionem como administradores com um script de extração, transformação e carregamento (ETL), certifique-se de que todos os usuários e funções não administradores tenham acesso negado a essas operações de API. A política AWSLakeFormationDataAdmin AWS gerenciada contém uma negação explícita da operação da API Lake Formation, PutDataLakeSetting que impede que os usuários adicionem novos administradores de data lake.

# Conceder permissões de data lake usando o método de recurso nomeado

É possível usar o método de recurso nomeado para conceder permissões do Lake Formation em tabelas, visualizações e bancos de dados específicos do catálogo de dados. Você pode conceder permissões usando o AWS Lake Formation console, a API ou o AWS Command Line Interface (AWS CLI).

#### Tópicos

- [Conceder permissões de banco de dados usando o método de recurso nomeado](#page-336-0)
- [Conceder permissões de tabela usando o método de recurso nomeado](#page-343-0)
- [Conceder permissões em visualizações usando o método de recurso nomeado](#page-352-0)

## <span id="page-336-0"></span>Conceder permissões de banco de dados usando o método de recurso nomeado

As etapas a seguir explicam como conceder permissões de banco de dados usando o método de recurso nomeado.

#### Console

Use a página Conceder permissões de data lake no console do Lake Formation. A página está dividida nas seguintes seções:

- Entidades principais: usuários e perfis do IAM, usuários e grupos do Centro de Identidade do IAM, usuários e grupos do SAML, contas da AWS , organizações ou unidades organizacionais aos quais conceder permissões.
- Tags do LF ou recursos do catálogo: bancos de dados, tabelas, visualizações ou links de recursos nos quais conceder permissões.

• Permissões – As permissões do Lake Formation devem ser concedidas.

#### **a** Note

Para conceder permissões em um link de recurso de banco de dados, consulte [Como](#page-458-0) [conceder permissões de links de recursos](#page-458-0).

1. Abra a página Conceder permissões de data lake.

Abra o AWS Lake Formation console em <https://console.aws.amazon.com/lakeformation/> e faça login como administrador do data lake, criador do banco de dados ou usuário do IAM com permissões concedidas no banco de dados.

Execute um destes procedimentos:

- No painel de navegação, em Permissões, escolha Permissões do data lake. Em seguida, escolha Conceder.
- No painel de navegação, selecione Bancos de dados, em Catálogo de dados. Depois, na página Bancos de dados, selecione um banco de dados e, no menu Ações, em Permissões, escolha Conceder.

#### **a** Note

Você pode conceder permissões em um banco de dados por meio de seu link de recurso. Para fazer isso, na página Bancos de dados, escolha um link de recurso e, no menu Ações, escolha Conceder no destino. Para ter mais informações, consulte [Como os links de recursos funcionam no Lake Formation](#page-477-1).

2. Na seção Entidades principais, selecione um tipo de entidade principal e especifique as entidades principais às quais conceder permissões.

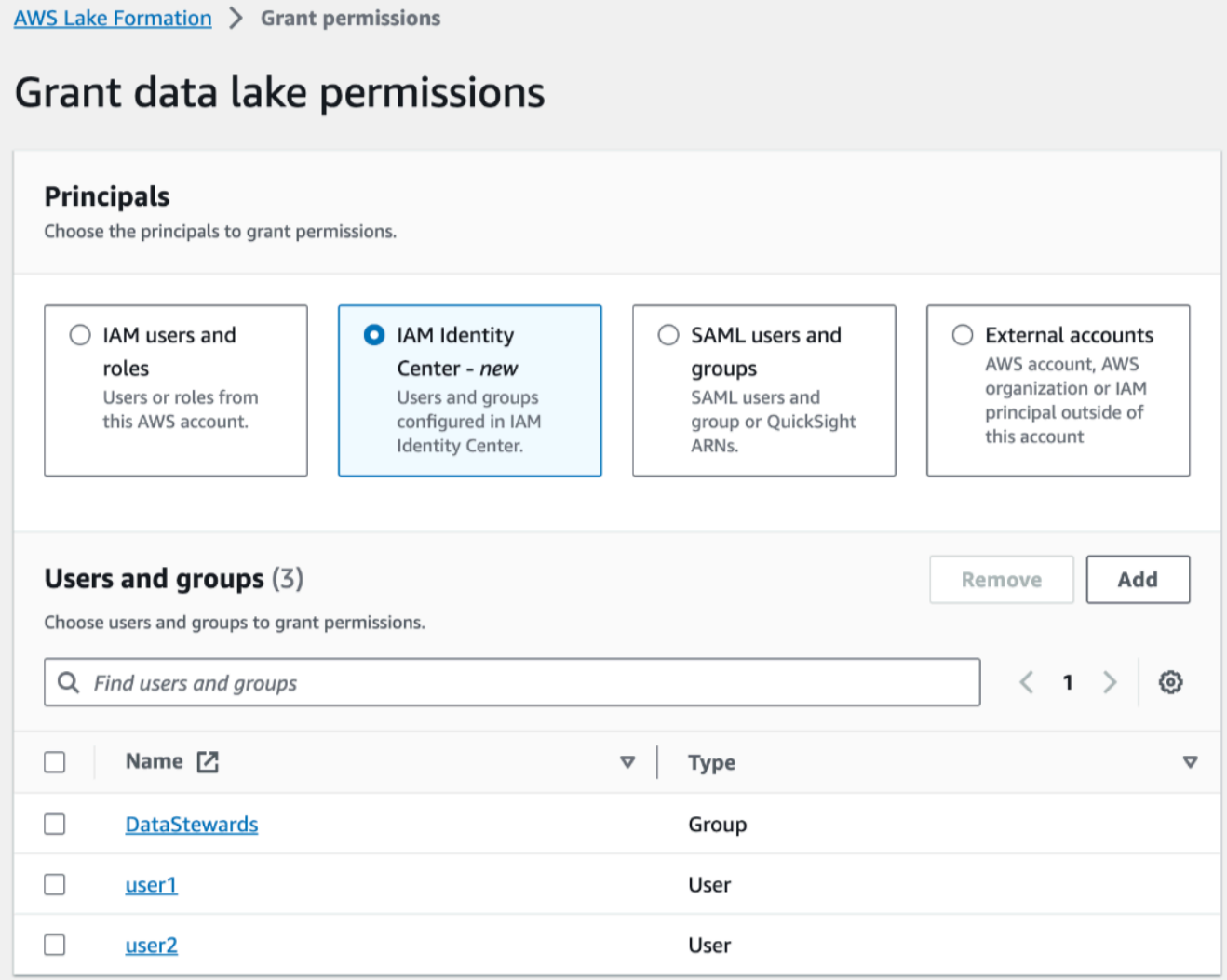

#### Usuários e perfis do IAM

Escolha um ou mais usuários ou perfis na lista de usuários e perfis do IAM.

IAM Identity Center

Selecione um ou mais usuários ou grupos na lista Usuários e grupos. Selecione Adicionar para adicionar mais usuários ou grupos.

Usuários e grupos SAML

Para QuickSight usuários e grupos do SAML e da Amazon, insira um ou mais nomes de recursos da Amazon (ARNs) para usuários ou grupos federados por meio do SAML ou ARNs para usuários ou grupos da Amazon. QuickSight Pressione Enter após cada ARN.

Conceder permissões de data lake usando o método de recurso nomeado 327

Para obter informações sobre como construir os ARNs, consulte [Lake Formation concede](#page-206-0) [e revoga comandos AWS CLI.](#page-206-0)

**a** Note

A integração do Lake Formation com a Amazon QuickSight é compatível somente com o Amazon QuickSight Enterprise Edition.

#### Contas externas

Para Conta da AWS, AWS organização ou diretor do IAM, insira um ou mais IDs de AWS conta, IDs de organização, IDs de unidade organizacional ou ARN válidos para o usuário ou função do IAM. Pressione Enter após cada ID.

O ID da organização consiste em "o-" seguido por 10 a 32 letras minúsculas ou dígitos.

Uma ID de unidade organizacional começa com "ou-" seguida de 4 a 32 letras minúsculas ou dígitos (o ID da raiz que contém a OU). Essa sequência é seguida por um segundo travessão "-" e 8 a 32 letras minúsculas ou dígitos adicionais.

3. Na seção Tags do LF ou recursos do catálogo, selecione Recursos do catálogo de dados nomeados.

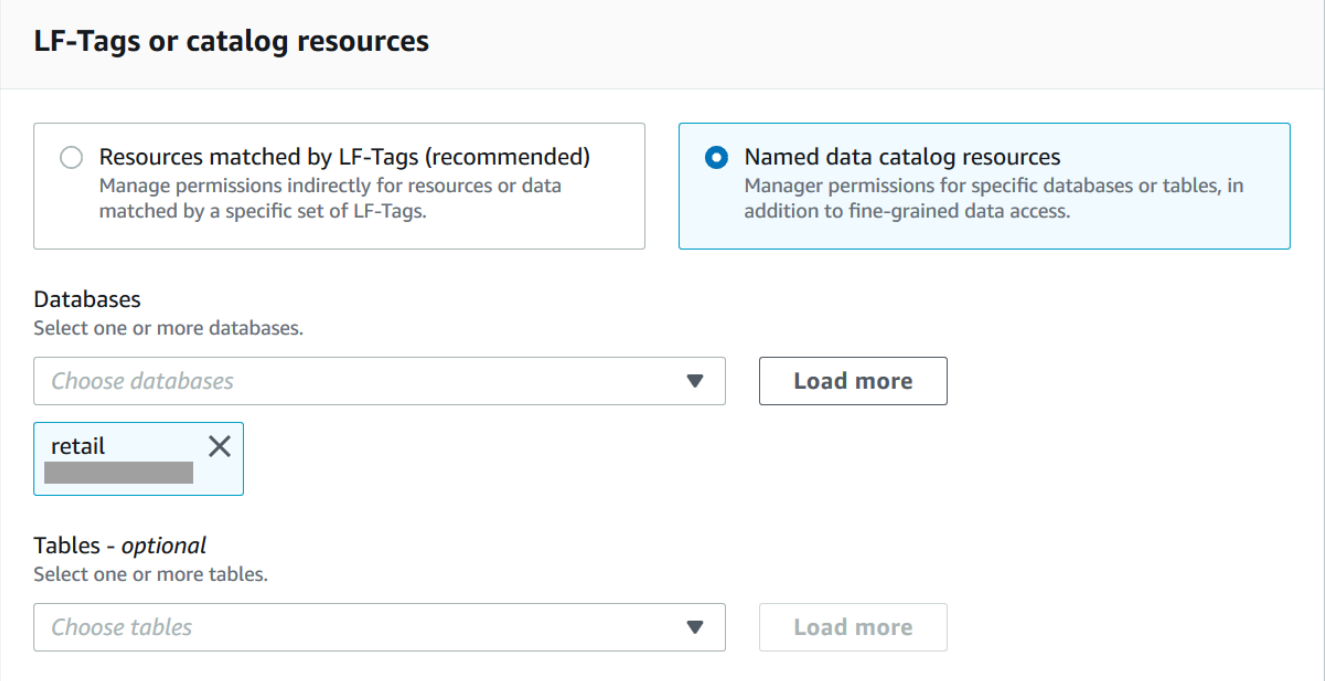

- 4. Escolha um ou mais bancos de dados na lista Banco de dados. Também é possível escolher uma ou mais Tabelas e/ou Filtros de dados.
- 5. Na seção Permissões, selecione permissões e permissões concedidas. Em Permissões do banco de dados, selecione uma ou mais permissões para conceder.

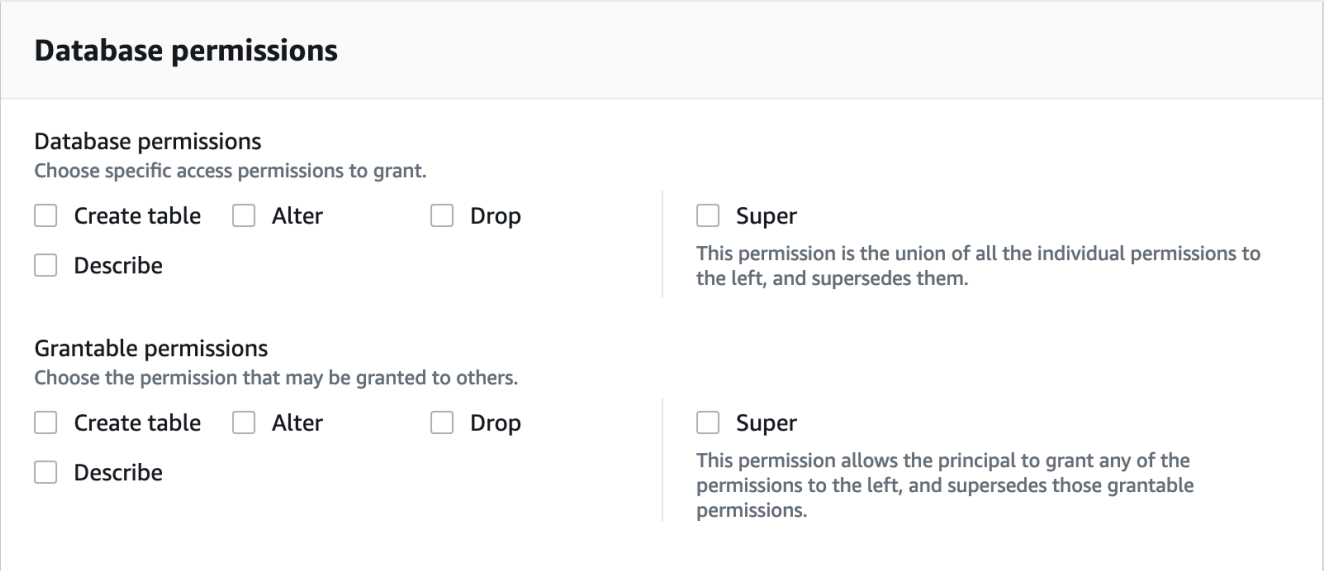

Depois de conceder Create Table ou Alter em um banco de dados que tenha uma propriedade de localização que aponta para um local registrado, certifique-se também de conceder permissões de localização de dados no local às entidades principais. Para ter mais informações, consulte [Conceder permissões de localização](#page-324-0)  [de dados](#page-324-0).

- 6. (Opcional) Em Permissões concedidas, selecione as permissões que o beneficiário da concessão pode conceder a outras entidades principais em sua conta da AWS . Essa opção não é compatível quando você está concedendo permissões a uma entidade principal do IAM a partir de uma conta externa.
- 7. Selecione Conceder.

#### AWS CLI

Você pode conceder permissões de banco de dados usando o método de recurso nomeado e o AWS Command Line Interface (AWS CLI).

Para conceder permissões de banco de dados usando o AWS CLI

• Execute um comando grant-permissions e especifique um banco de dados ou o catálogo de dados como recurso, dependendo da permissão concedida.

Nos exemplos a seguir, <account-id>substitua por um ID de AWS conta válido.

Example – Concessão para criar um banco de dados

Este exemplo concede CREATE\_DATABASE ao usuário datalake\_user1. Como o recurso no qual essa permissão é concedida é o catálogo de dados, o comando especifica uma estrutura CatalogResource vazia como parâmetro resource.

```
aws lakeformation grant-permissions --principal 
 DataLakePrincipalIdentifier=arn:aws:iam::<account-id>:user/datalake_user1 --
permissions "CREATE_DATABASE" --resource '{ "Catalog": {}}'
```
Example – Concessão para criar tabelas em um banco de dados designado

O próximo exemplo concede CREATE\_TABLE no banco de dados retail ao usuário datalake\_user1.

```
aws lakeformation grant-permissions --principal 
  DataLakePrincipalIdentifier=arn:aws:iam::<account-id>:user/datalake_user1 --
permissions "CREATE_TABLE" --resource '{ "Database": {"Name":"retail"}}'
```
Example — Conceder para uma AWS conta externa com a opção Conceder

O próximo exemplo concede CREATE\_TABLE com a opção de concessão no banco de dados à conta externa retail 1111-2222-3333.

```
aws lakeformation grant-permissions --principal 
  DataLakePrincipalIdentifier=111122223333 --permissions "CREATE_TABLE" 
  --permissions-with-grant-option "CREATE_TABLE" --resource '{ "Database": 
  {"Name":"retail"}}'
```
Example – Concessão a uma organização

O próximo exemplo concede a ALTER a opção de concessão no banco de dados issues à organização o-abcdefghijkl.

```
aws lakeformation grant-permissions --principal 
  DataLakePrincipalIdentifier=arn:aws:organizations::111122223333:organization/
o-abcdefghijkl --permissions "ALTER" --permissions-with-grant-option "ALTER" --
resource '{ "Database": {"Name":"issues"}}'
```
Example - Conceder **ALLIAMPrincipals** na mesma conta

O próximo exemplo concede permissão CREATE\_TABLE no banco de dados retail a todas as entidades principais na mesma conta. Essa opção permite que cada entidade principal da conta crie uma tabela no banco de dados e crie um link de recurso de tabela, permitindo que mecanismos de consulta integrados acessem bancos de dados e tabelas compartilhados. Essa opção é especialmente útil quando uma entidade principal recebe uma concessão entre contas e não tem permissão para criar links de recursos. Nesse cenário, o administrador do data lake pode criar um banco de dados de espaço reservado e conceder permissão CREATE\_TABLE ao grupo ALLIAMPrincipal, permitindo que cada entidade principal do IAM na conta crie links de recursos no banco de dados de espaço reservado.

```
aws lakeformation grant-permissions --principal 
 DataLakePrincipalIdentifier=111122223333:IAMPrincipals 
  --permissions "CREATE_TABLE" --resource '{ "Database": 
  {"Name":"temp","CatalogId":"111122223333"}}'
```
Example - Conceder a **ALLIAMPrincipals** em uma conta externa

O próximo exemplo concede CREATE\_TABLE no banco de dados retail a todas as entidades principais em uma conta externa. Essa opção permite que cada entidade principal da conta crie uma tabela no banco de dados.

```
aws lakeformation grant-permissions --principal 
  DataLakePrincipalIdentifier=111122223333:IAMPrincipals 
  --permissions "CREATE_TABLE" --resource '{ "Database": 
  {"Name":"retail","CatalogId":"123456789012"}}'
```
#### **a** Note

Depois de conceder CREATE\_TABLE ou ALTER em um banco de dados que tenha uma propriedade de localização que aponta para um local registrado, certifique-se também de conceder permissões de localização de dados no local às entidades principais. Para ter mais informações, consulte [Conceder permissões de localização de dados](#page-324-0).

#### Consulte também

- [Referência de permissões do Lake Formation](#page-203-0)
- [Conceder permissões em um banco de dados ou tabela compartilhada com sua conta](#page-456-0)
- [Acessar e visualizar tabelas e bancos de dados compartilhados do catálogo de dados](#page-471-0)

### <span id="page-343-0"></span>Conceder permissões de tabela usando o método de recurso nomeado

Você pode usar o console do Lake Formation ou AWS CLI conceder permissões do Lake Formation nas tabelas do Catálogo de Dados. Você pode conceder permissões em tabelas individuais ou, com uma única operação de concessão, você pode conceder permissões em todas as tabelas em um banco de dados.

Se você conceder permissões em todas as tabelas em um banco de dados, estará concedendo implicitamente a permissão DESCRIBE no banco de dados. Em seguida, o banco de dados aparece na página Bancos de dados no console e é retornado pela operação da API GetDatabases.

Ao escolher SELECT como a permissão a ser concedida, você tem a opção de aplicar um filtro de coluna, filtro de linha ou filtro de célula.

#### Console

As etapas a seguir explicam como conceder permissões de tabela usando o método de recurso nomeado e a página Conceder permissões de data lake no console do Lake Formation. A página está dividida nas seguintes seções:

- Diretores Os usuários, funções, AWS contas, organizações ou unidades organizacionais aos quais conceder permissões.
- Tags do LF ou recursos do catálogo Os bancos de dados, tabelas ou links de recursos nos quais conceder permissões.
- Permissões As permissões do Lake Formation devem ser concedidas.

Para conceder permissões em um link de recurso de tabela, consulte [Como conceder](#page-458-0)  [permissões de links de recursos](#page-458-0).

1. Abra a página Conceder permissões de data lake.

Abra o AWS Lake Formation console em <https://console.aws.amazon.com/lakeformation/> e faça login como administrador do data lake, criador da tabela ou usuário que tenha recebido permissões na tabela com a opção de concessão.

Execute um destes procedimentos:

- No painel de navegação, selecione Permissões de data lake, em Permissões. Em seguida, escolha Conceder.
- No painel de navegação, selecione Tabelas. Em seguida, na página Tabelas, escolha uma tabela e, no menu Ações, em Permissões, escolha Conceder.

#### **a** Note

Você pode conceder permissões em uma tabela por meio de seu link de recurso. Para fazer isso, na página Tabelas, escolha um link de recurso e, no menu Ações, escolha Conceder no destino. Para ter mais informações, consulte [Como os links de](#page-477-1)  [recursos funcionam no Lake Formation.](#page-477-1)

2. Na seção Entidades principais, selecione um tipo de entidade principal e especifique as entidades principais às quais conceder permissões.

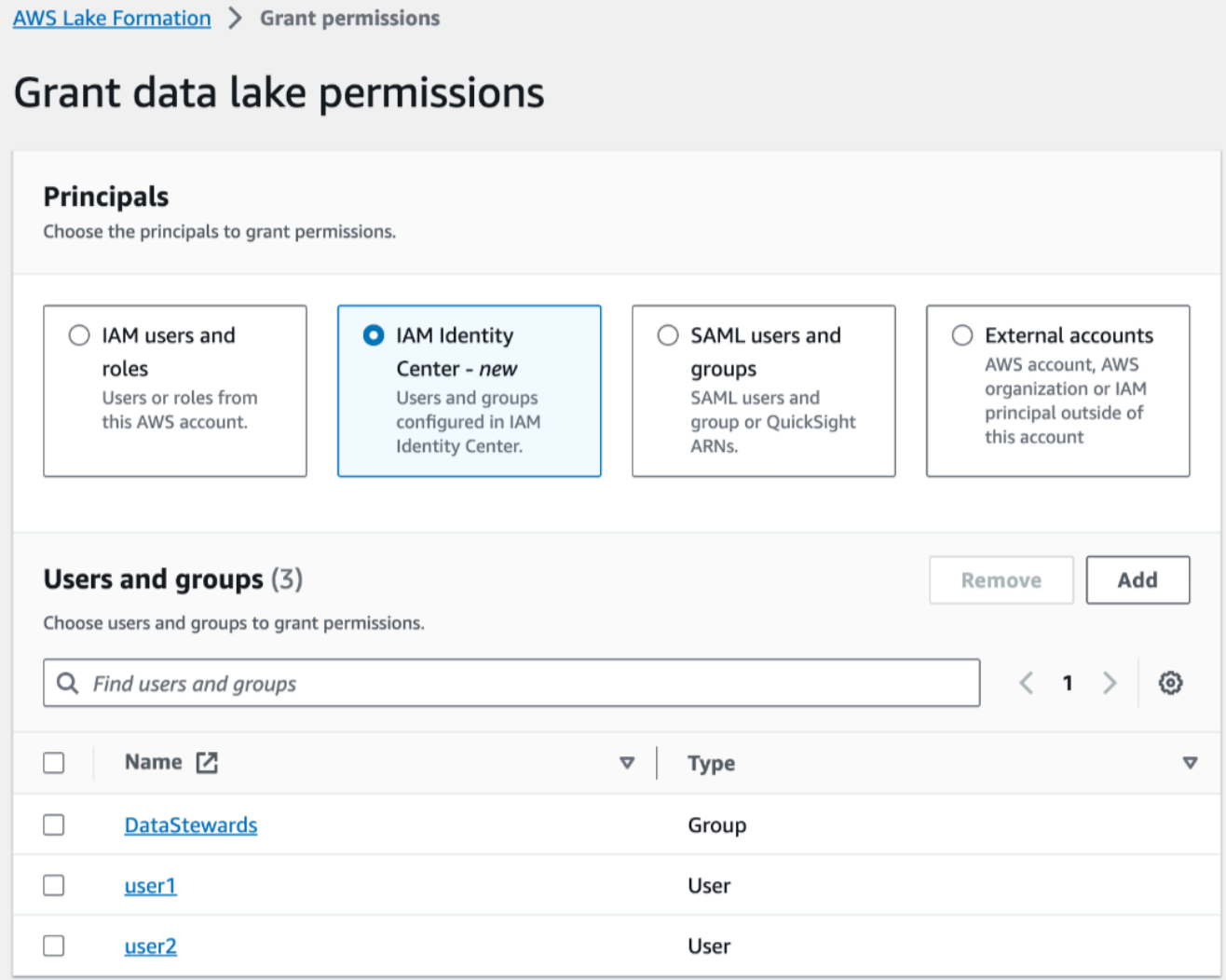

#### Usuários e perfis do IAM

Escolha um ou mais usuários ou perfis na lista de usuários e perfis do IAM.

IAM Identity Center

Selecione um ou mais usuários ou grupos na lista Usuários e grupos.

Usuários e grupos SAML

Para QuickSight usuários e grupos do SAML e da Amazon, insira um ou mais nomes de recursos da Amazon (ARNs) para usuários ou grupos federados por meio do SAML ou ARNs para usuários ou grupos da Amazon. QuickSight Pressione Enter após cada ARN.

Para obter informações sobre como construir os ARNs, consulte [Lake Formation concede](#page-206-0) [e revoga comandos AWS CLI.](#page-206-0)

A integração do Lake Formation com a Amazon QuickSight é compatível somente com o Amazon QuickSight Enterprise Edition.

Contas externas

Para Conta da AWS , AWS organização ou diretor do IAM, insira um ou mais Conta da AWS IDs válidos, IDs da organização, IDs da unidade organizacional ou o ARN do usuário ou função do IAM. Pressione Enter após cada ID.

O ID da organização consiste em "o-" seguido por 10 a 32 letras minúsculas ou dígitos.

Uma ID de unidade organizacional começa com "ou-" seguida de 4 a 32 letras minúsculas ou dígitos (o ID da raiz que contém a OU). Essa sequência é seguida por um segundo caractere "-" e de 8 a 32 letras minúsculas ou dígitos adicionais.

3. Na seção Tags do LF ou recursos do catálogo, escolha um banco de dados. Em seguida, escolha uma ou mais tabelas ou Todas as tabelas.

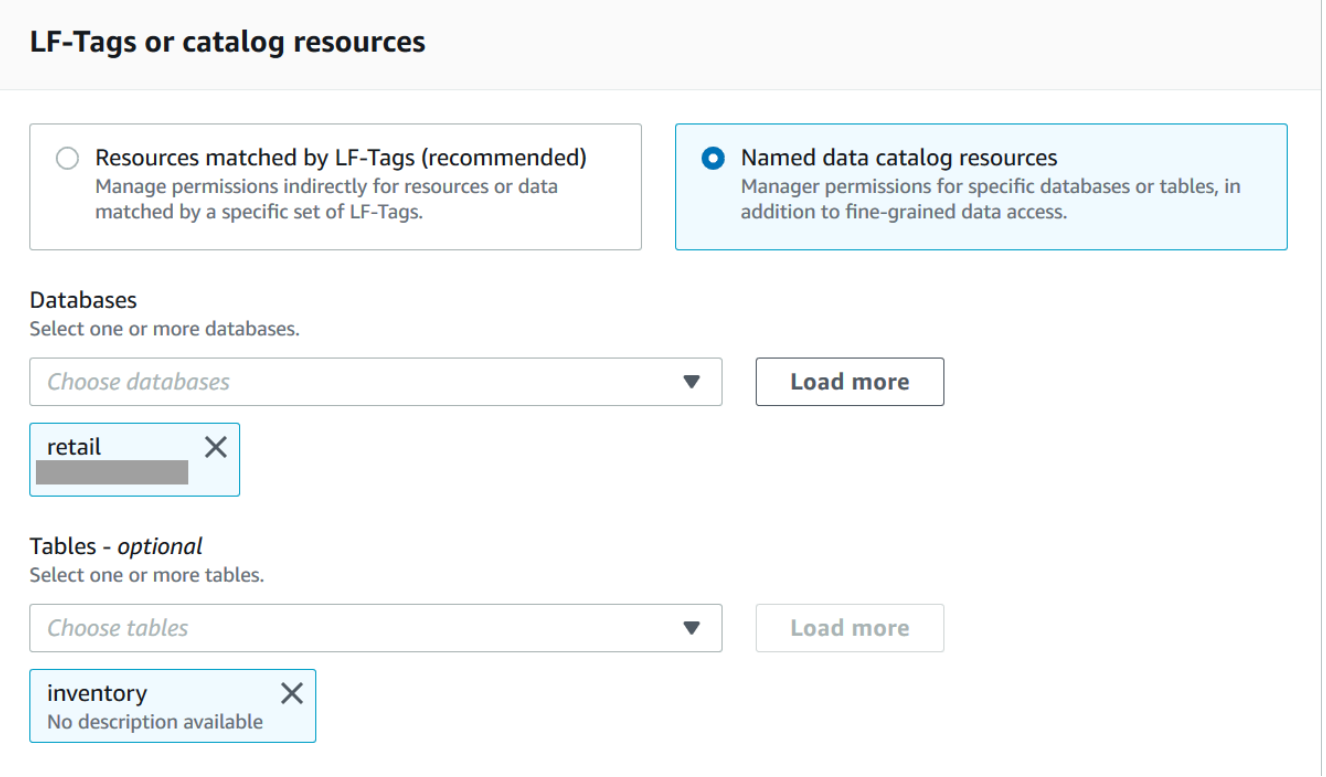

4. Especificar as permissões sem filtragem de dados

Na seção Permissões, selecione as permissões da tabela a serem concedidas e, opcionalmente, selecione as permissões que podem ser concedidas.

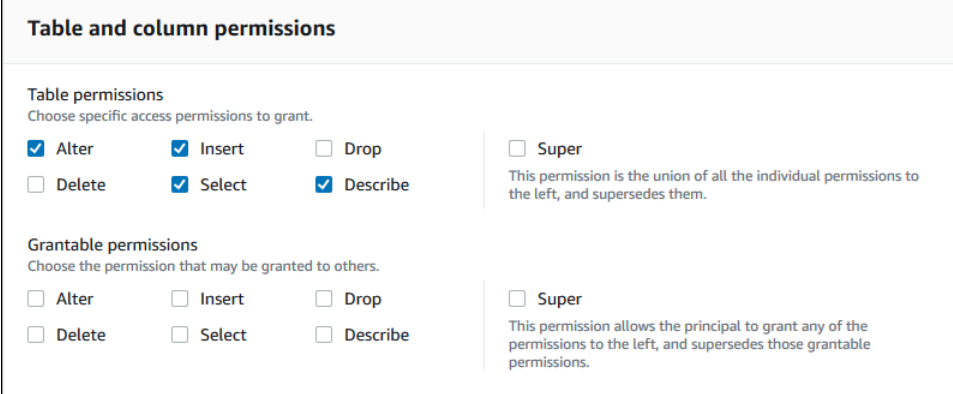

Se você conceder Selecionar, a seção Permissões de dados aparecerá abaixo da seção Permissões de tabela e coluna, com a opção Acesso a todos os dados selecionada por padrão. Aceite o padrão.

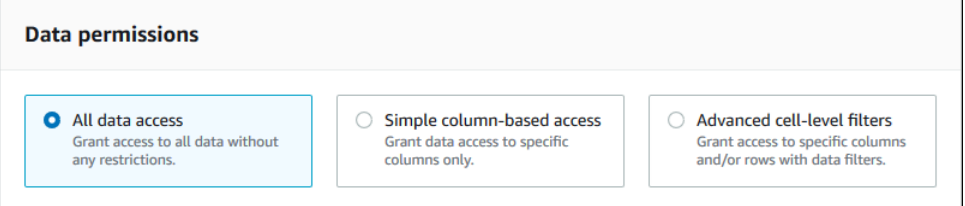

- 5. Selecione Conceder.
- 6. Especifique a permissão Selecionar com filtragem de dados

Selecione a permissão Selecionar. Não selecione nenhuma outra permissão.

A seção Permissões de dados aparece abaixo da seção Permissões de tabela e coluna.

- 7. Execute um destes procedimentos:
	- Aplique somente a filtragem simples de colunas.
		- 1. Escolha Acesso simples baseado em colunas.

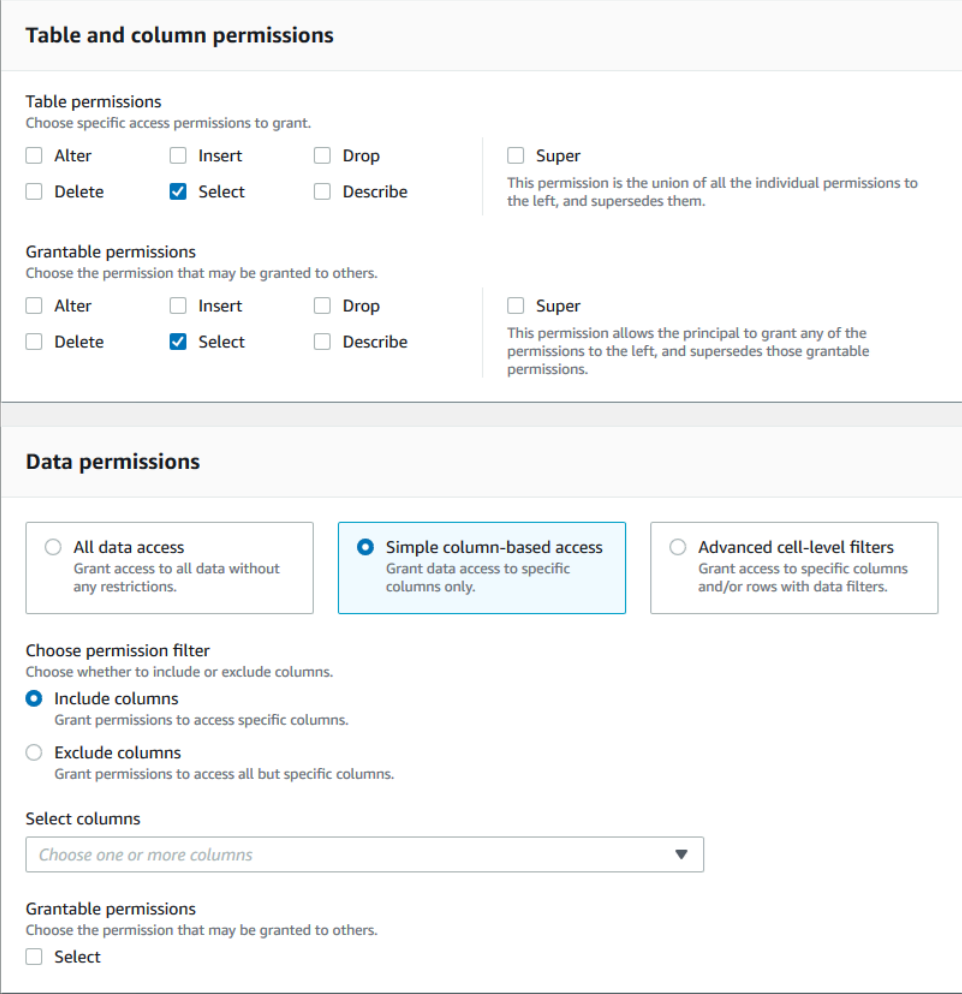

2. Escolha se deseja incluir ou excluir colunas e, em seguida, escolha as colunas a serem incluídas ou excluídas.

Somente listas de inclusão são suportadas ao conceder permissões a uma AWS conta ou organização externa.

3. (Opcional) Em Permissões concedidas, ative a opção de concessão para a permissão Selecionar.

Se você incluir a opção de concessão, o destinatário da concessão poderá conceder permissões somente nas colunas que você conceder a ele.

Você também pode aplicar a filtragem de colunas somente criando um filtro de dados que especifique um filtro de coluna e especifique todas as linhas como filtro de linha. No entanto, isso requer mais etapas.

- Aplique filtragem de coluna, linha ou célula.
	- 1. Escolha Filtros avançados em nível de célula.

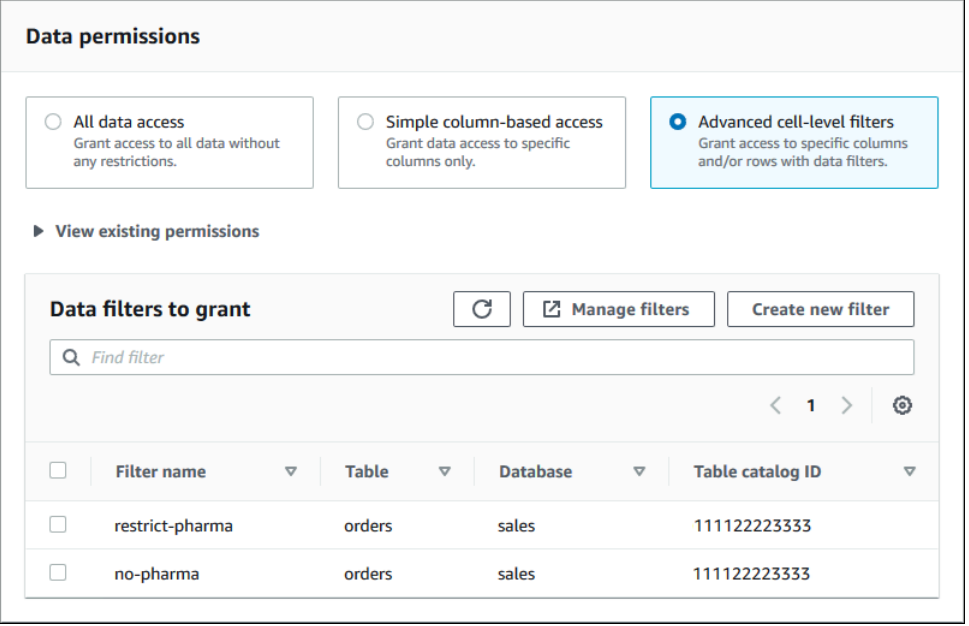

- 2. (Opcional) Expanda Visualizar permissões existentes.
- 3. (Opcional) Escolha Criar novo filtro.
- 4. (Opcional) Para ver detalhes dos filtros listados, criar novos filtros ou excluir filtros existentes, escolha Gerenciar filtros.

A página Filtros de dados é aberta em uma nova janela do navegador.

Quando terminar de acessar a página Filtros de dados, retorne à página Conceder permissões e, se necessário, atualize a página para ver os novos filtros de dados que você criou.

5. Selecione um ou mais filtros de dados a serem aplicados à concessão.

Se não houver filtros de dados na lista, isso significa que nenhum filtro de dados foi criado para a tabela selecionada.

8. Selecione Conceder.

#### AWS CLI

Você pode conceder permissões de tabela usando o método de recurso nomeado e o AWS Command Line Interface (AWS CLI).

Para conceder permissões de tabela usando o AWS CLI

• Execute um comando grant-permissions e especifique uma tabela como recurso.

Example – Concessão em uma única tabela - sem filtragem

O exemplo a seguir concede SELECT e ALTER ao usuário datalake\_user1 na AWS conta 1111-2222-3333 na tabela no banco de dados. inventory retail

```
aws lakeformation grant-permissions --principal 
  DataLakePrincipalIdentifier=arn:aws:iam::111122223333:user/datalake_user1 --
permissions "SELECT" "ALTER" --resource '{ "Table": {"DatabaseName":"retail", 
  "Name":"inventory"}}'
```
#### **a** Note

Se você conceder a permissão ALTER em uma tabela que tem seus dados subjacentes em um local registrado, certifique-se de também conceder permissões de localização de dados no local às entidades principais. Para ter mais informações, consulte [Conceder](#page-324-0)  [permissões de localização de dados](#page-324-0).

Example – Conceder em todas as tabelas com a opção Conceder - sem filtragem

O próximo exemplo concede SELECT com a opção de concessão em todas as tabelas no banco de dados retail.

```
aws lakeformation grant-permissions --principal 
  DataLakePrincipalIdentifier=arn:aws:iam::111122223333:user/datalake_user1 --
permissions "SELECT" --permissions-with-grant-option "SELECT" --resource '{ "Table": 
  { "DatabaseName": "retail", "TableWildcard": {} } }'
```
Example – Grant com filtragem simples de colunas

O próximo exemplo concede a SELECT um subconjunto de colunas na tabela persons. Ele usa filtragem de coluna simples.

```
aws lakeformation grant-permissions --principal 
  DataLakePrincipalIdentifier=arn:aws:iam::111122223333:user/datalake_user1 --
permissions "SELECT" --resource '{ "TableWithColumns": {"DatabaseName":"hr", 
  "Name":"persons", "ColumnNames":["family_name", "given_name", "gender"]}}'
```
Example – Conceda com um filtro de dados

Este exemplo concede SELECT na tabela orders e aplica o filtro de dados restrict-pharma.

```
aws lakeformation grant-permissions --cli-input-json file://grant-params.json
```
A seguir está o conteúdo do arquivo grant-params.json.

```
{ 
     "Principal": {"DataLakePrincipalIdentifier": "arn:aws:iam::111122223333:user/
datalake_user1"}, 
     "Resource": { 
          "DataCellsFilter": { 
              "TableCatalogId": "111122223333", 
              "DatabaseName": "sales", 
              "TableName": "orders", 
              "Name": "restrict-pharma" 
         } 
     }, 
     "Permissions": ["SELECT"], 
     "PermissionsWithGrantOption": ["SELECT"]
}
```
#### Consulte também

- [Visão geral das permissões do Lake Formation](#page-165-0)
- [Filtragem de dados e segurança por célula no Lake Formation](#page-411-0)
- [Referência de personas e permissões do IAM do Lake Formation](#page-179-0)
- [Como conceder permissões de links de recursos](#page-458-0)
- [Acessar e visualizar tabelas e bancos de dados compartilhados do catálogo de dados](#page-471-0)

<span id="page-352-0"></span>Conceder permissões em visualizações usando o método de recurso nomeado

As etapas a seguir explicam como conceder permissões em visualizações usando o método de recurso nomeado e a página Conceder permissões de data lake. A página está dividida nas seguintes seções:

- Diretores Os usuários, funções, usuários e grupos do IAM Identity Center Contas da AWS, organizações ou unidades organizacionais para conceder permissões.
- Tags do LF ou recursos do catálogo: bancos de dados, tabelas, visualizações ou links de recursos nos quais conceder permissões.
- Permissões: as permissões de data lake a serem concedidas.

Abra a página Conceder permissões de data lake

- 1. Abra o AWS Lake Formation console em <https://console.aws.amazon.com/lakeformation/> e faça login como administrador do data lake, criador do banco de dados ou usuário do IAM com permissões concedidas no banco de dados.
- 2. Execute um destes procedimentos:
	- No painel de navegação, em Permissões, escolha Permissões do data lake. Em seguida, escolha Conceder.
	- No painel de navegação, selecione Visualizações em Catálogo de dados. Depois, na página Visualizações, selecione uma visualização e, no menu Ações, em Permissões, escolha Conceder.

É possível conceder permissões em uma visualização por meio do link de recurso. Para fazer isso, na página Visualizações, escolha um link de recurso e, no menu Ações, selecione Conceder no destino. Para ter mais informações, consulte [Como os links de](#page-477-1)  [recursos funcionam no Lake Formation.](#page-477-1)

#### Especificar a entidade principal

Na seção Entidades principais, escolha um tipo de entidade principal e, em seguida, especifique as entidades principais para conceder permissões.

Usuários e perfis do IAM

Escolha um ou mais usuários ou perfis na lista de usuários e perfis do IAM.

IAM Identity Center

Selecione um ou mais usuários ou grupos na lista Usuários e grupos.

Usuários e grupos SAML

Para QuickSight usuários e grupos do SAML e da Amazon, insira um ou mais nomes de recursos da Amazon (ARNs) para usuários ou grupos federados por meio do SAML ou ARNs para usuários ou grupos da Amazon. QuickSight Pressione Enter após cada ARN.

Para obter informações sobre como construir os ARNs, consulte [Lake Formation concede e](#page-206-0) [revoga comandos AWS CLI.](#page-206-0)

#### **a** Note

A integração do Lake Formation com a Amazon QuickSight é compatível somente com o Amazon QuickSight Enterprise Edition.

#### Contas externas

Para Conta da AWS, AWS organização ou diretor do IAM, insira um ou mais IDs de AWS conta, IDs de organização, IDs de unidade organizacional ou ARN válidos para o usuário ou função do IAM. Pressione Enter após cada ID.

O ID da organização consiste em "o-" seguido por 10 a 32 letras minúsculas ou dígitos.

Uma ID de unidade organizacional começa com "ou-" seguida de 4 a 32 letras minúsculas ou dígitos (o ID da raiz que contém a OU). Essa sequência é seguida por um segundo travessão "-" e 8 a 32 letras minúsculas ou dígitos adicionais.

Consulte também

• [Acessar e visualizar tabelas e bancos de dados compartilhados do catálogo de dados](#page-471-0)

#### Especificar as visualizações

Na seção Tags do LF ou recursos do catálogo, selecione uma ou mais visualizações nas quais conceder permissões.

- 1. Escolha Recursos do catálogo de dados nomeado.
- 2. Selecione uma ou mais visualizações na lista Visualizações. Também é possível escolher um ou mais filtros de bancos de dados, tabelas e/ou dados.

Conceder permissões de data lake a All views em um banco de dados resultará em permissões do favorecido em todas as tabelas e visualizações do banco de dados.

#### Especifique as permissões

Na seção Permissões, selecione permissões e permissões concedidas.

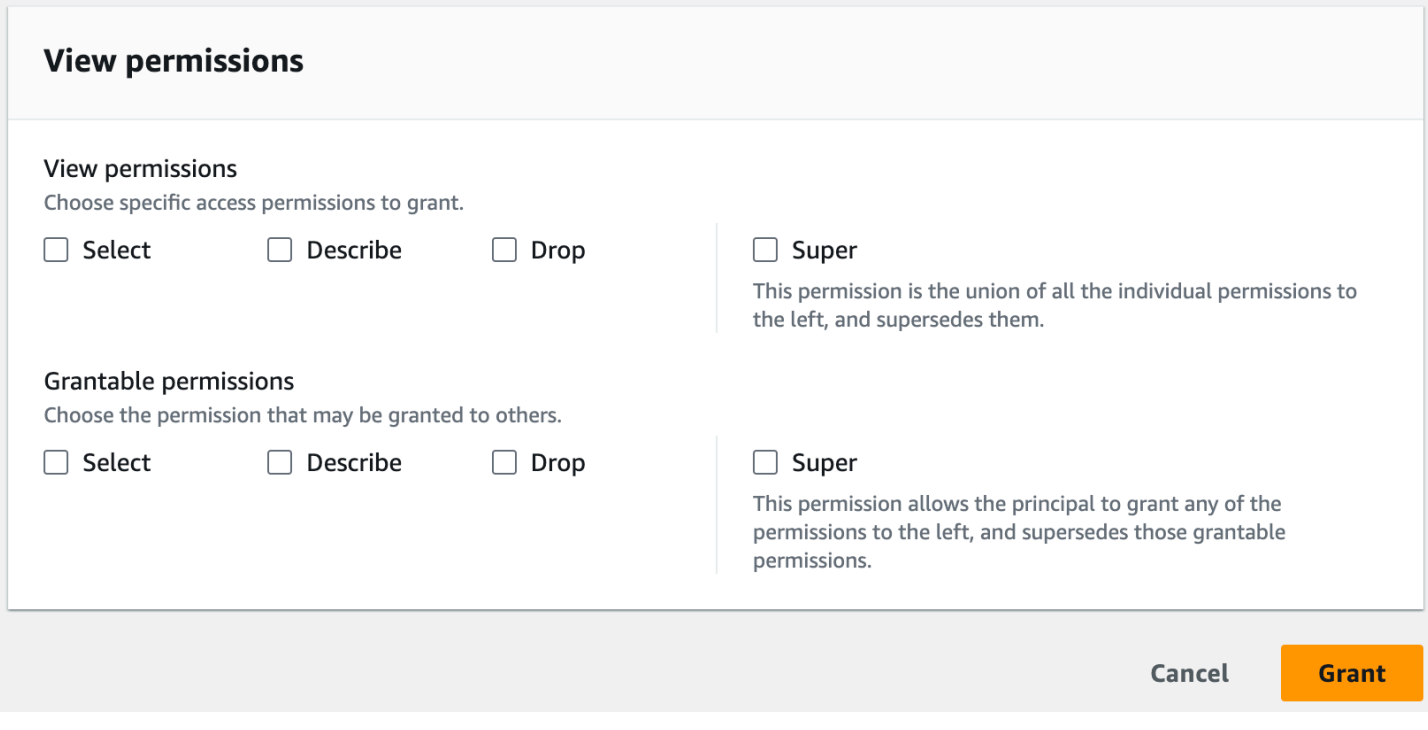

- 1. Em Visualizar permissões, selecione uma ou mais permissões a serem concedidas.
- 2. (Opcional) Em Permissões que podem ser concedidas, selecione as permissões que o beneficiário pode conceder a outras entidades principais na Conta da AWS. Essa opção não é compatível quando você está concedendo permissões a uma entidade principal do IAM a partir de uma conta externa.
- 3. Selecione Conceder.

#### **G** Consulte também

- [Referência de permissões do Lake Formation](#page-203-0)
- [Conceder permissões em um banco de dados ou tabela compartilhada com sua conta](#page-456-0)

## Controle de acesso baseado em tags do Lake Formation

O controle de acesso baseado em tags do Lake Formation (LF-TBAC) é uma estratégia de autorização que define permissões com base em atributos. No Lake Formation, esses atributos são chamados de tags do LF. Você pode anexar tags LF aos recursos do catálogo de dados e conceder permissões aos diretores do Lake Formation sobre esses recursos usando essas tags LF. O Lake

Formation permite operações nesses recursos quando o valor da tag do principal corresponde ao valor da tag do recurso. O LF-TBAC é útil em ambientes que estão crescendo rapidamente e ajuda em situações em que o gerenciamento de políticas se torna um problema.

O LF-TBAC é o método recomendado para conceder permissões do Lake Formation quando há um grande número de recursos do catálogo de dados. O LF-TBAC é mais escalável do que o método de recurso nomeado e requer menos sobrecarga de gerenciamento de permissões.

#### **a** Note

As tags do IAM não são iguais às tags do LF. Essas tags não são intercambiáveis. As tags do LF são usadas para conceder permissões do Lake Formation e as tags do IAM são usadas para definir políticas do IAM.

Como funciona o controle de acesso baseado em tags do Lake Formation

Cada tag do LF é um par de valores-chave, como department=sales ou classification=restricted. Uma chave pode ter vários valores definidos, como department=sales,marketing,engineering,finance.

Para usar o método LF-TBAC, os administradores e engenheiros de dados do data lake realizam as seguintes tarefas.

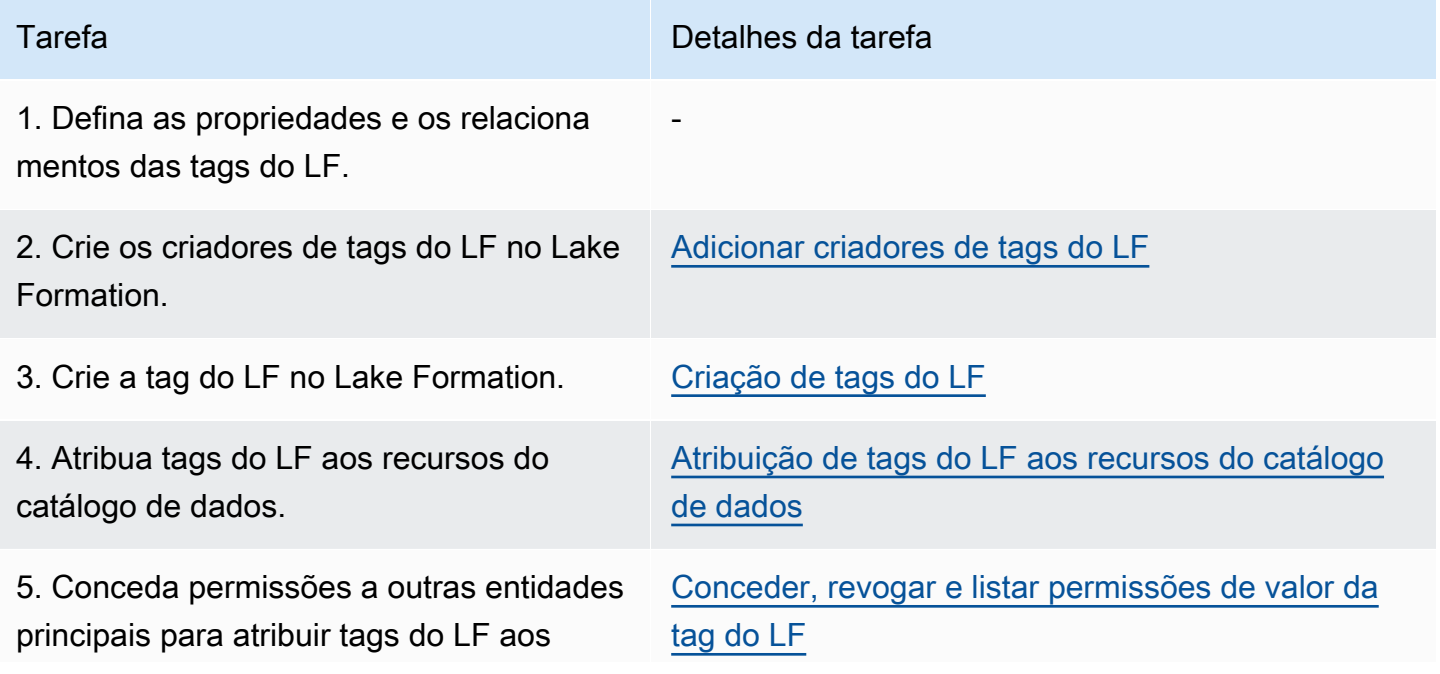

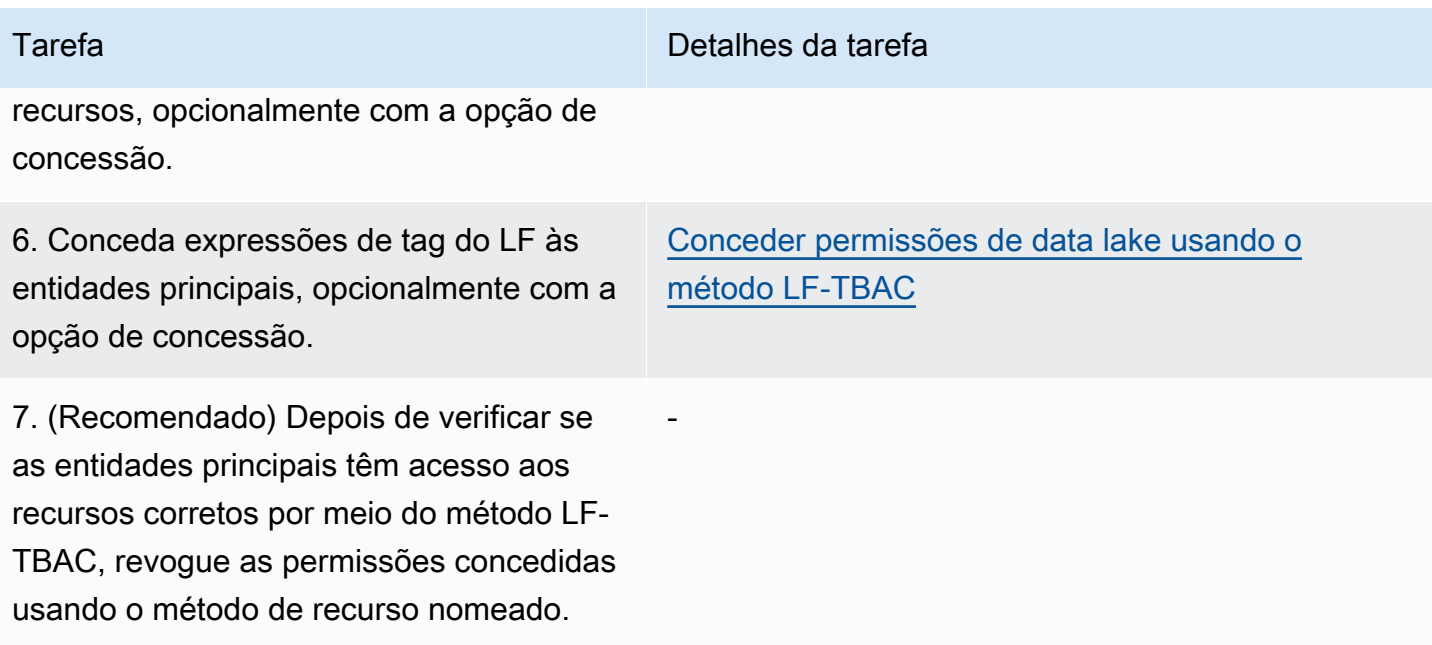

Considere o caso em que você deve conceder permissões a três entidade principais em três bancos de dados e sete tabelas.

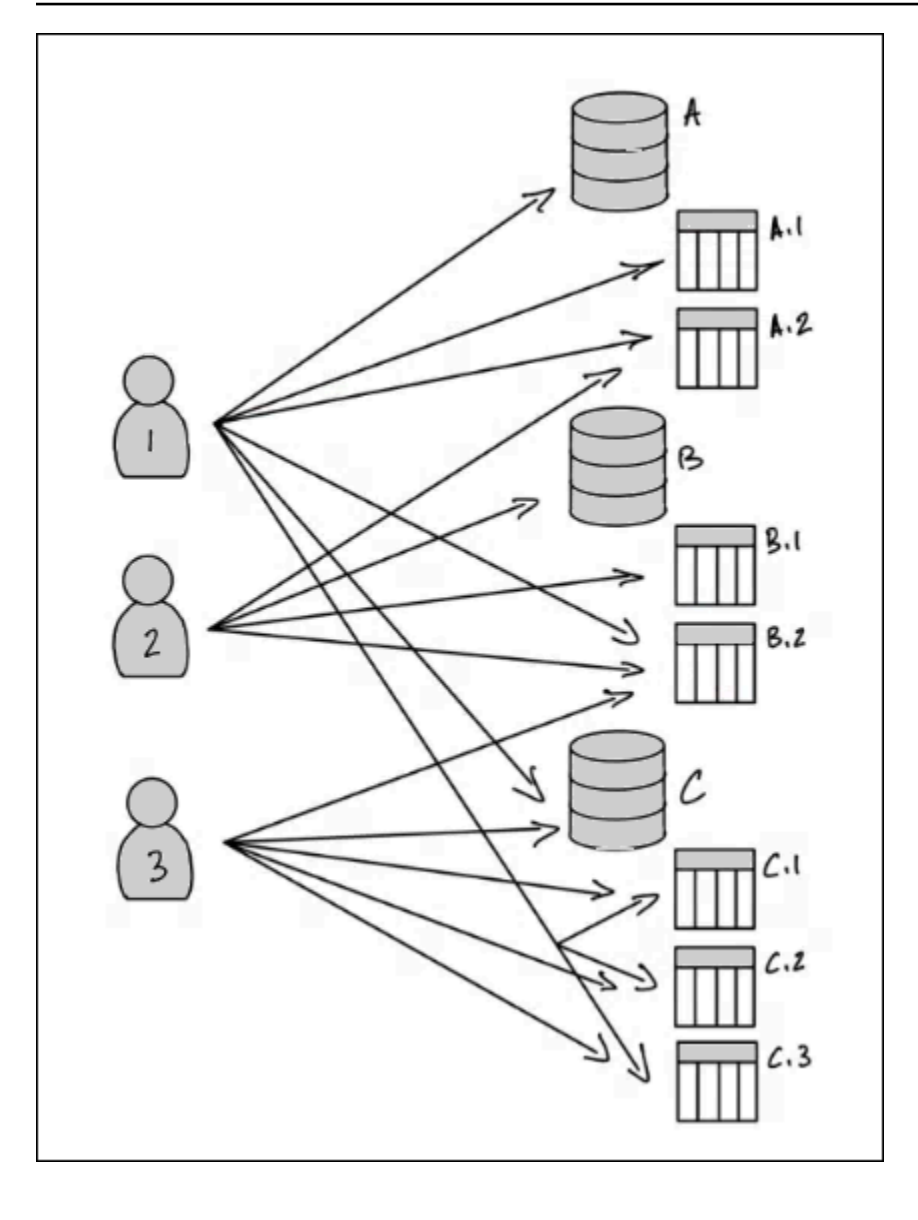

Para obter as permissões indicadas no diagrama anterior usando o método de recurso nomeado, você precisaria fazer 17 concessões, da seguinte forma (em pseudocódigo).

```
GRANT CREATE_TABLE ON Database A TO PRINCIPAL 1
GRANT SELECT, INSERT ON Table A.1 TO PRINCIPAL 1
GRANT SELECT, INSERT ON Table A.2 TO PRINCIPAL 1
GRANT SELECT, INSERT ON Table B.2 TO PRINCIPAL 1
...
GRANT SELECT, INSERT ON Table A.2 TO PRINCIPAL 2
GRANT CREATE_TABLE ON Database B TO PRINCIPAL 2
...
GRANT SELECT, INSERT ON Table C.3 TO PRINCIPAL 3
```
Agora, considere como você concederia permissões usando o LF-TBAC. O diagrama a seguir indica que você atribuiu tags do LF a bancos de dados e tabelas e concedeu permissões sobre tags do LF às entidades principais.

Neste exemplo, as tags do LF representam áreas do data lake que contêm análises para diferentes módulos de um pacote de aplicativos de planejamento de recursos corporativos (ERP). Você deve controlar o acesso aos dados analíticos dos vários módulos. Todas as tags do LF têm a chave module e os valores possíveis Sales, Orders e Customers. Um exemplo de uma tag do LF é semelhante a este:

#### module=Sales

O diagrama mostra somente os valores da tag do LF.

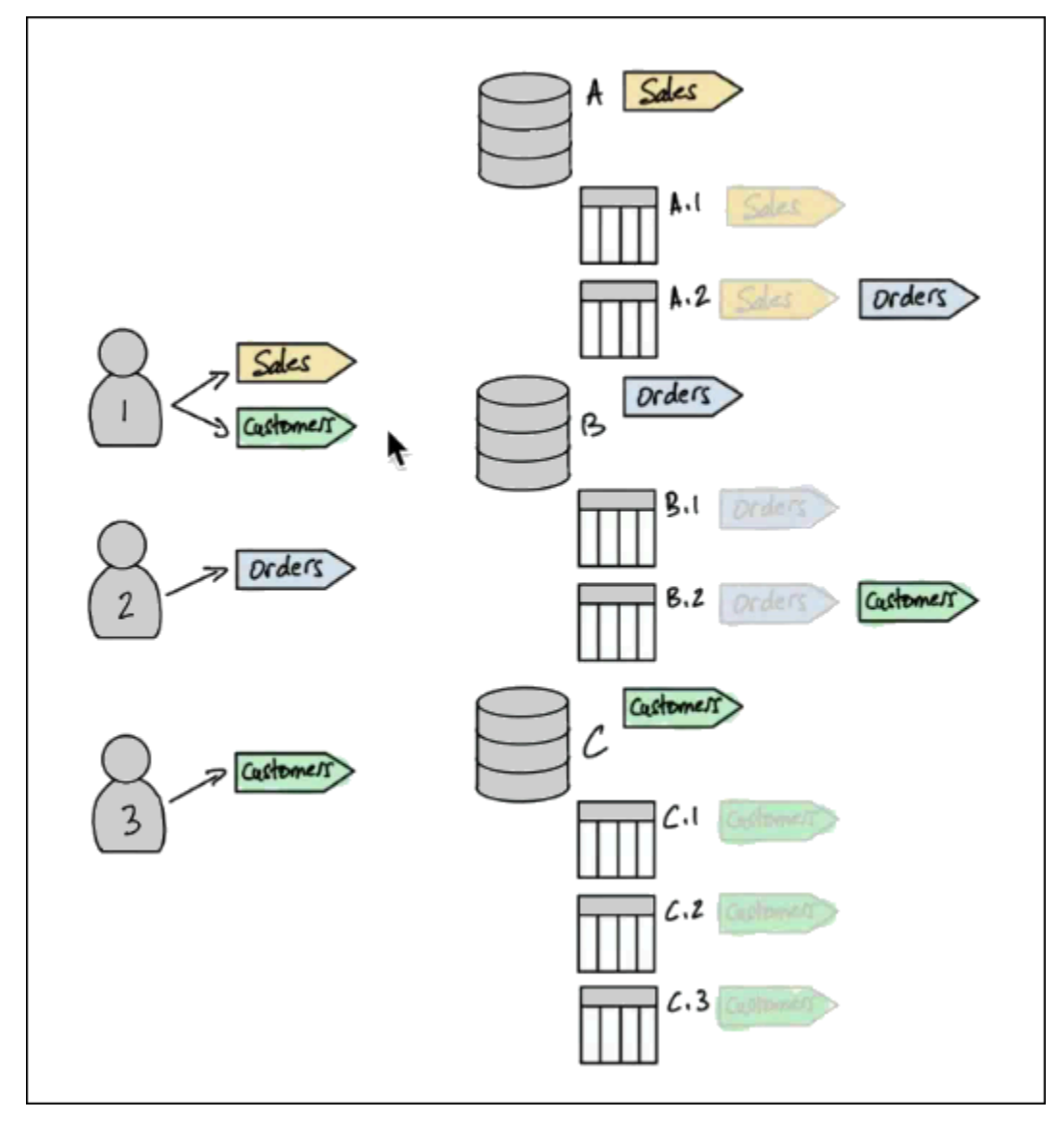
Atribuições de tags aos recursos e herança do catálogo de dados

As tabelas herdam as tags do LF dos bancos de dados e as colunas herdam as tags do LF das tabelas. Os valores herdados podem ser substituídos. No diagrama anterior, as tags do LF esmaecidas são herdadas.

Por causa da herança, o administrador do data lake precisa fazer somente as cinco seguintes atribuições de tag do LF aos recursos (em pseudocódigo).

```
ASSIGN TAGS module=Sales TO database A
ASSIGN TAGS module=Orders TO table A.2
ASSIGN TAGS module=Orders TO database B
ASSIGN TAGS module=Customers TO table B.2
ASSIGN TAGS module=Customers TO database C
```
Concessões de tags a entidade principais

Depois de atribuir tags do LF aos bancos de dados e tabelas, o administrador do data lake deve fazer apenas quatro concessões de tags do LF às entidades principais, da seguinte forma (em pseudocódigo).

```
GRANT TAGS module=Sales TO Principal 1
GRANT TAGS module=Customers TO Principal 1
GRANT TAGS module=Orders TO Principal 2
GRANT TAGS module=Customers TO Principal 3
```
Agora, uma entidade principal com a tag do LF module=Sales pode acessar os recursos do catálogo de dados com a tag do LF module=Sales (por exemplo, banco de dados A), uma entidade principal com a tag do LF module=Customers pode acessar recursos com a tag do LF module=Customers e assim por diante.

Os comandos de concessão anteriores estão incompletos. Isso ocorre porque, embora indiquem por meio de tags do LF os recursos do catálogo de dados sobre os quais as entidades principais têm permissões, eles não indicam exatamente quais permissões do Lake Formation (por exemplo SELECT, ALTER) as entidades principais têm sobre esses recursos. Portanto, os comandos de pseudocódigo a seguir são uma representação mais precisa de como as permissões do Lake Formation são concedidas nos recursos do catálogo de dados por meio de tags do LF.

```
GRANT (CREATE_TABLE ON DATABASES) ON TAGS module=Sales TO Principal 1
GRANT (SELECT, INSERT ON TABLES) ON TAGS module=Sales TO Principal 1
```

```
GRANT (CREATE_TABLE ON DATABASES) ON TAGS module=Customers TO Principal 1
GRANT (SELECT, INSERT ON TABLES) ON TAGS module=Customers TO Principal 1
GRANT (CREATE_TABLE ON DATABASES) ON TAGS module=Orders TO Principal 2
GRANT (SELECT, INSERT ON TABLES) ON TAGS module=Orders TO Principal 2
GRANT (CREATE_TABLE ON DATABASES) ON TAGS module=Customers TO Principal 3
GRANT (SELECT, INSERT ON TABLES) ON TAGS module=Customers TO Principal 3
```
Reunir tudo: permissões resultantes em recursos

Considerando as tags do LF atribuídas aos bancos de dados e tabelas no diagrama anterior e as tags do LF concedidas às entidades principais no diagrama, a tabela a seguir lista as permissões do Lake Formation que as entidades principais têm nos bancos de dados e tabelas.

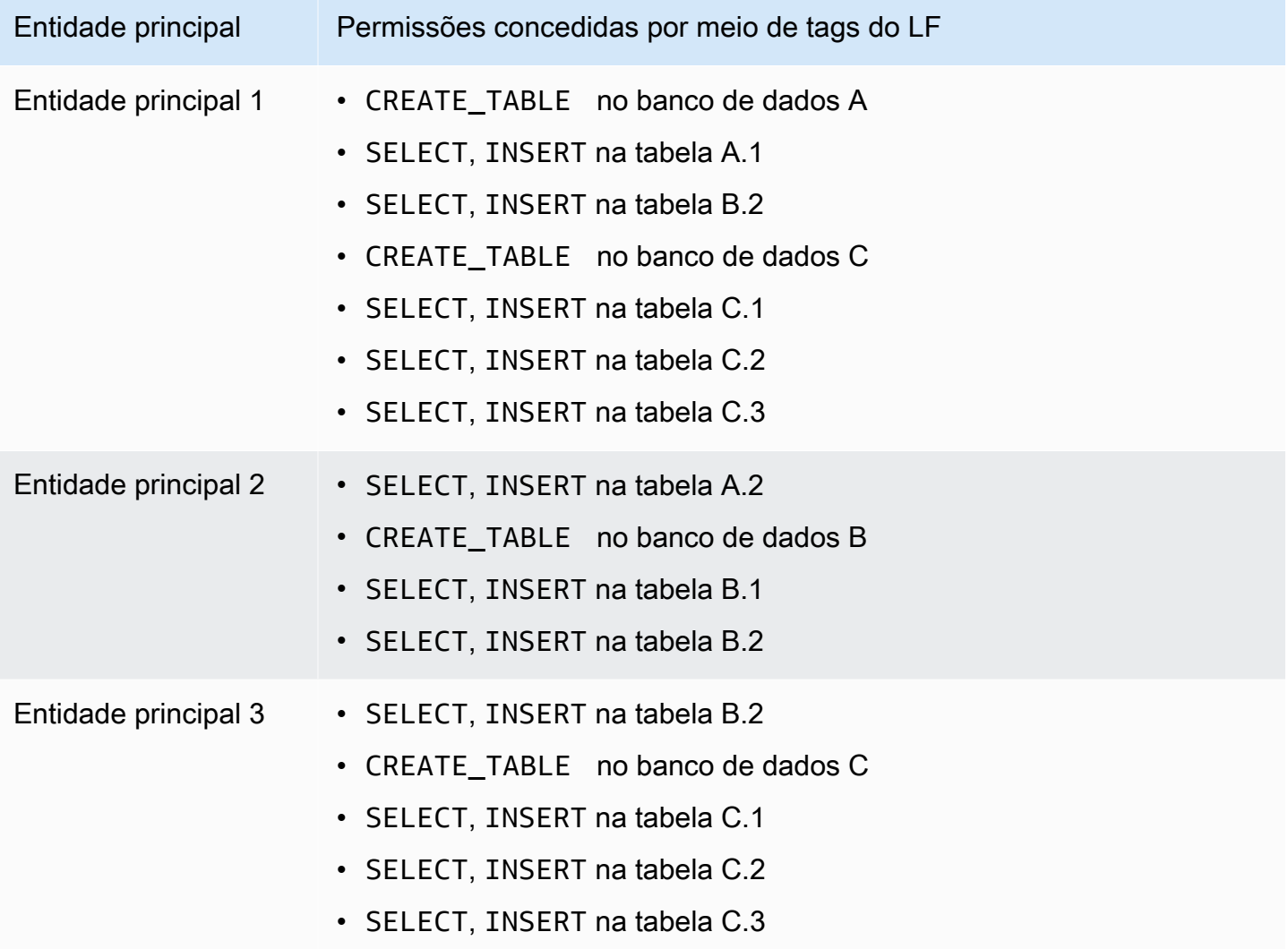

### Conclusão

Neste exemplo simples, usando cinco operações de atribuição e oito operações de concessão, o administrador do data lake conseguiu especificar 17 permissões. Quando há dezenas de bancos de dados e centenas de tabelas, a vantagem do método LF-TBAC sobre o método de recurso nomeado fica clara. No caso hipotético da necessidade de conceder a todos os principais acesso a todos os recursos, e onde n(P) é o número de entidades principais e n(R) o número de recursos:

- Com o método de recurso nomeado, o número de concessões necessárias é n(P)  $\times$  n(R).
- Com o método LF-TBAC, usando uma única tag do LF, o total do número de concessões para entidades principais e atribuições de recursos é n(P) + n(R).

# **G** Consulte também

- [Gerenciar tags do LF para controle de acesso a metadados](#page-362-0)
- [Conceder permissões de data lake usando o método LF-TBAC](#page-402-0)

# Tópicos

- [Gerenciar tags do LF para controle de acesso a metadados](#page-362-0)
- [Conceder, revogar e listar permissões de valor da tag do LF](#page-390-0)

# <span id="page-362-0"></span>Gerenciar tags do LF para controle de acesso a metadados

Para usar o método de controle de acesso baseado em tags do Lake Formation (LF-TBAC) para proteger os recursos do catálogo de dados (bancos de dados, tabelas e colunas), você cria tags do LF, as atribui aos recursos e concede permissões de tag do LF a entidades principais.

Antes de atribuir tags do LF aos recursos do catálogo de Dados ou conceder permissões a entidades principais, você precisa definir tags do LF. Somente um administrador de data lake ou uma entidade principal com permissões de criador de tags do LF pode criar tags do LF.

# Criadores de tags do LF

O criador de tags do LF é uma entidade principal não administradora que tem permissões para criar e gerenciar tags do LF. Os administradores do Data Lake podem adicionar criadores de tags do LF usando a CLI ou o console do Lake Formation. Os criadores de tags do LF têm permissões implícitas do Lake Formation para atualizar e excluir tags do LF, atribuir tags do LF a recursos e conceder permissões de tag do LF e permissões de valor de tag do LF a outras entidades principais.

Com as funções de criador de tags do LF, os administradores do data lake podem delegar tarefas de gerenciamento de tags, como criar e atualizar valores e chaves de tags, a entidades principais que não são administradoras. Os administradores do Data Lake também podem conceder aos criadores de tag do LF permissões Create LF-Tag concedíveis. Em seguida, o criador da tag do LF pode conceder a permissão para criar tags do LF a outras entidades principais.

Você pode conceder dois tipos de permissões nas tags do LF:

• Permissões de tag do LF: Create LF-Tag, Alter e Drop. Essas permissões são necessárias para criar, atualizar e excluir tags do LF.

Os administradores do data lake e os criadores de tags do LF têm implicitamente essas permissões nas tags do LF que criam e podem concedê-las explicitamente às entidades principais para gerenciar tags no data lake.

• Permissões do par chave-valor de tag do LF: Assign, Describe e Grant with LF-Tag expressions. Essas permissões são necessárias para atribuir tags do LF a bancos de dados, tabelas e colunas do catálogo de dados e para conceder permissões sobre os recursos a entidades principais usando o controle de acesso baseado em tags do Lake Formation. Os criadores de tags do LF recebem implicitamente essas permissões ao criar tags do LF.

Depois de receber a permissão Create LF-Tag e criar tags do LF com sucesso, o criador de tags do LF pode atribuir tags do LF a recursos e conceder permissões de tag do LF (Create LF-Tag, Alter e Drop) a outras entidades principais não administrativas para gerenciar tags no data lake. Você pode gerenciar tags LF usando o console do Lake Formation, a API ou o AWS Command Line Interface ()AWS CLI.

# **G** Note

Os administradores do Data Lake têm permissões implícitas do Lake Formation para criar, atualizar e excluir tags do LF, atribuir tags do LF a recursos e conceder permissões de tags do LF às entidades principais.

Para conhecer as práticas recomendadas e as considerações, consulte [Considerações e práticas](#page-572-0)  [recomendadas de controle de acesso com base em tags do Lake Formation.](#page-572-0)

# Tópicos

• [Adicionar criadores de tags do LF](#page-364-0)

- [Criação de tags do LF](#page-369-0)
- [Atualizar tags do LF](#page-370-0)
- [Excluir tags do LF](#page-372-0)
- [Listar tags do LF](#page-373-0)
- [Atribuição de tags do LF aos recursos do catálogo de dados](#page-377-0)
- [Visualização de tags do LF atribuídas a um recurso](#page-383-0)
- [Visualizando os recursos aos quais uma tag do LF está atribuída](#page-386-0)
- [Ciclo de vida de uma tag do LF](#page-388-0)
- [Comparação do controle de acesso baseado em tags do Lake Formation com o controle de](#page-389-0)  [acesso baseado em atributos do IAM](#page-389-0)
	- Consulte também
		- [Conceder, revogar e listar permissões de valor da tag do LF](#page-390-0)
		- [Conceder permissões de data lake usando o método LF-TBAC](#page-402-0)
		- [Controle de acesso baseado em tags do Lake Formation](#page-355-0)

### <span id="page-364-0"></span>Adicionar criadores de tags do LF

Por padrão, os administradores do data lake podem criar, atualizar e excluir tags do LF, atribuir tags aos recursos do catálogo de dados e conceder permissões de tag às entidades principais. Se você quer delegar as operações de criação e gerenciamento de tags a entidades principais que não são administradores, o administrador do data lake pode criar funções de criador de tags do LF e conceder a permissão Create LF-Tag do Lake Formation para as funções. Com a permissão Create LF-Tag concedida, os criadores de tags do LF podem delegar tarefas de criação e manutenção de tags a outras entidades principais não administrativas.

#### **a** Note

As concessões de permissão entre contas podem incluir somente permissões Describe e Associate. Você não pode conceder permissões Create LF-Tag, Drop, Alter e Grant with LFTag expressions a entidades principais em uma conta diferente.

## Tópicos

- [Permissões de IAM necessárias para criar tags do LF](#page-365-0)
- [Adicionar criadores de tags do LF](#page-366-0)
	- Consulte também
		- [Conceder, revogar e listar permissões de valor da tag do LF](#page-390-0)
		- [Conceder permissões de data lake usando o método LF-TBAC](#page-402-0)
		- [Controle de acesso baseado em tags do Lake Formation](#page-355-0)

<span id="page-365-0"></span>Permissões de IAM necessárias para criar tags do LF

Você deve configurar permissões para permitir que uma entidade principal do Lake Formation crie tags do LF. Adicione a seguinte declaração à política de permissões para a entidade principal que precisa ser um criador de tags do LF.

### **a** Note

Embora os administradores do data lake tenham permissões implícitas do Lake Formation para criar, atualizar e excluir tags do LF, atribuir tags do LF aos recursos e conceder tags do LF às entidades principais, os administradores do data lake também precisam das seguintes permissões do IAM.

Para ter mais informações, consulte [Referência de personas e permissões do IAM do Lake](#page-179-0)  [Formation.](#page-179-0)

```
{
"Sid": "Transformational",
"Effect": "Allow", 
     "Action": [ 
         "lakeformation:AddLFTagsToResource", 
         "lakeformation:RemoveLFTagsFromResource", 
         "lakeformation:GetResourceLFTags", 
         "lakeformation:ListLFTags", 
         "lakeformation:CreateLFTag",
```

```
 "lakeformation:GetLFTag", 
        "lakeformation:UpdateLFTag", 
        "lakeformation:DeleteLFTag", 
        "lakeformation:SearchTablesByLFTags", 
        "lakeformation:SearchDatabasesByLFTags" 
     ] 
 }
```
As entidades principais que atribuem tags do LF aos recursos e concedem tags do LF a entidades principais devem ter as mesmas permissões, exceto as CreateLFTag, UpdateLFTag e DeleteLFTag.

<span id="page-366-0"></span>Adicionar criadores de tags do LF

Um criador de tags do LF pode criar uma tag do LF, atualizar a chave e os valores da tag, excluir tags, associar tags aos recursos do catálogo de dados e conceder permissões sobre os recursos do catálogo de dados às entidades principais usando o método LF-TBAC. O criador de tags do LF também pode conceder essas permissões a entidades principais.

Você pode criar funções de criador de tags LF usando o AWS Lake Formation console, a API ou o AWS Command Line Interface ()AWS CLI.

#### console

Para adicionar um criador de tags do LF

1. Abra o console do Lake Formation em <https://console.aws.amazon.com/lakeformation/>.

Faça login como administrador de data lake.

2. No painel de navegação, em Permissões, selecione permissões e tags do LF.

Na página Permissões e tags do LF, escolha a seção Criadores de tags do LF e selecione Adicionar criadores de tags do LF.

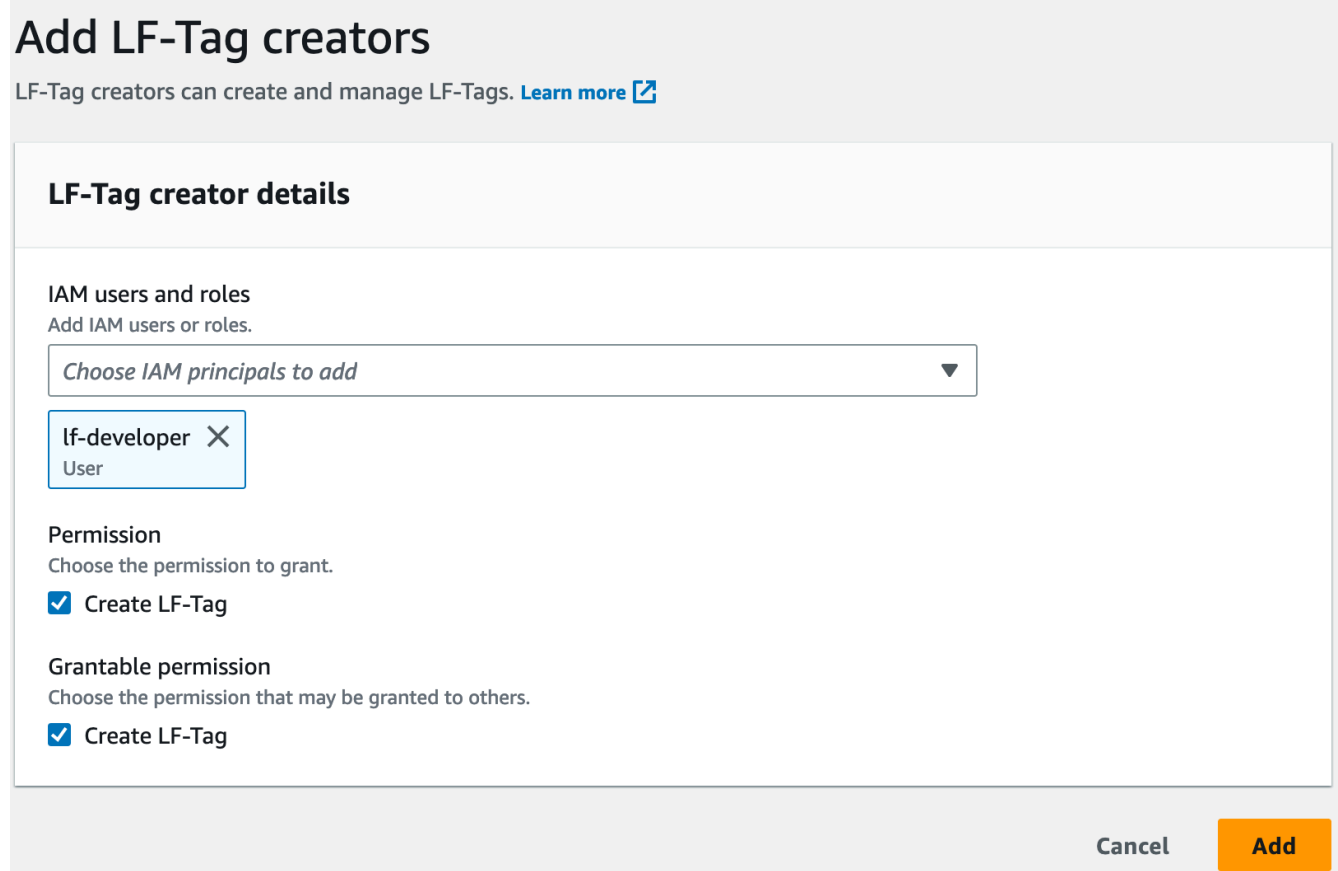

- 3. Na página Adicionar criadores de tags do LF, escolha um perfil ou usuário do IAM que tenha as permissões necessárias para criar tags do LF.
- 4. Ativar caixa de seleção de permissão Create LF-Tag.
- 5. (Opcional) Para permitir que as entidades principais selecionadas concedam a permissão Create LF-Tag às entidades principais, escolha a permissão Create LF-Tag concedível.
- 6. Escolha Adicionar.

AWS CLI

```
aws lakeformation grant-permissions --cli-input-json file://grantCreate
{ 
     "Principal": { 
         "DataLakePrincipalIdentifier": "arn:aws:iam::123456789012:user/tag-manager" 
     }, 
     "Resource": { 
         "Catalog": {} 
     }, 
     "Permissions": [
```

```
 "CreateLFTag" 
     ], 
     "PermissionsWithGrantOption": [ 
          "CreateLFTag" 
     ]
}
```
A seguir estão as permissões disponíveis para a função de criador de tags do LF:

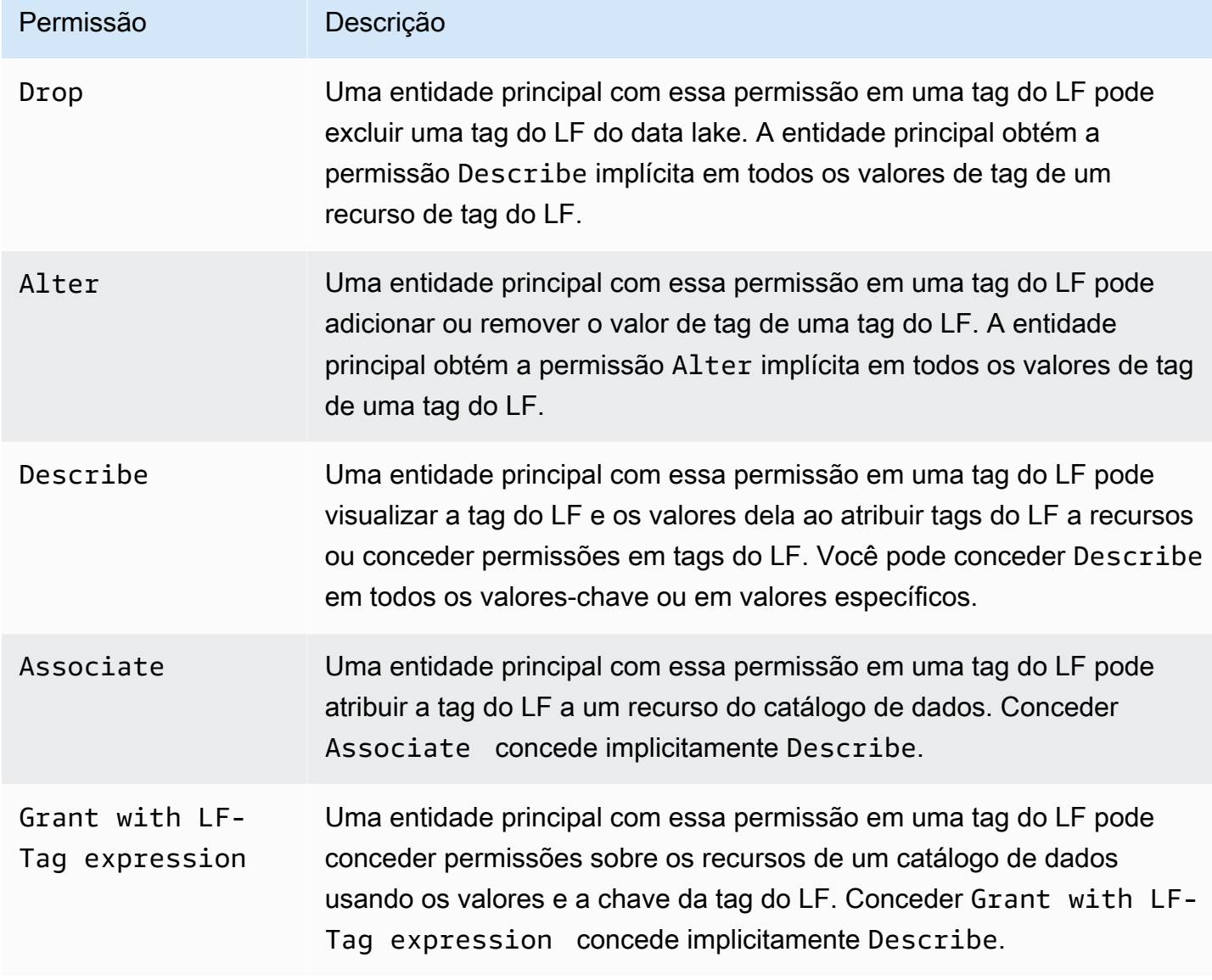

Essas permissões são concedidas. Uma entidade principal que tenha recebido essas permissões com a opção de concessão pode concedê-las a outras entidades principais.

# <span id="page-369-0"></span>Criação de tags do LF

Todas as tags do LF devem ser definidas no Lake Formation antes de serem usadas. Uma tag do LF consiste em uma chave e um ou mais valores possíveis para essa chave.

Depois que o administrador do data lake configurar as permissões necessárias do IAM e as permissões do Lake Formation para a função de criador de tags do LF, a entidade principal pode criar uma tag do LF. O criador da tag do LF obtém permissão implícita para atualizar ou remover qualquer valor da tag do LF e excluir a tag do LF.

Você pode criar tags LF usando o AWS Lake Formation console, a API ou o AWS Command Line Interface ()AWS CLI.

# Console

Para criar uma tag do LF

1. Abra o console do Lake Formation em <https://console.aws.amazon.com/lakeformation/>.

Faça login como uma entidade principal com permissões de criador de tag do LF ou como administrador do data lake.

2. No painel de navegação, em Tags do LF e permissões, selecione Tags do LF.

A página Tags do LF é exibida.

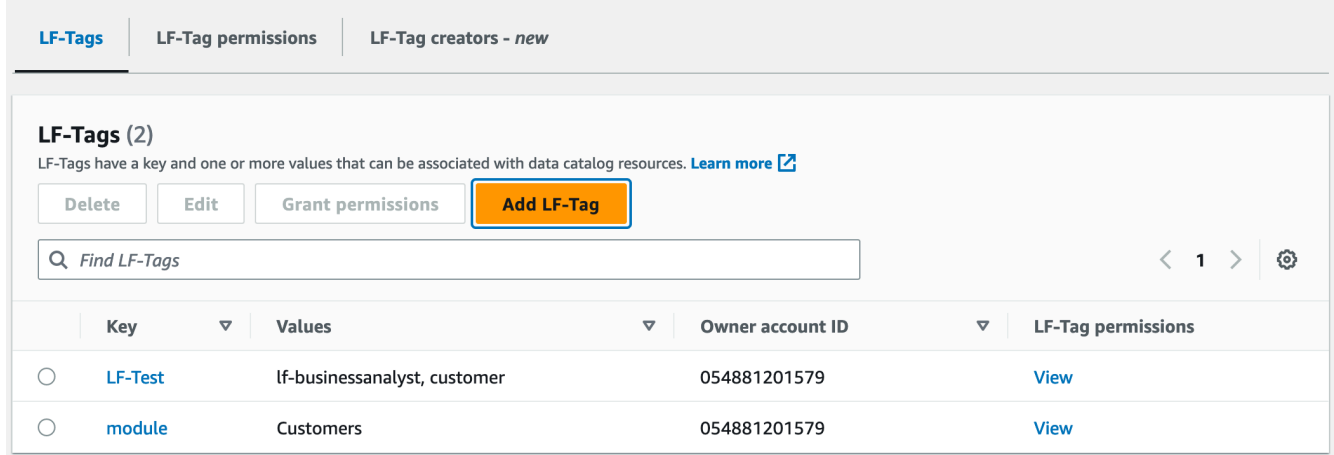

- 3. Selecione Adicionar tag do LF.
- 4. Na caixa de diálogo Adicionar tag do LF, insira uma chave e um ou mais valores.

Cada chave deve ter pelo menos um valor. Para inserir vários valores, insira uma lista delimitada por vírgulas e pressione Enter ou insira um valor por vez e escolha Adicionar após cada um. O número máximo de aliases por usuário é de 1000.

5. Escolha Adicionar Tag.

# AWS CLI

Para criar uma tag do LF

• Insira um comando create-lf-tag.

O exemplo a seguir cria uma tag do LF com chave module e valores Customers e Orders.

aws lakeformation create-lf-tag --tag-key module --tag-values Customers Orders

Como criador da tags, a entidade principal obtém a permissão Alter sobre essa tag do LF e pode atualizar ou remover qualquer valor de tag dessa tag do LF. A entidade principal criadora da tag do LF também pode conceder a permissão Alter a outra entidade principal para atualizar e remover os valores de tag dessa tag do LF.

# <span id="page-370-0"></span>Atualizar tags do LF

Você atualiza uma tag do LF na qual tem permissão Alter adicionando ou excluindo valores de chave permitidos. Não é possível alterar a chave de tag do LF. Para alterar a chave, exclua a tag do LF e adicione uma com a chave necessária. Além da permissão Alter, você também precisa da permissão do IAM lakeformation:UpdateLFTag para atualizar os valores.

Quando você exclui um valor de tag do LF, nenhuma verificação é realizada para verificar a presença desse valor de tag do LF em qualquer recurso do catálogo de dados. Se o valor da tag do LF excluído estiver associado a um recurso, ele não estará mais visível para o recurso, e todas as entidades principais que receberam permissões nesse par de valores-chave não terão mais as permissões.

Antes de excluir um valor de tag do LF, você pode, opcionalmente, usar o comando [remove-lf](#page-383-1)[tags-from-resource](#page-383-1) para remover a tag do LF dos recursos do catálogo de dados que têm o valor que você deseja excluir e, em seguida, remarcar o recurso com os valores que você deseja manter.

Somente administradores do data lake, o criador da tag do LF e as entidades principais que têm permissões Alter na tag do LF podem atualizar uma tag do LF.

Você pode atualizar uma tag LF usando o AWS Lake Formation console, a API ou o AWS Command Line Interface ()AWS CLI.

## Console

Como atualizar uma política de tag do LF (console)

1. Abra o console do Lake Formation em <https://console.aws.amazon.com/lakeformation/>.

Faça login como administrador do data lake, criador de tag do LF ou como uma entidade principal com a permissão Alter na tag do LF.

- 2. No painel de navegação, em Tags do LF e permissões, selecione Tags do LF.
- 3. Na página Tags do LF, selecione uma tag do LF e, em seguida, escolha Editar.
- 4. Na caixa de diálogo Editar tag do LF, adicione ou remova valores de tag do LF.

Para inserir vários Valores, insira uma lista delimitada por vírgulas e pressione Enter ou insira um valor por vez e escolha Adicionar após cada um.

5. Escolha Salvar.

### AWS CLI

Para atualizar uma tag do LF (AWS CLI)

- Insira um comando update-lf-tag. Forneça um ou ambos os argumentos a seguir:
	- --tag-values-to-add
	- --tag-values-to-delete

#### Example

O exemplo a seguir substitui o valor vp pelo valor vice-president da chave de tag do LF level.

```
aws lakeformation update-lf-tag --tag-key level --tag-values-to-add vice-president 
--tag-values-to-delete vp
```
# <span id="page-372-0"></span>Excluir tags do LF

Você pode excluir tags do LF que não estão mais em uso. Nenhuma verificação é realizada quanto à presença da tag do LF em um recurso do catálogo de dados. Se a tag do LF excluída estiver associada a um recurso, ela não estará mais visível para ele, e todas as entidades principais que receberam permissões nessa tag do LF não as terão mais.

Antes de excluir uma tag do LF, você pode, opcionalmente, usar o comando [remove-lf-tags](#page-383-1)[from-resource](#page-383-1) para remover a tag do LF de todos os recursos.

Somente administradores do data lake, o criador da tag do LF ou uma entidade principal que tenha a permissão Drop sobre a tag do LF podem excluir uma tag do LF. Além da permissão Drop, a entidade principal também precisa da permissão lakeformation:DeleteLFTag do IAM para excluir uma tag do LF.

Você pode excluir uma tag LF usando o AWS Lake Formation console, a API ou o AWS Command Line Interface ()AWS CLI.

# Console

Para excluir uma tag do LF (console)

1. Abra o console do Lake Formation em <https://console.aws.amazon.com/lakeformation/>.

Faça login como administrador de data lake.

- 2. No painel de navegação, em Tags do LF e permissões, selecione Tags do LF.
- 3. Na página Tags do LF, selecione uma tag do LF e, em seguida, escolha Excluir.
- 4. Na caixa de diálogo Excluir ambiente de tag?, para confirmar a exclusão, insira o valor da chave tag do LF no campo designado e escolha Excluir.

# AWS CLI

Para excluir uma tag do LF (AWS CLI)

• Insira um comando delete-lf-tag. Forneça a chave da tag do LF a ser excluída.

Example

O exemplo a seguir exclui a tag do LF com a chave region.

aws lakeformation delete-lf-tag --tag-key region

#### <span id="page-373-0"></span>Listar tags do LF

Você pode listar as tags do LF nas quais você tem as permissões Describe ou Associate. Os valores listados com cada chave de tag do LF são os valores sobre os quais você tem permissões.

O criador de tags do LF tem permissões implícitas para ver as tags do LF que ele criou.

Os administradores do Data Lake podem ver todas as tags do LF definidas na conta AWS local e todas as tags do LF para as quais as permissões Describe e Associate e foram concedidas à conta local por contas externas. O administrador do data lake pode ver todos os valores de todas as tags do LF.

Você pode listar tags LF usando o AWS Lake Formation console, a API ou o AWS Command Line Interface ()AWS CLI.

## Console

Para listar tags (console)

1. Abra o console do Lake Formation em <https://console.aws.amazon.com/lakeformation/>.

Faça login como criador de tags do LF, como administrador do data lake ou como entidade principal que recebeu permissões em tags do LF e que tem a permissão do IAM lakeformation:ListLFTags.

2. No painel de navegação, em Tags do LF e permissões, selecione Tags do LF.

A página Tags do LF é exibida.

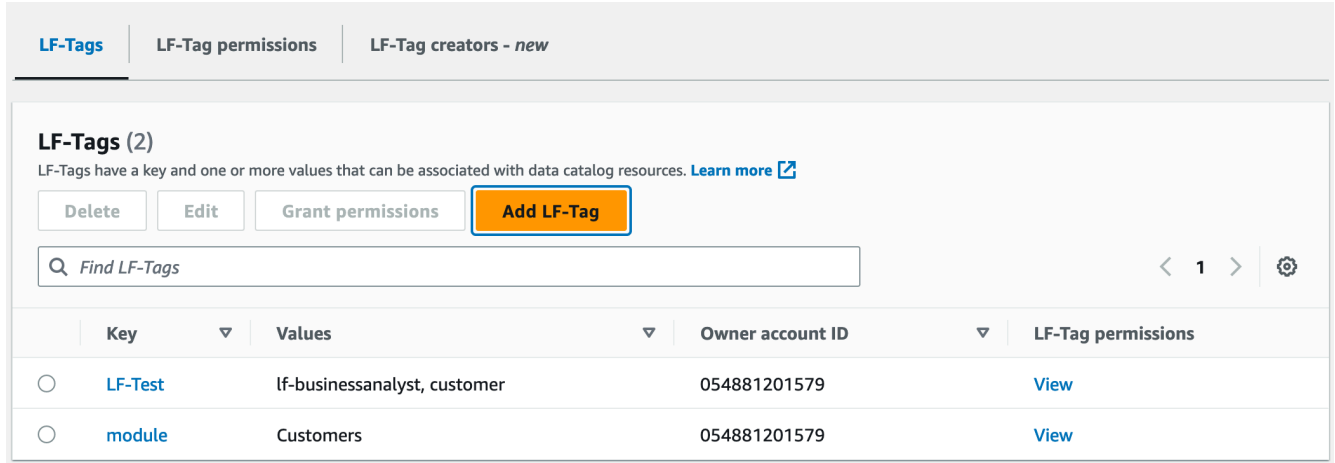

Verifique a coluna ID da conta do proprietário para determinar as tags do LF que foram compartilhadas com sua conta a partir de uma conta externa.

# AWS CLI

Para listar tags do LF (AWS CLI)

• Execute o comando a seguir como administrador de data lake ou como entidade principal que tenha recebido permissões em tags do LF e que tenha a permissão do IAM lakeformation:ListLFTags.

aws lakeformation list-lf-tags

A saída é semelhante à seguinte.

```
{ 
     "LFTags": [ 
          { 
              "CatalogId": "111122223333", 
              "TagKey": "level", 
              "TagValues": [ 
                   "director", 
                   "vp", 
                   "c-level" 
 ] 
          }, 
          { 
              "CatalogId": "111122223333",
```

```
 "TagKey": "module", 
              "TagValues": [ 
                  "Orders", 
                  "Sales", 
                  "Customers" 
 ] 
         } 
     ]
}
```
Para ver também as tags do LF que foram concedidas por contas externas, inclua a opção de comando --resource-share-type ALL.

```
aws lakeformation list-lf-tags --resource-share-type ALL
```
A saída é semelhante à seguinte. Observe a chave NextToken, que indica que há mais para listar.

```
{ 
     "LFTags": [ 
         { 
              "CatalogId": "111122223333", 
              "TagKey": "level", 
              "TagValues": [ 
                  "director", 
                  "vp", 
                  "c-level" 
 ] 
         }, 
         { 
              "CatalogId": "111122223333", 
              "TagKey": "module", 
              "TagValues": [ 
                  "Orders", 
                  "Sales", 
                  "Customers" 
 ] 
         } 
     ], 
     "NextToken": "eyJleHBpcmF0aW...ZXh0Ijp0cnVlfQ=="
}
```
Repita o comando e adicione o argumento --next-token para ver todas as tags do LF locais restantes e tags do LF que foram concedidas por contas externas. As tags do LF de contas externas estão sempre em uma página separada.

```
aws lakeformation list-lf-tags --resource-share-type ALL 
--next-token eyJleHBpcmF0aW...ZXh0Ijp0cnVlfQ==
```

```
{ 
     "LFTags": [ 
          { 
               "CatalogId": "123456789012", 
               "TagKey": "region", 
               "TagValues": [ 
                    "central", 
                    "south" 
 ] 
          } 
    \mathbf{I}}
```
# API

Você pode usar os SDKs disponíveis para o Lake Formation para listar as tags que o solicitante tem permissão para visualizar.

```
import boto3
client = boto3.client('lakeformation')
...
response = client.list_lf_tags( 
     CatalogId='string', 
     ResourceShareType='ALL', 
     MaxResults=50'
)
```
Este comando retorna um objeto dict com a seguinte estrutura:

```
 'LFTags': [ 
          { 
               'CatalogId': 'string', 
               'TagKey': 'string', 
               'TagValues': [ 
                   'string', 
 ] 
          }, 
     ], 
     'NextToken': 'string'
}
```
Para mais informações sobre as permissões necessárias, consulte Referência de personas e [permissões do IAM do Lake Formation.](#page-179-0)

<span id="page-377-0"></span>Atribuição de tags do LF aos recursos do catálogo de dados

Você pode atribuir tags do LF a recursos do catálogo de dados (bancos de dados, tabelas e colunas) para controlar o acesso a esses recursos. Somente entidades principais que recebem tags do LF correspondentes (e as que recebem acesso com o método de recurso nomeado) podem acessar os recursos.

Se uma tabela herdar uma tag do LF de um banco de dados ou uma coluna herdar uma tag do LF de uma tabela, você poderá substituir o valor herdado atribuindo um novo valor à chave de tag do LF.

Número máximo de tags que você pode atribuir a um recurso é de 50.

### Tópicos

- [Requisitos para gerenciar tags atribuídas aos recursos](#page-377-1)
- [Atribuir tags do LF a uma coluna da tabela](#page-378-0)
- [Atribuir tags do LF aos recursos do catálogo de dados](#page-380-0)
- [Atualização de tags do LF para um recurso](#page-383-2)
- [Remoção de tag do LF de um recurso](#page-383-3)

<span id="page-377-1"></span>Requisitos para gerenciar tags atribuídas aos recursos

Para atribuir uma tag do LF a um recurso do catálogo de dados, você deve:

• Ter a permissão ASSOCIATE do Lake Formation na tag do LF.

- Tenha a permissão lakeformation:AddLFTagsToResource do IAM.
- Tenha cola: GetDatabase permissão em um banco de dados do Glue.
- Seja o proprietário do recurso (criador), tenha a permissão do Lake Formation Super no recurso com a opção GRANT ou tenha as seguintes permissões com a opção GRANT:
	- Para bancos de dados na mesma AWS conta: DESCRIBECREATE\_TABLE,ALTER, e DROP
	- Para bancos de dados em uma conta externa: DESCRIBE, CREATE\_TABLE e ALTER
	- Para tabelas (e colunas): DESCRIBE, ALTER, DROP, INSERT, SELECT e DELETE

Além disso, a tag LF e o recurso ao qual ela está sendo atribuída devem estar na mesma AWS conta.

Para remover uma tag do LF de um recurso do catálogo de dados, você deve atender a esses requisitos e também ter a permissão do IAM lakeformation:RemoveLFTagsFromResource.

<span id="page-378-0"></span>Atribuir tags do LF a uma coluna da tabela

Para atribuir tags do LF a uma coluna da tabela (console)

1. Abra o console do Lake Formation em <https://console.aws.amazon.com/lakeformation/>.

Faça login como um usuário que atende aos requisitos listados acima.

- 2. No painel de navegação, selecione Tabelas.
- 3. Escolha um nome de tabela (não o botão de opção ao lado do nome da tabela).
- 4. Na página de detalhes da tabela, na seção Esquema, escolha Editar esquema.
- 5. Na página Editar esquema, selecione uma ou mais colunas e escolha Editar tags.

#### **a** Note

Se você pretende adicionar ou excluir colunas e salvar uma nova versão, faça isso primeiro. Em seguida, edite as tags do LF.

A caixa de diálogo Editar tags do LF é exibida e exibe todas as tags do LF herdadas da tabela.

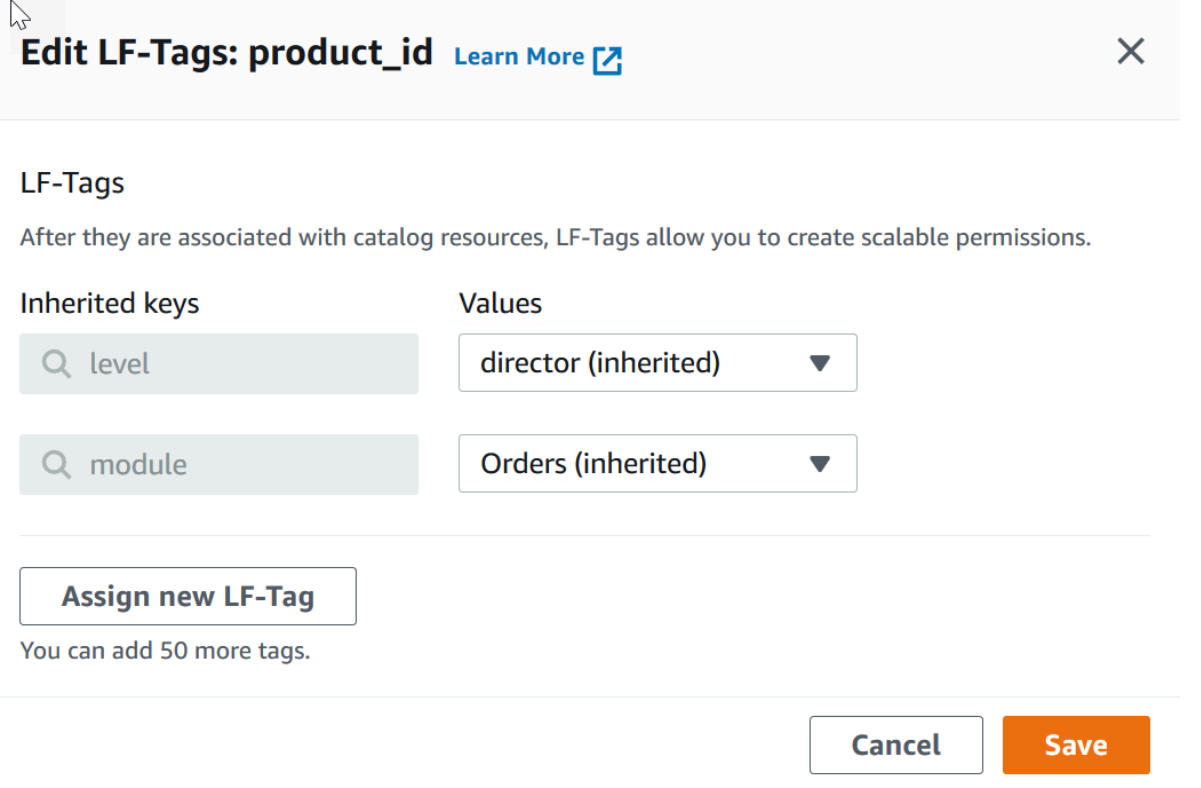

- 6. (Opcional) Na lista Valores ao lado do campo Chaves herdadas, escolha um valor para substituir o valor herdado.
- 7. (Opcional) Escolha Atribuir nova tag do LF. Em seguida, em Chaves atribuídas, escolha uma chave e, em Valores, escolha um valor para a chave.

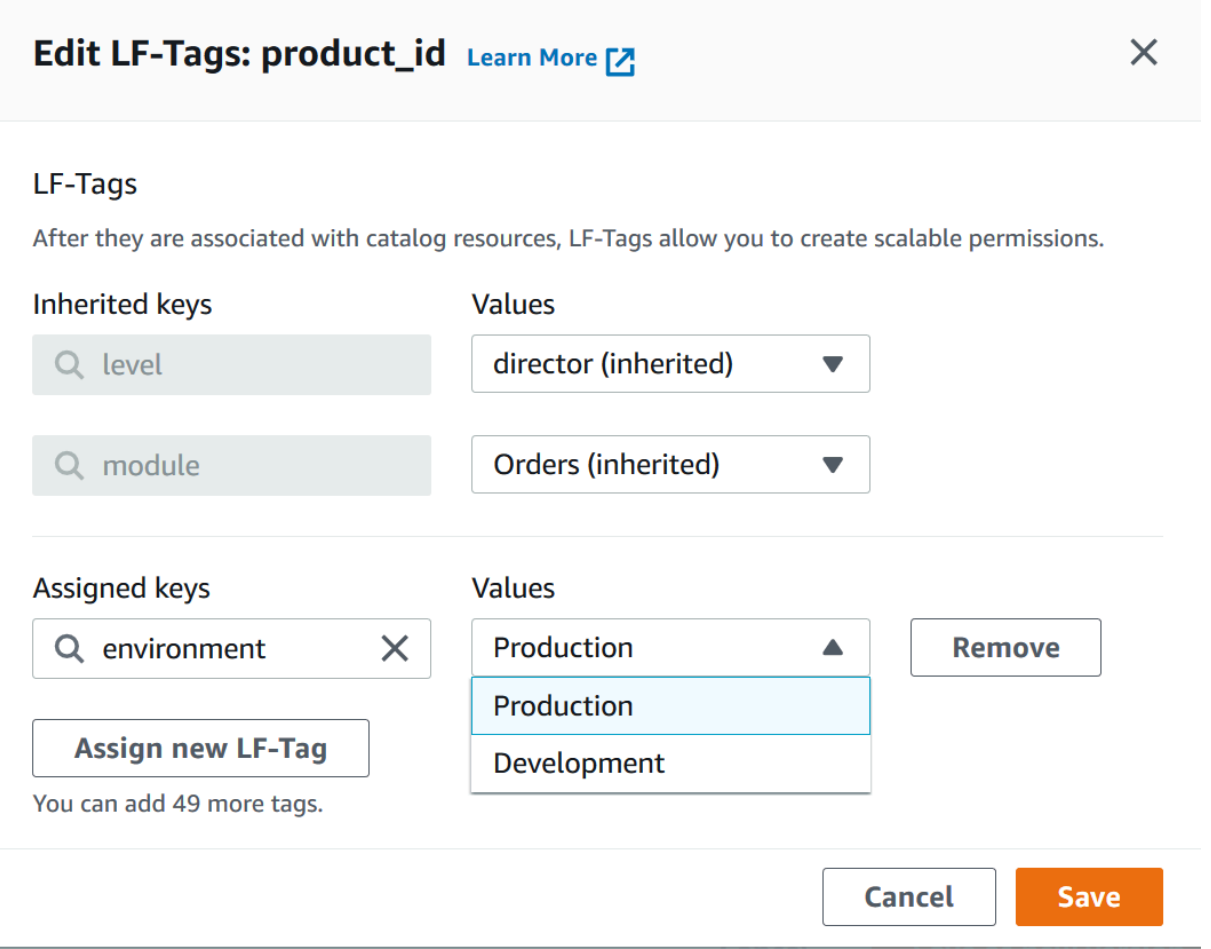

- 8. (Opcional) Escolha Adicionar nova tag do LF novamente para adicionar outra tag do LF.
- 9. Escolha Salvar.

<span id="page-380-0"></span>Atribuir tags do LF aos recursos do catálogo de dados

Console

Para atribuir tags do LF a um banco de dados ou tabela do catálogo de dados

1. Abra o console do Lake Formation em <https://console.aws.amazon.com/lakeformation/>.

Faça login como um usuário que atende aos requisitos listados anteriormente.

- 2. No painel de navegação, em catálogo de dados, faça o seguinte:
	- Para atribuir tags do LF aos bancos de dados, escolha Bancos de dados.
	- Para atribuir tags do LF às tabelas, escolha Tabelas.

3. Escolha um banco de dados ou tabela e, no menu Ações, escolha Editar tags.

A caixa de diálogo Editar tags do LF: *resource-name* é exibida.

Se uma tabela herdar tags do LF do banco de dados que a contém, a janela exibirá as tags do LF herdadas. Caso contrário, ele exibirá o texto "Não há tags do LF herdadas associadas ao recurso."

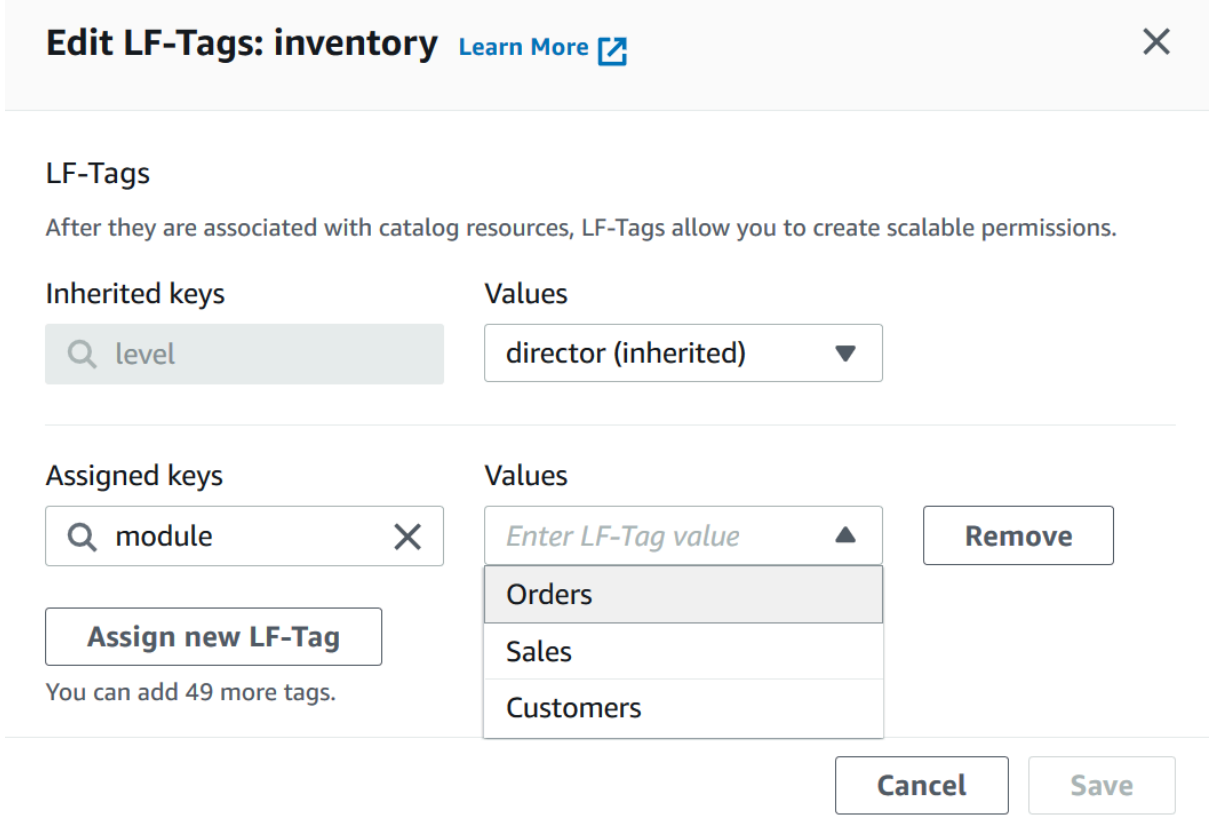

- 4. (Opcional) Se uma tabela tiver tags do LF herdadas, na lista Valores ao lado do campo Chaves herdadas, você poderá escolher um valor para substituir o valor herdado.
- 5. Para atribuir novas tags do LF, execute estas etapas:
	- a. Escolha Atribuir nova tag do LF.
	- b. No campo Chaves atribuídas, escolha uma chave de tag do LF e, no campo Valores, escolha um valor.
	- c. (Opcional) Escolha Atribuir nova tag do LF novamente para atribuir uma tag do LF adicional.
- 6. Escolha Salvar.

# AWS CLI

Para atribuir tags do LF a um recurso do catálogo de dados

• Execute o comando add-lf-tags-to-resource.

O exemplo a seguir atribui a tag do LF module=orders à tabela orders no banco de dados erp. Ele usa a sintaxe de atalho para o argumento --lf-tags. A propriedade CatalogID para --lf-tags é opcional. Se não for fornecido, o ID do catálogo do recurso (nesse caso, a tabela) será assumido.

```
aws lakeformation add-lf-tags-to-resource --resource '{ "Table": 
  {"DatabaseName":"erp", "Name":"orders"}}' --lf-tags 
  CatalogId=111122223333,TagKey=module,TagValues=orders
```
A seguir está o resultado se o comando for bem-sucedido.

```
{ 
      "Failures": []
}
```
O próximo exemplo atribui duas tags do LF à tabela sales e usa a sintaxe JSON para o argumento --lf-tags.

```
aws lakeformation add-lf-tags-to-resource --resource '{ "Table": 
  {"DatabaseName":"erp", "Name":"sales"}}' --lf-tags '[{"TagKey": 
  "module","TagValues": ["sales"]},{"TagKey": "environment","TagValues": 
  ["development"]}]'
```
O próximo exemplo atribui a tag do LF level=director à coluna total da tabela sales.

```
aws lakeformation add-lf-tags-to-resource --resource '{ "TableWithColumns": 
 {"DatabaseName":"erp", "Name":"sales", "ColumnNames":["total"]}}' --lf-tags 
 TagKey=level,TagValues=director
```
<span id="page-383-2"></span>Atualização de tags do LF para um recurso

Para atualizar uma tag do LF para um recurso do catálogo de dados (AWS CLI).

Use o comando add-1f-tags-to-resource, conforme descrito no procedimento anterior.

Adicionar uma tag do LF com a mesma chave de uma tag do LF existente, mas com um valor diferente, atualiza o valor existente.

<span id="page-383-3"></span>Remoção de tag do LF de um recurso

<span id="page-383-1"></span>Para remover uma tag do LF de um recurso do catálogo de dados (AWS CLI)

Execute o comando remove-1f-tags-from-resource.

Se uma tabela tiver um valor de tag do LF que substitua o valor herdado do banco de dados pai, remover essa tag do LF da tabela vai restaurar o valor herdado. Esse comportamento também se aplica a uma coluna que substitui os valores-chave herdados da tabela.

O exemplo a seguir remove a tag do LF level=director da coluna total da tabela sales. A propriedade CatalogID para --lf-tags é opcional. Se não for fornecido, o ID do catálogo do recurso (nesse caso, a tabela) será assumido.

```
aws lakeformation remove-lf-tags-from-resource 
--resource ' { "TableWithColumns": 
{ "DatabaseName": "erp", "Name": "sales", "ColumnNames":[ "total"]}}' 
--lf-tags CatalogId=111122223333,TagKey=level,TagValues=director
```
<span id="page-383-0"></span>Visualização de tags do LF atribuídas a um recurso

Você pode visualizar as tags do LF atribuídas a um recurso do catálogo de dados. Você deve ter a permissão DESCRIBE ou ASSOCIATE em uma tag do LF para visualizá-la.

**Console** 

Para visualizar as tags do LF atribuídas a um recurso (console)

1. Abra o console do Lake Formation em <https://console.aws.amazon.com/lakeformation/>.

Faça login como administrador do data lake, proprietário do recurso ou usuário que tenha recebido permissões do Lake Formation no recurso.

- 2. No painel de navegação, no título catálogo de dados, faça o seguinte:
	- Para visualizar as tags do LF atribuídas a um banco de dados, escolha Bancos de dados.
	- Para ver as tags do LF atribuídas a uma tabela, escolha Tabelas.
- 3. Na página Tabelas ou Bancos de Dados, escolha o nome do banco de dados ou da tabela. Na seção de detalhes, role para baixo até a seção Tags do LF.

A captura de tela a seguir mostra as tags do LF atribuídas a uma tabela customers, que está contida no banco de dados retail. A tag do LF module é herdada do banco de dados. A coluna credit\_limit tem a tag do LF level=vp atribuída.

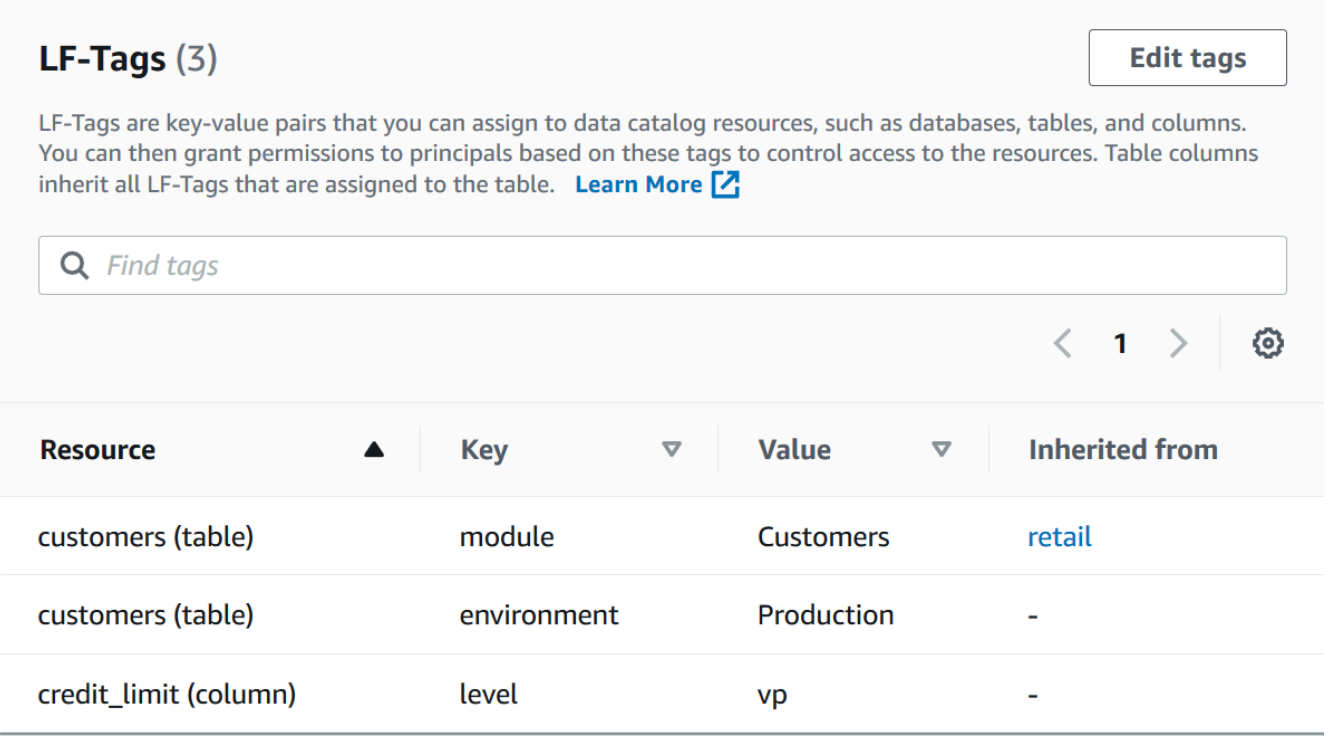

# AWS CLI

Para visualizar as tags do LF atribuídas a um recurso (AWS CLI)

• Digite um comando semelhante ao seguinte:

```
aws lakeformation get-resource-lf-tags --show-assigned-lf-tags --
resource '{ "Table": {"CatalogId":"111122223333", "DatabaseName":"erp", 
  "Name":"sales"}}'
```
O comando retorna a seguinte saída.

```
{ 
        "TableTags": [ 
               { 
                      "CatalogId": "111122223333", 
                      "TagKey": "module", 
                      "TagValues": [ 
                              "sales" 
                     \mathbf{I} }, 
               { 
                      "CatalogId": "111122223333", 
                      "TagKey": "environment", 
                      "TagValues": [ 
                              "development" 
                     \mathbf{I} } 
        ], 
        "ColumnTags": [ 
               { 
                      "Name": "total", 
                      "Tags": [ 
                             { 
                                     "CatalogId": "111122223333", 
                                     "TagKey": "level", 
                                     "TagValues": [ 
                                            "director" 
\sim 100 \sim 100 \sim 100 \sim 100 \sim 100 \sim 100 \sim 100 \sim 100 \sim 100 \sim 100 \sim 100 \sim 100 \sim 100 \sim 100 \sim 100 \sim 100 \sim 100 \sim 100 \sim 100 \sim 100 \sim 100 \sim 100 \sim 100 \sim 100 \sim 
 } 
                      ] 
               } 
       \mathbf{I}}
```
Essa saída mostra somente tags do LF que são atribuídas explicitamente, não herdadas. Se você quiser ver todas as tags do LF em todas as colunas, incluindo as tags do LF herdadas, omita a opção --show-assigned-lf-tags.

<span id="page-386-0"></span>Visualizando os recursos aos quais uma tag do LF está atribuída

Você pode visualizar todos os recursos do catálogo de dados aos quais uma determinada chave de tag do LF está atribuída. Para fazer isso, você precisa das seguintes permissões do Lake Formation:

- Describe ou Associate na tag do LF.
- Describe ou qualquer outra permissão do Lake Formation sobre o recurso.

Além disso, você precisa das seguintes permissões AWS Identity and Access Management (IAM):

- lakeformation:SearchDatabasesByLFTags
- lakeformation:SearchTablesByLFTags

# **Console**

Para visualizar os recursos aos quais uma tag do LF está atribuída (console)

1. Abra o console do Lake Formation em <https://console.aws.amazon.com/lakeformation/>.

Faça login como administrador do data lake ou como usuário que atenda aos requisitos listados anteriormente.

- 2. No painel de navegação, em Permissões e LF-tags e permissões, escolha LF-Tags.
- 3. Escolha uma chave de tag do LF (não o botão de opção ao lado do nome da chave).

A página de detalhes da tag do LF exibe uma lista dos recursos aos quais a tag do LF foi atribuída.

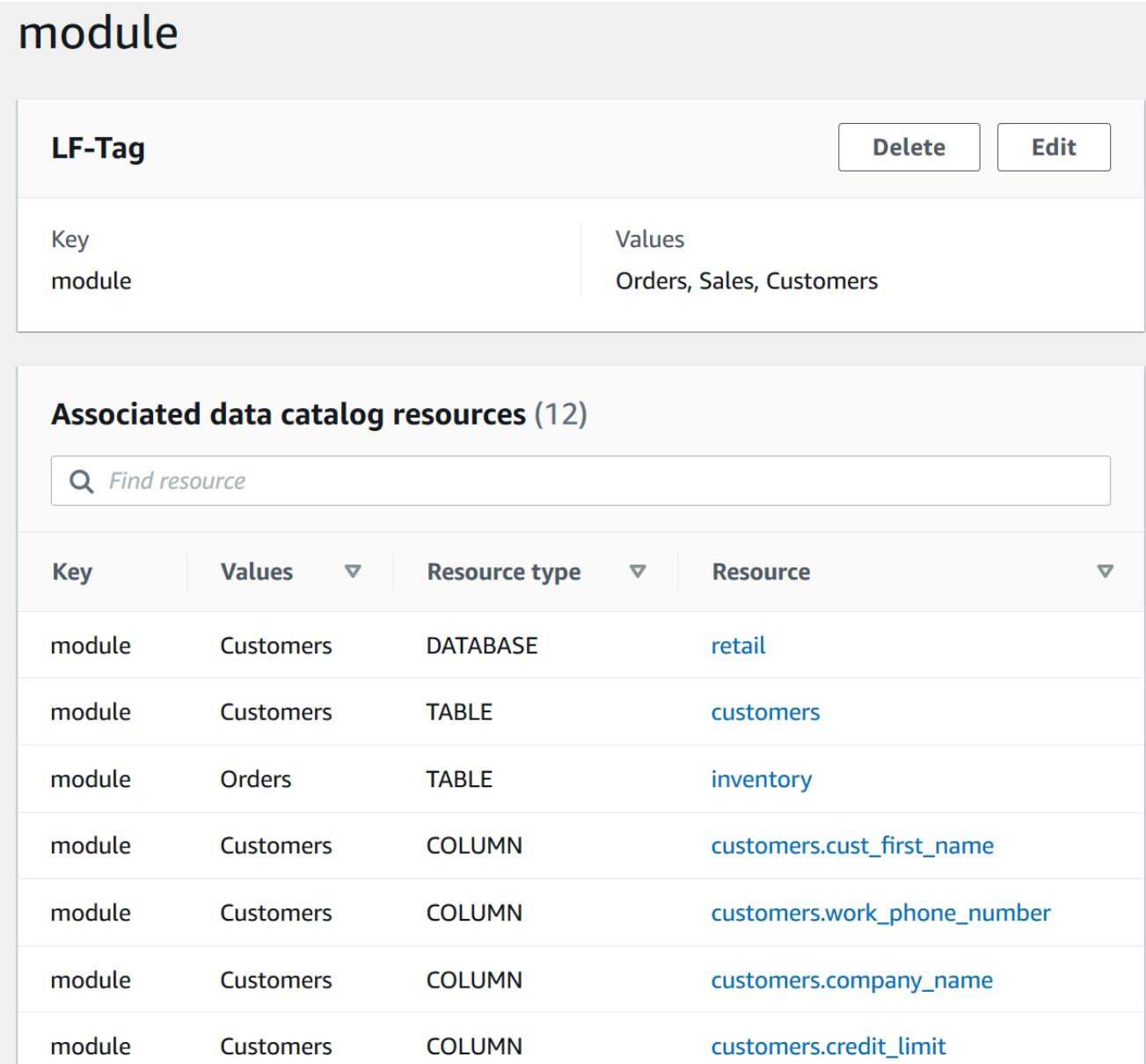

# AWS CLI

Para visualizar os recursos aos quais uma tag do LF está atribuída

• Execute um comando search-tables-by-lf-tags or search-databases-by-lftags.

#### Example

O exemplo a seguir lista tabelas e colunas que têm a tag do LF level=vp atribuída. Para cada tabela e coluna listada, todas as tags do LF atribuídas à tabela ou coluna são geradas, não apenas a expressão de pesquisa.

```
aws lakeformation search-tables-by-lf-tags --expression 
  TagKey=level,TagValues=vp
```
Para mais informações sobre as permissões necessárias, consulte [Referência de personas e](#page-179-0)  [permissões do IAM do Lake Formation.](#page-179-0)

<span id="page-388-0"></span>Ciclo de vida de uma tag do LF

- 1. O criador da tag do LF, Michael, cria uma tag do LF module=Customers.
- 2. Michael concede Associate na tag do LF ao engenheiro de dados Eduardo. Conceder Associate concede implicitamente Describe.
- 3. Michael concede Super na tabela Custs a Eduardo com a opção de concessão, para que Eduardo possa atribuir tags do LF à tabela. Para ter mais informações, consulte [Atribuição de tags](#page-377-0) [do LF aos recursos do catálogo de dados](#page-377-0).
- 4. Eduardo atribui a tag do LF module=customers à tabela Custs.
- 5. Michael faz a seguinte concessão à engenheira de dados Sandra (em pseudocódigo).

GRANT (SELECT, INSERT ON TABLES) ON TAGS module=customers TO Sandra WITH GRANT OPTION

6. Sandra faz a seguinte concessão à analista de dados Maria.

GRANT (SELECT ON TABLES) ON TAGS module=customers TO Maria

Agora, Maria pode executar consultas na tabela Custs.

**G** Consulte também

• [Controle de acesso a metadados](#page-170-0)

<span id="page-389-0"></span>Comparação do controle de acesso baseado em tags do Lake Formation com o controle de acesso baseado em atributos do IAM

O controle de acesso baseado em recurso (ABAC) é uma estratégia de autorização que define permissões com base em recursos. Em AWS, esses atributos são chamados de tags. Você pode anexar tags aos recursos do IAM, incluindo entidades do IAM (usuários ou funções) e aos AWS recursos. É possível criar uma única política de ABAC ou um pequeno conjunto de políticas para suas entidades do IAM. Essas políticas de ABAC podem ser criadas para permitir operações quando a tag da entidade principal corresponder à tag de recurso. O ABAC é útil em ambientes que estão crescendo rapidamente e ajuda em situações em que o gerenciamento de políticas se torna um problema.

As equipes de segurança e governança da nuvem usam o IAM para definir políticas de acesso e permissões de segurança para todos os recursos, incluindo buckets do Amazon S3, instâncias do Amazon EC2 e quaisquer recursos que você possa referenciar com um ARN. As políticas do IAM definem permissões amplas (grosseiras) para seus recursos de data lake, por exemplo, para permitir ou negar acesso no nível de bucket, prefixo ou banco de dados do Amazon S3. Para obter mais informações sobre o IAM ABAC, consulte Para [que serve o ABAC](https://docs.aws.amazon.com/IAM/latest/UserGuide/introduction_attribute-based-access-control.html)? AWS no Guia do usuário do IAM.

Por exemplo, é possível criar três funções com a chave de tag project-access. Defina o valor da tag da primeira função como Dev, a segunda como Marketing e a terceira como Support. Atribua tags com o valor apropriado aos recursos. Depois disso, é possível usar uma única política que permitirá o acesso quando a função e o recurso estiverem marcados com o mesmo valor para project-access.

As equipes de governança de dados usam o Lake Formation para definir permissões refinadas para recursos específicos do data lake. Tags do LF são atribuídas a recursos do catálogo de dados (bancos de dados, tabelas e colunas) e são concedidas a entidades principais. Uma entidade principal com tags do LF que correspondem às tags do LF de um recurso pode acessar esse recurso. As permissões do Lake Formation são secundárias às permissões do IAM. Por exemplo, se as permissões do IAM não permitirem que um usuário acesse um data lake, o Lake Formation não concederá acesso a nenhum recurso dentro desse data lake para esse usuário, mesmo que a entidade principal e o recurso tenham tags do LF correspondentes.

O controle de acesso baseado em tags do Lake Formation (LF-TBAC) funciona com o IAM ABAC para fornecer níveis adicionais de permissões para dados e recursos do Lake Formation.

• As permissões de TBAC do Lake Formation são dimensionadas com inovação. Não é mais necessário que um administrador atualize as políticas existentes para permitir o acesso a novos recursos. Por exemplo, suponha que você use uma estratégia ABAC do IAM com a tag projectaccess para fornecer acesso a bancos de dados específicos dentro do Lake Formation. Ao usar o LF-TBAC, a tag do LF Project=SuperApp é atribuída a tabelas ou colunas específicas, e a mesma tag do LF é concedida a um desenvolvedor para esse projeto. Pelo IAM, o desenvolvedor pode acessar o banco de dados, e as permissões do LF-TBAC concedem ao desenvolvedor acesso adicional a tabelas ou colunas específicas dentro das tabelas. Se uma nova tabela for adicionada ao projeto, o administrador do Lake Formation só precisará atribuir a tag à nova tabela para que o desenvolvedor tenha acesso a ela.

- O Lake Formation TBAC exige menos políticas de IAM. Como você usa as políticas do IAM para conceder acesso de alto nível aos recursos do Lake Formation e o TBAC do Lake Formation para gerenciar um acesso mais preciso aos dados, você cria menos políticas do IAM.
- Ao usar o Lake Formation TBAC, as equipes podem mudar e crescer rapidamente. Isso ocorre porque as permissões para novos recursos são concedidas automaticamente com base em atributos. Por exemplo, se um novo desenvolvedor ingressar no projeto, é fácil conceder acesso a esse desenvolvedor associando ao perfil do IAM ao usuário e, em seguida, atribuindo as tags do LF necessárias ao usuário. Você não precisa alterar a política do IAM para dar suporte a um novo projeto ou criar novas tags do LF.
- Permissões mais refinadas são possíveis usando o Lake Formation TBAC. As políticas do IAM concedem acesso aos recursos de nível superior, como bancos de dados ou tabelas do catálogo de dados. Ao usar o Lake Formation TBAC, você pode conceder acesso a tabelas ou colunas específicas que contêm valores de dados específicos.

# **a** Note

As tags do IAM não são iguais às tags do LF. Essas tags não são intercambiáveis. As tags do LF são usadas para conceder permissões do Lake Formation e as tags do IAM são usadas para definir políticas do IAM.

# <span id="page-390-0"></span>Conceder, revogar e listar permissões de valor da tag do LF

Você pode conceder as permissões Drop e Alter nas tags do LF às entidades principais para gerenciar as expressões de valor da tag do LF. Você também pode conceder as permissões Describe, Associate, e Grant with LF-Tag expressions de tags do LF a entidades principais para visualizar as tags do LF e atribuí-las a recursos do catálogo de dados (bancos de dados, tabelas e colunas). Quando as tags do LF são atribuídas aos recursos do Catálogo de dados, você pode usar o método de controle de acesso baseado em tags do Lake Formation (LF-TBAC) para proteger esses recursos. Para ter mais informações, consulte [Controle de acesso baseado em](#page-355-0)  [tags do Lake Formation.](#page-355-0)

Você pode conceder essas permissões com a opção de concessão para que outras entidades principais possam concedê-las. As permissões Grant with LF-Tag expressions, Describe e Associate são explicadas em [Adicionar criadores de tags do LF](#page-366-0).

Você pode conceder as Associate permissões Describe e em uma etiqueta LF para uma conta externa AWS . Um administrador de data lake nessa conta pode então conceder essas permissões a outras entidades principais na conta. As entidades principais às quais o administrador do data lake na conta externa concede a permissão Associate podem então atribuir tags do LF aos recursos do catálogo de dados que você compartilhou com a conta deles.

Ao conceder para uma conta externa, você deve incluir a opção de concessão.

Você pode conceder permissões em tags do LF usando o console do Lake Formation, a API ou o AWS Command Line Interface (AWS CLI).

# Tópicos

- [Listando as permissões do tag do LF usando o console](#page-391-0)
- [Conceder permissões de tag do LF usando o console](#page-392-0)
- [Conceder, revogar e listar permissões de tag LF usando o AWS CLI](#page-397-0)

Para obter mais informações, consulte [Gerenciar tags do LF para controle de acesso a metadados](#page-362-0) e [Controle de acesso baseado em tags do Lake Formation](#page-355-0).

<span id="page-391-0"></span>Listando as permissões do tag do LF usando o console

Você pode usar o console do Lake Formation para visualizar as permissões concedidas nas tags do LF. Você deve ser um criador de tags do LF, administrador de um data lake ou ter a permissão Describe ou Associate em uma tag do LF para vê-la.

Para listar as permissões de tag do LF (console)

1. Abra o console do Lake Formation em <https://console.aws.amazon.com/lakeformation/>.

Faça login como criador da tag do LF, administrador do data lake ou como usuário a quem as permissões Drop, Alter, Associate ou Describe nas tags do LF foram concedidas.

2. No painel de navegação, em Permissões, escolha Tags do LF e permissões e, então, a seção Permissões de tag do LF.

A seção de Permissões de tags do LF mostra uma tabela que contém chaves de entidades principais, tags, valores e permissões.

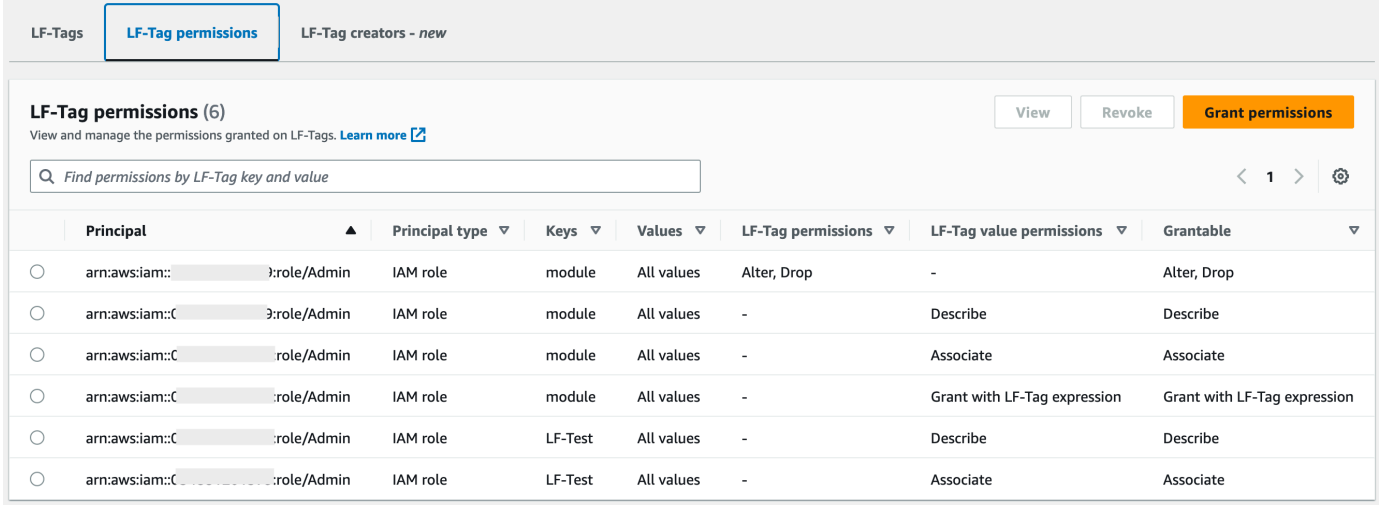

<span id="page-392-0"></span>Conceder permissões de tag do LF usando o console

As etapas a seguir explicam como conceder permissões a tags do LF usando a página Conceder permissões a tags do LF no console do Lake Formation. A página está dividida nas seguintes seções:

- Tipos de permissão: o tipo de permissão a ser concedida.
- Diretores Os usuários, funções ou AWS contas aos quais conceder permissões.
- Tags do LF As tags do LF para as quais conceder permissões.
- Permissões As permissões a serem concedidas.

Abra a página Conceder permissões a tags do LF

1. Abra o console do Lake Formation em <https://console.aws.amazon.com/lakeformation/>.

Faça login como criador de tags do LF, administrador do data lake ou como usuário. As permissões de tags do LF ou do par de valores-chave de tags do LF nas tags do LF foram concedidas com a opção Grant.

2. No painel de navegação, escolha Tags do LF e permissões, escolha a seção Permissões de tags do LF.

3. Escolha Conceder permissões.

Especifique o tipo de permissão

Na seção Tipo de permissões, escolha um tipo de permissão.

Permissões de tags do LF

Escolha as Permissões de tag do LF para permitir que as entidades principais atualizem os valores de tags do LF ou excluam tags do LF.

Permissões de pares de chave-valor de tag do LF

Escolha as Permissões do par chave-valor da tag do LF para permitir que as entidades principais atribuam tags do LF aos recursos do catálogo de dados, visualizem tags do LF e valores e concedam às entidades principais permissões baseadas nos recursos do catálogo de dados.

As opções disponíveis nas seções a seguir dependem do Tipo de permissões.

Especifique as entidades principais

## **a** Note

Você não pode conceder permissões de tags do LF (Alter e Drop) a contas externas ou entidades principais em outra conta.

Na seção Entidades principais, escolha um tipo de entidade principal e especifique as entidades principais às quais conceder permissões.

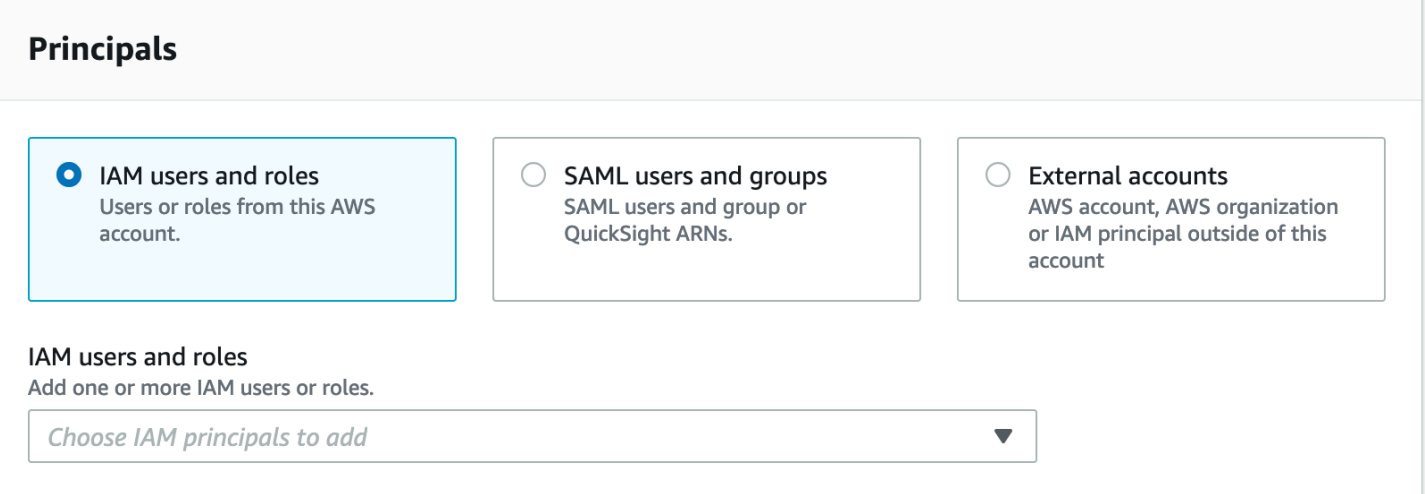

#### Usuários e perfis do IAM

Escolha um ou mais usuários ou perfis na lista de usuários e perfis do IAM.

Usuários e grupos SAML

Para QuickSight usuários e grupos do SAML e da Amazon, insira um ou mais nomes de recursos da Amazon (ARNs) para usuários ou grupos federados por meio do SAML ou ARNs para usuários ou grupos da Amazon. QuickSight Pressione Enter após cada ARN.

Para obter informações sobre como construir os ARNs, consulte [Lake Formation concede e](#page-206-0) [revoga comandos AWS CLI.](#page-206-0)

## **a** Note

A integração do Lake Formation com a Amazon QuickSight é compatível somente com o Amazon QuickSight Enterprise Edition.

### Contas externas

Em AWS conta, insira uma ou mais IDs de AWS conta válidas. Pressione Enter após cada ID.

O ID da organização consiste em "o-" seguido por 10 a 32 letras minúsculas ou dígitos.

Um ID de unidade organizacional começa com "ou-" seguido de 4 a 32 letras minúsculas ou dígitos (o ID da raiz que contém a OU). Essa sequência é seguida por um segundo travessão "-" e 8 a 32 letras minúsculas ou dígitos adicionais.

Para a entidade principal do IAM, insira o ARN para o usuário ou o perfil do IAM.

Especifique as tags do LF

Para conceder permissões a tags do LF, na seção Permissões de tags do LF, especifique as tags do LF para as quais conceder permissões.

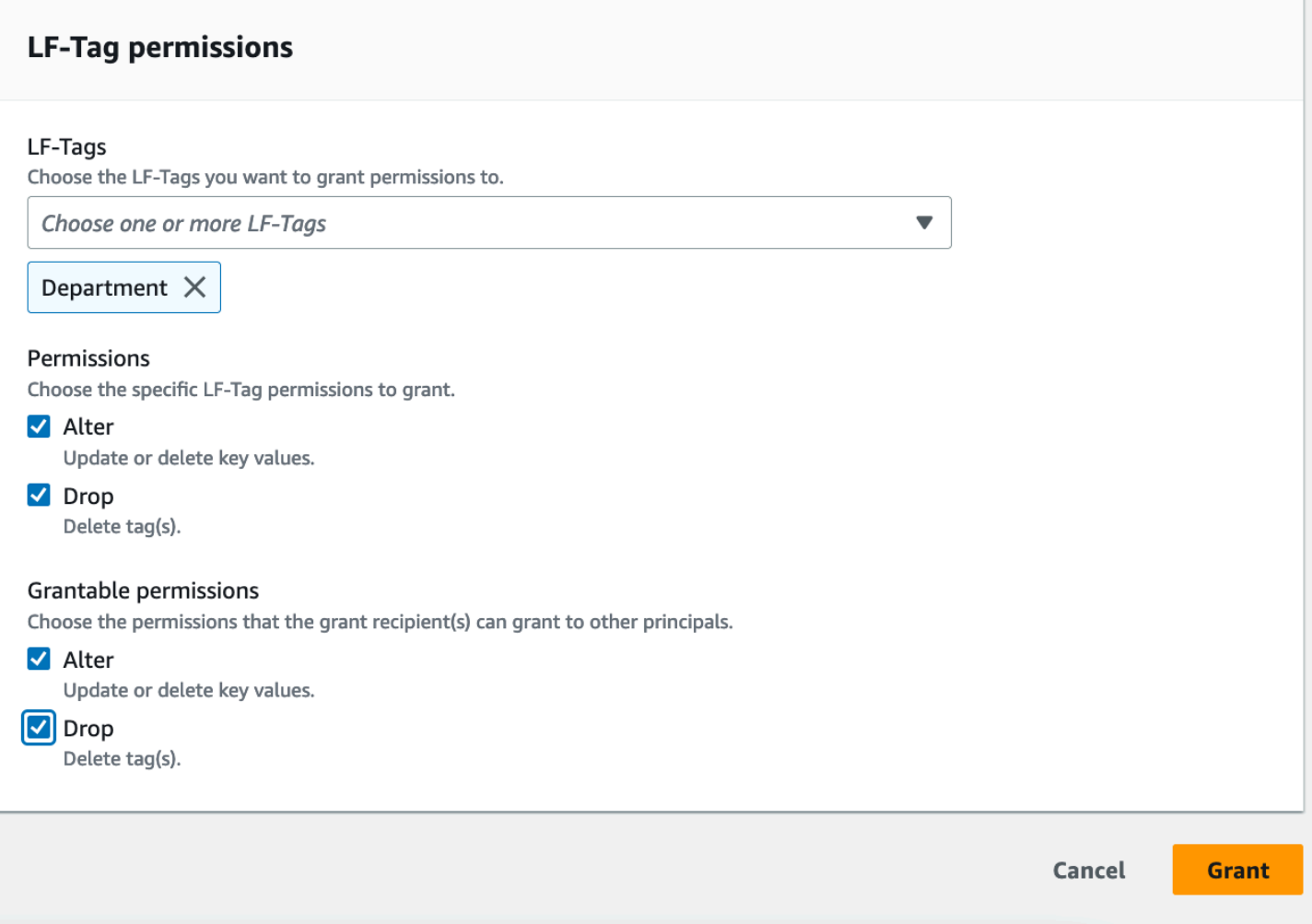

• Escolha uma ou mais tags do LF usando o menu suspenso.

Especificar os pares de chave-valor

1. Para conceder permissões em pares de chave-valor da tag do LF, (você precisa primeiro escolher as Permissões do par chave-valor da tag do LF como o Tipo de permissão), escolha Adicionar par chave-valor da tag do LF para revelar a primeira linha de campos para especificar a chave e os valores da tag do LF.
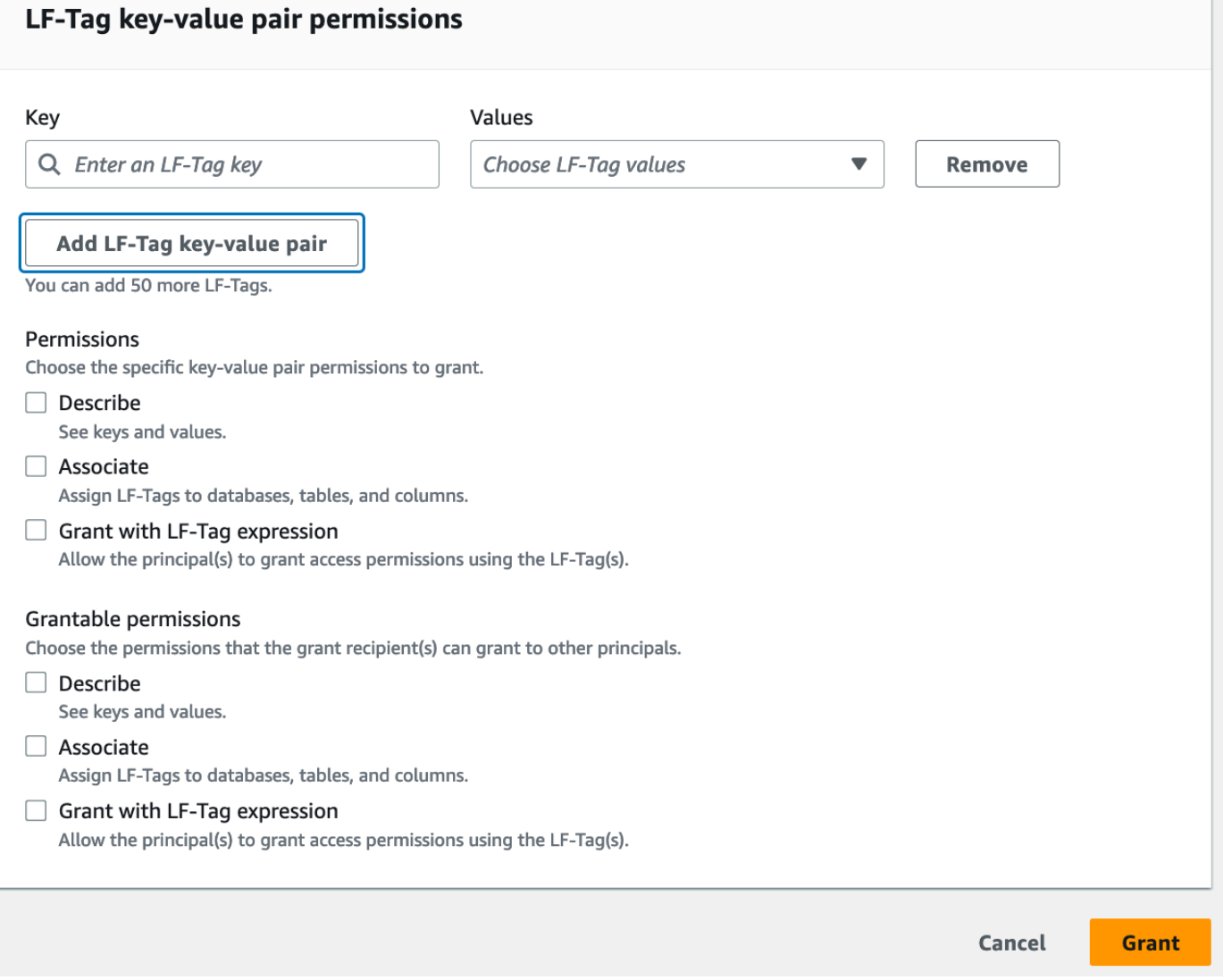

- 2. Posicione o cursor no campo Chave, opcionalmente comece a digitar para restringir a lista de seleção e selecione uma tecla tag do LF.
- 3. Na lista Valores, selecione um ou mais valores e pressione Guia ou clique ou toque fora do campo para salvar os valores selecionados.

## **a** Note

Se uma das linhas na lista Valores estiver em foco, pressionar Enter marcará ou desmarcará a caixa de seleção.

Os valores selecionados aparecem como blocos abaixo da lista de Valores. Escolha o ✖ para remover um valor. Escolha Remover para remover toda a tags do LF.

4. Para adicionar outra tag do LF, escolha Adicionar tag do LF novamente e repita as duas etapas anteriores.

#### Especifique as permissões

Esta seção mostra as Permissões de tag do LF ou as Permissões do valor da tag do LF com base no Tipo de permissão que você escolheu na etapa anterior.

Dependendo do Tipo de permissão que você escolheu conceder, selecione as Permissões de tag do LF ou as Permissões do par chave-valor da tag do LF e as permissões concedidas.

1. Em Permissões de tag do LF, selecione as permissões a serem concedidas.

Conceder Drop e Alter concede implicitamente Describe.

Você precisa conceder as permissões Alterar e Eliminar em todos os valores da tag.

2. Em Permissões de valor-chave de LT Tag, selecione as permissões a serem concedidas.

Conceder Associate implicitamente concede Describe. Escolha Conceder com expressão tag do LF para permitir que o destinatário da concessão conceda ou revogue permissões de acesso aos recursos do catálogo de dados usando o método LF-TBAC.

- 3. (Opcional) Em Permissões concedidas, selecione as permissões que o beneficiário do subsídio pode conceder a outros diretores em sua conta. AWS
- 4. Selecione Conceder.

Conceder, revogar e listar permissões de tag LF usando o AWS CLI

Você pode conceder, revogar e listar permissões em tags do LF usando o AWS Command Line Interface (AWS CLI).

Para listar as permissões de tag do LF (AWS CLI)

• Insira um comando list-permissions. Você deve ser o criador da tag do LF, administrador do data lake ou ter as permissões Drop, Alter, Describe, Associate, Grant with LF-Tag permissions em uma tag do LF para vê-la.

O comando a seguir solicita todas as tags do LF nas quais você tem permissões.

aws lakeformation list-permissions --resource-type LF\_TAG

Veja a seguir um exemplo de saída para um administrador de data lake, que vê todas as tags do LF concedidas a todas as entidades principais. Usuários não administrativos veem somente as tags do LF concedidas a eles. As permissões de tags do LF concedidas por uma conta externa aparecem em uma página de resultados separada. Para vê-los, repita o comando e forneça ao argumento --next-token o token retornado da execução anterior do comando.

```
{ 
        "PrincipalResourcePermissions": [ 
               { 
                      "Principal": { 
                             "DataLakePrincipalIdentifier": "arn:aws:iam::111122223333:user/
datalake_admin" 
                     }, 
                     "Resource": { 
                            "LFTag": { 
                                    "CatalogId": "111122223333", 
                                    "TagKey": "environment", 
                                    "TagValues": [ 
\mathbf{u} \star \mathbf{u}\sim 100 \sim 100 \sim 100 \sim 100 \sim 100 \sim 100 \sim 100 \sim 100 \sim 100 \sim 100 \sim 100 \sim 100 \sim 100 \sim 100 \sim 100 \sim 100 \sim 100 \sim 100 \sim 100 \sim 100 \sim 100 \sim 100 \sim 100 \sim 100 \sim 
 } 
                     }, 
                     "Permissions": [ 
                            "ASSOCIATE" 
                     ], 
                     "PermissionsWithGrantOption": [ 
                             "ASSOCIATE" 
 ] 
              }, 
               { 
                     "Principal": { 
                             "DataLakePrincipalIdentifier": "arn:aws:iam::111122223333:user/
datalake_user1" 
                     }, 
                     "Resource": { 
                            "LFTag": { 
                                    "CatalogId": "111122223333", 
                                    "TagKey": "module", 
                                    "TagValues": [ 
                                           "Orders", 
                                           "Sales" 
\sim 100 \sim 100 \sim 100 \sim 100 \sim 100 \sim 100 \sim 100 \sim 100 \sim 100 \sim 100 \sim 100 \sim 100 \sim 100 \sim 100 \sim 100 \sim 100 \sim 100 \sim 100 \sim 100 \sim 100 \sim 100 \sim 100 \sim 100 \sim 100 \sim
```

```
 } 
             }, 
             "Permissions": [ 
                 "DESCRIBE" 
             ], 
             "PermissionsWithGrantOption": [] 
         },
... 
     ], 
     "NextToken": "eyJzaG91bGRRdWVy...Wlzc2lvbnMiOnRydWV9"
}
```
Você pode listar todas as concessões para uma chave de tag do LF específica. O comando a seguir retorna todas as permissões concedidas na tag do LF module.

```
aws lakeformation list-permissions --resource-type LF_TAG --resource '{ "LFTag": 
  {"CatalogId":"111122223333","TagKey":"module","TagValues":["*"]}}'
```
Você também pode listar os valores da tag do LF concedidos a uma entidade principal específica para uma tag do LF específica. Ao fornecer o argumento --principal, você deve fornecer o argumento --resource. Portanto, o comando só pode solicitar efetivamente os valores concedidos a uma entidade principal específica para uma chave tag do LF específica. O comando a seguir mostra como fazer isso com a chave de entidade principal datalake\_user1 e a chave de tag do LF module.

```
aws lakeformation list-permissions --principal 
 DataLakePrincipalIdentifier=arn:aws:iam::111122223333:user/
datalake_user1 --resource-type LF_TAG --resource '{ "LFTag": 
  {"CatalogId":"111122223333","TagKey":"module","TagValues":["*"]}}'
```
Esta é uma saída de exemplo.

```
{ 
     "PrincipalResourcePermissions": [ 
          { 
              "Principal": { 
                   "DataLakePrincipalIdentifier": "arn:aws:iam::111122223333:user/
datalake_user1" 
              },
```

```
 "Resource": { 
                                  "LFTag": { 
                                          "CatalogId": "111122223333", 
                                          "TagKey": "module", 
                                          "TagValues": [ 
                                                   "Orders", 
                                                   "Sales" 
\sim 100 \sim 100 \sim 100 \sim 100 \sim 100 \sim 100 \sim 100 \sim 100 \sim 100 \sim 100 \sim 100 \sim 100 \sim 100 \sim 100 \sim 100 \sim 100 \sim 100 \sim 100 \sim 100 \sim 100 \sim 100 \sim 100 \sim 100 \sim 100 \sim 
 } 
                         }, 
                         "Permissions": [ 
                                  "ASSOCIATE" 
                         ], 
                         "PermissionsWithGrantOption": [] 
                 } 
        \mathbf{I}}
```
Para conceder permissões em tags do LF (AWS CLI)

1. Digite um comando semelhante ao seguinte: Este exemplo concede ao usuário datalake\_user1 a permissão Associate na tag do LF com a chave module. Ele concede permissões para visualizar e atribuir todos os valores dessa chave, conforme indicado pelo asterisco (\*).

```
aws lakeformation grant-permissions --principal 
 DataLakePrincipalIdentifier=arn:aws:iam::111122223333:user/
datalake_user1 --permissions "ASSOCIATE" --resource '{ "LFTag": 
  {"CatalogId":"111122223333","TagKey":"module","TagValues":["*"]}}'
```
Conceder a permissão Associate implicitamente concede a permissão Describe.

O próximo exemplo concede Associate à AWS conta externa 1234-5678-9012 na etiqueta LF com a chave, com a opção de concessão. module Ele concede permissões para visualizar e atribuir somente os valores sales e orders.

```
aws lakeformation grant-permissions --principal 
 DataLakePrincipalIdentifier=123456789012 --permissions "ASSOCIATE" 
  --permissions-with-grant-option "ASSOCIATE" --resource '{ "LFTag": 
  {"CatalogId":"111122223333","TagKey":"module","TagValues":["sales", "orders"]}}'
```
2. Conceder a permissão GrantWithLFTagExpression implicitamente concede a permissão Describe.

O próximo exemplo concede GrantWithLFTagExpression a um usuário na tag do LF com a chave module, com a opção de concessão. Ele concede permissões para visualizar e conceder permissões nos recursos do catálogo de dados usando somente os valores sales e orders.

```
aws lakeformation grant-permissions --principal 
  DataLakePrincipalIdentifier=111122223333 --permissions "GrantWithLFTagExpression" 
  --permissions-with-grant-option "GrantWithLFTagExpression" --resource '{ "LFTag": 
  {"CatalogId":"111122223333","TagKey":"module","TagValues":["sales", "orders"]}}'
```
3. O próximo exemplo concede permissões Drop a um usuário na tag do LF com a chave module, com a opção de concessão. Ele concede permissões para excluir a tag do LF. Para excluir uma tag do LF, você precisa de permissões em todos os valores dessa chave.

```
aws lakeformation grant-permissions --principal 
 DataLakePrincipalIdentifier=111122223333 --permissions "DROP" 
  --permissions-with-grant-option "DROP" --resource '{ "LFTag": 
  {"CatalogId":"111122223333","TagKey":"module","TagValues":["*"]}}'
```
4. O próximo exemplo concede permissões Alter ao usuário na tag do LF com a chave module, com a opção de concessão. Ele concede permissões para excluir a tag do LF. Para atualizar uma tag do LF, você precisa de permissões em todos os valores dessa chave.

```
aws lakeformation grant-permissions --principal 
 DataLakePrincipalIdentifier=111122223333 --permissions "ALTER" 
  --permissions-with-grant-option "ALTER" --resource '{ "LFTag": 
  {"CatalogId":"111122223333","TagKey":"module","TagValues":["*"]}}'
```
Para revogar permissões em tags do LF (AWS CLI)

• Digite um comando semelhante ao seguinte: Este exemplo revoga a permissão Associate na tag do LF com a chave module do usuário datalake\_user1.

```
aws lakeformation revoke-permissions --principal 
 DataLakePrincipalIdentifier=arn:aws:iam::111122223333:user/
datalake_user1 --permissions "ASSOCIATE" --resource '{ "LFTag": 
  {"CatalogId":"111122223333","TagKey":"module","TagValues":["*"]}}'
```
# Conceder permissões de data lake usando o método LF-TBAC

É possível conceder as permissões DESCRIBE e ASSOCIATE do Lake Formation em tags do LF a entidades principais para que elas possam visualizar as tags do LF e atribuí-las aos recursos do catálogo de dados (bancos de dados, tabelas, visualizações e colunas). Quando as tags do LF são atribuídas aos recursos do Catálogo de dados, você pode usar o método de controle de acesso baseado em tags do Lake Formation (LF-TBAC) para proteger esses recursos. Para ter mais informações, consulte [Controle de acesso baseado em tags do Lake Formation.](#page-355-0)

No início, somente o administrador do data lake pode conceder essas permissões. Se o administrador do data lake conceder essas permissões com a opção de concessão, outras entidades principais poderão concedê-las. As permissões DESCRIBE e ASSOCIATE são explicadas em [Considerações e práticas recomendadas de controle de acesso com base em tags do Lake](#page-572-0) [Formation.](#page-572-0)

Você pode conceder as ASSOCIATE permissões DESCRIBE e em uma etiqueta LF para uma conta externa AWS . Um administrador de data lake nessa conta pode então conceder essas permissões a outras entidades principais na conta. As entidades principais às quais o administrador do data lake na conta externa concede a permissão ASSOCIATE podem então atribuir tags do LF aos recursos do catálogo de dados que você compartilhou com a conta deles.

Ao conceder para uma conta externa, você deve incluir a opção de concessão.

Você pode conceder permissões em tags LF usando o AWS Lake Formation console, a API ou o AWS Command Line Interface ()AWS CLI.

Tópicos

• [Conceder permissões do catálogo de dados](#page-403-0)

#### Consulte também

- [Conceder, revogar e listar permissões de valor da tag do LF](#page-390-0)
- [Gerenciar tags do LF para controle de acesso a metadados](#page-362-0)
- [Controle de acesso baseado em tags do Lake Formation](#page-355-0)

# <span id="page-403-0"></span>Conceder permissões do catálogo de dados

Use o console do Lake Formation ou AWS CLI conceda permissões do Lake Formation em bancos de dados, tabelas, visualizações e colunas do Catálogo de Dados usando o método de controle de acesso baseado em tags do Lake Formation (LF-TBAC).

#### **Console**

As etapas a seguir explicam como conceder permissões usando o método de controle de acesso baseado em tags do Lake Formation (LF-TBAC) e a página Conceder permissões de data lake no console do Lake Formation. A página está dividida nas seguintes seções:

- Diretores Os usuários, as funções e Contas da AWS para os quais conceder permissões.
- Tags do LF ou recursos do catálogo Os bancos de dados, tabelas ou links de recursos nos quais conceder permissões.
- Permissões As permissões do Lake Formation devem ser concedidas.
- 1. Abra a página Conceder permissões de data lake.

Abra o AWS Lake Formation console em <https://console.aws.amazon.com/lakeformation/> e faça login como administrador do data lake ou como usuário que recebeu permissões do Lake Formation nos recursos do catálogo de dados por meio do LF-TBAC com a opção de concessão.

No painel de navegação, em Permissões, escolha Permissões do data lake. Em seguida, escolha Conceder.

2. Especifique as entidades principais.

Na seção Entidades principais, escolha um tipo de principal e, em seguida, especifique às entidades principais aos quais conceder permissões.

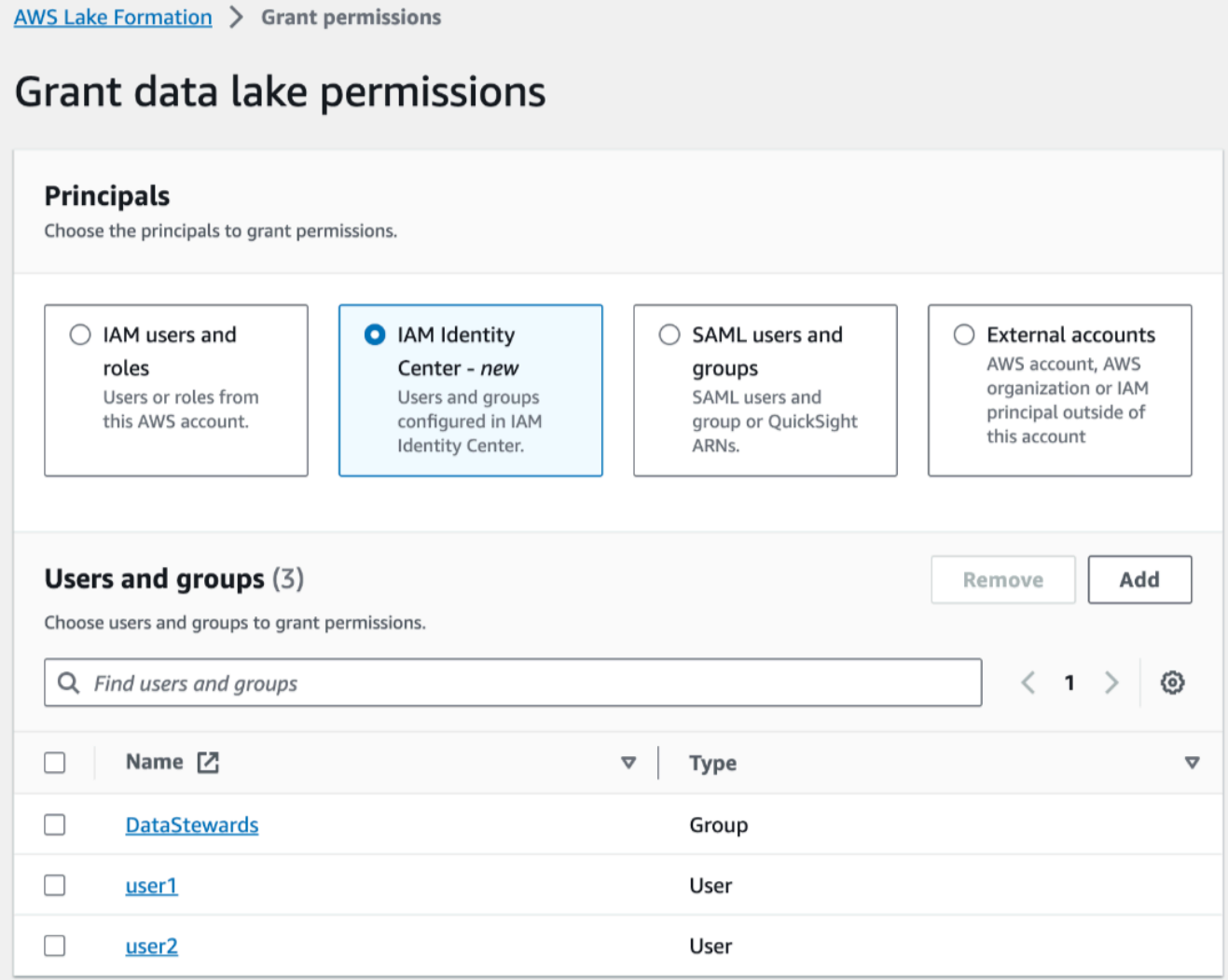

#### Usuários e perfis do IAM

Escolha um ou mais usuários ou perfis na lista de usuários e perfis do IAM.

IAM Identity Center

Selecione um ou mais usuários na lista Usuários e grupos.

Usuários e grupos SAML

Para QuickSight usuários e grupos do SAML e da Amazon, insira um ou mais nomes de recursos da Amazon (ARNs) para usuários ou grupos federados por meio do SAML ou ARNs para usuários ou grupos da Amazon. QuickSight Pressione Enter após cada ARN.

Para obter informações sobre como construir os ARNs, consulte [Lake Formation concede](#page-206-0) [e revoga comandos AWS CLI.](#page-206-0)

**a** Note

A integração do Lake Formation com a Amazon QuickSight é compatível somente com o Amazon QuickSight Enterprise Edition.

Contas externas

Para Contas da AWS, AWS organização ou diretor do IAM, insira um ou mais Conta da AWS IDs válidos, IDs da organização, IDs da unidade organizacional ou ARN para o usuário ou a função do IAM. Pressione Enter após cada ID.

O ID da organização consiste em "o-" seguido por 10 a 32 letras minúsculas ou dígitos.

Um ID de unidade organizacional começa com "ou-" seguido de 4 a 32 letras minúsculas ou dígitos (o ID da raiz que contém a OU). Essa sequência é seguida por um segundo travessão "-" e 8 a 32 letras minúsculas ou dígitos adicionais.

3. Especifique as tags do LF.

Certifique-se de que a opção Recursos correspondidos por tags do LF seja escolhida. Selecione Adicionar tag do LF.

1. Escolha uma chave e valores de tag do LF.

Se você escolher mais de um valor, estará criando uma expressão de tags do LF com um operador OR. Isso significa que, se algum dos valores da tag do LF corresponder a uma tag do LF atribuída a um recurso do catálogo de dados, você receberá permissões sobre o recurso.

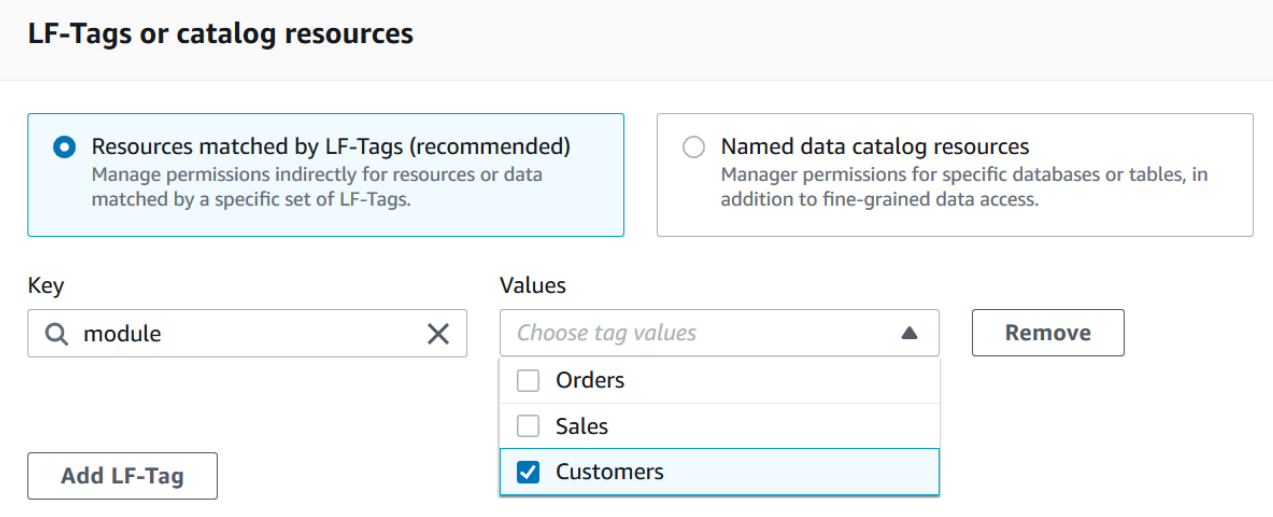

2. (Opcional) Escolha Adicionar tag do LF novamente para especificar outra tag do LF.

Se você especificar mais de uma tag do LF, estará criando uma expressão de tag do LF com um operador AND. A entidade principal recebe permissões em um recurso do catálogo de dados somente se o recurso tiver sido atribuído a uma tag do LF correspondente para cada tag do LF na expressão da tag do LF.

4. Especifique as permissões.

Especificar as permissões a serem concedidas à entidade principal em recursos correspondentes do catálogo de dados. Recursos correspondentes são aqueles recursos atribuídos a tags do LF que correspondem a uma das expressões de tags do LF concedidas à entidade principal.

É possível especificar as permissões a serem concedidas em bancos de dados, tabelas e visualizações correspondentes.

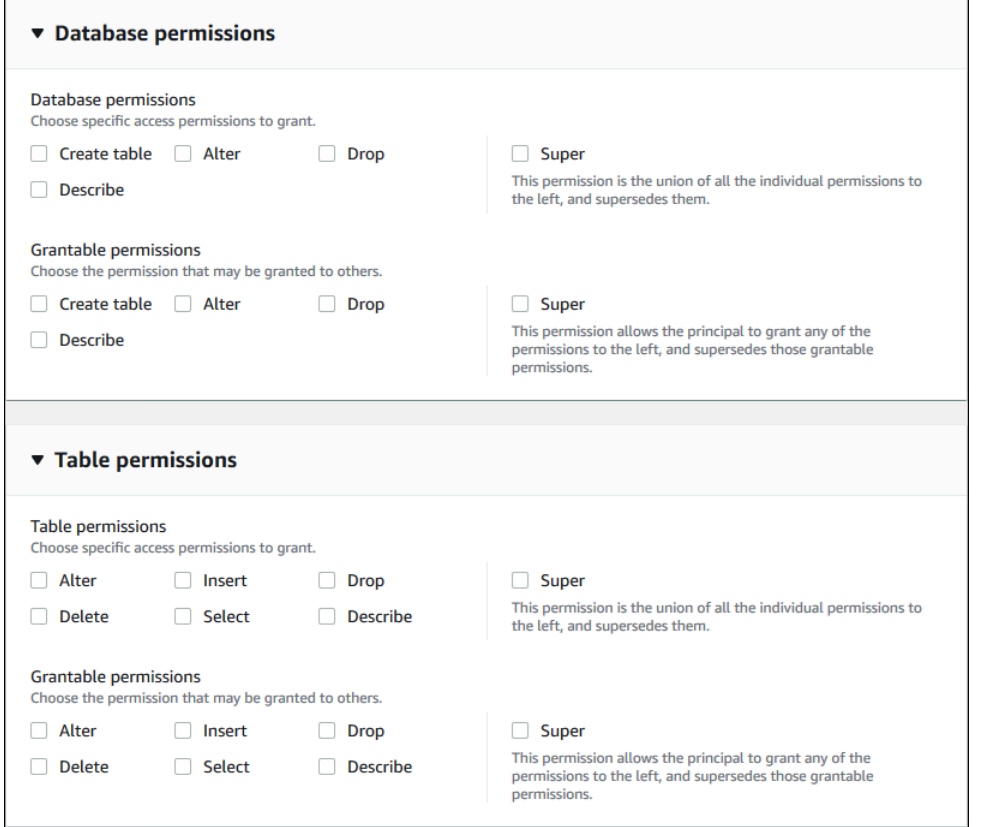

Em Permissões do banco de dados, selecione as permissões do banco de dados a serem concedidas à entidade principal nos bancos de dados correspondentes.

Em Permissões de tabela, selecione as permissões de tabela ou visualização a serem concedidas à entidade principal nas tabelas e nas visualizações correspondentes.

Também é possível selecionar as permissões Select, Describe e Drop nas Permissões de tabela a serem aplicadas às visualizações.

5. Selecione Conceder.

#### AWS CLI

Você pode usar o AWS Command Line Interface (AWS CLI) e o método de controle de acesso baseado em tags do Lake Formation (LF-TBAC) para conceder permissões do Lake Formation em bancos de dados, tabelas e colunas do Catálogo de Dados.

Conceder permissões de data lake usando a AWS CLI e o método LF-TBAC

Use o comando grant-permissions.

#### Example

O exemplo a seguir concede a expressão tag do LF "module=\*" (todos os valores da chave tag do LF module) ao usuário datalake\_user1. Esse usuário terá a permissão CREATE\_TABLE em todos os bancos de dados correspondentes – bancos de dados aos quais foi atribuída a tag do LF com a chave module, com qualquer valor.

```
aws lakeformation grant-permissions --principal 
  DataLakePrincipalIdentifier=arn:aws:iam::111122223333:user/
datalake_user1 --permissions "CREATE_TABLE" --resource '{ "LFTagPolicy": 
  {"CatalogId":"111122223333","ResourceType":"DATABASE","Expression":
[{"TagKey":"module","TagValues":["*"]}]}}'
```
Example

O próximo exemplo concede a expressão da tag do LF "(level=director) AND (region=west OR region=south)" ao usuário datalake\_user1. Esse usuário terá as permissões SELECT, ALTER e DROP com a opção de concessão em tabelas correspondentes – tabelas que foram atribuídas tanto a level=director quanto a region=west ou region=south.

```
aws lakeformation grant-permissions --principal 
  DataLakePrincipalIdentifier=arn:aws:iam::111122223333:user/
datalake_user1 --permissions "SELECT" "ALTER" "DROP" --permissions-
with-grant-option "SELECT" "ALTER" "DROP" --resource '{ "LFTagPolicy": 
  {"CatalogId":"111122223333","ResourceType":"TABLE","Expression": [{"TagKey": 
  "level","TagValues": ["director"]},{"TagKey": "region","TagValues": ["west", 
  "south"]}]}}'
```
### Example

O próximo exemplo concede a expressão LF-tag "module=orders" à AWS conta 1234-5678-9012. O administrador do data lake nessa conta pode então conceder a expressão "module=orders" às entidades principais em sua conta. Essas entidades principais terão então a permissão CREATE\_TABLE para combinar bancos de dados pertencentes à conta 1111-2222-3333 e compartilhados com a conta 1234-5678-9012 usando o método de recurso nomeado ou o método LF-TBAC.

```
aws lakeformation grant-permissions --principal 
  DataLakePrincipalIdentifier=123456789012 --permissions "CREATE_TABLE" --
permissions-with-grant-option "CREATE_TABLE" --resource '{ "LFTagPolicy": 
  {"CatalogId":"111122223333","ResourceType":"DATABASE","Expression":
[{"TagKey":"module","TagValues":["orders"]}]}}'
```
# Exemplo de cenário de permissões

O cenário a seguir ajuda a demonstrar como você pode configurar permissões para proteger o acesso aos dados no AWS Lake Formation.

Shirley é administradora de dados. Ela quer configurar um data lake para sua empresa, AnyCompany. Atualmente, todos os dados são armazenados no Amazon S3. John é gerente de marketing e precisa ter acesso por escrito às informações de compra do cliente (contidas em s3:// customerPurchases). Um analista de marketing, Diego, se junta a John neste verão. John precisa da capacidade de conceder acesso a Diego para realizar consultas nos dados sem envolver Shirley.

Mateo, do setor financeiro, precisa acessar dados contábeis de consulta (por exemplo, s3:// transactions). Ele quer consultar os dados das transações em tabelas em um banco de dados (Finance\_DB) que a equipe financeira usa. Seu gerente, Arnav, pode dar a ele acesso ao Finance\_DB. Embora ele não deva ser capaz de modificar os dados contábeis, ele precisa converter os dados em um formato (esquema) adequado para previsões. Esses dados serão armazenados em um bucket separado (s3://financeForecasts) que ele pode modificar.

Para resumir:

- Shirley é a administradora do data lake.
- John exige permissão CREATE\_DATABASE e CREATE\_TABLE para criar novos bancos de dados e tabelas no catálogo de dados.
- John também exige SELECT, INSERT e DELETE permissões nas tabelas que ele cria.
- Diego exige permissão SELECT na tabela para executar consultas.

Os funcionários da AnyCompany realizam as seguintes ações para configurar as permissões. As operações de API mostradas nesse cenário mostram uma sintaxe simplificada para maior clareza.

1. Shirley registra o caminho do Amazon S3 contendo informações de compra do cliente no Lake Formation.

```
RegisterResource(ResourcePath("s3://customerPurchases"), false, Role_ARN )
```
2. Shirley concede a John o acesso ao caminho do Amazon S3 contendo informações de compra do cliente.

```
GrantPermissions(John, S3Location("s3://customerPurchases"), 
  [DATA_LOCATION_ACCESS]) )
```
3. Shirley concede permissão a John para criar bancos de dados.

GrantPermissions(John, catalog, [CREATE\_DATABASE])

4. John cria o banco de dados John DB. John tem permissão CREATE TABLE automática nesse banco de dados porque ele o criou.

CreateDatabase(John\_DB)

5. John cria a tabela John\_Table apontando para s3://customerPurchases. Como ele criou a tabela, ele tem todas as permissões nela e pode conceder permissões sobre ela.

CreateTable(John\_DB, John\_Table)

6. John permite que seu analista, Diego, tenha acesso à tabela John\_Table.

GrantPermissions(Diego, John\_Table, [SELECT])

7. John permite que seu analista, Diego, acesse o s3://customerPurchases/London/. Como Shirley já está registrada s3://customerPurchases, suas subpastas são registradas no Lake **Formation** 

 GrantDataLakePrivileges( 123456789012/datalake, Diego, [DATA\_LOCATION\_ACCESS], [], S3Location("s3://customerPurchases/London/") )

8. John permite que seu analista, Diego, crie tabelas no banco de dados John\_DB.

```
 GrantDataLakePrivileges( 123456789012/datalake, Diego, John_DB, [CREATE_TABLE], 
 [] )
```
9. Diego cria uma tabela John\_DB em s3://customerPurchases/London/ e obtém automaticamente as permissões ALTER, DROP, SELECT, INSERT e DELETE.

CreateTable( 123456789012/datalake, John DB, Diego Table )

# Filtragem de dados e segurança por célula no Lake Formation

Ao conceder permissões do Lake Formation em uma tabela do catálogo de dados, você pode incluir especificações de filtragem de dados para restringir o acesso a determinados dados nos resultados da consulta e nos mecanismos integrados ao Lake Formation. O Lake Formation usa a filtragem de dados para obter segurança por coluna, segurança por linha e segurança por célula. Será possível definir e aplicar filtros de dados em colunas aninhadas se os dados de origem contiverem estruturas aninhadas.

#### Tópicos

- [Visão geral da filtragem de dados](#page-411-0)
- [Filtros de dados no Lake Formation](#page-413-0)
- [Suporte PartiQL em expressões de filtro de linha](#page-417-0)
- [Permissões necessárias para consultar tabelas com filtragem em nível de célula](#page-419-0)
- [Como gerenciar filtros de dados](#page-420-0)

# <span id="page-411-0"></span>Visão geral da filtragem de dados

Com os recursos de filtragem de dados do Lake Formation, você pode implementar os seguintes níveis de segurança de dados.

#### Segurança por coluna

Conceder permissões em uma tabela do catálogo de dados com segurança em nível de coluna (filtragem de colunas) permite que os usuários visualizem somente colunas específicas e colunas aninhadas às quais eles têm acesso na tabela. Considere uma tabela do persons usada em vários aplicativos para uma grande empresa de comunicações multirregional. A concessão de permissões em tabelas do catálogo de dados com filtragem de colunas pode impedir que usuários que não trabalham no departamento de RH vejam informações de identificação pessoal (PII), como número de previdência social ou data de nascimento. Também é possível definir políticas de segurança e conceder acesso somente a subestruturas parciais de colunas aninhadas.

#### Segurança por linha

A concessão de permissões em uma tabela do catálogo de dados com segurança por linha (filtragem de linha) permite que os usuários visualizem somente linhas específicas de dados às quais eles têm acesso na tabela. A filtragem é baseada nos valores de uma ou mais colunas. É possível incluir estruturas de colunas aninhadas ao definir expressões de filtro de linha. Por exemplo, se diferentes escritórios regionais da empresa de comunicações tiverem seus próprios departamentos de RH, você poderá limitar os registros pessoais que os funcionários de RH podem ver a apenas registros de funcionários em sua região.

#### Segurança por célula

A segurança por célula combina filtragem de linhas e filtragem de colunas para um modelo de permissões altamente flexível. Se você exibir as linhas e colunas de uma tabela como uma grade, usando a segurança por célula, poderá restringir o acesso a elementos individuais (células) da grade em qualquer lugar nas duas dimensões. Ou seja, você pode restringir o acesso a diferentes colunas, dependendo da linha. Veja o diagrama a seguir, no qual as colunas restritas são sombreadas.

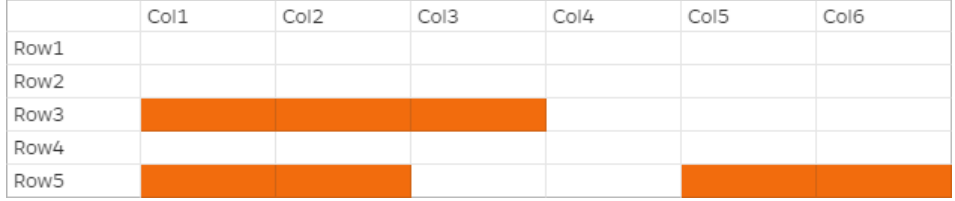

Continuando com o exemplo da tabela de pessoas, você pode criar um filtro de dados no nível da célula que restringe o acesso à coluna de endereço da rua se a linha tiver a coluna do país definida como "Reino Unido", mas permite o acesso à coluna do endereço da rua se a linha tiver a coluna do país definida como "EUA".

Os filtros se aplicam somente a operações de leitura. Portanto, você pode conceder somente a permissão SELECT do Lake Formation com filtros.

Segurança em nível de célula em colunas aninhadas

O Lake Formation permite definir e aplicar filtros de dados com segurança em nível de célula em colunas aninhadas. No entanto, os mecanismos analíticos integrados, como Amazon Athena, Amazon EMR e Amazon Redshift Spectrum, aceitam a execução de consultas em tabelas aninhadas gerenciadas pelo Lake Formation com segurança em nível de linha e coluna.

Para conhecer as limitações, consulte [Limitações de filtragem de dados](#page-563-0).

# <span id="page-413-0"></span>Filtros de dados no Lake Formation

É possível implementar segurança por coluna, por linha e por célula ao criar filtros de dados. Você seleciona um filtro de dados ao conceder permissão SELECT ao Lake Formation nas tabelas. Se a tabela contiver estruturas de colunas aninhadas, será possível definir um filtro de dados incluindo ou excluindo as colunas secundárias e definir expressões de filtro em nível de linha em atributos aninhados.

Cada filtro de dados pertence a uma tabela específica em seu catálogo de dados. Um filtro de dados inclui as seguintes informações:

- Nome do filtro
- Os IDs de catálogo da tabela associada ao filtro
- Nome da tabela
- Nome do banco de dados que contém a tabela
- Especificação de coluna: uma lista de colunas e colunas aninhadas (com tipos de dados struct) a serem incluídas ou excluídas dos resultados da consulta.
- Expressão de filtro de linha uma expressão que especifica as linhas a serem incluídas nos resultados da consulta. Com algumas restrições, a expressão tem a sintaxe de uma cláusula WHERE na linguagem PartiQL. Para especificar todas as linhas, selecione Acesso a todas as linhas em Acesso em nível de linha no console ou use AllRowsWildcard em chamadas de API.

Para obter mais informações sobre o que é suportado em expressões de filtro de linha, consulte [Suporte PartiQL em expressões de filtro de linha.](#page-417-0)

O nível de filtragem obtido depende de como você preenche o filtro de dados.

- Ao especificar o curinga "todas as colunas" e fornecer uma expressão de filtro de linha, você está estabelecendo apenas a segurança por linha (filtragem de linhas).
- Ao incluir ou excluir colunas específicas e colunas aninhadas e especificar "todas as linhas" utilizando o curinga de todas as linhas, você está estabelecendo somente a segurança em nível de coluna (filtragem de colunas).
- Quando você inclui ou exclui colunas específicas e também fornece uma expressão de filtro de linha, está estabelecendo a segurança por célula (filtragem de células).

A captura de tela a seguir do console do Lake Formation mostra um filtro de dados que realiza a filtragem em nível de célula. Para consultas na tabela orders, ela restringe o acesso à coluna customer\_name e os resultados da consulta retornam somente as linhas em que a coluna product\_type contém "pharma".

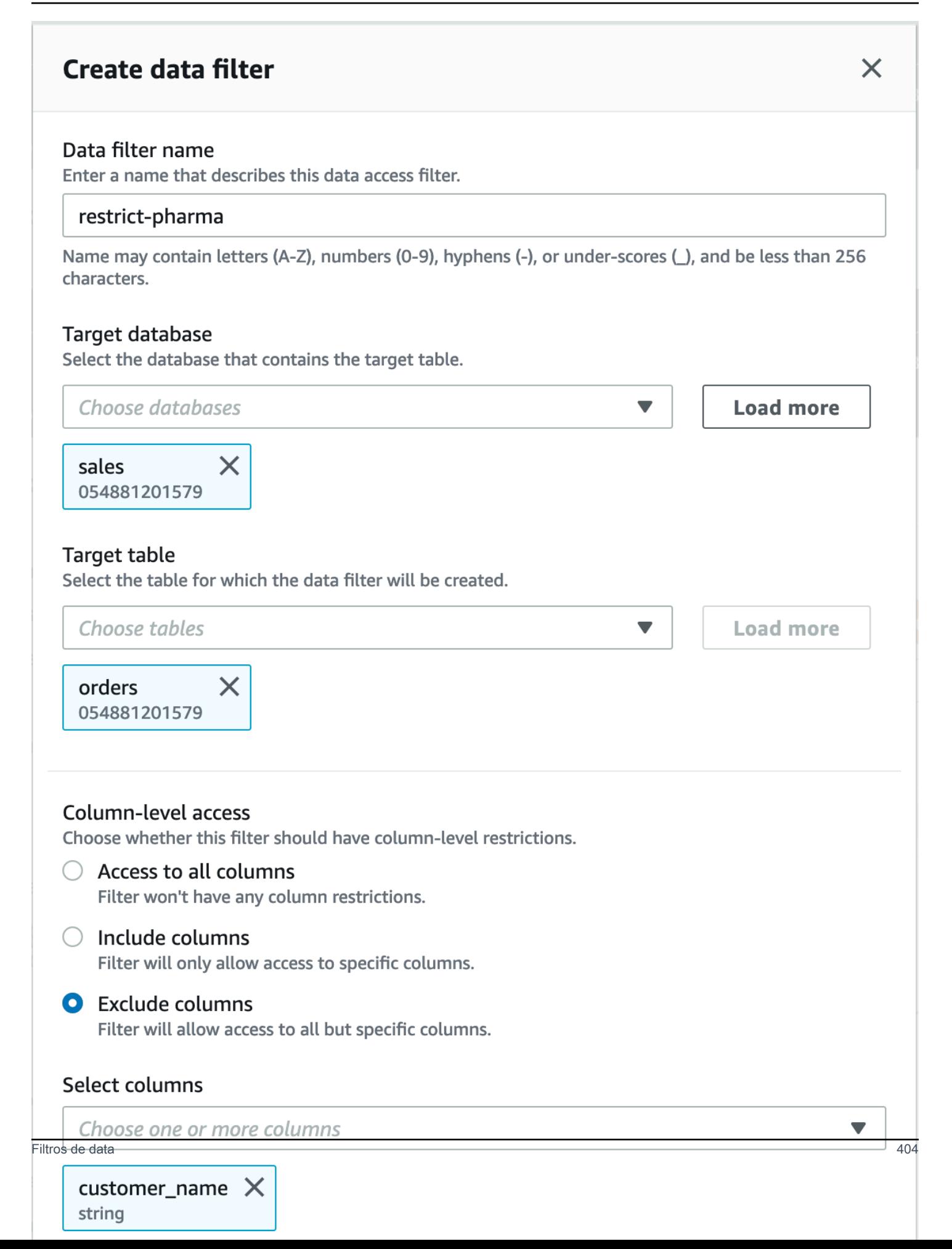

Observe o uso de aspas simples para incluir o literal da string de caracteres, 'pharma'.

Você pode usar o console do Lake Formation para criar esse filtro de dados ou fornecer o seguinte objeto de solicitação para a operação CreateDataCellsFilter da API.

```
{ 
      "Name": "restrict-pharma", 
      "DatabaseName": "sales", 
      "TableName": "orders", 
      "TableCatalogId": "111122223333", 
      "RowFilter": {"FilterExpression": "product_type='pharma'"}, 
      "ColumnWildcard": { 
           "ExcludedColumnNames": ["customer_name"] 
      }
}
```
É possível criar tantos filtros de dados quantos necessários para uma tabela. Para fazer isso, você precisa de permissão SELECT com a opção de concessão em uma tabela. Por padrão, os administradores do Data Lake têm permissão para criar filtros de dados em todas as tabelas dessa conta. Normalmente, você usa apenas um subconjunto dos filtros de dados possíveis ao conceder permissões na tabela a uma entidade principal. Por exemplo, você pode criar um segundo filtro de dados para a orders tabela que é um filtro row-security-only de dados. Referindo-se à captura de tela anterior, você pode escolher a opção Acesso a todas as colunas e incluir uma expressão de filtro de linha de product\_type<>pharma. O nome desse filtro de dados pode ser no-pharma. Ele restringe o acesso a todas as linhas que têm a coluna product\_type definida como "pharma".

O objeto de solicitação para a operação CreateDataCellsFilter da API desse filtro de dados é o seguinte.

```
{ 
      "Name": "no-pharma", 
      "DatabaseName": "sales", 
      "TableName": "orders", 
      "TableCatalogId": "111122223333", 
      "RowFilter": {"FilterExpression": "product_type<>'pharma'"}, 
      "ColumnNames": ["customer_id", "customer_name", "order_num" 
            "product_id", "purchase_date", "product_type", 
            "product_manufacturer", "quantity", "price"]
}
```
Filtros de data 405

Em seguida, você poderia conceder SELECT na tabela orders com o filtro de dados restrictpharma a um usuário administrativo, e SELECT na tabela orders com o filtro de dados no-pharma a usuários não administrativos. Para usuários do setor de saúde, você concederia SELECT na tabela orders com acesso total a todas as linhas e colunas (sem filtro de dados), ou talvez com outro filtro de dados que restringe o acesso às informações de preços.

É possível incluir ou excluir colunas aninhadas ao especificar a segurança em nível de coluna e em nível de linha em um filtro de dados. No exemplo a seguir, o acesso ao campo product.offer é especificado usando nomes de colunas qualificados (entre aspas duplas). Isso é importante para campos aninhados, a fim de evitar a ocorrência de erros quando os nomes das colunas contêm caracteres especiais e para manter a compatibilidade com versões anteriores das definições de segurança em nível de coluna de nível superior.

```
{ 
      "Name": "example_dcf", 
      "DatabaseName": "example_db", 
      "TableName": "example_table", 
      "TableCatalogId": "111122223333", 
      "RowFilter": { "FilterExpression": "customer.customerName <> 'John'" }, 
      "ColumnNames": ["customer", "\"product\".\"offer\""]
}
```
### Consulte também

• [Como gerenciar filtros de dados](#page-420-0)

# <span id="page-417-0"></span>Suporte PartiQL em expressões de filtro de linha

Você pode estruturar expressões de filtro de linha usando um subconjunto de tipos de dados, operadores e agregações do PartiQL. O Lake Formation não permite nenhum perfil PartiQL padrão ou definida pelo usuário na expressão de filtro. Você pode usar operadores de comparação para comparar colunas com constantes (por exemplo, views >= 10000), mas não pode comparar colunas com outras colunas.

Uma expressão de filtro de linha pode ser uma expressão simples ou uma expressão composta. O tamanho total da expressão deve ter menos de 2048 caracteres.

#### Expressões simples

Uma expressão simples terá o formato: <column name > <comparison operator ><value >

• Nome da coluna

Deve ser uma coluna de dados de nível superior, uma coluna de partição ou uma coluna aninhada presente no esquema da tabela e deve pertencer aos [Tipos de dados compatíveis](#page-418-0) listados abaixo.

• Operador de comparação

Os seguintes operadores são compatíveis: =, >, <, >=, <=, <>, !=, BETWEEN, IN, LIKE, NOT, IS [NOT] NULL

- Todas as comparações de strings e correspondências de padrão LIKE diferenciam maiúsculas e minúsculas. Não é possível usar o operador IS [NOT] NULL em colunas de partição.
- Valor da coluna

O valor da coluna deve corresponder ao tipo de dados do nome da coluna.

#### Expressão composta

Uma expressão composta terá o formato: (<simple expression >) <AND/OR > (<simple expression >). Expressões compostas podem ser combinadas ainda mais usando operadores lógicos AND/OR.

### <span id="page-418-0"></span>Tipos de dados compatíveis

Filtros de linha que se referem a uma AWS Glue Data Catalog tabela que contém tipos de dados incompatíveis resultarão em um erro. A seguir estão os tipos de dados compatíveis com colunas e constantes da tabela, que são mapeados para tipos de Amazon Redshift dados:

- STRING, CHAR, VARCHAR
- INT, LONG, BIGINT, FLOAT, DECIMAL, DOUBLE
- BOOLEAN
- STRUCT

Para obter mais informações sobre tipos de dados no Amazon Redshift, consulte [Tipos de dados](https://docs.aws.amazon.com/redshift/latest/dg/c_Supported_data_types.html) no Guia do desenvolvedor de banco de dados do Amazon Redshift.

# Expressões de filtro em linha

## Example

Veja a seguir exemplos de expressões de filtro de linha válidas para uma tabela com colunas: country (String), id (Long), year (partition column of type Integer), month (partition column of type Integer)

- year > 2010 and country != 'US'
- (year > 2010 and country = 'US') or (month < 8 and id > 23)
- (country between 'Z' and 'U') and (year = 2018)
- (country like '%ited%') and (year > 2000)

## Example

Veja a seguir exemplos de expressões de filtro de linha válidas para uma tabela com colunas aninhadas: year > 2010 and customer.customerId <> 1

Os campos aninhados em colunas de partição não devem ser referenciados ao definir expressões aninhadas em nível de linha.

As constantes de string devem estar entre aspas simples.

# Palavras-chave reservadas

Se sua expressão de filtro de linha contiver palavras-chave PartiQL, você receberá um erro de análise, pois os nomes das colunas podem entrar em conflito com as palavras-chave. Quando isso acontecer, substitua os nomes das colunas por aspas duplas. Alguns exemplos de palavras-chave reservadas são "primeiro", "último", "asc", "ausente". Consulte a especificação do PartiQL para obter uma lista de palavras-chave reservadas.

# Referência do PartiQL

Para obter mais informações sobre o PartiQL, consulte [https://partiql.org/.](https://partiql.org/)

# <span id="page-419-0"></span>Permissões necessárias para consultar tabelas com filtragem em nível de célula

As permissões a seguir AWS Identity and Access Management (IAM) são necessárias para executar consultas em tabelas com filtragem em nível de célula.

```
{ 
      "Version": "2012-10-17", 
      "Statement": [ 
          \mathcal{L} "Effect": "Allow", 
               "Action": [ 
                    "lakeformation:StartQueryPlanning", 
                    "lakeformation:GetQueryState", 
                    "lakeformation:GetWorkUnits", 
                    "lakeformation:GetWorkUnitResults" 
               ], 
               "Resource": "*" 
          } 
     \mathbf{I}}
```
Para obter mais informações sobre as permissões de Lake Formation, consulte [Referência de](#page-179-0)  [personas e permissões do IAM do Lake Formation.](#page-179-0)

# <span id="page-420-0"></span>Como gerenciar filtros de dados

Para implementar a segurança por coluna, por linha e por célula, é possível criar e manter filtros de dados. Cada filtro de dados pertence a uma tabela do catálogo de dados. Você pode criar vários filtros de dados para uma tabela e, em seguida, usar um ou mais deles ao conceder permissões na tabela. Também é possível definir e aplicar filtros de dados em colunas aninhadas que têm tipos de dados struct que permitem aos usuários acessar somente subestruturas de colunas aninhadas.

Você precisa da permissão SELECT com a opção de concessão para criar ou visualizar um filtro de dados. Para permitir que as entidades principais da sua conta visualizem e usem um filtro de dados, você pode conceder a permissão DESCRIBE sobre ele.

### **a** Note

O Lake Formation não dá suporte à concessão da permissão Describe em um filtro de dados, que é compartilhado de outra conta.

Você pode gerenciar filtros de dados usando o AWS Lake Formation console, a API ou o AWS Command Line Interface (AWS CLI).

Para obter informações sobre filtros de dados, consulte [Filtros de dados no Lake Formation](#page-413-0)

# Criar um filtro de dados

Você pode criar um ou mais filtros de dados para cada tabela do catálogo de dados.

Para criar um filtro de dados para uma tabela do catálogo de dados (console)

1. Abra o console do Lake Formation em <https://console.aws.amazon.com/lakeformation/>.

Assine como administrador do data lake, proprietário da tabela de destino ou entidade principal que tenha uma permissão do Lake Formation na tabela de destino.

- 2. No painel de navegação, em catálogo de dados, escolha Filtros de dados.
- 3. Na página Filtros de dados, escolha Criar novo filtro.
- 4. Na caixa de diálogo Criar filtro de dados, insira as seguintes informações:
	- Nome do filtro de dados
	- Banco de dados de destino especifique o banco de dados que contém a tabela.
	- Tabela de destino
	- Acesso em nível de coluna deixe essa opção definida como Acesso a todas as colunas para especificar somente a filtragem de linhas. Escolha Incluir colunas ou Excluir colunas para especificar a filtragem de colunas ou células e, em seguida, especifique as colunas a serem incluídas ou excluídas.

Colunas aninhadas: se você estiver aplicando o filtro em uma tabela que contenha colunas aninhadas, poderá especificar explicitamente as subestruturas das colunas da estrutura aninhada em um filtro de dados.

Ao conceder a permissão SELECT a uma entidade principal nesse arquivador, a entidade principal que executa a consulta a seguir verá apenas os dados de customer.customerName e não de customer.customerId.

```
SELECT "customer" FROM "example_db"."example_table";
```
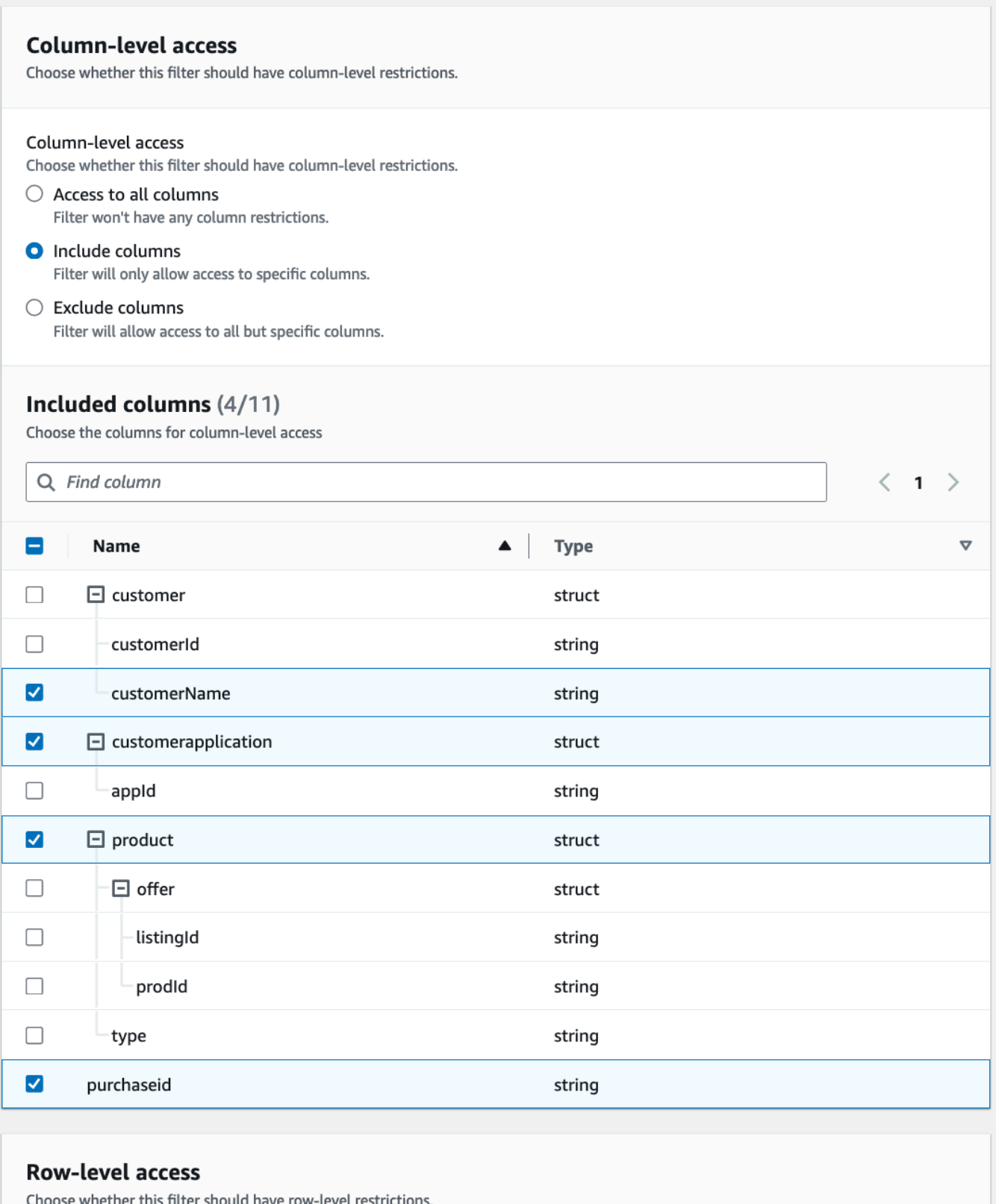

 $\bigcirc$  Access to all rows

**O** Filter rows

Como gerenciar filtrer expression<br>Enter the rest of the following query statement SELECT \* FROM nested-table WHERE...<br>Enter the rest of the following query statement SELECT \* FROM nested-table WHERE... Please see the documentation for examples of filter expressions.

customer.customerName <> 'John'

Ao conceder permissões à coluna customer, a entidade principal recebe o acesso à coluna e aos campos aninhados abaixo da coluna (customerName e customerID).

• Expressão de filtro de linha – insira uma expressão de filtro para especificar a filtragem de linha ou célula. Para obter os tipos de dados e operadores compatíveis, consulte Suporte [PartiQL em expressões de filtro de linha](#page-417-0). Selecione Acesso a todas as linhas para conceder acesso a todos.

É possível incluir estruturas de coluna parciais de colunas aninhadas em uma expressão de filtro de linha para filtrar linhas que contenham valores específicos.

Quando uma entidade principal recebe permissões para uma tabela com uma expressão Select \* from example\_nestedtable where customer.customerName <>'John' de filtro de linha e o acesso em nível de coluna é definido como Acesso a todas as colunas, os resultados da consulta mostram somente as linhas em que customerName <>'John' é avaliado como verdadeiro.

A captura de tela a seguir mostra um filtro de dados que implementa a filtragem de células. Nas consultas com base na tabela orders, ela nega o acesso à coluna customer\_name e mostra somente as linhas que têm "pharma" na coluna product\_type.

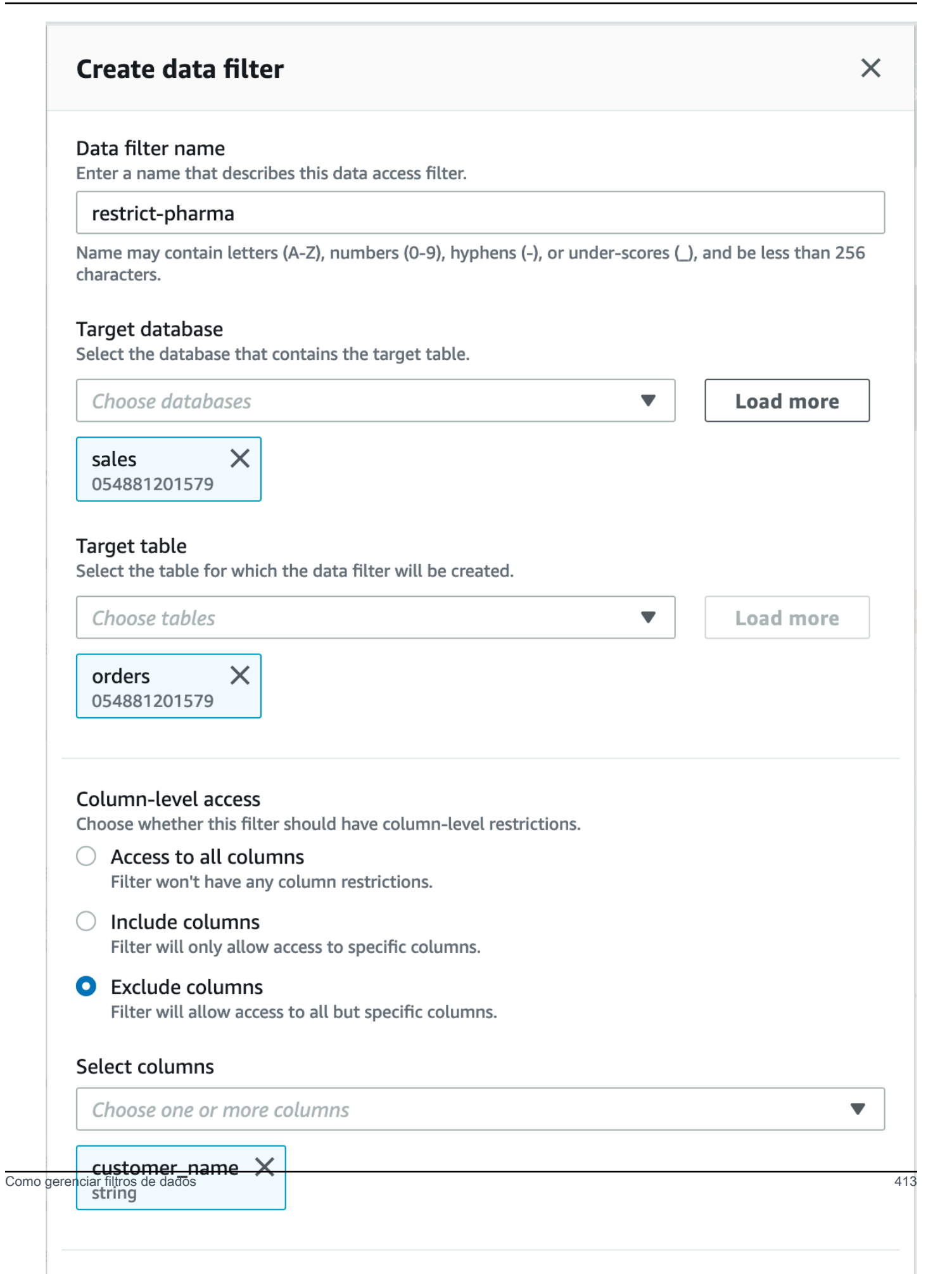

 $\Gamma$ 

#### 5. Selecione Criar filtro.

Como criar um filtro de dados com políticas de filtro de células em um campo aninhado

Esta seção usa o seguinte exemplo de esquema para mostrar como criar um filtro de células de dados:

```
 { name: "customer", type: "struct<customerId:string,customerName:string>" }, 
     { name: "customerApplication", type: "struct<appId:string>" }, 
     { name: "product", type: 
  "struct<offer:struct<prodId:string,listingId:string>,type:string>" }, 
     { name: "purchaseId", type: "string" },
\mathbf{I}
```
- 1. Na página Criar um filtro de dados, insira um nome para o filtro de dados.
- 2. Depois, use o menu suspenso para escolher o nome do banco de dados e o nome da tabela.
- 3. Na seção Acesso em nível de coluna, selecione Colunas incluídas e uma coluna aninhada (customer.customerName).
- 4. Na seção Acesso em nível de linha, selecione a opção Acesso a todas as linhas.
- 5. Selecione Criar filtro.

Ao conceder a permissão SELECT nesse filtro, a entidade principal obtém acesso a todas as linhas na coluna customerName.

- 6. Depois, defina outro filtro de dados para o mesmo banco de dados/tabela.
- 7. Na seção Acesso em nível de coluna, selecione Colunas incluídas e outra coluna aninhada (customer.customerid).
- 8. Na seção Acesso em nível de linha, escolha Filtrar linhas e insira uma Expressão de filtro de linha (customer.customerid <> 5).
- 9. Selecione Criar filtro.

Ao conceder a permissão SELECT nesse filtro, a entidade principal recebe acesso a todas as linhas no customerName e aos campos customerId, exceto à célula em que o valor é 5 na coluna customerId.

# Conceder permissões de filtro de dados

Você pode conceder as permissões SELECT, DESCRIBE e DROP do Lake Formation sobre filtros de dados às entidades principais.

No início, somente você pode visualizar os filtros de dados que você cria para uma tabela. Para permitir que outra entidade principal visualize um filtro de dados e conceda permissões do catálogo de dados com o filtro de dados, você deve:

- Conceder SELECT uma tabela à entidade principal com a opção de concessão e aplique o filtro de dados à concessão.
- Conceder a permissão DESCRIBE ou DROP no filtro de dados da entidade principal.

Você pode conceder a SELECT permissão a uma AWS conta externa. Um administrador do data lake nessa conta pode então conceder essa permissão a outras entidades principais da conta. Ao conceder a uma conta externa, você deve incluir a opção de concessão para que o administrador da conta externa possa transmitir ainda mais a permissão para outros usuários em sua conta. Ao conceder a uma entidade principal em sua conta, a concessão com a opção de concessão é opcional.

Você pode conceder e revogar permissões em filtros de dados usando o AWS Lake Formation console, a API ou o AWS Command Line Interface (AWS CLI).

### Console

- 1. Faça login AWS Management Console e abra o console do Lake Formation em [https://](https://console.aws.amazon.com/lakeformation/) [console.aws.amazon.com/lakeformation/.](https://console.aws.amazon.com/lakeformation/)
- 2. No painel de navegação, em Permissões, escolha Permissões do data lake.
- 3. Na página Permissões, na seção Permissões de dados, escolha Conceder.
- 4. Na página Conceder permissões de dados, escolha as entidades principais aos quais conceder as permissões.
- 5. Na seção tags do LF ou recursos do catálogo, escolha Recursos do catálogo de dados nomeados. Em seguida, escolha o banco de dados, a tabela e o filtro de dados para os quais você deseja conceder permissões.

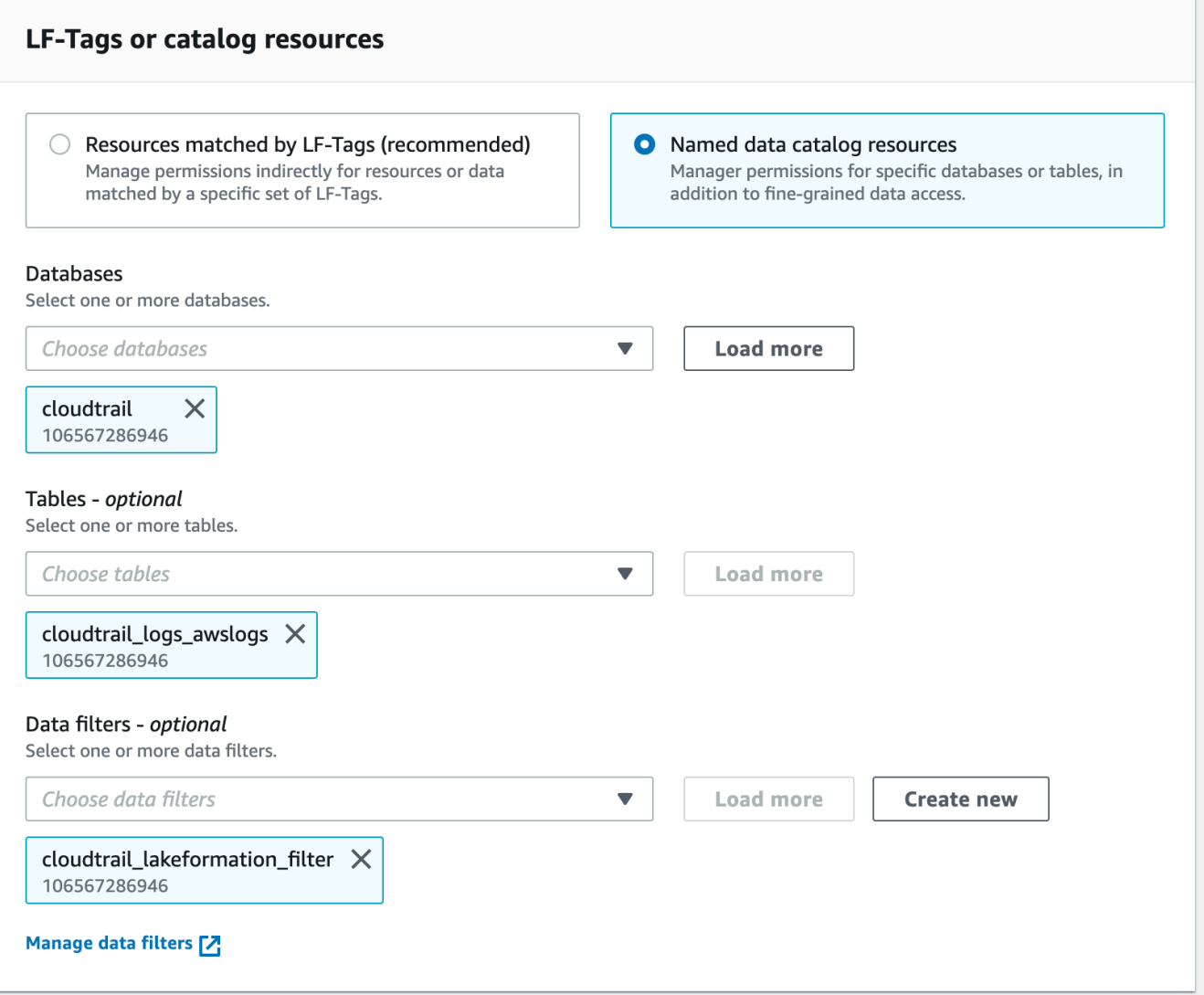

6. Na seção Permissões do filtro de dados, escolha as permissões que você deseja conceder às entidades principais selecionadas.

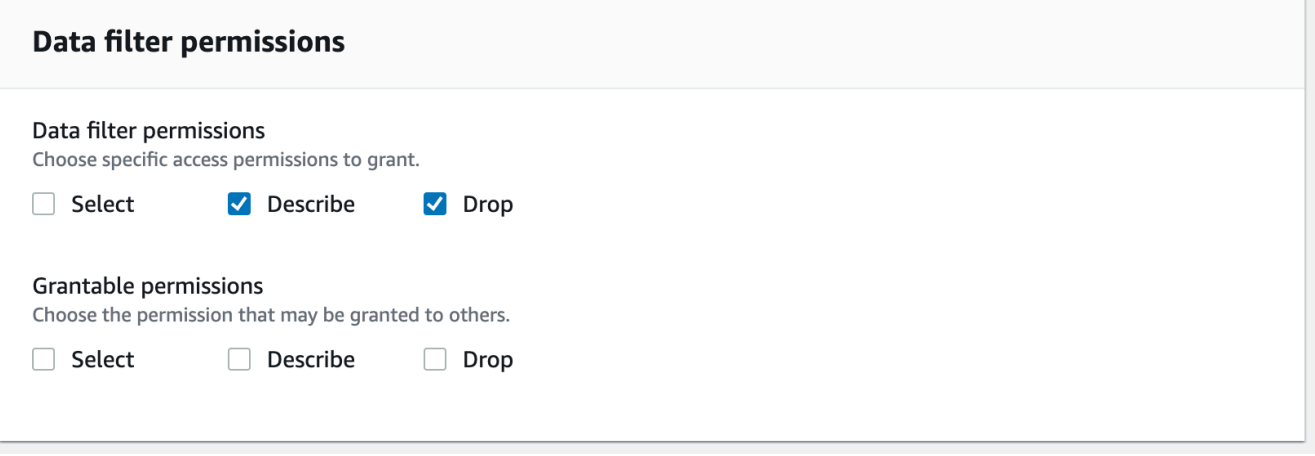

۰

### AWS CLI

• Insira um comando grant-permissions. Especifique DataCellsFilter para o argumento resource e especifique DESCRIBE ou DROP para o argumento Permissions e, opcionalmente, para o argumento PermissionsWithGrantOption.

O exemplo a seguir concede a DESCRIBE a opção de concessão ao usuário datalake\_user1 no filtro de dados restrict-pharma, que pertence à tabela orders no banco de dados sales na conta AWS 1111-2222-3333.

aws lakeformation grant-permissions --cli-input-json file://grant-params.json

A seguir está o conteúdo do arquivo grant-params.json.

```
{ 
     "Principal": {"DataLakePrincipalIdentifier": 
  "arn:aws:iam::111122223333:user/datalake_user1"}, 
     "Resource": { 
          "DataCellsFilter": { 
              "TableCatalogId": "111122223333", 
              "DatabaseName": "sales", 
              "TableName": "orders", 
              "Name": "restrict-pharma" 
         } 
     }, 
     "Permissions": ["DESCRIBE"], 
     "PermissionsWithGrantOption": ["DESCRIBE"]
}
```
Conceder permissões de dados fornecidas por filtros de dados

Os filtros de dados representam um subconjunto de dados em uma tabela. Para fornecer acesso aos dados às entidades principais, as permissões SELECT precisam ser concedidas a essas entidades principais. Com essa permissão, as entidades principais podem:

- Veja o nome real da tabela na lista de tabelas compartilhadas com suas contas.
- Crie filtros de dados na tabela compartilhada e conceda permissões a seus usuários nesses filtros de dados.

#### Console

## Para conceder permissões SELECIONAR

1. Acesse a página Permissões no console do Lake Formation e escolha Conceder.

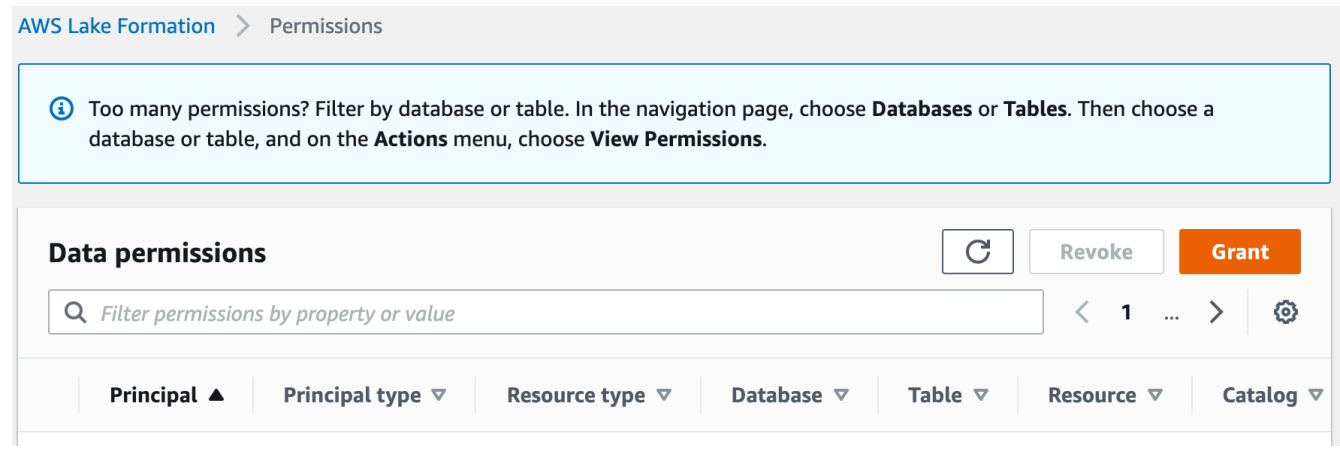

2. Selecione as entidades principais às quais você deseja fornecer acesso e selecione Recursos do catálogo de dados nomeados.

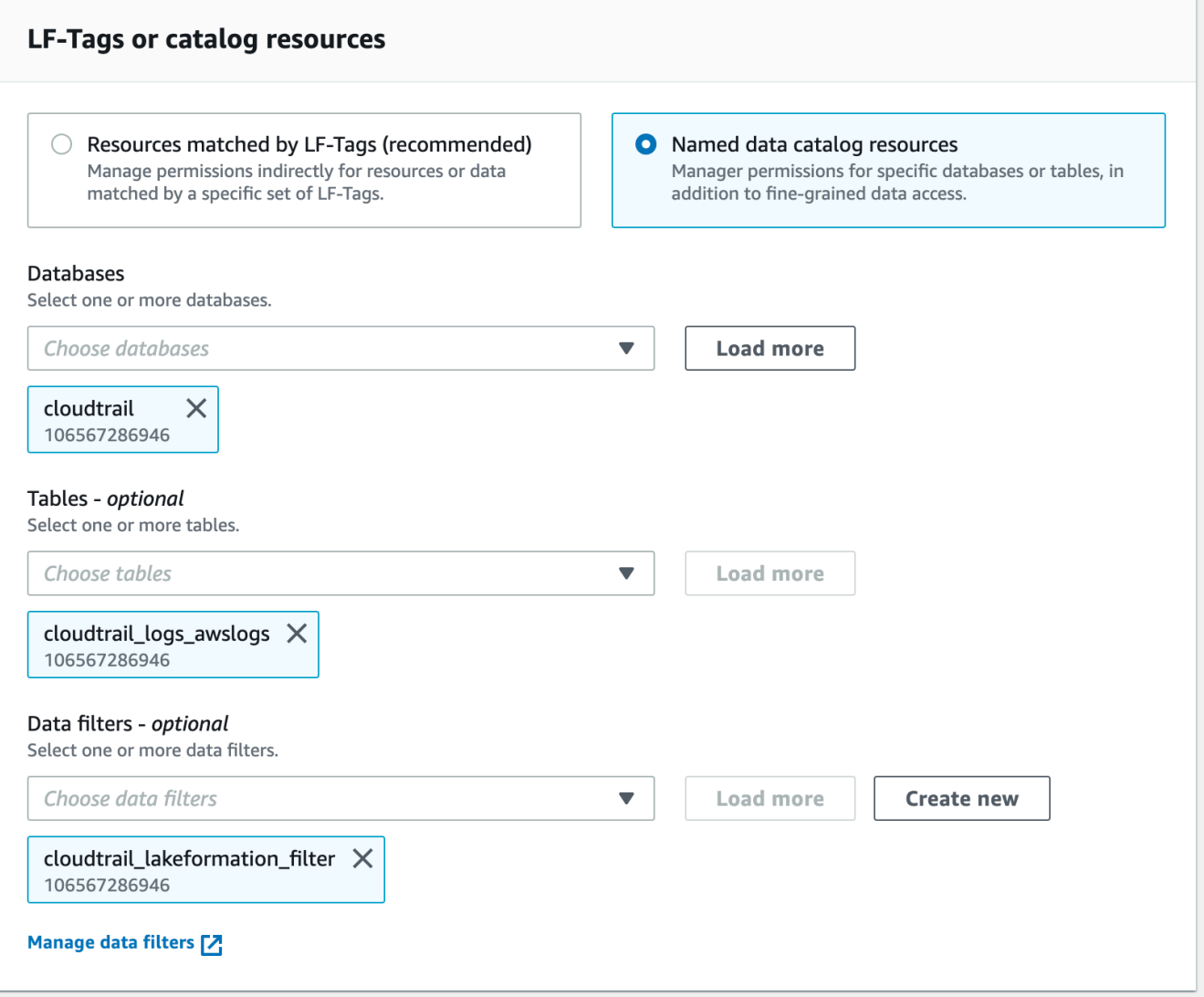

3. Para fornecer acesso aos dados que o filtro representa, escolha Selecionar em Permissões do filtro de dados.

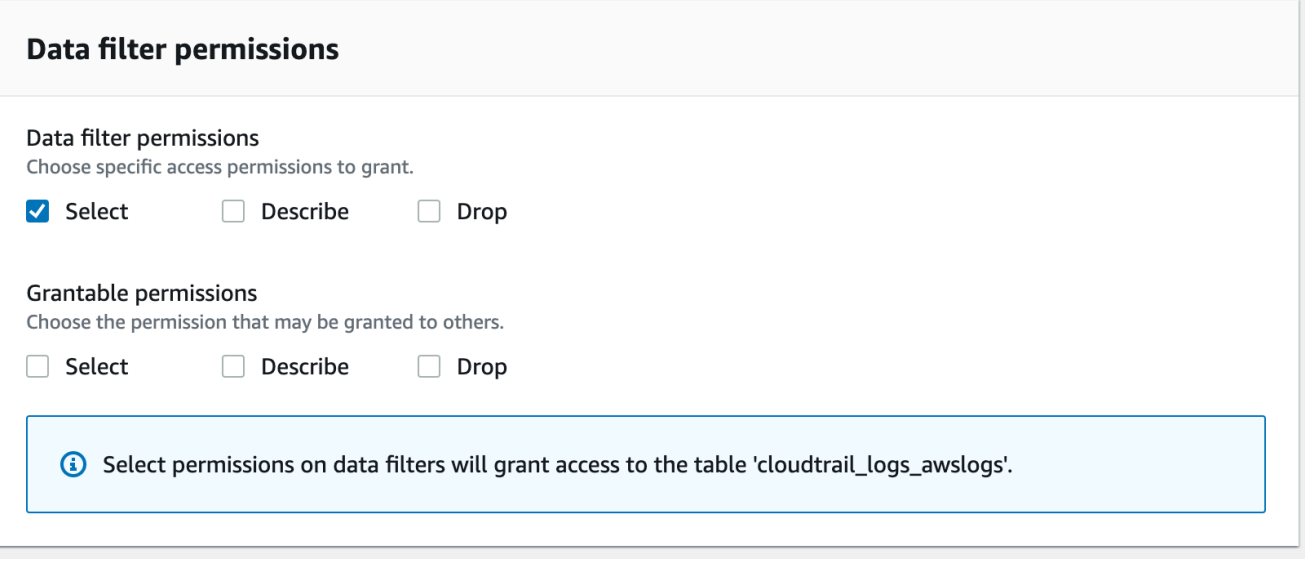

## CLI

Insira um comando grant-permissions. Especifique DataCellsFilter para o argumento do recurso e especifique SELECT para o argumento Permissões.

O exemplo a seguir SELECT concede a opção de concessão ao usuário datalake\_user1 no filtro de dadosrestrict-pharma, que pertence à orders tabela no sales banco de dados em Conta da AWS 1111-2222-3333.

```
aws lakeformation grant-permissions --cli-input-json file://grant-params.json
```
A seguir está o conteúdo do arquivo grant-params.json.

```
{ 
     "Principal": { 
          "DataLakePrincipalIdentifier": "arn:aws:iam::111122223333:user/
datalake_user1" 
     }, 
     "Resource": { 
          "DataCellsFilter": { 
              "TableCatalogId": "111122223333", 
              "DatabaseName": "sales", 
              "TableName": "orders", 
              "Name": "restrict-pharma" 
          } 
     },
```
}

```
 "Permissions": ["SELECT"]
```
Visualizando filtros de dados

Você pode usar o console do Lake Formation ou AWS CLI a API do Lake Formation para visualizar os filtros de dados.

Para visualizar os filtros de dados, você deve ser administrador do data lake ou ter as permissões necessárias nos filtros de dados.

Console

- 1. Faça login AWS Management Console e abra o console do Lake Formation em [https://](https://console.aws.amazon.com/lakeformation/) [console.aws.amazon.com/lakeformation/.](https://console.aws.amazon.com/lakeformation/)
- 2. No painel de navegação, em catálogo de dados, escolha Filtros de dados.

A página exibe os filtros de dados aos quais você tem acesso.

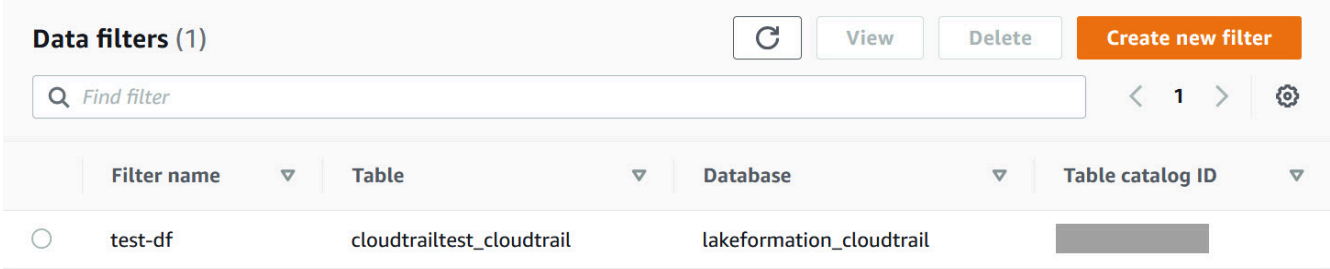

3. Para visualizar os detalhes do filtro de dados, escolha o filtro de dados e, em seguida, escolha Exibir. Uma nova janela aparece com as informações detalhadas do filtro de dados.

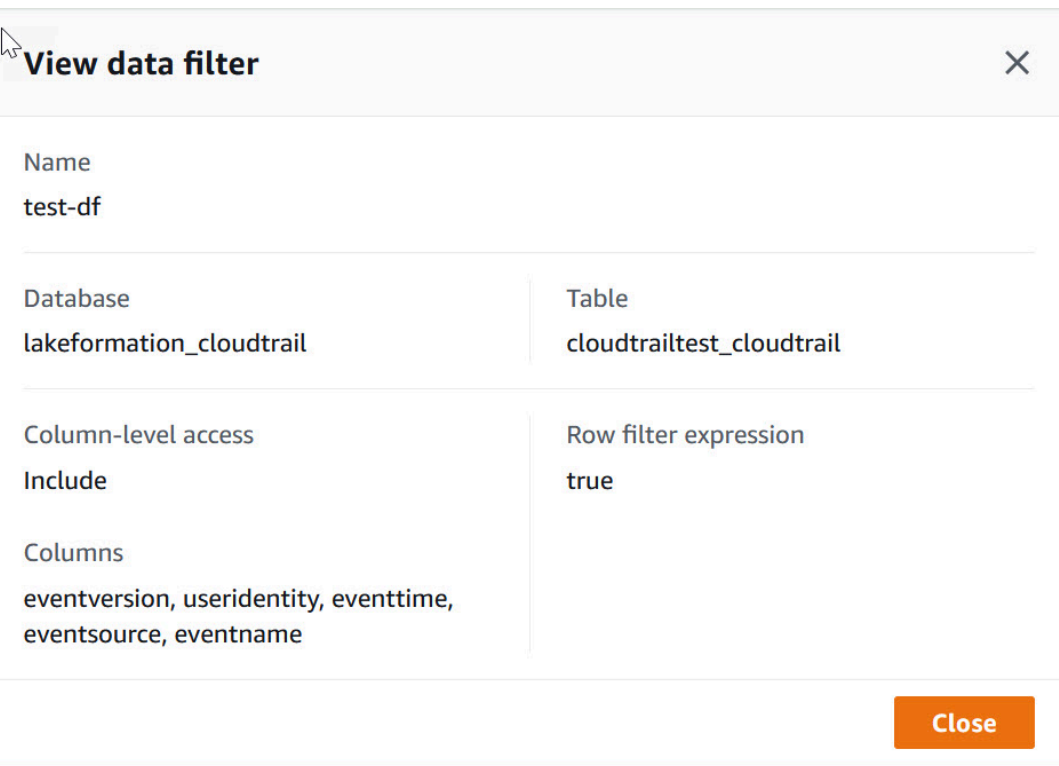

## AWS CLI

Insira um comando list-data-cells-filter e especifique um recurso de tabela.

O exemplo a seguir lista os filtros de dados para a tabela cloudtrailtest\_cloudtrail.

```
aws lakeformation list-data-cells-filter --table '{ "CatalogId":"123456789012", 
"DatabaseName":"lakeformation_cloudtrail", "Name":"cloudtrailtest_cloudtrail"}'
```
#### API/SDK

Use a API ListDataCellsFilter e especifique um recurso de tabela.

O exemplo a seguir usa Python para listar os 20 primeiros filtros de dados da tabela myTable.

```
response = client.list_data_cells_filter( 
    Table = \{ 'CatalogId': '111122223333', 
          'DatabaseName': 'mydb', 
          'Name': 'myTable' 
     },
```
)

MaxResults=20

AWS Lake Formation Guia do Desenvolvedor

Listando permissões de filtro de dados

Você pode usar o console do Lake Formation para visualizar as permissões concedidas nos filtros de dados.

Para ver as permissões em um filtro de dados, você deve ser administrador do data lake ou ter as permissões necessárias no filtro de dados.

Console

- 1. Faca login AWS Management Console e abra o console do Lake Formation em [https://](https://console.aws.amazon.com/lakeformation/) [console.aws.amazon.com/lakeformation/.](https://console.aws.amazon.com/lakeformation/)
- 2. No painel de navegação, em Permissões, escolha Permissões de dados.
- 3. Na página Permissões de dados, clique ou toque no campo de pesquisa e, no menu Propriedades, escolha Tipo de recurso.
- 4. No menu Tipo de recurso, escolha Tipo de recurso: filtro de células de dados.

Os filtros de dados nos quais você tem permissões estão listados. Talvez seja necessário rolar horizontalmente para ver as colunas de Permissões e de Concessão.

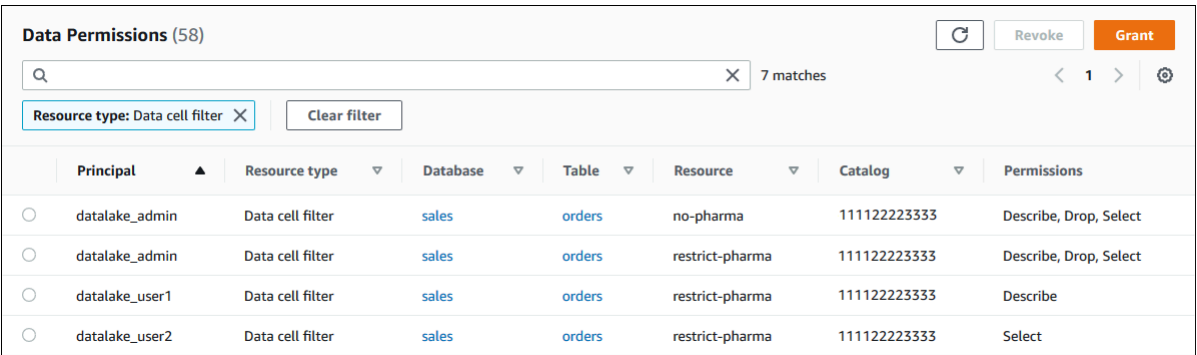

AWS CLI

• Insira um comando list-permissions. Especifique DataCellsFilter para o argumento resource e especifique DESCRIBE ou DROP para o argumento Permissions e, opcionalmente, para o argumento PermissionsWithGrantOption.

O exemplo a seguir lista as permissões DESCRIBE com a opção de concessão no filtro de dados restrict-pharma. Os resultados são limitados às permissões concedidas para o diretor datalake\_user1 e a orders tabela no sales banco de dados na AWS conta 1111-2222-3333.

```
aws lakeformation list-permissions --cli-input-json file://list-params.json
```
A seguir está o conteúdo do arquivo grant-params.json.

```
{ 
     "Principal": {"DataLakePrincipalIdentifier": 
  "arn:aws:iam::111122223333:user/datalake_user1"}, 
     "Resource": { 
         "DataCellsFilter": { 
              "TableCatalogId": "111122223333", 
              "DatabaseName": "sales", 
              "TableName": "orders", 
              "Name": "restrict-pharma" 
         } 
     }, 
     "Permissions": ["DESCRIBE"], 
     "PermissionsWithGrantOption": ["DESCRIBE"]
}
```
# Visualizar permissões de banco de dados e tabelas no Lake Formation

Você pode visualizar as permissões do Lake Formation concedidas em um banco de dados ou uma tabela do catálogo de dados. Você pode fazer isso usando o console do Lake Formation, a API ou o AWS Command Line Interface (AWS CLI).

Ao usar o console, você pode visualizar as permissões nas páginas Bancos de dados, Tabelas ou Permissões de dados.

## **a** Note

Se você não for administrador de banco de dados ou proprietário de recursos, poderá ver as permissões que outras entidades principais têm sobre o recurso somente se tiver uma permissão do Lake Formation sobre o recurso com a opção de concessão. Além das permissões necessárias do Lake Formation, você precisa das permissões AWS Identity and Access Management (IAM) glue:GetDatabases glue:GetDatabaseglue:GetTables,glue:GetTable,, glue:ListPermissions e.

Para visualizar as permissões em um banco de dados (console, a partir da página Bancos de dados)

1. Abra o console do Lake Formation em <https://console.aws.amazon.com/lakeformation/>.

Faça login como administrador do data lake, criador do banco de dados ou como usuário que tenha qualquer permissão do Lake Formation no banco de dados com a opção de concessão.

- 2. No painel de navegação, escolha Bancos de dados.
- 3. Escolha um banco de dados e, no menu Ações, escolha Exibir permissões.

## **a** Note

Se você escolher um link de recurso de banco de dados, o Lake Formation exibirá as permissões no link do recurso, não no banco de dados de destino do link do recurso.

A página Permissões de dados lista todas as permissões do Lake Formation para o banco de dados. O nome do banco de dados e o ID do catálogo (ID da AWS conta) do proprietário do banco de dados aparecem como rótulos na caixa de pesquisa. Os mosaicos indicam que um filtro foi aplicado para listar permissões somente para esse banco de dados. Você pode ajustar o filtro fechando um quadro ou escolhendo Limpar filtro.

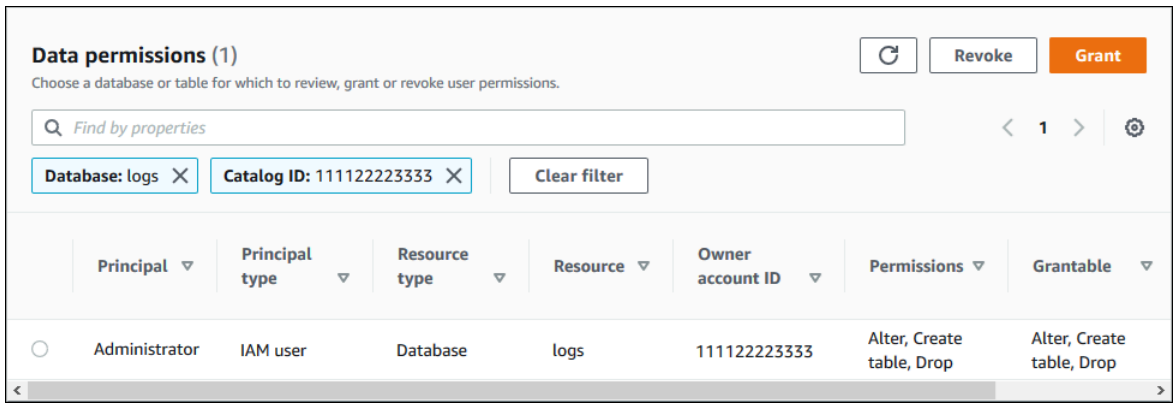

Para visualizar as permissões em um banco de dados (console, a partir da página Permissões de dados)

1. Abra o console do Lake Formation em <https://console.aws.amazon.com/lakeformation/>.

Faça login como administrador do data lake, criador do banco de dados ou como usuário que tenha qualquer permissão do Lake Formation no banco de dados com a opção de concessão.

- 2. No painel de navegação, selecione Permissões de dados.
- 3. Posicione o cursor na caixa de pesquisa na parte superior da página e, no menu Propriedades exibido, escolha Banco de dados.
- 4. No menu de bancos de dados exibido, escolha um banco de dados.

#### **a** Note

Se você escolher um link de recurso de banco de dados, o Lake Formation exibirá as permissões no link do recurso, não no banco de dados de destino do link do recurso.

A página Permissões de dados lista todas as permissões do Lake Formation para o banco de dados. O nome do banco de dados aparece como um quadro abaixo da caixa de pesquisa. Os blocos indicam que um filtro foi aplicado para listar permissões somente para esse banco de dados. Você pode remover o filtro fechando o quadro ou escolhendo Limpar filtro.

Para visualizar as permissões em uma tabela (console, a partir da página Tabelas)

1. Abra o console do Lake Formation em <https://console.aws.amazon.com/lakeformation/>.

Faça login como administrador do data lake, criador da tabela ou como usuário que tenha qualquer permissão do Lake Formation na tabela com a opção de concessão.

- 2. No painel de navegação, selecione Tabelas.
- 3. Escolha uma tabela e, no menu Ações, selecione Exibir permissões.

## **a** Note

Se você escolher um link de recurso de tabela, o Lake Formation exibirá as permissões no link do recurso, não na tabela de destino do link do recurso.

A página Permissões de dados lista todas as permissões do Lake Formation para a tabela. O nome da tabela, o nome do banco de dados que contém a tabela e a ID do catálogo (ID da AWS conta) do proprietário da tabela aparecem como rótulos na caixa de pesquisa. As etiquetas indicam que um filtro foi aplicado para listar permissões apenas para essa tabela. Você pode ajustar o filtro fechando uma etiqueta ou escolhendo Limpar filtro.

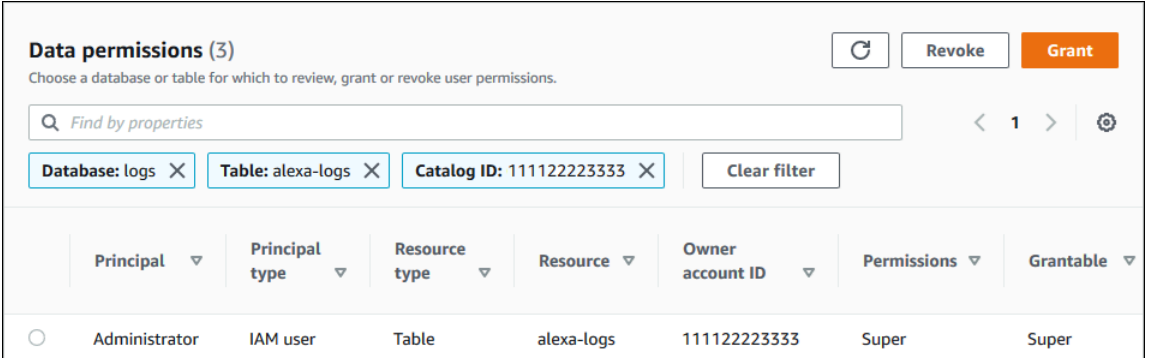

Para visualizar as permissões em uma tabela (console, a partir da página Permissões de dados)

1. Abra o console do Lake Formation em <https://console.aws.amazon.com/lakeformation/>.

Faça login como administrador do data lake, criador do banco de dados ou como usuário que tenha qualquer permissão do Lake Formation no banco de dados com a opção de concessão.

- 2. No painel de navegação, selecione Permissões de dados.
- 3. Posicione o cursor na caixa de pesquisa na parte superior da página e, no menu Propriedades exibido, escolha Banco de dados.
- 4. No menu de Bancos de dados exibido, escolha um banco de dados.

#### **A** Important

Se você quiser ver as permissões em uma tabela que foi compartilhada com sua AWS conta a partir de uma conta externa, você deve escolher o banco de dados na conta externa que contém a tabela, não um link de recurso para o banco de dados.

A página Permissões de dados lista todas as permissões do Lake Formation para o banco de dados.

- 5. Posicione o cursor na caixa de pesquisa na parte superior da página e, no menu Propriedades exibido, escolha Tabelas.
- 6. No menu Tabelas exibido, escolha uma tabela.

A página Permissões de dados lista todas as permissões do Lake Formation para o banco de dados. O nome da tabela e o nome do banco de dados que contém a tabela aparecem como blocos sob a caixa de pesquisa. Os mosaicos indicam que um filtro foi aplicado para listar permissões somente para essa tabela. Você pode ajustar o filtro fechando um quadro ou escolhendo Limpar filtro.

Para ver as permissões em uma tabela (AWS CLI)

• Insira um comando list-permissions.

O exemplo a seguir lista as permissões em uma tabela compartilhada de uma conta externa. A CatalogId propriedade é o ID da AWS conta externa, e o nome do banco de dados se refere ao banco de dados na conta externa que contém a tabela.

aws lakeformation list-permissions --resource-type TABLE --resource '{ "Table": {"DatabaseName":"logs", "Name":"alexa-logs", "CatalogId":"123456789012"}}'

## Revogando a permissão usando o console Lake Formation

Você pode usar o console para revogar todos os tipos de permissões do Lake Formation – permissões de catálogo de dados, permissões de etiquetas de políticas, permissões de filtro de dados e permissões de localização.

Para revogar as permissões do Lake Formation em um recurso (console)

1. Abra o console do Lake Formation em <https://console.aws.amazon.com/lakeformation/>.

Faça login como administrador do data lake ou como usuário que recebeu permissões com a opção de concessão no recurso.

- 2. No painel de navegação, em Permissões, escolha Permissões de data lake, Tags do LF e permissões ou Localizações de dados.
- 3. Selecione a permissão ou o local e, em seguida, escolha Revogar.
- 4. Na caixa de diálogo exibida, escolha Revogar.

# Compartilhamento de dados entre contas no Lake Formation

Os recursos de várias contas do Lake Formation permitem que os usuários compartilhem com segurança lagos de dados distribuídos em várias AWS organizações ou diretamente com os diretores do IAM em outra conta Contas da AWS, fornecendo acesso refinado aos metadados do Catálogo de Dados e aos dados subjacentes. As grandes empresas geralmente usam várias Contas da AWS, e muitas dessas contas podem precisar acessar um data lake gerenciado por uma única Conta da AWS. Os usuários e as tarefas de AWS Glue extração, transformação e carregamento (ETL) podem consultar e unir tabelas em várias contas e ainda aproveitar as proteções de dados em nível de tabela e coluna do Lake Formation.

Quando você concede permissões do Lake Formation em um recurso do Catálogo de Dados para uma conta externa ou diretamente para um diretor do IAM em outra conta, o Lake Formation usa o serviço AWS Resource Access Manager (AWS RAM) para compartilhar o recurso. Se a conta do concedido estiver na mesma organização da conta do concedente, o recurso compartilhado estará disponível imediatamente para o concedido. Se a conta do beneficiário não estiver na mesma organização, AWS RAM envia um convite à conta do beneficiário para aceitar ou rejeitar a concessão do recurso. Em seguida, para disponibilizar o recurso compartilhado, o administrador do data lake na conta do beneficiário deve usar o AWS RAM console ou AWS CLI aceitar o convite.

O Lake Formation permite o compartilhamento de recursos do catálogo de dados com contas externas no modo de acesso híbrido. O modo de acesso híbrido oferece a flexibilidade de habilitar seletivamente as permissões do Lake Formation para bancos de dados e tabelas no seu AWS Glue Data Catalog.

Com o modo de acesso híbrido, agora você tem um caminho incremental que permite definir permissões do Lake Formation para um conjunto específico de usuários sem interromper as políticas de permissão de outros usuários ou workloads existentes.

Para ter mais informações, consulte [Modo de acesso híbrido.](#page-263-0)

Compartilhamento direto entre contas

As entidades principais autorizadas podem compartilhar recursos explicitamente com uma entidade principal do IAM em uma conta externa. Esse atributo é útil quando o proprietário da conta deseja ter controle sobre quem na conta externa pode acessar os recursos. As permissões que a entidade principal do IAM receberá serão uma união de concessões diretas e concessões em nível de conta que serão transferidas em cascata para as entidades principais. O administrador do data lake da conta do destinatário pode ver as concessões diretas entre contas, mas não pode revogar as permissões. A entidade principal que recebe o compartilhamento de recursos não pode compartilhar o recurso com outras entidades principais.

Métodos para compartilhar recursos do catálogo de dados

Com uma única operação de concessão do Lake Formation, você pode conceder permissões entre contas nos seguintes recursos do catálogo de dados.

- Um banco de dados
- Uma tabela individual (com filtragem de coluna opcional)
- Algumas tabelas selecionadas
- Todas as tabelas em um banco de dados (usando o curinga Todas as Tabelas)

Há duas opções para compartilhar seus bancos de dados e tabelas com outra conta Conta da AWS ou com diretores do IAM em outra conta.

• Controle de acesso baseado em tags do Lake Formation (LF-TBAC) (recomendado)

O controle de acesso baseado em tags do Lake Formation é uma estratégia de autorização que define permissões com base em atributos. Você pode usar o controle de acesso baseado em tags para compartilhar recursos do Catálogo de Dados (bancos de dados, tabelas e colunas) com diretores externos do IAM, Contas da AWS Organizations and Organizational Units (OUs). No Lake Formation, esses atributos são chamados de tags do LF. Para obter mais informações, consulte [Gerenciamento de um data lake usando o controle de acesso baseado em tags do Lake](https://docs.aws.amazon.com/lake-formation/latest/dg/managing-dl-tutorial.html)  [Formation.](https://docs.aws.amazon.com/lake-formation/latest/dg/managing-dl-tutorial.html)

## **a** Note

O método LF-TBAC de conceder permissões de uso do Catálogo de Dados para concessões entre contas. AWS Resource Access Manager

O Lake Formation agora oferece suporte à concessão de permissões entre contas para organizações e unidades organizacionais usando o método LF-TBAC.

Para ativar esse recurso, você precisa atualizar as Configurações de versão entre contas para a Versão 3.

Para ter mais informações, consulte [Como atualizar as configurações da versão de](#page-447-0)  [compartilhamento de dados entre contas](#page-447-0).

• Recursos nomeados do Lake Formation

O compartilhamento de dados entre contas do Lake Formation usando o método de recurso nomeado permite que você conceda permissões do Lake Formation com uma opção de concessão em tabelas e bancos de dados do Catálogo de Dados para entidades externas Contas da AWS, diretores do IAM, organizações ou unidades organizacionais. A operação de concessão compartilha automaticamente esses recursos.

## **a** Note

Você também pode permitir que o AWS Glue rastreador acesse um armazenamento de dados em uma conta diferente usando as credenciais do Lake Formation. Para obter mais informações, consulte [Rastreamento entre contas no AWS Glue Guia do desenvolvedor](https://docs.aws.amazon.com/glue/latest/dg/crawler-configuration.html#cross-account-crawling).

Serviços integrados, como o Athena e o Amazon Redshift Spectrum, exigem links de recursos para poder incluir recursos compartilhados nas consultas. Para obter mais informações sobre os links de recursos, consulte [Como os links de recursos funcionam no Lake Formation.](#page-477-0)

Para conhecer as limitações e as considerações, consulte [Práticas recomendadas e considerações](#page-559-0)  [sobre compartilhamento de dados entre contas.](#page-559-0)

#### Tópicos

- [Pré-requisitos](#page-443-0)
- [Como atualizar as configurações da versão de compartilhamento de dados entre contas](#page-447-0)
- [Compartilhamento de tabelas e bancos de dados do catálogo de dados entre Contas da AWS e](#page-453-0)  [entidades principais do IAM a partir de contas externas](#page-453-0)
- [Conceder permissões em um banco de dados ou tabela compartilhada com sua conta](#page-456-0)
- [Como conceder permissões de links de recursos](#page-458-0)
- [Como acessar os dados subjacentes de uma tabela compartilhada](#page-460-0)
- [Registro em várias contas CloudTrail](#page-462-0)
- [Gerenciamento de permissões entre contas usando o AWS Glue e o Lake Formation](#page-467-0)
- [Visualizando todas as concessões entre contas usando a operação de GetResourceShares API](#page-470-0)

**a** Tópicos relacionados da

- [Visão geral das permissões do Lake Formation](#page-165-0)
- [Acessar e visualizar tabelas e bancos de dados compartilhados do catálogo de dados](#page-471-0)
- [Criação de links de recursos](#page-477-1)
- [Resolução de problemas de acesso entre contas](#page-579-0)

## <span id="page-443-0"></span>Pré-requisitos

Antes que sua AWS conta possa compartilhar recursos do Catálogo de Dados (bancos de dados e tabelas) com outra conta ou diretores em outra conta, e antes que você possa acessar os recursos compartilhados com sua conta, os seguintes pré-requisitos devem ser atendidos.

Requisitos gerais de compartilhamento de dados entre contas

- Para compartilhar bancos de dados e tabelas do catálogo de dados no modo de acesso híbrido, você precisa atualizar as Configurações de versão entre contas para a Versão 4.
- Antes de conceder permissões entre contas em um recurso do catálogo de dados, você deve revogar todas as permissões do Lake Formation do grupo IAMAllowedPrincipals para o recurso. Se a entidade principal solicitante tiver permissões entre contas para acessar um recurso, e a permissão IAMAllowedPrincipals existir no recurso, Lake Formation exibirá AccessDeniedException.

Esse requisito é válido somente quando você registra a localização dos dados subjacentes no modo Lake Formation. Se você registrar a localização dos dados no modo híbrido, as

permissões do grupo IAMAllowedPrincipals poderão existir no banco de dados ou na tabela compartilhada.

• Nos bancos de dados que contêm tabelas que você cogita compartilhar, é necessário evitar que novas tabelas tenham uma concessão padrão de Super para IAMAllowedPrincipals. No console do Lake Formation, edite o banco de dados e desative Usar somente o controle de acesso do IAM para novas tabelas nesse banco de dados ou insira o AWS CLI comando a seguir, database substituindo-o pelo nome do banco de dados. Se a localização dos dados subjacentes estiver registrada no modo de acesso híbrido, você não precisará alterar essa configuração padrão. No modo de acesso híbrido, o Lake Formation permite que você aplique seletivamente as permissões do Lake Formation e as políticas de permissões do IAM para o Amazon S3 AWS Glue e no mesmo recurso.

```
aws glue update-database --name database --database-input 
  '{"Name":"database","CreateTableDefaultPermissions":[]}'
```
• Para conceder permissões entre contas, o concedente deve ter as permissões necessárias AWS Identity and Access Management (IAM) sobre AWS Glue o serviço. AWS RAM A política AWS gerenciada AWSLakeFormationCrossAccountManager concede as permissões necessárias.

Os administradores de data lake em contas que recebem compartilhamentos de recursos usando AWS RAM devem ter a seguinte política adicional. Ele permite que o administrador aceite convites AWS RAM de compartilhamento de recursos. Permitir também que o administrador habilite o compartilhamento de recursos com organizações.

```
{ 
     "Version": "2012-10-17", 
     "Statement": [ 
          { 
               "Effect": "Allow", 
               "Action": [ 
                    "ram:AcceptResourceShareInvitation", 
                    "ram:RejectResourceShareInvitation", 
                    "ec2:DescribeAvailabilityZones", 
                    "ram:EnableSharingWithAwsOrganization" 
               ], 
               "Resource": "*" 
          } 
    \mathbf{I}
```
}

• Se você quiser compartilhar recursos do Catálogo de Dados com AWS Organizations ou com unidades organizacionais, o compartilhamento com organizações deve estar ativado em AWS RAM.

Para obter informações sobre como habilitar o compartilhamento com organizações, consulte [Habilitar o compartilhamento com AWS organizações](https://docs.aws.amazon.com/ram/latest/userguide/getting-started-sharing.html#getting-started-sharing-orgs) no Guia AWS RAM do usuário.

Você deve ter a permissão ram:EnableSharingWithAwsOrganization para habilitar o compartilhamento com organizações.

- Para compartilhar recursos diretamente com uma entidade principal do IAM em outra conta, você precisa atualizar as Configurações Versão Entre Contas para a Versão 3. Essa configuração está disponível na página de Configurações do catálogo de dados. Se você estiver usando a Versão 1, consulte as instruções para atualizar a configuração[Como atualizar as configurações da versão de](#page-447-0) [compartilhamento de dados entre contas](#page-447-0).
- Você não pode compartilhar recursos do Catálogo de Dados criptografados com a chave gerenciada do AWS Glue serviço com outra conta. Você pode compartilhar somente recursos do catálogo de dados criptografados com a chave de criptografia do cliente, e a conta que recebe o compartilhamento de recursos deve ter permissões na chave de criptografia do catálogo de dados para descriptografar os objetos.

Compartilhamento de dados entre contas usando os requisitos do LF-TBAC

- Para compartilhar recursos do Catálogo de Dados com AWS Organizations unidades organizacionais (OUs), você precisa atualizar as configurações da versão da conta cruzada para a versão 3.
- Para compartilhar os recursos do catálogo de dados com a versão 3 das Configurações de versão entre contas, o concedente precisa ter as permissões de IAM definidas na política AWSLakeFormationCrossAccountManager gerenciada por AWS em sua conta.
- Se você estiver usando a versão 1 ou a versão 2 das Configurações de versão entre contas, deverá ter uma política de recursos do catálogo de dados (glue:PutResourcePolicy) que habilite o LF-TBAC. Para ter mais informações, consulte [Gerenciamento de permissões entre](#page-467-0)  [contas usando o AWS Glue e o Lake Formation.](#page-467-0)
- Se você estiver usando atualmente uma política de recursos do catálogo de dados AWS Glue para compartilhar recursos e quiser conceder permissões entre contas usando a versão 3 das Configurações de versão entre contas, deverá adicionar a permissão glue:ShareResource nas

Configurações do catálogo de dados usando a operação de API glue:PutResourcePolicy, conforme mostrado na seção [Gerenciamento de permissões entre contas usando o AWS Glue](#page-467-0) [e o Lake Formation](#page-467-0). Essa política não é necessária se sua conta não fez concessões entre contas usando a política de recursos do catálogo de dados AWS Glue (permissão de uso glue:PutResourcePolicy da versão 1 e versão 2) para conceder acesso entre contas.

```
{ 
       "Effect": "Allow", 
       "Action": [ 
          "glue:ShareResource" 
       ], 
       "Principal": {"Service": [ 
          "ram.amazonaws.com" 
       ]}, 
       "Resource": [ 
          "arn:aws:glue:<region>:<account-id>:table/*/*", 
          "arn:aws:glue:<region>:<account-id>:database/*", 
          "arn:aws:glue:<region>:<account-id>:catalog" 
       ] 
     }
```
• Se sua conta fez compartilhamentos entre contas usando a política de recursos do catálogo de dados AWS Glue e você está usando o método de recurso nomeado ou LF-TBAC com a versão 3 das Configurações de versão entre contas para compartilhar recursos, que usam AWS RAM para compartilhar recursos, você deve definir o argumento EnableHybrid para 'true' quando invocar a operação da API glue:PutResourcePolicy. Para ter mais informações, consulte [Gerenciamento de permissões entre contas usando o AWS Glue e o Lake Formation](#page-467-0).

Configuração necessária em cada conta que acessa o recurso compartilhado

• Se você estiver compartilhando recursos com Contas da AWS, pelo menos um usuário na conta do consumidor deve ser administrador do data lake para visualizar os recursos compartilhados. Para obter informações sobre como criar um administrador de data lake, consulte [Crie um](#page-37-0)  [administrador de data lake](#page-37-0).

O administrador do data lake pode conceder permissões do Lake Formation sobre os recursos compartilhados com outras entidades principais da conta. Outras entidades principais não podem acessar recursos compartilhados até que o administrador do data lake conceda permissões sobre os recursos.

- Serviços integrados, como o Athena e o Redshift Spectrum, exigem links de recursos para poder incluir recursos compartilhados nas consultas. Entidades principais precisam criar um link de recurso em seu catálogo de dados para um recurso compartilhado de outra Conta da AWS. Para obter mais informações sobre os links de recursos, consulte [Como os links de recursos funcionam](#page-477-0)  [no Lake Formation.](#page-477-0)
- Quando um recurso é compartilhado diretamente com uma entidade principal do IAM, para consultar a tabela usando o Athena, a entidade principal precisa criar um link de recurso. Para criar um link de recurso, a entidade principal precisa da permissão CREATE\_TABLE ou CREATE\_DATABASE do Lake Formation, e da permissão glue:CreateTable ou glue:CreateDatabase do IAM.

Se a conta do produtor compartilhar uma tabela diferente no mesmo banco de dados com o mesmo ou outra entidade principal, esse principal poderá consultar imediatamente a tabela.

## **a** Note

Para o administrador do data lake e para as entidades principais às quais o administrador do data lake concedeu permissões, os recursos compartilhados aparecem no catálogo de dados como se fossem recursos locais (de propriedade). Tarefas de extração, transformação e carregamento (ETL) podem acessar os dados subjacentes dos recursos compartilhados. Para recursos compartilhados, as páginas Tabelas e bancos de dados no console do Lake Formation exibem o ID da conta do proprietário.

Quando os dados subjacentes de um recurso compartilhado são acessados, os eventos de CloudTrail registro são gerados na conta do destinatário do recurso compartilhado e na conta do proprietário do recurso. Os CloudTrail eventos podem conter o ARN do principal que acessou os dados, mas somente se a conta do destinatário optar por incluir o ARN principal nos registros. Para ter mais informações, consulte [Registro em várias contas CloudTrail .](#page-462-0)

# <span id="page-447-0"></span>Como atualizar as configurações da versão de compartilhamento de dados entre contas

De tempos em tempos, AWS Lake Formation atualiza as configurações de compartilhamento de dados entre contas para distinguir as alterações feitas no AWS RAM uso e para oferecer suporte às atualizações feitas no recurso de compartilhamento de dados entre contas. Quando o Lake Formation faz isso, ele cria uma nova versão das Configurações de versão entre contas.

## Principais diferenças entre as versões de Configurações Entre Contas

Para obter mais informações sobre como o compartilhamento de dados entre contas funciona em diferentes versões de Configurações de versão entre contas, consulte as seções a seguir.

## **a** Note

Para compartilhar dados com outra conta, o concedente deve ter permissões de política do IAM gerenciadas por AWSLakeFormationCrossAccountManager. Isso é um pré-requisito para todas as versões.

A atualização da versão das Configurações de versão entre contas não afeta as permissões que o destinatário tem nos recursos compartilhados. Isso é aplicável ao atualizar da versão 1 para a versão 2, da versão 2 para a versão 3 e da versão 1 para a versão 3. Veja as considerações listadas abaixo ao atualizar as versões.

Versão 1

Método de recurso nomeado: mapeia cada concessão de permissão entre contas do Lake Formation para um compartilhamento AWS RAM de recursos. O usuário (no perfil de concedente ou entidade principal) não precisa de permissões adicionais.

Método LF-TBAC: as permissões entre contas do Lake Formation não AWS RAM são usadas para compartilhar dados. O usuário deve ter a permissão glue:PutResourcePolicy.

Benefícios da atualização de versões: Versão inicial — não aplicável.

Considerações ao atualizar versões: Versão inicial — não aplicável.

Versão 2

Método de recurso nomeado: otimiza o número de compartilhamentos de AWS RAM recursos mapeando várias concessões de permissão entre contas com um compartilhamento de AWS RAM recursos. Usuários não precisam de permissões adicionais.

Método LF-TBAC: as permissões entre contas do Lake Formation não AWS RAM são usadas para compartilhar dados. O usuário deve ter a permissão glue:PutResourcePolicy.

Benefícios da atualização de versões: configuração escalável entre contas por meio da utilização ideal da capacidade. AWS RAM

Considerações ao atualizar versões: os usuários que desejam conceder permissões entre contas do Lake Formation devem ter as permissões na política AWSLakeFormationCrossAccountManager AWS gerenciada. Caso contrário, você precisará ter permissões ram:AssociateResourceShare e ram:DisassociateResourceShare para compartilhar recursos com sucesso com outra conta.

## Versão 3

Método de recurso nomeado: otimiza o número de compartilhamentos de AWS RAM recursos mapeando várias concessões de permissão entre contas com um compartilhamento de AWS RAM recursos. Usuários não precisam de permissões adicionais.

Método LF-TBAC: o Lake Formation usa AWS RAM para doações entre contas. O usuário deve adicionar cola: ShareResource declaração à glue:PutResourcePolicy permissão. O destinatário deve aceitar convites de compartilhamento de recursos de. AWS RAM

Benefícios da atualização de versões: Suporta os seguintes recursos:

• Permite compartilhar recursos explicitamente com uma entidade principal do IAM em uma conta externa.

Para ter mais informações, consulte [Conceder e revogar permissões nos recursos do catálogo](#page-332-0)  [de dados](#page-332-0).

- Permite o compartilhamento entre contas usando o método LF-TBAC para organizações ou unidades organizacionais (OUs).
- Elimina a sobrecarga de manter AWS Glue políticas adicionais para subsídios entre contas.

Considerações ao atualizar versões: Quando você usa o método LF-TBAC para compartilhar recursos, se o concedente usar uma versão inferior à versão 3 e o destinatário estiver usando a versão 3 ou superior, o concedente receberá a seguinte mensagem de erro: "Solicitação de concessão de contas cruzadas inválida. A conta do consumidor optou pela versão entre contas: v3. CrossAccountVersionAtualize DataLakeSetting para a versão mínima v3 (Serviço: AmazonDataCatalog; Código de status: 400; Código de erro: InvalidInputException)". No entanto, se o concedente usar a versão 3 e o destinatário estiver usando a versão 1 ou a versão 2, as concessões entre contas usando tags LF serão aprovadas com êxito.

As concessões entre contas feitas usando o método de recurso nomeado são compatíveis em diferentes versões. Mesmo que a conta do concedente esteja usando uma versão mais antiga (versão 1 ou 2) e a conta do destinatário esteja usando uma versão mais recente (versão 3 ou superior), a funcionalidade de acesso entre contas funciona perfeitamente sem problemas ou erros de compatibilidade.

Para compartilhar recursos diretamente com as entidades principais do IAM em outra conta, somente o concedente precisa usar a versão 3.

As concessões entre contas feitas usando o método LF-TBAC exigem que os usuários tenham uma política de recursos AWS Glue Data Catalog na conta. Quando você atualiza para a versão 3, o LF-TBAC concede usos do AWS RAM. Para permitir que as concessões AWS RAM baseadas em várias contas sejam bem-sucedidas, você deve adicionar a glue:ShareResource declaração às suas políticas de recursos existentes do Catálogo de Dados, conforme mostrado na [Gerenciamento de permissões entre contas usando o AWS Glue e](#page-467-0) [o Lake Formation](#page-467-0) seção.

#### Versão 4

O concedente precisa da versão 4 ou superior para compartilhar os recursos do catálogo de dados no modo de acesso híbrido.

## Otimize os compartilhamentos AWS RAM de recursos

As novas versões (versão 2 e superior) de concessões entre contas utilizam de forma otimizada a AWS RAM capacidade para maximizar o uso de várias contas. Quando você compartilha um recurso com um diretor externo Conta da AWS ou do IAM, o Lake Formation pode criar um novo compartilhamento de recursos ou associar o recurso a um compartilhamento existente. Ao se associar aos compartilhamentos existentes, o Lake Formation reduz o número de convites de compartilhamento de recursos que um consumidor precisa aceitar.

## Habilite AWS RAM compartilhamentos via TBAC ou compartilhe recursos diretamente com os diretores

Para compartilhar recursos diretamente com entidades principais do IAM em outra conta, ou para habilitar compartilhamentos entre contas TBAC para organizações ou unidades organizacionais, é necessário atualizar as Configurações de versão entre contas para a versão 3. Para obter mais informações sobre limites AWS RAM de recursos, consulte[Práticas recomendadas e considerações](#page-559-0)  [sobre compartilhamento de dados entre contas.](#page-559-0)

## Permissões necessárias para atualizar a versão de Configurações Entre Contas

Se um concedente de permissão entre contas tiver permissões de política do IAM gerenciadas por AWSLakeFormationCrossAccountManager, não será necessária nenhuma configuração de permissão extra para o perfil de concedente ou entidade principal para permissão entre contas. No entanto, se o concedente entre contas não estiver usando a política gerenciada, o perfil do concedente ou entidade principal deverá ter as seguintes permissões do IAM concedidas para que a nova versão da concessão entre contas seja bem-sucedida.

```
{ 
   "Version": "2012-10-17", 
   "Statement": [ 
     { 
        "Sid": "VisualEditor1", 
        "Effect": "Allow", 
        "Action": [ 
           "ram:AssociateResourceShare", 
           "ram:DisassociateResourceShare", 
           "ram:GetResourceShares" 
         ], 
       "Resource": "*", 
       "Condition": { 
         "StringLike": { 
           "ram:ResourceShareName": "LakeFormation*" 
          } 
        } 
     } 
   ]
}
```
## Como habilitar a nova versão

Siga estas etapas para atualizar as configurações da versão da conta cruzada por meio do AWS Lake Formation console ou do AWS CLI.

## **Console**

1. Selecione Versão 2, Versão 3 ou Versão 4 em Configurações de versão entre contas na página de Configurações do catálogo de dados. Se você selecionar a Versão 1, o Lake Formation usará o modo padrão de compartilhamento de recursos.

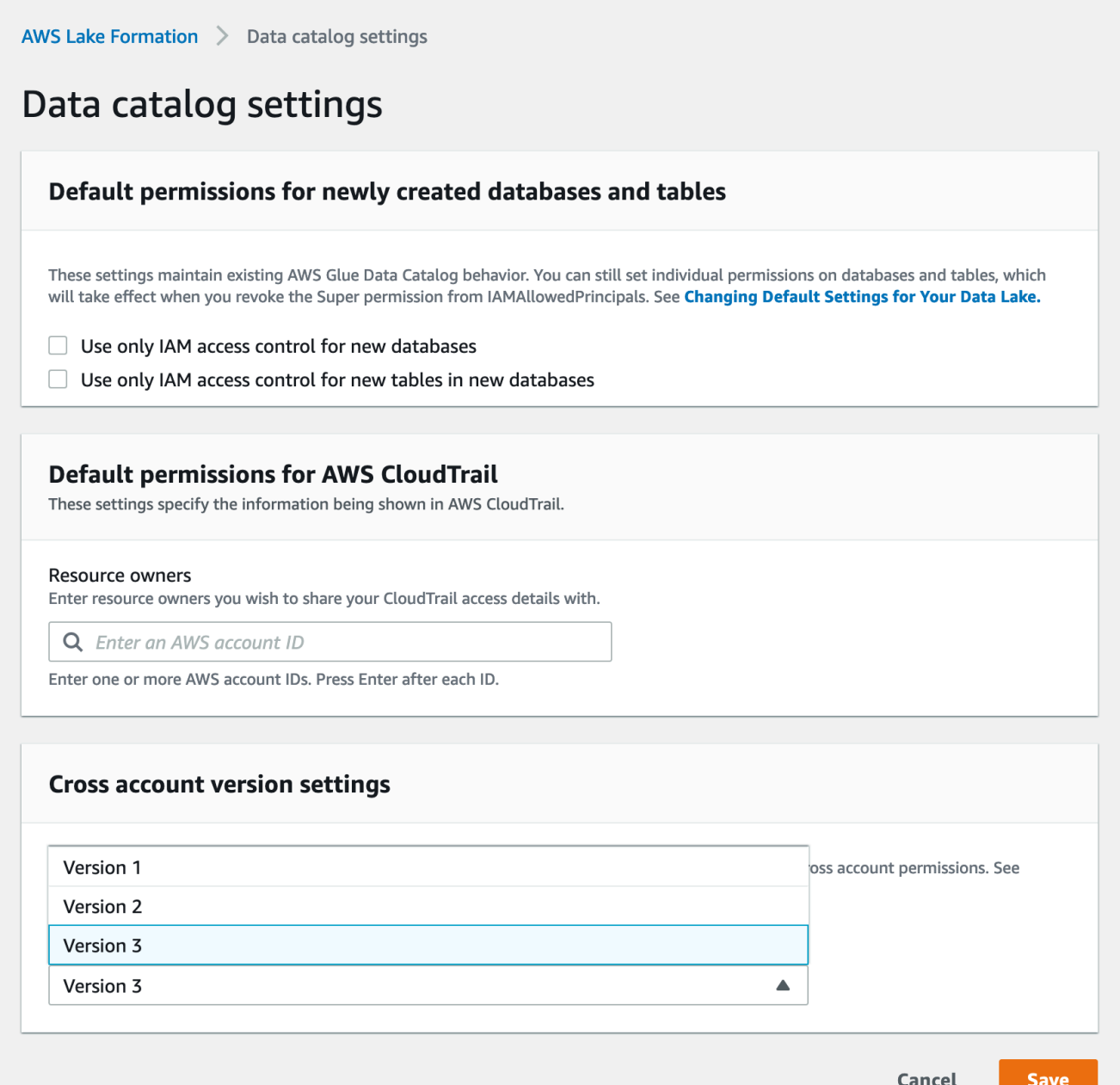

2. Escolha Salvar

AWS Command Line Interface (AWS CLI)

Use o put-data-lake-settings AWS CLI comando para definir o CROSS\_ACCOUNT\_VERSION parâmetro. Os valores aceitos são 1, 2, 3 e 4.

```
aws lakeformation put-data-lake-settings --region us-east-1 --data-lake-settings 
 file://settings
{
```

```
 "DataLakeAdmins": [ 
\overline{\mathcal{L}} "DataLakePrincipalIdentifier": "arn:aws:iam::111122223333:user/test" 
 } 
     ], 
     "CreateDatabaseDefaultPermissions": [], 
     "CreateTableDefaultPermissions": [], 
     "Parameters": { 
          "CROSS_ACCOUNT_VERSION": "3" 
     }
}
```
## **A** Important

Após escolher a Versão 2 ou a Versão 3, todas as novas concessões de recursos nomeados passarão pelo novo modo de concessão entre contas. Para otimizar o uso AWS RAM da capacidade de seus compartilhamentos entre contas existentes, recomendamos que você revogue as concessões que foram feitas com a versão mais antiga e conceda novamente no novo modo.

<span id="page-453-0"></span>Compartilhamento de tabelas e bancos de dados do catálogo de dados entre Contas da AWS e entidades principais do IAM a partir de contas externas

Esta seção inclui instruções sobre como habilitar permissões entre contas em tabelas e bancos de dados do Catálogo de Dados para uma AWS conta externa, diretor do IAM, organização ou unidade organizacional. A operação de concessão compartilha automaticamente esses recursos.

Tópicos

- [Compartilhamento de dados usando controle de acesso baseado em tags](#page-454-0)
- [Compartilhamento de dados entre contas usando o método de recurso nomeado](#page-455-0)

## <span id="page-454-0"></span>Compartilhamento de dados usando controle de acesso baseado em tags

Configuração obrigatória na conta do produtor/concedente

- 1. Defina uma tag do LF. Para obter instruções sobre como criar uma tag do LF, consulte [Criação de](#page-369-0) [tags do LF](#page-369-0).
- 2. Atribua a tag do LF ao recurso de destino. Para ter mais informações, consulte [Atribuição de tags](#page-377-0) [do LF aos recursos do catálogo de dados](#page-377-0).
- 3. Conceda permissão da tag do LF à conta externa. Para ter mais informações, consulte [Conceder](#page-392-0) [permissões de tag do LF usando o console.](#page-392-0)

Nesse ponto, o administrador do data lake do consumidor deve ser capaz de encontrar a tag de política que está sendo compartilhada por meio do console Lake Formation da conta do concedido, em Permissões, Perfis e tarefas administrativas, Tags do LF.

- 4. Conceda permissão de dados para a conta externa ou do concedido.
	- a. No painel de navegação, em Permissões, Permissões do Data Lake, selecione Conceder.
	- b. Para Diretores, escolha Contas externas e insira o Conta da AWS ID de destino ou a função IAM do diretor ou o Amazon Resource Name (ARN) para o principal (ARN principal).
	- c. Em Tags do LF ou recursos de catálogo, escolha a chave e os valores da tag do LF que está sendo compartilhada com a conta do consumidor (chave Confidentiality e valor public).
	- d. Em Permissões, em Recursos combinados com tags do LF (recomendado), escolha Adicionar tag do LF.
	- e. Selecione a chave e o valor da tag que está sendo compartilhada com a conta do concedido (chave Confidentiality e valorpublic).
	- f. Para permissões de banco de dados, selecione Descrever em Permissões de banco de dados para conceder permissões de acesso no nível do banco de dados.
	- g. O administrador do Data Lake do consumidor deve ser capaz de encontrar a tag de política que está sendo compartilhada por meio da conta do consumidor no console do Lake Formation em [https://console.aws.amazon.com/lakeformation/,](https://console.aws.amazon.com/lakeformation/) em Permissões, Perfis e tarefas administrativas, Tags do LF.
	- h. Selecione Descrever em Permissões concedíveis para que a conta do consumidor possa conceder permissões em nível de banco de dados a seus usuários.

Como o administrador do data lake deve conceder permissões em recursos compartilhados para as entidades principais na conta do concedido, as permissões entre contas devem sempre ser concedidas com a opção de concessão.

## **a** Note

Entidades principais que receberem concessões diretas entre contas não terão a opção de Permissões concedíveis.

- i. Para Permissões de tabela e coluna, selecione Selecionar e descrever em Permissões de tabela.
- j. Selecione Selecionar e Descrever em Permissões concedíveis.
- k. Escolha Conceder

Configuração necessária na conta de recebedor/concedido

- 1. Quando você compartilha um recurso com outra conta, o recurso ainda pertence à conta do produtor e não será visível no console do Athena. Para tornar o recurso visível no console do Athena, você precisa criar um link de recurso direcionando para o recurso compartilhado. Para obter instruções sobre como criar um link de recurso, consulte [Como criar um link de recurso para](#page-480-0)  [uma tabela compartilhada do catálogo de dados](#page-480-0) e [Como criar um link de recurso para um banco](#page-483-0) [de dados compartilhado do catálogo de dados](#page-483-0)
- 2. Você precisa criar um conjunto separado de tags do LF na conta do consumidor para usar o controle de acesso baseado em tags do LF ao compartilhar os links de recursos. Crie e atribua as tags do LF necessárias ao banco de dados/tabelas compartilhados e aos links de recursos.
- 3. Conceda permissões sobre essas tags do LF às entidades principais do IAM na conta do concedido.

<span id="page-455-0"></span>Compartilhamento de dados entre contas usando o método de recurso nomeado

Você pode conceder permissões diretamente aos diretores em outra AWS conta ou para uma conta externa Contas da AWS ou AWS Organizations. Conceder permissões do Lake Formation a organizações ou unidades organizacionais é equivalente a conceder a permissão a todos Conta da AWS nessa organização ou unidade organizacional.

Ao conceder permissões a contas ou organizações externas, você deve incluir a opção Permissões concedíveis. Somente o administrador do data lake na conta externa pode acessar os recursos compartilhados até que o administrador conceda permissões sobre os recursos compartilhados a outras entidades principais na conta externa.

## **a** Note

A opção de Permissões concedíveis não é suportada ao conceder permissões diretamente às entidades principais do IAM a partir de contas externas.

Siga as instruções em [Conceder permissões de banco de dados usando o método de recurso](#page-336-0) [nomeado](#page-336-0) para conceder permissões entre contas usando o método de recurso nomeado.

# <span id="page-456-0"></span>Conceder permissões em um banco de dados ou tabela compartilhada com sua conta

Depois que um recurso do Catálogo de Dados pertencente a outra AWS conta for compartilhado com sua AWS conta, como administrador do data lake, você poderá conceder permissões sobre o recurso compartilhado a outros diretores da sua conta. No entanto, você não pode conceder permissões sobre o recurso a outras contas AWS ou organizações.

Você pode usar o AWS Lake Formation console, a API ou o AWS Command Line Interface (AWS CLI) para conceder as permissões.

Como conceder permissões em um banco de dados compartilhado (método de recurso nomeado, console)

• Siga as instruções em [Conceder permissões de banco de dados usando o método de recurso](#page-336-0) [nomeado](#page-336-0). Na lista Banco de dados, em Tags do LF ou recursos do catálogo, certifique-se de selecionar o banco de dados na conta externa, não um link de recurso para o banco de dados.

Se você não encontrar o banco de dados na lista de bancos de dados, certifique-se de ter aceitado o convite de compartilhamento de recursos AWS Resource Access Manager (AWS RAM) para o banco de dados. Para ter mais informações, consulte [Aceitando um convite de](#page-473-0) [compartilhamento de recursos do AWS RAM.](#page-473-0)

Além disso, para obter as permissões CREATE\_TABLE e ALTER, siga as instruções em [Concessão de permissões de localização de dados \(mesma conta\)](#page-325-0) e não se esqueça de inserir o ID da conta proprietária no campo Localização da conta registrada.

Como conceder permissões em uma tabela compartilhada (método de recurso nomeado, console)

• Siga as instruções em [Conceder permissões de tabela usando o método de recurso nomeado](#page-343-0). Na lista Banco de dados, em Tags do LF ou recursos do catálogo, certifique-se de selecionar o banco de dados na conta externa, não um link de recurso para o banco de dados.

Se você não encontrar tabela na lista de tabelas, certifique-se de ter aceitado o convite de compartilhamento de recursos AWS RAM para a tabela. Para ter mais informações, consulte [Aceitando um convite de compartilhamento de recursos do AWS RAM](#page-473-0).

Além disso, para obter as permissões ALTER, siga as instruções em [Concessão de permissões](#page-325-0) [de localização de dados \(mesma conta\)](#page-325-0) e não se esqueça de inserir o ID da conta proprietária no campo Localização da conta registrada.

Como conceder permissões em recursos compartilhados (método LF-TBAC, console)

• Siga as instruções em [Conceder permissões do catálogo de dados](#page-403-0) . Na seção Tags do LF ou recursos do catálogo, conceda a expressão exata da tag do LF que a conta externa concedeu à sua conta ou um subconjunto dessa expressão.

Por exemplo, se uma conta externa concedeu a expressão da tag do LF module=customers AND environment=production à sua conta com a opção de concessão, como administrador do data lake, você pode conceder essa mesma expressão, module=customers ou environment=production a uma entidade principal em sua conta. Você pode conceder somente as mesmas permissões ou um subconjunto das permissões do Lake Formation (por exemplo: SELECT, ALTER e assim por diante) que foram concedidas aos recursos por meio da expressão da tag do LF.

Para conceder permissões em uma tabela compartilhada (chamado método de recurso AWS CLI)

- Digite um comando semelhante ao seguinte: Neste exemplo:
	- O ID AWS da sua conta é 1111-2222-3333.
	- A conta que possui a tabela e que a concedeu à sua conta é 1234-5678-9012.
	- A permissão SELECT está sendo concedida na tabela compartilhada pageviews ao usuário datalake\_user1. Esse usuário é a entidade principal da sua conta.

• A tabela pageviews está no banco de dados analytics, que pertence à conta 1234-5678-9012.

```
aws lakeformation grant-permissions --principal 
 DataLakePrincipalIdentifier=arn:aws:iam::111122223333:user/datalake_user1 
  --permissions "SELECT" --resource '{ "Table": {"CatalogId":"123456789012", 
  "DatabaseName":"analytics", "Name":"pageviews"}}'
```
Observe que a conta proprietária deve ser especificada na propriedade CatalogId, no argumentoresource.

## <span id="page-458-0"></span>Como conceder permissões de links de recursos

Siga estas etapas para conceder AWS Lake Formation permissões em um ou mais links de recursos a um diretor em sua AWS conta.

Após criar um link de recurso, somente você poderá visualizá-lo e acessá-lo. (Isso pressupõe que Usar somente o controle de acesso do IAM para novas tabelas nesse banco de dados não esteja habilitado para o banco de dados.) Para permitir que outras entidades principais da sua conta acessem o link do recurso, conceda pelo menos a permissão DESCRIBE.

#### **A** Important

Conceder permissões em um link de recurso não concede permissões no banco de dados ou tabela de destino (vinculado). Você deve conceder permissões no destino separadamente.

Você pode conceder permissões usando o console do Lake Formation, a API ou o AWS Command Line Interface (AWS CLI).

console

Como conceder permissões de links de recursos usando o console do Lake Formation

- 1. Execute um destes procedimentos:
	- Para obter links de recursos de banco de dados, siga as etapas em [Conceder permissões](#page-336-0)  [de banco de dados usando o método de recurso nomeado](#page-336-0) para fazer o seguinte:
- 1. Abra a página Conceder permissões de data lake.
- 2. Especifique os bancos de dados. Especifique um ou mais links de recursos do banco de dados.
- 3. Especifique as entidades principais.
- Para obter links de recursos de tabela, siga as etapas em [Conceder permissões de tabela](#page-343-0)  [usando o método de recurso nomeado](#page-343-0) para fazer o seguinte:
	- 1. Abra a página Conceder permissões de data lake.
	- 2. Especifique as tabelas. Especifique um ou mais links de recursos de tabela.
	- 3. Especifique as entidades principais.
- 2. Em Permissões, selecione as permissões a serem concedidas. Como opção, selecione permissões concedíveis.

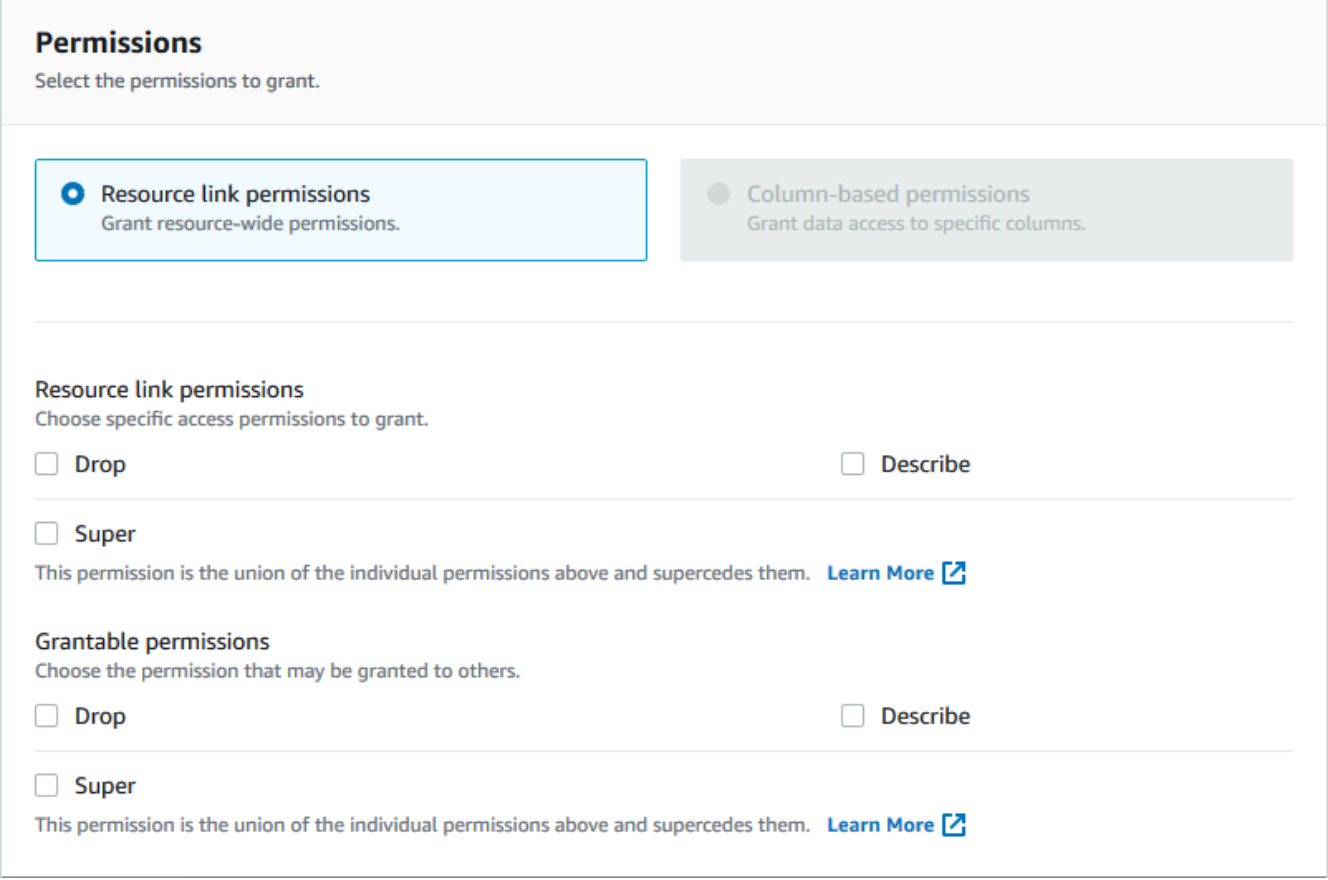

3. Selecione Conceder.

## AWS CLI

Para conceder permissões de links de recursos usando AWS CLI

Execute o comando grant-permissions, especificando um link de recurso como recurso.

#### Example

Este exemplo concede DESCRIBE ao usuário datalake\_user1 na tabela o link do recurso no banco de dados incidents-link issues na AWS conta 1111-2222-3333.

```
aws lakeformation grant-permissions --principal 
  DataLakePrincipalIdentifier=arn:aws:iam::111122223333:user/datalake_user1 
  --permissions "DESCRIBE" --resource '{ "Table": {"DatabaseName":"issues", 
  "Name":"incidents-link"}}'
```
## Consulte também:

- [Criação de links de recursos](#page-477-1)
- [Referência de permissões do Lake Formation](#page-203-0)

## <span id="page-460-0"></span>Como acessar os dados subjacentes de uma tabela compartilhada

Suponha que a AWS conta A compartilhe uma tabela do Catálogo de Dados com a conta B — por exemplo, concedendo a opção de concessão SELECT na tabela à conta B. Para que um principal na conta B possa ler os dados subjacentes da tabela compartilhada, as seguintes condições devem ser atendidas:

- O administrador do data lake na conta B deve aceitar o compartilhamento. (Isso não é necessário se as contas A e B estiverem na mesma organização ou se a concessão tiver sido feita com o método de controle de acesso baseado em tags do Lake Formation.)
- O administrador do data lake deve conceder novamente à entidade principal a permissão SELECT do Lake Formation que a conta A concedeu na tabela compartilhada.
- A entidade principal deve ter as seguintes permissões de IAM na tabela, no banco de dados que a contém e no catálogo de dados da conta A.

#### **a** Note

Na seguinte política do IAM:

- < account-id-A>Substitua pelo AWS ID da conta A.
- Substitua *<region>* por uma região válida.
- Substitua *<database>* pelo nome do banco de dados na conta A que contém a tabela compartilhada.
- Substitua *<table>* pelo nome da tabela compartilhada.

```
{ 
     "Version": "2012-10-17", 
     "Statement": [ 
          { 
            "Effect": "Allow", 
            "Action": [ 
               "glue:GetTable", 
               "glue:GetTables", 
               "glue:GetPartition", 
               "glue:GetPartitions", 
              "glue:BatchGetPartition", 
              "glue:GetDatabase", 
              "glue:GetDatabases" 
             ], 
             "Resource": [ 
              "arn:aws:glue:<region>:<account-id-A>:table/<database>/<table>", 
              "arn:aws:glue:<region>:<account-id-A>:database/<database>", 
              "arn:aws:glue:<region>:<account-id-A>:catalog" 
 ] 
          }, 
          { 
            "Effect": "Allow", 
            "Action": [ 
               "lakeformation:GetDataAccess" 
             ], 
            "Resource": [ 
             \mathbf{u} \star \mathbf{u} ], 
            "Condition": { 
               "StringEquals": {
```

```
 "lakeformation:GlueARN":"arn:aws:glue:<region>:<account-id-
A>:table/<database>/<table>" 
 } 
         } 
     } 
    ]
}
```
## Consulte também:

• [Aceitando um convite de compartilhamento de recursos do AWS RAM](#page-473-0)

## <span id="page-462-0"></span>Registro em várias contas CloudTrail

O Lake Formation fornece uma trilha de auditoria centralizada de todo o acesso entre contas aos dados em seu data lake. Quando uma AWS conta de destinatário acessa dados em uma tabela compartilhada, o Lake Formation copia o CloudTrail evento para os registros da CloudTrail conta proprietária. Os eventos copiados incluem consultas aos dados por serviços integrados, como o Amazon Redshift Spectrum, Amazon Athena e acessos a dados por trabalhos. AWS Glue

CloudTrail os eventos para operações entre contas nos recursos do Catálogo de Dados são copiados de forma semelhante.

Como proprietário do recurso, se você habilitar o registro em nível de objeto no Amazon S3, poderá executar consultas que unem eventos do S3 aos CloudTrail eventos do CloudTrail Lake Formation para determinar as contas que acessaram seus buckets do S3.

## Tópicos

- [Incluindo identidades principais em registros de várias contas CloudTrail](#page-462-1)
- [Consultando CloudTrail registros para acesso entre contas do Amazon S3](#page-465-0)

## <span id="page-462-1"></span>Incluindo identidades principais em registros de várias contas CloudTrail

Por padrão, CloudTrail os eventos entre contas adicionados aos registros do destinatário do recurso compartilhado e copiados para os registros do proprietário do recurso contêm somente o ID AWS principal do responsável externo da conta, não o nome de recurso da Amazon (ARN) legível por

humanos do principal (ARN principal). Ao compartilhar recursos dentro de limites confiáveis, como dentro da mesma organização ou equipe, você pode optar por incluir o ARN principal nos CloudTrail eventos. As contas do proprietário do recurso podem então rastrear as entidades principais nas contas de destinatários que acessam seus recursos próprios.

## **A** Important

Como destinatário do recurso compartilhado, para ver o ARN principal em eventos em seus próprios CloudTrail registros, você deve optar por compartilhar o ARN principal com a conta do proprietário.

Se o acesso aos dados ocorrer por meio de um link de recurso, dois eventos serão registrados na conta do destinatário do recurso compartilhado: um para o acesso ao link do recurso e outro para o acesso ao recurso de destino. O evento para o acesso ao link de recurso inclui o ARN da entidade principal. O evento para o acesso ao recurso de destino não inclui o ARN da entidade principal sem selecionar a opção de inclusão. O evento de acesso ao link do recurso não é copiado para a conta do proprietário.

A seguir está um trecho de um CloudTrail evento padrão entre contas (sem aceitação). A conta que executa o acesso aos dados é 1111-2222-3333. Este é o log mostrado na conta de origem e na conta do proprietário do recurso. Lake Formation preenche logs em ambas as contas no caso entre contas.

```
{ 
     "eventVersion": "1.05", 
     "userIdentity": { 
         "type": "AWSAccount", 
         "principalId": "AROAQGFTBBBGOBWV2EMZA:GlueJobRunnerSession", 
         "accountId": "111122223333" 
     }, 
     "eventSource": "lakeformation.amazonaws.com", 
     "eventName": "GetDataAccess",
...
... 
     "additionalEventData": { 
         "requesterService": "GLUE_JOB", 
         "lakeFormationRoleSessionName": "AWSLF-00-GL-111122223333-G13T0Rmng2" 
     },
...
}
```
Como consumidor de recursos compartilhados, quando você opta por incluir o ARN da entidade principal, o trecho se torna o seguinte. O campo lakeFormationPrincipal representa o perfil final ou o usuário que executa a consulta por meio do Amazon Athena, Amazon Redshift Spectrum ou trabalhos do AWS Glue.

```
{ 
     "eventVersion": "1.05", 
     "userIdentity": { 
         "type": "AWSAccount", 
         "principalId": "AROAQGFTBBBGOBWV2EMZA:GlueJobRunnerSession", 
         "accountId": "111122223333" 
     }, 
     "eventSource": "lakeformation.amazonaws.com", 
     "eventName": "GetDataAccess",
...
... 
     "additionalEventData": { 
         "requesterService": "GLUE_JOB", 
         "lakeFormationPrincipal": "arn:aws:iam::111122223333:role/ETL-Glue-Role",
         "lakeFormationRoleSessionName": "AWSLF-00-GL-111122223333-G13T0Rmng2" 
     },
...
}
```
Para optar por incluir ARNs principais nos registros de várias contas CloudTrail

1. Abra o console do Lake Formation em <https://console.aws.amazon.com/lakeformation/>.

Faça login como usuário Administrator ou como usuário com a política do IAM Administrator Access.

- 2. No painel de navegação, selecione Configurações.
- 3. Na página Configurações do catálogo de dados, na AWS CloudTrail seção Permissões padrão para, para proprietários de recursos, insira uma ou mais IDs de conta do proprietário do AWS recurso.

Pressione Enter após cada ID da conta.

4. Escolha Salvar.

Agora, CloudTrail os eventos entre contas armazenados nos registros do destinatário do recurso compartilhado e do proprietário do recurso contêm o ARN principal.

## <span id="page-465-0"></span>Consultando CloudTrail registros para acesso entre contas do Amazon S3

Como proprietário de um recurso compartilhado, você pode consultar CloudTrail os registros do S3 para determinar as contas que acessaram seus buckets do Amazon S3 (desde que você tenha habilitado o registro em nível de objeto no Amazon S3). Isso se aplica somente aos locais do S3 que você registrou no Lake Formation. Se os consumidores de recursos compartilhados optarem por incluir os Rans principais nos CloudTrail registros do Lake Formation, você poderá determinar as funções ou os usuários que acessaram os buckets.

Ao executar consultas com Amazon Athena, você pode unir eventos do Lake Formation e CloudTrail eventos do S3 na CloudTrail propriedade do nome da sessão. As consultas também podem filtrar eventos do Lake Formation em eventName="GetDataAccess" e eventos do S3 em eventName="Get Object" ou eventName="Put Object".

A seguir está um trecho de um CloudTrail evento entre contas do Lake Formation em que dados em um local registrado do S3 foram acessados.

```
{ 
   "eventSource": "lakeformation.amazonaws.com", 
   "eventName": "GetDataAccess", 
   .............. 
   .............. 
   "additionalEventData": { 
     "requesterService": "GLUE_JOB", 
     "lakeFormationPrincipal": "arn:aws:iam::111122223333:role/ETL-Glue-Role", 
     "lakeFormationRoleSessionName": "AWSLF-00-GL-111122223333-B8JSAjo5QA" 
    }
}
```
O valor da lakeFormationRoleSessionName chaveAWSLF-00-GL-111122223333- B8JSAjo5QA,, pode ser associado ao nome da sessão na principalId chave do CloudTrail evento do S3. A seguir está um trecho do evento CloudTrail S3. Veja a localização do nome da sessão.

```
{ 
    "eventSource": "s3.amazonaws.com", 
    "eventName": "Get Object" 
    .............. 
    ..............
```

```
 "principalId": "AROAQSOX5XXUR7D6RMYLR:AWSLF-00-GL-111122223333-B8JSAjo5QA", 
    "arn": "arn:aws:sets::111122223333:assumed-role/Deformationally/AWSLF-00-
GL-111122223333-B8JSAjo5QA", 
    "session Context": { 
      "session Issuer": { 
        "type": "Role", 
        "principalId": "AROAQSOX5XXUR7D6RMYLR", 
        "arn": "arn:aws:iam::111122223333:role/aws-service-role/
lakeformation.amazonaws.com/Deformationally", 
        "accountId": "111122223333", 
        "user Name": "Deformationally" 
      }, 
    .............. 
    ..............
}
```
O nome da sessão é formatado da seguinte forma:

AWSLF-<version-number>-<query-engine-code>-<account-id->-<suffix>

## **version-number**

A versão desse formato, atualmente 00. Se o formato do nome da sessão mudar, a próxima versão será 01.

#### **query-engine-code**

Indica a entidade que acessou os dados. Os valores atuais são:

GL Tarefa de ETL AWS Glue

AT Athena

RE Amazon Redshift Spectrum

## **account-id**

O ID da AWS conta que solicitou as credenciais do Lake Formation.

## **suffix**

Uma string gerada aleatoriamente.

# <span id="page-467-0"></span>Gerenciamento de permissões entre contas usando o AWS Glue e o Lake Formation

É possível conceder acesso entre contas a recursos do catálogo de dados e dados subjacentes usando o AWS Glue ou o AWS Lake Formation.

EmAWS Glue, você concede permissões entre contas criando ou atualizando uma política de recursos do Catálogo de Dados. No Lake Formation, você concede permissões entre contas usando o modelo de permissões GRANT/REVOKE do Lake Formation e a operação da API Grant Permissions.

## **b** Tip

Recomendamos que você confie somente nas permissões do Lake Formation para proteger seu data lake.

Você pode ver os subsídios entre contas do Lake Formation usando o console do Lake Formation ou o console AWS Resource Access Manager (AWS RAM). No entanto, essas páginas do console não mostram permissões entre contas concedidas pela política de recursos do catálogo de dados do AWS Glue. Da mesma forma, você pode visualizar as concessões entre contas na política de recursos do catálogo de dados usando a página Configurações do console AWS Glue, mas essa página não mostra as permissões entre contas concedidas usando o Lake Formation.

Para garantir que você não perca nenhuma concessão ao visualizar e gerenciar permissões entre contas, o Lake Formation e AWS Glue exigem que você execute as seguintes ações para indicar que está ciente e permite concessões entre contas pelo Lake Formation e AWS Glue.

Ao conceder permissões entre contas usando a política de recursos do catálogo de dados AWS Glue

Se sua conta (conta do concedente ou conta do produtor) não tiver concedido doações entre contas que sejam usadas AWS RAM para compartilhar os recursos, você poderá salvar uma política de recursos do Catálogo de Dados normalmente em. AWS Glue No entanto, se concessões que envolvem compartilhamentos de AWS RAM recursos já tiverem sido feitas, você deverá fazer o seguinte para garantir que o salvamento da política de recursos seja bem-sucedido:

• Quando você salva a política de recursos na página Configurações do console do AWS Glue, o console emite um alerta informando que as permissões na política serão adicionais às permissões
concedidas usando o console do Lake Formation. Você deve escolher Continuar para salvar a política.

• Ao salvar a política de recursos usando a operação da API glue:PutResourcePolicy, você deve definir o campo EnableHybrid como 'TRUE' (type = string). O exemplo de código a seguir mostra como fazer isso em Python.

```
import boto3
import json
REGION = 'us-east-2'
PRODUCER_ACCOUNT_ID = '123456789012'
CONSUMER_ACCOUNT_IDs = ['111122223333']
glue = glue_client = boto3.client('glue')
policy = { 
     "Version": "2012-10-17", 
     "Statement": [ 
         { 
             "Sid": "Cataloguers", 
             "Effect": "Allow", 
              "Action": [ 
                  "glue:*" 
             ], 
             "Principal": { 
                  "AWS": CONSUMER_ACCOUNT_IDs 
             }, 
             "Resource": [ 
                 f"arn:aws:glue:{REGION}:{PRODUCER_ACCOUNT_ID}:catalog", 
                  f"arn:aws:glue:{REGION}:{PRODUCER_ACCOUNT_ID}:database/*", 
                 f"arn:aws:glue:{REGION}:{PRODUCER_ACCOUNT_ID}:table/*/*" 
 ] 
         } 
     ]
}
policy = json.dumps(policy)
glue.put_resource_policy(PolicyInJson=policy, EnableHybrid='TRUE')
```
Para obter mais informações, consulte [PutResourcePolicy Action \(Python: put\\_resource\\_policy](https://docs.aws.amazon.com/glue/latest/dg/aws-glue-api-jobs-security.html#aws-glue-api-jobs-security-PutResourcePolicy)) no Guia do desenvolvedor.AWS Glue

Ao conceder permissões entre contas usando o método de recursos nomeados do Lake Formation

Se não houver uma política de recursos do Catálogo de Dados em sua conta (conta de produtor), as concessões entre contas do Lake Formation que você concede prosseguem normalmente. No entanto, se existir uma política de recursos do catálogo de dados, você deverá adicionar a seguinte declaração a ela para permitir que suas concessões entre contas sejam bem-sucedidas se forem feitas com o método de recurso nomeado. <region>Substitua por um nome de região válido e pelo <account-id>ID AWS da sua conta (ID da conta do produtor).

```
 { 
   "Effect": "Allow", 
   "Action": [ 
     "glue:ShareResource" 
   ], 
   "Principal": {"Service": [ 
     "ram.amazonaws.com" 
   ]}, 
   "Resource": [ 
     "arn:aws:glue:<region>:<account-id>:table/*/*", 
     "arn:aws:glue:<region>:<account-id>:database/*", 
     "arn:aws:glue:<region>:<account-id>:catalog" 
  \mathbf 1 }
```
Sem essa declaração adicional, o subsídio do Lake Formation é bem-sucedido, mas fica bloqueado AWS RAM e a conta do destinatário não pode acessar o recurso concedido.

#### **A** Important

Ao usar o método de controle de acesso baseado em tags do Lake Formation (LF-TBAC) para fazer concessões entre contas, você deve ter uma política de recursos do catálogo de dados com pelo menos as permissões especificadas em [Pré-requisitos](#page-443-0).

#### Consulte também:

• [Controle de acesso a metadados](#page-170-0) (para uma análise do método de recurso nomeado em comparação com o método de controle de acesso baseado em tags do Lake Formation (LF-TBAC)).

- [Visualizando tabelas e bancos de dados compartilhados do catálogo de dados](#page-475-0)
- [Como trabalhar com as configurações do catálogo de dados no console AWS Glue](https://docs.aws.amazon.com/glue/latest/dg/console-data-catalog-settings.html) no Guia do Desenvolvedor AWS Glue
- [Como conceder acesso entre contas](https://docs.aws.amazon.com/glue/latest/dg/cross-account-access.html) no Guia do Desenvolvedor do AWS Glue (para exemplos de políticas de recursos do catálogo de dados)

## Visualizando todas as concessões entre contas usando a operação de GetResourceShares API

Se sua empresa concede permissões entre contas usando uma política de AWS Glue Data Catalog recursos e subsídios do Lake Formation, a única maneira de visualizar todas as concessões entre contas em um só lugar é usando a operação de glue:GetResourceShares API.

Quando você concede permissões do Lake Formation em todas as contas usando o método de recurso nomeado, AWS Resource Access Manager (AWS RAM) cria uma política de recursos AWS Identity and Access Management (IAM) e a armazena em sua AWS conta. A política concede as permissões necessárias para acessar o recurso. AWS RAM cria uma política de recursos separada para cada concessão entre contas. Você pode ver todas essas políticas usando a operação da API glue:GetResourceShares.

**a** Note

Essa operação também restaura a política de recursos do catálogo de dados. No entanto, se você habilitou a criptografia de metadados nas configurações do Catálogo de Dados e não tem permissão na AWS KMS chave, a operação não retornará a política de recursos do Catálogo de Dados.

Como visualizar todas as concessões entre contas

Digite o AWS CLI comando a seguir.

aws glue get-resource-policies

A seguir está um exemplo de política de recursos que AWS RAM cria e armazena quando você concede permissões na tabela t no banco de dados db1 para a AWS conta 1111-2222-3333.

```
{ 
   "Version": "2012-10-17", 
   "Statement": [ 
    \{ "Effect": "Allow", 
        "Action": [ 
           "glue:GetTable", 
           "glue:GetTables", 
           "glue:GetTableVersion", 
           "glue:GetTableVersions", 
           "glue:GetPartition", 
           "glue:GetPartitions", 
           "glue:BatchGetPartition", 
           "glue:SearchTables" 
         ], 
        "Principal": {"AWS": [ 
          "111122223333" 
        ]}, 
        "Resource": [ 
          "arn:aws:glue:<region>:111122223333:table/db1/t" 
      \mathbf{I} } 
   ]
}
```
Consulte também:

• [GetResourceShares Ação \(Python: get\\_resource\\_policies\)](https://docs.aws.amazon.com/glue/latest/dg/aws-glue-api-jobs-security.html#aws-glue-api-jobs-security-GetResourcePolicies) no Guia do desenvolvedor AWS **Glue** 

# Acessar e visualizar tabelas e bancos de dados compartilhados do catálogo de dados

Para o administrador do data lake e para os diretores que receberam permissões, os recursos compartilhados com sua AWS conta aparecem no Catálogo de Dados como se fossem recursos em sua conta. O console exibe a conta que tem o recurso.

Você pode visualizar os recursos que são compartilhados com sua conta usando o console do Lake Formation. Você também pode usar o console AWS Resource Access Manager (AWS RAM) para visualizar os recursos que são compartilhados com sua conta e os recursos que você compartilhou com outras AWS contas usando o método de recurso nomeado.

#### **A** Important

Quando alguém usa o método de recurso nomeado para conceder permissões entre contas em um recurso do Catálogo de Dados para sua conta ou AWS organização, o Lake Formation usa o serviço AWS Resource Access Manager (AWS RAM) para compartilhar o recurso. Se sua conta estiver na mesma AWS organização da conta concedente, o recurso compartilhado estará disponível para você imediatamente.

No entanto, se sua conta não estiver na mesma organização, AWS RAM envia um convite à sua conta para aceitar ou rejeitar o compartilhamento de recursos. Em seguida, para disponibilizar o recurso compartilhado, o administrador do data lake em sua conta deve usar o AWS RAM console ou a CLI para aceitar o convite.

O console do Lake Formation exibe um alerta se houver um convite de compartilhamento de AWS RAM recursos aguardando para ser aceito. Somente usuários autorizados a ver os AWS RAM convites recebem o alerta.

#### **G** Consulte também:

- [Compartilhamento de tabelas e bancos de dados do catálogo de dados entre contas AWS](#page-309-0)
- [Compartilhamento de dados entre contas no Lake Formation](#page-440-0)
- [Como acessar os dados subjacentes de uma tabela compartilhada](#page-460-0)
- [Controle de acesso a metadados](#page-170-0) (para obter informações sobre o método de recurso nomeado versus o método LF-TBAC para compartilhar recursos.)

#### Tópicos

- [Aceitando um convite de compartilhamento de recursos do AWS RAM](#page-473-0)
- [Visualizando tabelas e bancos de dados compartilhados do catálogo de dados](#page-475-0)

### <span id="page-473-0"></span>Aceitando um convite de compartilhamento de recursos do AWS RAM

Se um recurso do Catálogo de Dados for compartilhado com sua AWS conta e sua conta não estiver na mesma AWS organização da conta de compartilhamento, você não terá acesso ao recurso compartilhado até aceitar um convite de compartilhamento de recursos de AWS Resource Access Manager (AWS RAM). Como administrador do data lake, você deve primeiro consultar AWS RAM os convites pendentes e depois aceitar o convite.

Você pode usar o AWS RAM console, a API ou AWS Command Line Interface (AWS CLI) para ver e aceitar convites.

Para ver e aceitar um convite de compartilhamento de recursos do AWS RAM (console)

1. Certifique-se de ter as permissões AWS Identity and Access Management (IAM) necessárias para visualizar e aceitar convites de compartilhamento de recursos.

Para obter informações sobre as políticas de IAM sugeridas para administradores de data lake, consulte [the section called "Permissões de administrador do data lake".](#page-189-0)

2. Siga as instruções em [Aceitar e rejeitar convites](https://docs.aws.amazon.com/ram/latest/userguide/working-with-shared.html#working-with-shared-invitation) no Guia do usuário do AWS RAM .

Para ver e aceitar um convite de compartilhamento de recursos da AWS RAM (AWS CLI)

1. Certifique-se de ter as permissões AWS Identity and Access Management (IAM) necessárias para visualizar e aceitar convites de compartilhamento de recursos.

Para obter informações sobre as políticas de IAM sugeridas para administradores de data lake, consulte [the section called "Permissões de administrador do data lake".](#page-189-0)

2. Insira o comando a seguir para visualizar os convites de compartilhamento de recursos pendentes.

aws ram get-resource-share-invitations

A saída deve ser semelhante a esta.

```
{ 
      "resourceShareInvitations": [ 
\overline{\mathcal{L}}
```

```
 "resourceShareInvitationArn": "arn:aws:ram:us-
east-1:111122223333:resource-share-invitation/a93aa60a-1bd9-46e8-96db-
a4e72eec1d9f", 
              "resourceShareName": "111122223333-123456789012-uswuU", 
              "resourceShareArn": "arn:aws:ram:us-east-1:111122223333:resource-
share/2a4ab5fb-d859-4751-84f7-8760b35fc1fe", 
             "senderAccountId": "111122223333", 
             "receiverAccountId": "123456789012", 
              "invitationTimestamp": 1589576601.79, 
             "status": "PENDING" 
         } 
    \mathbf{I}}
```
Observe o status de PENDING.

- 3. Copie o valor da chave resourceShareInvitationArn para a área de transferência.
- 4. Cole o valor no comando a seguir*<invitation-arn>*, substitua-o e insira o comando.

```
aws ram accept-resource-share-invitation --resource-share-invitation-
arn <invitation-arn>
```
A saída deve ser semelhante a esta.

```
{ 
     "resourceShareInvitations": [ 
         { 
              "resourceShareInvitationArn": "arn:aws:ram:us-
east-1:111122223333:resource-share-invitation/a93aa60a-1bd9-46e8-96db-
a4e72eec1d9f", 
              "resourceShareName": "111122223333-123456789012-uswuU", 
              "resourceShareArn": "arn:aws:ram:us-east-1:111122223333:resource-
share/2a4ab5fb-d859-4751-84f7-8760b35fc1fe", 
             "senderAccountId": "111122223333", 
             "receiverAccountId": "123456789012", 
             "invitationTimestamp": 1589576601.79, 
             "status": "ACCEPTED" 
         } 
    \mathbf{I}}
```
Observe o status de ACCEPTED.

## <span id="page-475-0"></span>Visualizando tabelas e bancos de dados compartilhados do catálogo de dados

Você pode visualizar os recursos que são compartilhados com sua conta usando o console do Lake Formation ou a AWS CLI. Você também pode usar o console AWS Resource Access Manager (AWS RAM) ou a CLI para visualizar os recursos que são compartilhados com sua conta e os recursos que você compartilhou com outras AWS contas.

Para visualizar recursos compartilhados usando o console do Lake Formation

1. Abra o console do Lake Formation em <https://console.aws.amazon.com/lakeformation/>.

Faça login como administrador do data lake ou como usuário que recebeu permissões em uma tabela compartilhada.

- 2. Para visualizar os recursos que são compartilhados com sua AWS conta, faça o seguinte:
	- Para visualizar tabelas que são compartilhadas com sua conta, escolha Tabelas no painel de navegação.
	- Para visualizar tabelas que são compartilhadas com sua conta, escolha Banco de dados no painel de navegação.

O console exibe uma lista de bancos de dados ou tabelas em sua conta e compartilhados com sua conta. Para recursos compartilhados com sua conta, o console exibe o ID da conta AWS do proprietário na coluna ID da conta do proprietário (a terceira coluna na captura de tela a seguir).

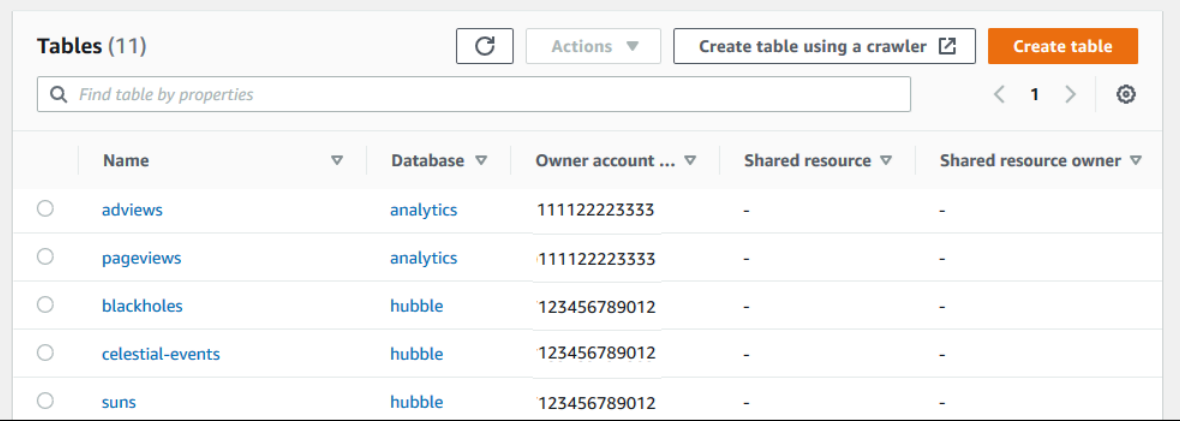

3. Para visualizar os recursos que você compartilhou com outras AWS contas ou organizações, no painel de navegação, escolha Permissões de dados.

Os recursos que você compartilhou estão listados na página Permissões de dados com o número da conta externa mostrado na coluna Entidade principal, conforme mostrado na imagem a seguir.

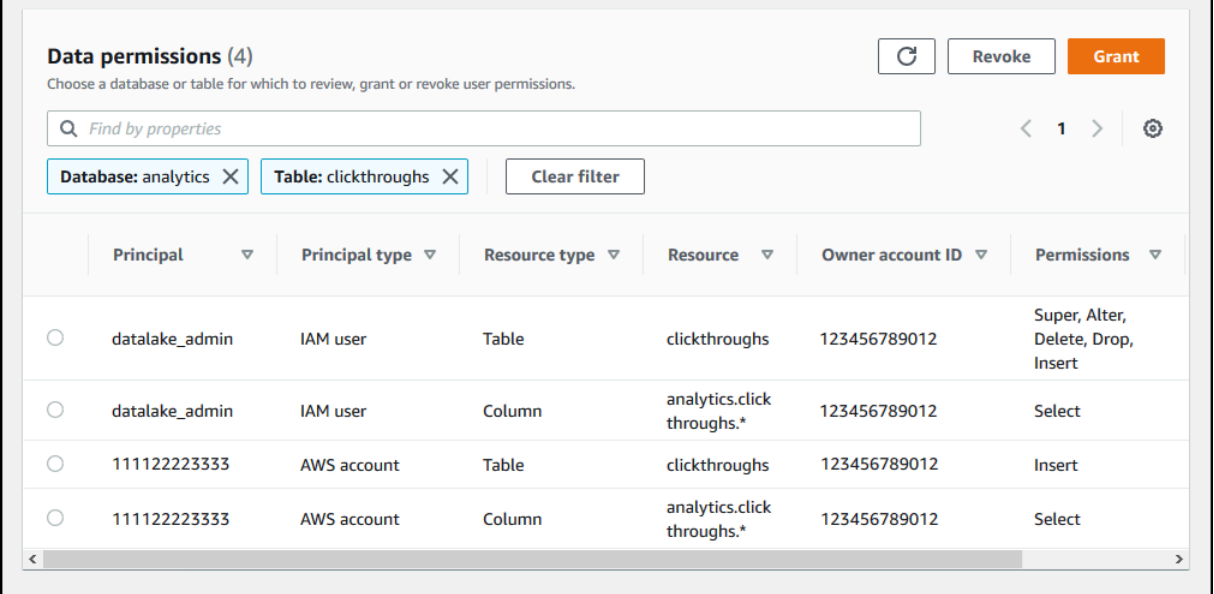

Para visualizar recursos compartilhados usando o AWS RAM console

1. Certifique-se de ter as permissões AWS Identity and Access Management (IAM) necessárias para visualizar os recursos compartilhados usando AWS RAM.

No mínimo, você deve ter a permissão ram:ListResources. Essa permissão está incluída na política gerenciada pela AWS AWSLakeFormationCrossAccountManager.

- 2. Faça login no AWS Management Console e abra o AWS RAM console em [https://](https://console.aws.amazon.com/ram/) [console.aws.amazon.com/ram](https://console.aws.amazon.com/ram/).
- 3. Execute um destes procedimentos:
	- Para ver os recursos que você compartilhou, no painel de navegação, em Compartilhado por mim, escolha Recursos compartilhados.
	- Para ver os recursos compartilhados com você, no painel de navegação, em Compartilhado comigo, escolha Recursos compartilhados.

### <span id="page-477-1"></span>Criação de links de recursos

Links de recursos são objetos do Catálogo de Dados que são links para bancos de dados e tabelas de metadados — normalmente para bancos de dados e tabelas compartilhados de outras contas. AWS Eles ajudam a permitir o acesso entre contas aos dados no data lake em todas as AWS regiões.

#### **a** Note

O Lake Formation suporta a consulta de tabelas do Catálogo de Dados em todas as AWS regiões. Você pode acessar os bancos de dados e tabelas do Catálogo de Dados de qualquer AWS região criando links de recursos nessas regiões que apontam para bancos de dados e tabelas compartilhados em diferentes regiões.

#### Tópicos

- [Como os links de recursos funcionam no Lake Formation](#page-477-0)
- [Como criar um link de recurso para uma tabela compartilhada do catálogo de dados](#page-480-0)
- [Como criar um link de recurso para um banco de dados compartilhado do catálogo de dados](#page-483-0)
- [Gestão de links de recursos em APIs do AWS Glue.](#page-487-0)

### <span id="page-477-0"></span>Como os links de recursos funcionam no Lake Formation

Um link de recurso é um objeto do catálogo de dados que é um link para um banco de dados, ou uma tabela local, ou compartilhada. Depois de criar um link de recurso para um banco de dados ou tabela, você pode usar o nome do link de recurso onde quer que use o nome do banco de dados ou da tabela. Juntamente com as tabelas que você possui ou que são compartilhadas com você, os links de recursos de tabela são retornados pelo glue:GetTables() e aparecem como entradas na página Tabelas do console do Lake Formation. Os links de recursos para bancos de dados agem de maneira semelhante.

A criação de um link de recurso para um banco de dados ou tabela permite que você:

• Atribua um nome diferente a um banco de dados ou tabela em seu catálogo de dados. Isso é especialmente útil se AWS contas diferentes compartilharem bancos de dados ou tabelas com o mesmo nome, ou se vários bancos de dados em sua conta tiverem tabelas com o mesmo nome.

- Acesse os bancos de dados e tabelas do Catálogo de Dados de qualquer AWS região criando links de recursos nessas regiões apontando para o banco de dados e tabelas em outra região. Você pode executar consultas em qualquer região com esses links de recursos usando o Athena, o Amazon EMR e executar trabalhos do AWS Glue no ETL Spark, sem copiar os dados de origem nem os metadados no catálogo de dados do Glue.
- Use AWS serviços integrados, como Amazon Athena o Amazon Redshift Spectrum, para executar consultas que acessam bancos de dados ou tabelas compartilhados. Alguns serviços integrados não podem acessar diretamente bancos de dados ou tabelas entre contas. No entanto, eles podem acessar links de recursos em sua conta para bancos de dados e tabelas em outras contas.

#### **a** Note

Você não precisa criar um link de recurso para referenciar um banco de dados ou tabela compartilhados em scripts de extração, transformação e carregamento (ETL) do AWS Glue. No entanto, para evitar ambiguidades quando várias contas da AWS compartilham um banco de dados ou tabela com o mesmo nome, você pode criar e usar um link de recurso ou especificar a ID do catálogo ao invocar operações de ETL.

O exemplo a seguir mostra a página Tabelas do console Lake Formation, que lista dois links de recursos. Os nomes dos links de recursos são sempre exibidos em itálico. Cada link de recurso é exibido junto com o nome e o proprietário do recurso compartilhado vinculado. Neste exemplo, um administrador de data lake na AWS conta 1111-2222-3333 compartilhou as tabelas inventory e incidents com a conta 1234-5678-9012. Em seguida, um usuário dessa conta criou links de recursos para essas tabelas compartilhadas.

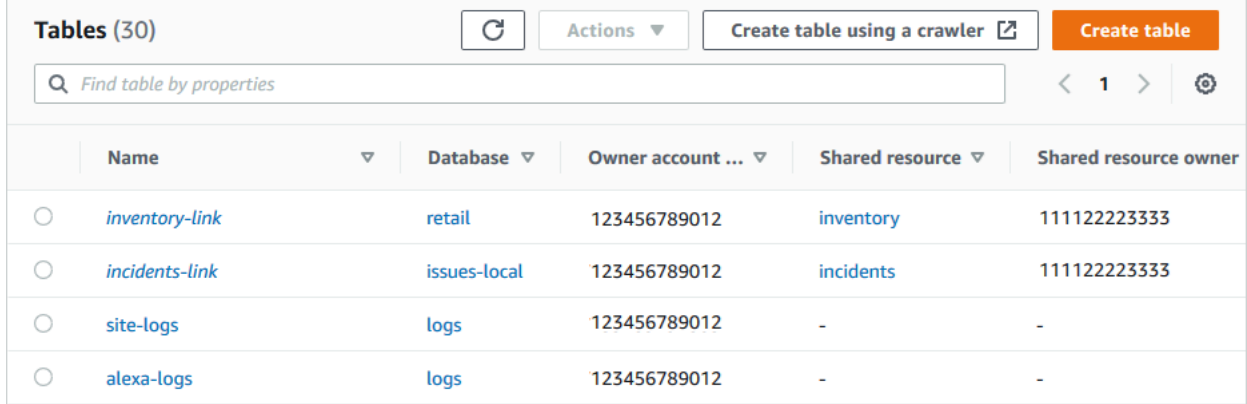

A seguir estão notas e restrições sobre links de recursos:

- Os links de recursos são necessários para permitir que serviços integrados, como Athena e Redshift Spectrum, consultem os dados subjacentes das tabelas compartilhadas. As consultas nesses serviços integrados são construídas com base nos nomes dos links de recursos.
- Supondo que a configuração Usar somente o controle de acesso do IAM para novas tabelas nesse banco de dados esteja desativada para o banco de dados que o contém, somente a entidade principal que criou um link de recurso pode visualizá-lo e acessá-lo. Para permitir que outras entidades principais da sua conta acessem um link de recurso, conceda a permissão DESCRIBE nela. Para permitir que outras pessoas descartem um link de recurso, conceda a permissão DROP para ele. Os administradores do data lake podem acessar todos os links de recursos na conta. Para descartar um link de recurso criado por outra entidade principal, o administrador do data lake deve primeiro conceder a si a permissão DROP no link do recurso. Para ter mais informações, consulte [Referência de permissões do Lake Formation.](#page-203-0)

#### **A** Important

Conceder permissões em um link de recurso não concede permissões no banco de dados ou tabela de destino (vinculado). Você deve conceder permissões no destino separadamente.

- Para criar um link de recurso, você precisa da CREATE\_DATABASE permissão CREATE\_TABLE ou do Lake Formation, bem como da permissão glue:CreateTable or glue:CreateDatabase AWS Identity and Access Management (IAM).
- Você pode criar links de recursos para recursos locais (próprios) do Catálogo de Dados, bem como para recursos compartilhados com sua AWS conta.
- Quando você cria um link de recurso, nenhuma verificação é executada para ver se o recurso compartilhado de destino existe ou se você tem permissões entre contas no recurso. Isso permite que você crie o link do recurso e o recurso compartilhado em qualquer ordem.
- Se você excluir um link de recurso, o recurso compartilhado vinculado não será descartado. Se você descartar um recurso compartilhado, os links de recursos para esse recurso não serão excluídos.
- É possível criar cadeias de links de recursos. No entanto, não há vantagem em fazer isso, pois as APIs seguem apenas o primeiro link de recurso.

#### Consulte também:

• [Conceder e revogar permissões nos recursos do catálogo de dados](#page-332-0)

## <span id="page-480-0"></span>Como criar um link de recurso para uma tabela compartilhada do catálogo de dados

Você pode criar um link de recurso para uma tabela compartilhada em qualquer AWS região usando o AWS Lake Formation console, a API ou AWS Command Line Interface (AWS CLI).

Como criar um link de recurso para a tabela compartilhada (console)

- 1. Abra o AWS Lake Formation console em <https://console.aws.amazon.com/lakeformation/>. Faça login como entidade principal que tem a permissão CREATE\_TABLE do Lake Formation no banco de dados para conter o link do recurso.
- 2. No painel de navegação, escolha Tabelas e, em seguida, escolha Criar, link do recurso.
- 3. Na página Criar link de recurso, forneça as seguintes informações:

#### Nome do link de recurso

Digite um nome que siga as mesmas regras de um nome de tabela. O nome pode ser o mesmo da tabela compartilhada de destino.

#### Banco de dados

O banco de dados no catálogo de dados local para conter o link do recurso.

Região do proprietário de tabela compartilhada

Se você estiver criando o link do recurso em uma região diferente, selecione a região da tabela compartilhada de destino.

#### Tabela compartilhada

Selecione uma tabela compartilhada na lista ou digite um nome de tabela local (de propriedade) ou compartilhada.

A lista contém todas as tabelas compartilhadas com sua conta. Anote o banco de dados e o ID da conta do proprietário listado em cada tabela. Caso você não veja uma tabela que saiba que foi compartilhada com sua conta, verifique o seguinte:

- Se você não for administrador do data lake, verifique se o administrador do data lake concedeu a você as permissões do Lake Formation na tabela.
- Se você for administrador de um data lake e sua conta não estiver na mesma organização da AWS da conta concedente, certifique-se de ter aceitado o convite de compartilhamento de recursos AWS Resource Access Manager (AWS RAM) para o banco de dados. Para ter mais informações, consulte [Aceitando um convite de compartilhamento de recursos do](#page-473-0)  [AWS RAM](#page-473-0).

#### Banco de dados da tabela compartilhada

Se você selecionou uma tabela compartilhada na lista, esse campo será preenchido com o banco de dados da tabela compartilhada na conta externa. Caso contrário, digite um banco de dados local (para um link de recurso para uma tabela local) ou o banco de dados da tabela compartilhada na conta externa.

Proprietário de tabela compartilhada

Se você selecionou uma tabela compartilhada na lista, esse campo será preenchido com o ID da conta do proprietário da tabela compartilhada. Caso contrário, insira o ID da sua AWS conta (para um link de recurso para uma tabela local) ou o ID da AWS conta que compartilhou a tabela.

4. Selecione Criar para criar o link do recurso.

Em seguida, você pode exibir o nome do link do recurso na coluna Nome na página Tabelas.

5. (Opcional) Conceda a permissão DESCRIBE do Lake Formation no link do recurso às entidades principais que devem ser capazes de exibir o link e acessar a tabela de destino.

No entanto, conceder permissões em um link de recurso não concede permissões no banco de dados ou na tabela de destino (vinculado). Você deve conceder permissões no banco de dados de destino separadamente para que o link da tabela/recurso fique visível no Athena.

Como criar um link de recurso para uma tabela compartilhada na mesma região (AWS CLI)

1. Digite um comando semelhante ao seguinte:

```
aws glue create-table --database-name myissues --table-input 
  '{"Name":"my_customers","TargetTable":
{"CatalogId":"111122223333","DatabaseName":"issues","Name":"customers"}}'
```
Esse comando cria um link de recurso chamado my\_customers para a tabela compartilhada customers, que está no banco de dados issues na conta AWS 1111-2222-3333. O link do recurso é armazenado no banco de dados local myissues.

2. (Opcional) Conceda a permissão DESCRIBE do Lake Formation no link do recurso às entidades principais que devem ser capazes de exibir o link e acessar a tabela de destino.

No entanto, conceder permissões em um link de recurso não concede permissões na tabela de destino (vinculada). Você deve conceder permissões no banco de dados de destino separadamente para que o link da tabela/recurso fique visível no Athena.

Como criar um link de recurso para uma tabela compartilhada em uma região diferente (AWS CLI)

1. Digite um comando semelhante ao seguinte:

```
aws glue create-table --region eu-west-1 --cli-input-json '{ 
     "CatalogId": "111122223333", 
     "DatabaseName": "ireland_db", 
     "TableInput": { 
         "Name": "rl_useast1salestb_ireland", 
         "TargetTable": { 
              "CatalogId": "444455556666", 
              "DatabaseName": "useast1_salesdb", 
              "Region": "us-east-1", 
              "Name":"useast1_salestb" 
         } 
     }
}'
```
Esse comando cria um link de recurso nomeado rl\_useast1salestb\_ireland na região da Europa (Irlanda) para a tabela compartilhadauseast1\_salestb, que está no banco de dados na AWS conta 444455556666 useast1\_salesdb na região Leste dos EUA (Norte da Virgínia). O link do recurso é armazenado no banco de dados local ireland\_db.

2. Conceda permissão DESCRIBE ao Lake Formation às entidades principais que devem ser capazes de exibir o link e acessar o destino do link por meio do link.

No entanto, conceder permissões em um link de recurso não concede permissões na tabela de destino (vinculada). Você deve conceder permissões na tabela de destino separadamente para que o link da tabela/recurso fique visível no Athena.

#### Consulte também:

- [Como os links de recursos funcionam no Lake Formation](#page-477-0)
- [DESCRIBE](#page-216-0)

### <span id="page-483-0"></span>Como criar um link de recurso para um banco de dados compartilhado do catálogo de dados

Você pode criar um link de recurso para um banco de dados compartilhado usando o AWS Lake Formation console, a API ou AWS Command Line Interface (AWS CLI).

Como criar um link de recurso para um banco de dados compartilhado (console)

1. Abra o AWS Lake Formation console em <https://console.aws.amazon.com/lakeformation/>. Faça login como administrador de data lake ou como criador de banco de dados.

Um criador de banco de dados é uma entidade principal que recebeu a permissão CREATE\_DATABASE do Lake Formation.

- 2. No painel de navegação, escolha Bancos de dados e, em seguida, escolha Criar, link do recurso.
- 3. Na página Criar link de recurso, forneça as seguintes informações:

Nome do link de recurso

Digite um nome que siga as mesmas regras de um nome de banco de dados. O nome pode ser o mesmo do banco de dados compartilhado de destino.

Região do proprietário do banco de dados compartilhado

Se você estiver criando o link do recurso em uma região diferente, selecione a região do banco de dados compartilhado de destino.

Banco de dados compartilhado

Selecione um banco de dados na lista ou digite um nome de banco de dados local (de propriedade) ou compartilhado.

A lista contém todos os bancos de dados compartilhados com sua conta. Anote o ID da conta do proprietário que está listado em cada banco de dados. Caso você não veja um banco de dados que você sabe que foi compartilhado com sua conta, verifique o seguinte:

- Se você não for administrador do data lake, verifique se o administrador do data lake concedeu a você as permissões do Lake Formation no banco de dados.
- Se você for administrador de um data lake e sua conta não estiver na mesma organização da AWS da conta concedente, certifique-se de ter aceitado o convite de compartilhamento de recursos AWS Resource Access Manager (AWS RAM) para o banco de dados. Para ter mais informações, consulte [Aceitando um convite de compartilhamento de recursos do](#page-473-0)  [AWS RAM](#page-473-0).

Proprietário do banco de dados compartilhado

Se você selecionou um banco de dados compartilhado na lista, esse campo será preenchido com o ID da conta do proprietário do banco de dados compartilhado. Caso contrário, insira o ID AWS da sua conta (para um link de recurso para um banco de dados local) ou o ID da AWS conta que compartilhou o banco de dados.

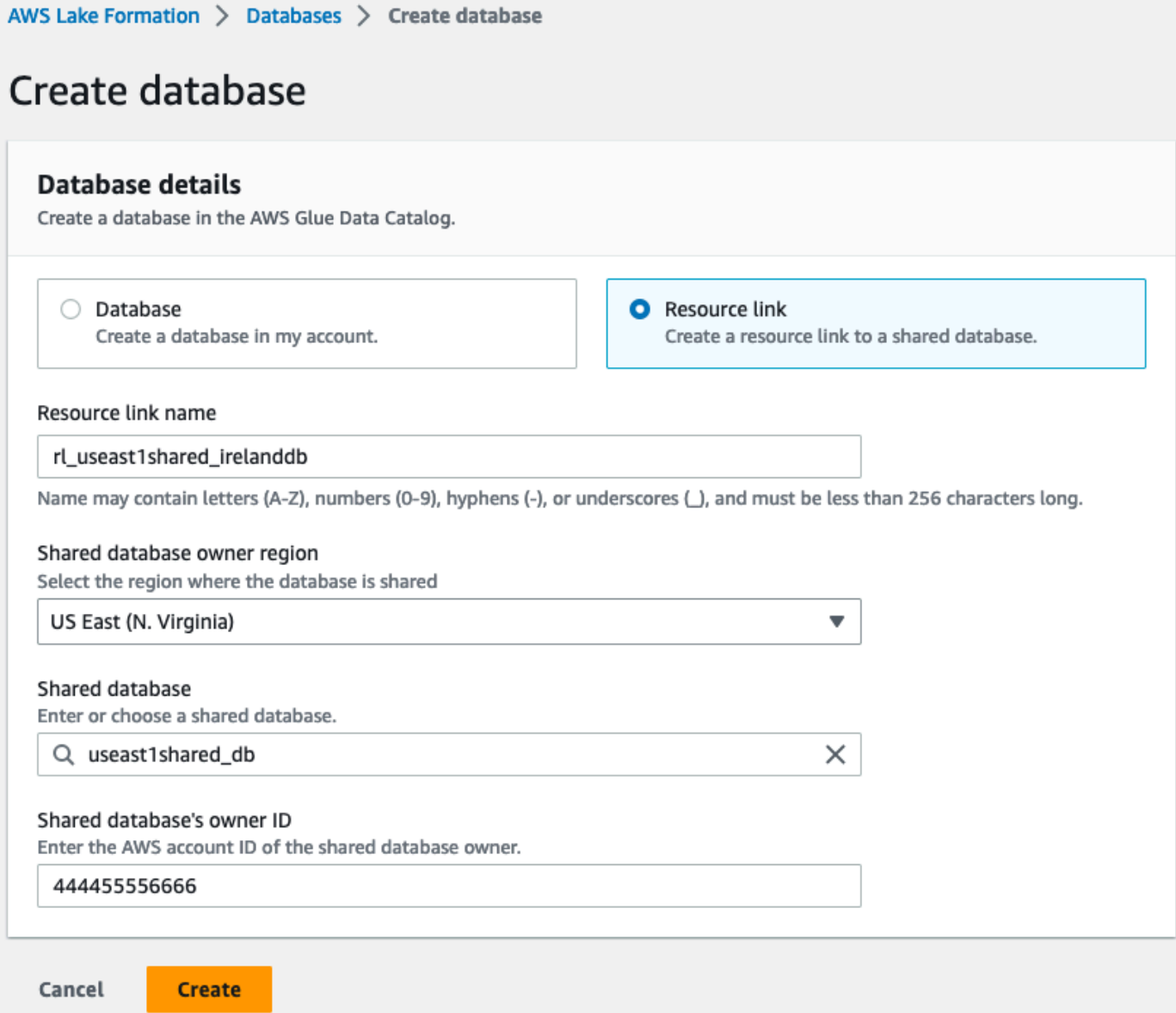

4. Selecione Criar para criar o link do recurso.

Em seguida, você pode exibir o nome do link do recurso na coluna Nome na página Bancos de dados.

5. (Opcional) Conceda a permissão DESCRIBE do Lake Formation no link do recurso às entidades principais da região da Europa (Irlanda), que devem ser capazes de exibir o link e acessar o banco de dados de destino.

No entanto, conceder permissões em um link de recurso não concede permissões no banco de dados ou na tabela de destino (vinculado). Você deve conceder permissões no banco de dados de destino separadamente para que o link da tabela/recurso fique visível no Athena.

Como criar um link de recurso para um banco de dados compartilhado na mesma região (AWS CLI)

1. Digite um comando semelhante ao seguinte:

```
aws glue create-database --database-input '{"Name":"myissues","TargetDatabase":
{"CatalogId":"111122223333","DatabaseName":"issues"}}'
```
Esse comando cria um link de recurso chamado myissues para o banco de dados compartilhadoissues, que está na AWS conta 1111-2222-3333.

2. (Opcional) Conceda a DESCRIBE permissão do Lake Formation aos diretores no link do recurso que devem ser capazes de visualizar o link e acessar o banco de dados ou a tabela de destino.

No entanto, conceder permissões em um link de recurso não concede permissões no banco de dados ou na tabela de destino (vinculado). Você deve conceder permissões no banco de dados de destino separadamente para que o link da tabela/recurso fique visível no Athena.

Como criar um link de recurso para um banco de dados compartilhado em uma região diferente (AWS CLI)

1. Digite um comando semelhante ao seguinte:

```
aws glue create-database --region eu-west-1 --cli-input-json '{ 
     "CatalogId": "111122223333", 
     "DatabaseInput": { 
       "Name": "rl_useast1shared_irelanddb", 
       "TargetDatabase": { 
            "CatalogId": "444455556666", 
            "DatabaseName": "useast1shared_db", 
            "Region": "us-east-1" 
        } 
     }
}'
```
Esse comando cria um link de recurso chamado rl useast1shared irelanddb na AWS conta 111122223333 na região Europa (Irlanda) para o banco de dados compartilhadouseast1shared\_db, que está na AWS conta 444455556666 na região Leste dos EUA (Norte da Virgínia).

- 2. Conceda a permissão DESCRIBE do Lake Formation às entidades principais da região da Europa (Irlanda), que devem ser capazes de exibir o link e acessar o destino do link por meio do link.
	- Consulte também:
		- [Como os links de recursos funcionam no Lake Formation](#page-477-0)
		- [DESCRIBE](#page-216-0)

### <span id="page-487-0"></span>Gestão de links de recursos em APIs do AWS Glue.

As tabelas a seguir explicam como as APIs do catálogo de dados do AWS Glue lidam com links de recursos de banco de dados e tabelas. Para todas as operações de API do Get\*, somente bancos de dados e tabelas nos quais o chamador tem permissões são retornados. Além disso, ao acessar um banco de dados ou tabela de destino por meio de um link de recurso, você deve ter as permissões AWS Identity and Access Management (IAM) e Lake Formation no link de destino e no link do recurso. A permissão do Lake Formation exigida nos links de recursos é DESCRIBE. Para ter mais informações, consulte [DESCRIBE](#page-216-0).

Operações de API de banco de dados

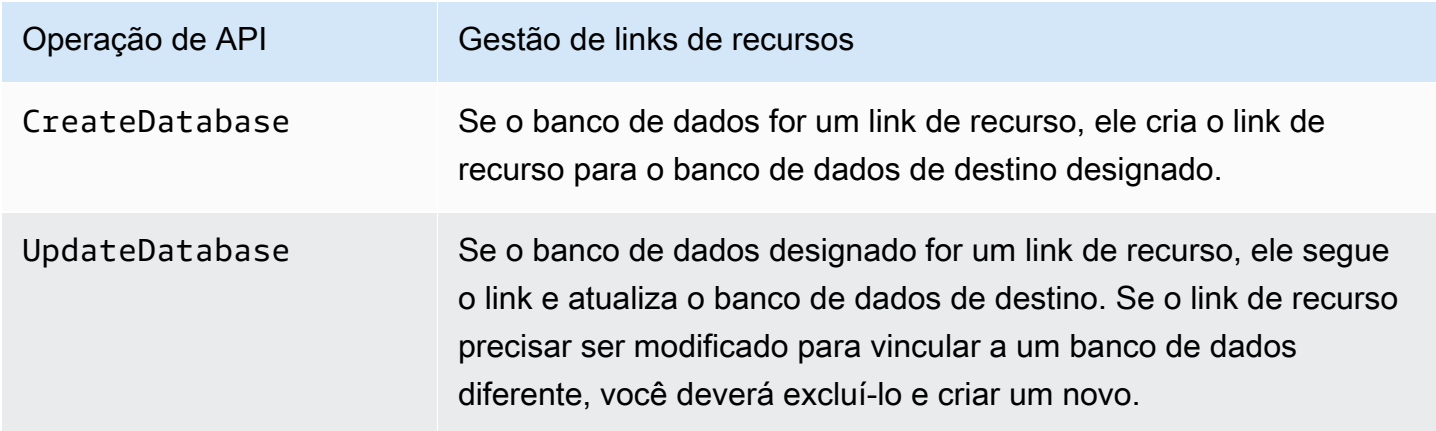

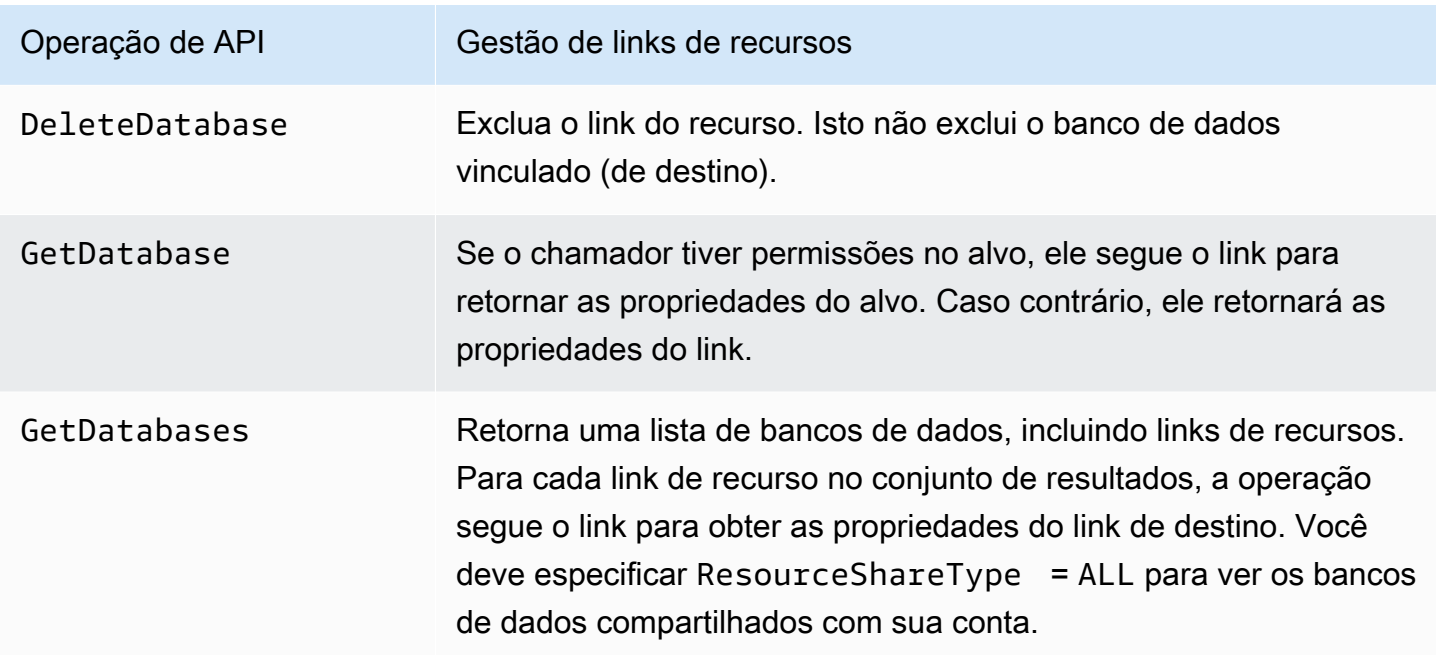

### Operações de API de tabela

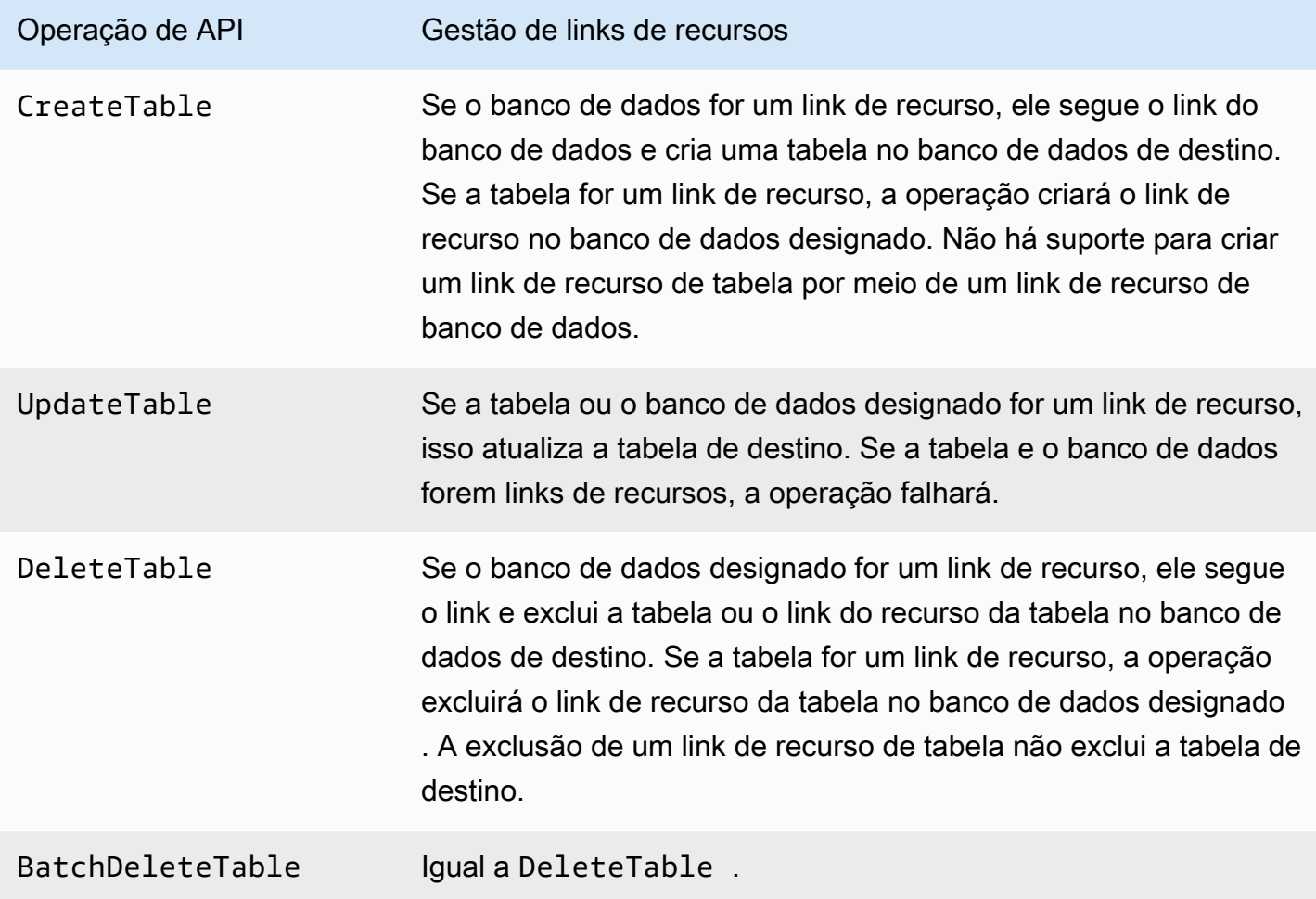

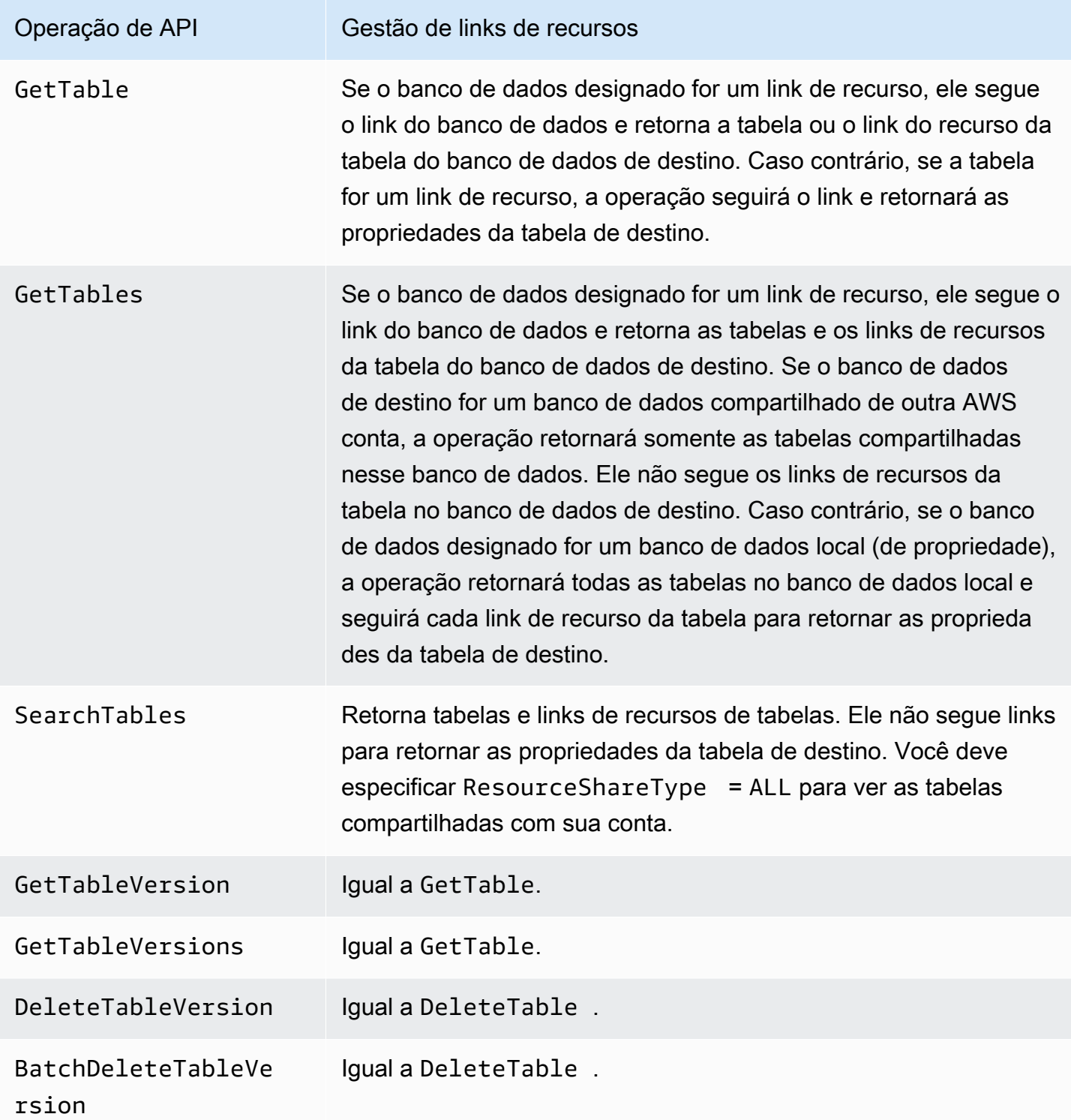

### Operações de API de partição

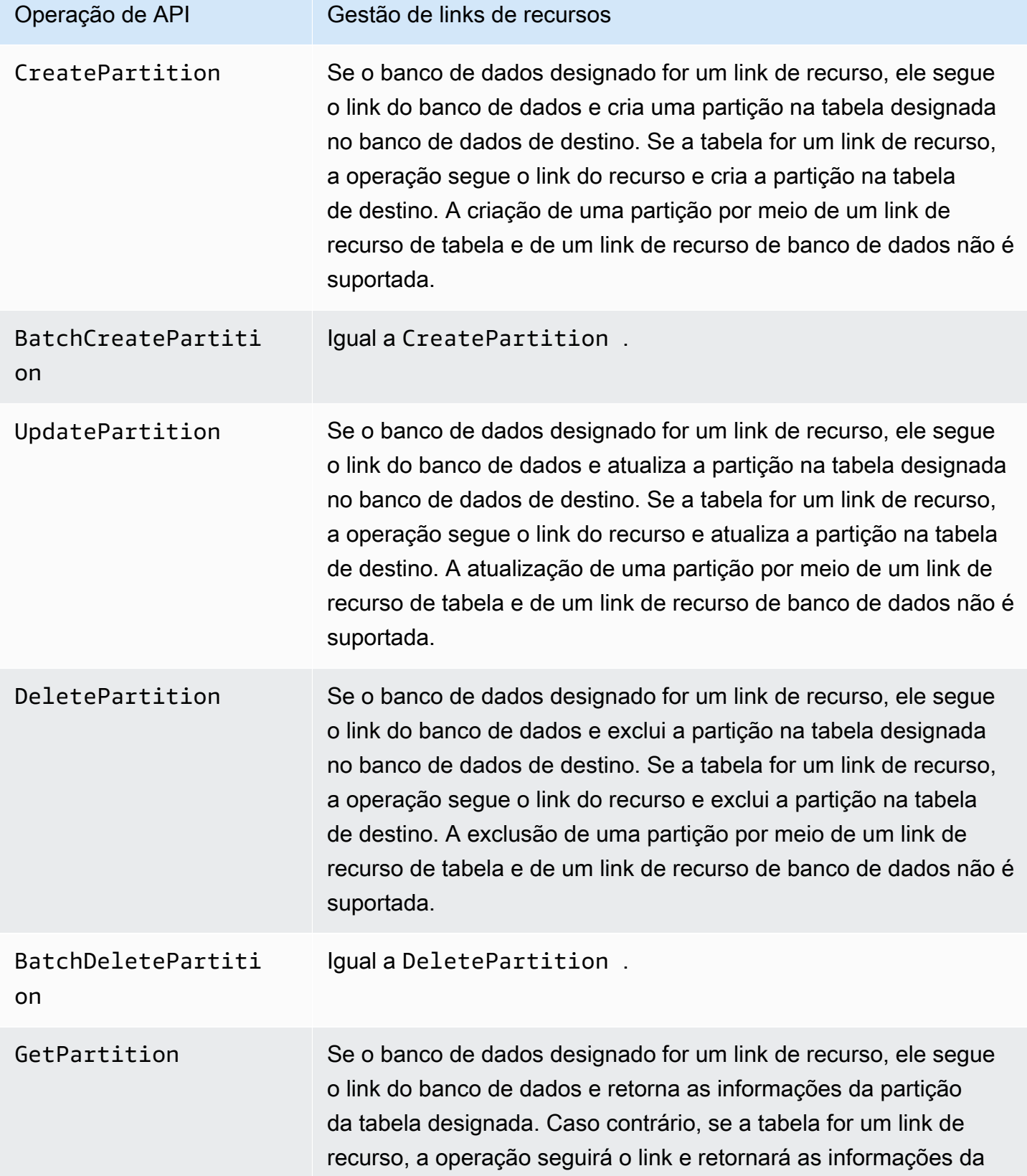

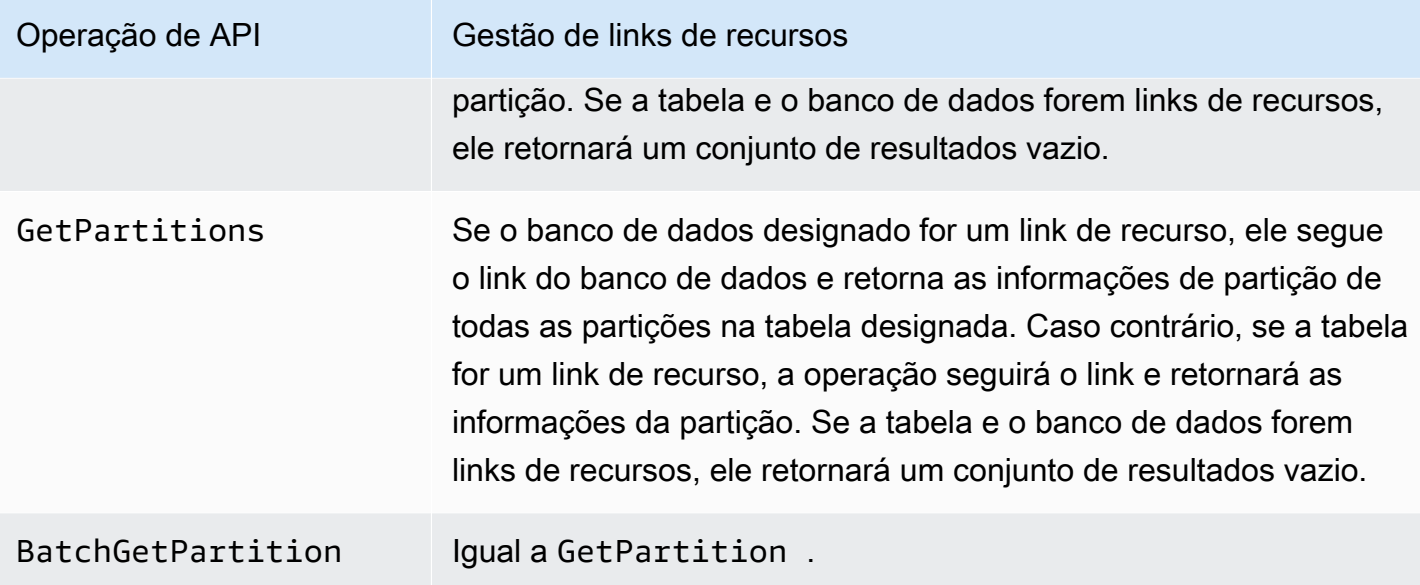

Operações de API de perfis definidas pelo usuário

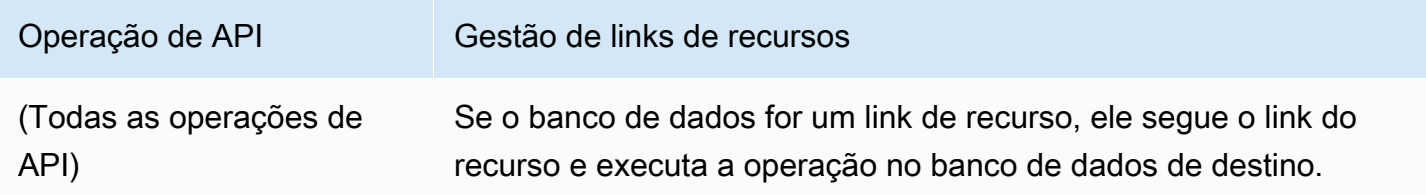

#### Consulte também:

• [Como os links de recursos funcionam no Lake Formation](#page-477-0)

### Acessar tabelas entre regiões

O Lake Formation suporta a consulta de tabelas do Catálogo de Dados em todas as AWS regiões. Você pode acessar dados em uma região de outras regiões usando o Amazon Athena, o Amazon EMR e o AWS Glue ETL [criando links de recursos](#page-477-1) em outras regiões apontando para os bancos de dados e tabelas de origem. Com o acesso à tabela entre regiões, você pode acessar dados entre regiões sem copiar os dados subjacentes ou os metadados no catálogo de dados.

Por exemplo, você pode compartilhar um banco de dados ou uma tabela em uma conta de produtor com uma conta de consumidor na Região A. Após aceitar o convite de compartilhamento de recursos na Região A, o administrador do data lake da conta do consumidor pode criar links de recursos

para o recurso compartilhado na Região B. O administrador da conta do consumidor pode conceder permissões sobre o recurso compartilhado com as entidades principais do IAM nessa conta na Região A, e conceder permissões de link de recurso na Região B. Ao usar o link do recurso, as entidades principais da conta do consumidor podem consultar os dados compartilhados da Região B.

Você também ser host da fonte de dados do Amazon S3 na Região A em uma conta de produtor, e registrar o local dos dados em uma conta central na Região B. Você pode criar recursos do catálogo de dados na conta central, configurar permissões do Lake Formation, e compartilhar dados com consumidores em sua conta ou com contas externas na Região B. O atributo entre regiões permite que os usuários acessem essas tabelas do catálogo de dados da Região C usando links de recursos.

Ao usar esse atributo, você pode consultar bancos de dados federados em Apache Hive repositórios entre regiões e também unir tabelas na região local com tabelas em outra região ao executar consultas.

O Lake Formation oferece suporte aos seguintes recursos com acesso a tabelas entre regiões:

- Controle de acesso baseado em tags do LF
- Permissões de acesso refinado
- Operações de gravação no banco de dados compartilhado ou na tabela com as permissões apropriadas
- Compartilhamento de dados entre contas no nível da conta e direto com as entidades principais do IAM

Usuários não administrativos com permissões Create\_Database e permissões Create\_Table podem criar links de recursos entre regiões.

**a** Note

Você pode criar links de recursos entre regiões em qualquer região e acessar dados sem aplicar as permissões do Lake Formation. Para dados de origem no Amazon S3 que não estão registrados no Lake Formation, o acesso é determinado pelas políticas de permissões do IAM para o Amazon AWS Glue S3 e pelas ações.

Para conhecer as limitações, consulte [Limitações de acesso aos dados entre regiões.](#page-562-0)

### Fluxos de trabalho

Os diagramas a seguir mostram os fluxos de trabalho para acessar dados entre AWS regiões a partir da mesma AWS conta e de uma conta externa.

Fluxo de trabalho para acessar tabelas compartilhadas na mesma AWS conta

No diagrama abaixo, os dados são compartilhados com um usuário na mesma AWS conta na região Leste dos EUA (Norte da Virgínia), e o usuário consulta os dados compartilhados da região Europa (Irlanda).

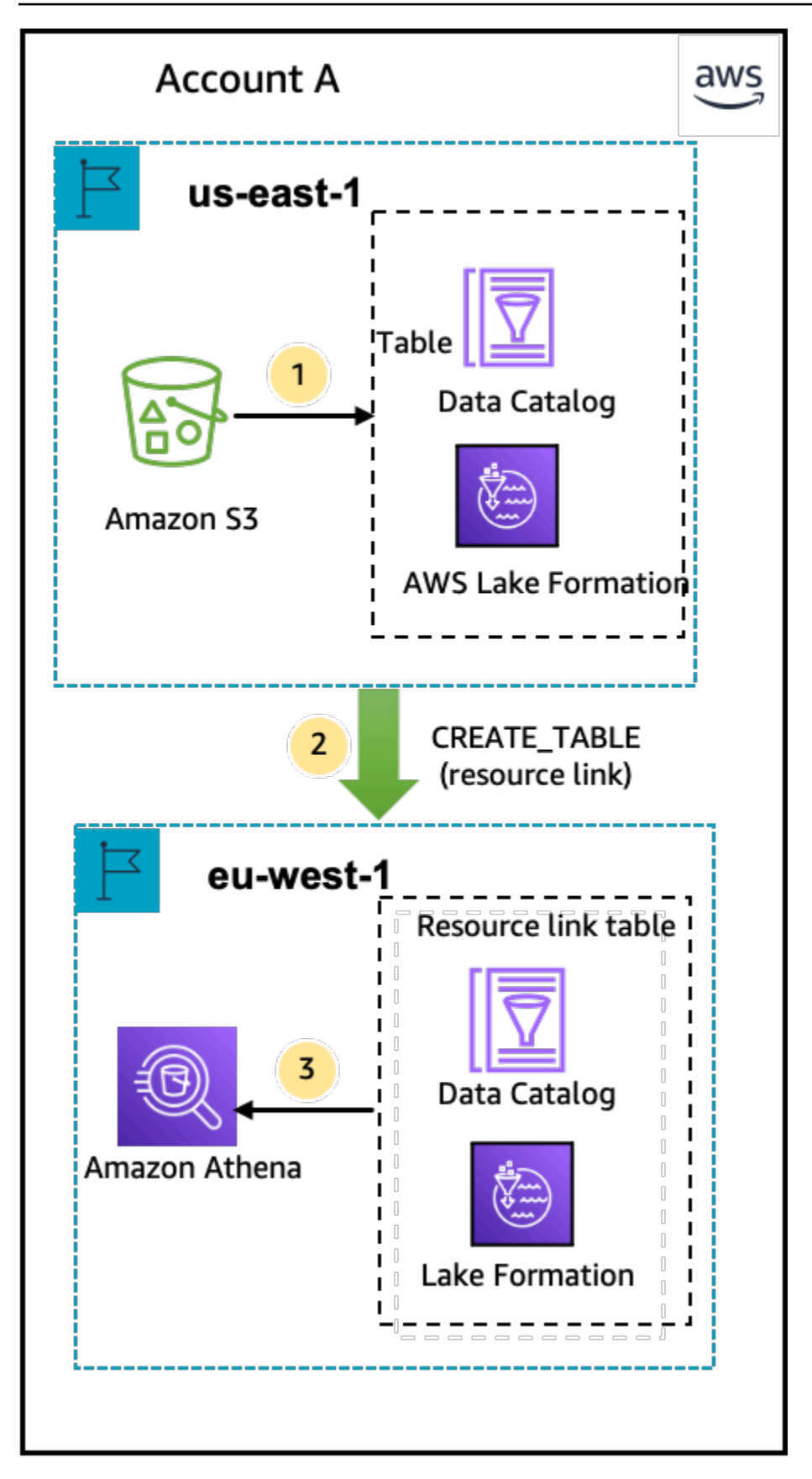

O administrador do data lake executa as seguintes atividades (etapas 1 e 2):

1. Um administrador de data lake configura uma AWS conta com os bancos de dados e tabelas do Catálogo de Dados e registra uma localização de dados do Amazon S3 no Lake Formation na região Leste dos EUA (Norte da Virgínia).

Conceder a permissão Select em um recurso do catálogo de dados (tabela de produtos no diagrama) a uma entidade principal (usuário) na mesma conta.

- 2. Cria um link de recurso na região da Europa (Irlanda) apontando para a tabela de origem na região Leste dos EUA (Norte da Virgínia). Conceder a permissão DESCRIBE no link do recurso da região da Europa (Irlanda) à entidade principal.
- 3. O usuário consulta a tabela da região da Europa (Irlanda) usando Athena.

Fluxo de trabalho para acessar tabelas compartilhadas com uma AWS conta externa

No diagrama abaixo, a conta do produtor (Conta A) hospeda o bucket Amazon S3, registra o local dos dados e compartilha uma tabela do catálogo de dados com uma conta de consumidor (Conta B) na região Leste dos EUA (Norte da Virgínia) e um usuário da conta do consumidor (Conta B) consulta a tabela da região Europa (Irlanda).

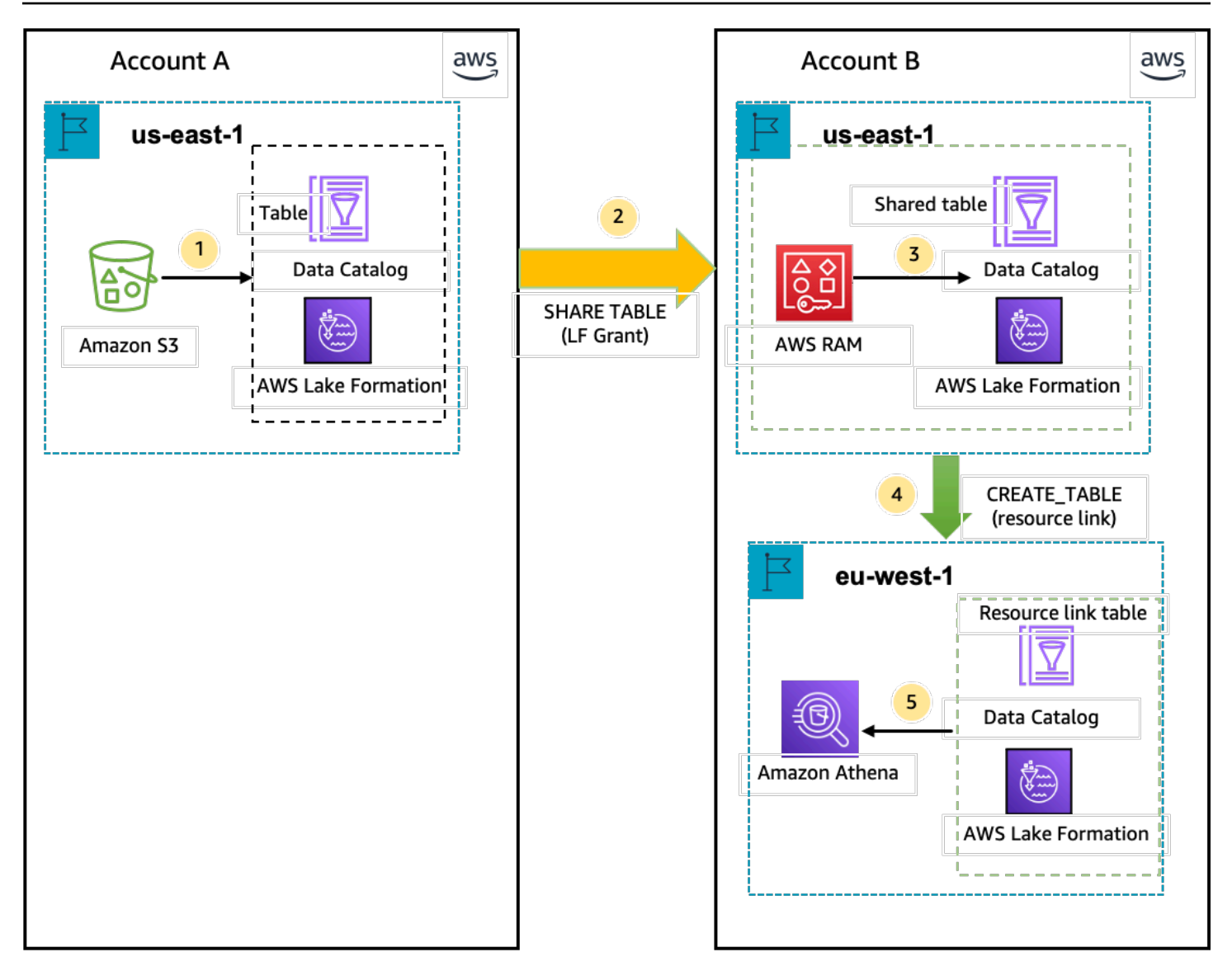

- 1. Um administrador do data lake configura uma AWS conta (conta do produtor) com os recursos do catálogo de dados e um local de dados do Amazon S3 registrado no Lake Formation na região Leste dos EUA (Norte da Virgínia).
- 2. O administrador do data lake da conta do produtor compartilha uma tabela do catálogo de dados com uma conta de consumidor.
- 3. O administrador do data lake da conta do consumidor aceita o convite de compartilhamento de dados na região Leste dos EUA (Norte da Virgínia) e concede a permissão Select na tabela compartilhada a uma entidade principal da mesma região.
- 4. O administrador do data lake da conta do consumidor cria um link de recurso na região da Europa (Irlanda) apontando para a tabela compartilhada de destino na região Leste dos EUA (Norte

da Virgínia) e concede ao usuário a permissão DESCRIBE no link do recurso da região Europa (Irlanda).

5. O usuário consulta os dados da região da Europa (Irlanda) usando o Athena.

### Como configurar o acesso à tabela entre regiões

Para acessar dados de uma região diferente, você precisa primeiro configurar os bancos de dados e as tabelas do catálogo de dados na região em que você registra suo local de dados do Amazon S3. Você pode compartilhar os bancos de dados e tabelas do catálogo de dados com as entidades principais na sua conta ou em outra. Em seguida, você precisa criar administradores de data lake que possam criar links de recursos apontando para o local de destino dos dados compartilhados nas regiões onde os usuários consultam os dados.

Como consultar dados compartilhados na mesma conta de uma região diferente

Nesta seção, a região da tabela compartilhada de destino é chamada de Região A e os usuários executam consultas na Região B.

1. Configuração da conta na Região A (onde você cria e compartilha os dados)

O administrador do data lake precisa concluir as ações a seguir:

a. Registre um local de dados do Amazon S3.

Para ter mais informações, consulte [Adicionar uma localização do Amazon S3 ao seu data](#page-239-0)  [lake](#page-239-0).

- b. Crie bancos de dados e tabelas na conta. Isso também pode ser feito por um usuário não administrativo que tenha permissões para criar bancos de dados e tabelas.
- c. Conceda permissões de dados em uma tabela às entidades principais com Grantable permissions.

Para obter mais informações, consulte, [Conceder e revogar permissões nos recursos do](#page-332-0)  [catálogo de dados](#page-332-0).

2. Configuração da conta na Região B (onde você acessa os dados)

O administrador do data lake precisa concluir as ações a seguir:

a. Crie um link de recurso na Região B apontando para a tabela compartilhada de destino na Região A. Especifique a Região proprietária da tabela compartilhada na tela Criar tabela.

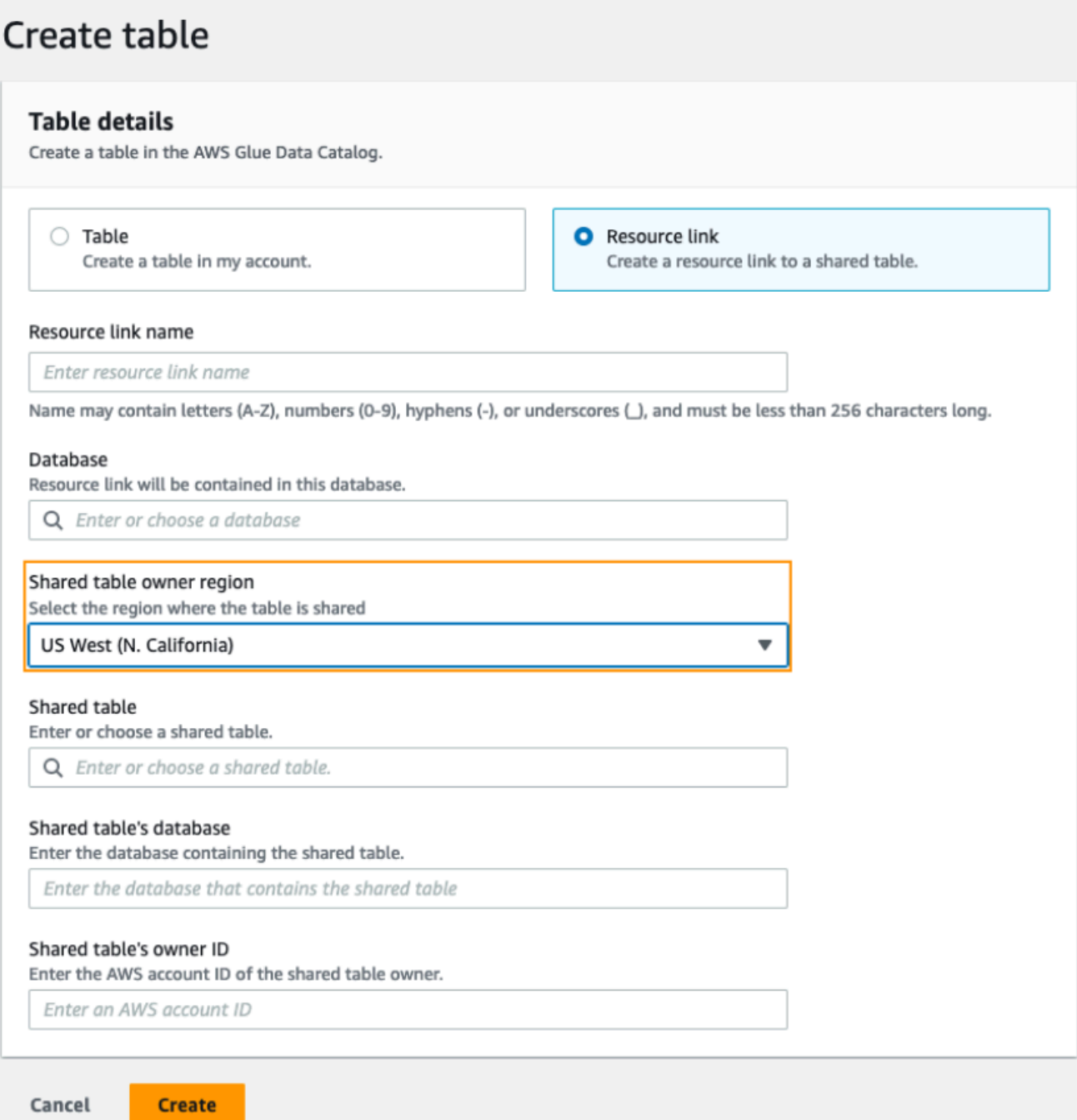

Para obter instruções sobre como criar links de recursos para bancos de dados e tabelas, consulte [Criação de links de recursos](#page-477-1).

b. Conceda a permissão Describe às entidades principais do IAM no link do recurso na Região B.

Para obter mais informações sobre a concessão de permissões em links de recursos, consulte [Como conceder permissões de links de recursos](#page-458-0).

As entidades principais do IAM na Região B podem consultar a tabela de destino por meio do link usando o Athena.

Como acessar dados de várias contas de uma região diferente

1. Configuração da conta do produtor/concedente

O administrador do data lake precisa concluir as ações a seguir:

- a. Configure a conta do produtor/concedente na Região A.
- b. Registre um local de dados do Amazon S3 na Região A.
- c. Criar bancos de dados e tabelas. Isso pode ser feito por um usuário não administrativo que tenha permissões para criar tabelas.
- d. Conceda permissões de dados para a conta do consumidor/beneficiário em uma tabela na Região A comGrantable permissions.

Para ter mais informações, consulte [Compartilhamento de tabelas e bancos de dados do](#page-453-0)  [catálogo de dados entre Contas da AWS e entidades principais do IAM a partir de contas](#page-453-0)  [externas](#page-453-0).

2. Configuração da conta do consumidor/beneficiário

O administrador do data lake precisa concluir as ações a seguir:

- a. Aceite o convite de compartilhamento de recursos AWS RAM da Região A.
- b. Crie um link de recurso na Região B apontando para a tabela compartilhada. A região B é onde os usuários desejarão consultar a tabela.
- c. Conceda permissões de dados na tabela compartilhada às entidades principais do IAM na Região A.

#### **a** Note

Você deve conceder permissões para a tabela compartilhada na mesma região em que a tabela foi compartilhada.

d. Conceda permissões às entidades principais no link do recurso na Região B.

As entidades principais da conta do consumidor na Região B então consultam a tabela compartilhada da Região B usando o Athena.

# Compartilhamento de dados em AWS Lake Formation

Você pode usar o recurso de compartilhamento de AWS Lake Formation dados para conceder e gerenciar permissões sobre dados armazenados em locais diferentes do Amazon S3 e metadados armazenados em locais diferentes do. AWS Glue Data Catalog Com o recurso de compartilhamento de dados, você pode configurar e gerenciar permissões em conjuntos de dados no Amazon Redshift sem migrar os dados para o Amazon S3. Você também pode usar o recurso de federação do catálogo de dados para se conectar a metástores externos.

Depois, você pode usar o Lake Formation para gerenciar dados e permissões de acesso em um catálogo de dados central, definindo políticas de controle de acesso refinadas. Os administradores do data lake podem conceder permissões a outras entidades principais do IAM dentro da conta ou entre contas nos recursos do catálogo de dados. As entidades principais do IAM podem consultar os dados compartilhados usando o Amazon Redshift Spectrum e o Amazon Athena.

O Lake Formation fornece os seguintes métodos para compartilhar dados e gerenciar permissões em conjuntos de dados externos e repositórios externos:

- Integração do Lake Formation com o compartilhamento de dados do Amazon Redshift Use o Lake Formation para gerenciar centralmente as permissões de acesso por banco de dados, tabela, coluna e linha das unidades de compartilhamento de dados do [Amazon Redshift](https://docs.aws.amazon.com/redshift/index.html) e restringir o acesso dos usuários a objetos em uma unidade de compartilhamento de dados.
- Conexão AWS Glue Data Catalog a metástores externos Conecte-se a metástores externos AWS Glue Data Catalog para gerenciar permissões de acesso em conjuntos de dados no Amazon S3 usando o Lake Formation. Não é necessária a migração de metadados para AWS Glue Data Catalog o.
- Integrando o Lake Formation com o AWS Data Exchange O Lake Formation oferece suporte ao licenciamento de acesso aos seus dados por meio de. AWS Data Exchange Se você estiver interessado em licenciar seus dados do Lake Formation, consulte [O que é o AWS Data Exchange](https://docs.aws.amazon.com/data-exchange/latest/userguide/what-is.html) no Guia do usuário do AWS Data Exchange .

#### Tópicos

- [Gerenciamento de permissões para dados em uma unidade de compartilhamento de dados do](#page-502-0) [Amazon Redshift.](#page-502-0)
- [Gerenciamento de permissões em conjuntos de dados que usam repositórios de dados externos](#page-509-0)

# <span id="page-502-0"></span>Gerenciamento de permissões para dados em uma unidade de compartilhamento de dados do Amazon Redshift.

Com AWS Lake Formation, você pode gerenciar dados com segurança em um compartilhamento de dados do Amazon Redshift. O Amazon Redshift é um serviço de armazém de dados totalmente gerenciado em escala de petabytes na nuvem. AWS Ao usar o recurso de compartilhamento de dados, o Amazon Redshift ajuda você a compartilhar dados entre Contas da AWS. Para obter mais informações sobre o compartilhamento de dados do Amazon Redshift, consulte [Visão geral do](https://docs.aws.amazon.com/redshift/latest/dg/data_sharing_intro.html)  [compartilhamento de dados no Amazon Redshift](https://docs.aws.amazon.com/redshift/latest/dg/data_sharing_intro.html).

No Amazon Redshift, o administrador do cluster produtor cria um compartilhamento de dados e o compartilha com o administrador do data lake. Para step-by-step obter instruções sobre como criar um administrador de data lake, consulte[Crie um administrador de data lake](#page-37-0).

Depois que você (administrador do data lake) aceitar a unidade compartilhamento de dados, deverá criar um banco de dados do AWS Glue Data Catalog para a unidade de compartilhamento de dados específica. Isso serve para que você possa controlar o acesso a ele usando as permissões do Lake Formation. O Lake Formation mapeia cada unidade de compartilhamento de dados para um banco de dados correspondente do catálogo de dados. Estes aparecem como bancos de dados federados no catálogo de dados.

Um banco de dados é chamado de banco de dados federado quando aponta para uma entidade fora do Catálogo de Dados. As tabelas e exibições na unidade de compartilhamento de dados do Amazon Redshift são listadas como tabelas individuais no catálogo de dados. É possível compartilhar o banco de dados federado com entidades principais do IAM e usuários SAML selecionados na mesma conta ou em outra conta com Lake Formation. Você também pode incluir expressões de filtro de linha e coluna para restringir o acesso a determinados dados. Para ter mais informações, consulte [Visão geral da filtragem de dados.](#page-411-0)

Para fornecer aos usuários acesso a um compartilhamento de dados do Amazon Redshift, você deve fazer o seguinte:

- 1. Atualize as Configurações do catálogo de dados para ativar as permissões do Lake Formation.
- 2. Aceite o convite da unidade de compartilhamento de dados do administrador do cluster produtor do Amazon Redshift e registre a unidade de compartilhamento de dados no Lake Formation.

Depois de concluir essa etapa, você pode gerenciar o compartilhamento de dados no Catálogo de Dados do Lake Formation.

- 3. Crie um banco de dados federado e defina permissões neste banco de dados.
- 4. Conceda permissões aos usuários em bancos de dados e tabelas. Você pode compartilhar o banco de dados inteiro ou um subconjunto de tabelas com usuários na mesma conta ou em outra conta.

Para conhecer as limitações, consulte [Limitações do compartilhamento de dados do Amazon](#page-570-0)  [Redshift.](#page-570-0)

#### Tópicos

- [Requisitos para configurar permissões em unidades de compartilhamento de dados do Amazon](#page-503-0)  [Redshift](#page-503-0)
- [Configuração de permissões para unidades de compartilhamento de dados do Amazon Redshift](#page-504-0)
- [Consultar bancos de dados federados](#page-508-0)

### <span id="page-503-0"></span>Requisitos para configurar permissões em unidades de compartilhamento de dados do Amazon Redshift

Atualizar as configurações padrão do catálogo de dados

Para habilitar as permissões do Lake Formation para os recursos do catálogo de dados, recomendamos que você desative as Configurações-padrão do catálogo de dados no Lake Formation. Para ter mais informações, consulte [Altere o modelo de permissão padrão ou use o modo](#page-42-0)  [de acesso híbrido.](#page-42-0)

#### Permissões atualizadas

Além das permissões de administrador do data lake (AWSLakeFormationDataAdmin), as seguintes permissões também são necessárias para aceitar um compartilhamento de dados do Amazon Redshift no Lake Formation:

- glue:PassConnection on aws:redshift
- redshift:AssociateDataShareConsumer
- redshift:DescribeDataSharesForConsumer
- redshift:DescribeDataShares

O usuário do IAM administrador do data lake tem as seguintes permissões implicitamente.
- Acesso à localização de dados
- Criar banco de dados
- lakefomation:registerResource

## Configuração de permissões para unidades de compartilhamento de dados do Amazon Redshift

Este tópico descreve as etapas que você precisa seguir para aceitar um convite de unidade de compartilhamento de dados, criar um banco de dados federado, e conceder permissões. Você pode usar o console Lake Formation ou o AWS Command Line Interface (AWS CLI). Os exemplos neste tópico mostram o cluster produtor, o catálogo de dados, e o consumidor de dados na mesma conta.

Para saber mais sobre os recursos de entre contas do Lake Formation, consulte [Compartilhamento](#page-440-0)  [de dados entre contas no Lake Formation](#page-440-0).

Como configurar permissões para uma unidade de compartilhamento de dados

1. Analise e aceite um convite de unidade de compartilhamento de dados.

#### Console

- 1. Faça login no console do Lake Formation como administrador do data lake em [https://](https://console.aws.amazon.com/lakeformation/) [console.aws.amazon.com/lakeformation/](https://console.aws.amazon.com/lakeformation/). Navegue até a página Compartilhamento de dados.
- 2. Analise os compartilhamentos de dados que você está autorizado a acessar. A coluna Status indica seu status atual de participação na unidade de compartilhamento de dados. O status Pendente indica que você foi adicionado a uma unidade de compartilhamento de dados, mas ainda não o aceitou ou rejeitou o convite.
- 3. Para responder a um convite de compartilhamento de dados, selecione o nome do compartilhamento de dados e escolha Revisar convite. Em Aceitar ou rejeitar o compartilhamento de dados, revise os detalhes do convite. Selecione Aceitar para aceitar o convite ou Rejeitar para recusar o convite. Você não terá acesso ao compartilhamento de dados se rejeitar o convite.

#### AWS CLI

Os exemplos a seguir mostram como exibir, aceitar e registrar o convite. Substitua o Conta da AWS ID por um Conta da AWS ID válido. Substitua data-share-arn pelo nome do recurso da Amazon (ARN) real que faz referência à unidade de compartilhamento de dados.

1. Veja um convite pendente.

```
aws redshift describe-data-shares \ 
  --data-share-arn 'arn:aws:redshift:us-
east-1:111122223333:datashare:abcd1234-1234-ab12-cd34-1a2b3c4d5e6f/
federatedds' \
```
2. Aceitar uma unidade de compartilhamento de dados.

```
 aws redshift associate-data-share-consumer \ 
  --data-share-arn 'arn:aws:redshift:us-
east-1:111122223333:datashare:abcd1234-1234-ab12-cd34-1a2b3c4d5e6f/
federatedds' \ 
  --consumer-arn 'arn:aws:glue:us-east-1:111122223333:catalog
```
3. Registre a unidade de compartilhamento de dados na conta do Lake Formation. Use a operação [RegisterResourced](https://docs.aws.amazon.com/lake-formation/latest/APIReference/API_RegisterResource.html)a API para registrar o compartilhamento de dados no Lake Formation. DataShareArné o parâmetro de entrada paraResourceArn.

**a** Note Este é uma etapa obrigatória.

```
aws lakeformation register-resource \ 
  --resource-arn 'arn:aws:redshift:us-
east-1:111122223333:datashare:abcd1234-1234-ab12-cd34-1a2b3c4d5e6f/
federatedds'
```
2. Crie um banco de dados.

Depois de aceitar um convite de unidade de compartilhamento de dados, você precisa criar um banco de dados que aponte para o banco de dados do Amazon Redshift associado à unidade

de compartilhamento de dados. Você deve ser administrador de data lake para criar um banco de dados.

### Console

- 1. Selecione a unidade de compartilhamento de dados no painel Convites e selecione Definir informações do banco de dados.
- 2. Em Definir informações do banco de dados, insira um nome e um identificador exclusivos para a unidade de compartilhamento de dados. Você usa esse identificador para mapear o compartilhamento de dados internamente na hierarquia de metadados (DBName.schema.table).
- 3. Selecione Avançar para conceder permissões a outros usuários no banco de dados e nas tabelas compartilhados.

### AWS CLI

Use o código de exemplo a seguir para criar um banco de dados que aponta para o banco de dados do Amazon Redshift compartilhado com o Lake Formation usando o. AWS CLI

```
aws glue create-database --cli-input-json \
'{ 
  "CatalogId": "111122223333", 
  "DatabaseInput": { 
   "Name": "tahoedb", 
   "FederatedDatabase": { 
        "Identifier": "arn:aws:redshift:us-
east-1:111122223333:datashare:abcd1234-1234-ab12-cd34-1a2b3c4d5e6f/federatedds", 
        "ConnectionName": "aws:redshift" 
    } 
  } 
  }'
```
### 3. Conceder permissões

Depois de criar o banco de dados, você pode conceder permissões aos usuários da sua conta ou a organizações externas Contas da AWS e externas. Você não poderá conceder permissões de gravação de dados (inserir, excluir) e permissões de metadados (alterar, eliminar, criar) no banco de dados federado que está mapeado para um compartilhamento de dados do Amazon

Redshift. Para obter mais informações sobre a concessão de permissões, consulte [Gerenciando](#page-324-0)  [permissões do Lake Formation](#page-324-0)

### **a** Note

Como administrador de data lake, você só pode visualizar tabelas nos bancos de dados federados. Para realizar qualquer outra ação, você precisa conceder a si mesmo mais permissões nessas tabelas.

#### Console

- 1. Na tela Conceder permissões, selecione os usuários aos quais planeja conceder permissões.
- 2. Selecione Conceder.

### AWS CLI

Use os exemplos a seguir para conceder permissões de banco de dados e tabelas usando a AWS CLI:

```
aws lakeformation grant-permissions --input-cli-json file://input.json
{ 
    "Principal": { 
             "DataLakePrincipalIdentifier": "arn:aws:iam::111122223333:user/non-
admin" 
    }, 
    "Resource": { 
            "Database": { 
                  "CatalogId": "111122223333", 
                   "Name": "tahoedb" 
 } 
     }, 
     "Permissions": [ 
               "DESCRIBE" 
      ], 
     "PermissionsWithGrantOption": [ 
      ]
```
}

```
aws lakeformation grant-permissions --input-cli-json file://input.json
{ 
                              "Principal": { 
                                         "DataLakePrincipalIdentifier": 
  "arn:aws:iam::111122223333:user/non-admin" 
\}, \{ "Resource": { 
                                        "Table": { 
                                               "CatalogId": "111122223333", 
                                               "DatabaseName": "tahoedb", 
                                               "Name": "public.customer" 
 } 
, and the state \mathbb{R}, the state \mathbb{R} "Permissions": [ 
                                      "SELECT" 
                            ], 
                           "PermissionsWithGrantOption": [ 
                                        "SELECT" 
\sim 100 \sim 100 \sim 100 \sim 100 \sim 100 \sim 100 \sim 100 \sim 100 \sim 100 \sim 100 \sim 100 \sim 100 \sim 100 \sim 100 \sim 100 \sim 100 \sim 100 \sim 100 \sim 100 \sim 100 \sim 100 \sim 100 \sim 100 \sim 100 \sim 
  }
```
## Consultar bancos de dados federados

Após conceder permissões, os usuários podem fazer login e começar a consultar o banco de dados federado usando o Amazon Redshift. Agora, os usuários podem usar o nome do banco de dados local para referenciar a unidade de compartilhamento de dados do Amazon Redshift em consultas SQL. No Amazon Redshift, a tabela do cliente no esquema público compartilhada por meio da unidade de compartilhamento de dados terá uma tabela correspondente criada como public.customer no catálogo de dados.

1. Antes de consultar o banco de dados federado usando o Amazon Redshift, o administrador do cluster cria um banco de dados a partir do banco de dados do catálogo de dados usando o seguinte comando:

```
CREATE DATABASE sharedcustomerdb FROM ARN 
  'arn:aws:glue:<region>:111122223333:database/tahoedb' WITH DATA CATALOG SCHEMA 
 tahoedb
```
2. O administrador do cluster concede permissões de uso no banco de dados.

GRANT USAGE ON DATABASE sharedcustomerdb TO IAM:user;

3. Agora você (o usuário federado) pode fazer login nas ferramentas SQL para consultar a tabela.

```
Select * from sharedcustomerdb.public.customer limit 10;
```
Para obter mais informações, consulte [Consulta no AWS Glue Data Catalog](https://docs.aws.amazon.com/redshift/latest/mgmt/query-editor-v2-glue.html) no Guia de gerenciamento do Amazon Redshift.

# Gerenciamento de permissões em conjuntos de dados que usam repositórios de dados externos

Com a federação de AWS Glue Data Catalog metadados (federação do catálogo de dados), você pode conectar o catálogo de dados a metastores externos que armazenam metadados para seus dados do Amazon S3 e gerenciar com segurança as permissões de acesso aos dados usando. AWS Lake Formation Você não precisa migrar os metadados do repositório externo para o catálogo de dados.

O Catálogo de Dados fornece um repositório centralizado de metadados que facilita o gerenciamento e a descoberta de dados em sistemas diferentes. Quando sua organização gerencia dados no catálogo de dados, você pode usar AWS Lake Formation para controlar o acesso aos seus conjuntos de dados no Amazon S3.

**a** Note

Atualmente, oferecemos suporte somente à federação de repositórios do Apache Hive (versão 3 e superior).

Para configurar a federação do Catálogo de Dados, fornecemos um aplicativo AWS Serverless Application Model (AWS SAM) chamado [GlueDataCatalogFederation- HiveMetastore](https://console.aws.amazon.com/lambda/home#/create/app?applicationId=arn:aws:serverlessrepo:us-east-1:766175011753:applications/GlueDataCatalogFederation-HiveMetastore) no AWS Serverless Application Repository.

A implementação de referência é fornecida GitHub como um projeto de código aberto na [AWS Glue](https://github.com/awslabs/aws-glue-data-catalog-federation)  [Data Catalog Federation - Hive Metastore.](https://github.com/awslabs/aws-glue-data-catalog-federation)

O AWS SAM aplicativo cria e implanta os seguintes recursos que são necessários para conectar o Catálogo de Dados ao metastore do Hive:

- Uma AWS Lambda função Hospeda a implementação do serviço de federação que se comunica entre o Catálogo de Dados e o metastore do Hive. AWS Glue invoca essa função Lambda para recuperar objetos de metadados do metastore Hive.
- Amazon API Gateway O endpoint de conexão do seu repositório do Hive que atua como um proxy para rotear todas as invocações para a função do Lambda.
- Uma função do IAM uma função com as permissões necessárias para criar a conexão entre o catálogo de dados e o metastore do Hive.
- AWS Glue conexão Um Amazon API Gateway tipo de AWS Glue conexão que armazena o Amazon API Gateway endpoint e uma função do IAM para invocá-lo.

Quando você consulta tabelas, o AWS Glue serviço faz uma chamada de tempo de execução para o metastore do Hive e busca os metadados. A função do Lambda atua como um tradutor entre o Repositório do Hive e o catálogo de dados.

Após estabelecer a conexão, para sincronizar os metadados na repositório do Hive com o catálogo de dados, você precisa criar um banco de dados federado no catálogo de dados usando as informações da conexão do repositório do Hive, e mapear esse banco de dados para o banco de dados do Hive. Um banco de dados é chamado de banco de dados federado quando aponta para uma entidade fora do catálogo de dados.

Você pode aplicar as permissões do Lake Formation usando o controle de acesso baseado em tags e o método de recurso nomeado no banco de dados federado e compartilhá-lo entre várias Contas da AWS unidades organizacionais (OUs). AWS Organizations Você também pode compartilhar o banco de dados federado diretamente com as entidades principais do IAM de outra conta.

Você pode definir permissões refinadas em nível de coluna, nível de linha e nível de célula usando filtros de dados do Lake Formation nas tabelas externas do Hive. Você pode usar o Amazon Athena, o Amazon Redshift ou o Amazon EMR para consultar as tabelas externas gerenciadas pelo Lake Formation do Hive.

Para obter mais informações sobre compartilhamento de dados entre contas e filtragem de dados, consulte:

- [Compartilhamento de dados entre contas no Lake Formation](#page-440-0)
- [Filtragem de dados e segurança por célula no Lake Formation](#page-411-0)

Etapas de alto nível da federação de metadados do catálogo de dados

- 1. Você cria usuários e funções do IAM que têm as permissões apropriadas para implantar o AWS SAM aplicativo e criar bancos de dados federados.
- 2. Você registra o local dos dados do Amazon S3 com o Lake Formation selecionando a opção Enable Data Catalog federation para conjuntos de dados que usam um repositório externo do Hive.
- 3. Você define as configurações do AWS SAM aplicativo (nome da AWS Glue conexão, URL para o metastore do Hive e parâmetros da função Lambda) e implanta o aplicativo. AWS SAM
- 4. O AWS SAM aplicativo implanta os recursos necessários para conectar o metastore externo do Hive ao Catálogo de Dados.
- 5. Para aplicar as permissões do Lake Formation no banco de dados e nas tabelas do Hive, você cria um banco de dados no Catálogo de Dados usando os detalhes da conexão do Hive Metastore e mapeia esse banco de dados para o banco de dados do Hive.
- 6. Conceda permissões nos bancos de dados federados às entidades principais da sua conta ou de outra conta.

#### **a** Note

Você pode conectar o Data Catalog a um repositório externo do Hive, criar bancos de dados federados e executar consultas e scripts do ETL em bancos de dados e tabelas do Hive sem aplicar as permissões do Lake Formation. Para dados de origem no Amazon S3 que não estão registrados no Lake Formation, o acesso é determinado pelas políticas de permissões do IAM para o Amazon AWS Glue S3 e pelas ações.

Para conhecer as limitações, consulte [Considerações e limitações do compartilhamento de dados de](#page-568-0)  [armazenamento de metadados do Hive](#page-568-0).

## Tópicos

- [Fluxo de trabalho](#page-512-0)
- [Requisitos para conectar o catálogo de dados ao Repositório do Hive](#page-513-0)
- [Conectando o catálogo de dados a um repositório externo do Hive](#page-515-0)
- [Recursos adicionais do](#page-518-0)

## <span id="page-512-0"></span>Fluxo de trabalho

O diagrama a seguir mostra o fluxo de trabalho para conectar o AWS Glue Data Catalog a um metastore externo do Hive.

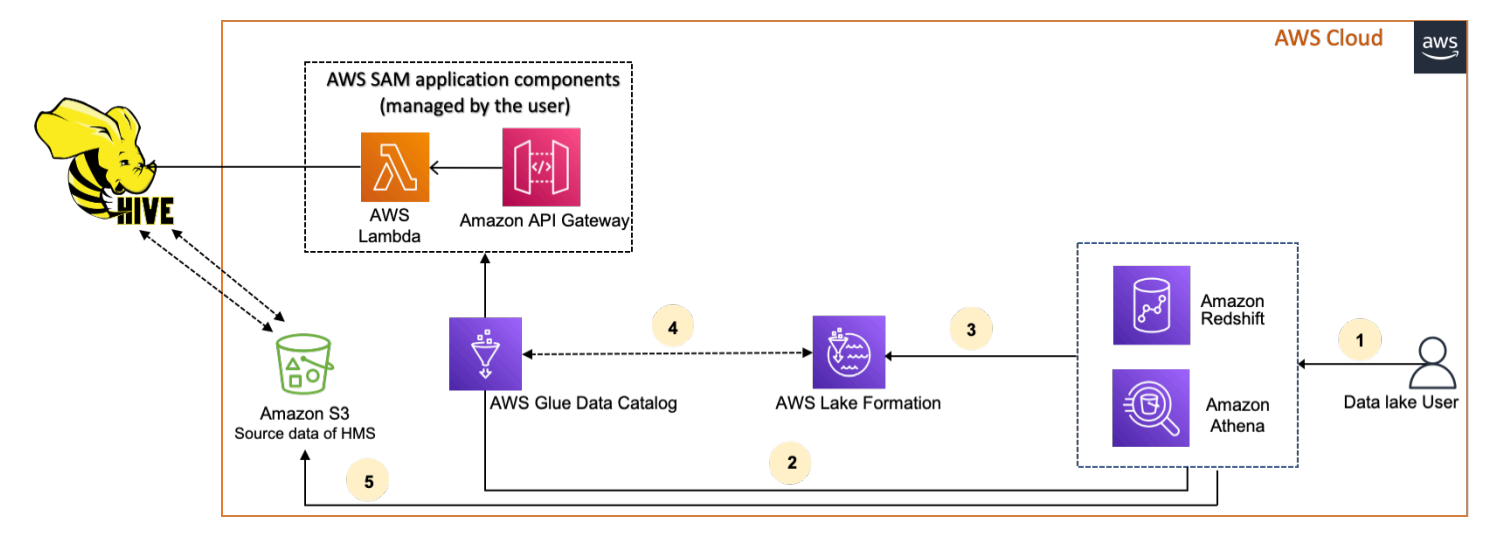

- 1. Uma entidade principal envia uma consulta usando um serviço integrado, como Athena ou Redshift Spectrum.
- 2. O serviço integrado faz uma chamada para o Catálogo de Dados para obter os metadados, que por sua vez chama o endpoint do metastore Hive disponível por trás Amazon API Gateway e recebe respostas às solicitações de metadados.
- 3. O serviço integrado envia a solicitação ao Lake Formation para verificar as informações e credenciais da tabela para acessar a tabela.
- 4. O Lake Formation autoriza a solicitação e fornece credenciais temporárias para o aplicativo integrado, que permite o acesso aos dados.

5. Ao usar as credenciais temporárias recebidas do Lake Formation, o serviço integrado lê os dados do Amazon S3 e compartilha os resultados com a entidade principal.

## <span id="page-513-0"></span>Requisitos para conectar o catálogo de dados ao Repositório do Hive

Para AWS Glue Data Catalog conectar-se a um metastore externo do Apache Hive e configurar as permissões de acesso aos dados, você precisa preencher os seguintes requisitos:

#### **a** Note

Recomendamos que um administrador do Lake Formation implante o AWS SAM aplicativo e que somente um usuário privilegiado use a conexão de metastore do Hive para criar os bancos de dados federados correspondentes.

1. Crie perfis do IAM.

Para implantar o AWS SAM aplicativo

• Crie uma função que tenha as permissões necessárias para implantar os recursos (função Lambda Amazon API Gateway, função do IAM e conexão) necessários para criar uma conexão com AWS Glue a metastore do Hive.

Como criar bancos de dados federados

As seguintes permissões são necessárias nos recursos:

- glue:CreateDatabase on resource arn:aws:glue:region:accountid:database/gluedatabasename
- glue:PassConnection on resource arn:aws:glue:region:accountid:connection/hms\_connection
- 2. Registre o local do Amazon S3 com o Lake Formation.

Para usar o Lake Formation para gerenciar e proteger os dados em seu data lake, você deve registrar o local do Amazon S3 que tem os dados das tabelas na repositório do Hive com o Lake Formation. Ao fazer isso, a Lake Formation pode fornecer credenciais para serviços AWS analíticos como Athena, Redshift Spectrum e Amazon EMR.

Para obter mais informações sobre o registro de um local do Amazon S3, consulte [Adicionar](#page-239-0) [uma localização do Amazon S3 ao seu data lake](#page-239-0).

Ao registrar a localização do Amazon S3, marque a caixa de seleção Enable Data Catalog Federation para permitir que o Lake Formation assuma a função de acessar tabelas em um banco de dados federado.

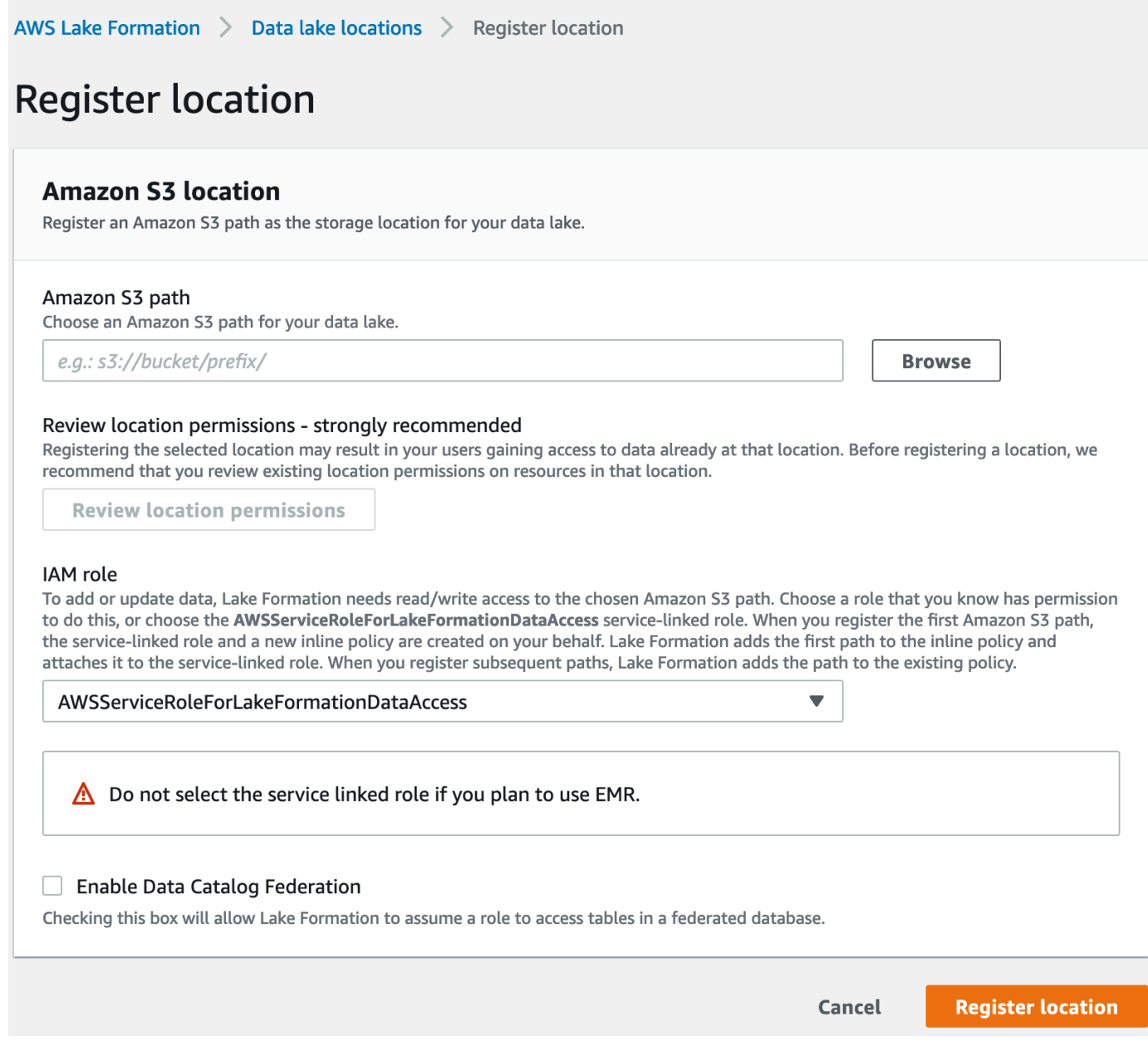

Para obter mais informações sobre como registrar um local de dados no Lake Formation, consulte [Como configurar um local no Amazon S3 para o data lake.](#page-45-0)

### 3. Use a versão correta do Amazon EMR.

Para usar o Amazon EMR com os bancos de dados federados do metastore Hive, você precisa ter o Hive versão 3.x ou superior e o Amazon EMR versão 6.x ou superior.

## <span id="page-515-0"></span>Conectando o catálogo de dados a um repositório externo do Hive

[Para conectá-lo AWS Glue Data Catalog a uma metastore do Hive, você precisa implantar um](https://console.aws.amazon.com/lambda/home#/create/app?applicationId=arn:aws:serverlessrepo:us-east-1:766175011753:applications/GlueDataCatalogFederation-HiveMetastore)  [AWS SAM aplicativo chamado -. GlueDataCatalogFederation HiveMetastore](https://console.aws.amazon.com/lambda/home#/create/app?applicationId=arn:aws:serverlessrepo:us-east-1:766175011753:applications/GlueDataCatalogFederation-HiveMetastore) Ele cria os recursos necessários para conectar o repositório externo do Hive ao catálogo de dados. Você pode acessar o AWS SAM aplicativo no AWS Serverless Application Repository.

O AWS SAM aplicativo cria a conexão para o metastore Hive por trás do Amazon API Gateway usando uma função Lambda. O AWS SAM aplicativo usa um identificador uniforme de recursos (URI) como entrada do usuário e conecta o metastore externo do Hive ao Catálogo de Dados. Quando um usuário executa uma consulta nas tabelas do Hive, o Catálogo de Dados chama o endpoint do API Gateway. O endpoint invoca a função do Lambda para recuperar os metadados das tabelas do Hive.

Como conectar o catálogo de dados ao repositório do Hive e configurar permissões

- 1. Implante o AWS SAM aplicativo.
	- 1. Faça login no AWS Management Console e abra AWS Serverless Application Repository o.
	- 2. No painel de navegação, escolha Aplicativos disponíveis.
	- 3. Selecione Aplicativos públicos.
	- 4. Selecione a opção Show apps that create custom IAM roles or resource policies (Mostrar aplicações que criam funções personalizadas do IAM ou políticas de recursos).
	- 5. Na caixa de pesquisa, digite o nome GlueDataCatalogFederation- HiveMetastore.
	- 6. Escolha o HiveMetastore aplicativo GlueDataCatalogFederation-.
	- 7. Em Configurações do aplicativo, digite as seguintes configurações mínimas necessárias para sua função do Lambda:
		- Nome do aplicativo Um nome para seu AWS SAM aplicativo.
		- GlueConnectionName- Um nome para a conexão.
		- HiveMetastoreURIs O URI do seu host de metastore Hive.
		- LambdaMemory- A quantidade de memória Lambda em MB de 128 a 10240. O padrão é
- LambdaTimeout- O tempo máximo de execução de invocação do Lambda em segundos. O padrão é 30.
- VPC e SecurityGroupIds VPC SubnetIds Informações para a VPC onde existe a metastore Hive.
- 8. Selecione Reconheço que este aplicativo cria perfis personalizadas do IAM e políticas de recursos. Para obter mais informações, escolha o link Informações.
- 9. Na parte inferior direita da página Configurações da aplicação selecione Implantar. Quando a implantação for concluída, a função do Lambda será exibida seção Recursos no console do Lambda.

O aplicativo é implantado no Lambda. Seu nome é prefixado com serverlessrepo- para indicar que o aplicativo foi implantado a partir do. AWS Serverless Application Repository Selecionar o aplicativo leva você à página Recursos, na qual cada um dos recursos do aplicativo que foram implantados está listado. Os recursos incluem a função Lambda, que permite a comunicação entre o catálogo de dados e o metastore Hive, a AWS Glue conexão e outros recursos necessários para a federação do banco de dados.

2. Crie um banco de dados federado no catálogo de dados.

Depois de criar uma conexão com o metastore do Hive, você pode criar bancos de dados federados no Catálogo de Dados que apontam para os bancos de dados externos do metastore do Hive. Você precisa criar um banco de dados correspondente no Catálogo de Dados para cada banco de dados de metastore do Hive que você está conectando ao Catálogo de Dados.

Lake Formation console

- 1. Na página Compartilhamento de dados, selecione a guia Bancos de dados compartilhados e, em seguida, selecione Criar banco de dados.
- 2. Em Nome da conexão, escolha o nome da sua conexão de metastore do Hive no menu suspenso.
- 3. Digite um nome de banco de dados exclusivo e o identificador de origem da federação para o banco de dados. Esse é o nome que você usa em suas instruções SQL ao consultar tabelas. O nome pode ter no máximo 255 caracteres e deve ser exclusivo em sua conta.
- 4. Selecione Criar banco de dados.

AWS CLI

```
aws glue create-database \
'{ 
  "CatalogId": "<111122223333>", 
   "database-input": { 
     "Name":"<fed_glue_db>", 
     "FederatedDatabase":{ 
          "Identifier":"<hive_db_on_emr>", 
         "ConnectionName":"<hms_connection>" 
      } 
    } 
  }'
```
3. Visualize tabelas no banco de dados federado.

Após criar o banco de dados federado, você pode exibir a lista de tabelas em seu repositório do Hive usando o console do Lake Formation ou a AWS CLI.

Lake Formation console

- 1. Selecione o nome do banco de dados na guia Bancos de dados compartilhados.
- 2. Na página Bancos de dados, selecione Exibir tabelas.

### AWS CLI

Os exemplos a seguir mostram como recuperar a definição da conexão, o nome do banco de dados e algumas ou todas as tabelas no banco de dados. Substitua a ID do Catálogo de Dados pela Conta da AWS ID válida que você usou para criar o banco de dados. Substitua hms\_connection pelo nome da conexão.

```
aws glue get-connection \
--name <hms_connection> \ 
--catalog-id 111122223333
```
aws glue get-database \ --name *<fed\_glu\_db>* \

```
--catalog-id 111122223333
```

```
aws glue get-tables \setminus--database-name <fed_glue_db> \
--catalog-id 111122223333
```

```
aws glue get-table \setminus--database-name <fed_glue_db> \
--name <hive_table_name> \
--catalog-id 111122223333
```
4. Conceder permissões

Depois de criar o banco de dados, você pode conceder permissões a outros usuários e funções do IAM em sua conta ou a organizações externas Contas da AWS e externas. Você não poderá conceder permissões de gravação de dados (inserir, excluir) e permissões de metadados (alterar, eliminar, criar) nos bancos de dados federados. Para obter mais informações sobre a concessão de permissões, consulte [Gerenciando permissões do Lake Formation](#page-324-0)

5. Consulte os bancos de dados federados.

Após conceder permissões, os usuários podem fazer login e começar a consultar o banco de dados federado usando o Athena e o Amazon Redshift. Agora, os usuários podem usar o nome do banco de dados local para referenciar o banco de dados do Hive em consultas SQL.

Exemplo de sintaxe de Amazon Athena consulta

fed\_glue\_dbSubstitua pelo nome do banco de dados local que você criou anteriormente.

Select \* from fed\_glue\_db.customers limit 10;

## <span id="page-518-0"></span>Recursos adicionais do

A postagem do blog a seguir contém instruções detalhadas para configurar as permissões do Lake Formation em um banco de dados e tabelas de repositório do Hive e consultá-los usando o Athena. Também ilustramos um caso de uso de compartilhamento entre contas, em que um diretor de Lake Formation na conta de produtor A compartilha um banco de dados federado do Hive e tabelas usando a tag LF na conta do consumidor B.

• [Consulte sua metastore do Apache Hive com permissões AWS Lake Formation](https://aws.amazon.com/blogs/big-data/query-your-apache-hive-metastore-with-aws-lake-formation-permissions/)

# Segurança em AWS Lake Formation

A segurança na nuvem AWS é a maior prioridade. Como AWS cliente, você se beneficia de uma arquitetura de data center e rede criada para atender aos requisitos das organizações mais sensíveis à segurança.

A segurança é uma responsabilidade compartilhada entre você AWS e você. O [modelo de](https://aws.amazon.com/compliance/shared-responsibility-model/)  [responsabilidade compartilhada](https://aws.amazon.com/compliance/shared-responsibility-model/) descreve isto como segurança da nuvem e segurança na nuvem.

- Segurança da nuvem AWS é responsável por proteger a infraestrutura que executa AWS os serviços na AWS nuvem. AWS também fornece serviços que você pode usar com segurança. Auditores de terceiros testam e verificam regularmente a eficácia da nossa segurança como parte dos [compliance programs AWS](https://aws.amazon.com/compliance/programs/). Para saber mais sobre os programas de conformidade aplicáveis AWS Lake Formation, consulte [AWS Serviços no escopo por programa de conformidade.](https://aws.amazon.com/compliance/services-in-scope/)
- Segurança na nuvem Sua responsabilidade é determinada pelo AWS serviço que você usa. Você também é responsável por outros fatores, incluindo a confidencialidade de seus dados, os requisitos da empresa e as leis e regulamentos aplicáveis.

Esta documentação ajuda você a entender como aplicar o modelo de responsabilidade compartilhada ao usar o Lake Formation. Os tópicos a seguir mostram como configurar o Lake Formation para atender aos seus objetivos de segurança e conformidade. Você também aprenderá a usar outros AWS serviços que ajudam a monitorar e proteger seus recursos do Lake Formation.

## Tópicos

- [Proteção de dados no Lake Formation](#page-519-0)
- [Segurança de infraestrutura em AWS Lake Formation](#page-521-0)
- [Prevenção contra o ataque do "substituto confuso" em todos os serviços](#page-522-0)
- [Login de eventos de segurança AWS Lake Formation](#page-523-0)

## <span id="page-519-0"></span>Proteção de dados no Lake Formation

O [modelo de responsabilidade AWS compartilhada](https://aws.amazon.com/compliance/shared-responsibility-model/) de se aplica à proteção de dados em AWS Lake Formation. Conforme descrito neste modelo, AWS é responsável por proteger a infraestrutura global que executa todos os Nuvem AWS. Você é responsável por manter o controle sobre seu conteúdo hospedado nessa infraestrutura. Você também é responsável pelas tarefas de configuração e

gerenciamento de segurança dos Serviços da AWS que usa. Para ter mais informações sobre a privacidade de dados, consulte as [Perguntas frequentes sobre privacidade de dados](https://aws.amazon.com/compliance/data-privacy-faq). Para ter mais informações sobre a proteção de dados na Europa, consulte a [AWS postagem do blog Shared](https://aws.amazon.com/blogs/security/the-aws-shared-responsibility-model-and-gdpr/)  [Responsibility Model and GDPR](https://aws.amazon.com/blogs/security/the-aws-shared-responsibility-model-and-gdpr/) no AWS Blog de segurança da.

Para fins de proteção de dados, recomendamos que você proteja Conta da AWS as credenciais e configure usuários individuais com AWS IAM Identity Center ou AWS Identity and Access Management (IAM). Dessa maneira, cada usuário receberá apenas as permissões necessárias para cumprir suas obrigações de trabalho. Recomendamos também que você proteja seus dados das seguintes formas:

- Use uma autenticação multifator (MFA) com cada conta.
- Use SSL/TLS para se comunicar com os recursos. AWS Exigimos TLS 1.2 e recomendamos TLS 1.3.
- Configure a API e o registro de atividades do usuário com AWS CloudTrail.
- Use soluções de AWS criptografia, juntamente com todos os controles de segurança padrão Serviços da AWS.
- Use serviços gerenciados de segurança avançada, como o Amazon Macie, que ajuda a localizar e proteger dados sigilosos armazenados no Amazon S3.
- Se você precisar de módulos criptográficos validados pelo FIPS 140-2 ao acessar AWS por meio de uma interface de linha de comando ou de uma API, use um endpoint FIPS. Para ter mais informações sobre endpoints do FIPS, consulte [Federal Information Processing Standard \(FIPS\)](https://aws.amazon.com/compliance/fips/)  [140-2.](https://aws.amazon.com/compliance/fips/)

É altamente recomendável que nunca sejam colocadas informações de identificação confidenciais, como endereços de email dos seus clientes, em marcações ou campos de formato livre, como um campo Name (Nome). Isso inclui quando você trabalha com o Lake Formation ou outro Serviços da AWS usando o console, a API ou AWS os SDKs. AWS CLI Quaisquer dados inseridos em tags ou campos de texto de formato livre usados para nomes podem ser usados para logs de faturamento ou de diagnóstico. Se você fornecer um URL para um servidor externo, recomendemos fortemente que não sejam incluídas informações de credenciais no URL para validar a solicitação a esse servidor.

## Criptografia em repouso

AWS Lake Formation suporta criptografia de dados nas seguintes áreas:

• Dados no data lake do Amazon Simple Storage Service (Amazon S3).

O Lake Formation oferece suporte à criptografia de dados com [AWS Key Management Service](https://docs.aws.amazon.com/kms/latest/developerguide/overview.html) (AWS KMS). Os dados geralmente são gravados no data lake por meio de trabalhos de extração, transformação e carregamento (ETL) do AWS Glue. Para obter informações sobre como criptografar dados gravados por trabalhos do AWS Glue, consulte [Criptografar dados gravados por](https://docs.aws.amazon.com/glue/latest/dg/encryption-security-configuration.html)  [crawlers, trabalhos e endpoints de desenvolvimento](https://docs.aws.amazon.com/glue/latest/dg/encryption-security-configuration.html) no Guia do desenvolvedor do AWS Glue .

• O AWS Glue Data Catalog, que é onde o Lake Formation armazena tabelas de metadados que descrevem os dados no data lake.

Para obter mais informações, consulte [Criptografando seu catálogo de dados](https://docs.aws.amazon.com/glue/latest/dg/encrypt-glue-data-catalog.html) no Guia do desenvolvedor do AWS Glue .

Para adicionar um local do Amazon S3 como armazenamento em seu data lake, você registra o local com. AWS Lake Formation Em seguida, você pode usar as permissões do Lake Formation para um controle de acesso refinado aos objetos AWS Glue Data Catalog que apontam para esse local e aos dados subjacentes no local.

O Lake Formation suporta o registro de uma localização do Amazon S3 que contém dados criptografados. Para ter mais informações, consulte [Registrando uma localização criptografada do](#page-251-0) [Amazon S3.](#page-251-0)

## <span id="page-521-0"></span>Segurança de infraestrutura em AWS Lake Formation

Como serviço gerenciado, AWS Lake Formation é protegido pelos procedimentos AWS globais de segurança de rede descritos no whitepaper [Amazon Web Services: Visão geral dos processos de](https://d0.awsstatic.com/whitepapers/Security/AWS_Security_Whitepaper.pdf)  [segurança](https://d0.awsstatic.com/whitepapers/Security/AWS_Security_Whitepaper.pdf).

Você usa chamadas de API AWS publicadas para acessar o Lake Formation pela rede. Os clientes devem oferecer suporte a Transport Layer Security (TLS) 1.0 ou posterior. Recomendamos TLS 1.2 ou posterior. Os clientes também devem ter suporte a conjuntos de criptografia com perfect forward secrecy (PFS) como Ephemeral Diffie-Hellman (DHE) ou Ephemeral Elliptic Curve Diffie-Hellman (ECDHE). A maioria dos sistemas modernos como Java 7 e versões posteriores é compatível com esses modos.

Além disso, as solicitações devem ser assinadas utilizando um ID da chave de acesso e uma chave de acesso secreta associada a uma entidade principal do IAM. Ou você pode usar o [AWS](https://docs.aws.amazon.com/STS/latest/APIReference/Welcome.html)  [Security Token Service](https://docs.aws.amazon.com/STS/latest/APIReference/Welcome.html) (AWS STS) para gerar credenciais de segurança temporárias para assinar solicitações.

# <span id="page-522-0"></span>Prevenção contra o ataque do "substituto confuso" em todos os serviços

O problema "confused deputy" é um problema de segurança em que uma entidade que não tem permissão para executar uma ação pode coagir uma entidade mais privilegiada a executá-la. Em AWS, a falsificação de identidade entre serviços pode resultar no problema confuso do deputado. A imitação entre serviços pode ocorrer quando um serviço (o serviço de chamada) chama outro serviço (o serviço chamado). O serviço de chamada pode ser manipulado para utilizar as suas permissões para atuar nos recursos de outro cliente em que, de outra forma, ele não teria permissão para acessar. Para evitar isso, AWS fornece ferramentas que ajudam você a proteger seus dados para todos os serviços com diretores de serviços que receberam acesso aos recursos em sua conta.

Recomendamos o uso das chaves de contexto de condição global [aws:SourceArn](https://docs.aws.amazon.com/IAM/latest/UserGuide/reference_policies_condition-keys.html#condition-keys-sourcearn) e [aws:SourceAccount](https://docs.aws.amazon.com/IAM/latest/UserGuide/reference_policies_condition-keys.html#condition-keys-sourceaccount) em políticas de recursos para limitar as AWS Lake Formationpermissões que o concede a outro serviço no recurso para o recurso. Se você usar as duas chaves de contexto de condição global, o valor aws:SourceAccount e a conta no valor aws:SourceArn deverão usar o mesmo ID de conta quando usados na mesma declaração de política.

Atualmente, o Lake Formation só é compatível aws:SourceArn com o seguinte formato:

```
arn:aws:lakeformation:aws-region:account-id:*
```
O exemplo a seguir mostra como você pode usar as teclas de contexto de condição global aws:SourceArn e aws:SourceAccount no Lake Formation para evitar o problema do "substituto confuso".

```
\{ "Version": "2012-10-17", 
   "Statement": [ 
     { 
        "Sid": "ConfusedDeputyPreventionExamplePolicy", 
        "Effect": "Allow", 
        "Principal": { 
          "Service": "lakeformation.amazonaws.com" 
        }, 
        "Action": [ 
          "sts:AssumeRole" 
        ], 
        "Condition": {
```
#### Prevenção contra o ataque do "substituto confuso" em todos os serviços 511

```
 "StringEquals": { 
             "aws:SourceAccount": "account-id" 
          }, 
          "ArnEquals": { 
             "aws:SourceArn": "arn:aws:lakeformation:aws-region:account-id:*" 
          } 
        } 
     } 
   ]
}
```
## <span id="page-523-0"></span>Login de eventos de segurança AWS Lake Formation

AWS O Lake Formation é integrado com AWS CloudTrail, um serviço que fornece um registro das ações realizadas por um usuário, função ou AWS serviço no Lake Formation. CloudTrail captura todas as chamadas de API para Lake Formation como eventos. As chamadas capturadas incluem chamadas do console do Lake Formation, do AWS Command Line Interface, e chamadas de código para as operações da API do Lake Formation.

Para obter mais informações sobre o log de eventos no Lake Formation, consulte [Registrando](#page-555-0)  [chamadas da API AWS Lake Formation usando AWS CloudTrail](#page-555-0).

**a** Note

GetTableObjects, UpdateTableObjects e GetWorkUnitResults são operações de plano de dados de alto volume. As chamadas para essas APIs não estão registradas no momento. CloudTrail Para obter mais informações sobre as operações do plano de dados em CloudTrail, consulte [Registro de eventos de dados para trilhas](https://docs.aws.amazon.com/awscloudtrail/latest/userguide/logging-data-events-with-cloudtrail.html) no Guia AWS CloudTrail do usuário.

Mudanças no Lake Formation para apoiar CloudTrail eventos adicionais serão documentadas em[Histórico do documento para AWS Lake Formation](#page-600-0).

# Integração de serviços de terceiros com o Lake Formation

A integração com o AWS Lake Formation permite que serviços de terceiros acessem com segurança dados em seus data lakes baseados no Amazon S3. Você pode usar o Lake Formation como seu mecanismo de autorização para gerenciar ou aplicar permissões ao seu data lake com AWS serviços integrados, como Amazon Athena, Amazon EMR e Redshift Spectrum. O Lake Formation oferece duas opções para integrar serviços:

- 1. As configurações de integração do aplicativo Lake Formation: O Lake Formation pode vender credenciais temporárias com escopo reduzido na forma de tokens AWS STS para locais registrados do Amazon S3 com base nas permissões efetivas, para que aplicativos autorizados possam acessar dados em nome dos usuários.
- 2. Aplicação central: as operações de [API de consulta](https://docs.aws.amazon.com/lake-formation/latest/APIReference/API_StartQueryPlanning.html) do Lake Formation recuperam dados do Amazon S3 e filtram os resultados com base nas permissões efetivas. O mecanismo ou aplicativo que se integra à operação da API de consulta pode depender do Lake Formation para avaliar as permissões da identidade de chamada e filtrar com segurança os dados com base nessas permissões. Mecanismos de consulta de terceiros só veem e operam com dados filtrados.

## Tópicos

• [Como usar a integração de aplicativos Lake Formation](#page-524-0)

# <span id="page-524-0"></span>Como usar a integração de aplicativos Lake Formation

O Lake Formation permite que serviços terceirizados se integrem ao Lake Formation e obtenham acesso temporário aos dados do Amazon S3 em nome de seus usuários por meio do uso [GetTemporaryGlueTableCredentials](https://docs.aws.amazon.com/lake-formation/latest/APIReference/API_GetTemporaryGlueTableCredentials.html)e [GetTemporaryGluePartitionCredentialsd](https://docs.aws.amazon.com/lake-formation/latest/APIReference/API_GetTemporaryGluePartitionCredentials.html)as operações. Isso permite que serviços de terceiros usem o mesmo recurso de autorização e venda de credenciais que o restante dos serviços de AWS análise usa. Esta seção descreve como usar essas operações de API para integrar um mecanismo de consulta de terceiros com o Lake Formation.

Por padrão, essas operações de API estão desativadas. Há duas opções para autorizar a integração de aplicativos com o Lake Formation:

• Configure tags de sessão do IAM que são validadas sempre que as operações da API de integração de aplicativos são chamadas

Para ter mais informações, consulte [Como habilitar permissões para que um mecanismo de](#page-531-0)  [consulta de terceiros chame operações de API de integração de aplicativos.](#page-531-0)

• Ative a opção que permite que mecanismos externos acessem dados em locais do Amazon S3 com acesso total à tabela.

Essa opção permite que mecanismos de consulta e aplicativos obtenham credenciais sem tags de sessão do IAM se o usuário tiver acesso total à tabela. Ele fornece benefícios de desempenho para mecanismos de consulta e aplicativos, além de simplificar o acesso aos dados. O Amazon EMR no Amazon EC2 é capaz de utilizar essa configuração.

Para ter mais informações, consulte [Integração de aplicativos para acesso total à tabela](#page-535-0) .

## Tópicos

- [Como funciona a integração de aplicações do Lake Formation](#page-525-0)
- [Perfis e responsabilidades na integração de aplicativos do Lake Formation](#page-527-0)
- [Fluxo de trabalho do Lake Formation para operações de API de integração de aplicativos](#page-528-0)
- [Como registrar um mecanismo de consulta de terceiros](#page-530-0)
- [Como habilitar permissões para que um mecanismo de consulta de terceiros chame operações de](#page-531-0) [API de integração de aplicativos](#page-531-0)
- [Integração de aplicativos para acesso total à tabela](#page-535-0)

## <span id="page-525-0"></span>Como funciona a integração de aplicações do Lake Formation

Esta seção descreve como usar as operações da API de integração de aplicativos para integrar um aplicativo de terceiros (mecanismo de consulta) com o Lake Formation.

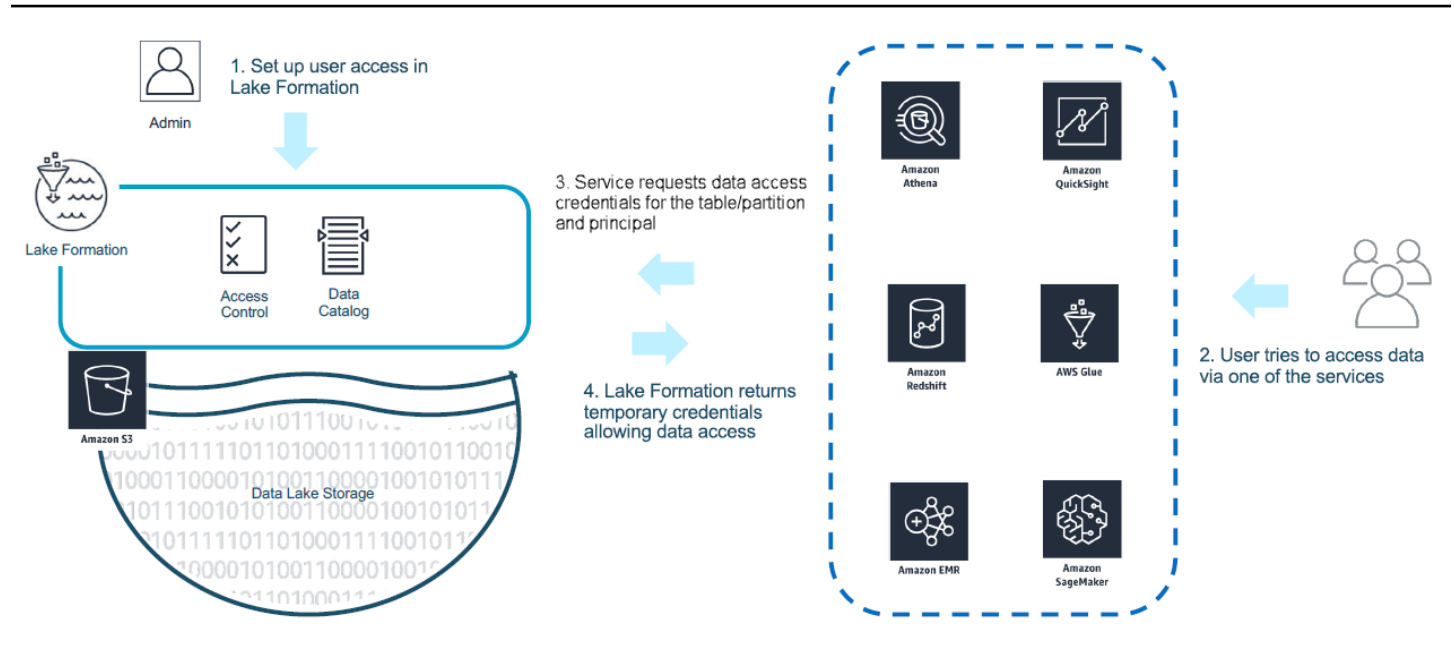

- 1. O administrador do Lake Formation executa as seguintes atividades:
	- Registra um local do Amazon S3 no Lake Formation fornecendo um perfil do IAM (usado para fornecimento de credenciais) que tem permissões apropriadas para acessar dados dentro do local do Amazon S3
	- Registra um aplicativo de terceiros para poder chamar as operações de API de fornecimento credenciais do Lake Formation. Consulte [the section called "Como registrar um mecanismo de](#page-530-0) [consulta de terceiros"](#page-530-0)
	- Concede permissões para que os usuários acessem bancos de dados e tabelas

Por exemplo, se você quiser publicar um conjunto de dados de sessões de usuário que inclua algumas colunas contendo informações de identificação pessoal (PII), para restringir o acesso, atribua a essas colunas uma [LF-TBAC](https://docs.aws.amazon.com/lake-formation/latest/dg/TBAC-overview.html) chamada "classificação" com o valor "sensível". Em seguida, defina uma permissão para um analista de negócios acessar os dados das sessões do usuário, mas exclui as colunas marcadas com classificação = sensível.

- 2. Uma entidade principal (usuário) envia uma consulta para um serviço integrado.
- 3. O aplicativo integrado solicita ao Lake Formation informações e credenciais da tabela para acessar a tabela.
- 4. Se a entidade principal que faz a consulta estiver autorizada a acessar a tabela, o Lake Formation retornará as credenciais para o aplicativo integrado, que permite o acesso aos dados.

#### **a** Note

O Lake Formation não acessa os dados subjacentes ao vender credenciais.

5. O serviço integrado lê dados do Amazon S3, filtra as colunas com base nas políticas recebidas e retorna os resultados à entidade principal.

**A** Important

As operações de API do Lake Formation de fornecimento de credenciais permitem um modelo de fiscalização distribuída com negação explícita em caso de falha (fail-close). Isso introduz um modelo de segurança tripartido entre clientes, serviços terceirizados e Lake Formation. Os serviços integrados são confiáveis para aplicar adequadamente as permissões do Lake Formation (fiscalização distribuída).

O serviço integrado é responsável por filtrar os dados lidos do Amazon S3 com base nas políticas retornadas do Lake Formation antes que os dados filtrados sejam devolvidos ao usuário. Os serviços integrados seguem um modelo de "fail-close", o que significa que eles devem falhar na consulta se não conseguirem aplicar as permissões do Lake Formation necessárias.

<span id="page-527-0"></span>Perfis e responsabilidades na integração de aplicativos do Lake Formation

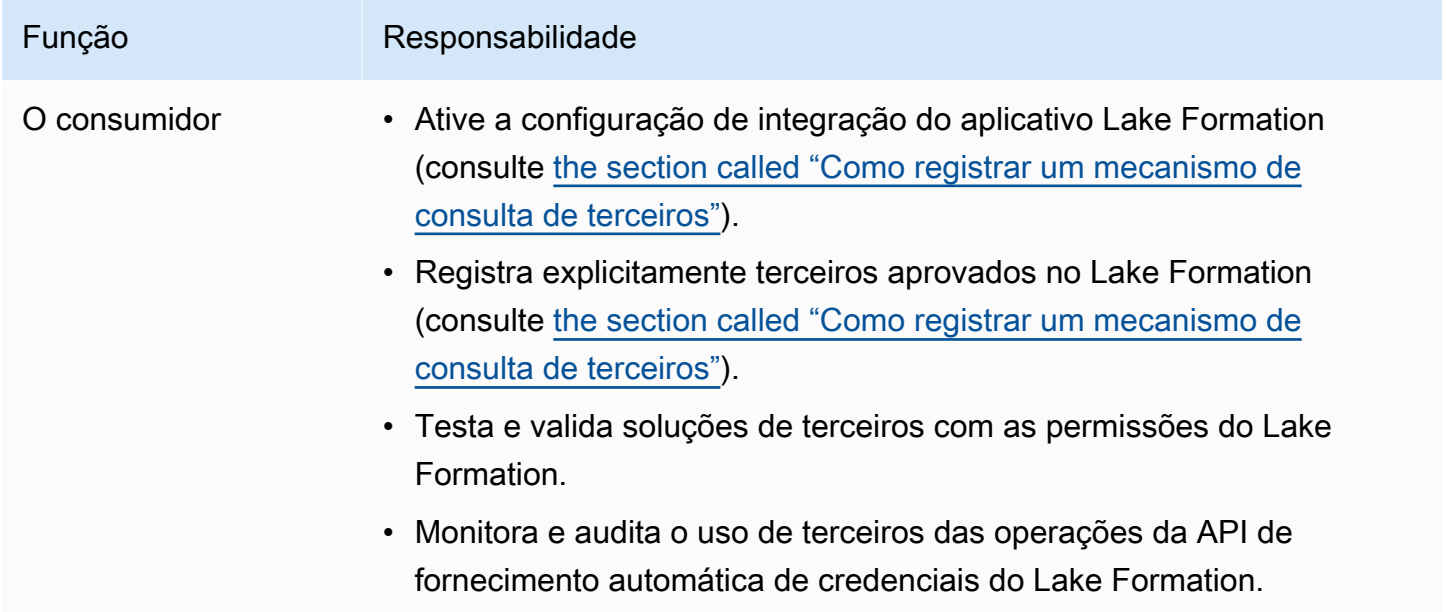

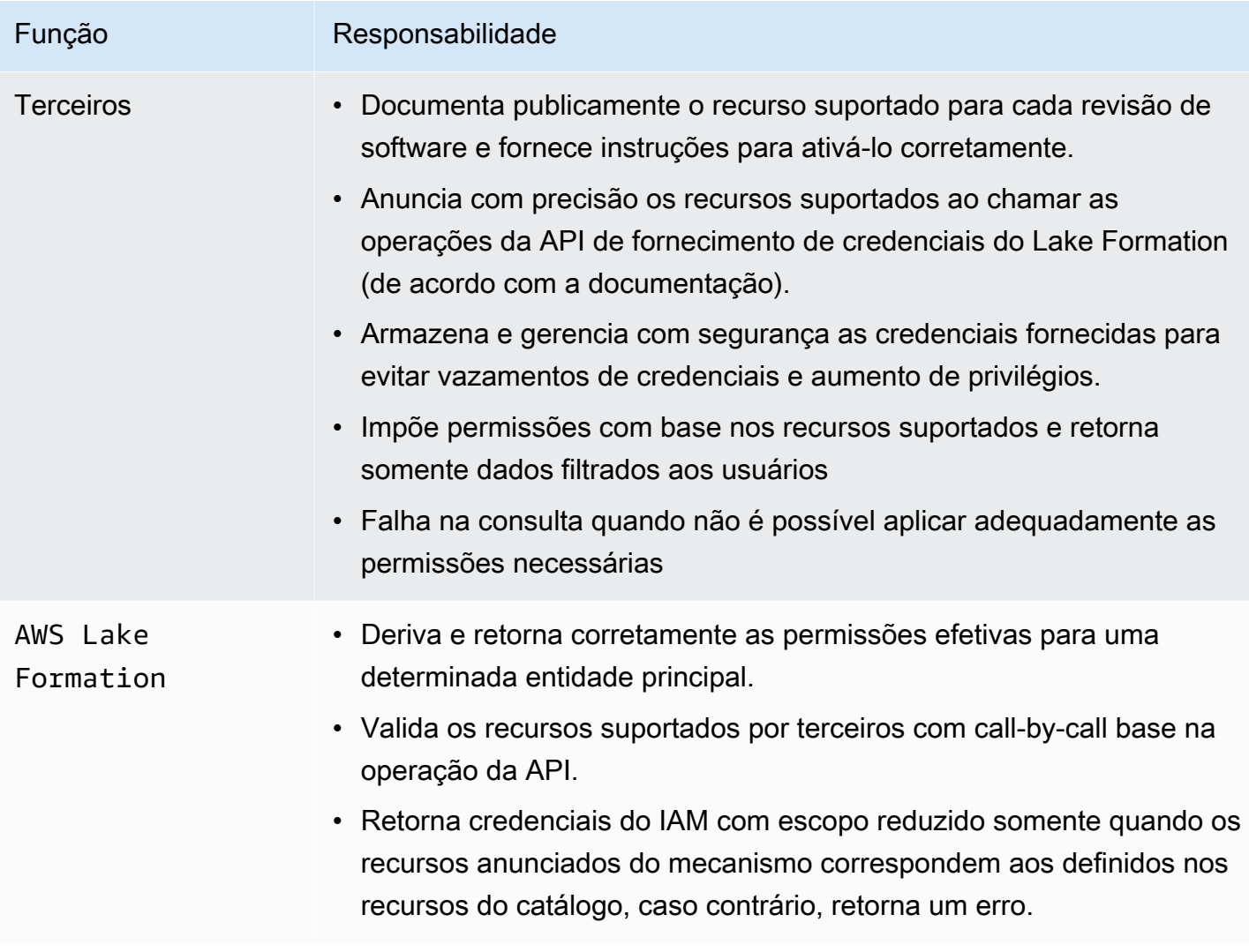

# <span id="page-528-0"></span>Fluxo de trabalho do Lake Formation para operações de API de integração de aplicativos

A seguir está o fluxo de trabalho das operações da API de integração de aplicativos:

- 1. Um usuário envia uma consulta ou solicitação de dados usando um mecanismo de consulta integrado de terceiros. O mecanismo de consulta assume um perfil do IAM que representa o usuário ou um grupo de usuários e recupera credenciais confiáveis para serem usadas ao chamar as operações da API de integração de aplicativos.
- 2. O mecanismo de consulta chama GetUnfilteredTableMetadata e, se for uma tabela particionada, o mecanismo de consulta chama GetUnfilteredPartitionsMetadata para recuperar metadados e informações de política do catálogo de dados.
- 3. O Lake Formation realiza a autorização para a solicitação. Se o usuário não tiver as permissões apropriadas na mesa, ele será AccessDeniedExceptiondescartado.
- 4. Como parte da solicitação, o mecanismo de consulta envia a filtragem compatível. Há dois sinalizadores que podem ser enviados em uma matriz: COLUMN\_PERMISSIONS e CELL\_FILTER\_PERMISSION. Se o mecanismo de consulta não oferecer suporte a nenhum desses recursos e existir uma política na tabela para o recurso, a será lançado e a consulta falhará. PermissionTypeMismatchException Isso acontece para evitar o vazamento de dados.
- 5. A resposta obtida contém o seguinte:
	- O esquema inteiro da tabela para que os mecanismos de consulta possam usá-lo para analisar os dados do armazenamento.
	- Uma lista de colunas autorizadas que o usuário tem acesso. Se a lista de colunas autorizadas estiver vazia, isso indica que o usuário tem permissões DESCRIBE, mas não tem permissões SELECT, e a consulta falha.
	- Um alerta, IsRegisteredWithLakeFormation, que indica se o Lake Formation pode fornecer credenciais para esses dados de recursos. Se isso retornar falso, as credenciais dos clientes devem ser usadas para acessar o Amazon S3.
	- Uma lista de CellFilters, se houver, que deve ser aplicada às linhas de dados. Essa lista contém colunas e uma expressão para avaliar cada linha. Isso só deve ser preenchido se CELL\_FILTER\_PERMISSION for enviado como parte da solicitação e houver um filtro de dados na tabela do usuário chamador.
- 6. Depois que os metadados são recuperados, o mecanismo de consulta chama GetTemporaryGlueTableCredentials ou obtém AWS credenciais GetTemporaryGluePartitionCredentials para recuperar dados da localização do Amazon S3.
- 7. O mecanismo de consulta lê objetos relevantes do Amazon S3, filtra os dados com base nas políticas recebidas na etapa 2 e retorna os resultados ao usuário.

As operações da API de integração de aplicativos para o Lake Formation contêm conteúdo adicional para configurar a integração com mecanismos de consulta de terceiros. Você pode ver os informações da operação na seção [Operações da API de fornecimento de credenciais.](#page-593-0)

## <span id="page-530-0"></span>Como registrar um mecanismo de consulta de terceiros

Antes que um mecanismo de consulta de terceiros possa usar as operações da API de integração de aplicativos, você precisa habilitar explicitamente as permissões para que o mecanismo de consulta chame as operações da API em seu nome. Isso é feito em algumas etapas:

- 1. Você precisa especificar as AWS contas e as tags de sessão do IAM que exigem permissão para chamar as operações da API de integração de aplicativos por meio do AWS Lake Formation console AWS CLI ou da API/SDK.
- 2. Quando o mecanismo de consulta de terceiros assume o perfil de execução em sua conta, o mecanismo de consulta deve anexar uma tag de sessão registrada no Lake Formation representando o mecanismo de terceiros. O Lake Formation usa essa tag para validar se a solicitação for proveniente de um mecanismo aprovado. Para obter mais informações sobre tags de sessão, consulte [Tags de sessão](https://docs.aws.amazon.com/IAM/latest/UserGuide/id_session-tags.html) no Guia do usuário do IAM.
- 3. Ao configurar um perfil de execução de mecanismo de consulta de terceiros, você deve ter o seguinte conjunto mínimo de permissões na política do IAM:

```
{ 
   "Version": "2012-10-17", 
   "Statement": {"Effect": "Allow", 
     "Action": [ 
        "lakeformation:GetDataAccess", 
        "glue:GetTable", 
        "glue:GetTables", 
        "glue:GetDatabase", 
        "glue:GetDatabases", 
        "glue:CreateDatabase", 
        "glue:GetUserDefinedFunction", 
        "glue:GetUserDefinedFunctions", 
        "glue:GetPartition", 
        "glue:GetPartitions" 
     ], 
     "Resource": "*" 
   }
}
```
4. Configure uma política de confiança de perfil no perfil de execução do mecanismo de consulta para ter um controle de acesso preciso sobre qual par de chave-valor de tag de sessão pode ser anexado a esse perfil. No exemplo a seguir, esse perfil só pode ter a chave

"LakeFormationAuthorizedCaller" da tag da sessão e o valor "engine1" da tag da sessão a serem anexados, e nenhum outro par de chave e valor da tag da sessão é permitido.

```
{ 
     "Sid": "AllowPassSessionTags", 
     "Effect": "Allow", 
     "Principal": { 
         "AWS": "arn:aws:iam::111122223333:role/query-execution-role" 
     }, 
     "Action": "sts:TagSession", 
     "Condition": { 
     "StringLike": { 
         "aws:RequestTag/LakeFormationAuthorizedCaller": "engine1" } 
     }
}
```
Quando LakeFormationAuthorizedCaller [chama a operação STS: AssumeRole API para](https://docs.aws.amazon.com/IAM/latest/UserGuide/id_session-tags.html#id_session-tags_adding-assume-role)  [buscar credenciais para o mecanismo de consulta usar, a tag da sessão deve ser incluída na](https://docs.aws.amazon.com/IAM/latest/UserGuide/id_session-tags.html#id_session-tags_adding-assume-role) [AssumeRole solicitação.](https://docs.aws.amazon.com/IAM/latest/UserGuide/id_session-tags.html#id_session-tags_adding-assume-role) A credencial temporária retornada pode ser usada para fazer solicitações de API de integração de aplicativos do Lake Formation.

As operações da API de integração de aplicativos do Lake Formation exigem que a entidade principal da chamada tenha um perfil do IAM. O perfil do IAM deve incluir uma tag de sessão com um valor predeterminado que tenha sido registrado com o Lake Formation. Essa tag permite ao Lake Formation verificar se o perfil usada para chamar as operações da API de integração de aplicativos tem permissão para fazer isso.

## <span id="page-531-0"></span>Como habilitar permissões para que um mecanismo de consulta de terceiros chame operações de API de integração de aplicativos

Siga estas etapas para permitir que um mecanismo de consulta terceirizado chame operações de API de integração de aplicativos por meio do AWS Lake Formation console AWS CLI ou da API/SDK.

Console

Como registrar sua conta para filtragem externa de dados:

1. Faça login no AWS Management Console e abra o console do Lake Formation em [https://](https://console.aws.amazon.com/lakeformation/)  [console.aws.amazon.com/lakeformation/.](https://console.aws.amazon.com/lakeformation/)

- 2. Na navegação à esquerda, expanda Administração e escolha Configuração de integração de aplicativos.
- 3. Na página de configuração de Integração do aplicativo, selecione a opção Permitir que mecanismos externos filtrem dados em locais do Amazon S3 registrados com o Lake Formation.
- 4. Digite as tags de sessão que você criou para o mecanismo de terceiros. Para obter informações sobre tags de sessão, consulte [Passando tags de sessão no AWS STS](https://docs.aws.amazon.com/IAM/latest/UserGuide/id_session-tags.html) no Guia AWS Identity and Access Management do usuário.
- 5. Digite os IDs de conta dos usuários que podem usar o mecanismo de terceiros para acessar informações de metadados não filtradas e as credenciais de acesso aos dados dos recursos na conta atual.

Você também pode usar o campo ID da AWS conta para configurar o acesso entre contas.

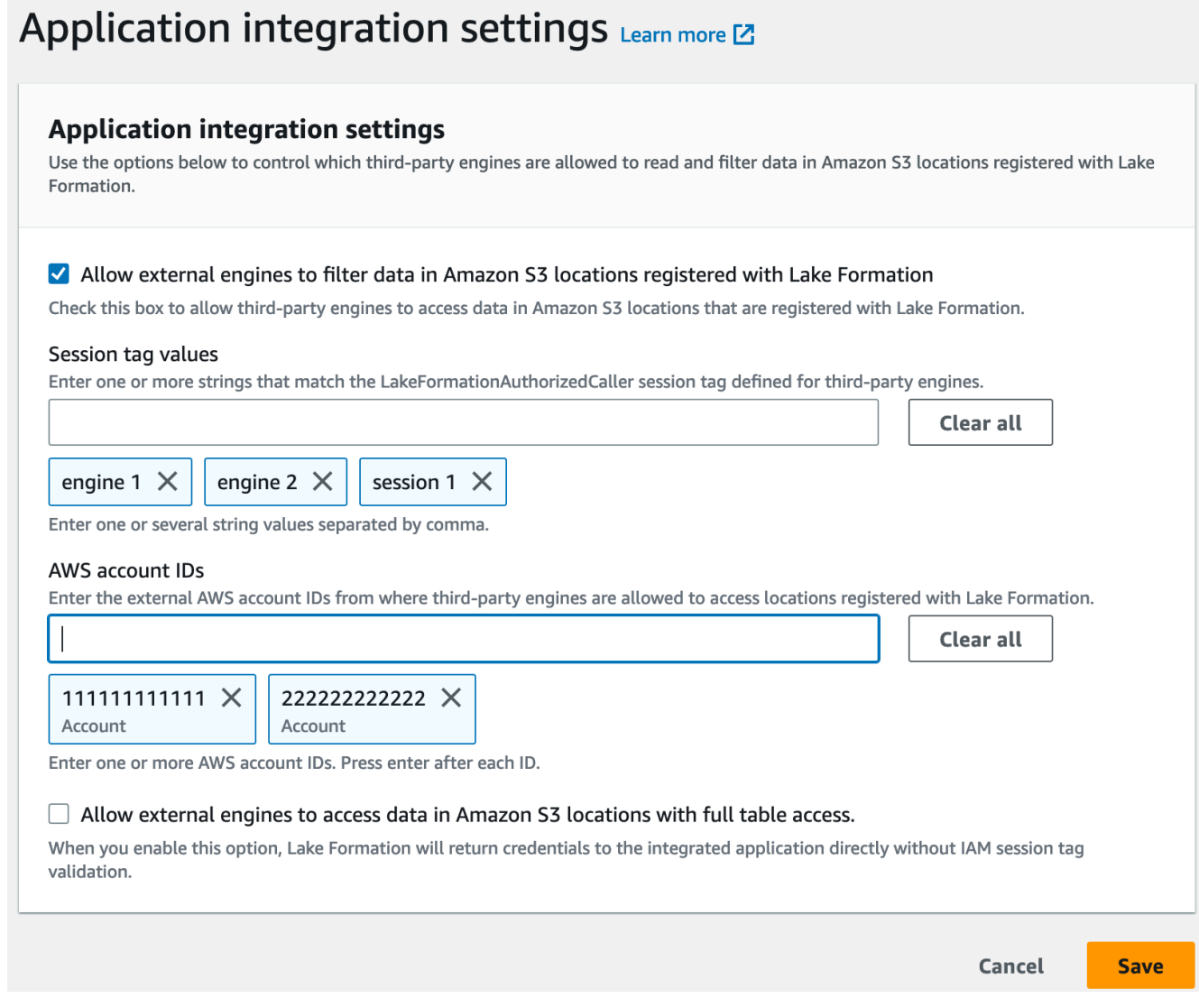

CLI

Use o comando put-data-lake-settings do CLI para definir os parâmetros a seguir.

Há três campos a serem configurados ao usar esse AWS CLI comando:

- allow-external-data-filtering (boolean) Indica que um mecanismo de terceiros pode acessar informações de metadados não filtradas e credenciais de acesso a dados de recursos na conta corrente.
- external-data-filtering-allow-list (matriz) Uma lista de IDs de conta que podem acessar informações de metadados não filtradas e credenciais de acesso a dados de recursos na conta atual ao usar um mecanismo de terceiros.
- authorized-sessions-tag-value-list (matriz) Uma lista de valores de tags de sessão autorizados (cadeias). Se uma credencial de perfil do IAM tiver sido anexada a um par de chave e valor autorizado, se a tag da sessão for incluída na lista, a sessão terá acesso a informações de metadados não filtrados e credenciais de acesso a dados em recursos na conta configurada. A chave da tag de sessão autorizada é definida como \*LakeFormationAuthorizedCaller\*.
- AllowFullTableExternalDataAccess (booleano) Permitir ou não que um mecanismo de consulta de terceiros obtenha credenciais de acesso a dados sem tags de sessão quando um chamador tiver permissões completas de acesso a dados.

Por exemplo: .

```
aws lakeformation put-data-lake-settings --cli-input-json file://
datalakesettings.json
{ 
   "DataLakeSettings": { 
     "DataLakeAdmins": [ 
       { 
          "DataLakePrincipalIdentifier": "arn:aws:iam::111111111111:user/lakeAdmin" 
       } 
     ], 
     "CreateDatabaseDefaultPermissions": [], 
     "CreateTableDefaultPermissions": [], 
     "TrustedResourceOwners": [], 
     "AllowExternalDataFiltering": true, 
     "ExternalDataFilteringAllowList": [
```

```
 {"DataLakePrincipalIdentifier": "111111111111"} 
         ], 
     "AuthorizedSessionTagValueList": ["engine1"] 
     } 
     "AllowFullTableExternalDataAccess": false
}
```
### API/SDK

Use a operação PutDataLakeSetting da API para definir os seguintes parâmetros.

Há três campos a serem configurados ao usar essa operação de API:

- AllowExternalDataFiltering (boolean) Indica se um mecanismo de terceiros pode acessar informações de metadados não filtradas e credenciais de acesso a dados de recursos nesta conta.
- ExternalDataFilteringAllowList (matriz) Uma lista de IDs de conta que podem acessar informações de metadados não filtradas e as credenciais de acesso aos dados dos recursos na conta atual usando um mecanismo de terceiros.
- AuthorizedSectionsTagValueList (matriz) Uma lista de valores de tag autorizados (cadeias). Se uma credencial de perfil do IAM tiver sido anexada a uma tag autorizada, a sessão terá acesso às informações de metadados não filtradas e às credenciais de acesso aos dados nos recursos da conta configurada. A chave da tag de sessão autorizada é definida como \*LakeFormationAuthorizedCaller\*.
- AllowFullTableExternalDataAccess (booleano) Permitir ou não que um mecanismo de consulta de terceiros obtenha credenciais de acesso a dados sem tags de sessão quando um chamador tiver permissões completas de acesso a dados.

Por exemplo: .

```
//Enable session tag on existing data lake settings
public void sessionTagSetUpForExternalFiltering(AWSLakeFormationClient 
  lakeformation) { 
     GetDataLakeSettingsResult getDataLakeSettingsResult = 
  lfClient.getDataLakeSettings(new GetDataLakeSettingsRequest()); 
     DataLakeSettings dataLakeSettings = 
  getDataLakeSettingsResult.getDataLakeSettings();
```

```
 //set account level flag to allow external filtering 
     dataLakeSettings.setAllowExternalDataFiltering(true); 
     //set account that are allowed to call credential vending or Glue 
  GetFilteredMetadata API 
     List<DataLakePrincipal> allowlist = new ArrayList<>(); 
     allowlist.add(new 
 DataLakePrincipal().withDataLakePrincipalIdentifier("1111111111111"));
     dataLakeSettings.setWhitelistedForExternalDataFiltering(allowlist); 
     //set registered session tag values 
     List<String> registeredTagValues = new ArrayList<>(); 
     registeredTagValues.add("engine1"); 
    dataLakeSettings.setAuthorizedSessionTagValueList(registeredTagValues);
     lakeformation.putDataLakeSettings(new 
  PutDataLakeSettingsRequest().withDataLakeSettings(dataLakeSettings));
}
```
## <span id="page-535-0"></span>Integração de aplicativos para acesso total à tabela

Siga estas etapas para permitir que mecanismos de consulta de terceiros acessem dados sem a validação da tag de sessão do IAM:

#### Console

- 1. Faça login no console do Lake Formation em <https://console.aws.amazon.com/lakeformation/>.
- 2. Na navegação à esquerda, expanda Administração e escolha Configurações de integração de aplicativos.
- 3. Na página de configurações de integração de aplicativos, escolha a opção Permitir que mecanismos externos acessem dados em locais do Amazon S3 com acesso total à tabela.

Quando você ativa essa opção, o Lake Formation retorna as credenciais diretamente para o aplicativo de consulta, sem a validação da tag de sessão do IAM.

## Application integration settings Learn more E

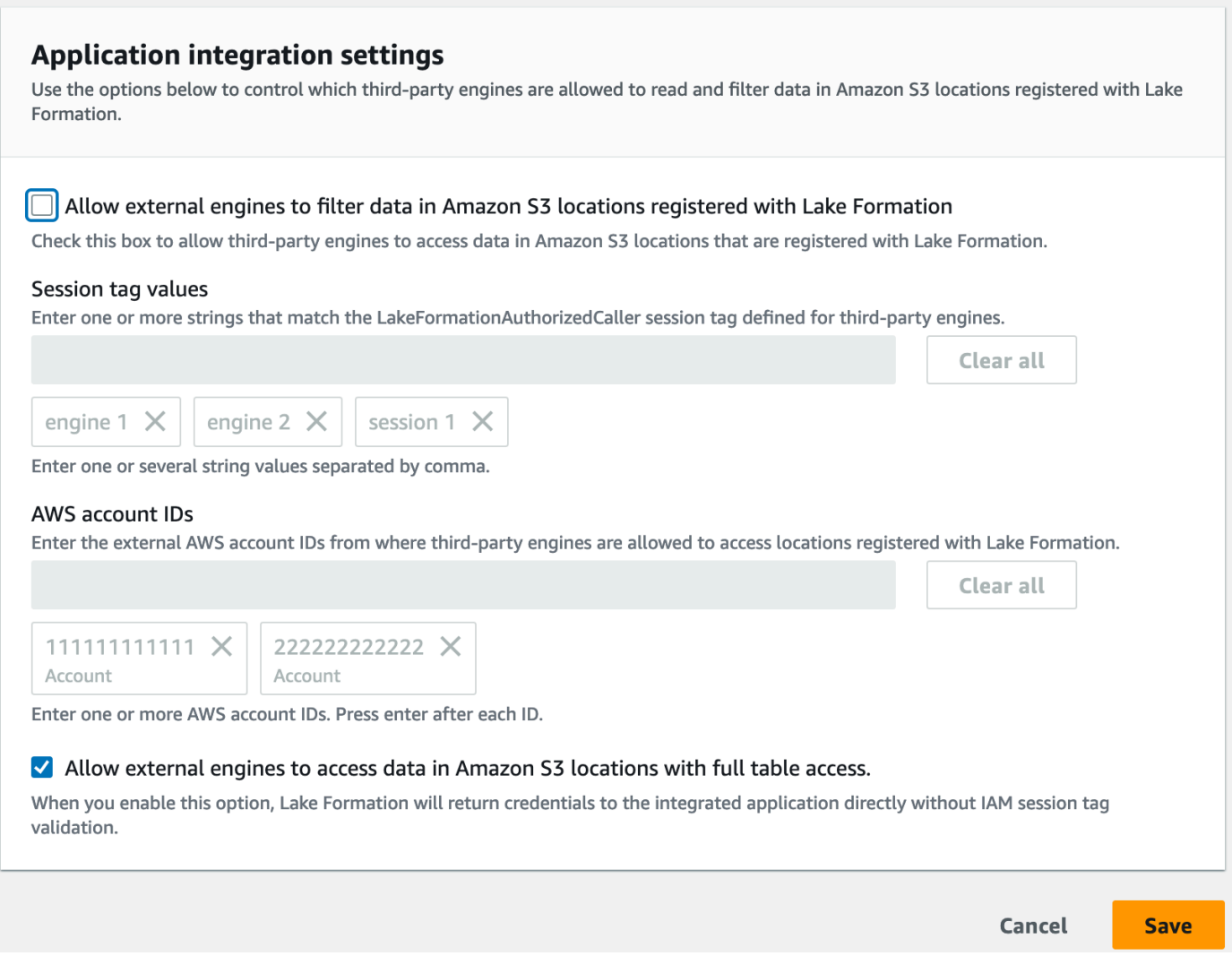

## AWS CLI

Use o comando put-data-lake-settings do CLI para definir os parâmetros em AllowFullTableExternalDataAccess.

```
aws lakeformation put-data-lake-settings —cli-input-json file://put-data-lake-
settings.json —region ap-northeast-1 
{ 
     "DataLakeSettings": { 
         "DataLakeAdmins": [ 
\{\hspace{.1cm} \} "DataLakePrincipalIdentifier": "arn:aws:iam::111111111111:user/
lakeAdmin" 
 }
```

```
 ], 
          "AllowFullTableExternalDataAccess": true 
     }
}
```
# Trabalhando com outros AWS serviços

AWS serviços como Amazon Athena AWS Glue, Amazon Redshift Spectrum e Amazon EMR podem ser AWS Lake Formation usados para acessar com segurança dados em locais do Amazon S3 registrados no Lake Formation. Com o Lake Formation, você pode definir e gerenciar permissões refinadas de controle de acesso (FGAC) para suas tabelas no. AWS Glue Data Catalog Cada um desses AWS serviços é um chamador confiável para o Lake Formation, e o Lake Formation fornece acesso aos dados armazenados no Amazon S3 por meio de credenciais temporárias. Para ter mais informações, consulte [Como funciona a integração de aplicações do Lake Formation](#page-525-0).

Para aproveitar esses recursos, o Lake Formation exige que você primeiro registre a localização do Amazon S3 e atribua as permissões apropriadas à entidade principal do IAM para acessar a tabela, o banco de dados e a localização do Amazon S3. Para obter mais informações, consulte, [Gerenciando](#page-324-0)  [permissões do Lake Formation.](#page-324-0)

As tabelas a seguir listam os tipos de permissões do Lake Formation suportadas pelo Amazon Athena, AWS Glue Amazon EMR e Amazon Redshift Spectrum para acessar dados AWS Glue de tabelas padrão e tabelas transacionais [\(Apache Iceberg,](https://iceberg.apache.org/) [Apache](https://hudi.incubator.apache.org/) Hudi e Linux [Foundation Delta](https://delta.io/)  [Lake\)](https://delta.io/) com dados armazenados no Amazon S3 e metadados de tabelas no Catálogo de dados.

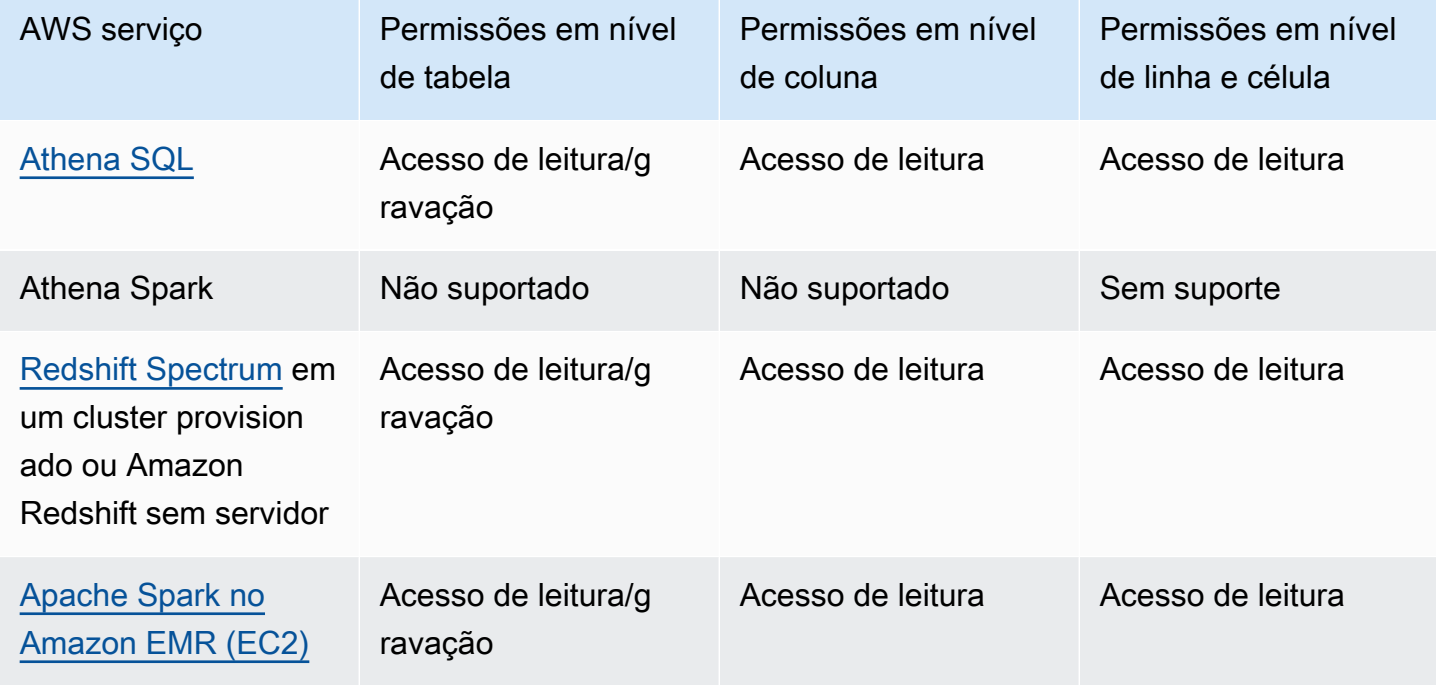

AWS serviços e tipos de permissão compatíveis para tabelas e visualizações AWS Glue padrão

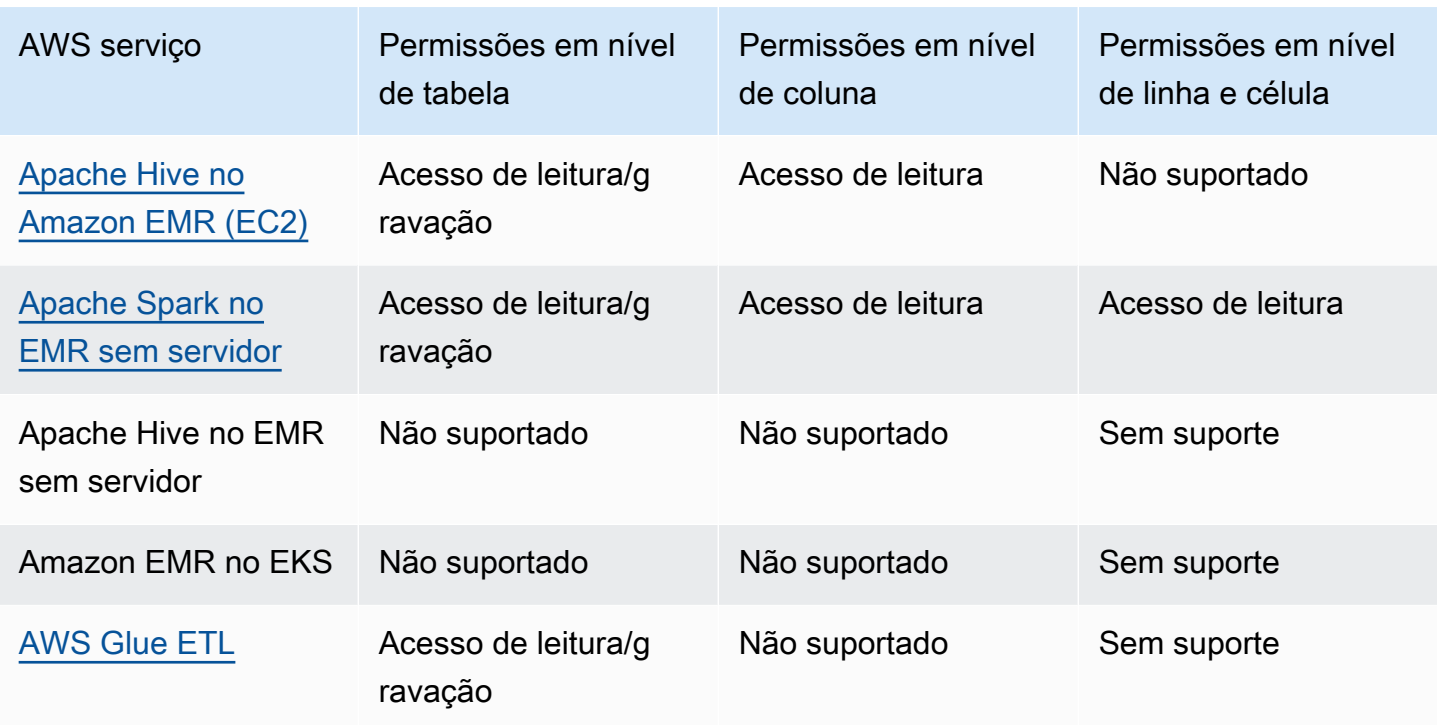

Considerações e limitações

- O Athena Spark não é compatível com a consulta de tabelas do Catálogo de Dados com permissões do Lake Formation.
- Os usuários baseados em SAML do Athena podem ler fontes de dados protegidas usando as permissões do Lake Formation ao habilitar a federação baseada em SAML 2.0. Os usuários do SAML podem inserir dados nas tabelas do Parquet.
- O Apache Spark no EMR Serverless não oferece suporte à consulta de visualizações do catálogo de dados.
- O Apache Hive no EMR Serverless não oferece suporte à consulta de tabelas com permissões do Lake Formation.
- AWS Glue O ETL exige acesso total à tabela inteira enquanto busca dados da localização subjacente do Amazon S3. AWS Glue O trabalho de ETL falhará se você aplicar permissões em nível de coluna em uma tabela.
### AWS serviços e tipos de permissão compatíveis para formatos de tabela transacional

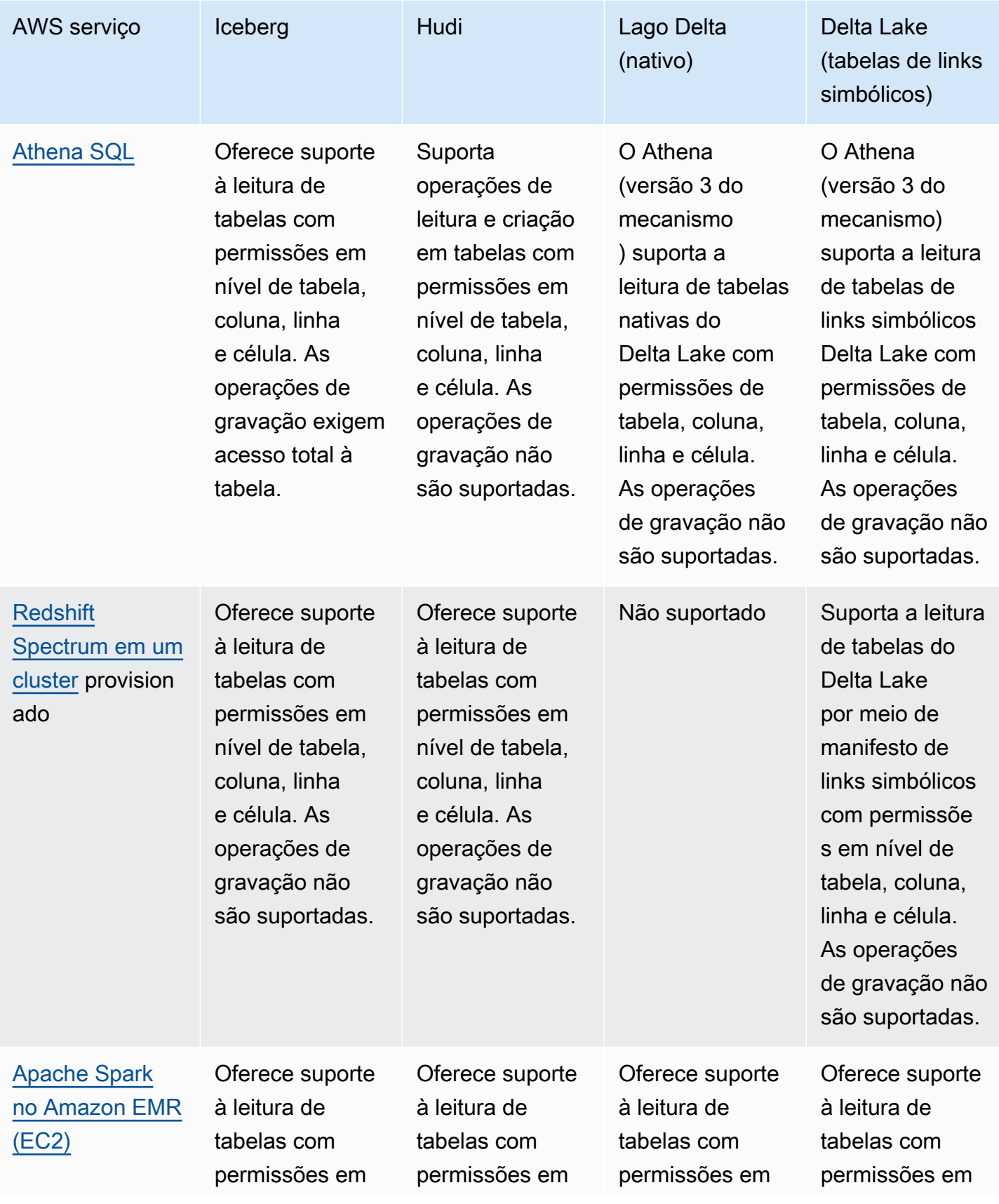

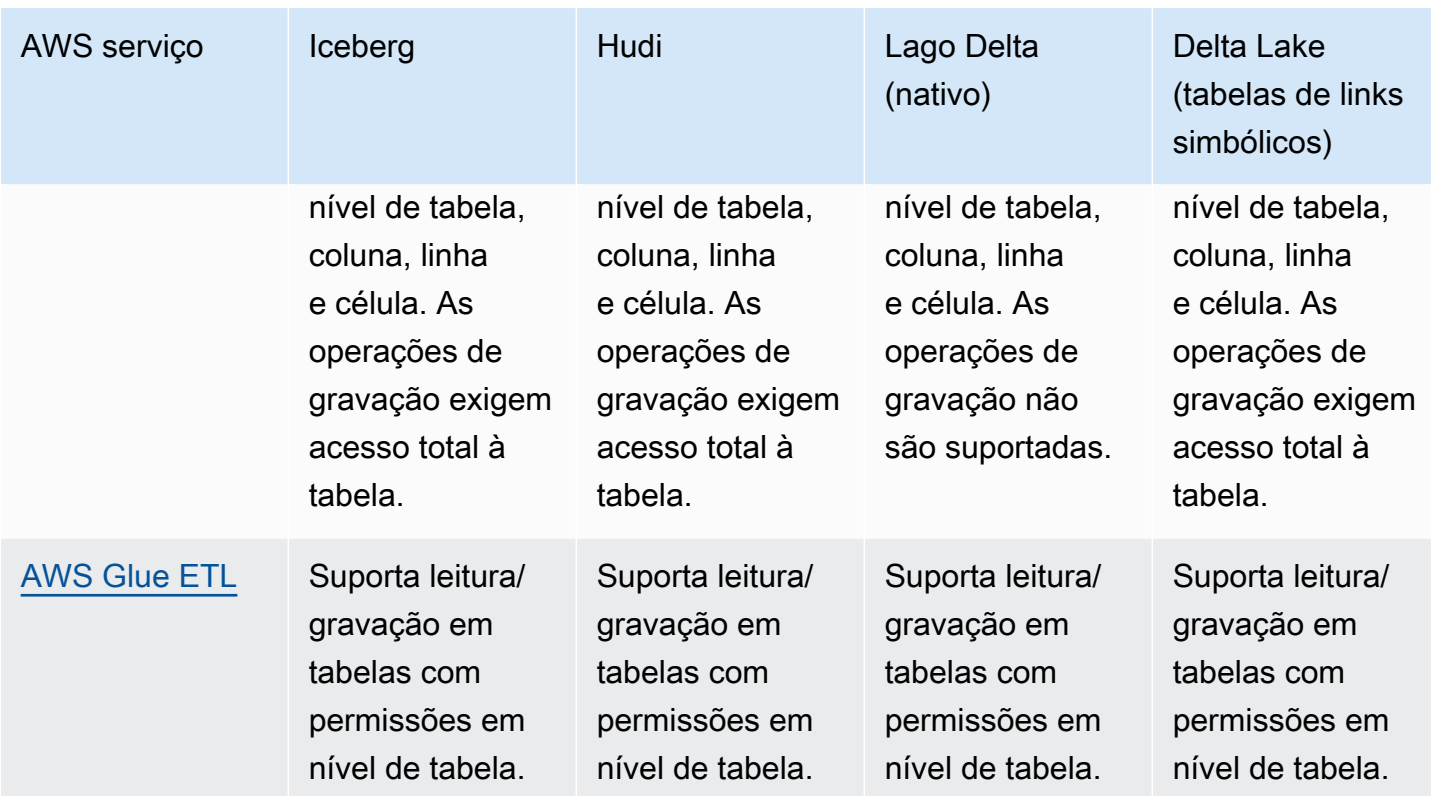

### Tópicos

- [Usando AWS Lake Formation com o Amazon Athena](#page-541-0)
- [Usando AWS Lake Formation com o Amazon Redshift Spectrum](#page-546-0)
- [Usando AWS Lake Formation com AWS Glue](#page-549-0)
- [Usando AWS Lake Formation com o Amazon EMR](#page-551-0)
- [Usando AWS Lake Formation com a Amazon QuickSight](#page-553-0)
- [Usando AWS Lake Formation com o AWS CloudTrail Lake](#page-554-0)

## <span id="page-541-0"></span>Usando AWS Lake Formation com o Amazon Athena

[Amazon Athena](https://docs.aws.amazon.com/athena/index.html) é um serviço de consulta sem servidor que ajuda a analisar dados estruturados, semiestruturados e não estruturados armazenados no Amazon S3. Você pode usar o Athena SQL para consultar dados dos formatos de dados CSV, JSON, Parquet e Avro. [O Athena SQL também](https://iceberg.apache.org/)  [oferece suporte a formatos de tabela como A](https://iceberg.apache.org/)[pache Hive, Apach](https://hive.apache.org/)[e](https://iceberg.apache.org/)[Hudi e Apache Iceber](https://hudi.apache.org/)[g.](https://iceberg.apache.org/) O Athena se integra ao AWS Glue Data Catalog para armazenar metadados de seus conjuntos de dados no Amazon S3. O Athena pode usar o Lake Formation para definir e manter políticas de controle de acesso nesses conjuntos de dados.

Aqui estão alguns casos de uso comuns em que você pode usar o Lake Formation com o Athena.

- Use as permissões do Lake Formation para acessar os recursos do catálogo de dados (banco de dados e tabelas) do Athena. Você pode usar o método de recurso nomeado ou as tags do LF para definir permissões no banco de dados e nas tabelas. Para obter mais informações, consulte:
	- [Conceder permissões de banco de dados usando o método de recurso nomeado](#page-336-0)
	- [Controle de acesso baseado em tags do Lake Formation](#page-355-0)

#### **a** Note

As permissões do Lake Formation se aplicam somente ao usar o Athena SQL para consultar dados de origem do Amazon S3 e metadados no catálogo de dados. O Athena Spark não é compatível com a consulta de tabelas do Catálogo de Dados com permissões do Lake Formation. As permissões do Lake Formation oferecem suporte a operações de leitura e gravação em bancos de dados e tabelas.

#### **a** Note

Você não pode aplicar filtros de dados ao usar tags do LF para gerenciar permissões nos recursos do catálogo de dados.

- Controle os resultados da consulta usando a [Filtros de dados no Lake Formation](#page-413-0) para proteger tabelas em seus data lakes do Amazon S3, concedendo permissões nos níveis de coluna, linha e célula. Veja a [limitação na projeção de partições](https://docs.aws.amazon.com/athena/latest/ug/lf-athena-limitations.html#lf-athena-limitations-data-filters) no Guia do usuário do Amazon Athena.
- Aplique um controle de acesso refinado dos dados disponíveis para o usuário do Athena baseado em SAML ao executar consultas federadas.

Os drivers Athena JDBC e ODBC oferecem suporte à configuração do acesso federado à sua fonte de dados usando o provedor de identidades (IdP) baseado em SAML. Use a Amazon QuickSight integrada ao Lake Formation com sua função existente do IAM ou usuários ou grupos do SAML para visualizar os resultados da consulta do Athena.

#### **a** Note

As permissões do Lake Formation para usuários e grupos SAML serão aplicadas somente quando você enviar consultas ao Athena usando o driver JDBC ou ODBC.

Para obter mais informações, consulte [Como usar o Lake Formation e drivers JDBC e ODBC do](https://docs.aws.amazon.com/athena/latest/ug/security-athena-lake-formation-jdbc.html)  [Athena para acesso federado ao Athena](https://docs.aws.amazon.com/athena/latest/ug/security-athena-lake-formation-jdbc.html).

#### **a** Note

Atualmente, não há suporte para autorizar o acesso às identidades SAML no Lake Formation nas seguintes regiões:

- Oriente Médio (Bahrein): me-south-1
- Ásia-Pacífico (Hong Kong): ap-east-1
- África (Cidade do Cabo): af-south-1
- China (Ningxia): cn-northwest-1
- Asia Pacific (Osaka): ap-northeast-3
- Use [Compartilhamento de dados entre contas no Lake Formation](#page-440-0) para consultar tabelas em outra conta.

#### **a** Note

Para obter mais informações sobre limitações ao usar as permissões do Lake Formation para Views, consulte [Considerações e limitações](https://docs.aws.amazon.com/athena/latest/ug/security-athena-lake-formation.html).

### Suporte a formatos de tabelas transacionais

A aplicação das permissões do Lake Formation permite que você proteja seus dados transacionais em seus data lakes baseados no Amazon S3. A tabela abaixo lista os formatos de tabela transacional compatíveis com as permissões do Athena e do Lake Formation. O Lake Formation impõe essas permissões quando os usuários do Athena executam suas consultas.

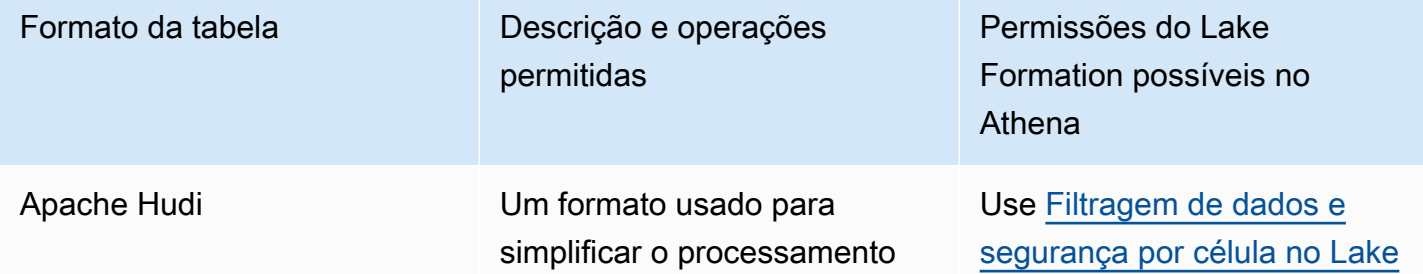

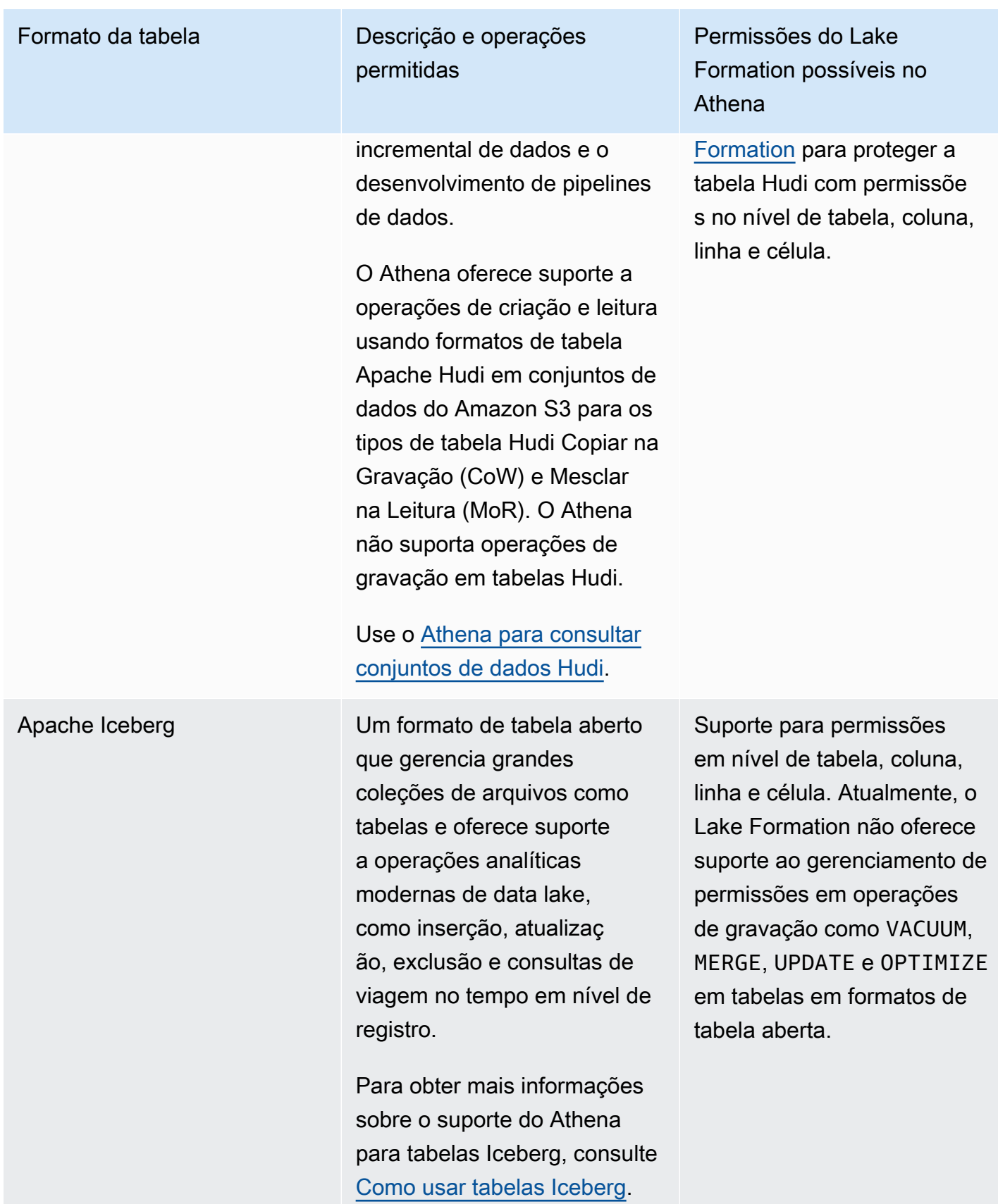

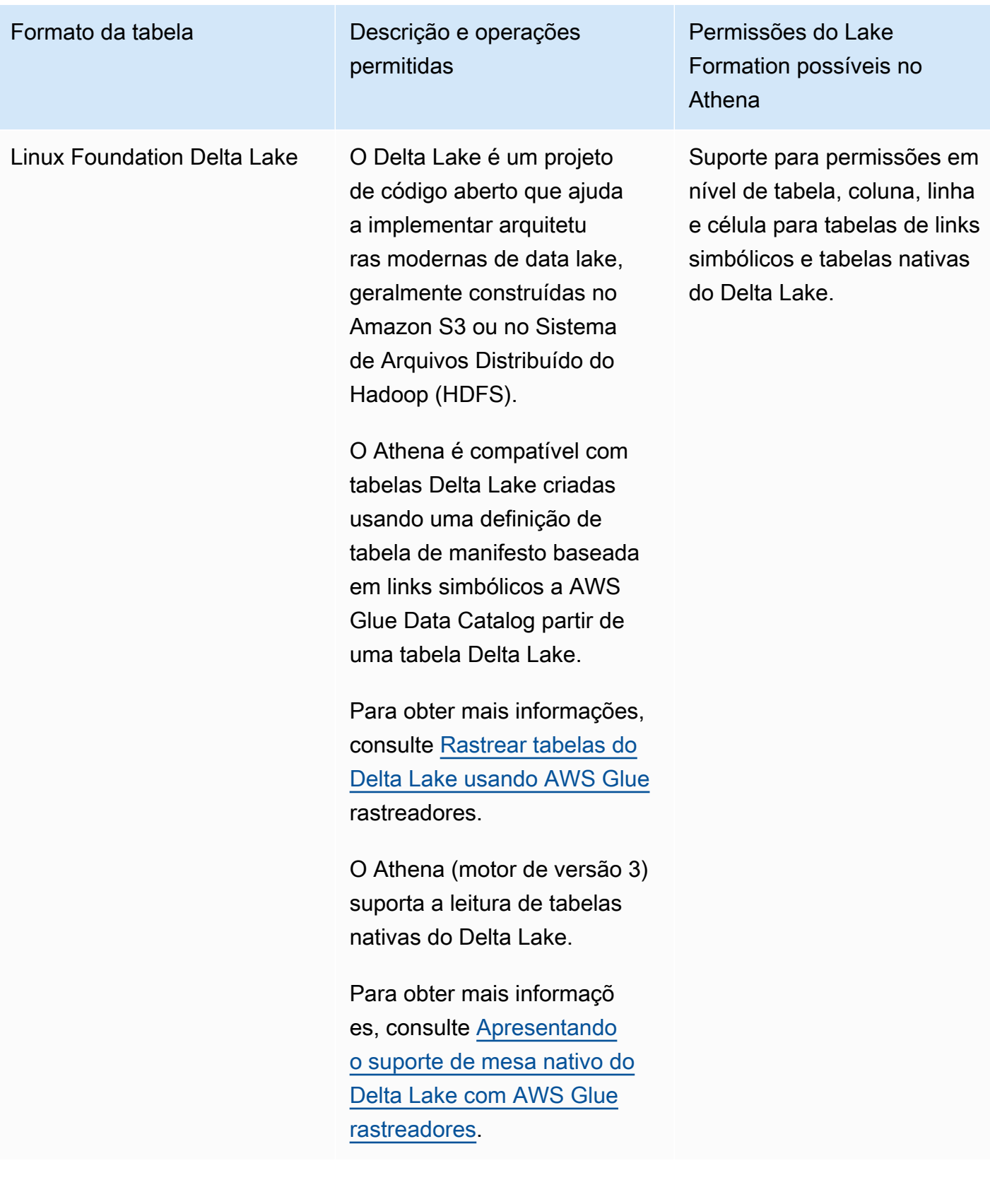

### Recursos adicionais do

Publicações em blogs, vídeos e oficinas

- [Como consultar um conjunto de dados do Apache Hudi em um data lake do Amazon S3 com o](https://aws.amazon.com/blogs/big-data/part-1-query-an-apache-hudi-dataset-in-an-amazon-s3-data-lake-with-amazon-athena-part-1-read-optimized-queries/)  [Amazon Athena](https://aws.amazon.com/blogs/big-data/part-1-query-an-apache-hudi-dataset-in-an-amazon-s3-data-lake-with-amazon-athena-part-1-read-optimized-queries/)
- [Crie um data lake Apache Iceberg usando o Amazon Athena, o Amazon EMR e AWS Glue](https://aws.amazon.com/blogs/big-data/build-an-apache-iceberg-data-lake-using-amazon-athena-amazon-emr-and-aws-glue/)
- [Insira, atualize e exclua no Amazon S3 com Athena e Apache Iceberg](https://www.youtube.com/watch?v=u1v666EXCJw)
- Oficina de [Controle de acesso baseado em tag do LF](https://catalog.us-east-1.prod.workshops.aws/workshops/78572df7-d2ee-4f78-b698-7cafdb55135d/en-US/lakeformation-basics/querying-datalake/tag-based-access-control) do Lake Formation sobre como consultar um data lake.

# <span id="page-546-0"></span>Usando AWS Lake Formation com o Amazon Redshift Spectrum

O [Amazon Redshift Spectrum](https://docs.aws.amazon.com/redshift/latest/dg/c-using-spectrum.html) permite que você consulte e recupere dados em data lakes do Amazon S3 sem que seja necessário carregar dados em nós de cluster do Amazon Redshift.

O Redshift Spectrum oferece suporte a duas formas de registrar um catálogo de AWS Glue dados externo habilitado com o Lake Formation.

• Como usar um perfil do IAM anexado ao cluster que tenha permissão para acessar o catálogo de dados

Para criar um perfil do IAM, siga as etapas descritas no procedimento abaixo.

[Para criar uma função do IAM para o Amazon Redshift usando um AWS Glue Data Catalog](https://docs.aws.amazon.com/redshift/latest/dg/c-getting-started-using-spectrum-create-role.html#spectrum-get-started-create-role-lake-formation)  [habilitado para AWS Lake Formation](https://docs.aws.amazon.com/redshift/latest/dg/c-getting-started-using-spectrum-create-role.html#spectrum-get-started-create-role-lake-formation)

• Como usar identidade federada do IAM configurada para gerenciar o acesso a recursos AWS Glue Data Catalog externos

O Redshift Spectrum suporta a consulta de tabelas do Lake Formation usando identidades federadas do IAM. As identidades do IAM podem ser um usuário do IAM ou um perfil do IAM. Para obter mais informações sobre a federação de identidades IAM no Redshift Spectrum, consulte [Como usar uma identidade federada para gerenciar o acesso do Amazon Redshift a recursos](https://docs.aws.amazon.com/redshift/latest/mgmt/authorization-fas-spectrum.html) [locais e tabelas externas do Redshift Spectrum.](https://docs.aws.amazon.com/redshift/latest/mgmt/authorization-fas-spectrum.html)

Com a integração do Lake Formation com o Redshift Spectrum, você pode definir permissões de controle de acesso em nível de linha, coluna e célula nas tabelas depois que seus dados forem registrados no Lake Formation.

Para obter mais informações, consulte [Usando o Redshift Spectrum](https://docs.aws.amazon.com/redshift/latest/dg/spectrum-lake-formation.html) com. AWS Lake Formation

O Redshift Spectrum suporta leituras ou consultas SELECT nas tabelas de esquema externo gerenciadas pelo Lake Formation.

Para obter mais informações, confira [Como criar esquemas externos para Redshift Spectrum](https://docs.aws.amazon.com/redshift/latest/dg/c-spectrum-external-schemas.html).

### Suporte para tipos de tabelas transacionais

Esta tabela lista os formatos de tabela transacional suportados no Redshift Spectrum e as permissões aplicáveis do Lake Formation.

Formatos de tabela compatíveis

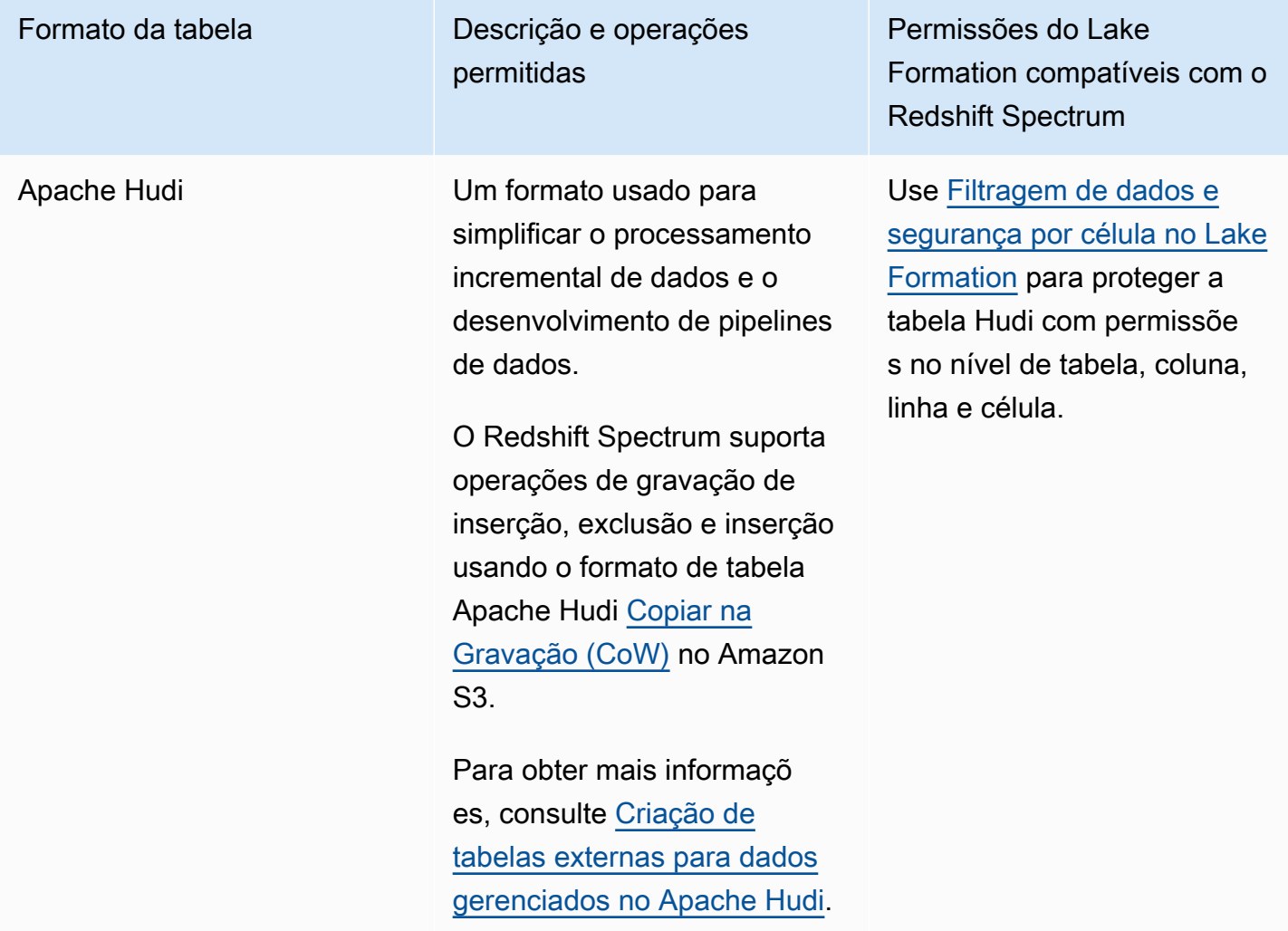

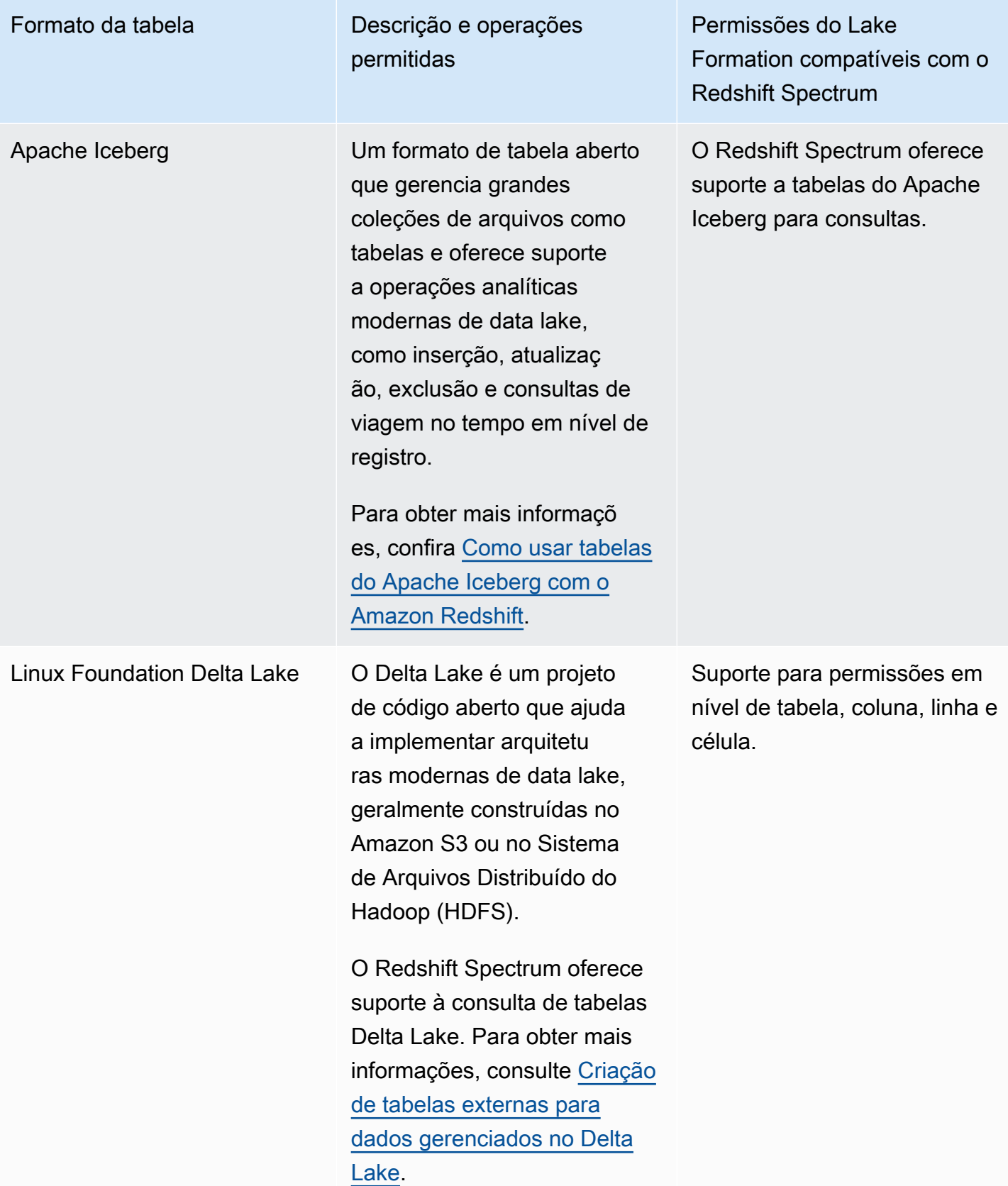

### Recursos adicionais do

Publicações em blogs e oficinas

- [Centralize a governança do seu data lake usando, AWS Lake Formation ao mesmo tempo, uma](https://aws.amazon.com/blogs/big-data/centralize-governance-for-your-data-lake-using-aws-lake-formation-while-enabling-a-modern-data-architecture-with-amazon-redshift-spectrum/)  [arquitetura de dados moderna com o Amazon Redshift Spectrum](https://aws.amazon.com/blogs/big-data/centralize-governance-for-your-data-lake-using-aws-lake-formation-while-enabling-a-modern-data-architecture-with-amazon-redshift-spectrum/)
- [Use o Redshift Spectrum para consultar as tabelas do Apache HUDI Copiar na Gravação \(CoW\)](https://catalog.us-east-1.prod.workshops.aws/workshops/9f29cdba-66c0-445e-8cbb-28a092cb5ba7/en-US/lab21)  [no data lake do Amazon S3](https://catalog.us-east-1.prod.workshops.aws/workshops/9f29cdba-66c0-445e-8cbb-28a092cb5ba7/en-US/lab21)

## <span id="page-549-0"></span>Usando AWS Lake Formation com AWS Glue

Engenheiros e DevOps profissionais de dados usam AWS Glue o Extract, Transform and Load (ETL) com o Apache Spark para realizar transformações em seus conjuntos de dados no Amazon S3 e carregar os dados transformados em lagos de dados e armazéns de dados para análise, aprendizado de máquina e desenvolvimento de aplicativos. Com equipes diferentes acessando o mesmo conjunto de dados no Amazon S3, é imperativo conceder e restringir permissões com base em seus perfis.

AWS Lake Formation é construído e AWS Glue os serviços interagem das seguintes maneiras:

- Lake Formation e AWS Glue compartilham o mesmo catálogo de dados.
- Os seguintes atributos do console Lake Formation invocam o console AWS Glue:
	- Trabalhos Para obter mais informações, consulte [Como adicionar trabalhos](https://docs.aws.amazon.com/glue/latest/dg/add-job.html) no Guia do desenvolvedor do AWS Glue .
	- Crawlers Para obter mais informações, consulte [Catalogação de tabelas com um Crawler](https://docs.aws.amazon.com/glue/latest/dg/add-crawler.html) Guia do desenvolvedor do AWS Glue .
- Os fluxos de trabalho gerados quando você usa um esquema do Lake Formation são fluxos de trabalho AWS Glue. Você pode visualizar e gerenciar esses fluxos de trabalho no console do Lake Formation e no console AWS Glue.
- As transformações de machine learning são fornecidas com o Lake Formation e são baseadas em operações de API do AWS Glue. Você cria e gerencia transformações de machine learning no console AWS Glue. Para obter mais informações, consulte [Transformações de machine learning](https://docs.aws.amazon.com/glue/latest/dg/machine-learning.html) no Guia do desenvolvedor do AWS Glue .

Você pode usar o controle de acesso refinado do Lake Formation para gerenciar seus recursos existentes do catálogo de dados e os locais de dados do Amazon S3.

### **a** Note

AWS Glue O ETL exige acesso total à tabela inteira enquanto busca dados da localização subjacente do Amazon S3. AWS Glue O trabalho de ETL falhará se você aplicar permissões em nível de coluna em uma tabela.

### Suporte para tipos de tabelas transacionais

A aplicação das permissões do Lake Formation permite que você proteja seus dados transacionais em seus data lakes baseados no Amazon S3. A tabela abaixo lista os formatos de tabela transacional suportados AWS Glue e as permissões do Lake Formation. Lake Formation impõe essas permissões para AWS Glue operações.

### Formatos de tabela compatíveis

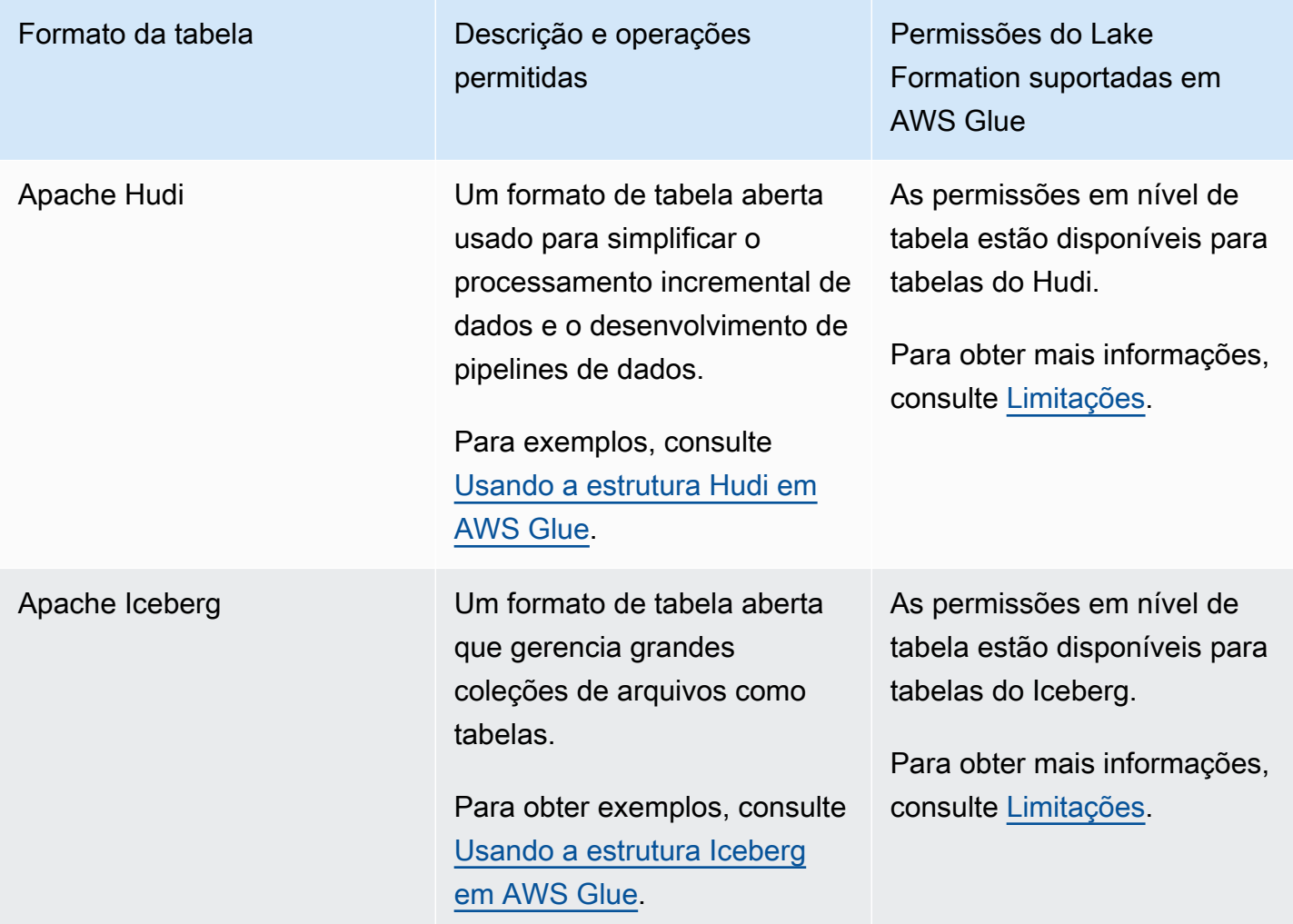

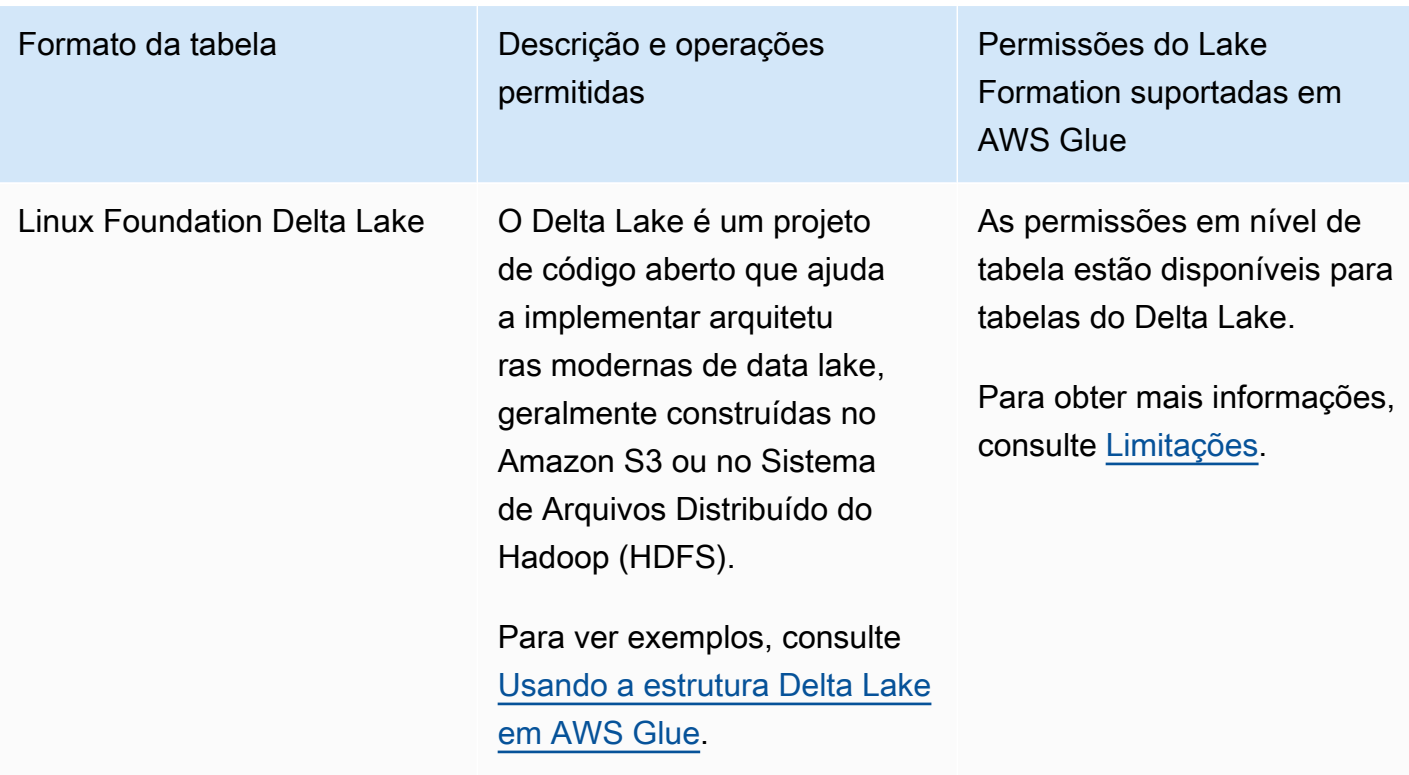

### Recursos adicionais do

Publicações em blogs e repositórios

- [Use o AWS Glue conector para ler e gravar tabelas Apache Iceberg com transações ACID e](https://aws.amazon.com/blogs/big-data/use-the-aws-glue-connector-to-read-and-write-apache-iceberg-tables-with-acid-transactions-and-perform-time-travel/)  [realizar viagens no tempo](https://aws.amazon.com/blogs/big-data/use-the-aws-glue-connector-to-read-and-write-apache-iceberg-tables-with-acid-transactions-and-perform-time-travel/)
- [Escrevendo em tabelas do Apache Hudi usando conector personalizado AWS Glue](https://aws.amazon.com/blogs/big-data/writing-to-apache-hudi-tables-using-aws-glue-connector/)
- AWS repositório do [modelo Cloudformation e amostra de código pyspark](https://github.com/aws-samples/aws-glue-streaming-etl-with-apache-hudi) para analisar dados de streaming usando o Apache Hudi e o AWS Glue Amazon S3.

# <span id="page-551-0"></span>Usando AWS Lake Formation com o Amazon EMR

O Amazon EMR é uma plataforma de cluster AWS gerenciada flexível na qual você pode executar qualquer código personalizado em estruturas de big data compatíveis, como Hadoop Map-Reduce, Spark, Hive, Presto etc. As organizações também usam o Amazon EMR para executar aplicativos de processamento de dados em lote e streaming em um cluster altamente distribuído. Usando o Apache Spark no Amazon EMR, você pode executar suas transformações de dados e código personalizado em bancos de dados e tabelas cujas permissões são gerenciadas pelo Lake Formation.

Existem três opções para implementar o Amazon EMR:

- EMR no EC2
- Tecnologia sem servidor do EMR
- Amazon EMR no EKS

Para obter mais informações, consulte [Integrar o Amazon EMR com o Lake Formation](https://docs.aws.amazon.com/emr/latest/ManagementGuide/emr-lake-formation.html) ou Usar o [EMR Serverless](https://docs.aws.amazon.com/emr/latest/EMR-Serverless-UserGuide/emr-serverless-lf-enable.html) com para um controle de acesso refinado AWS Lake Formation

### Suporte a formatos de tabelas transacionais

As versões 6.15.0 e posteriores do Amazon EMR incluem suporte para permissões de controle de acesso em nível de tabela, linha, coluna e célula do Lake Formation nos formatos [Apache Hudi](https://docs.aws.amazon.com/emr/latest/ReleaseGuide/emr-hudi.html) , [Apache Iceberg](https://docs.aws.amazon.com/emr/latest/ReleaseGuide/emr-iceberg.html) e [Delta Lake](https://github.com/aws-samples/amazon-emr-with-delta-lake) ao ler e gravar dados com o Spark SQL.

Para ver as limitações, consulte [Considerações para o Amazon EMR com Lake Formation.](https://docs.aws.amazon.com/emr/latest/ManagementGuide/emr-lf-limitations.html)

Formatos de tabela compatíveis

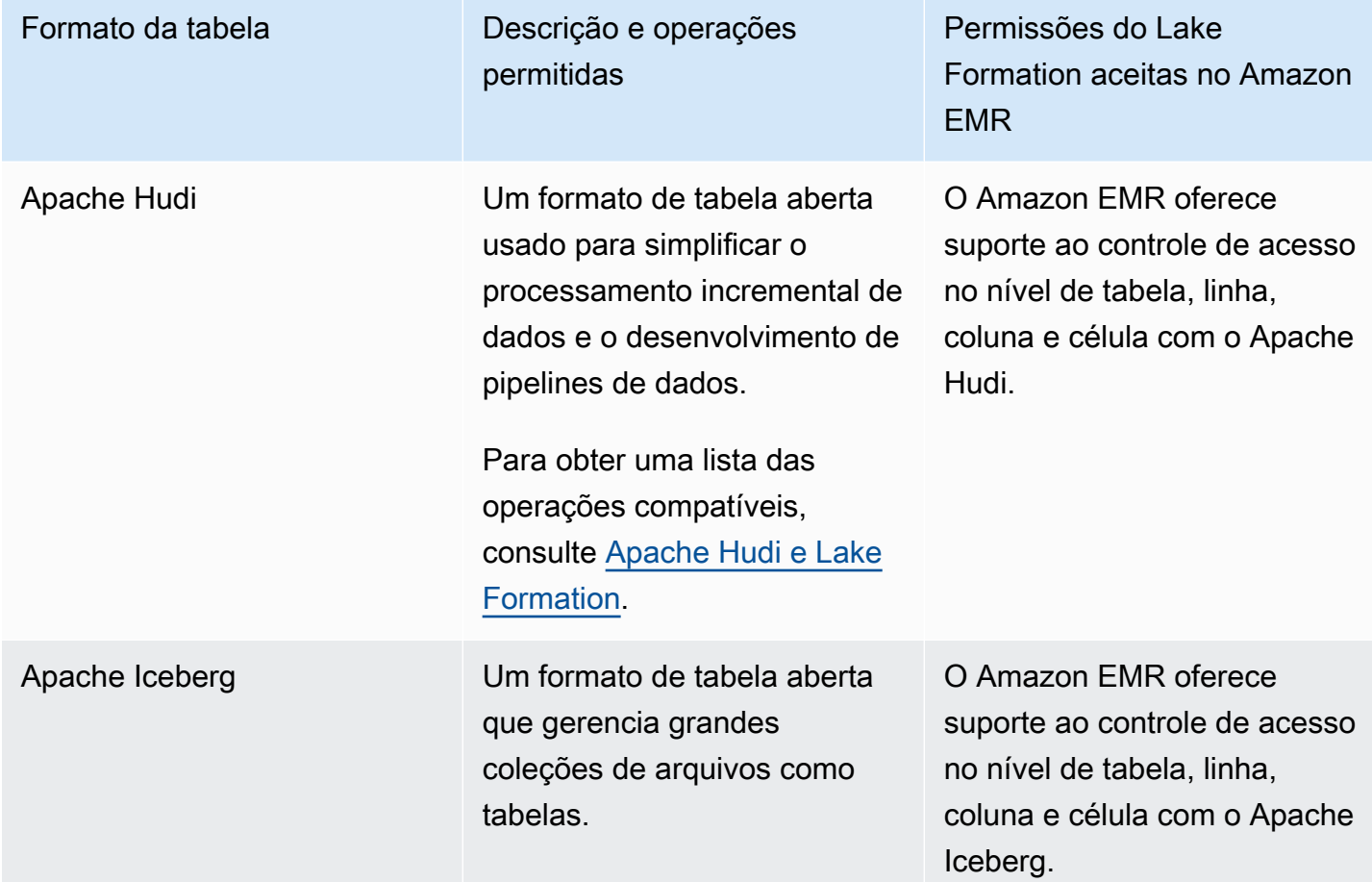

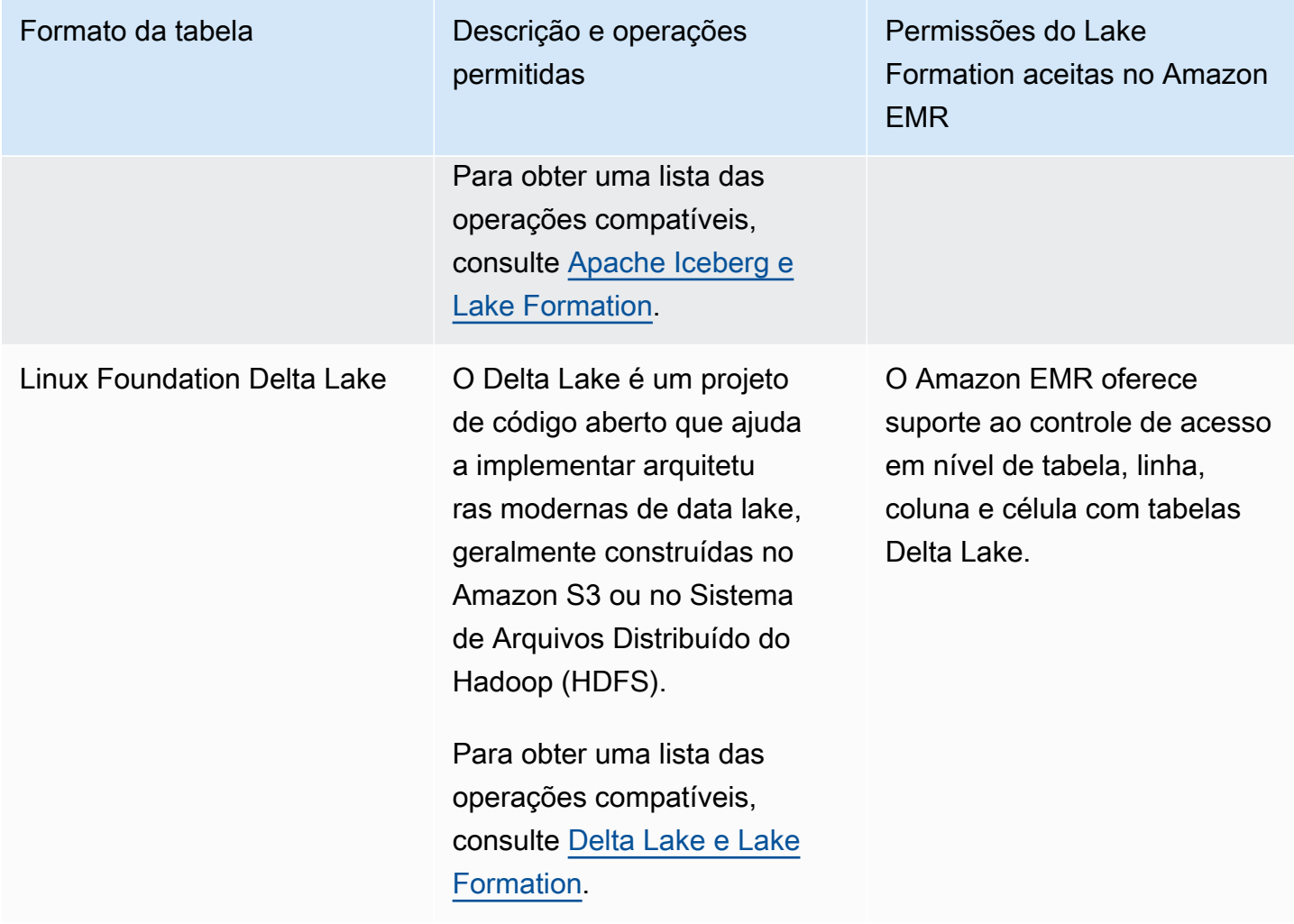

### Recursos adicionais do

Guia do usuário, postagens de blog e oficinas

- [Integração com o Amazon EMR usando perfis de runtime](https://catalog.us-east-1.prod.workshops.aws/workshops/78572df7-d2ee-4f78-b698-7cafdb55135d/en-US/emr-runtimerole-integration)
- [Comece a usar Apache Hudi, Apache Iceberg e Delta Lake com o Amazon EMR no EKS](https://aws.amazon.com/blogs/big-data/get-a-quick-start-with-apache-hudi-apache-iceberg-and-delta-lake-with-amazon-emr-on-eks/)
- [Usar o Delta Lake OSS com o EMR Sem Servidor](https://docs.aws.amazon.com/emr/latest/EMR-Serverless-UserGuide/using-delta-lake.html)

# <span id="page-553-0"></span>Usando AWS Lake Formation com a Amazon QuickSight

A Amazon QuickSight oferece suporte à exploração de conjuntos de dados gerenciados pelas permissões do Lake Formation no Amazon S3 usando o Athena.

Os usuários das edições Standard e Enterprise da Amazon QuickSight se integram ao Lake Formation, mas de forma um pouco diferente.

- Edição corporativa conceda permissões refinadas de controle de acesso (FGAC) a QuickSight usuários individuais, grupos e funções do IAM da Amazon para acessar bancos de dados e tabelas.
- Edição padrão conceda permissões às perfis do IAM para acessar bancos de dados e tabelas.
	- **a** Note

Por padrão, a Amazon QuickSight usa uma função chamadaaws-quicksight-servicerole-v0. Você também pode definir funções personalizadas com as permissões necessárias que permitem que QuickSight a Amazon acesse o Athena.

Para obter mais informações, consulte [Autorização de conexões por meio de AWS Lake Formation](https://docs.aws.amazon.com/quicksight/latest/user/lake-formation.html)

### Recursos adicionais do

Publicações no blog

- [Habilite permissões refinadas para autores da Amazon em QuickSight AWS Lake Formation](https://aws.amazon.com/blogs/big-data/enable-fine-grained-permissions-for-amazon-quicksight-authors-in-aws-lake-formation/)
- [Analise seus dados com segurança com AWS Lake Formation a Amazon QuickSight](https://aws.amazon.com/blogs/big-data/securely-analyze-your-data-with-aws-lake-formation-and-amazon-quicksight/)

# <span id="page-554-0"></span>Usando AWS Lake Formation com o AWS CloudTrail Lake

AWS CloudTrail O Lake suporta a exploração de armazenamentos de dados Amazon Athena de eventos usando permissões refinadas em. AWS Lake Formation

### **a** Note

CloudTrail O lago só pode ser consultado. Amazon Athena

Para registrar seu armazenamento de dados de eventos do CloudTrail Lake no Lake Formation, consulte [Federar um armazenamento de dados de eventos.](https://docs.aws.amazon.com/awscloudtrail/latest/userguide/query-federation.html)

# Registrando chamadas da API AWS Lake Formation usando AWS CloudTrail

AWS O Lake Formation é integrado com AWS CloudTrail, um serviço que fornece um registro das ações realizadas por um usuário, função ou AWS serviço no Lake Formation. CloudTrail captura todas as chamadas da API Lake Formation como eventos. As chamadas capturadas incluem chamadas do console do Lake Formation AWS Command Line Interface, do e chamadas de código para as ações da API do Lake Formation. Se você criar uma trilha, poderá permitir a entrega contínua de CloudTrail eventos para um bucket do Amazon S3, incluindo eventos para Lake Formation. Se você não configurar uma trilha, ainda poderá ver os eventos mais recentes no CloudTrail console no Histórico de eventos. Usando as informações coletadas por CloudTrail, você pode determinar a solicitação feita ao Lake Formation, o endereço IP do qual a solicitação foi feita, quem fez a solicitação, quando ela foi feita e detalhes adicionais.

Para saber mais CloudTrail, consulte o [Guia AWS CloudTrail do usuário](https://docs.aws.amazon.com/awscloudtrail/latest/userguide/cloudtrail-user-guide.html).

# Informações sobre Lake Formation em CloudTrail

CloudTrail é ativado por padrão quando você cria uma nova AWS conta. Quando a atividade ocorre no Lake Formation, essa atividade é registrada como um CloudTrail evento junto com outros eventos AWS de serviço no histórico de eventos. Um evento representa uma única solicitação de qualquer origem e inclui informações sobre a ação solicitada, a data e a hora da ação e os parâmetros de solicitação. Cada entrada de log ou evento contém informações sobre quem gerou a solicitação. As informações de identidade ajudam a determinar:

- Se a solicitação foi feita com credenciais de usuário root ou AWS Identity and Access Management (IAM).
- Se a solicitação foi feita com credenciais de segurança temporárias de um perfil ou de um usuário federado.
- Se a solicitação foi feita por outro AWS serviço.

Para obter mais informações, consulte o elemento [CloudTrail userIdentity.](https://docs.aws.amazon.com/awscloudtrail/latest/userguide/cloudtrail-event-reference-user-identity.html)

Você pode visualizar, pesquisar e baixar eventos recentes para sua AWS conta. Para obter mais informações, consulte [Visualização de eventos com histórico de CloudTrail eventos](https://docs.aws.amazon.com/awscloudtrail/latest/userguide/view-cloudtrail-events.html).

Para um registro contínuo dos eventos em sua AWS conta, incluindo eventos do Lake Formation, crie uma trilha. Uma trilha permite CloudTrail entregar arquivos de log para um bucket do Amazon S3. Por padrão, quando você cria uma trilha no console, ela é aplicada a todas as regiões do AWS . A trilha registra eventos de todas as regiões na AWS partição e entrega os arquivos de log ao bucket do Amazon S3 que você especificar. Além disso, você pode configurar outros AWS serviços, como Amazon Athena, para analisar e agir com base nos dados de eventos coletados nos CloudTrail registros. CloudTrail também pode entregar arquivos de log para Amazon CloudWatch Logs and CloudWatch Events.

Para mais informações, consulte:

- [Visão geral da criação de uma trilha](https://docs.aws.amazon.com/awscloudtrail/latest/userguide/cloudtrail-create-and-update-a-trail.html)
- [CloudTrail serviços e integrações suportados](https://docs.aws.amazon.com/awscloudtrail/latest/userguide/cloudtrail-aws-service-specific-topics.html)
- [Configurando notificações do Amazon SNS para CloudTrail](https://docs.aws.amazon.com/awscloudtrail/latest/userguide/configure-sns-notifications-for-cloudtrail.html)
- [Recebendo arquivos de CloudTrail log de várias regiões](https://docs.aws.amazon.com/awscloudtrail/latest/userguide/receive-cloudtrail-log-files-from-multiple-regions.html) e [Recebendo arquivos de CloudTrail log](https://docs.aws.amazon.com/awscloudtrail/latest/userguide/cloudtrail-receive-logs-from-multiple-accounts.html) [de várias contas](https://docs.aws.amazon.com/awscloudtrail/latest/userguide/cloudtrail-receive-logs-from-multiple-accounts.html)

## Como compreender os eventos do Lake Formation

Todas as ações da API Lake Formation são registradas CloudTrail e documentadas no Guia do AWS Lake Formation Desenvolvedor. Por exemplo, chamadas para as RevokePermissions ações PutDataLakeSettingsGrantPermissions, e geram entradas nos arquivos de CloudTrail log.

O exemplo a seguir mostra um CloudTrail evento para a GrantPermissions ação. A entrada inclui o usuário que concedeu a permissão (datalake\_admin), a entidade principal à qual a permissão foi concedida (datalake\_user1) e a permissão que foi concedida (CREATE\_TABLE). A entrada também mostra que a concessão falhou porque o banco de dados de destino não foi especificado no argumento resource.

```
{ 
     "eventVersion": "1.08", 
     "userIdentity": { 
         "type": "IAMUser", 
         "principalId": "AIDAZKE67KM3P775X74U2", 
         "arn": "arn:aws:iam::111122223333:user/datalake_admin", 
         "accountId": "111122223333", 
         "accessKeyId": "...", 
         "userName": "datalake_admin"
```

```
 }, 
     "eventTime": "2021-02-06T00:43:21Z", 
     "eventSource": "lakeformation.amazonaws.com", 
     "eventName": "GrantPermissions", 
     "awsRegion": "us-east-1", 
     "sourceIPAddress": "72.21.198.65", 
     "userAgent": "aws-cli/1.19.0 Python/3.6.12 
  Linux/4.9.230-0.1.ac.223.84.332.metal1.x86_64 botocore/1.20.0", 
     "errorCode": "InvalidInputException", 
     "errorMessage": "Resource must have one of the have either the catalog, table or 
  database field populated.", 
     "requestParameters": { 
         "principal": { 
              "dataLakePrincipalIdentifier": "arn:aws:iam::111122223333:user/
datalake_user1" 
         }, 
         "resource": {}, 
         "permissions": [ 
              "CREATE_TABLE" 
         ] 
     }, 
     "responseElements": null, 
     "requestID": "b85e863f-e75d-4fc0-9ff0-97f943f706e7", 
     "eventID": "8d2ccef0-55f3-42d3-9ede-3a6faedaa5c1", 
     "readOnly": false, 
     "eventType": "AwsApiCall", 
     "managementEvent": true, 
     "eventCategory": "Management", 
     "recipientAccountId": "111122223333"
}
```
O próximo exemplo mostra uma entrada de CloudTrail registro para a GetDataAccess ação. As entidades principais não chamam essa API diretamente. Em vez disso, GetDataAccess é registrado sempre que um AWS serviço principal ou integrado solicita credenciais temporárias para acessar dados em um local de data lake registrado no Lake Formation.

```
{ 
     "eventVersion": "1.05", 
     "userIdentity": { 
          "type": "AWSAccount", 
          "principalId": "AROAQGFTBBBGOBWV2EMZA:GlueJobRunnerSession", 
          "accountId": "111122223333" 
     },
```

```
 "eventSource": "lakeformation.amazonaws.com", 
     "eventName": "GetDataAccess",
...
... 
     "additionalEventData": { 
         "requesterService": "GLUE_JOB", 
         "lakeFormationPrincipal": "arn:aws:iam::111122223333:role/ETL-Glue-Role", 
         "lakeFormationRoleSessionName": "AWSLF-00-GL-111122223333-G13T0Rmng2" 
     },
...
}
```
#### **G** Consulte também

• [Registro em várias contas CloudTrail](#page-462-0)

# Práticas recomendadas, considerações e limitações do Lake Formation

Use esta seção para encontrar rapidamente as práticas recomendadas, considerações e limitações no AWS Lake Formation.

Consulte [Service Quotas](https://docs.aws.amazon.com/general/latest/gr/lake-formation.html#limits_lake-formation) para conhecer o número máximo de recursos de serviço ou operações da Conta da AWS.

Tópicos

- [Práticas recomendadas e considerações sobre compartilhamento de dados entre contas](#page-559-0)
- [Limitações de acesso aos dados entre regiões](#page-562-0)
- [Considerações e limitações das visualizações do catálogo de dados](#page-562-1)
- [Limitações de filtragem de dados](#page-563-0)
- [Considerações e limitações do modo de acesso híbrido](#page-567-0)
- [Considerações e limitações do compartilhamento de dados de armazenamento de metadados do](#page-568-0) **[Hive](#page-568-0)**
- [Limitações do compartilhamento de dados do Amazon Redshift](#page-570-0)
- [Limitações da integração com o Centro de Identidade do IAM](#page-571-0)
- [Considerações e práticas recomendadas de controle de acesso com base em tags do Lake](#page-572-0) **[Formation](#page-572-0)**
- [Formatos e limitações compatíveis para compactação gerenciada de dados](#page-575-0)

# <span id="page-559-0"></span>Práticas recomendadas e considerações sobre compartilhamento de dados entre contas

Os recursos de várias contas do Lake Formation permitem que os usuários compartilhem com segurança lagos de dados distribuídos em várias AWS organizações ou diretamente com os diretores do IAM em outra conta Contas da AWS, fornecendo acesso refinado aos metadados do Catálogo de Dados e aos dados subjacentes.

Pense nas seguintes práticas recomendadas ao usar o compartilhamento de dados entre contas do Lake Formation:

- Não há limite para o número de concessões de permissão do Lake Formation que você pode conceder aos diretores em sua própria AWS conta. No entanto, o Lake Formation usa a capacidade AWS Resource Access Manager (AWS RAM) para concessões entre contas que sua conta pode fazer com o método de recurso nomeado. Para maximizar a AWS RAM capacidade, siga estas práticas recomendadas para o método de recurso nomeado:
	- Use o novo modo de concessão entre contas (versão 3 e superior em Configurações de versão entre contas) para compartilhar um recurso com um externo Conta da AWS. Para ter mais informações, consulte [Como atualizar as configurações da versão de compartilhamento de](#page-447-0)  [dados entre contas](#page-447-0).
	- Organize AWS contas em organizações e conceda permissões a organizações ou unidades organizacionais. Uma concessão para uma organização ou unidade organizacional conta como apenas uma concessão.

A concessão para organizações ou unidades organizacionais também elimina a necessidade de aceitar um convite AWS Resource Access Manager (AWS RAM) de compartilhamento de recursos para a concessão. Para ter mais informações, consulte [Acessar e visualizar tabelas e](#page-471-0)  [bancos de dados compartilhados do catálogo de dados](#page-471-0).

• Em vez de conceder permissões em várias tabelas individuais do banco de dados, use o curinga especial Todas as tabelas para conceder permissões em todas as tabelas do banco de dados. A concessão em Todas as tabelas conta como uma única concessão. Para ter mais informações, consulte [Conceder e revogar permissões nos recursos do catálogo de dados.](#page-332-0)

**a** Note

Para obter mais informações sobre como solicitar um limite maior para o número de compartilhamentos de recursos em AWS RAM, consulte [cotas AWS de serviço](https://docs.aws.amazon.com/general/latest/gr/aws_service_limits.html) no. Referência geral da AWS

• Você deve criar um link de recurso para um banco de dados compartilhado para que esse banco de dados apareça nos editores de consulta Amazon Athena e no Amazon Redshift Spectrum. Da mesma forma, para poder consultar tabelas compartilhadas usando o Athena e o Redshift Spectrum, você deve criar links de recursos para as tabelas. Em seguida, os links de recursos aparecem na lista de tabelas dos editores de consulta.

Em vez de criar links de recursos para várias tabelas individuais para consulta, você pode usar o curinga Todas as tabelas para conceder permissões em todas as tabelas em um banco de dados. Em seguida, ao criar um link de recurso para esse banco de dados e selecionar esse

link de recurso de banco de dados no editor de consultas, você terá acesso a todas as tabelas desse banco de dados para sua consulta. Para ter mais informações, consulte [Criação de links de](#page-477-0)  [recursos](#page-477-0).

• Quando você compartilha recursos diretamente com principais em outra conta, a entidade principal do IAM na conta do destinatário pode não ter permissão para criar links de recursos para poder consultar as tabelas compartilhadas usando o Athena e o Amazon Redshift Spectrum. Em vez de criar um link de recurso para cada tabela compartilhada, o administrador do data lake pode criar um banco de dados provisório e conceder a permissão CREATE\_TABLE ao grupo ALLIAMPrincipal. Em seguida, todas as entidades principais do IAM na conta do destinatário podem criar links de recursos no banco de dados de espaços reservados, e começar a consultar as tabelas compartilhadas.

Veja o exemplo de comando CLI para conceder permissões para ALLIAMPrincipals em [Conceder permissões de banco de dados usando o método de recurso nomeado](#page-336-0).

- O Athena e o Redshift Spectrum oferecem suporte ao controle de acesso em nível de coluna, mas somente para inclusão, não exclusão. O controle de acesso em nível de coluna não é suportado em trabalhos de ETL no AWS Glue.
- Quando um recurso é compartilhado com sua AWS conta, você pode conceder permissões sobre o recurso somente aos usuários da sua conta. Você não pode conceder permissões sobre o recurso para outras AWS contas, para organizações (nem mesmo para sua própria organização) ou para o IAMAllowedPrincipals grupo.
- Não é possível conceder DROP ou Super em um banco de dados a uma conta externa.
- Revogue as permissões entre contas antes de excluir um banco de dados ou uma tabela. Caso contrário, você deverá excluir compartilhamentos de recursos órfãos em. AWS Resource Access Manager

#### Consulte também

- [Considerações e práticas recomendadas de controle de acesso com base em tags do](#page-572-0)  [Lake Formation](#page-572-0)
- [CREATE\\_TABLE](#page-213-0) na seção [Referência de permissões do Lake Formation](#page-203-0) para obter mais regras e limitações de acesso entre contas.

### <span id="page-562-0"></span>Limitações de acesso aos dados entre regiões

O Lake Formation aceita a consulta de tabelas do catálogo de dados entre Regiões da AWS. Você pode acessar dados em uma região de outras regiões usando o Amazon Athena Amazon EMR e o AWS Glue ETL criando links de recursos em outras regiões apontando para os bancos de dados e tabelas de origem. Com o acesso à tabela entre regiões, você pode acessar dados entre regiões sem copiar os dados subjacentes ou os metadados no catálogo de dados.

As limitações a seguir se aplicam ao acesso a tabelas entre regiões.

- O Lake Formation não suporta a consulta de tabelas do catálogo de dados de outra região usando o Amazon Redshift Spectrum.
- No console do Lake Formation, as visualizações do banco de dados e da tabela não mostram os nomes dos bancos de dados/tabelas da região de origem.
- Para exibir a lista de tabelas em um banco de dados compartilhado de outra região, você precisa primeiro criar um link de recurso para o banco de dados compartilhado, depois selecionar o link do recurso e escolher Exibir tabelas.
- O recurso de acesso a tabelas entre regiões não funciona quando você cria links de recursos Regiões da AWS nesse ponto para bancos de dados compartilhados e tabelas criadas em regiões opcionais.

Para obter mais informações, consulte Optar por regiões na página de [suporte Regiões da AWS e](https://docs.aws.amazon.com/consolemobileapp/latest/userguide/supported-services-regions.html)  [serviços](https://docs.aws.amazon.com/consolemobileapp/latest/userguide/supported-services-regions.html).

• O Lake Formation não é compatível com chamadas de links de recursos entre regiões.

# <span id="page-562-1"></span>Considerações e limitações das visualizações do catálogo de dados

Em AWS Glue Data Catalog, uma exibição é uma tabela virtual na qual o conteúdo é definido por uma consulta que faz referência a uma ou mais tabelas. É possível criar uma visualização que faça referência a até dez tabelas usando editores SQL para Amazon Athena, Amazon Redshift ou Amazon EMR. As tabelas de referência subjacentes de uma visualização podem pertencer ao mesmo banco de dados ou a bancos de dados diferentes na mesma Conta da AWS.

Estas são considerações e limitações que se aplicam às visualizações do catálogo de dados.

- O Amazon Redshift sempre cria visualizações com colunas varchar com base em tabelas com strings. É necessário converter colunas de string em varchar com um tamanho explícito ao adicionar dialetos de outros mecanismos.
- Conceder permissões de data lake a All views em um banco de dados resultará em permissões do favorecido em todas as tabelas e visualizações do banco de dados.
- Não é possível criar visualizações:
	- Isso faz referência a outras visualizações.
	- Quando a referência a uma tabela é um link de recurso.
	- Quando as tabelas de referência têm permissões de entidade principal IAM\_ALLOWED\_GROUP.
	- Quando a tabela de referência está em outra conta.
	- De metastores externos do Hive.

# <span id="page-563-0"></span>Limitações de filtragem de dados

Ao conceder permissões do Lake Formation em uma tabela do catálogo de dados, você pode incluir especificações de filtragem de dados para restringir o acesso a determinados dados nos resultados da consulta e nos mecanismos integrados ao Lake Formation. O Lake Formation usa a filtragem de dados para obter segurança por coluna, segurança por linha e segurança por célula. Será possível definir e aplicar filtros de dados em colunas aninhadas se os dados de origem contiverem estruturas aninhadas.

### Notas e restrições para filtragem em nível de coluna

Há três maneiras de especificar a filtragem de colunas:

- Usando filtros de dados
- Usando filtragem de colunas simples ou filtragem de colunas aninhada.
- Usando tags.

A filtragem simples de colunas apenas especifica uma lista de colunas a serem incluídas ou excluídas. Tanto o console do Lake Formation quanto a API AWS CLI oferecem suporte à filtragem simples de colunas. Para ver um exemplo, consulte [Grant with Simple Column Filtering.](#page-351-0)

As seguintes notas e restrições se aplicam à filtragem de colunas:

- AWS Glue Os trabalhos de ETL não oferecem suporte à filtragem de colunas. A tarefa falhará se a filtragem de colunas for aplicada a qualquer tabela referenciada pela tarefa.
- Para conceder com a opção SELECT e a filtragem de colunas, você deve usar uma lista de inclusão, não uma lista de exclusão. Sem a opção de concessão, você pode usar listas de inclusão ou exclusão.
- Para conceder SELECT em uma tabela com filtragem de colunas, você deve ter recebido a opção de concessão SELECT na tabela e sem nenhuma restrição de linha. Você deve ter acesso a todas as linhas.
- Se você conceder com a opção SELECT e a filtragem de colunas a uma entidade principal em sua conta, essa entidade principal deverá especificar a filtragem de colunas para as mesmas colunas ou um subconjunto das colunas concedidas ao conceder a outra entidade principal. Se você conceder com a opção SELECT e a filtragem de colunas a uma conta externa, o administrador do data lake na conta externa poderá conceder SELECT a todas as colunas a outra entidade principal em sua conta. No entanto, mesmo com todas as colunas com SELECT, esse entidade principal terá visibilidade somente nas colunas concedidas à conta externa.
- Você não pode aplicar a filtragem de colunas nas chaves de partição.
- Uma entidade principal com a permissão SELECT em um subconjunto de colunas em uma tabela não pode receber a permissão ALTER, DROP, DELETE, ou INSERT nessa tabela. Para uma entidade principal com a permissão ALTER, DROP, DELETE, ou INSERT em uma tabela, se você conceder a permissão SELECT com a filtragem de colunas, ela não terá efeito.

As seguintes notas e restrições se aplicam à filtragem de colunas aninhadas:

• É possível incluir ou excluir cinco níveis de campos aninhados em um filtro de dados.

Example

Col1.Col1\_1.Col1\_1\_1.Col1\_1\_1\_1.Col1\_1\_1\_1\_1

- Não é possível aplicar a filtragem de colunas em campos aninhados em colunas de partição.
- Se o esquema da tabela contiver um nome de coluna de nível superior ("customer"."address") que tenha o mesmo padrão de representação de campo aninhado em um filtro de dados (uma coluna aninhada com um nome de coluna de nível superior customer e um nome de campo aninhado address especificado como "customer"."address" em um filtro de dados), não será possível especificar explicitamente o acesso à coluna de nível superior nem ao campo aninhado porque ambos são representados usando o mesmo padrão nas listas de inclusão/exclusão. Isso é

ambíguo, e o Lake Formation não poderá resolver se você estiver especificando a coluna de nível superior ou o campo aninhado.

• Se uma coluna de nível superior ou um campo aninhado contiver aspas duplas no nome, será necessário incluir uma segunda aspa dupla ao especificar o acesso a um campo aninhado na lista de inclusão e exclusão de um filtro de células de dados.

Example

Exemplo de nome de coluna aninhada com aspas duplas: a.b.double"quote

Example

Exemplo de representação de coluna aninhada em um filtro de dados:

"a"."b"."double""quote"

### Limitações de filtragem em nível de célula

Tenha em mente as seguintes notas e restrições para filtragem em nível de linha e de célula:

- A segurança em nível de célula não é suportada em colunas, visualizações e links de recursos aninhados.
- Todas as expressões aceitas em colunas de nível superior também são aceitas em colunas aninhadas. No entanto, os campos aninhados em colunas de partição NÃO devem ser referenciados ao definir expressões aninhadas em nível de linha.
- A segurança por célula está disponível em todas as regiões ao usar o Athena Engine versão 3 ou o Amazon Redshift Spectrum. Para outros serviços, a segurança por célula só está disponível nas regiões mencionadas em [Regiões compatíveis.](#page-597-0)
- As instruções SELECT INTO não são compatíveis.
- Os tipos de dados array e map não são compatíveis com expressões de filtro de linha. O tipo de dados struct é aceito.
- Não há limite para o número de filtros de dados que podem ser definidos em uma tabela, mas há um limite de 100 permissões SELECT de filtro de dados para um único entidade principal em uma tabela.
- O número máximo de filtros de dados que podem ser incluídos em uma concessão em uma tabela é dez.
- Para aplicar um filtro de dados com uma expressão de filtro de linha, você deve ter a opção SELECT de concessão em todas as colunas da tabela. Essa restrição não se aplica a administradores em contas externas quando a concessão foi feita para a conta externa.
- Se uma entidade principal for membro de um grupo e tanto a entidade principal quanto o grupo receberem permissões em um subconjunto de linhas, as permissões de linha efetivas da entidade principal são a união das permissões do entidade principal e das permissões do grupo.
- Os seguintes nomes de colunas são restritos em uma tabela para filtragem em nível de linha e de célula:
	- ctid
	- oid
	- xmin
	- cmin
	- xmax
	- cmax
	- tableoid
	- insertxid
	- deletexid
	- importoid
	- redcatuniqueid
- Se você aplicar a expressão de filtro de todas as linhas em uma tabela simultaneamente com outras expressões de filtro com predicados, a expressão de todas as linhas prevalecerá sobre todas as outras expressões de filtro.
- Quando as permissões em um subconjunto de linhas são concedidas a uma AWS conta externa e o administrador do data lake da conta externa concede essas permissões a um principal nessa conta, o predicado de filtro efetivo do principal é a interseção do predicado da conta com qualquer predicado que tenha sido concedido diretamente ao principal.

Por exemplo, se a conta tiver permissões de linha com o predicado dept='hr' e a entidade principal tiver recebido a permissão country='us' separadamente, a entidade principal terá acesso somente às linhas com dept='hr' e country='us'.

Para obter mais informações sobre a filtragem em nível de célula, consulte [Filtragem de dados e](#page-411-0) [segurança por célula no Lake Formation.](#page-411-0)

# <span id="page-567-0"></span>Considerações e limitações do modo de acesso híbrido

O modo de acesso híbrido oferece a flexibilidade de habilitar seletivamente as permissões do Lake Formation para bancos de dados e tabelas no seu AWS Glue Data Catalog. Com o modo de acesso híbrido, agora você tem um caminho incremental que permite definir permissões do Lake Formation para um conjunto específico de usuários sem interromper as políticas de permissão de outros usuários ou workloads existentes.

As considerações e limitações a seguir se aplicam ao modo de acesso híbrido.

### Limitações

- Atualizar o registro de localização do Amazon S3 Você não pode editar parâmetros de um local registrado no Lake Formation usando uma função vinculada ao serviço.
- Opção de ativação ao usar tags do LF Quando você pode conceder permissões do Lake Formation usando tags do LF, você pode optar por entidades principais para aplicar as permissões do Lake Formation em uma etapa consecutiva, escolhendo bancos de dados e tabelas com tags do LF anexadas.
- Optar por entidades principais Atualmente, somente uma função de administrador de data lake pode optar por entidades principais para recursos.
- Aceitar todas as tabelas em um banco de dados: em concessões entre contas, ao conceder permissões e aceitar todas as tabelas em um banco de dados, é necessário aceitar o banco de dados também para que as permissões funcionem.

### Considerações

- Atualização da localização do Amazon S3 registrada no Lake Formation para o modo de acesso híbrido – Não recomendamos converter uma localização de dados do Amazon S3 que já esteja registrada no Lake Formation para o modo de acesso híbrido, embora isso possa ser feito.
- Comportamentos da API quando um local de dados é registrado no modo de acesso híbrido
	- CreateTable O local é considerado registrado no Lake Formation, independentemente da bandeira do modo de acesso híbrido e do status de opt-in. Assim, o usuário precisa da permissão de localização dos dados para criar uma tabela.
	- CreatePartition/BatchCreatePartitions/UpdatePartitions (quando a localização da partição é atualizada para apontar para a localização registrada com híbrido) — A localização do Amazon S3 é considerada registrada no Lake Formation, independentemente da bandeira do modo de

acesso híbrido e do status de aceitação. Assim, o usuário precisa da permissão de localização de dados para criar ou atualizar um banco de dados.

- CreateDatabase/UpdateDatabase (quando a localização do banco de dados é atualizada para apontar para a localização registrada no modo de acesso híbrido) — A localização é considerada registrada no Lake Formation, independentemente da bandeira do modo de acesso híbrido e do status de ativação. Assim, o usuário precisa da permissão de localização de dados para criar ou atualizar um banco de dados.
- UpdateTable (quando a localização de uma tabela é atualizada para apontar para a localização registrada no modo de acesso híbrido) — A localização é considerada registrada no Lake Formation, independentemente da bandeira do modo de acesso híbrido e do status de ativação. Assim, o usuário precisa de permissão de localização de dados para atualizar a tabela. Se a localização da tabela não for atualizada ou estiver apontando para uma localização que não esteja registrada no Lake Formation, o usuário não precisará da permissão de localização de dados para atualizar a tabela.

# <span id="page-568-0"></span>Considerações e limitações do compartilhamento de dados de armazenamento de metadados do Hive

Com a federação de AWS Glue Data Catalog metadados (federação do catálogo de dados), você pode conectar o catálogo de dados a metastores externos que armazenam metadados para seus dados do Amazon S3 e gerenciar com segurança as permissões de acesso aos dados usando. AWS Lake Formation

As seguintes considerações e limitações se aplicam aos bancos de dados federados criados a partir dos bancos de dados do Hive:

#### Considerações

- AWS SAM suporte de aplicativos Você é responsável pela disponibilidade dos recursos do aplicativo que são AWS SAM implantados (Amazon API Gateway e pela função Lambda). Certifique-se de que a conexão entre o AWS Glue Data Catalog e o metastore do Hive esteja funcionando quando os usuários executam consultas.
- Requisito da versão do metastore do Hive: é possível criar bancos de dados federados somente usando o Apache Hive versão 3 e posterior.
- Requisito de banco de dados mapeado Todo banco de dados do Hive deve ser mapeado para um novo banco de dados no Lake Formation.
- Suporte à federação em nível de banco de dados Você pode se conectar ao repositório do Hive somente no nível do banco de dados.
- Permissões em bancos de dados federados As permissões aplicadas em um banco de dados federado ou tabelas em um banco de dados federado persistem mesmo quando uma tabela de origem ou um banco de dados é excluído. Quando o banco de dados ou tabela de origem são recriados, você não precisa conceder as permissões novamente. Quando uma tabela federada com permissões do Lake Formation é excluída na fonte, as permissões do Lake Formation ainda estão visíveis e você pode revogá-las se necessário.

Se um usuário excluir um banco de dados federado, todas as permissões correspondentes serão perdidas. Recriar o mesmo banco de dados com o mesmo nome não recuperará as permissões do Lake Formation. Os usuários precisarão configurar novas permissões novamente.

• Permissões de AllowedPrincipal grupo do IAM em bancos de dados federados — Com base noDataLakeSettings, Lake Formation pode definir permissões para todos os bancos de dados e tabelas para um grupo virtual chamadoIAMAllowedPrincipal. O IAMAllowedPrincipal se refere a todos os diretores do IAM que têm acesso aos recursos do catálogo de dados por meio das políticas principais e políticas de AWS Glue recursos do IAM. Se essas permissões existirem em um banco de dados ou tabela, todos as entidades principais terão acesso ao banco de dados ou à tabela.

No entanto, o Lake Formation não aceita permissões IAMAllowedPrincipal em tabelas em bancos de dados federados. Ao criar bancos de dados federados, certifique-se de passar o parâmetro CreateTableDefaultPermissions como uma lista vazia.

Para ter mais informações, consulte [Alterando as configurações padrão do seu data lake.](#page-198-0)

• Unir tabelas em consultas — Você pode unir tabelas de repositório do Hive com tabelas nativas do catálogo de dados para executar consultas.

#### Limitações

- Limitação na sincronização de metadados entre o AWS Glue Data Catalog e o metastore do Hive - Depois de estabelecer a conexão do metastore do Hive, você precisa criar um banco de dados federado para sincronizar os metadados no metastore do Hive com o. AWS Glue Data Catalog As tabelas no banco de dados federado são sincronizadas em runtime quando os usuários executam consultas.
- Limitação na criação de novas tabelas em um banco de dados federado Você não poderá criar novas tabelas em bancos de dados federados.

• Limitação de permissão de dados — O suporte para permissões nas visualizações de tabela do Repositório do Hive não está disponível.

## <span id="page-570-0"></span>Limitações do compartilhamento de dados do Amazon Redshift

AWS Lake Formation permite que você gerencie dados com segurança em um compartilhamento de dados do Amazon Redshift. O Amazon Redshift é um serviço de armazém de dados totalmente gerenciado em escala de petabytes na nuvem. AWS Ao usar o recurso de compartilhamento de dados, o Amazon Redshift ajuda você a compartilhar dados entre Contas da AWS. Para obter mais informações sobre o compartilhamento de dados do Amazon Redshift, consulte [Visão geral do](https://docs.aws.amazon.com/redshift/latest/dg/data_sharing_intro.html)  [compartilhamento de dados no Amazon Redshift](https://docs.aws.amazon.com/redshift/latest/dg/data_sharing_intro.html).

As seguintes observações e restrições aplicam-se a bancos de dados federados criados a partir de unidades de compartilhamento de dados do Amazon Redshift:

- Requisito de banco de dados mapeado Toda unidade de compartilhamento de dados do Amazon Redshift deve ser mapeada em um novo banco de dados no Lake Formation. Isso é necessário para manter nomes de tabela exclusivos quando a representação dos objetos da unidade de compartilhamento de dados é nivelada no banco de dados do catálogo de dados.
- Limitação na criação de novas tabelas em um banco de dados federado Você não poderá criar novas tabelas em bancos de dados federados.
- Permissões nos bancos de dados federados As permissões aplicadas em um banco de dados federado ou tabelas em um banco de dados federado persistem mesmo quando uma tabela de origem ou um banco de dados é excluído. Quando o banco de dados ou a tabela de origem são recriados, você não precisa conceder as permissões novamente. Quando uma tabela federada com permissões do Lake Formation é excluída na fonte, as permissões do Lake Formation ainda estarão visíveis e você poderá revogá-las se necessário.

Se um usuário excluir um banco de dados federado, todas as permissões correspondentes serão perdidas. Recriar o mesmo banco de dados com o mesmo nome não recuperará as permissões do Lake Formation. Os usuários precisarão configurar novas permissões novamente.

• Permissões de AllowedPrincipal grupo do IAM em bancos de dados federados — Com base noDataLakeSettings, Lake Formation pode definir permissões para todos os bancos de dados e tabelas para um grupo virtual chamadoIAMAllowedPrincipal. O IAMAllowedPrincipal se refere a todos os diretores do IAM que têm acesso aos recursos do catálogo de dados por meio das políticas principais e políticas de AWS Glue recursos do IAM. Se essas permissões existirem

em um banco de dados ou tabela, todos as entidades principais terão acesso ao banco de dados ou à tabela.

No entanto, o Lake Formation não aceita permissões IAMAllowedPrincipal em tabelas em bancos de dados federados. Ao criar bancos de dados federados, certifique-se de passar o parâmetro CreateTableDefaultPermissions como uma lista vazia.

Para ter mais informações, consulte [Alterando as configurações padrão do seu data lake.](#page-198-0)

- Filtragem de dados No Lake Formation, você pode conceder permissões em uma tabela em um banco de dados federado com filtragem em nível de coluna e em nível de linha. No entanto, você não pode combinar a filtragem em nível de coluna e em nível de linha para restringir o acesso na granularidade em nível de célula em tabelas em bancos de dados federados.
- Identificador de distinção entre maiúsculas e minúsculas Os objetos de unidades de compartilhamento de dados do Amazon Redshift gerenciados pelo Lake Formation suportarão nomes de tabelas e nomes de colunas somente em minúsculas. Não ative o identificador de diferenciação de maiúsculas e minúsculas para bancos de dados, tabelas e colunas nas unidades de compartilhamento de dados do Amazon Redshift, caso eles sejam compartilhados e gerenciados usando o Lake Formation.

Para obter mais informações sobre limitações ao trabalhar com unidades de compartilhamento de dados no Amazon Redshift[, consulte Limitações para a unidade de compartilhamento de dados](https://docs.aws.amazon.com/redshift/latest/dg/considerations.html#limitations-datashare) no Guia do desenvolvedor de banco de dados do Amazon Redshift.

# <span id="page-571-0"></span>Limitações da integração com o Centro de Identidade do IAM

Com AWS IAM Identity Center, você pode se conectar a provedores de identidade (IdPs) e gerenciar centralmente o acesso de usuários e grupos em todos os serviços de AWS análise. Você pode configurar AWS Lake Formation como um aplicativo habilitado no IAM Identity Center, e os administradores do data lake podem conceder permissões refinadas a usuários e grupos autorizados sobre recursos. AWS Glue Data Catalog

As seguintes limitações se aplicam à integração do Lake Formation com o Centro de Identidade do IAM:

• Não é possível atribuir usuários e grupos do Centro de Identidade do IAM como administradores de data lake ou administradores somente leitura no Lake Formation.

- Usuários e grupos do IAM Identity Center podem consultar recursos criptografados do catálogo de dados se você estiver usando uma função do IAM que AWS Glue possa assumir em seu nome para criptografar e descriptografar o catálogo de dados. AWS as chaves gerenciadas não oferecem suporte à propagação de identidade confiável.
- Usuários e grupos do Centro de Identidade do IAM só podem invocar operações de API listadas na política AWSIAMIdentityCenterAllowListForIdentityContext fornecida pelo Centro de Identidade do IAM.
- O Lake Formation permite que as funções do IAM de contas externas atuem como funções de operadora em nome dos usuários e grupos do IAM Identity Center para acessar os recursos do Catálogo de Dados, mas as permissões só podem ser concedidas aos recursos do Catálogo de Dados dentro da conta proprietária. Se você tentar conceder permissões aos usuários e grupos do IAM Identity Center sobre os recursos do Catálogo de Dados em uma conta externa, o Lake Formation gerará o seguinte erro: "As concessões entre contas não são suportadas pelo diretor".

# <span id="page-572-0"></span>Considerações e práticas recomendadas de controle de acesso com base em tags do Lake Formation

É possível criar, manter e atribuir tags do LF para controlar o acesso a bancos de dados, tabelas e colunas do catálogo de dados.

Pense nas seguintes práticas recomendadas ao usar o controle de acesso com base em tags do Lake Formation:

• Todas as tags do LF devem ser predefinidas antes de poderem ser atribuídas aos recursos do catálogo de dados ou concedidas às entidades principais.

O administrador do data lake pode delegar tarefas de gerenciamento de tags gerando criadores de tags do LF com as permissões necessárias do IAM. Os engenheiros e analistas de dados decidem sobre as características e os relacionamentos das tags do LF. Os criadores da tags do LF então criam e mantêm as tags do LF no Lake Formation.

• Você pode atribuir várias tags do LF aos recursos do catálogo de dados. Somente um valor para uma chave específica pode ser atribuído a um recurso específico.

Por exemplo, você pode atribuir module=Orders, region=West e division=Consumer e assim por diante a um banco de dados, uma tabela ou uma coluna. Você não pode atribuir module=Orders,Customers.

- Você não pode atribuir tags do LF aos recursos ao criá-los. Você só pode adicionar tags do LF aos recursos existentes.
- Você pode conceder expressões de tag do LF, não apenas tags do LF únicas, a uma entidade principal.

Uma expressão de tag do LF se parece com a seguinte (em pseudocódigo).

module=sales AND division=(consumer OR commercial)

Uma entidade principal que recebe essa expressão de tag do LF pode acessar somente os recursos do catálogo de dados (bancos de dados, tabelas e colunas) que receberam module=sales e division=consumer ou division=commercial. Se você quiser que a entidade principal possa acessar recursos que tenham module=sales ou division=commercial, não inclua ambos na mesma concessão. Faça duas concessões, uma para module=sales e outra para division=commercial.

A expressão de tag do LF mais simples consiste em apenas uma tag do LF, como module=sales.

- Uma entidade principal que recebe permissões em uma tag do LF com vários valores pode acessar os recursos do catálogo de dados com qualquer um deles. Por exemplo, se um usuário receber uma tag do LF com chave = module e valores = orders,customers, o usuário terá acesso aos recursos atribuídos module=orders ou module=customers.
- Você precisa ter permissão Grant with LF-Tag expressions para conceder permissões de dados nos recursos do catálogo de dados usando o método LF-TBAC. O administrador do data lake e o criador da tag do LF recebem implicitamente essa permissão. Uma entidade principal que tenha a permissão Grant with LFTag expressions pode conceder permissões de dados sobre os recursos usando:
	- o método de recurso nomeado
	- o método LF-TBAC, mas usando apenas a mesma expressão de tag do LF

Por exemplo, suponha que o administrador do data lake faça a seguinte concessão (em pseudocódigo).

GRANT (SELECT ON TABLES) ON TAGS module=customers, region=west,south TO user1 WITH GRANT OPTION

Considerações e práticas recomendadas de controle de acesso com base em tags do Lake Formation 562

Nesse caso, user1 pode conceder SELECT em tabelas a outras entidades principais usando o método LF-TBAC, mas somente com a expressão de tag do LF completa module=customers, region=west,south.

- Se uma entidade principal receber permissões em um recurso com o método LF-TBAC e o método de recurso nomeado, as permissões que a entidade principal tem sobre o recurso são a união das permissões concedidas pelos dois métodos.
- O Lake Formation oferece suporte à concessão de DESCRIBE e ASSOCIATE em tags do LF em todas as contas e à concessão de permissões nos recursos do catálogo de dados em todas as contas usando o método LF-TBAC. Em ambos os casos, o principal é o ID AWS da conta.

#### **a** Note

O Lake Formation aceita concessões entre contas para organizações e unidades organizacionais usando o método LF-TBAC. Para usar esse recurso, você precisa atualizar as Configurações de versão entre contas para a Versão 3.

Para ter mais informações, consulte [Compartilhamento de dados entre contas no Lake Formation.](#page-440-0)

- Os recursos do catálogo de dados criados em uma conta só podem ser marcados usando tags do LF criadas na mesma conta. As tags do LF criadas em uma conta não podem ser associadas a recursos compartilhados de outra conta.
- Usar o controle de acesso baseado em tags do Lake Formation (LF-TBAC) para conceder acesso entre contas aos recursos do Catálogo de Dados requer acréscimos à política de recursos do Catálogo de Dados para sua conta. AWS Para ter mais informações, consulte [Pré-requisitos](#page-443-0).
- As chaves da tag do LF e os valores da tag do LF não podem exceder 50 caracteres de comprimento.
- O número máximo de tags do LF que podem ser atribuídas a um recurso do catálogo de dados é 50.
- Os seguintes limites são limites flexíveis:
	- O número máximo de tags do LF que podem ser criados é 1000.
	- O número máximo de valores que podem ser definidos para uma tag do LF é 1000.
- As chaves e valores das tags são convertidos em letras minúsculas quando são armazenados.
- Somente um valor para uma tag do LF pode ser atribuído a um recurso específico.
- Se várias tags do LF forem concedidas a uma entidade principal com uma única concessão, a entidade principal poderá acessar somente os recursos do catálogo de dados que tenham todas as tags do LF.
- Os trabalhos de ETL do AWS Glue exigem acesso total à tabela. Os trabalhos falharão se a função ETL do AWS Glue não tiver acesso a todas as colunas em uma tabela. É possível aplicar tags LF em nível de coluna, mas isso pode fazer com que as funções de AWS Glue ETL percam o acesso total à tabela e façam com que os trabalhos falhem.
- Se uma avaliação da expressão de tag do LF resultar em acesso somente a um subconjunto de colunas da tabela, mas a permissão Lake Formation concedida quando há uma correspondência for uma das permissões que exigiram acesso total à coluna, ou seja, Alter, Drop, Insert ou Delete, nenhuma dessas permissões será concedida. Em vez disso, somente Describe é concedido. Se a permissão concedida for All (Super), somente Select e Describe serão concedidas.
- Os curingas não são usados com tags LF. Para atribuir uma tag do LF a todas as colunas de uma tabela, atribua a tag do LF à tabela e todas as colunas na tabela herdam a tag do LF. Para atribuir uma tag do LF a todas as tabelas em um banco de dados, atribua a tag do LF ao banco de dados, e todas as tabelas no banco de dados herdam essa tag do LF.

# <span id="page-575-0"></span>Formatos e limitações compatíveis para compactação gerenciada de dados

Para melhor desempenho de leitura por serviços de AWS análise, como Amazon Athena, Amazon EMR e trabalhos de AWS Glue ETL, AWS Glue Data Catalog fornece compactação gerenciada (um processo que compacta pequenos objetos do Amazon S3 em objetos maiores) para tabelas Iceberg no Data Catalog.

A compactação de dados aceita uma variedade de tipos de dados e formatos de compactação para leitura e gravação de dados, incluindo a leitura de dados de tabelas criptografadas.

A compactação de dados suporta:

- Tipos de arquivo: Parquet
- Tipos de dados: Booleano, Inteiro, Longo, Flutuante, Duplo, String, Decimal, Data, Hora, Timestamp, String, UUID, Binário
- Compressão: zstd, gzip, snappy, não compactado
- Criptografia: a compactação de dados suporta somente a criptografia padrão do Amazon S3 (SSE-S3) e a criptografia KMS do lado do servidor (SSE-KMS).
- Compactação do compartimento
- Evolução do esquema
- Tabelas com tamanho de arquivo de destino (gravação). target-file-size-bytes propriedade na configuração do iceberg) dentro da faixa inclusiva de 128 MB a 512 MB.
- Regiões
	- Ásia-Pacífico (Tóquio)
	- Ásia-Pacífico (Seul)
	- Ásia-Pacífico (Mumbai)
	- Ásia-Pacífico (Singapura)
	- Europa (Irlanda)
	- Europa (Frankfurt)
	- Leste dos EUA (Norte da Virgínia)
	- Leste dos EUA (Ohio)
	- Oeste dos EUA (N. da Califórnia)
	- América do Sul (São Paulo)
- Você pode executar a compactação a partir da conta em que o catálogo de dados reside quando o bucket do Amazon S3 que armazena os dados subjacentes estiver em outra conta. Para fazer isso, a função de compactação exige acesso ao bucket do Amazon S3.

Atualmente, a compactação de dados não oferece suporte a:

- Tipos de arquivo: Avro, ORC
- Tipos de dados: Fixo
- Compressão: brotli, lz4
- Compactação de arquivos enquanto a especificação da partição evolui.
- Classificação regular ou classificação por ordem z
- Mesclar ou excluir arquivos: o processo de compactação ignora os arquivos de dados que têm arquivos excluídos associados a eles.
- Compactação em tabelas de contas cruzadas: você não pode executar a compactação em tabelas de contas cruzadas.

Formatos e limitações compatíveis para compactação gerenciada de dados 565

- Compactação de tabelas entre regiões: não é possível executar a compactação de tabelas entre regiões.
- Habilitando a compactação em links de recursos
- Endpoints da VPC para o Amazon S3

# Solução de problemas do Lake Formation

Se você encontrar problemas ao trabalhar com o AWS Lake Formation, consulte os tópicos desta seção.

#### Tópicos

- [Solução de problemas gerais](#page-578-0)
- [Resolução de problemas de acesso entre contas](#page-579-0)
- [Solução de problemas em esquemas e fluxos de trabalho](#page-584-0)
- [Problemas conhecidos do AWS Lake Formation](#page-585-0)
- [Mensagem de erro atualizada](#page-589-0)

# <span id="page-578-0"></span>Solução de problemas gerais

Use as informações aqui para ajudá-lo a diagnosticar e corrigir vários problemas do Lake Formation.

# Erro: permissões insuficientes do Lake Formation em <Amazon S3 location>

Foi feita uma tentativa de criar ou alterar um recurso do catálogo de dados sem permissões de localização de dados na localização do Amazon S3 apontada pelo recurso.

Se um banco de dados ou tabela do Data Catalog apontar para uma localização do Amazon S3, ao conceder as permissões do Lake Formation CREATE\_TABLE ou ALTER, você também deverá conceder a permissão DATA\_LOCATION\_ACCESS no local. Ao conceder permissões a contas ou organizações externas, é necessário incluir a opção de concessão.

Depois que essas permissões forem concedidas a uma conta externa, o administrador do data lake dessa conta deverá conceder as permissões às entidades principais (usuários ou funções) na conta. Ao conceder a DATA\_LOCATION\_ACCESS permissão recebida de outra conta, você deve especificar a ID do catálogo (ID da AWS conta) da conta do proprietário. A conta do proprietário é a conta que registrou o local.

Para obter mais informações, consulte [Controle de acesso a dados subjacente](#page-174-0) e [Conceder](#page-324-0)  [permissões de localização de dados](#page-324-0).

### Erro: "permissões de chave de criptografia insuficientes para a API Glue"

Foi feita uma tentativa de conceder permissões do Lake Formation sem permissões AWS Identity and Access Management (IAM) na chave de AWS KMS criptografia de um catálogo de dados criptografado.

# Minha consulta Amazon Athena ou do Amazon Redshift que usa manifestos está falhando

O Lake Formation não suporta consultas que usam manifestos.

# Erro: "permissão(ões) do Lake Formation insuficiente(s): necessária a criação de tag no catálogo"

O usuário/função deve ser administrador do data lake.

#### Erro ao excluir administradores de data lake inválidos

É necessário excluir todos os administradores de data lake inválidos (perfis do IAM excluídos que são definidos como administradores de data lake) simultaneamente. Se você tentar excluir separadamente administradores de data lake inválidos, o Lake Formation gerará um erro de entidade principal inválida.

## <span id="page-579-0"></span>Resolução de problemas de acesso entre contas

Use estas informações para ajudar a diagnosticar e corrigir problemas de acesso entre contas.

Tópicos

- [Eu concedi uma permissão para várias contas do Lake Formation, mas o destinatário não](#page-580-0) [consegue ver o recurso](#page-580-0)
- [As entidades principais da conta do destinatário podem ver o recurso do catálogo de dados, mas](#page-580-1) [não podem acessar os dados subjacentes](#page-580-1)
- [Erro: "Falha na associação porque o chamador não foi autorizado" ao aceitar um convite de](#page-581-0) [compartilhamento AWS RAM de recursos](#page-581-0)
- [Erro: "não autorizado a conceder permissões para o recurso"](#page-581-1)
- [Erro: "Acesso negado para recuperar informações AWS da organização"](#page-582-0)
- [Erro: "organização <organization-ID> não encontrada"](#page-582-1)
- [Erro: "permissões insuficientes do Lake Formation: combinação ilegal"](#page-582-2)
- [ConcurrentModificationException em solicitações de concessão/revogação para contas externas](#page-582-3)
- [Erro ao usar o Amazon EMR para acessar dados compartilhados por meio de várias contas](#page-582-4)

# <span id="page-580-0"></span>Eu concedi uma permissão para várias contas do Lake Formation, mas o destinatário não consegue ver o recurso

- O usuário na conta do destinatário é administrador do data lake? Somente administradores de data lake podem ver o recurso no momento do compartilhamento.
- Você está compartilhando com uma conta externa à sua organização usando o método de recurso nomeado? Nesse caso, o administrador do data lake da conta do destinatário deve aceitar um convite de compartilhamento de recursos em AWS Resource Access Manager (AWS RAM).

Para ter mais informações, consulte [the section called "Aceitando um convite AWS RAM de](#page-473-0)  [compartilhamento de recursos"](#page-473-0).

• Você está usando políticas de recursos em nível de conta (catálogo de dados) no AWS Glue? Se sim, se você usar o método de recursos nomeados, deverá incluir uma declaração especial na política que autorize a AWS RAM o compartilhamento de políticas em seu nome.

Para ter mais informações, consulte [the section called "Gerenciamento de permissões entre contas](#page-467-0) [usando o AWS Glue e o Lake Formation"](#page-467-0).

• Você tem as permissões AWS Identity and Access Management (IAM) necessárias para conceder acesso entre contas?

Para ter mais informações, consulte [the section called "Pré-requisitos".](#page-443-0)

- O recurso para o qual você concedeu permissões não deve ter nenhuma permissão do Lake Formation concedida ao grupo IAMAllowedPrincipals.
- Há uma declaração deny sobre o recurso na política em nível de conta?

# <span id="page-580-1"></span>As entidades principais da conta do destinatário podem ver o recurso do catálogo de dados, mas não podem acessar os dados subjacentes

Os diretores da conta do destinatário devem ter as permissões necessárias AWS Identity and Access Management (IAM). Para obter detalhes, consulte [Como acessar os dados subjacentes de uma](#page-460-0)  [tabela compartilhada](#page-460-0).

# <span id="page-581-0"></span>Erro: "Falha na associação porque o chamador não foi autorizado" ao aceitar um convite de compartilhamento AWS RAM de recursos

Depois de conceder acesso a um recurso em uma conta diferente, quando a conta receptora tenta aceitar o convite de compartilhamento de recursos, a ação falha.

```
$ aws ram get-resource-share-associations --association-type PRINCIPAL --resource-
share-arns arn:aws:ram:aws-region:444444444444:resource-share/e1d1f4ba-xxxx-xxxx-xxxx-
xxxxxxxx5d8d
{ 
     "resourceShareAssociations": [ 
         { 
              "resourceShareArn": "arn:aws:ram:aws-region:444444444444:resource-share/
e1d1f4ba-xxxx-xxxx-xxxx-xxxxxxxx5d8d
", 
              "resourceShareName": "LakeFormation-MMCC0XQBH3Y", 
              "associatedEntity": "5815803XXXXX", 
              "associationType": "PRINCIPAL", 
              "status": "FAILED", 
              "statusMessage": "Association failed because the caller was not 
  authorized.", 
              "creationTime": "2021-07-12T02:20:10.267000+00:00", 
              "lastUpdatedTime": "2021-07-12T02:20:51.830000+00:00", 
              "external": true 
         } 
    \mathbf{I}}
```
O erro ocorre porque glue:PutResourcePolicy é invocado pelo AWS Glue quando a conta receptora aceita o convite de compartilhamento de recursos. Para resolver o problema, permita a ação glue:PutResourcePolicy pela função assumida usada pela conta do produtor/concedente.

#### <span id="page-581-1"></span>Erro: "não autorizado a conceder permissões para o recurso"

Foi feita uma tentativa de conceder permissões entre contas em um banco de dados ou tabela pertencente a outra conta. Quando um banco de dados ou tabela é compartilhado com sua conta, como administrador do data lake, você pode conceder permissões sobre ele somente aos usuários da sua conta.

Erro: "Falha na associação porque o chamador não foi autorizado" ao aceitar um convite de compartilhamento AWS RAM de recursos

#### <span id="page-582-0"></span>Erro: "Acesso negado para recuperar informações AWS da organização"

Sua conta é uma conta de gerenciamento da AWS Organizations e você não tem as permissões necessárias para recuperar informações da organização, como unidades organizacionais na conta.

Para ter mais informações, consulte [Required permissions for cross-account grants.](#page-444-0)

#### <span id="page-582-1"></span>Erro: "organização <organization-ID> não encontrada"

Foi feita uma tentativa de compartilhar um recurso com uma organização, mas o compartilhamento com organizações não está habilitado. Habilitar o compartilhamento de recursos com organizações.

Para obter mais informações, consulte [Enable Sharing with AWS Organizations](https://docs.aws.amazon.com/ram/latest/userguide/getting-started-sharing.html#getting-started-sharing-orgs) no Guia AWS RAM do Usuário.

#### <span id="page-582-2"></span>Erro: "permissões insuficientes do Lake Formation: combinação ilegal"

Um usuário compartilhou um recurso do catálogo de dados enquanto as permissões do Lake Formation foram concedidas ao grupo IAMAllowedPrincipals para o recurso. O usuário deve revogar todas as permissões do Lake Formation de IAMAllowedPrincipals antes de compartilhar o recurso.

# <span id="page-582-3"></span>ConcurrentModificationException em solicitações de concessão/revogação para contas externas

Quando os usuários fazem várias solicitações simultâneas de concessão e/ou revogação de permissão para um diretor nas políticas de LF-Tag, o Lake Formation lança. ConcurrentModificationException Os usuários precisam capturar a exceção e tentar novamente a solicitação de concessão/revogação que falhou. Usando versões em lote das operações de GrantPermissions RevokePermissions /API - [BatchGrantPermissionse](https://docs.aws.amazon.com/lake-formation/latest/APIReference/API_BatchGrantPermissions.html) [BatchRevokePermissionsa](https://docs.aws.amazon.com/lake-formation/latest/APIReference/API_BatchRevokePermissions.html)livia esse problema até certo ponto, reduzindo o número de solicitações simultâneas de concessão/revogação.

# <span id="page-582-4"></span>Erro ao usar o Amazon EMR para acessar dados compartilhados por meio de várias contas

Quando você usa o Amazon EMR para acessar dados de outra conta compartilhados com você, algumas bibliotecas do Spark tentarão chamar a operação de API

Glue:GetUserDefinedFunctions. Como as versões 1 e 2 das permissões AWS RAM gerenciadas não oferecem suporte a essa ação, você recebe a seguinte mensagem de erro:

"ERROR: User: arn:aws:sts::012345678901:assumed-role/myspark-role/i-06ab8c2b59299508a is not authorized to perform: glue:GetUserDefinedFunctions on resource: arn:exampleCatalogResource because no resource-based policy allows the glue:GetUserDefinedFunctions action"

Para resolver esse erro, o administrador do data lake que criou o compartilhamento de recursos deve atualizar as permissões AWS RAM gerenciadas anexadas ao compartilhamento de recursos. A versão 3 das permissões gerenciadas pelo AWS RAM permite que as entidades principais executem a ação glue:GetUserDefinedFunctions.

Se você criar um novo compartilhamento de recursos, o Lake Formation aplicará a versão mais recente da permissão AWS RAM gerenciada por padrão, e nenhuma ação será exigida por você. Para habilitar o acesso a dados entre contas para compartilhamentos de recursos existentes, você precisa atualizar as permissões AWS RAM gerenciadas para a versão 3.

Você pode ver as AWS RAM permissões atribuídas aos recursos compartilhados com você em AWS RAM. As permissões incluídas na versão 3 são estas:

Databases AWSRAMPermissionGlueDatabaseReadWriteForCatalog AWSRAMPermissionGlueDatabaseReadWrite Tables AWSRAMPermissionGlueTableReadWriteForCatalog AWSRAMPermissionGlueTableReadWriteForDatabase AllTables AWSRAMPermissionGlueAllTablesReadWriteForCatalog AWSRAMPermissionGlueAllTablesReadWriteForDatabase

Para atualizar a versão de permissões AWS RAM gerenciadas dos compartilhamentos de recursos existentes

Você (administrador do data lake) pode [atualizar as permissões AWS RAM gerenciadas para](https://docs.aws.amazon.com/ram/latest/userguide/working-with-sharing-update-permissions.html)  [uma versão mais recente](https://docs.aws.amazon.com/ram/latest/userguide/working-with-sharing-update-permissions.html) seguindo as instruções no Guia do AWS RAM usuário ou revogar todas as permissões existentes para o tipo de recurso e concedê-las novamente. Se você revogar as

permissões, AWS RAM excluirá o compartilhamento AWS RAM de recursos associado ao tipo de recurso. Quando você concede permissões novamente, AWS RAM cria novos compartilhamentos de recursos anexando a versão mais recente das permissões AWS RAM gerenciadas.

# <span id="page-584-0"></span>Solução de problemas em esquemas e fluxos de trabalho

Use as informações contidas aqui para ajudar a diagnosticar e corrigir problemas no esquema e no fluxo de trabalho.

Tópicos

- [<role-ARN>Meu plano falhou com "Usuário: <user-ARN>não está autorizado a executar: iam:](#page-584-1) [PassRole no recurso:"](#page-584-1)
- [Meu fluxo de trabalho falhou com "Usuário: <user-ARN>não está autorizado a executar: iam:](#page-584-2) [PassRole no recurso:<role-ARN>"](#page-584-2)
- [Um crawler no meu fluxo de trabalho falhou com "o recurso não existe ou o solicitante não está](#page-585-1)  [autorizado a acessar as permissões solicitadas"](#page-585-1)
- [Um rastreador no meu fluxo de trabalho falhou com "Ocorreu um erro \(AccessDeniedException\) ao](#page-585-2)  [chamar a CreateTable operação..."](#page-585-2)

# <span id="page-584-1"></span><role-ARN>Meu plano falhou com "Usuário: <user-ARN>não está autorizado a executar: iam: PassRole no recurso:"

Foi feita uma tentativa de criar um esquema por um usuário que não tem permissões suficientes para passar a função escolhida.

Atualize a política do IAM do usuário para poder transmitir a função ou peça que ele escolha uma função diferente com as permissões de senha necessárias.

Para ter mais informações, consulte [the section called "Referência de personas e permissões do IAM](#page-179-0)  [do Lake Formation".](#page-179-0)

<span id="page-584-2"></span>Meu fluxo de trabalho falhou com "Usuário: <user-ARN>não está autorizado a executar: iam: PassRole no recurso:<role-ARN>"

A função que você especificou para o fluxo de trabalho não tinha uma política em linha que permitisse que a função se transmitisse sozinha.

Para ter mais informações, consulte [the section called "\(Opcional\) Crie uma função do IAM para](#page-47-0)  [fluxos de trabalho".](#page-47-0)

# <span id="page-585-1"></span>Um crawler no meu fluxo de trabalho falhou com "o recurso não existe ou o solicitante não está autorizado a acessar as permissões solicitadas"

Uma possível causa é que a função passada não tinha permissões suficientes para criar uma tabela no banco de dados de destino. Conceda à função a permissão CREATE\_TABLE no banco de dados.

# <span id="page-585-2"></span>Um rastreador no meu fluxo de trabalho falhou com "Ocorreu um erro (AccessDeniedException) ao chamar a CreateTable operação..."

Uma possível causa é que a função do fluxo de trabalho não tinha permissões de localização de dados no local de armazenamento de destino. Conceda permissões de localização de dados para a função.

<span id="page-585-0"></span>Para ter mais informações, consulte the section called "[DATA\\_LOCATION\\_ACCESS](#page-215-0)".

# Problemas conhecidos do AWS Lake Formation

Analise esses problemas conhecidos para AWS Lake Formation.

Tópicos

- [Limitação na filtragem de metadados da tabela](#page-586-0)
- [Problema ao renomear uma coluna excluída](#page-587-0)
- [Problema com a exclusão de colunas em tabelas CSV](#page-587-1)
- [As partições da tabela devem ser adicionadas em um caminho comum](#page-587-2)
- [Problema com a criação de um banco de dados durante a criação do fluxo de trabalho](#page-587-3)
- [Problema com a exclusão e a recriação de um usuário](#page-588-0)
- [As APIs GetTables e SearchTables não atualizam o valor do parâmetro](#page-588-1)  [IsRegisteredWithLakeFormation](#page-588-1)
- [As operações da API do catálogo de dados não atualizam o valor do parâmetro](#page-588-2)  [IsRegisteredWithLakeFormation](#page-588-2)
- [As operações do Lake Formation não oferecem suporte ao AWS Glue Schema Registry](#page-588-3)

### <span id="page-586-0"></span>Limitação na filtragem de metadados da tabela

AWS Lake Formation permissões em nível de coluna podem ser usadas para restringir o acesso a colunas específicas em uma tabela. Quando um usuário recupera metadados sobre a tabela usando o console ou uma API como glue:GetTable, a lista de colunas no objeto da tabela contém somente os campos aos quais ele tem acesso. É importante entender as limitações dessa filtragem de metadados.

Embora o Lake Formation disponibilize metadados sobre permissões de coluna para serviços integrados, a filtragem real das colunas nas respostas da consulta é de responsabilidade do serviço integrado. Os clientes do Lake Formation que oferecem suporte à filtragem em nível de coluna, incluindo Amazon Athena, Amazon Redshift Spectrum e Amazon EMR, filtram os dados com base nas permissões de coluna registradas no Lake Formation. Os usuários não poderão ler nenhum dado ao qual não devem ter acesso. Atualmente, o ETL AWS Glue não oferece suporte à filtragem de colunas.

#### **a** Note

Os clusters do EMR não são totalmente gerenciados pela AWS. Portanto, é responsabilidade dos administradores do EMR proteger adequadamente os clusters para evitar o acesso não autorizado aos dados.

Certas aplicações ou formatos podem armazenar metadados adicionais, incluindo nomes e tipos de colunas, no mapa Parameters como propriedades da tabela. Essas propriedades são retornadas sem modificações e podem ser acessadas por qualquer usuário com permissão SELECT em qualquer coluna.

Por exemplo, o [Avro SerDe](https://docs.aws.amazon.com/athena/latest/ug/supported-serdes.html) armazena uma representação JSON do esquema da tabela em uma propriedade de tabela chamadaavro.schema.literal, que está disponível para todos os usuários com acesso à tabela. Recomendamos que você evite armazenar informações confidenciais nas propriedades da tabela e esteja ciente de que os usuários podem aprender o esquema completo das tabelas no formato Avro. Essa limitação é específica para os metadados sobre uma tabela.

AWS Lake Formation remove qualquer propriedade da tabela, começando com spark.sql.sources.schema ao responder a uma solicitação glue:GetTable ou similar, se o chamador não tiver SELECT permissões em todas as colunas da tabela. Isso impede que os usuários tenham acesso a metadados adicionais sobre tabelas criadas com o Apache Spark.

Quando executadas no Amazon EMR, as aplicações do Apache Spark ainda podem ler essas tabelas, mas certas otimizações podem não ser aplicadas e nomes de colunas com distinção entre maiúsculas e minúsculas não são aceitos. Se o usuário tiver acesso a todas as colunas na tabela, o Lake Formation retornará a tabela sem modificações com todas as propriedades da tabela.

#### <span id="page-587-0"></span>Problema ao renomear uma coluna excluída

Se você usar permissões em nível de coluna para excluir uma coluna e depois renomeá-la, a coluna não será mais excluída das consultas, assim como SELECT \*.

#### <span id="page-587-1"></span>Problema com a exclusão de colunas em tabelas CSV

Se você criar uma tabela do catálogo de dados com o formato CSV e depois excluir uma coluna do esquema, as consultas poderão retornar dados errados e as permissões em nível de coluna poderão não ser respeitadas.

<span id="page-587-2"></span>Solução alternativa: em vez disso, crie uma nova tabela.

### As partições da tabela devem ser adicionadas em um caminho comum

O Lake Formation espera que todas as partições de uma tabela estejam em um caminho comum definido no campo de localização da tabela. Quando você usa o crawler para adicionar partições a um catálogo, isso funciona perfeitamente. Mas se você adicionar partições manualmente e essas partições não estiverem no local definido na tabela principal, o acesso aos dados não funcionará.

# <span id="page-587-3"></span>Problema com a criação de um banco de dados durante a criação do fluxo de trabalho

Ao criar um fluxo de trabalho a partir de um esquema usando o console do Lake Formation, você pode criar o banco de dados de destino, caso ele não exista. Quando você faz isso, o usuário que está conectado recebe a permissão CREATE\_TABLE no banco de dados criado. No entanto, o crawler que o fluxo de trabalho gera assume a função do fluxo de trabalho ao tentar criar uma tabela. Isso falha porque a função não possui a permissão CREATE\_TABLE no banco de dados.

Solução alternativa: se você criar o banco de dados por meio do console durante a configuração do fluxo de trabalho, antes de executar o fluxo de trabalho, deverá conceder à função associada ao fluxo de trabalho a permissão CREATE\_TABLE no banco de dados que você acabou de criar.

#### <span id="page-588-0"></span>Problema com a exclusão e a recriação de um usuário

O cenário a seguir resulta em permissões errôneas do Lake Formation retornadas por lakeformation:ListPermissions:

- 1. Crie um usuário e conceda permissões do Lake Formation.
- 2. Exclua o usuário.
- 3. Recrie o usuário com o mesmo nome.

ListPermissions retorna duas entradas, uma para o usuário antigo e outra para o novo usuário. Se você tentar revogar as permissões concedidas ao usuário antigo, as permissões serão revogadas do novo usuário.

# <span id="page-588-1"></span>As APIs **GetTables** e **SearchTables** não atualizam o valor do parâmetro **IsRegisteredWithLakeFormation**

Há uma limitação conhecida de que as operações da API do catálogo de dados, como GetTables e SearchTables, não atualizam o valor de IsRegisteredWithLakeFormation parameter e retornam o padrão, que é falso. É recomendável usar a API GetTable para visualizar o valor correto de IsRegisteredWithLakeFormation parameter.

# <span id="page-588-2"></span>As operações da API do catálogo de dados não atualizam o valor do parâmetro **IsRegisteredWithLakeFormation**

Há uma limitação conhecida de que as operações da API do catálogo de dados, como GetTables e SearchTables, não atualizam o valor do parâmetro IsRegisteredWithLakeFormation e retornam o padrão, que é falso. É recomendável usar a API GetTable para visualizar o valor correto do parâmetro IsRegisteredWithLakeFormation.

# <span id="page-588-3"></span>As operações do Lake Formation não oferecem suporte ao AWS Glue Schema Registry

As operações do Lake Formation não oferecem suporte a AWS Glue tabelas que contenham um SchemaReference StorageDescriptor para ser utilizado no Registro de [Esquemas.](https://docs.aws.amazon.com/glue/latest/dg/schema-registry.html)

# <span id="page-589-0"></span>Mensagem de erro atualizada

AWS O Lake Formation atualizou as exceções específicas do recurso para a mensagem de EntityNotFound erro geral das seguintes operações de API para atender aos objetivos de segurança e conformidade.

- RevokePermissions
- GrantPermissions
- GetResourceEtiquetas LF
- GetTable
- GetDatabase

# AWS Lake Formation API

#### **a** Note

A [referência de API](https://docs.aws.amazon.com/lake-formation/latest/APIReference/Welcome.html) atualizada para o AWS Lake Formation serviço já está disponível.

#### Sumário

- [APIs de permissões](#page-591-0)
	- [Operações](#page-591-1)
	- [Tipos de dados](#page-591-2)
- [APIs de configurações do data lake](#page-592-0)
	- [Operações](#page-592-1)
	- [Tipos de dados](#page-592-2)
- [APIs de integração com o Centro de Identidade do IAM](#page-592-3)
	- [Operações](#page-592-4)
	- [Tipos de dados](#page-592-2)
- [APIs de modo de acesso híbrido](#page-593-0)
	- [Operações](#page-593-1)
	- [Tipos de dados](#page-591-2)
- [APIs de fornecimento de credenciais](#page-593-2)
	- [Operações](#page-593-3)
	- [Tipos de dados](#page-594-0)
- [APIs de Tags](#page-594-1)
	- [Operações](#page-594-2)
	- [Tipos de dados](#page-594-3)
- [APIs de filtro de dados](#page-595-0)
	- [Operações](#page-595-1)
	- [Tipos de dados](#page-595-2)
- [Tipos de dados comuns](#page-595-3)
	- [ErrorDetail estrutura](#page-595-4)

• [Padrões de string](#page-596-0)

# <span id="page-591-0"></span>APIs de permissões

A seção API de permissões descreve as operações e os tipos de dados necessários para conceder e revogar permissões no AWS Lake Formation. Consulte o [Guia de referência da API Lake Formation](https://docs.aws.amazon.com/lake-formation/latest/APIReference/Welcome.html) para ver todas as operações e tipos de dados da AWS Lake Formation API.

#### <span id="page-591-1"></span>Operações

- [GrantPermissions](https://docs.aws.amazon.com/lake-formation/latest/APIReference/API_GrantPermissions.html)
- [RevokePermissions](https://docs.aws.amazon.com/lake-formation/latest/APIReference/API_RevokePermissions.html)
- [BatchGrantPermissions](https://docs.aws.amazon.com/lake-formation/latest/APIReference/API_BatchGrantPermissions.html)
- [BatchRevokePermissions](https://docs.aws.amazon.com/lake-formation/latest/APIReference/API_BatchRevokePermissions.html)
- [GetEffectivePermissionsForPath](https://docs.aws.amazon.com/lake-formation/latest/APIReference/API_GetEffectivePermissionsForPath.html)
- [ListPermissions](https://docs.aws.amazon.com/lake-formation/latest/APIReference/API_ListPermissions.html)
- [GetDataLakePrincipal](https://docs.aws.amazon.com/lake-formation/latest/APIReference/API_GetDataLakePrincipal.html)

#### <span id="page-591-2"></span>Tipos de dados

- [Recurso](https://docs.aws.amazon.com/lake-formation/latest/APIReference/API_Resource.html)
- **[DatabaseResource](https://docs.aws.amazon.com/lake-formation/latest/APIReference/API_DatabaseResource.html)**
- [TableResource](https://docs.aws.amazon.com/lake-formation/latest/APIReference/API_TableResource.html)
- [TableWithColumnsResource](https://docs.aws.amazon.com/lake-formation/latest/APIReference/API_TableWithColumnsResource.html)
- [DataCellsFilterResourcee](https://docs.aws.amazon.com/lake-formation/latest/APIReference/API_DataCellsFilterResource.html)
- [DataLocationResource](https://docs.aws.amazon.com/lake-formation/latest/APIReference/API_DataLocationResource.html)
- [DataLakePrincipal](https://docs.aws.amazon.com/lake-formation/latest/APIReference/API_DataLakePrincipal.html)
- [PrincipalPermissions](https://docs.aws.amazon.com/lake-formation/latest/APIReference/API_PrincipalPermissions.html)
- [PrincipalResourcePermissions](https://docs.aws.amazon.com/lake-formation/latest/APIReference/API_PrincipalResourcePermissions.html)
- [DetailsMap](https://docs.aws.amazon.com/lake-formation/latest/APIReference/API_DetailsMap.html)
- [ColumnWildcard](https://docs.aws.amazon.com/lake-formation/latest/APIReference/API_ColumnWildcard.html)
- [BatchPermissionsRequestEntry](https://docs.aws.amazon.com/lake-formation/latest/APIReference/API_BatchPermissionsRequestEntry.html)

**[BatchPermissionsFailureEntry](https://docs.aws.amazon.com/lake-formation/latest/APIReference/API_BatchPermissionsFailureEntry.html)** 

## <span id="page-592-0"></span>APIs de configurações do data lake

Esta seção contém as operações da API de configurações do data lake e os tipos de dados para gerenciar os administradores do data lake.

#### <span id="page-592-1"></span>Operações

- [GetDataLakeSettings](https://docs.aws.amazon.com/lake-formation/latest/APIReference/API_GetDataLakeSettings.html)
- [PutDataLakeSettings](https://docs.aws.amazon.com/lake-formation/latest/APIReference/API_PutDataLakeSettings.html)

#### <span id="page-592-2"></span>Tipos de dados

• [DataLakeSettings](https://docs.aws.amazon.com/lake-formation/latest/APIReference/API_DataLakeSettings.html)

# <span id="page-592-3"></span>APIs de integração com o Centro de Identidade do IAM

Esta seção contém as operações para criar e gerenciar a integração do Lake Formation com o Centro de Identidade do IAM.

#### <span id="page-592-4"></span>Operações

- [CreateLakeFormationIdentityCenterConfiguration](https://docs.aws.amazon.com/lake-formation/latest/APIReference/API_CreateLakeFormationIdentityCenterConfiguration.html)
- [DeleteLakeFormationIdentityCenterConfiguration](https://docs.aws.amazon.com/lake-formation/latest/APIReference/API_DeleteLakeFormationIdentityCenterConfiguration.html)
- [DescribeLakeFormationIdentityCenterConfiguration](https://docs.aws.amazon.com/lake-formation/latest/APIReference/API_DescribeLakeFormationIdentityCenterConfiguration.html)
- [UpdateLakeFormationIdentityCenterConfiguration](https://docs.aws.amazon.com/lake-formation/latest/APIReference/API_UpdateLakeFormationIdentityCenterConfiguration.html)

#### Tipos de dados

• [ExternalFilteringConfiguration](https://docs.aws.amazon.com/lake-formation/latest/APIReference/API_ExternalFilteringConfiguration.html)

# <span id="page-593-0"></span>APIs de modo de acesso híbrido

A seção API de modo de acesso híbrido descreve as operações e os tipos de dados necessários para configurar o modo de acesso híbrido no AWS Lake Formation. Consulte o [Guia de referência da](https://docs.aws.amazon.com/lake-formation/latest/APIReference/Welcome.html)  [API Lake Formation](https://docs.aws.amazon.com/lake-formation/latest/APIReference/Welcome.html) para ver todas as operações e tipos de dados da AWS Lake Formation API.

### <span id="page-593-1"></span>Operações

- [CreateLakeFormationOptIn](https://docs.aws.amazon.com/lake-formation/latest/APIReference/API_CreateLakeFormationOptIn.html)
- [DeleteLakeFormationOptIn](https://docs.aws.amazon.com/lake-formation/latest/APIReference/API_DeleteLakeFormationOptIn.html)
- [ListLakeFormationOptIns](https://docs.aws.amazon.com/lake-formation/latest/APIReference/API_ListLakeFormationOptIns.html)

## Tipos de dados

- [Recurso](https://docs.aws.amazon.com/lake-formation/latest/APIReference/API_Resource.html)
- **[DatabaseResource](https://docs.aws.amazon.com/lake-formation/latest/APIReference/API_DatabaseResource.html)**
- **[TableResource](https://docs.aws.amazon.com/lake-formation/latest/APIReference/API_TableResource.html)**
- [Informações sobre o recurso](https://docs.aws.amazon.com/lake-formation/latest/APIReference/API_ResourceInfo.html)
- [LakeFormationOptInsInfo](https://docs.aws.amazon.com/lake-formation/latest/APIReference/API_LakeFormationOptInsInfo.html)
- [DataLocationResource](https://docs.aws.amazon.com/lake-formation/latest/APIReference/API_DataLocationResource.html)

# <span id="page-593-2"></span>APIs de fornecimento de credenciais

A seção API de venda de credenciais descreve as operações e os tipos de dados relacionados ao trabalho com o AWS Lake Formation serviço para vender credenciais e registrar e gerenciar um recurso de data lake.

### <span id="page-593-3"></span>Operações

- [RegisterResource](https://docs.aws.amazon.com/lake-formation/latest/APIReference/API_RegisterResource.html)
- [DeregisterResource](https://docs.aws.amazon.com/lake-formation/latest/APIReference/API_DeregisterResource.html)
- [ListResources](https://docs.aws.amazon.com/lake-formation/latest/APIReference/API_ListResources.html)
- [GetUnfilteredTableMetadata](https://docs.aws.amazon.com/glue/latest/webapi/API_GetUnfilteredTableMetadata.html)
- [GetUnfilteredPartitionsMetadata](https://docs.aws.amazon.com/glue/latest/webapi/API_GetUnfilteredPartitionsMetadata.html)
- [GetTemporaryGluePartitionCredentials](https://docs.aws.amazon.com/lake-formation/latest/APIReference/API_GetTemporaryGluePartitionCredentials.html)
- [GetTemporaryGlueTableCredentials](https://docs.aws.amazon.com/lake-formation/latest/APIReference/API_GetTemporaryGlueTableCredentials.html)
- [UpdateResource](https://docs.aws.amazon.com/lake-formation/latest/APIReference/API_UpdateResource.html)

#### <span id="page-594-0"></span>Tipos de dados

- [FilterCondition](https://docs.aws.amazon.com/lake-formation/latest/APIReference/API_FilterCondition.html)
- **[RowFilter](https://docs.aws.amazon.com/lake-formation/latest/APIReference/API_RowFilter.html)**
- [ResourceInfo](https://docs.aws.amazon.com/lake-formation/latest/APIReference/API_ResourceInfo.html)

# <span id="page-594-1"></span>APIs de Tags

A seção API de tags descreve as operações e os tipos de dados relacionados a uma estratégia de autorização que define um modelo de permissões em atributos ou tags de pares de valores-chave.

### <span id="page-594-2"></span>Operações

- [Adicionar LF TagsToResource](https://docs.aws.amazon.com/lake-formation/latest/APIReference/API_AddLFTagsToResource.html)
- [Remover LF TagsFromResource](https://docs.aws.amazon.com/lake-formation/latest/APIReference/API_RemoveLFTagsFromResource.html)
- [GetResourceEtiquetas LF](https://docs.aws.amazon.com/lake-formation/latest/APIReference/API_GetResourceLFTags.html)
- [ListLFTags](https://docs.aws.amazon.com/lake-formation/latest/APIReference/API_ListLFTags.html)
- [CreateLFTag](https://docs.aws.amazon.com/lake-formation/latest/APIReference/API_CreateLFTag.html)
- [GetLFTag](https://docs.aws.amazon.com/lake-formation/latest/APIReference/API_GetLFTag.html)
- [UpdateLFTag](https://docs.aws.amazon.com/lake-formation/latest/APIReference/API_UpdateLFTag.html)
- [DeleteLFTag](https://docs.aws.amazon.com/lake-formation/latest/APIReference/API_DeleteLFTag.html)
- [SearchTablesByEtiquetas LF](https://docs.aws.amazon.com/lake-formation/latest/APIReference/API_SearchTablesByLFTags.html)
- [SearchDatabasesByEtiquetas LF](https://docs.aws.amazon.com/lake-formation/latest/APIReference/API_SearchDatabasesByLFTags.html)

#### <span id="page-594-3"></span>Tipos de dados

• [LF TagKeyResource](https://docs.aws.amazon.com/lake-formation/latest/APIReference/API_LFTagKeyResource.html)

 <sup>—</sup> tipos de dados — 583

- [LF TagPolicyResource](https://docs.aws.amazon.com/lake-formation/latest/APIReference/API_LFTagKeyResource.html)
- [TaggedTable](https://docs.aws.amazon.com/lake-formation/latest/APIReference/API_TaggedTable.html)
- [TaggedDatabase](https://docs.aws.amazon.com/lake-formation/latest/APIReference/API_TaggedDatabase.html)
- [LFTag](https://docs.aws.amazon.com/lake-formation/latest/APIReference/API_LFTag.html)
- [LF TagPair](https://docs.aws.amazon.com/lake-formation/latest/APIReference/API_LFTagPair.html)
- [LF TagError](https://docs.aws.amazon.com/lake-formation/latest/APIReference/API_LFTagError.html)
- [ColumnLFTag](https://docs.aws.amazon.com/lake-formation/latest/APIReference/API_ColumnLFTag.html)

# <span id="page-595-0"></span>APIs de filtro de dados

As APIs de filtro de dados descrevem como gerenciar filtros de células de dados em AWS Lake Formation.

### <span id="page-595-1"></span>Operações

- [CreateDataCellsFilter](https://docs.aws.amazon.com/lake-formation/latest/APIReference/API_CreateDataCellsFilter.html)
- [DeleteDataCellsFilter](https://docs.aws.amazon.com/lake-formation/latest/APIReference/API_DeleteDataCellsFilter.html)
- [ListDataCellsFilter](https://docs.aws.amazon.com/lake-formation/latest/APIReference/API_ListDataCellsFilter.html)
- [GetDataCellsFilter](https://docs.aws.amazon.com/lake-formation/latest/APIReference/API_GetDataCellsFilter.html)
- [UpdateDataCellsFilter](https://docs.aws.amazon.com/lake-formation/latest/APIReference/API_UpdateDataCellsFilter.html)

#### <span id="page-595-2"></span>Tipos de dados

- [DataCellsFilter](https://docs.aws.amazon.com/lake-formation/latest/APIReference/API_DataCellsFilter.html)
- **[RowFilter](https://docs.aws.amazon.com/lake-formation/latest/APIReference/API_RowFilter.html)**

## <span id="page-595-3"></span>Tipos de dados comuns

<span id="page-595-4"></span>Tipos de dados comuns descrevem os diversos tipos de dados comuns no AWS Lake Formation.

#### ErrorDetail estrutura

Contém detalhes sobre um erro.

#### Campos

• ErrorCode – String UTF-8, superior a 1 e inferior a 255 bytes de comprimento, correspondente a [Single-line string pattern](#page-596-1).

O código associado a este erro.

• ErrorMessage – String de descrição, inferior a 2048 bytes de comprimento, correspondente a [URI address multi-line string pattern](#page-596-2).

Uma mensagem descrevendo o erro.

## <span id="page-596-0"></span>Padrões de string

A API usa as seguintes expressões regulares para definir o que é conteúdo válido para vários membros e parâmetros de string:

- <span id="page-596-1"></span>• Single-line string pattern – "[\u0020-\uD7FF\uE000-\uFFFD\uD800\uDC00-\uDBFF\uDFFF \t]\*"
- <span id="page-596-2"></span>• Padrão de string com várias linhas de endereço URI – "[\u0020-\uD7FF\uE000-\uFFFD \uD800\uDC00-\uDBFF\uDFFF\r\n\t]\*"
- Padrão de string personalizado  $N^{\circ}$ . 3: " $\wedge w+\lambda \cdot w+\lambda \cdot w+\$ "
- Padrão de string personalizado  $N^{\circ}$ . 4: " $\wedge w+\wedge \wedge w+\$ "
- Padrão de string personalizado Nº. 5: "arn:aws:iam::[0-9]\*:role/.\*"
- Padrão de string personalizado Nº. 6: "arn:aws:iam::[0-9]\*:user/.\*"
- Padrão de string personalizado Nº. 7: "arn:aws:iam::[0-9]\*:group/.\*"
- Padrão de string personalizado Nº. 8 "arn: aws: iam: : [0-9]\*: saml-provider/. \*"
- Padrão de string personalizado Nº. 9 "^( $[\n\rho{L}\p{L}\p{Z}\p{N}_...:\n\rangle = +\{-e^*\}$ )\$"
- Padrão de string personalizado Nº. 10: "^( $[\pmb{\&} \pmb{\&} \pmb{\&} \pmb{\&} \pmb{\&} \pmb{\&} \pmb{\&} \pmb{\&} \pmb{\&} \pmb{\&} \pmb{\&} \pmb{\&} \pmb{\&} \pmb{\&} \pmb{\&} \pmb{\&} \pmb{\&} \pmb{\&} \pmb{\&} \pmb{\&} \pmb{\&} \pmb{\&} \pmb{\&} \pmb{\&} \pmb{\&} \pmb{\&} \pmb{\&} \pmb{\&} \pmb{\&} \p$
- Padrão de string personalizado  $N^{\circ}$ . 11: "[\p{L}\p{N}\p{P}] \*"

# Regiões compatíveis

Esta seção contém informações sobre o suporte Regiões da AWS e a funcionalidade do Lake Formation.

# Disponibilidade geral

Para obter o Regiões da AWS suporte de AWS Lake Formation, consulte [Lista de AWS serviços](https://aws.amazon.com/about-aws/global-infrastructure/regional-product-services/) [disponíveis por região](https://aws.amazon.com/about-aws/global-infrastructure/regional-product-services/).

Para obter uma lista dos endpoints de serviço do Lake Formation para cada região e as cotas de serviço do Lake Formation, consulte [endpoints e cotas do AWS Lake Formation.](https://docs.aws.amazon.com/general/latest/gr/lake-formation.html)

# AWS GovCloud (US)

Para uma visão geral das diferenças entre AWS GovCloud (US) região e padrão Regiões da AWS, consulte [Como AWS Lake Formation difere para AWS GovCloud \(US\)](https://docs.aws.amazon.com/govcloud-us/latest/UserGuide/govcloud-alf.html).

# Otimização de transações e armazenamento

As tabelas controladas, o suporte a transações e os recursos de otimização de armazenamento do Lake Formation estão disponíveis no seguinte: Regiões da AWS

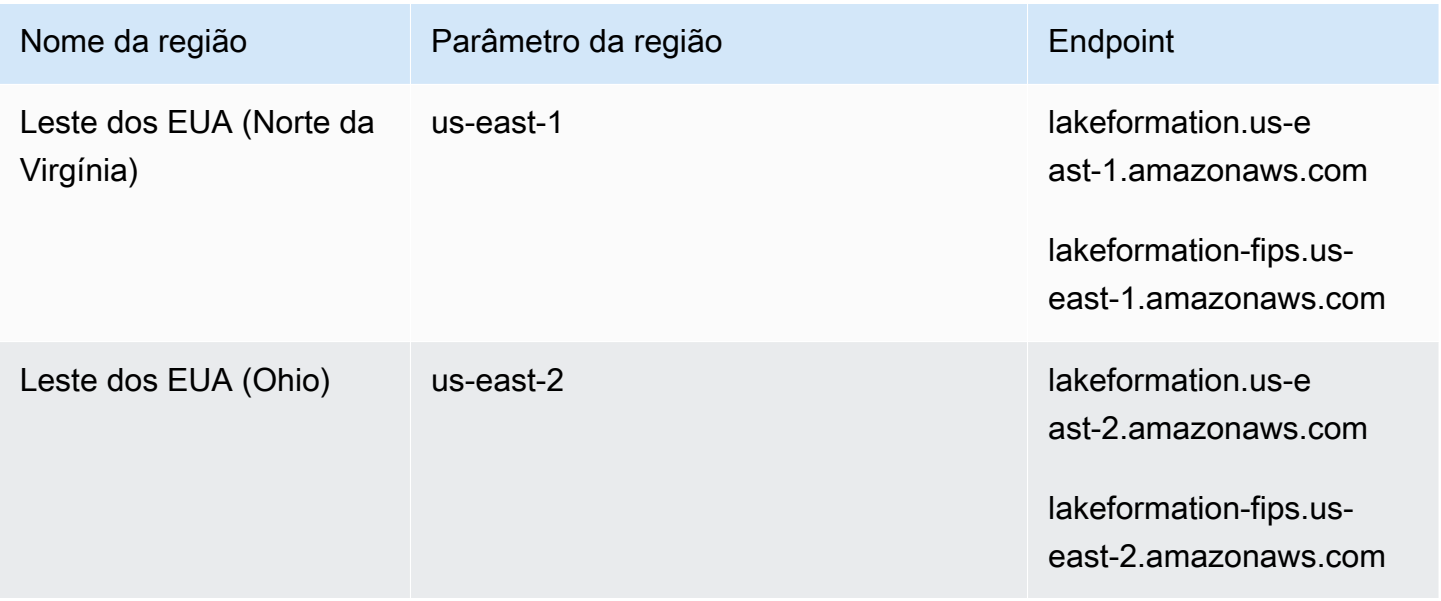

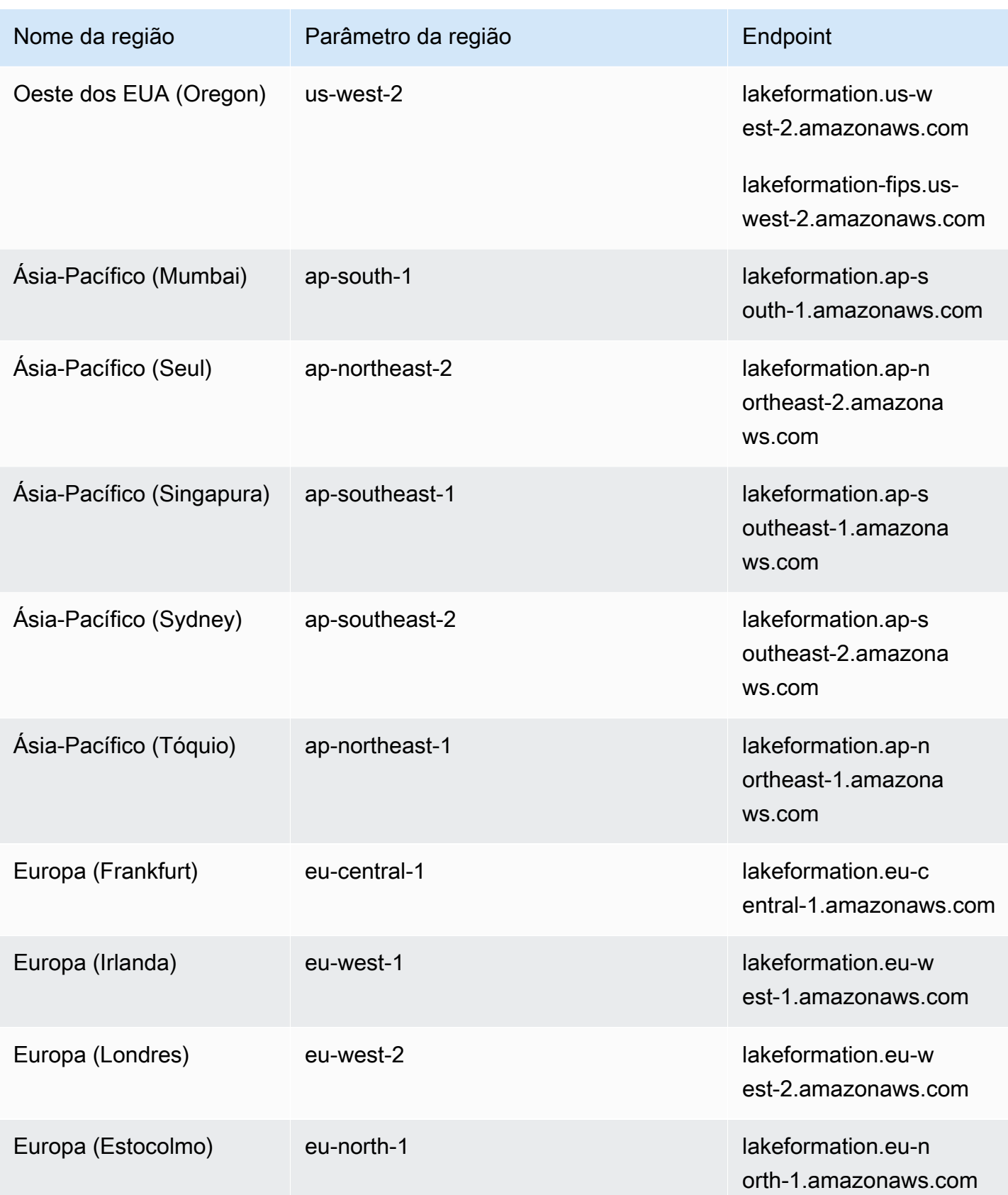

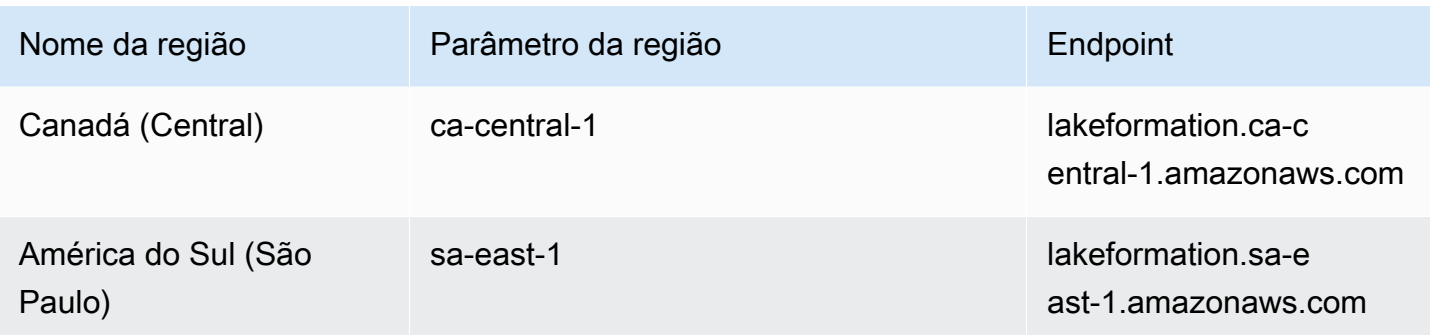

# <span id="page-600-0"></span>Histórico do documento para AWS Lake Formation

A tabela a seguir descreve mudanças importantes na documentação do AWS Lake Formation.

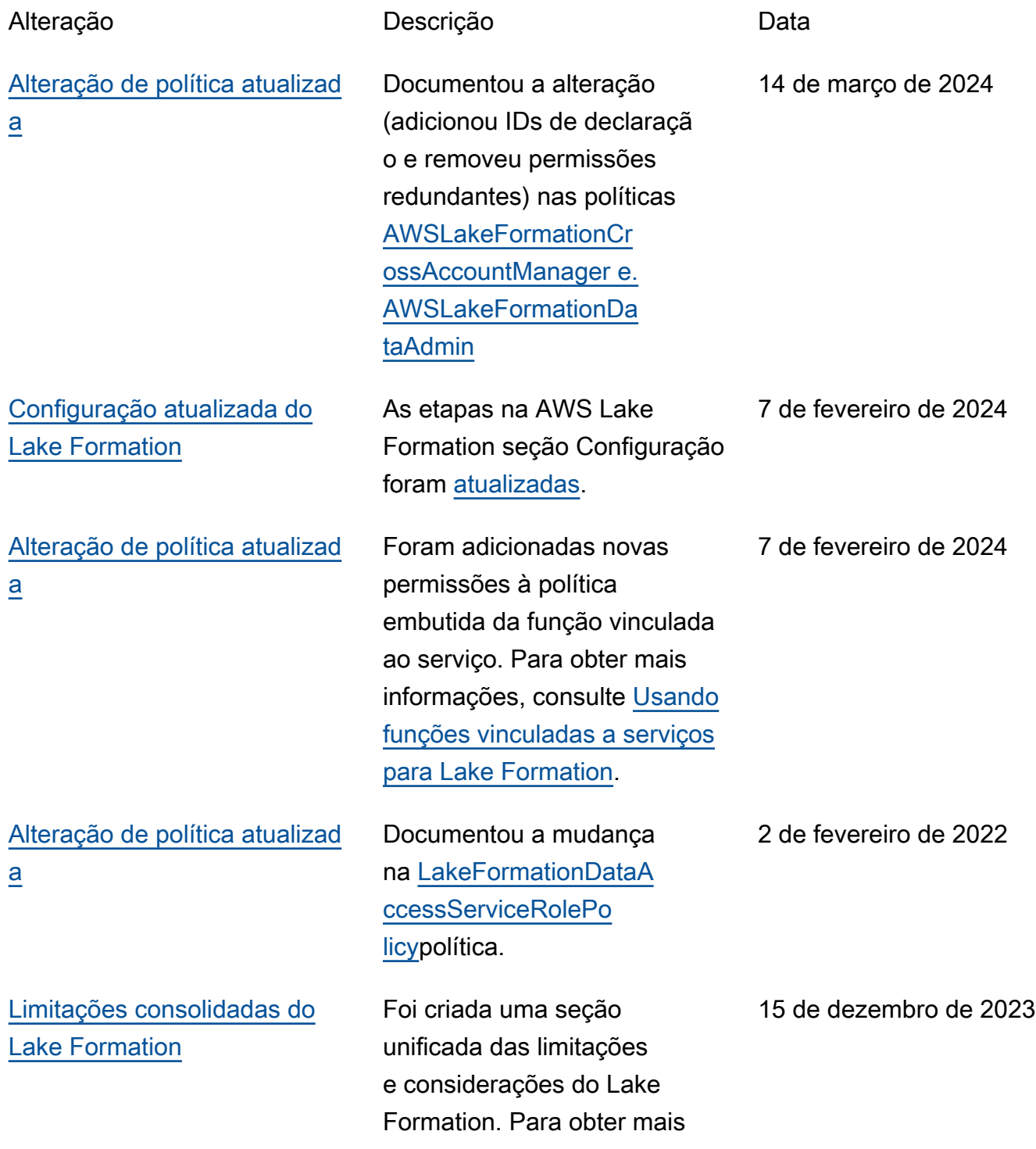

[Foi adicionada documenta](#page-600-0) [ção sobre compactação do](#page-600-0)  [Iceberg.](#page-600-0)

[Foi adicionada documenta](#page-600-0) [ção sobre a integração com o](#page-600-0)  [Centro de Identidade do IAM](#page-600-0).

[Foi adicionada documenta](#page-600-0) [ção sobre visualizações do](#page-600-0)  [catálogo de dados.](#page-600-0)

informações, consulte [Lake](https://docs.aws.amazon.com/lake-formation/latest/dg/lf-limitations.html)  [Formation limitations](https://docs.aws.amazon.com/lake-formation/latest/dg/lf-limitations.html).

Para melhor desempenho de leitura por serviços de AWS análise, como Athena e Amazon EMR, e trabalhos de AWS Glue ETL, AWS Glue Data Catalog fornece compactação gerenciada (um processo que compacta pequenos objetos do Amazon S3 em objetos maiores) para tabelas Iceberg no catálogo de dados. Para obter mais informações, consulte [Como](https://docs.aws.amazon.com/lake-formation/latest/dg/data-compaction.html) [otimizar tabelas do Iceberg](https://docs.aws.amazon.com/lake-formation/latest/dg/data-compaction.html).

As integrações com o Centro de Identidade do IAM permitem que usuários e grupos acessem os recursos do catálogo de dados aplicando as permissões do Lake Formation. Para obter mais informações, consulte [IAM Identity Center integrati](https://docs.aws.amazon.com/lake-formation/latest/dg/identity-center-integration.html) [on.](https://docs.aws.amazon.com/lake-formation/latest/dg/identity-center-integration.html)

Você pode criar visualiza ções AWS Glue Data Catalog que façam referência a até 10 tabelas usando editores SQL Amazon Athena ou Amazon Redshift. Para obter mais informações, consulte [Creating views](https://docs.aws.amazon.com/lake-formation/latest/dg/working-with-views.html).

25 de novembro de 2023

25 de novembro de 2023

[Atualização da mudança de](#page-600-0)  [política](#page-600-0)

[Adicionada documentação do](#page-600-0)  [modo de acesso híbrido](#page-600-0)

[Adicionada documentação](#page-600-0) [para a criação de tabelas do](#page-600-0) [Apache Iceberg](#page-600-0)

Documentou a mudança na [AWSLakeFormationCr](https://docs.aws.amazon.com/lake-formation/latest/dg/permissions-reference.html) [ossAccountManagerp](https://docs.aws.amazon.com/lake-formation/latest/dg/permissions-reference.html)olítica.

O modo de acesso híbrido oferece a flexibilidade de habilitar seletivamente as permissões do Lake Formation para bancos de dados e tabelas no seu AWS Glue Data Catalog. Com o modo de acesso híbrido, agora você tem um caminho incremental que permite definir permissõe s do Lake Formation para um conjunto específico de usuários sem interromper as políticas de permissão de outros usuários ou workload existentes. Para obter mais informações, consulte [Modo](https://docs.aws.amazon.com/lake-formation/latest/dg/hybrid-access-mode.html)  [de acesso híbrido](https://docs.aws.amazon.com/lake-formation/latest/dg/hybrid-access-mode.html).

Agora você pode criar tabelas do Apache Iceberg que usam o formato de dados Apache Parquet AWS Glue Data Catalog com dados residente s no Amazon S3. Para obter mais informações, consulte [Como criar tabelas do Apache](https://docs.aws.amazon.com/lake-formation/latest/dg/creating-iceberg-tables.html)  [Iceberg.](https://docs.aws.amazon.com/lake-formation/latest/dg/creating-iceberg-tables.html)

25 de outubro de 2023

26 de setembro de 2023

16 de agosto de 2023

[Adicionada documentação](#page-600-0) [para acesso a dados entre](#page-600-0)  [regiões](#page-600-0)

O Lake Formation suporta a consulta de tabelas do Catálogo de Dados em todas as AWS regiões. Você pode acessar dados em uma região de outras regiões usando Athena, Amazon EMR e executar AWS Glue ETL criando links de recursos em outras regiões apontando para os bancos de dados e tabelas de origem. Você pode conectar o catálogo de dados a repositórios externos que armazenam metadados para seus dados do Amazon S3 e gerenciar com segurança as permissões de acesso aos dados usando o AWS Lake Formation. Para obter mais informações, consulte [Acesso](https://docs.aws.amazon.com/lake-formation/latest/dg/data-access-across-region.html)  [a tabelas entre regiões.](https://docs.aws.amazon.com/lake-formation/latest/dg/data-access-across-region.html)

#### 30 de junho de 2023

[Reorganização do conteúdo](#page-600-0) Capítulos reorganizados no guia para acompanhar a jornada do usuário de Lake Formation. 15 de maio de 2023

#### [Adicionada a documentação](#page-600-0) [da federação do HMS](#page-600-0)

[Adicionada a documenta](#page-600-0)  [ção da unidade de compartil](#page-600-0) [hamento de dados do Amazon](#page-600-0) [Redshift](#page-600-0)

Você pode conectar o catálogo de dados a repositór ios externos que armazenam metadados para seus dados do Amazon S3 e gerenciar com segurança as permissões de acesso aos dados usando o AWS Lake Formation. Para obter mais informações, consulte [Gerenciamento de](https://docs.aws.amazon.com/lake-formation/latest/dg/data-sharing-hms.html) [permissões em conjuntos de](https://docs.aws.amazon.com/lake-formation/latest/dg/data-sharing-hms.html) [dados que usam repositórios](https://docs.aws.amazon.com/lake-formation/latest/dg/data-sharing-hms.html)  [externos.](https://docs.aws.amazon.com/lake-formation/latest/dg/data-sharing-hms.html)

Agora você pode gerenciar dados com segurança em uma unidade de compartil hamento de dados do Amazon Redshift usando as permissõe s do Lake Formation. O Lake Formation oferece suporte ao licenciamento de acesso aos seus dados por meio AWS Data Exchange de. Para obter mais informações, consulte [Compartilhamento de dados](https://docs.aws.amazon.com/lake-formation/latest/dg/data-sharing-overivew.html) [em AWS Lake Formation](https://docs.aws.amazon.com/lake-formation/latest/dg/data-sharing-overivew.html).

15 de abril de 2023

[Suporte para compartil](#page-600-0) [hamento de dados entre](#page-600-0)  [contas diretamente com as](#page-600-0)  [entidades principais](#page-600-0)

[Support para compartil](#page-600-0) [hamento de dados AWS RAM](#page-600-0)  [habilitado usando TBAC](#page-600-0)

[Adicionada uma seção sobre](#page-600-0) [como trabalhar com outros](#page-600-0) [serviços](#page-600-0)

Adicionadas informações sobre a unidade de compartil hamento de dados diretamen te com as entidades principai s do IAM em outra conta. Para obter mais informações, consulte [Compartilhamento de](https://docs.aws.amazon.com/lake-formation/latest/dg/cross-account-permissions.html) [dados entre contas no AWS](https://docs.aws.amazon.com/lake-formation/latest/dg/cross-account-permissions.html)  [Lake Formation.](https://docs.aws.amazon.com/lake-formation/latest/dg/cross-account-permissions.html)

[Foram adicionadas informaçõ](https://docs.aws.amazon.com/lake-formation/latest/dg/cross-account-permissions.html)  [es sobre o método LF-](https://docs.aws.amazon.com/lake-formation/latest/dg/cross-account-permissions.html)[TBAC de conceder o uso](https://docs.aws.amazon.com/lake-formation/latest/dg/cross-account-permissions.html) [de permissões do Catálogo](https://docs.aws.amazon.com/lake-formation/latest/dg/cross-account-permissions.html)  [de Dados para concessões](https://docs.aws.amazon.com/lake-formation/latest/dg/cross-account-permissions.html)  [entre contas. AWS Resource](https://docs.aws.amazon.com/lake-formation/latest/dg/cross-account-permissions.html) [Access Manager](https://docs.aws.amazon.com/lake-formation/latest/dg/cross-account-permissions.html)

Foram adicionadas informaçõ es sobre como AWS serviços como Athena, AWS Glue Redshift Spectrum e Amazon EMR podem usar o Lake Formation para acessar com segurança dados em locais do Amazon S3 registrados no Lake Formation. Para obter mais informações, consulte [Trabalhando com outros AWS](#page-538-0) [serviços.](#page-538-0)

10 de novembro de 2022

10 de novembro de 2022

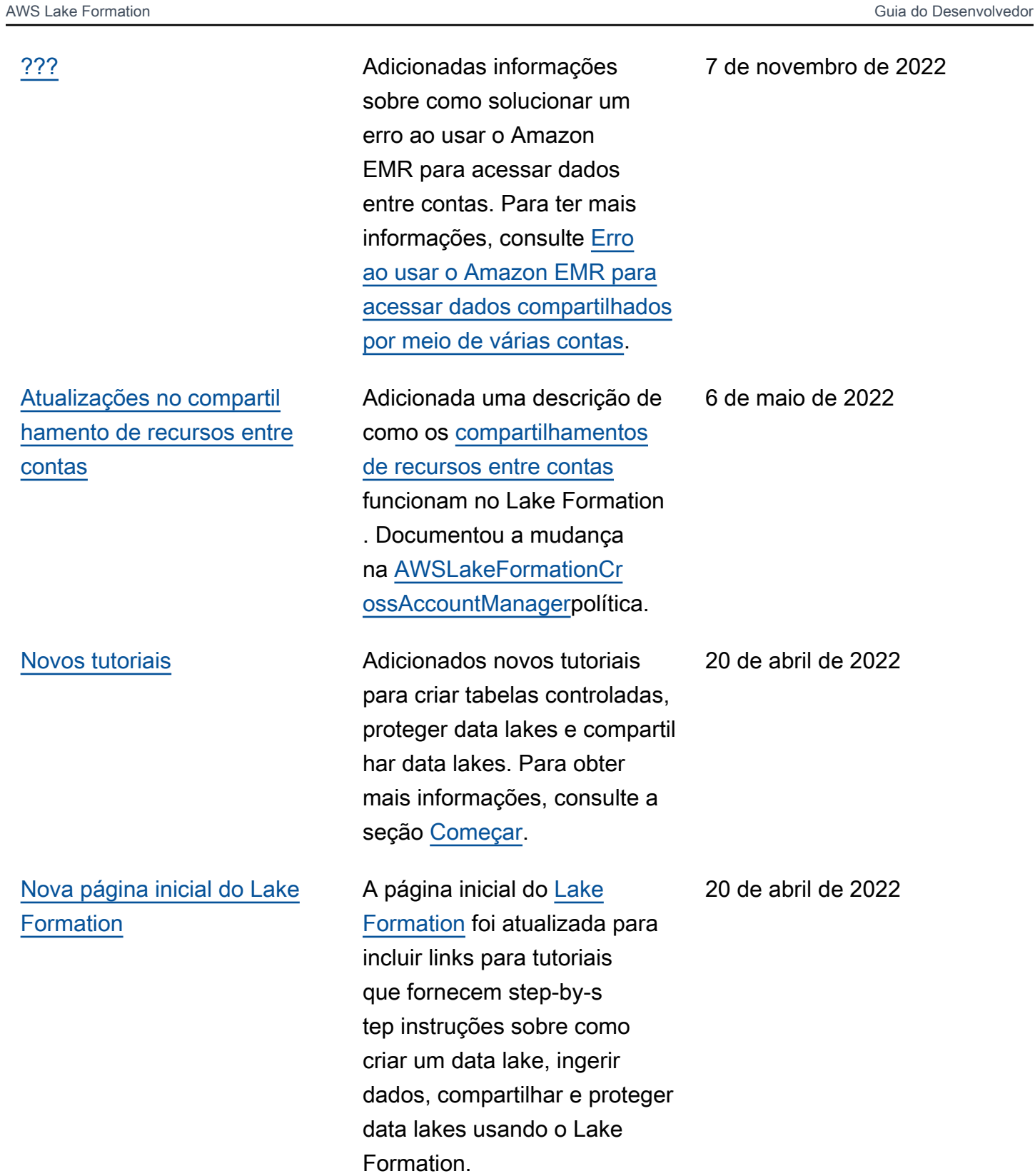

#### [Suporte para fornecimento de](#page-600-0) [credenciais](#page-600-0)

[Suporte para tabelas controlad](#page-600-0)  [as e filtragem avançada de](#page-600-0)  [dados](#page-600-0)

Adicionadas informações sobre o fornecimento de credenciais, que oferece suporte ao Lake Formation para permitir que serviços de terceiros integrem-se ao Lake Formation usando operações de API de fornecimento automático de credenciais. Para obter mais informaçõ es, consulte [Como funciona o](https://docs.aws.amazon.com/lake-formation/latest/dg/how-vending-works.html) [fornecimento de credenciais](https://docs.aws.amazon.com/lake-formation/latest/dg/how-vending-works.html)  [no Lake Formation](https://docs.aws.amazon.com/lake-formation/latest/dg/how-vending-works.html).

Foram adicionadas informaçõ es sobre tabelas governada s, que suportam transações ACID, compactação automátic a de dados e consultas de viagem no tempo. Adicionadas informações sobre a criação de filtros de dados oferecem suporte à segurança por coluna, segurança por linha e segurança por célula. Para obter mais informações, consulte [Tabelas governadas](https://docs.aws.amazon.com/lake-formation/latest/dg/governed-tables.html) [no Lake Formation](https://docs.aws.amazon.com/lake-formation/latest/dg/governed-tables.html) e [Filtragem](https://docs.aws.amazon.com/lake-formation/latest/dg/data-filtering.html)  [de dados e segurança por](https://docs.aws.amazon.com/lake-formation/latest/dg/data-filtering.html)  [célula no Lake Formation](https://docs.aws.amazon.com/lake-formation/latest/dg/data-filtering.html).

28 de fevereiro de 2022

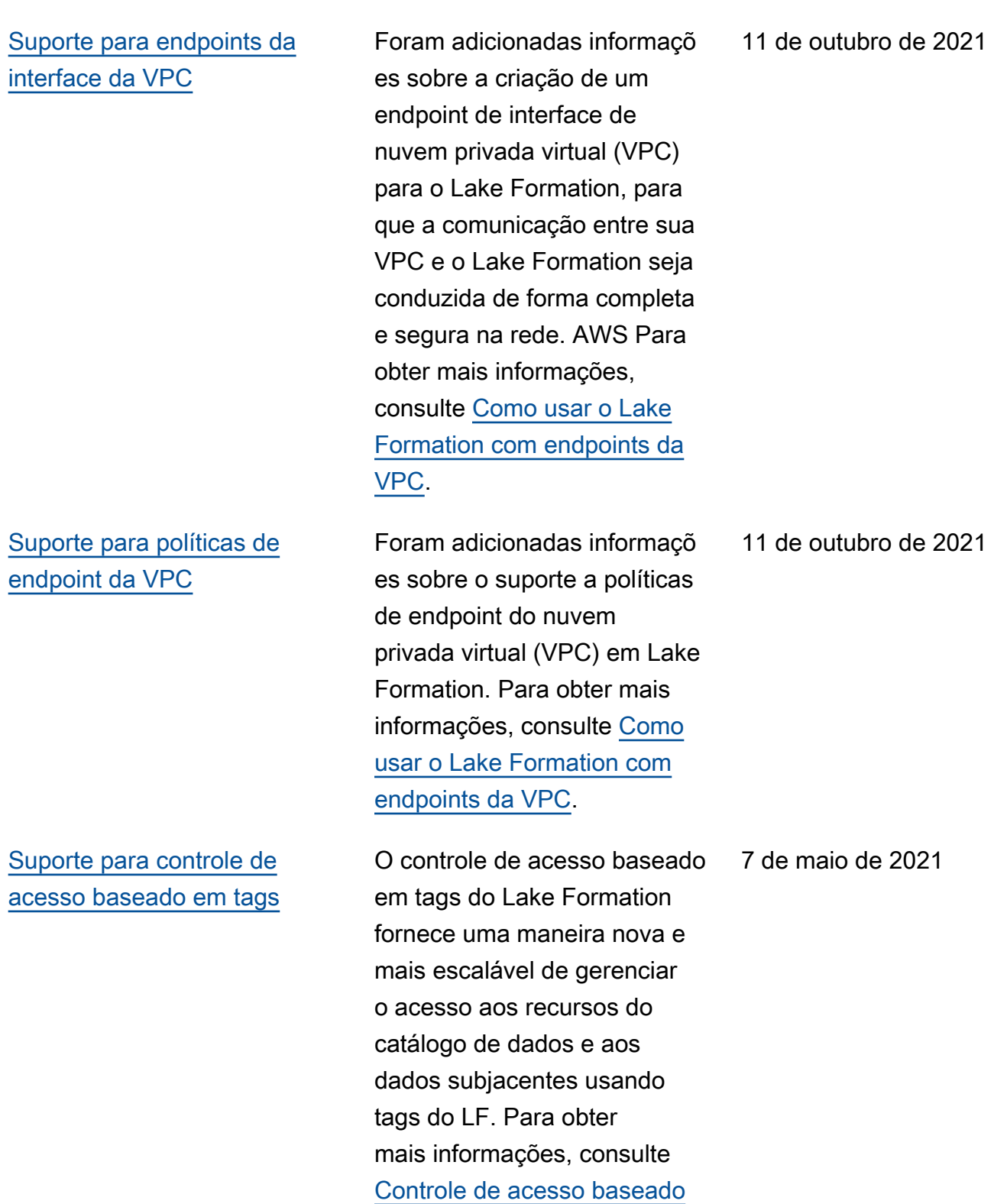

[em tags do Lake Formation](https://docs.aws.amazon.com/lake-formation/latest/dg/tag-based-access-control.html).

597

[Novo requisito de aceitação](#page-600-0)  [para filtragem de dados no](#page-600-0) [Amazon EMR.](#page-600-0)

[Suporte para conceder](#page-600-0)  [permissões completas entre](#page-600-0)  [contas nos bancos de dados](#page-600-0) [do catálogo de dados](#page-600-0)

[Support para autenticação de](#page-600-0) [Amazon Athena usuários por](#page-600-0) [meio do SAML.](#page-600-0)

Adicionadas informaçõ es sobre a exigência de se cadastrar para permitir que o Amazon EMR filtre dados gerenciados pelo Lake Formation. Para obter mais informações, consulte [Permitir](https://docs.aws.amazon.com/lake-formation/latest/dg/getting-started-setup.html#emr-switch)  [filtragem de dados no Amazon](https://docs.aws.amazon.com/lake-formation/latest/dg/getting-started-setup.html#emr-switch) [EMR.](https://docs.aws.amazon.com/lake-formation/latest/dg/getting-started-setup.html#emr-switch)

Adicionadas informaçõ es sobre a concessão de permissões completas do Lake Formation nos bancos de dados do catálogo de dados em todas as contas da AWS , incluindo CREATE\_TABLE . Para obter mais informações, consulte [Compartilhamento](https://docs.aws.amazon.com/lake-formation/latest/dg/sharing-catalog-resources.html#sharing-databases)  [de bancos de dados do Data](https://docs.aws.amazon.com/lake-formation/latest/dg/sharing-catalog-resources.html#sharing-databases)  [Catalog.](https://docs.aws.amazon.com/lake-formation/latest/dg/sharing-catalog-resources.html#sharing-databases)

Adicionadas informações sobre o suporte para usuários do Athena que se conectam por meio do driver JDBC ou ODBC, e se autenticam por meio de provedores de identidade SAML, como Okta e Microsoft Active Directory Federation Service (AD FS). Para obter mais informaçõ es, consulte [Integrações do](https://docs.aws.amazon.com/lake-formation/latest/dg/what-is-lake-formation.html#service-integrations) [serviço AWS com o Lake](https://docs.aws.amazon.com/lake-formation/latest/dg/what-is-lake-formation.html#service-integrations) [Formation](https://docs.aws.amazon.com/lake-formation/latest/dg/what-is-lake-formation.html#service-integrations).

9 de outubro de 2020

1º de outubro de 2020

30 de setembro de 2020

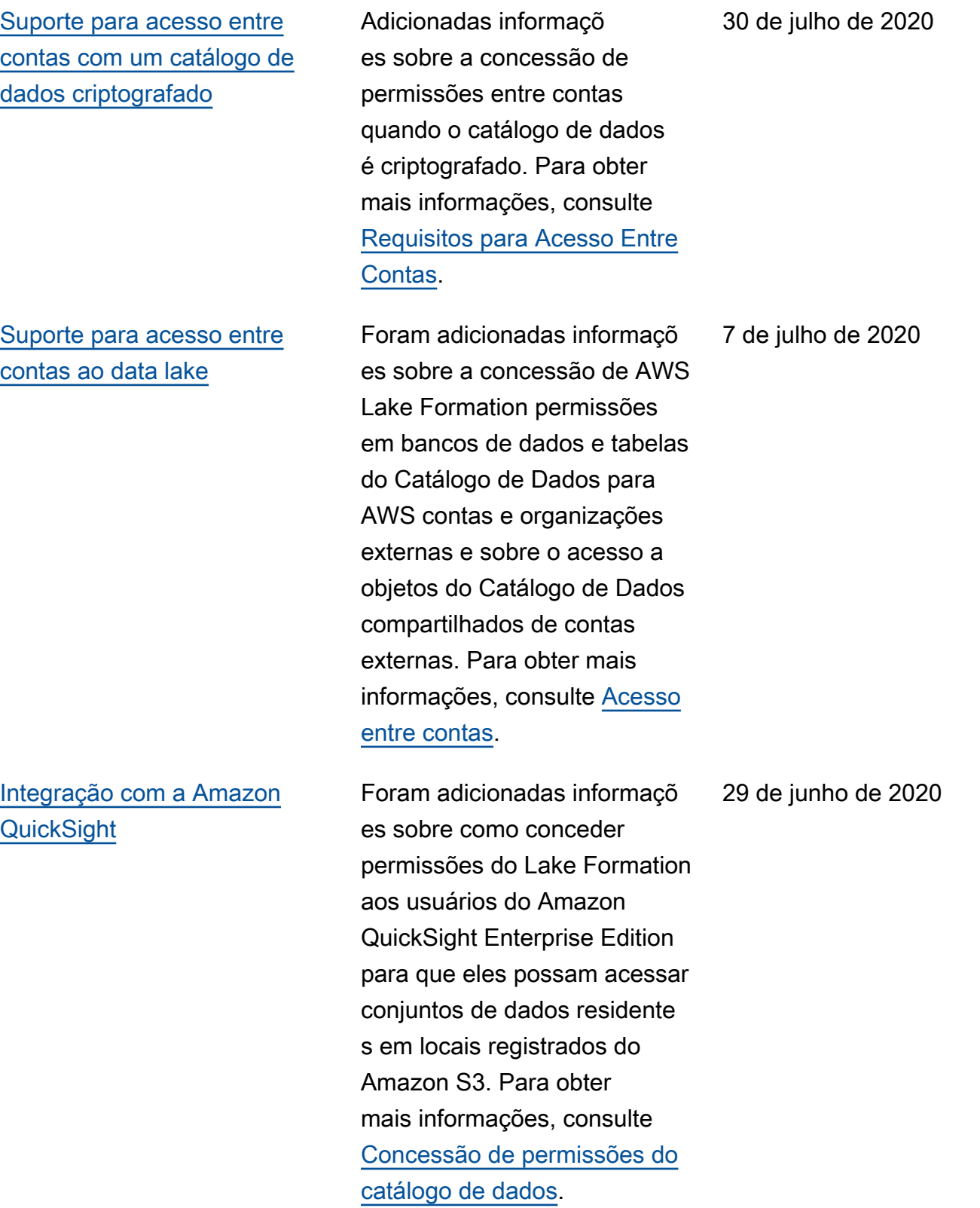

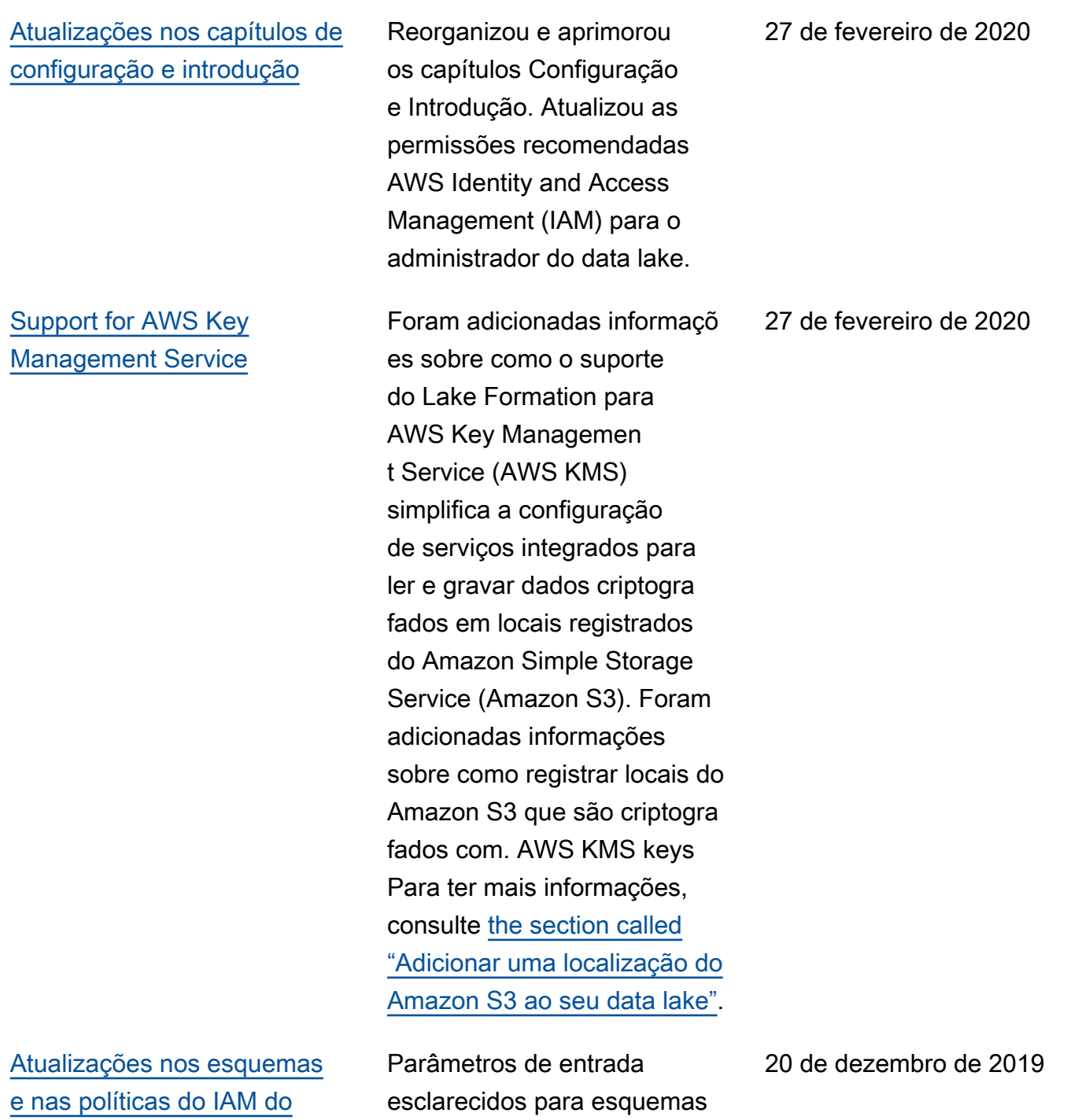

[administrador do data lake](#page-600-0)

de banco de dados increment ais. Atualizou as políticas do IAM necessárias para um administrador de data lake.
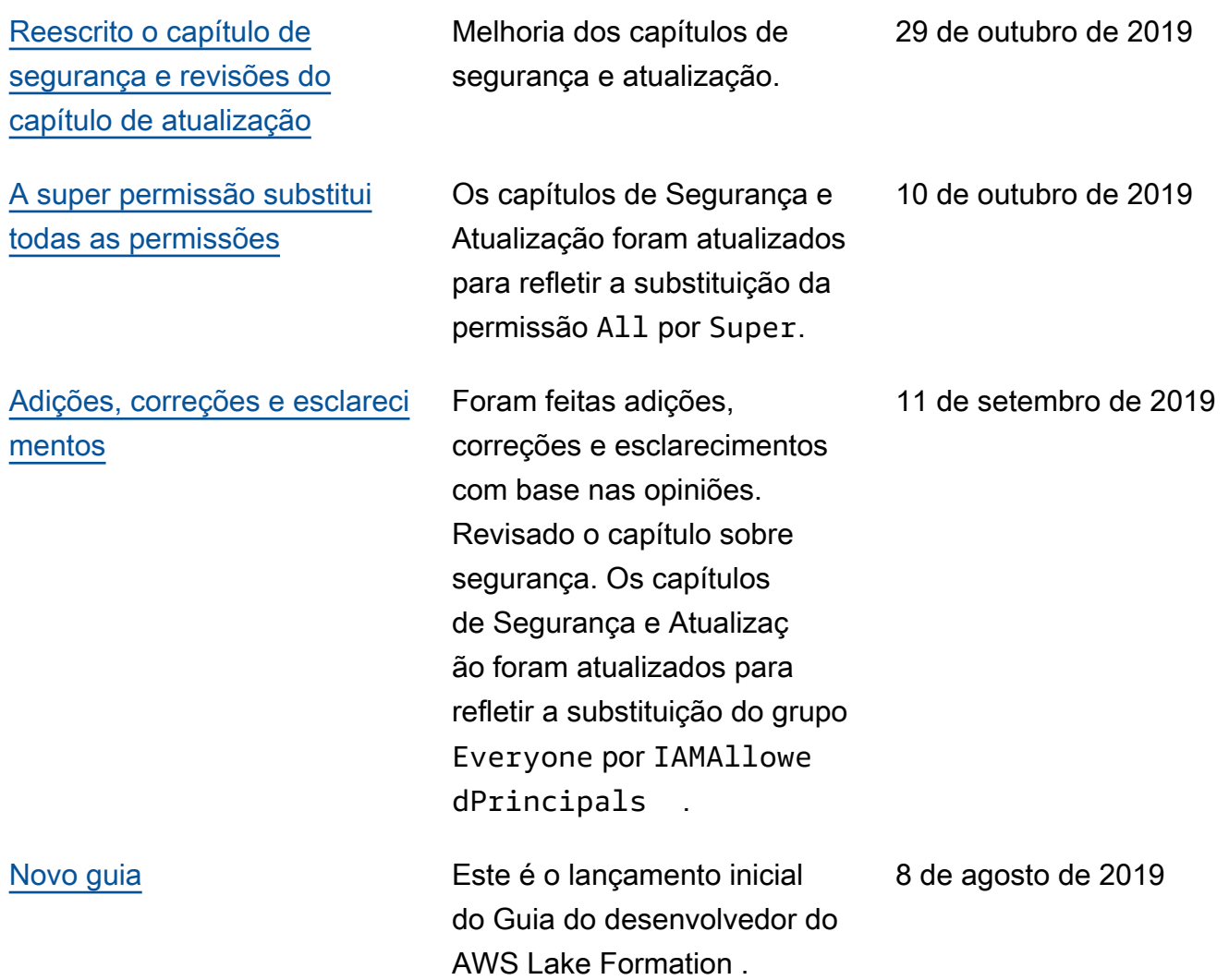

## AWS Glossário

Para obter a AWS terminologia mais recente, consulte o [AWS glossário](https://docs.aws.amazon.com/glossary/latest/reference/glos-chap.html) na Glossário da AWS Referência.

As traduções são geradas por tradução automática. Em caso de conflito entre o conteúdo da tradução e da versão original em inglês, a versão em inglês prevalecerá.